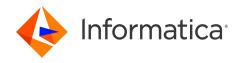

Informatica® Intelligent Cloud Services August 2024

# **REST API Reference**

Informatica Intelligent Cloud Services REST API Reference August 2024

#### © Copyright Informatica LLC 2016, 2024

This software and documentation are provided only under a separate license agreement containing restrictions on use and disclosure. No part of this document may be reproduced or transmitted in any form, by any means (electronic, photocopying, recording or otherwise) without prior consent of Informatica LLC.

U.S. GOVERNMENT RIGHTS Programs, software, databases, and related documentation and technical data delivered to U.S. Government customers are "commercial computer software" or "commercial technical data" pursuant to the applicable Federal Acquisition Regulation and agency-specific supplemental regulations. As such, the use, duplication, disclosure, modification, and adaptation is subject to the restrictions and license terms set forth in the applicable Government contract, and, to the extent applicable by the terms of the Government contract, the additional rights set forth in FAR 52.227-19, Commercial Computer Software License.

Informatica, Informatica Cloud, Informatica Intelligent Cloud Services, PowerCenter, PowerExchange, and the Informatica logo are trademarks or registered trademarks of Informatica LLC in the United States and many jurisdictions throughout the world. A current list of Informatica trademarks is available on the web at https://www.informatica.com/trademarks.html. Other company and product names may be trade names or trademarks of their respective owners.

Portions of this software and/or documentation are subject to copyright held by third parties. Required third party notices are included with the product.

The information in this documentation is subject to change without notice. If you find any problems in this documentation, report them to us at infa\_documentation@informatica.com.

Informatica products are warranted according to the terms and conditions of the agreements under which they are provided. INFORMATICA PROVIDES THE INFORMATION IN THIS DOCUMENT "AS IS" WITHOUT WARRANTY OF ANY KIND, EXPRESS OR IMPLIED, INCLUDING WITHOUT ANY WARRANTIES OF MERCHANTABILITY, FITNESS FOR A PARTICULAR PURPOSE AND ANY WARRANTY OR CONDITION OF NON-INFRINGEMENT.

Publication Date: 2024-08-07

# **Table of Contents**

| Preface 11                                                 |
|------------------------------------------------------------|
| Informatica Resources                                      |
| Informatica Documentation                                  |
| Informatica Intelligent Cloud Services web site            |
| Informatica Intelligent Cloud Services Communities         |
| Informatica Intelligent Cloud Services Marketplace         |
| Data IntegrationData Integration connector documentation   |
| Informatica Knowledge Base                                 |
| Informatica Intelligent Cloud Services Trust Center        |
| Informatica Global Customer Support                        |
| Chapter 1: Informatica Intelligent Cloud Services REST API |
| Platform and service-specific REST APIs                    |
| REST API versions                                          |
| XML schema definition                                      |
| Header and body configuration                              |
| Request header                                             |
| Request body                                               |
| Return lists                                               |
| JSON format example                                        |
| XML format example                                         |
| Update modes                                               |
| Date/time values                                           |
| Object IDs                                                 |
| Session IDs                                                |
| REST API responses                                         |
| Success object                                             |
| Error object                                               |
| REST API rules and guidelines                              |
| Documentation conventions                                  |
| Chapter 2: Platform REST API version 2 resources           |
| Activity logs                                              |
| Logs for completed jobs                                    |
| Logs for running jobs                                      |
| Audit logs                                                 |
| Bundles                                                    |
| Bundle details                                             |
| Bundle licenses                                            |
| Installing and uninstalling hundles                        |

| Jobs                                                                |
|---------------------------------------------------------------------|
| Login                                                               |
| Logging in                                                          |
| Logging in using a JSON web token                                   |
| Logging in using SAML                                               |
| Logging in using Salesforce                                         |
| Logout                                                              |
| Logging out                                                         |
| Logging out and ending all sessions                                 |
| Organizations                                                       |
| Organization management                                             |
| Creating sub-organizations                                          |
| Runtime environments                                                |
| Getting runtime environment details                                 |
| Creating, updating, and deleting Secure Agent groups                |
| Managing Secure Agent group selections                              |
| Configuring Secure Agent service properties for Secure Agent groups |
| Schedules                                                           |
| Secure Agents and services                                          |
| Server time                                                         |
| Tasks99                                                             |
| Users                                                               |
|                                                                     |
| Chapter 3: Platform REST API version 3 resources 105                |
| Export and import                                                   |
| Exporting objects                                                   |
| Starting an export job                                              |
| Getting the export job status                                       |
| Downloading an export package                                       |
| Identity providers                                                  |
| Registering an identity provider                                    |
| Getting identity provider details                                   |
| Updating an identity provider                                       |
| Deleting an identity provider                                       |
| Importing objects                                                   |
| Uploading an import package                                         |
| Starting an import job                                              |
| Getting the import job status                                       |
| IP addresses                                                        |
| Key rotation                                                        |
| Getting key rotation interval settings                              |
| Changing key rotation intervals                                     |
| Licenses                                                            |

| Getting license details                                   | 133 |
|-----------------------------------------------------------|-----|
| Updating a sub-organization's licenses                    | 135 |
| Login                                                     | 136 |
| Logout.                                                   | 139 |
| Lookup.                                                   | 139 |
| Metering data                                             | 142 |
| Sending an export job request for IPU usage data          | 143 |
| Sending an export job request for job-level metering data | 145 |
| Getting the metering data export job status               | 148 |
| Downloading the metering data                             | 150 |
| Object state synchronization                              | 150 |
| fetchState                                                | 151 |
| loadState                                                 | 157 |
| Objects                                                   | 163 |
| Finding an asset                                          | 163 |
| Finding asset dependencies                                | 168 |
| Object permissions                                        | 170 |
| Creating permissions                                      | 170 |
| Updating permissions                                      | 172 |
| Deleting permissions                                      | 173 |
| Getting permission details                                | 173 |
| Checking permissions                                      | 174 |
| Passwords                                                 | 175 |
| Changing a password                                       | 176 |
| Resetting a password                                      | 176 |
| Privileges                                                | 177 |
| Projects and folders                                      | 178 |
| Creating a project                                        | 179 |
| Updating a project                                        | 180 |
| Deleting a project                                        | 180 |
| Creating a folder                                         | 180 |
| Updating a folder                                         | 182 |
| Deleting a folder                                         | 182 |
| Roles                                                     | 183 |
| Getting role details                                      | 183 |
| Creating a role                                           | 185 |
| Updating a role                                           | 186 |
| Deleting a role                                           | 187 |
| SAML group and role mapping                               | 187 |
| Adding SAML group mappings                                | 187 |
| Adding SAML role mappings                                 | 189 |
| Removing SAML group mappings                              | 190 |

|      | Removing SAML role mappings                      | 191 |
|------|--------------------------------------------------|-----|
|      | Getting SAML group mapping details               | 191 |
|      | Getting SAML role mapping details                | 193 |
| Sche | edules                                           | 195 |
|      | Getting schedule details                         | 195 |
|      | Creating a schedule                              | 199 |
|      | Updating a schedule                              | 203 |
|      | Deleting a schedule                              | 208 |
| Secu | ure Agent services                               | 208 |
| Secu | urity logs                                       | 210 |
| Sour | rce control                                      | 213 |
|      | Pulling objects                                  |     |
|      | Pulling objects in a commit                      | 219 |
|      | Checking out objects                             | 223 |
|      | Undoing a checkout                               |     |
|      | Checking in objects                              | 230 |
|      | Getting commit details                           | 233 |
|      | Getting commit history                           |     |
|      | Getting repository connection details            | 238 |
|      | Getting the status of a source control operation | 239 |
| Tags | S                                                | 242 |
|      | Assigning tags                                   | 242 |
|      | Removing tags                                    | 243 |
| User | rs                                               | 243 |
|      | Getting user details                             | 244 |
|      | Creating a user                                  | 247 |
|      | Updating role assignments                        |     |
|      | Updating user group assignments                  | 250 |
|      | Deleting a user                                  | 251 |
| User | r groups                                         | 251 |
|      | Getting user group details                       | 252 |
|      | Creating a user group                            | 254 |
|      | Updating a user group                            | 255 |
|      | Deleting a user group                            | 256 |
| 01   | A. D. J. J. BEOT ADI                             | 057 |
|      | apter 4: Data Integration REST API               |     |
| Cod  | e tasks                                          |     |
|      | Create a code task                               |     |
|      | Start a code task                                |     |
|      | View a code task                                 |     |
|      | Status of a code task                            |     |
|      | Cancel a code task                               |     |
|      | Session logs for a code task                     | 265 |

| ;      | Spark task results for a code task                | 266 |
|--------|---------------------------------------------------|-----|
| Conn   | nections                                          | 267 |
| (      | CSV Flat File Connections                         | 274 |
| I      | FTP and SFTP Connections                          | 275 |
| ı      | Microsoft Access Connections                      | 277 |
| ı      | Microsoft Dynamics CRM Connections                | 278 |
| I      | Microsoft SQL Server Connections                  | 279 |
| I      | MySQL Connections                                 | 280 |
| ı      | NetSuite Connections                              | 280 |
| (      | ODBC Connections                                  | 281 |
| (      | Oracle Connections                                | 282 |
| (      | Oracle CRM On Demand Connections                  | 283 |
| ;      | Salesforce Connections                            | 284 |
| ;      | SAP IDoc Reader Connections                       | 284 |
| ;      | SAP IDoc Writer Connections                       | 285 |
| ,      | Web Service Connections                           | 286 |
| Conn   | nection migration                                 | 287 |
| Conn   | nectors                                           | 289 |
| Data   | preview                                           | 291 |
| Data   | services                                          | 296 |
| Dyna   | nmic mapping tasks                                | 298 |
| I      | Logging in                                        | 299 |
| (      | Getting dynamic mapping task details              | 300 |
| I      | Running a dynamic mapping task                    | 316 |
| Field  | ls                                                | 317 |
| File l | isteners                                          | 323 |
| (      | Getting file listener details                     | 323 |
| (      | Creating a file listener                          | 328 |
| ı      | Updating a file listener                          | 333 |
| ı      | Deleting a file listener                          | 338 |
| ;      | Starting a file listener                          | 338 |
| ;      | Stopping a file listener                          | 339 |
| (      | Getting the status of a file listener             | 340 |
| (      | Getting file listener job details                 | 340 |
| (      | Changing the owner of a file listener association | 341 |
| File t | transfer                                          | 342 |
|        | Transferring files to a remote server             | 342 |
| ı      | Receiving files from a remote server              | 344 |
| (      | Getting job status                                | 346 |
| 1      | File transfer tasks                               | 346 |
| I      | HTTPS file transfer                               | 359 |
| Fixed  | d-width configuration                             | 364 |

| Hierarchical mappers                                            | 368 |
|-----------------------------------------------------------------|-----|
| Job log files                                                   | 370 |
| Logging in                                                      | 371 |
| Getting log information                                         | 372 |
| Linear taskflows                                                | 377 |
| Mappings                                                        | 381 |
| Mapping tasks                                                   | 385 |
| Mask rule parameter attributes for masking techniques           | 404 |
| Mask rule parameter attribute values                            | 407 |
| PowerCenter mapplets                                            | 411 |
| Taskflows                                                       | 416 |
| Monitoring taskflow status with the status resource             | 416 |
| Publishing taskflows in bulk                                    | 423 |
| Unpublishing taskflows in bulk                                  | 424 |
| Validating expressions                                          | 425 |
| Visio templates                                                 | 426 |
| Deleting Visio templates and image files                        | 433 |
| Data Integration REST API supplemental information              | 434 |
| Connector data types                                            | 434 |
| Connection user interface fields to REST API attributes mapping | 435 |
|                                                                 |     |
| Chapter 5: File Ingestion and Replication REST API              | 437 |
| job resource                                                    |     |
| activityLog resource                                            | 443 |
| tasks resource                                                  | 450 |
| View file ingestion and replication tasks                       | 450 |
| Create a file ingestion and replication task                    | 454 |
| Update a file ingestion and replication task                    | 460 |
| View the location of a file ingestion and replication task      | 462 |
|                                                                 |     |
| Chapter 6: Streaming Ingestion and Replication REST API         | 464 |
| Dataflows resource                                              | 464 |
| Deploying a streaming ingestion and replication task            | 464 |
| Undeploying a streaming ingestion and replication task          | 465 |
| Starting a streaming ingestion and replication task             |     |
| Stopping a streaming ingestion and replication task             |     |
| CopyEntities resource                                           | 466 |
| UpdateEntity resource                                           |     |
| POST request                                                    |     |
| POST response                                                   | 483 |
| jobs resource                                                   |     |
| MIJobs resource                                                 | 498 |
| status resource.                                                | 501 |

| statistics resource                                           |
|---------------------------------------------------------------|
| history resource                                              |
| Chapter 7: Model Serve REST API                               |
| Quick start models                                            |
| Getting descriptions of quick start models                    |
| Monitoring quick start models                                 |
| Getting information about a quick start model                 |
| Machine learning models                                       |
| Getting the code template file                                |
| Model file upload                                             |
| Registering a machine learning model                          |
| Editing a machine learning model                              |
| Getting the model file for a machine learning model           |
| Model deployments                                             |
| Creating a model deployment                                   |
| Editing a model deployment                                    |
| Monitoring model deployments                                  |
| Starting and stopping a quick start model or model deployment |
| Generating predictions                                        |
| Input and response for the image classification model         |
| Input and response for the text translation model             |
| Deleting an asset                                             |
| Chapter 8: RunAJob utility                                    |
| RunAJob utility setup                                         |
| Login properties                                              |
| Job status                                                    |
| Log file detail                                               |
| Using the RunAJob utility                                     |
| Task location                                                 |
| RunAJob utility arguments                                     |
| Job status codes                                              |
| Chapter 9: ParamSetCli utility 533                            |
| ParamSetCli utility requirements                              |
| ParamSetCli utility setup                                     |
| Login properties                                              |
| Using the ParamSetCli utility                                 |
| ParamSetCli utility arguments                                 |
| Running the ParamSetCli commands                              |

| Chapter 10: REST API codes539                      |
|----------------------------------------------------|
| State codes                                        |
| Country codes                                      |
| Time zone codes                                    |
|                                                    |
| Chapter 11: REST API resource quick references 550 |
| Platform resource quick reference                  |
| Data Integration resource quick reference          |
| Model Serve resource quick reference               |
|                                                    |
| Index                                              |

# Preface

Use *REST API Reference* to learn how to use the Informatica Intelligent Cloud Services™ REST API to interact with your Informatica Intelligent Cloud Services organization.

# Informatica Resources

Informatica provides you with a range of product resources through the Informatica Network and other online portals. Use the resources to get the most from your Informatica products and solutions and to learn from other Informatica users and subject matter experts.

## Informatica Documentation

Use the Informatica Documentation Portal to explore an extensive library of documentation for current and recent product releases. To explore the Documentation Portal, visit https://docs.informatica.com.

If you have questions, comments, or ideas about the product documentation, contact the Informatica Documentation team at <a href="mailto:infa\_documentation@informatica.com">infa\_documentation@informatica.com</a>.

## Informatica Intelligent Cloud Services web site

You can access the Informatica Intelligent Cloud Services web site at <a href="http://www.informatica.com/cloud">http://www.informatica.com/cloud</a>. This site contains information about Informatica Cloud integration services.

# Informatica Intelligent Cloud Services Communities

Use the Informatica Intelligent Cloud Services Community to discuss and resolve technical issues. You can also find technical tips, documentation updates, and answers to frequently asked questions.

Access the Informatica Intelligent Cloud Services Community at:

 $\underline{https://network.informatica.com/community/informatica-network/products/cloud-integration}$ 

Developers can learn more and share tips at the Cloud Developer community:

https://network.informatica.com/community/informatica-network/products/cloud-integration/cloud-developers

# Informatica Intelligent Cloud Services Marketplace

Visit the Informatica Marketplace to try and buy Data Integration Connectors, templates, and mapplets:

https://marketplace.informatica.com/

## Data IntegrationData Integration connector documentation

You can access documentation for Data IntegrationData Integration Connectors at the Documentation Portal. To explore the Documentation Portal, visit <a href="https://docs.informatica.com">https://docs.informatica.com</a>.

You can also download individual connector guides: https://network.informatica.com/docs/DOC-15333.

## Informatica Knowledge Base

Use the Informatica Knowledge Base to find product resources such as how-to articles, best practices, video tutorials, and answers to frequently asked questions.

To search the Knowledge Base, visit <a href="https://search.informatica.com">https://search.informatica.com</a>. If you have questions, comments, or ideas about the Knowledge Base, contact the Informatica Knowledge Base team at <a href="https://ksearch.informatica.com">KB\_Feedback@informatica.com</a>.

# Informatica Intelligent Cloud Services Trust Center

The Informatica Intelligent Cloud Services Trust Center provides information about Informatica security policies and real-time system availability.

You can access the trust center at https://www.informatica.com/trust-center.html.

Subscribe to the Informatica Intelligent Cloud Services Trust Center to receive upgrade, maintenance, and incident notifications. The Informatica Intelligent Cloud Services Status page displays the production status of all the Informatica cloud products. All maintenance updates are posted to this page, and during an outage, it will have the most current information. To ensure you are notified of updates and outages, you can subscribe to receive updates for a single component or all Informatica Intelligent Cloud Services components. Subscribing to all components is the best way to be certain you never miss an update.

To subscribe, on the <u>Informatica Intelligent Cloud Services Status</u> page, click **SUBSCRIBE TO UPDATES**. You can choose to receive notifications sent as emails, SMS text messages, webhooks, RSS feeds, or any combination of the four.

# Informatica Global Customer Support

You can contact a Global Support Center through the Informatica Network or by telephone.

To find online support resources on the Informatica Network, click **Contact Support** in the Informatica Intelligent Cloud Services Help menu to go to the **Cloud Support** page. The **Cloud Support** page includes system status information and community discussions. Log in to Informatica Network and click **Need Help** to find additional resources and to contact Informatica Global Customer Support through email.

The telephone numbers for Informatica Global Customer Support are available from the Informatica web site at https://www.informatica.com/services-and-training/support-services/contact-us.html.

## CHAPTER 1

# Informatica Intelligent Cloud Services REST API

Use the Informatica Intelligent Cloud Services REST API to access information from your Informatica Intelligent Cloud Services organization. You can also perform tasks such as create, update, and delete connections and configure permissions.

To use the Informatica Intelligent Cloud Services REST API, you need a valid Informatica Intelligent Cloud Services login and an understanding of REST API guidelines.

To configure a request using the REST API, use the appropriate resource and method, along with the applicable objects. Informatica Intelligent Cloud Services returns the requested information, performs the requested task, or returns an error and related messages.

Informatica Intelligent Cloud Services REST API supports the Transport Layer Security (TLS) version 1.2 protocol.

Note that some of the features and functionality mentioned in this guide might not be available to your organization due to licensing.

# Platform and service-specific REST APIs

Informatica Intelligent Cloud Services includes common functionality that is the platform on which the services in Informatica Intelligent Cloud Services are built. Each Informatica Intelligent Cloud service has functionality that is only applicable to that service, in addition to platform functionality.

For example, tasks are applicable to most services in Informatica Intelligent Cloud Services. To get a list of tasks in your organization, you use the platform resource, task. A mapping task is a type of task that is only applicable to the Data Integration service. To get details about a mapping task or create a mapping task, you use the Data Integration resource, mttask.

There are two versions of the Informatica Intelligent Cloud Services platform REST API. Use the version that includes the resource you need. You can use both versions in the same session however the base URL and headers are slightly different. For more information, see <a href="Chapter 2">Chapter 2</a>, "Platform REST API version 2 resources" on page 26 and Chapter 3, "Platform REST API version 3 resources" on page 105.

For information about Data Integration resources, see Chapter 4, "Data Integration REST API" on page 257.

# **RFST API versions**

Informatica Intelligent Cloud Services supports the platform REST API version 2 and version 3 resources, and service-specific resources.

You can log in to Informatica Intelligent Cloud Services using the platform REST API version 2 or version 3 login resource. The version of any subsequent resource that you use does not need to match the version of the login resource that you use to log in.

Note the following differences between REST API version 2 and version 3 calls:

#### **Format**

You can use the following formats depending upon which API version you use:

- Version 2 supports XML and JSON calls.
- · Version 3 supports JSON calls.

#### Login URL

Use one of the following login URLs:

- For version 2, use https://dm-<POD region>.informaticacloud.com/ma/api/v2/user/login.
- For version 3, use https://dm-<POD region>.informaticacloud.com/saas/public/core/v3/login.

Your POD (Point of Deployment) region is based on the location of your Informatica Intelligent Cloud Services data center. Use one of the following POD regions:

- For North America, use us
- For Europe, use em
- For Asia, use ap

The POD region is included in the URL you receive when you register with Informatica Intelligent Cloud Services.

#### Base URL

The login response includes the base URL that you must include in subsequent calls.

The base URL includes the following components:

- The name and region of the POD that your organization uses, for example, usw3.dm-us.
- The Informatica Intelligent Cloud Services domain, informaticacloud.com.
- The internal service that manages the API calls, for example, saas.

The following example is a base URL for an organization on the usw3.dm-us POD:

```
https://usw3.dm-us.informaticacloud.com/saas
```

In the login response, the attribute that provides the base URL depends on the API version that you use to log in. For example:

- In a version 2 response, the attribute name is serverUrl.
- In a version 3 response, the attribute name is baseApiUrl.

#### Request URL

The URL that you use in requests differs between the version 2 and version 3 resources, for example:

• For version 2 resources, use <serverUrl>/api/v2/<REST API resource>, for example:

```
https://usw3.dm-us.informaticacloud.com/saas/api/v2/activityLog
```

• For version 3 resources, use <baseApiUrl>/public/core/v3/<REST API resource>, for example: https://usw3.dm-us.informaticacloud.com/saas/public/core/v3/schedule

#### Session ID

The login response includes a session ID that you must include in headers during the session. You can use the same session ID for version 2 and version 3 resources. In the login response, the name of the attribute for session ID depends on the API version that you use to log in. Use one of the following attributes:

- For version 2 resources, use icSessionId in the header.
- For version 3 resources, use INFA-SESSION-ID in the header.

# XML schema definition

You can access the XML schema definition (XSD) for the Informatica Intelligent Cloud Services REST API at the following URL:

https://na1.dm-us.informaticacloud.com/saas/xsd/ics\_api\_v2.xsd

To use the XSD URL, log into Informatica Intelligent Cloud Services, then enter the XSD URL.

# Header and body configuration

Configure the request header and request body as required, taking into consideration the format of the call and the resource version that you use.

# Request header

The request header is slightly different for version 2 and version 3 resources.

For version 2 calls, use the following format in the REST API request header:

```
<METHOD> <serverUrl>/<URI> HTTP/<HTTP version>
Content-Type: application/<json | xml>
Accept: application/<json | xml>
icSessionId: <SessionId>
```

For version 3 calls, use the following format in the REST API request header:

```
<METHOD> <baseApiUrl>/<URI> HTTP/<HTTP version>
Content-Type: application/json
Accept: application/json
INFA-SESSION-ID: <SessionId>
```

Note that if you use a tool such as Postman, requests automatically include the HTTP version. If you enter the HTTP version in the URL, the request is not successful because the HTTP version occurs twice in the URL.

The following list describes the attributes of the version 2 and version 3 request header formats:

| Attribute           | Required                             | Description                                                                                                    |
|---------------------|--------------------------------------|----------------------------------------------------------------------------------------------------|
| METHOD              | Yes                                  | Method you want to use, such as GET, POST, or DELETE.                                                                                                    |
| serverUrl           | Required for<br>most v2<br>resources | Base URL for all version 2 resources except login and register.  Use a placeholder for serverUrl, and replace the placeholder with the Informatica Intelligent Cloud Services URL returned by the login resource.  For the login and register resources, use the URL listed in the resource. |
| baseApiUrI          | Required for<br>most v3<br>resources | Base URL for all version 3 resources except login.  Use a placeholder for baseApiUrl, and replace the placeholder with the Informatica Intelligent Cloud Services URL returned by the login resource.  For the login resource, use the URL listed in the resource definition.                |
| URI                 | Required for most resources          | Resource URI.  The URI includes the base URL and the resource name and can also include parameters.  For the login and register resources, use the URL listed in the resource definitions.                                                                                                   |
| HTTP version        | Yes                                  | HTTP version that you are using.  Some tools such as Postman automatically include the HTTP version in the header.                                                                                                    |
| Content-Type        | Required for<br>POST requests        | Format of the request. Use one of the following options: - application/json. Reads request as JSON application/xml. Reads request as XML. Only applicable to version 2 resources.  Default is json.                                                                                          |
| Accept              | No                                   | Request format that you want to receive. Use one of the following options: - application/json. Sends response as JSON application/xml. Sends response as XML. Only applicable to version 2 resources.  Default is json.                                                                      |
| icSessionId         | Required for<br>most v2<br>resources | Informatica Intelligent Cloud Services session ID. Required for all version 2 resources except login and register.  Use a placeholder for sessionId, and replace the placeholder with the session ID returned by the login resource.                                                         |
| INFA-<br>SESSION-ID | Required for<br>most v3<br>resources | Informatica Intelligent Cloud Services session ID. Required for all version 3 resources except login.  Use a placeholder for sessionId, and replace the placeholder with the session ID returned by the login resource.                                                                      |

# Request body

Use the request body to pass additional attributes for the resource. When you pass attributes in a request body, you pass the attributes as part of an object.

For example, to log in with the login resource, you pass the required username and password attributes in a login object.

Some requests include sub-objects for attributes. Declare the sub-objects before listing the related attributes.

#### JSON format

When you use the JSON format for version 2 REST API calls, you can optionally define a request object with the @type attribute, as shown in the following examples:

```
{
  "@type": "<request object>",
  "<attribute1>": "<value1>",
  "<attribute2>": "<value2>",
}
```

When an attribute includes an object, state the attribute and use the object name as follows:

```
"@type": "<request object>",
  "<attribute1>": "<value1>",
  "<attribute2>": {
      "@type": "<attribute object>",
      "<attributeA>": "<valueA>",
      "<attributeB>": "<valueB>",}
      "@type": "<attribute object>",
      "cattributeD>": "<valueD>",
      "cattributeS": "<valueD>",
      "<attributeE>": "<valueE>",}
      "<attribute3>": "<value3>",
}
```

Note: For version 3 REST API calls, do not use the @type attribute.

#### XML format

When you use the XML format, define a request object as an enclosing set of tags, as follows:

```
<request object>
   <attribute1>value1</attribute1>
   <attribute2>value2</attribute2>
</request object>
```

When an attribute includes an object, enclose the attribute object within the attribute tags as follows:

## Return lists

When the REST API returns a series of objects in XML, it encloses the list in the root tag, as follows:

In JSON, no additional attributes are used. The REST API encloses the list in square brackets ([]), as follows:

# JSON format example

To log in using JSON, you might use the following request header and body:

```
POST https://dm-us.informaticacloud.com/saas/public/core/v3/login
Content-Type: application/json
Accept: application/json
{
    "username": "user@informatica.com",
    "password": "mypassword"
}
```

The login might return the following information:

You can then use the sessionId and the baseapiUrl to construct a request to obtain your organization's license information, for example:

```
GET https://pod.clouddev.informaticacloud.com/saas/public/core/v3/license/org/{orgId}
Content-Type: application/json
Accept: application/json
INFA-SESSION-ID: IV4wOrJmd6YUtmKa8t
```

## XML format example

You can use XML calls with version 2 resources.

To log in using XML, you might use the following header and body:

The login might return the following information:

```
<?xml version="1.0" encoding="UTF-8" standalone="yes"?>
<user>
 <id>00000B0300000000001</id>
 <orgId>00000B</orgId>
 <name>user@company.com</name>
 <createTime>2012-06-14T15:00:00.000Z</createTime>
 <updateTime>2012-06-14T15:00:00.000Z</updateTime>
 <createdBy>System</createdBy>
 <updatedBy>user@company.com</updatedBy>
 <firstName>Firstname</firstName>
 <lastName>Lastname
 <title>Senior Software Engineer</title>
 <password>******</password>
 <phone>11111111111111111111
 <timezone>America/Los Angeles</timezone>
 <serverUrl>http://example.informatica.com/saas</serverUrl>
  <icSessionId>IV4wOrJmd6YUtmKa8t</icSessionId>
</11ser>
```

```
DELETE http://example.informatica.com/saas/api/v2/schedule/000001D000000000001 Accept: application/xml icSessionId: IV4wOrJmd6YUtmKa8t
```

Note that Content-Type is not required because the DELETE method does not have additional attributes to pass in the request body.

# Update modes

For Data Integration calls, you can submit a POST request using full update mode or partial update mode.

Use partial mode to submit a POST request that only includes the changed object fields, instead of including all of the object fields. For example, if you want to update the connection in an mttask object, you can submit a POST request using partial mode that might look like the following example:

If you do not use partial mode, you need to include the entire object in the request. By default, the REST API uses full mode.

Partial mode is available for the following resources:

- connection
- fwConfig

- masterTemplate
- mttask
- schedule
- workflow

When you submit a POST request in partial mode, format the request using JSON and include the following line in the header:

```
Update-Mode=PARTIAL
```

Include the @type attribute for the updated object in the body.

Some fields are grouped in collections. To update a field that resides in a collection, include the key field for the collection in the POST request. The following table lists the collections and corresponding key fields:

| Resource/object                   | Collection            | Key Field    |
|-----------------------------------|-----------------------|--------------|
| fwConfig                          | fwColumn              | name         |
| masterTemplate                    | mtParameter           | name<br>type |
| mttask                            | mtTaskInOutParameter  | name         |
| mttask                            | sequenceDefinition    | txName       |
| mttask                            | mtTaskOverriddenField | name         |
| mttask                            | mtTaskParameter       | name<br>type |
| extendedObject (object in mttask) | objects               | name         |
| workflow                          | workflowTask          | taskid       |

# Date/time values

With the REST API, Informatica Intelligent Cloud Services uses the UTC date format to pass all date/time values.

Use the following UTC date format for all date/time values that you pass in requests. The same format is used for all date/time values returned from Informatica Intelligent Cloud Services.

```
<yyyy>-<MM>-<dd>T<HH>:<mm>:<ss>.<SSS>Z
```

The following list describes the attributes of the UTC date format:

### уууу

Year expressed in four digits.

### MM

Month expressed in two digits.

dd

Date of the month expressed in two digits.

Т

Indicates the time portion of the format.

HH

Hour in the 24-hour format. For example, 0 for 12:00:00 a.m. and 23 for 11:00:00 p.m.

mm

Minutes expressed in two digits.

SS

Seconds expressed in two digits.

SSS

Microseconds expressed in three digits.

Z

UTC time indicator.

For example, the following date string represents 3:00 pm on December 14, 2012:

2012-12-14T15:00:00.000Z

# **Object IDs**

Many requests require an object ID, such as a connection ID or linear taskflow ID. To find the object ID that you need, you can use the related GET request.

For example, to determine the linear taskflow ID that you need to update a linear taskflow, you can use a workflow GET request to view the details of all linear taskflows in the organization. The return list of linear taskflow details includes the linear taskflow ID. Similarly, to determine the ID of a user, you can perform a user GET request.

Object IDs are not always readily available through the Informatica Intelligent Cloud Services user interface.

# Session IDs

When you log in to an Informatica Intelligent Cloud Services organization using the REST API, the login resource returns the REST API session ID. You include this session ID in most subsequent REST API requests during the session. The session ID expires after 30 minutes of inactivity. A grace period of up to 2 minutes might be included to account for any network or unexpected delays.

You can use the same session ID for version 2 and version 3 resources. For example, if you log in using the version 2 login resource, you can use the session ID that was returned in the login response in a request that uses a version 3 resource.

To make a call that uses a REST API version 2 resource, use the icSessionId attribute to include the session ID in the header. To make a call that uses a REST API version 3 resource, use the INFA-SESSION-ID attribute to include the session ID in the header.

The following example shows how icSessionId is used in the header for a REST API version 2 call::

```
GET https://app.informaticacloud.com/saas/api/v2/licenseInfo/org/<id>
Content-Type: application/xml
Accept: application/xml
icSessionId: IV4wOrJmd6YUtmKa8t
```

The following example shows how INFA-SESSION-ID is used in the header for a REST API version 3 call:

```
GET https://app.informaticacloud.com/saas/public/core/v3/license/org/{orgId}
Content-Type: application/json
Accept: application/json
INFA-SESSION-ID: 9KA11tLGqxVcGeul8SQBK3
```

You can submit a POST request to determine the status of a session ID. Use the following URI to submit the request:

```
/api/v2/user/validSessionId
```

Include the following attributes in the request:

- userName. Your Informatica Intelligent Cloud Services user name.
- icToken. The session ID.

For example, you might use the following request:

```
POST https://app.informaticacloud.com/saas/api/v2/user/validSessionId Content-Type: application/json Accept: application/json {
   "@type": "validatedToken",
   "userName": "user@informatica.com",
   "icToken": "9KA11tLGqxVcGeu18SQBK3"
}
```

The response returns whether the session ID is valid or not and the number of minutes left before the session ID expires. For example, you might receive the following response:

```
{
"@type": "validatedToken",
"timeUntilExpire": 29,
"isValidToken": true
}
```

**Note:** The timeUntilExpire value changes to "0" when the session will expire in less than 1 minute. The isValidToken value changes to "false" when the session expires. To avoid the risk of authentication failure, reauthenticate when the timeUntilExpire value changes to 0.

# **REST API responses**

A successful REST API response returns the requested object, an array of objects, or an HTTP success code. A failed response returns an HTTP error code and can also return an error object.

## Successul responses

The following table describes common successful responses to REST API requests:

| Request type | Response                                                                                                    |
|--------------|----------------------------------------------------------------------------------------------------|
| GET          | For an information request, returns the requested object or an array of objects when applicable.  For an action request, returns the HTTP 200 success code. Can also return the REST API success object. |
| POST         | Returns the object that you created or updated. Can also return the HTTP 201 success code.                                                                                                    |
| DELETE       | HTTP 200 success code. Can also return the REST API success object.                                                                                                    |

For example, if you use a GET request to view a schedule, a successful response is the schedule object that you requested. Or, if you use a POST request to update the time that the schedule runs, a successful response is the schedule object that you updated, including the update. If you use a DELETE request to delete a schedule that is no longer being used, a successful response is the 200 success code.

## Failed responses

For a failed response, the REST API returns a standard HTTP error code and can also return an error object. The following table describes some of the HTTP error codes that might be returned:

| HTTP error<br>code | Description                                                                                          |
|--------------------|----------------------------------------------------------------------------------------------------|
| 400                | Bad request. Can be a field or format issue such as an invalid character or incorrect string length. |
| 401                | Authentication issue. For example, invalid credentials or invalid session IDs.                       |
| 403                | Generic error. For example, user doesn't have required permissions for a resource.                   |
| 404                | Resource can't be found.                                                                             |
| 500                | Unexpected error. Generic error message that appears when an unexpected condition was encountered.   |
| 502                | Network issue.                                                                                       |
| 503                | Service unavailable. The server cannot handle the request.                                           |

# Success object

When the REST API successfully performs an action, it returns a 200 or 201 success response. It might also return a success object.

The success object has the following structure:

# **Error object**

When the REST API encounters an error, it returns a REST API error object.

For REST API version 2 calls, the error object has the following structure:

```
"code": "UI_10000",
   "description": "User name or password is not valid.",
   "statusCode": 403,
   "@type": "error"
}
```

For REST API version 3 calls, the error object has the following structure:

```
"error": {
    "code": "IDS_085",
    "message": "User name or password is not valid.",
    "requestId": "9hr8e2ObIcChbwYftgDui7",
    "details": null
}
```

# REST API rules and guidelines

The following list is a summary of rules and guidelines to follow when working with the Informatica Intelligent Cloud Services REST API:

- Use the login resource to start a REST API session. Reuse the session ID that's returned in the login response in all of the requests that you make during the session.
   You can use a placeholder for the session ID in request headers. Replace the placeholder with the session ID data that's returned in the login response.
- A REST API session expires after 30 minutes of inactivity. However, best practice is to log out before the session expires. To continue work with the REST API, start a new session.
- Do not include icSessionId or INFA-SESSION-ID in the request header for login and register resources.
- · Don't log out of a REST API session until all the requests that you've sent have been executed.
- For all resources except login, use a placeholder for the base URL. For version 2 resources, replace the placeholder with the URL returned in the serverUrl. For version 3 resources, replace the placeholder with the URL returned in the baseApiUrl.

- · All resources and attributes are case-sensitive.
- Specify the format of the request and response in the header. Use the Content-Type attribute to specify the request format and the Accept attribute to specify the response format.
- · If a request or response type isn't configured, Informatica Intelligent Cloud Services uses JSON by default.
- For requests in JSON that use version 2 resources, you can optionally use the @type attribute to define an
  object. For requests in JSON that use version 3 resources, do not use the @type attribute.
- · For requests in XML, use an enclosing <object name> tag to define an object.
- XML responses that include a list of objects return the objects enclosed in the <root> tag.
- For POST requests, you must include all fields in the request object unless you submit the request in JSON format using partial mode. Partial mode is not applicable to most resources. By default, the REST API uses full mode.
- Where indicated, enclose POST request attributes in the specified object. When no object is specified, include attributes in the request body.

# **Documentation conventions**

Informatica Intelligent Cloud Services REST API documentation uses the following conventions:

- · Methods are in capital letters, such as GET.
- · Request syntax uses the following conventions:
  - Variables are enclosed in angle brackets ( < > ), such as <id> for a user ID.
  - When listing a choice of attribute values, options are separated by a pipe ( | ).
  - Optional attributes are in italics.

## CHAPTER 2

# Platform REST API version 2 resources

The REST API version 2 resources in this section apply to multiple services in Informatica Intelligent Cloud Services.

When you use version 2 resources, note the following rules:

- · Use JSON or XML format.
- Use the serverUrl value from the login response as the base URL. For example:

```
https://na4.dm-us.informaticacloud.com/saas
```

· Use the following URI:

```
/api/v2/<API name>
```

• Use the following request header format:

```
<METHOD> <serverUrl>/<URI> HTTP/<HTTP version>
Content-Type: application/json
Accept: application/json
icSessionId: <SessionId>
```

In the following example, the serverUrl is https://na4.dm-us.informaticacloud.com/saas and the URI is /api/v2/agent:

```
<METHOD> https://na4.dm-us.informaticacloud.com/saas/api/v2/agent HTTP/1.1 Content-Type: application/json Accept: application/json icSessionId: IV4wOrJmd6YUtmKa8t
```

**Note:** If you use a tool such as Postman that automatically includes the HTTP version, do not enter the HTTP version in the URL. If the HTTP version appears twice in the URL, the request fails.

# **Activity logs**

You can use the REST API to request log information for completed and running jobs.

## Logs for completed jobs

Use this resource to request log information for completed jobs from the Monitor service. You can also request error logs and session logs. To request log information for jobs that are running, use the activityMonitor resource.

## **GET Request**

You can request all of the log information or filter the log response. To request information from the log, use the following URI:

```
/api/v2/activity/activityLog
```

To request information for a specific log ID, use the following URI:

```
/api/v2/activity/activityLog/<id>
```

To request information for a specific run ID, include the run ID and task ID in the following URI:

```
/api/v2/activity/activityLog?runId=<runId>&taskId=<taskId>
```

Note: The task ID is required whenever the run ID is included in a request.

To request information for a specific task, include the task ID in the following URI:

```
/api/v2/activity/activityLog?taskId=<taskId>
```

To specify the number of rows to skip, use the following URI:

```
/api/v2/activity/activityLog?offset=<offset>
```

To specify a row limit, use the following URI:

```
/api/v2/activity/activityLog?rowLimit=<rowLimit>
```

You can use any combination of these options. For example, you can use the following URI:

```
/api/v2/activity/activityLog? offset=<offset>&rowLimit=<rowLimit>&taskId=<taskId>&runId=<runId>
```

You can also use the activityLog resource to get a session log. To get a session log, use the following URI:

```
/api/v2/activity/activityLog/<id>/sessionLog
```

You can use the following optional attributes in the activityLog GET URI:

| Field    | Description                                                                                                    |
|----------|----------------------------------------------------------------------------------------------------|
| id       | Log entry ID. Include this attribute if you want to receive information for a specific ID.                                                                                              |
| runld    | Job ID associated with the log entry ID. Whenever runld is included in a request, taskId is required.                                                                                   |
| taskld   | Task ID associated with the log entry ID. If taskId is not specified, all activityLog entries for all tasks are returned.                                                               |
| offset   | The number of rows to skip. For example, you might want to skip the first three rows.                                                                                                   |
| rowLimit | The maximum number of rows to return. The maximum number you can specify is 1000.  If you omit this attribute, the activityLog returns all available rows, up to a maximum of 200 rows. |

### **GET Response**

Returns an activityLogEntry object for each row in the log or returns an activityLogEntry object for the specified ID. Returns the error object if errors occur.

When you request information for each row in the log, the activityLogEntry object includes the following attributes:

| Field                | Туре      | Description                                                                                                    |
|----------------------|-----------|----------------------------------------------------------------------------------------------------|
| id                   | String    | Log entry ID.                                                                                                    |
| type                 | String    | The type of task. For Data Integration, returns one of the following codes:  - DMASK. Masking task.  - DRS. Replication task.  - DSS. Synchronization task.  - MTT. Mapping task.  - PCS. PowerCenter task.  - WORKFLOW. Linear taskflow. |
| objectId             | String    | Task ID.                                                                                                    |
| objectName           | String    | Name of the task.                                                                                                    |
| runld                | Long      | ID for the task run.                                                                                                    |
| agentId              | String    | Agent that runs the task.                                                                                                    |
| runtimeEnvironmentId | String    | Runtime environment where the task runs.                                                                                                    |
| startTime            | Date/time | Start time for the task or linear taskflow. Uses Eastern Time Zone (ET).                                                                                                    |
| endTime              | Date/time | End time for the task or linear taskflow. Uses Eastern Time Zone (ET).                                                                                                    |
| startTimeUtc         | Date/time | Start time for the task or linear taskflow. Uses Coordinated Universal Time (UTC).                                                                                                    |
| endTimeUtc           | Date/time | End time for the task or linear taskflow. Uses Coordinated Universal Time (UTC).                                                                                                    |
| state                | Short     | Whether the task completed successfully. Returns one of the following codes: - 1. The task completed successfully 2. The task completed with errors 3. The task failed to complete.                                                       |
| failedSourceRows     | Long      | Number of rows that were not read from the source.                                                                                                    |
| successSourceRows    | Long      | Number of rows that were successfully read from the source.                                                                                                    |
| failedTargetRows     | Long      | Number of rows that were not written to the target.                                                                                                    |
| successTargetRows    | Long      | Number of rows that were successfully written to the target.                                                                                                    |
| scheduleName         | String    | Schedule name, if task was initiated by a schedule.                                                                                                    |
| entries              |           | Indicates the start of information for a child object.                                                                                                    |

When you request log information for a specific ID, the activityLogEntry object includes the following attributes:

| Field                | Туре      | Description                                                                                                    |
|----------------------|-----------|----------------------------------------------------------------------------------------------------|
| id                   | String    | Log entry ID.                                                                                                    |
| type                 | String    | The type of task. For Data Integration, returns one of the following codes:  - DMASK. Masking task.  - DRS. Replication task.  - DSS. Synchronization task.  - MTT. Mapping task.  - PCS. PowerCenter task.  - WORKFLOW. Linear taskflow. |
| objectId             | String    | Task ID.                                                                                                    |
| objectName           | String    | Name of the task.                                                                                                    |
| runld                | String    | ID for the task run.                                                                                                    |
| agentId              | String    | Agent that runs the task.                                                                                                    |
| runtimeEnvironmentId | String    | Runtime environment where the task runs.                                                                                                    |
| startTime            | Date/time | Start time for the task or linear taskflow. Uses Eastern Time Zone (ET).                                                                                                    |
| endTime              | Date/time | End time for the task or linear taskflow. Uses Eastern Time Zone (ET).                                                                                                    |
| startTimeUtc         | Date/time | Start time for the task or linear taskflow. Uses Coordinated Universal Time (UTC).                                                                                                    |
| endTimeUtc           | Date/time | End time for the task or linear taskflow. Uses Coordinated Universal Time (UTC).                                                                                                    |
| state                | Short     | Whether the task completed successfully. Returns one of the following codes:  1. The task completed successfully.  2. The task completed with errors.  3. The task failed to complete.  4. The task has not started.                      |
| UIState              | Short     | Used for internal purposes only.                                                                                                    |
| isStopped            | Boolean   | Whether the task was stopped by the user. A value of true is possible if the task completed with errors or failed to complete.                                                                                                    |
| failedSourceRows     | Long      | Number of rows that were not read from the source.                                                                                                    |
| successSourceRows    | Long      | Number of rows that are successfully read from the source.                                                                                                    |
| failedTargetRows     | Long      | Number of rows that were not written to the target.                                                                                                    |
| successTargetRows    | Long      | Number of rows that were successfully written to the target.                                                                                                    |
| errorMsg             | String    | Error message associated with the job.                                                                                                    |
| startedBy            | String    | User who started the task.                                                                                                    |

| Field            | Туре    | Description                                                                                                    |
|------------------|---------|----------------------------------------------------------------------------------------------------|
| runContextType   | String  | Method through which the task was initiated. Includes the following values:  - UI. Task was initiated through the user interface.  - SCHEDULER. Task was initiated through the task scheduler.  - REST-API. Task was initiated through the REST API.  - OUTBOUND MESSAGE. Task was initiated through an outbound message. |
| scheduleName     | String  | Schedule name, if task was initiated by a schedule.                                                                                                    |
| orgld            | String  | Organization ID.                                                                                                    |
| totalSuccessRows | Long    | Total number of rows that were successfully read from the source and written to the target.                                                                                                    |
| totalFailedRows  | Long    | Total number of rows that were not read from the source and written to the target.                                                                                                    |
| logFilename      | String  | The name of the generated log file.                                                                                                    |
| errorFilename    | String  | The name of the generated error file.                                                                                                    |
| errorFileDir     | String  | The location of the error file on the Secure Agent machine.                                                                                                    |
| connType         | String  | Connection type.                                                                                                    |
| stopOnError      | Boolean | Determines the runtime environment action to take when an nonfatal error occurs. Includes the following values:  - True. The linear taskflow stops when an error occurs.  - False. The linear taskflow continues to process when an error occurs.                                                                         |
| items            |         | Includes an activityLogEntryItem object for each task.                                                                                                    |
| type             | String  | Included in the activityLogEntryItem object.  The type of task. For Data Integration, returns one of the following codes:  - DMASK. Masking task.  - DRS. Replication task.  - DSS. Synchronization task.  - MTT. Mapping task.  - PCS. PowerCenter task.  - WORKFLOW. Linear taskflow.                                   |
| objectId         | String  | Included in the activityLogEntryItem object. Task ID.                                                                                                    |
| objectName       | String  | Included in the activityLogEntryItem object.  Name of the task.                                                                                                    |
| runld            | String  | Included in the activityLogEntryItem object. ID for the task run.                                                                                                    |
| agentId          | String  | Included in the activityLogEntryItem object. Agent that ran the task.                                                                                                    |

| Field                 | Туре      | Description                                                                                                    |
|-----------------------|-----------|----------------------------------------------------------------------------------------------------|
| runtimeEnvironmentId  | String    | Included in the activityLogEntryItem object. Runtime environment where the task ran.                                                                                                    |
| startTime             | Date/time | Included in the activityLogEntryItem object. Start time for the task or linear taskflow. Uses Eastern Time Zone (ET).                                                                                                    |
| endTime               | Date/time | Included in the activityLogEntryItem object.End time for the task or linear taskflow. Uses Eastern Time Zone (ET).                                                                                                    |
| state                 | String    | Included in the activityLogEntryItem object.Whether the task completed successfully. Returns one of the following codes: - 1. The task completed successfully 2. The task completed with errors 3. The task failed to complete.                                                                                           |
| isStopped             | Boolean   | Whether the task was stopped by the user. A value of true is possible if the task completed with errors or failed to complete.                                                                                                    |
| errorMsg              | String    | Included in the activityLogEntryItem object. Error message associated with the job.                                                                                                    |
| connType              | String    | Included in the activityLogEntryItem object. Connection type.                                                                                                    |
| children              | String    | Included in the activityLogEntryItem object. Returns an activityLogEntryItem object for each table in the linear taskflow.                                                                                                    |
| startedBy             | String    | User who started the task.                                                                                                    |
| runContextType        | String    | Method through which the task was initiated. Includes the following values:  - UI. Task was initiated through the user interface.  - SCHEDULER. Task was initiated through the task scheduler.  - REST-API. Task was initiated through the REST API.  - OUTBOUND MESSAGE. Task was initiated through an outbound message. |
| scheduleName          | String    | Schedule name, if task was initiated by a schedule.                                                                                                    |
| transformationEntries |           | Includes information in a transformationLogEntry object for each transformation.                                                                                                    |
| id                    | String    | Included in the transformationLogEntry object. Transformation ID.                                                                                                    |
| txName                | String    | Included in the transformationLogEntry object. Transformation name. For target transformations, returns the target object name.                                                                                                    |
| txType                | String    | Included in the transformationLogEntry object. Transformation type.                                                                                                    |
| successRows           | Long      | Included in the transformationLogEntry object.  Number of successful rows for the transformation.                                                                                                    |

| Field                | Туре   | Description                                                                                                    |
|----------------------|--------|----------------------------------------------------------------------------------------------------|
| affectedRows         | Long   | Included in the transformationLogEntry object.  Number of rows affected by the defined task operation.  Applies to target transformations in data transfer tasks and mapping tasks based on mappings that are not configured for full SQL ELT optimization.  Doesn't apply to mappings in SQL ELT mode or advanced mappings. |
| failedRows           | Long   | Included in the transformationLogEntry object.  Number of failed rows for the transformation.                                                                                                    |
| sequenceValues       |        | Returns information generated from a task that includes the sequence generator transformation. Includes a sequenceValueLogEntry object for each transformation.                                                                                                    |
| txName               | String | Included in the sequenceValueLogEntry object. Transformation name. For target transformations, returns the target object name.                                                                                                    |
| nextValue            | String | Included in the sequenceValueLogEntry object. The last value generated by the task.                                                                                                    |
| inOutParameterValues |        | The in-out parameter values used in the task. Includes an inOutParameterValueLogEntry for each parameter.                                                                                                    |
| name                 | String | Included in the inOutParameterValueLogEntry object. Parameter name.                                                                                                    |
| value                | String | Included in the inOutParameterValueLogEntry object. Parameter value.                                                                                                    |

## **GET Example**

To request 20 rows of information returned from the log in JSON format, you might use the following request:

```
GET <serverUrl>/api/v2/activity/activityLog?rowLimit=20 HTTP/1.0
Accept:application/json
icSessionId: <icSessionId>
```

A successful request returns a list: an activityLogEntry object for each entry returned from the log.

The following text is a sample return in JSON:

```
"@type": "activityLogEntry",
             "id": "128964732",
             "type": "DRS",
             "objectName": "Contact",
             "runId": 0,
             "runtimeEnvironmentId": "00000C25000000000002",
             "agentId: "01000008000000000000",
             "startTime": "2012-07-30T13:32:31.000Z",
             "endTime": "2012-07-30T13:35:31.000Z",
             "state": 1,
             "isStopped": FALSE,
             "failedSourceRows": 0,
             "successSourceRows": 39,
             "failedTargetRows": 0,
             "successTargetRows": 39,
             "errorMsg": "No errors encountered.",
             "entries": []
        },
    ]
},
    "@type": "activityLogEntry",
    "id": "010000C1000000000PGP",
    "type": "MTT_TEST",
    "objectId": "0100000Z00000000001N",
    "objectName": "Mapping-MultiSource",
    "runId": 12,
    "startTime": "2020-03-27T08:05:56.000Z",
    "endTime": "2020-03-27T08:06:07.000Z",
    "startTimeUtc": "2020-03-27T12:05:56.000Z",
    "endTimeUtc": "2020-03-27T12:06:07.000Z",
    "state": 2,
    "failedSourceRows": 0,
    "successSourceRows": 800,
    "failedTargetRows": 200,
"successTargetRows": 600,
    "startedBy": "di@infa.com",
    "runContextType": "ICS_UI",
    "entries": [
         {
             "@type": "activityLogEntry",
             "id": "118964723",
             "type": "MTT TEST",
             "objectName": "",
             "runId": 12,
             "agentId": "01000008000000000004",
             "runtimeEnvironmentId": "0100002500000000004",
             "startTime": "2020-03-27T08:05:56.000Z",
             "endTime": "2020-03-27T08:06:07.000Z",
             "startTimeUtc": "2020-03-27T12:05:56.000Z", "endTimeUtc": "2020-03-27T12:06:07.000Z",
             "state": 2,
             "failedSourceRows": 0,
             "successSourceRows": 800,
             "failedTargetRows": 200,
             "successTargetRows": 600,
             "errorMsg": null,
"startedBy": "di@infa.com",
             "runContextType": "ICS UI",
             "entries": [],
             "subTaskEntries": [],
             "logEntryItemAttrs": {
                  "CONSUMED COMPUTE UNITS": "0.0",
                 "ERROR_CODE": "0",
"IS_SERVER_LESS": "false",
                 "REQUESTED_COMPUTE_UNITS": "0.0",
"Session Log File Name": "s_mtt_0Sr7LdcbAG2ldG33Lp8koQ_2.log"
             "totalSuccessRows": 0,
```

```
"totalFailedRows": 0,
                "stopOnError": false,
                "hasStopOnErrorRecord": false,
                "contextExternalId": "0100000Z0000000001N",
                "transformationEntries": [
                         "@type": "transformationLogEntry",
                        "id": "141332309",
                         "txName": "FFSource2",
                         "txType": "SOURCE",
                         "successRows": 600,
                         "failedRows": 0
                    },
                         "@type": "transformationLogEntry",
                         "id": "141332310",
                         "txName": "FFSource1",
                        "txType": "SOURCE",
                         "successRows": 200,
                         "failedRows": 0
                    },
                        "@type": "transformationLogEntry",
                        "id": "141332311",
                         "txName": "FFTarget.csv",
                         "txType": "TARGET",
                         "successRows": 600,
                         "affectedRows": 600,
                        "failedRows": 0
                    },
                         "@type": "transformationLogEntry",
                         "id": "141332312",
                         "txName": "MYSQLTarget",
                         "txType": "TARGET",
                         "successRows": 0,
                         "affectedRows": 0,
                         "failedRows": 200
                    }
                ]
           }
       ]
   }
]
```

### **Error Log Requests**

You can request an error log from the server.

To request an error log from the server for a specific log ID, use the following URI:

```
/api/v2/activity/errorLog/id
```

To retrieve an error log from the server, you might use the following request:

```
GET <server URL>/api/v2/activity/errorLog/000002C10000000002BG HTTP/1.0
Accept:application/json
icSessionId: <icSessionId>
```

The server returns the error log as a string, as shown in the following example:

```
"Coll", "Col2", "Error"

"05/11/2015 00:00:00.000000000", "05/11/2015 00:00:00.000000000", "ERROR: Target table [test] has no keys specified."

"05/11/2015 00:00:00.0000000000", "05/11/2015 00:00:00.000000000", "ERROR: Target table [test] has no keys specified."
```

```
"05/11/2015 00:00:00.000000000","05/11/2015 00:00:00.00000000","ERROR: Target table [test] has no keys specified."

"05/11/2015 00:00:00.000000000","05/11/2015 00:00:00.00000000","ERROR: Target table [test] has no keys specified."

"05/11/2015 00:00:00:00.000000000","05/11/2015 00:00:00.00000000","ERROR: Target table [test] has no keys specified."
```

## Session Log Requests

You can download session logs for all task types using the sessionLog API. For tasks that have subtasks such as replication tasks and linear taskflows, you can download a ZIP file that contains all of the session logs in the hierarchy. For replication tasks, which have two levels of tasks, you can specify an itemId to return a session log for a subtask if you do not want all of the session logs. For linear taskflows, which have three levels of tasks, you can specify an itemId or childItemId to return a session log for a particular subtask.

Use the following URI to download session logs:

```
/saas/api/v2/activity/activityLog/<Top_Level_Log_Entry_Id>/sessionLog?itemId=<child-log-entry-item-id>&childItemId=<child-log-entry-item-id>
```

The following example requests include a request for a specific session log and requests for session logs for subtasks:

To request a session log, which may return a ZIP file if the task is a replication task or linear taskflow, you
might use the following request:

```
/saas/api/v2/activity/activityLog/000001C100000000591/sessionLog
```

 To request a session log for a particular subtask for a replication task or linear taskflow, you might use the following request:

```
/saas/api/v2/activity/activityLog/000001C100000000591/sessionLog?itemId=233
```

· To request a session log for a sub-subtask in a linear taskflow, you might use the following request:

```
/saas/api/v2/activity/activityLog/000001C100000000591/sessionLog?itemId=233&childItemId=234
```

## Logs for running jobs

Use this resource to request log information for running jobs from the Monitor service. To request log information for completed jobs, use the activityLog resource.

#### **GET Request**

To request log information about running jobs, use the following URI:

```
/api/v2/activity/activityMonitor?details=<true|false>
```

You can use the following attribute in the activityMonitor GET URI:

#### details

Optional.

Log detail to be returned from Informatica Intelligent Cloud Services. Use one of the following options:

- true. Returns log information for tasks, linear taskflows, and child objects. Child objects can include tasks within linear taskflows, and objects within replication tasks.
- false. Returns log information for tasks and linear taskflows.

Default is false. If you omit this optional attribute, Monitor does not return additional details.

## **GET Response**

Returns an activityMonitorEntry object for each row in the log. Returns the error object if errors occur.

The activityMonitorEntry object includes the following GET response attributes:

| Field             | Туре      | Description                                                                                                    |
|-------------------|-----------|----------------------------------------------------------------------------------------------------|
| id                | String    | Log entry ID.                                                                                                    |
| type              | String    | The type of task. Returns one of the following codes:  DMASK. Masking task.  DRS. Replication task.  DSS. Synchronization task.  MAPPING. Job type of the sub job when you run a dynamic mapping task.  MTT. Mapping task.  MTT_DP. Job type when you run data preview for a mapping.  MTT_DP_CDIE. Job type when you run data preview for a mapping in advanced mode.  MTT_TEST. Job type when you use the Run button in the Mapping Designer.  PCS. PowerCenter task.  WORKFLOW. Linear taskflow. |
| taskld            | String    | Task ID.                                                                                                    |
| taskName          | String    | Task name.                                                                                                    |
| objectName        | String    | Source object used in the task, or the replication object being processed.                                                                                                    |
| runld             | Long      | ID for the task run.                                                                                                    |
| startTime         | Date/time | Start time for the task or linear taskflow. Uses Eastern Time Zone (ET).                                                                                                    |
| endTime           | Date/time | End time for the task or linear taskflow. Uses Eastern Time Zone (ET).                                                                                                    |
| executionState    | String    | State of the task. Returns one of the following codes:  - QUEUED  - INITIALIZED  - RUNNING  - STOPPING  - FAILED  FAILED can be returned for linear taskflow subtasks only.                                                                                                    |
| failedSourceRows  | Long      | Number of rows that were not read from the source.                                                                                                    |
| successSourceRows | Long      | Number of rows that were successfully read from the source.                                                                                                    |
| failedTargetRows  | Long      | Number of rows that were not written to the target.                                                                                                    |
| successTargetRows | Long      | Number of rows that were successfully written to the target.                                                                                                    |
| errorMsg          | String    | Error message associated with the job.                                                                                                    |
| entries           |           | Indicates the start of information for a child object. A child object might be a task within a linear taskflow, or an object in a replication task.                                                                                                    |
| agentId           | String    | Agent used for the activity.                                                                                                    |

| Field                | Туре   | Description                                                                                                    |  |
|----------------------|--------|----------------------------------------------------------------------------------------------------|--|
| runtimeEnvironmentId | String | Runtime environment used for the activity.                                                                                                    |  |
| startedBy            | String | User who started the task.                                                                                                    |  |
| runContextType       | String | Method through which the task was initiated. Includes the following values:  - UI. Task was initiated through the Data Integration user interface.  - SCHEDULER. Task was initiated through the task scheduler.  - REST-API. Task was initiated through the REST API.  - OUTBOUND MESSAGE. Task was initiated through an outbound message. |  |
| scheduleName         | String | Schedule name, if task was initiated by a schedule.                                                                                                    |  |
| callbackURL          | String | Status of the job.                                                                                                    |  |

#### **GET Example**

To return log information including details about child objects in XML, you might use the following request:

```
GET <serverUrl>/api/v2/activity/activityMonitor?details=true
Content-Type: application/xml
Accept: application/xml
icSessionId: <icSessionId>
```

A successful request returns an activityMonitorEntry object for each item returned from Monitor.

The following text is a sample return in XML:

```
<activityMonitorEntry>
  <id>000001C100000000000000000</id>
  <type>DSS</type>
  <objectName>dss-f2f</objectName>
  <runId>0</runId>
  <startTime>2012-07-30T13:30:00.000Z</startTime>
  <endTime></endTime>
  <executionState>RUNNING</executionState>
  <failedSourceRows>0</failedSourceRows>
  <successSourcerows>938</successSourceRows>
  <failedTargetRows>0</failedTargetRows>
  <successTargetRows>596</successTargetRows>
  <errorMsg> </errorMsg>
  <entries> </entries>
  <agentId>00000C0800000000003</agentId>
  <runtimeEnvironmentId>00000C2500000000002/runtimeEnvironmentId>
 </activityMonitorEntry>
 <activityMonitorEntry>
  <id>000001C500000000000L</id>
  <type>PCS</type>
  <objectName>pcs-lookup</objectName>
  <runId>2</runId>
  <startTime>2012-07-30T13:30:03.001Z</startTime>
  <endTime>2012-07-30T13:30:03.010Z</endTime>
  <executionState>COMPLETE</executionState>
  <failedSourceRows>0</failedSourceRows>
  <successSourcerows>688</successSourceRows>
  <failedTargetRows>0</failedTargetRows>
  <successTargetRows>688</successTargetRows>
  <errorMsg> </errorMsg>
  <entries> </entries>
  <agentId>00000C0800000000003</agentId>
  <runtimeEnvironmentId>00000C25000000000002/runtimeEnvironmentId>
</activityMonitorEntry>
</root>
```

# **Audit logs**

Use this resource to request entries from the audit log.

#### **GET Request**

To request the most recent 200 entries in the audit log, use the following URI:

/api/v2/auditlog

To request a specific batch of audit log entries, define the batch size and request a batch number with the following URI:

/api/v2/auditlog?batchId=<batchId>&batchSize=<batchSize>

Include the following information in the GET URI:

| Field     | Required | Description                                                                                                    |
|-----------|----------|----------------------------------------------------------------------------------------------------|
| batchSize | Yes      | Number of entries to include in a batch.                                                                                                    |
| batchId   | Yes      | The batch that you want to view. Use 0 for the first batch, which contains the most recent audit log entries. For example, to view entries 26-50, use a batch size of 25, and request batch 1. |

## **GET Response**

Returns an auditLogEntry object for each audit log entry returned. Returns the error object if errors occur.

The auditLogEntry object includes the following attributes:

| Field        | Туре      | Description                                                      |  |
|--------------|-----------|------------------------------------------------------------------|--|
| id           | String    | Audit log entry ID.                                              |  |
| version      | Int       | Version.                                                         |  |
| orgld        | String    | Organization ID.                                                 |  |
| username     | String    | User who performed the action.                                   |  |
| entryTime    | Date/time | Time the action occurred. Uses Eastern Time Zone (ET).           |  |
| entryTimeUTC | Date/time | Time the action occurred. Uses Coordinated Universal Time (UTC). |  |
| objectId     | String    | ID of the object used.                                           |  |
| objectName   | String    | Name of the object used.                                         |  |

| Field    | Type   | Description                                                                                                    |
|----------|--------|----------------------------------------------------------------------------------------------------|
| category | String | Category of audit log entry. Returns one of the following codes:  ADMIN_REPORT  AGENT. Secure Agent.  AGREMENT. Subscription agreement.  AI_CONNECTION  AI_SERVICE_CONNECTOR  AUTH. Authorization.  BZBGW_CUSTOMER  BZBGW_CUSTOMER  BZBGW_SUPPLIER  BUNDLE.  CONNECTION  CONNECTOR. Informatica Cloud Connector.  CUSTOM_FUNC. Mapplet.  CUSTOM_FUNC. Mapplet.  CUSTOM_FUNC. Mapplet.  DMASK. Masking.  DOMAIN  DQA. Data assessment.  DRS. Replication.  DISS. Synchronization.  DISS. Synchronization.  DITEMPLATE. Mappings.  EDITION. Informatica Cloud edition.  EXT_CONNECTION. Connections stored on a local Secure Agent.  GUIDE  MI_TASK. File ingestion task.  MIGRATE. Migration.  MTT. Mapping task.  OBJECT_ACL. Object permissions.  ORG. Organization.  ORG. GDITION. Information about changes to organization edition association. For example, when the organization is reassigned a new edition.  PACKAGE  PCS. PowerCenter.  PROCESS  PROCESS_OBJECT  RINTIME_ENVIRONMENT.  SCHEDULE  SCHEDULE  SCHEDU |

| Field      | Туре   | Description                                                                                                    |
|------------|--------|----------------------------------------------------------------------------------------------------|
| event      | String | Type of action performed. Returns one of the following codes:  - ADD_TAG  - CREATE  - DELETE  - DEREGISTER  - DISABLE  - DOWNLOAD  - EDIT  - ENCRYPT  - EXPORT  - FETCHSTATE  - IMPORT  - LINK  - LOADSTATE  - MAKE_DEFAULT  - MIGRATED  - MOVE_CONNS_TO_AGENT  - MOVE_CONNS_TO_IOD  - PUBLISH  - RECONCILE  - REGISTER  - REMOVE_TAG  - RETY_REGISTRATION  RUN  STOP  - UPDATE  - UPDATE  - UPDATE  - UPDATE  - UPDATE  - VERSION1  - VERSION2  - VERSION3  - VERSION4  - VERSION5  - VERSION5  - VERSION6  - VERSION7 |
| eventParam | String | Objects related to the action.  Note: The value can be a maximum of 1024 characters. If the value exceeds 1024 characters, it is truncated and prefixed with "Full Value Truncated."                                                                                                    |
| message    | String | Additional information.                                                                                                    |

# **GET Example**

To view rows 21-40, you might use the following URI:

/api/v2/auditlog?batchId=1&batchSize=20

# **Bundles**

You can use the REST API to get bundle details and manage bundles in your organization.

You can perform the following tasks using the REST API:

• Get bundle details and push a published private bundle to sub-organizations

- · Get license information about bundles installed on or available to the organization
- · Install and uninstall bundles

# **Bundle details**

Use this resource to request the details for a specific bundle or the details for all bundles published by the organization or installed by the organization. You can also push a published private bundle to suborganizations.

#### **GET Request**

To request the details of a particular bundle, you can include the bundle ID or the bundle name in the URI. Use one of the following URIs:

```
/api/v2/bundleObject/<id>
/api/v2/bundleObject/name/<name>
```

If you use the bundle name in the URI and the bundle name includes a space, replace the space with \20. For example:

```
/api/v2/bundleObject/name/first%20bundle
```

To request the details for all bundles published by the organization, use one of the following URIs:

```
/api/v2/bundleObject/?published=true
/api/v2/bundleObject/?published=true&installed=false
```

To request the details for all bundles installed by the organization, use one of the following URIs:

```
/api/v2/bundleObject/?installed=true
/api/v2/bundleObject/?published=false&installed=true
```

#### **GET Response**

When you request the details for a bundle, returns the bundleObject for the bundle.

When you request a list of published bundles, returns a bundleObject for each bundle that the organization published.

When you request a list of installed bundles, returns a bundleObject for each bundle that the organization installed.

Returns the error object if errors occurred.

The bundleObject includes the following attributes:

| Field       | Туре      | Description                  |  |
|-------------|-----------|------------------------------|--|
| id          | String    | Bundle ID.                   |  |
| orgld       | String    | Organization ID.             |  |
| name        | String    | Bundle name.                 |  |
| description | String    | Description.                 |  |
| createTime  | Date/time | Time the bundle was created. |  |

| Field            | Туре      | Description                                                                                                    |  |
|------------------|-----------|----------------------------------------------------------------------------------------------------|--|
| updateTime       | Date/time | Time the bundle was updated.                                                                                                    |  |
| createdBy        | String    | User who created the bundle.                                                                                                    |  |
| updatedBy        | String    | User who last updated the bundle.                                                                                                    |  |
| lastVersion      | String    | The current published version of the bundle.                                                                                                    |  |
| revokeTime       | Date/time | This attribute is not used at this time.                                                                                                    |  |
| paid             | Boolean   | Whether the bundle was purchased. Returns true for paid, false for free.                                                                                                    |  |
| copyable         | Boolean   | Determines whether users can download the contents of the bundle locally. Returns true or false.                                                                                                    |  |
| accessType       | String    | Access type for the bundle. Returns the following codes in the BundleObjectAccessType object:  - PUBLIC. Available to all Informatica Intelligent Cloud Services organizations.  - SUBORGS. Available to sub-organizations of the publishing organization.  - ACCESS_LIST. Available to the organization IDs in the sharedWith attribute. |  |
| objects          |           | Objects in the bundle. Includes information for each object in the bundleRefObject object.                                                                                                    |  |
| objectTypeCode   | String    | Included in the bundleRefObject object. The type of bundle. Includes the following values: - 0V. Visio template 17. Mapping 0L. Mapplet.                                                                                                    |  |
| objectId         | String    | Included in the bundleRefObject object. Object identified in the bundle.                                                                                                    |  |
| objectName       | String    | Included in the bundleRefObject object.  Name of the object in the bundle.                                                                                                    |  |
| objectUpdateTime | String    | Included in the bundleRefObject object.  The date and time that the object in the bundle was last updated.                                                                                                    |  |
| publishOrgId     | String    | ID of the organization that published the bundle.                                                                                                    |  |
| publishOrgName   | String    | Name of the organization that published the bundle.                                                                                                    |  |
| externalld       | String    | External ID for the bundle.                                                                                                    |  |

## **POST Request**

As part of a parent organization, you can share a private bundle with sub-organizations.

You can push a published private bundle to install the bundle on all sub-organizations. Push a published private bundle when you want the objects in the bundle to be immediately available to all sub-organizations.

To push a bundle to a sub-organization, use the ID of the bundle object in the following URI:

/api/v2/bundleObject/push/<bundleId>

# **POST Response**

Returns the success response if the request is successful. Returns the error object if errors occur.

# **Bundle licenses**

Use this resource to request license information about bundles installed on or available to the organization.

#### **GET Request**

To request license information for a bundle associated with to the organization, use the bundle ID in the following URI:

/api/v2/bundleObjectLicense/<bundleObjectId>

To request license information for all bundles associated with the organization, omit the optional bundle ID.

#### **GET Response**

If successful, returns the BundleObjectLicenseType for the requested bundle.

If you request license information for all bundles, returns the bundleObjectLicense object for all bundles associated with the organization.

Returns the error object if errors occur.

The bundleObjectLicense object includes the following attributes:

| Field                 | Туре      | Description                                                                                                    |  |
|-----------------------|-----------|----------------------------------------------------------------------------------------------------|--|
| bundleObjectId        | String    | Bundle ID.                                                                                                    |  |
| orgld                 | String    | Organization ID.                                                                                                    |  |
| updateOption          | String    | This attribute is not used at this time.                                                                                |  |
| licenseType           | String    | Bundle type. Returns one of the following values: - Free - Trial - Subscription                                         |  |
| endDate               | Date/time | Date the license expires. Returns NULL for free public bundles.                                                         |  |
| numberOfDaysToApply   | Int       | Not used at this time.                                                                                                  |  |
| numberOfMonthsToApply | Int       | Not used at this time.                                                                                                  |  |
| beginDate             | Date/time | Publish date for the bundle.                                                                                            |  |
| bundleVersion         | String    | Version number for the bundle.                                                                                          |  |
| createTime            | Date/time | Creation date for the bundle.                                                                                           |  |
| installed             | Boolean   | Indicates if the organization installed the bundle. Returns TRUE for installed bundles and FALSE for available bundles. |  |

| Field      | Туре    | Description                                                                         |  |
|------------|---------|-------------------------------------------------------------------------------------|--|
| active     | Boolean | Indicates that the bundle is available and active. Returns TRUE.                    |  |
| accessCode | String  | Required to install a licensed bundle. Used for sharing private bundles. Read only. |  |

# Installing and uninstalling bundles

Use this resource to install and uninstall bundles.

### **POST Request**

To install a bundle on the organization, use the following URI:

/api/v2/bundleObjectLicense

With this URI, use the following attribute in a bundleObjectLicense object:

| Field          | Туре   | Required | Description           |
|----------------|--------|----------|-----------------------|
| bundleObjectId | String | Yes      | The ID of the bundle. |

### **POST Response**

Returns the success response if the request is successful. Returns the error object if errors occur.

## **DELETE Request**

To uninstall a bundle from the organization, use the following URI:

/api/v2/bundleObjectLicense?bundleObjectId=<bundleId>&updateOption=<updateOption>

Use the following bundleObjectLicense Delete URI attributes:

| Field          | Туре   | Required | Description                                                                                                    |  |
|----------------|--------|----------|----------------------------------------------------------------------------------------------------|--|
| bundleObjectId | String | Yes      | The ID of the bundle.                                                                                                    |  |
| updateOption   | String |          | Defines what happens if objects in the bundle are used. Use one of the following options:  - DELETE_EXISTING_OBJECTS. Deletes the objects that use the bundle object.  - UPDATE_EXISTING_OBJECTS. Updates the object that uses the bundle object.  - EXCEPTION_IF_IS_USED. Returns a message when a bundle object is used and cancels the uninstallation. |  |

## **DELETE Response**

Returns the success response if the request is successful. Returns the error object if errors occur.

# Jobs

Use this resource to start or stop a task based on ID or name. You can also retrieve job completion status.

#### Start POST Request

If your organization uses projects and folders, use the REST API version 3 lookup resource to retrieve the task ID. This ID is the federated task ID, which you must include in the POST request.

Alternatively, you can use the task resource to retrieve the task ID. However, the task resource returns a task ID that you can only use to run tasks located in the Default folder.

Do not use this resource for a Data Ingestion and Replication file ingestion and replication task. Instead, use the file ingestion and replication job resource. For more information, see <a href="Chapter 5">Chapter 5</a>, "File Ingestion and Replication REST API" on page 437.

To start a task, use the following URI:

/api/v2/job

With this URI, use the following attributes in a job object:

| Field           | Туре   | Required                                                   | Description                                                                                                    |
|-----------------|--------|------------------------------------------------------------|----------------------------------------------------------------------------------------------------|
| taskld          | String | Required if taskName or taskFederatedId is not included.   | Task or linear taskflow ID. Use taskId or taskName in the URI.  You can include this task ID when the task is located in the Default folder.                                                                              |
| taskFederatedId | String | Required if the task is not located in the Default folder. | Global unique identifier for the task, which includes the folder path to the task.                                                                                                    |
| taskName        | String | Required if taskId or taskFederatedId is not included.     | Task or linear taskflow name. Use taskId or taskName in the URI.                                                                                                    |
| taskType        | String | Yes                                                        | The type of task. For Data Integration, use one of the following codes:  DMASK. Masking task.  DRS. Replication task.  DSS. Synchronization task.  MTT. Mapping task.  PCS. PowerCenter task.  WORKFLOW. Linear taskflow. |
| callbackURL     | String | -                                                          | A valid, publicly available URL. The service posts the job status to the callbackURL.                                                                                                    |

#### Start POST Response

Returns the job object if the request is successful. Returns an error object if errors occur.

The job object includes the following attributes:

| Field           | Type   | Description                                                                                                    |  |
|-----------------|--------|----------------------------------------------------------------------------------------------------|--|
| taskid          | String | Task or linear taskflow ID.                                                                                                    |  |
| taskFederatedId | String | Global unique identifier for the task, which includes the folder path to the task.                                                                                                    |  |
| taskName        | String | Task or linear taskflow name.                                                                                                    |  |
| taskType        | String | The type of task. Returns one of the following codes for Data Integration:  - DMASK. Masking task.  - DRS. Replication task.  - DSS. Synchronization task.  - MTT. Mapping task.  - PCS. PowerCenter task.  - WORKFLOW. Linear taskflow. |  |
| runld           | Long   | ID of the job.                                                                                                    |  |
| callbackURL     | String | Status of the job.                                                                                                    |  |

#### Start POST Request Example

To start a linear taskflow with an ID of 0034J90000000M in JSON, you might use the following request:

```
POST <serverUrl>/api/v2/job HTTP/1.0
Content-Type: application/json
Accept: application/json
icSessionId: <icSessionId>
{
  "taskId": "0034J90000000M",
  "taskType": "Workflow",
  "callbackURL": "https://MyIICSJobStatus.com",
}
```

To start a mapping task with the ID of 0100000Z000009, you might use the following request. To run multiple instances of the task simultaneously, the request includes the runtime object.

```
POST <serverUrl>/api/v2/job HTTP/1.0
Content-Type: application/json
Accept: application/json
icSessionId: <icSessionId>
{
    "@type": "job",
    "taskId": "0100000Z0000009",
    "taskType": "MTT",
    "runtime": {
         "@type": "mtTaskRuntime"
    }
}
```

# Stop POST Request

To stop a task or linear taskflow, use the following URI:

```
/api/v2/job/stop
```

With this URI, use the following attributes in a job object:

| Field           | Type   | Required                                                   | Description                                                                                                    |
|-----------------|--------|------------------------------------------------------------|----------------------------------------------------------------------------------------------------|
| taskld          | String | Required if taskName not included.                         | Task or linear taskflow ID. Use taskId or taskName in the URI.                                                                                                    |
| taskFederatedId | String | Required if the task is not located in the Default folder. | Global unique identifier for the task, which includes the folder path to the task.                                                                                                    |
| taskName        | String | Required if taskId not included.                           | Task or linear taskflow name. Use taskId or taskName in the URI.                                                                                                    |
| taskType        | String | Yes                                                        | The type of task. For Data Integration, use one of the following codes:  - DMASK. Masking task.  - DRS. Replication task.  - DSS. Synchronization task.  - MTT. Mapping task.  - PCS. PowerCenter task.  - WORKFLOW. Linear taskflow. |

#### Stop POST Response

Returns the success object if the request is successful. Returns the error object if errors occur.

## Stop POST Example

To stop a linear taskflow with an ID of 0034J90000000M in JSON, you might use the following request:

```
POST <serverUrl>/api/v2/job/stop HTTP/1.0
Content-Type: application/json
Accept: application/json
icSessionId: <icSessionId>

{
  "@type": "job",
  "taskId": "0034J90000000M",
  "taskType": "Workflow"
}
```

#### Clean Stop POST Request

To cleanly stop a task or linear taskflow, use the following URI:

```
/api/v2/job/stop?cleanStop=true
```

With this URI, use the following attributes in a job object:

| Field           | Type   | Required                                                         | Description                                                                        |
|-----------------|--------|------------------------------------------------------------------|------------------------------------------------------------------------------------|
| taskld          | String | Required if taskName not included.                               | Task or linear taskflow ID. Use taskId or taskName in the URI.                     |
| taskFederatedId | String | Required if the task is<br>not located in the<br>Default folder. | Global unique identifier for the task, which includes the folder path to the task. |

| Field    | Type   | Required                         | Description                                                                                                    |
|----------|--------|----------------------------------|----------------------------------------------------------------------------------------------------|
| taskName | String | Required if taskId not included. | Task or linear taskflow name. Use taskId or taskName in the URI.                                                                                                    |
| taskType | String | Yes                              | The type of task. For Data Integration, use one of the following codes:  - DMASK. Masking task.  - DRS. Replication task.  - DSS. Synchronization task.  - MTT. Mapping task.  - PCS. PowerCenter task.  - WORKFLOW. Linear taskflow. |

#### Clean Stop POST Response

Returns the success object if the request is successful. Returns the error object if errors occur.

### Clean Stop POST Example

To cleanly stop a mapping task named MappingTask1, you might use the following request:

```
POST <serverUrl>/api/v2/job/stop?cleanStop=1
{
   "@type": "job",
        "taskName": "MappingTask1",
        "taskType": "MTT"
}
```

#### Job Status

When you include the callbackURL in the job request, the service sends a request to the callback URL when the job completes. The service always uses a JSON request for callbacks.

A callback might be called multiple times. For example, multiple callbacks might occur in the following situations:

- · Your callback server returns an HTTP status code other than 200.
- Your callback server doesn't respond within 30 seconds.
- Your callback server is down.
- There is a transient network failure.

In any of these situations, the URL connection breaks and the service counts the break as a failed attempt. The service will make three immediate attempts to receive a successful response. Afterward, the attempts will occur in exponential increments. For example, the attempts might begin with a 30-second interval and progress up to a maximum 3-minute interval, until the total time reaches 30 minutes.

The service executes the POST request from the callback URL. The following text is a sample return:

```
{
    @type:"callbackUrlResponse"
    endTime: "2013-02-27T18:57:52.000Z",
    objectId: "0034J90000000M",
    objectName: "taskName",
    runId: 5,
    status: "COMPLETED" // or "FAILED"
}
```

# Login

You can use the REST API to log in to your organization using your Informatica Intelligent Cloud Services user account, a JSON web token, SAML, or Salesforce.

# Logging in

You can use this resource to log in to your organization using your Informatica Intelligent Cloud Services user account.

The login response includes the base URL and session ID values that you include in requests that you send during the REST API session.

Use the logout resource to end the session.

To log in using SAML single sign-on, see "Logging in using SAML" on page 57.

To log in using Salesforce credentials, see "Logging in using Salesforce" on page 60.

**Note:** Your team might use multiple organizations such as an organization for development and an organization for testing. The user credentials that you use to log in determine the organization that you access.

#### **POST Request**

To log in, use the following URL:

 $\verb|https://<cloud provider>-<region>.informaticacloud.com/ma/api/v2/user/login|$ 

The values for cloud provider and region correspond to the name of the POD (Point of Deployment) that your organization uses. The following table lists the POD names and the corresponding cloud provider and region to use in the login URL

| POD name | Cloud provider-region |
|----------|-----------------------|
| USW1     | dm-us                 |
| USE2     | dm-us                 |
| USW3     | dm-us                 |
| USE4     | dm-us                 |
| USW5     | dm-us                 |
| USE6     | dm-us                 |
| USW1-1   | dm1-us                |
| USW3-1   | dm1-us                |
| USW1-2   | dm2-us                |
| CAC1     | dm-na                 |
| APSE1    | dm-ap                 |

| POD name | Cloud provider-region |
|----------|-----------------------|
| APSE2    | dm1-apse              |
| APNE1    | dm1-ap                |
| APAUC1   | dm1-apau              |
| EMW1     | dm-em                 |
| EMC1     | dm1-em                |
| UK1      | dm-uk                 |

For example, if your organization uses the APNE1 POD, use the following URL:

https://dml-ap.informaticacloud.com/ma/api/v2/user/login

If you don't know the name of the POD that your organization uses, contact your organization administrator or Informatica Global Customer Support.

For more information about the POD names and corresponding cloud providers and regions, see the Product Availability Matrix (PAM) for Informatica Intelligent Cloud Services on the Knowledge Base.

Use the following attributes in a login object:

| Field    | Type   | Required | Description                                                                                                    |
|----------|--------|----------|----------------------------------------------------------------------------------------------------|
| username | String | Yes      | Informatica Intelligent Cloud Services user name for the organization that you want to log in to.  Maximum length is 255 characters. |
| password | String | Yes      | Informatica Intelligent Cloud Services password.  Maximum length is 255 characters.                                                  |

### **POST Response**

Returns the user object if the request is successful. Returns the error object if errors occur.

The response includes the following information that you need to include in the header of subsequent REST API calls:

- icSessionId. A REST API session ID that you include in the header for version 2 REST API calls. The
  session ID expires after 30 minutes of inactivity. If the session ID expires, log in again to continue working
  with the REST API.
  - For information on retrieving session status details, see "Session IDs" on page 21.
- serverUrl. The base URL that you use in all version 2 resource URIs except for login, for example: <serverUrl>/api/v2/job

The user object includes the following attributes:

| Field            | Type   | Description                                                                                                    |  |
|------------------|--------|----------------------------------------------------------------------------------------------------|--|
| id               | String | User ID.                                                                                                    |  |
| orgld            | String | ID of the organization the user belongs to. 22 characters.  Note: Organizations that were created in legacy Informatica Cloud might have an organization ID of 6 characters.                                     |  |
| orgUuid          | String | Unique identifier for the organization.                                                                                                    |  |
| name             | String | Informatica Intelligent Cloud Services user name.                                                                                                    |  |
| description      | String | Description of the user.                                                                                                    |  |
| createTime       | String | When the user account was created.                                                                                                    |  |
| updateTime       | String | When the user account was last updated                                                                                                    |  |
| createdBy        | String | Informatica Intelligent Cloud Services user who created the user account.                                                                                                    |  |
| updatedBy        | String | Informatica Intelligent Cloud Services user who last updated the user account.                                                                                                    |  |
| sfUsername       | String | Salesforce user name. Included when user is configured to authenticate through Salesforce.                                                                                                    |  |
| password         | String | Salesforce user password. Included when user is configured to authenticate through Salesforce.                                                                                                    |  |
| firstName        | String | First name for the user account.                                                                                                    |  |
| lastName         | String | Last name for the user account.                                                                                                    |  |
| title            | String | Title of the user.                                                                                                    |  |
| phone            | String | Phone number for the user.                                                                                                    |  |
| securityQuestion | String | Security question. Returns one of the following codes: - SPOUSE_MEETING_CITY - FIRST_JOB_CITY - CHILDHOOD_FRIEND - MOTHER_MAIDEN_NAME - PET_NAME - CHILDHOOD_NICKNAME - CUSTOM_QUESTION:" <question>"</question> |  |
| securityAnswer   | String | Answer to the security question.                                                                                                    |  |
| roles            |        | Object that includes a role object for each role assigned to the user.                                                                                                    |  |
| name             | String | Included in role object. Role name. Returns one of the following codes: - Service Consumer - Designer - Admin                                                                                                    |  |

| Field               | Туре    | Description                                                                                                    |
|---------------------|---------|----------------------------------------------------------------------------------------------------|
| description         | String  | Included in role object.<br>Role description.                                                                                                    |
| emails              | String  | Email address to be notified when the user changes the account password.                                                                                                    |
| timezone            | String  | Time zone of the user. Time zone honors Daylight Saving Time.  For more information, see "Time zone codes" on page 547.                                                                                                    |
| serverUrl           | String  | Informatica Intelligent Cloud Services URL for the organization the user belongs to. Use the serverUrl as a base for most version 2 REST API resource URIs.                                                                 |
| spiUrl              | String  | This field is no longer applicable and has been deprecated.                                                                                                    |
| uuld                | String  | Unique identifier for the user.                                                                                                    |
| icSessionId         | String  | Informatica Intelligent Cloud Services session ID for version 2 REST API session.<br>Use in most version 2 REST API request headers.                                                                                        |
| forceChangePassword | Boolean | Determines if the user must reset the password after the user logs in for the first time. Includes the following values:  - True. The user must reset the password.  - False. The user is not forced to reset the password. |

## **POST Example**

To log in to your Informatica Intelligent Cloud Services organization, you might use the following request:

```
POST https://dm-us.informaticacloud.com/ma/api/v2/user/login
Content-Type: application/json
Accept: application/json
{
  "@type": "login",
  "username": "John@infa.com",
  "password": "mypassword"
}
```

The response returns the user object which contains the serverUrl and icSessionId values to use in subsequent calls, as shown in the following example:

```
"id": "0101TQ03000000000007",
"orgId": "0101TQ",
"orgUuid": "3FNFLs1uHe2IIgTs8tRjSJ",
"name": "John@infa.com",
"description": "",
"createTime": "2018-02-16T00:20:07.0002",
"updateTime": "2018-07-17T22:45:50.0002",
"createdBy": "System built-in user",
"updatedBy": "John@infa.com",
"sfUsername": null,
"firstName": "John",
"lastName": "Randall",
"title": "IICS Admin",
"password": "**********",
"phone": "123-456-7899",
"emails": "John@infa.com",
"timezone": null,
"serverUrl": "https://usw3.dm-us.informaticacloud.com/saas",
"icSessionId": "1Ckv5VDHe2IICHi2hq04EF",
"securityQuestion": "In what city were you born?",
```

Using the session ID and server URL values in the above response as an example, to send a GET request to obtain Secure Agent information, you might use the following request:

```
GET https://usw3.dm-us.informaticacloud.com/saas/api/v2/agent
Content-Type: application/json
Accept: application/json
icSessionId: 1Ckv5VDHe2IICHi2hg04EF
```

# Logging in using a JSON web token

Use this resource to log in to Informatica Intelligent Cloud Services using a JSON Web Token (JWT) access token.

The JWT access token is provided by your identity provider (IDP). Retrieve the token from your identity provider and include it in the loginOAuth request. The token can be used for one login request.

Before you can use the loginOAuth resource, the following prerequisites must be met:

- The organization is licensed and configured to use SAML.
- Users are set up as SAML users and are activated in the organization.
- · The organization's identity provider is registered.
- The JWT access token's audience claim maps to the SAML entity ID configured in your organization's SAML setup. The audience claim can be one of the following values:
  - api://<orgld>.<cloud provider>-<region>.informaticacloud.com
  - api://<cloud provider>-<region>.informaticacloud.com.<orgld>
  - api://<cloud provider>-<region>.informaticacloud.com/<orgld>
  - https://<orgld>.<cloud provider>-<region>.informaticacloud.com
  - https://<cloud provider>-<region>.informaticacloud.com.<orgId>
  - https://<cloud provider>-<region>.informaticacloud.com/<orgId>

**Note:** Optionally, you can include the resource in the audience claim. The resource name is customizable and can be set to any value, for example, LoginResource1, or UserLoginResource.

For more information about SAML configuration, see "User Administration" in Administrator.

For more information about registering identity providers, see "Identity providers" on page 114.

Use values from the following fields returned in the response:

- icSessionId. A 30-minute REST API session ID that you include in the header for REST API calls. After the session ID expires, log in again to continue working with the REST API.
   For information on retrieving session status details, see "Session IDs" on page 21.
- serverUrl. The base URL that you use in all resource URIs.

Use the logout resource to end the session.

#### **POST Request**

The login request must include a JWT access token. To get a JWT access token, see the documentation provided by your identity provider.

To log in, use the following URL:

https://<cloud provider>-<region>.informaticacloud.com/ma/api/v2/user/loginOAuth

For a list of cloud provider and region values, see "Logging in" on page 49.

Include the following attributes in the request:

| Field      | Туре   | Required | Description                                 |
|------------|--------|----------|---------------------------------------------|
| oauthToken | String | Yes      | JWT access token.                           |
| orgld      | String | Yes      | ID of the organization the user belongs to. |

#### **POST Response**

Returns the user object if the request is successful. Returns the error object if errors occur.

Use the base URL and session ID returned in the response for subsequent requests during this session.

The user object includes the following attributes:

| Field       | Type   | Description                                                                                |
|-------------|--------|--------------------------------------------------------------------------------------------|
| id          | String | User ID.                                                                                   |
| orgld       | String | ID of the organization the user belongs to.                                                |
| orgUuid     | String | Unique identifier for the organization.                                                    |
| name        | String | Informatica Intelligent Cloud Services user name.                                          |
| description | String | Description of the user.                                                                   |
| createTime  | String | When the user account was created.                                                         |
| updateTime  | String | When the user account was last updated                                                     |
| createdBy   | String | Informatica Intelligent Cloud Services user who created the user account.                  |
| updatedBy   | String | Informatica Intelligent Cloud Services user who last updated the user account.             |
| sfUsername  | String | Salesforce user name. Included when user is configured to authenticate through Salesforce. |

| Field               | Туре    | Description                                                                                                    |  |
|---------------------|---------|----------------------------------------------------------------------------------------------------|--|
| password            | String  | Salesforce user password. Included when user is configured to authenticate through Salesforce.                                                                                                    |  |
| firstName           | String  | First name for the user account.                                                                                                    |  |
| lastName            | String  | Last name for the user account.                                                                                                    |  |
| title               | String  | Title of the user.                                                                                                    |  |
| password            | String  | User password, obfuscated.                                                                                                    |  |
| phone               | String  | Phone number for the user.                                                                                                    |  |
| emails              | String  | Email address to be notified when the user changes the account password.                                                                                                    |  |
| timezone            | String  | Time zone of the user. Time zone honors Daylight Saving Time.                                                                                                    |  |
|                     |         | For more information, see <u>"Time zone codes" on page 547</u> .                                                                                                    |  |
| serverUrl           | String  | Informatica Intelligent Cloud Services URL for the organization that the user belongs to. Use as a base for most version 2 and version 3 REST API resource URIs.                                                        |  |
| icSessionId         | String  | Informatica Intelligent Cloud Services Session ID. Use in most version 2 and version 3 REST API request headers.                                                                                                    |  |
| securityQuestion    | String  | Security question. Returns one of the following codes: - SPOUSE_MEETING_CITY - FIRST_JOB_CITY - CHILDHOOD_FRIEND - MOTHER_MAIDEN_NAME - PET_NAME - CHILDHOOD_NICKNAME - CUSTOM_QUESTION:" <question>"</question>        |  |
| securityAnswer      | String  | Answer to the security question, obfuscated.                                                                                                    |  |
| uuld                | String  | Unique identifier for the user.                                                                                                    |  |
| forceChangePassword | Boolean | Determines if the user must reset the password after the user logs in for the first time. Includes the following values:  True. The user must reset the password.  False. The user is not forced to reset the password. |  |
| roles               |         | Object that contains roles assigned to the user.                                                                                                    |  |
| name                | String  | Included in role object.  Role name. Returns one of the following codes: - Service Consumer - Designer - Admin                                                                                                    |  |
| description         | String  | Included in role object.<br>Role description.                                                                                                    |  |

| Field       | Type   | Description                                                                           |  |  |  |
|-------------|--------|---------------------------------------------------------------------------------------|--|--|--|
| usergroups  |        | Object that contains the usergroups assigned to the user.                             |  |  |  |
| id          | String | Included in the usergroups object. User group ID.                                     |  |  |  |
| orgld       | String | Included in the usergroups object.  ID of the organization the user group belongs to. |  |  |  |
| name        | String | Included in the usergroups object.  Name of the user group.                           |  |  |  |
| description | String | Included in the usergroups object.  Description of the user group.                    |  |  |  |
| createTime  | String | Included in the usergroups object.  Date and time the user group was created.         |  |  |  |
| updateTime  | String | Included in the usergroups object.  Date and time the user group was last updated.    |  |  |  |
| createdBy   | String | Included in the usergroups object. User who created the user account.                 |  |  |  |
| updatedBy   | String | Included in the usergroups object. User who last updated the user account.            |  |  |  |
| spiUrl      | String | This field is no longer applicable and has been deprecated.                           |  |  |  |

#### **POST Example**

To log in to Informatica Intelligent Cloud Services using a JWT access token, you might use the following request:

```
POST https://dm-us.informaticacloud.com/ma/api/v2/user/loginOAuth Content-Type: application/json Accept: application/json {
   "orgId": "6xVpQpzHBAoizhbMOLzty9",
   "oauthToken": "<JWT token>"
}
```

The response returns the user object which contains the serverUrl and icSessionId values to use in subsequent calls, as shown in the following example:

```
"id": "0100010300000000002",
  "orgId": "010001",
  "orgUuid": "6xVpQpzHBAoizhbMOLzty9",
  "name": "Larry@infa.com",
  "description": null,
  "createTime": "2023-07-20T15:13:12.000Z",
  "updateTime": "2023-07-20T15:13:32.000Z",
  "createdBy": "ma",
  "updatedBy": "Scott@infa.com",
  "sfUsername": null,
  "firstName": "Larry",
```

```
"lastName": "Felyne",
    "title": "Manager",
    "password": "*****
    "phone": "423435546657652",
    "emails": "Larry@infa.com",
    "timezone": null,
    "serverUrl": "https://na4.dm-us.informaticacloud.com/saas",
    "icSessionId": "OUNdbRXUXHpfqKZEbfmxoQ",
    "securityQuestion": "In what city did you meet your spouse/significant other?",
    "securityAnswer": "******
    "uuid": "6qnnXdzBdtUbObUTYhyWO1",
    "forceChangePassword": false,
    "roles": [
            "name": "Admin",
            "description": "Role for performing administrative tasks for an
organization. Has full access to all licensed services."
        },
        {
            "name": "Data Preview",
            "description": "Role to preview data"
        },
            "name": "Designer",
            "description": "Role for creating assets, tasks, and processes. Can
configure connections, schedules, and runtime environments. Has access to the
Application Integration Console.'
    ],
"usergroups": [
        {
            "id": "aRfrqNzCfg7e9SD0J3y1Yn",
            "orgId": "010001",
            "name": "G2",
            "description": "",
            "createTime": "2023-08-01T05:33:22.000Z",
            "updateTime": "2023-08-01T05:33:23.000Z",
            "createdBy": "Scott@infa.com",
            "updatedBy": "Scott@infa.com"
    "spiUrl": null
```

As an example of using the serverUrl and icSessionId values in subsequent requests, to send a GET request to obtain Secure Agent information, you might use the following request:

```
GET https://na4.dm-us.informaticacloud.com/saas/api/v2/agent
Content-Type: application/json
Accept: application/json
icSessionId: OUNdbRXUXHpfqKZEbfmxoQ
```

# Logging in using SAML

Use this version 2 API resource to log in to Informatica Intelligent Cloud Services using a Security Assertion Markup Language (SAML) token. The SAML token is a Base64-encoded XML file that contains a SAML assertion. This token is provided by your identity provider (IDP) after successful login.

**Note:** If a SAML token was already used to perform SSO login, it can't be used to perform API logins, even if the token hasn't expired yet. You must log in using your username and password.

The loginSaml response includes the session ID and base URL that you include in subsequent REST API calls. Use values from the following fields returned in the response:

- icSessionId. A 30-minute REST API session ID that you include in the header for version 2 REST API calls.
   After the session ID expires, log in again to continue working with the REST API.

   For information on retrieving session status details, see "Session IDs" on page 21.
- serverUrl. The base URL that you use in all version 2 resource URIs except for loginSaml, for example: <serverUrl>/api/v2/job

Use the logout resource to end the session.

#### **POST Request**

The login request must include a SAML token, which you can obtain from your identity provider.

To log in, use the following URL:

https://<cloud provider>-<region>.informaticacloud.com/ma/api/v2/user/loginSaml

For a list of cloud provider and region values, see "Logging in" on page 49.

With this URL, use the following attributes in a login object:

| Field     | Type   | Required | Description                                             |
|-----------|--------|----------|---------------------------------------------------------|
| samlToken | String | Yes      | SAML token.                                             |
| orgld     | String | Yes      | Informatica Intelligent Cloud Services organization ID. |

#### **POST Response**

Returns the user object if the request is successful. Returns the error object if errors occur.

Use the base URL and session ID returned in the response for subsequent requests during this session.

The user object includes the following attributes:

| Field       | Type   | Description                                                                    |
|-------------|--------|--------------------------------------------------------------------------------|
| id          | String | User ID.                                                                       |
| orgld       | String | ID of the organization the user belongs to.                                    |
| orgUuid     | String | Unique identifier for the organization.                                        |
| name        | String | Informatica Intelligent Cloud Services user name.                              |
| description | String | Description of the user.                                                       |
| createTime  | String | When the user account was created.                                             |
| updateTime  | String | When the user account was last updated                                         |
| createdBy   | String | Informatica Intelligent Cloud Services user who created the user account.      |
| updatedBy   | String | Informatica Intelligent Cloud Services user who last updated the user account. |
| firstName   | String | First name for the user account.                                               |

| Field       | Type   | Description                                                                                                    |
|-------------|--------|----------------------------------------------------------------------------------------------------|
| lastName    | String | Last name for the user account.                                                                                                    |
| title       | String | Title of the user.                                                                                                    |
| phone       | String | Phone number for the user.                                                                                                    |
| roles       |        | Object that contains roles assigned to the user.                                                                                                    |
| name        | String | Included in role object. Role name. Returns one of the following codes: - Service Consumer - Designer - Admin                                               |
| description | String | Included in role object. Role description.                                                                                                    |
| email       | String | Email address to be notified when the user changes the account password.                                                                                    |
| timezone    | String | Time zone of the user. Time zone honors Daylight Saving Time.  For more information, see <u>"Time zone codes" on page 547</u> .                             |
| serverUrl   | String | Informatica Intelligent Cloud Services URL for the organization the user belongs to. Use the serverUrl as a base for most version 2 REST API resource URIs. |
| icSessionId | String | Informatica Intelligent Cloud Services session ID for version 2 REST API session. Use in most version 2 REST API request headers.                           |
| spiUrl      | String | This field is no longer applicable and has been deprecated.                                                                                                 |
| uuld        | String | Unique identifier for the user.                                                                                                    |

## **POST Example**

To log in to Informatica Intelligent Cloud Services using SAML single sign-on, you might use the following request:

```
POST https://dm-us.informaticacloud.com/ma/api/v2/user/loginSaml
Content-Type: application/json
Accept: application/json
{
   "@type": "login",
   "samlToken": "<SAML token>",
   "orgId": "003420"
}
```

The response returns the user object which contains the serverUrl and icSessionId values to use in subsequent calls, as shown in the following example:

```
"id": "0101TQ0300000000007",
"orgId": "003420",
"orgUuid": "3FNFLs1uHe2IIgTs8tRjSJ",
"name": "John@infa.com",
"description": "",
"createTime": "2018-02-16T00:20:07.000Z",
"updateTime": "2018-07-17T22:45:50.000Z",
```

```
"createdBy": "System built-in user",
    "updatedBy": "John@infa.com",
    "sfUsername": null,
    "firstName": "John"
    "lastName": "Randall",
    "title": "IICS Admin"
    "phone": "123-456-7899",
    "emails": "John@infa.com",
    "timezone": null,
    "serverUrl": "https://na4.dm-us.informaticacloud.com/saas",
    "icSessionId": "1Ckv5VDHe2IICHi2hq04EF",
    "securityQuestion": "In what city were you born?",
    "securityAnswer": "******
    "uuid": "a51jk7TB0IDcnWLwJdLaW2",
    "forceChangePassword": false,
    "roles": [
        {
            "name": "Admin"
            "description": "Role for performing administrative tasks for an
organization. Has full access to all licensed services."
       },
        {
            "name": "Data Preview",
            "description": "Role to preview data"
            "name": "Designer",
            "description": "Role for creating assets, tasks, and processes. Can
configure connections, schedules, and runtime environments. Has access to the
Application Integration Console.'
       }
```

Using the above response as an example, to send a GET request to obtain Secure Agent information, you might use the following request:

```
GET https://na4.dm-us.informaticacloud.com/saas/api/v2/agent
Content-Type: application/json
Accept: application/json
icSessionId: 1Ckv5VDHe2IICHi2hq04EF
```

# Logging in using Salesforce

Use this resource to log in to an Informatica Intelligent Cloud Services organization using Salesforce credentials.

The login response includes the session ID and base URL that you need to include in subsequent REST API calls

**Note:** You must activate your Informatica Intelligent Cloud Services user account before you can log in using the loginSf resource.

Use the Salesforce Web Services API to generate a Salesforce session ID and to retrieve the Salesforce server URL. For more information, see the Salesforce Web Services API Developer's Guide.

Use the logout resource to end the session.

#### **POST Request**

To log in using Salesforce credentials, use the following URL:

```
https://<cloud provider>-<region>.informaticacloud.com/ma/api/v2/user/loginSf
```

For a list of cloud provider and region values, see "Logging in" on page 49.

Use the following attributes in a loginSf object:

| Field       | Type   | Required | Description                                                                                                    |
|-------------|--------|----------|----------------------------------------------------------------------------------------------------|
| sfSessionId | String | Yes      | Salesforce session ID. For information about generating the Salesforce session ID, see the login resource in the Salesforce <i>Web Services API Developer's Guide</i> . |
| sfServerUrl | String | Yes      | Salesforce server URL. Retrieve the Salesforce server URL from the Salesforce API login resource response.                                                              |

## **POST Response**

Returns the user object if the request is successful. Returns the error object if errors occur.

The response includes the following information that you need to include in the header of subsequent REST API calls:

- icSessionId. A REST API session ID that you include in the header for version 2 REST API calls. The session ID expires after 30 minutes of inactivity. After the session ID expires, log in again to continue working with the REST API.
  - For information on retrieving session status details, see "Session IDs" on page 21.
- serverUrl. The base URL that you use in all version 2 resource URIs except for login, for example: <serverUrl>/api/v2/job

The user object includes the following attributes:

| Field       | Type   | Description                                                                                                    |  |
|-------------|--------|----------------------------------------------------------------------------------------------------|--|
| id          | String | User ID.                                                                                                    |  |
| orgld       | String | ID of the organization the user belongs to. 22 characters.  Note: Organizations that were created in legacy Informatica Cloud might have an organization ID of 6 characters. |  |
| orgUuid     | String | Unique identifier for the organization.                                                                                                    |  |
| name        | String | Informatica Intelligent Cloud Services user name.                                                                                                    |  |
| description | String | Description of the user.                                                                                                    |  |
| createTime  | String | When the user account was created.                                                                                                    |  |
| updateTime  | String | When the user account was last updated                                                                                                    |  |
| createdBy   | String | Informatica Intelligent Cloud Services user who created the user account.                                                                                                    |  |
| updatedBy   | String | Informatica Intelligent Cloud Services user who last updated the user account.                                                                                               |  |
| sfUsername  | String | Salesforce user name. Included when user is configured to authenticate through Salesforce.                                                                                   |  |
| password    | String | Salesforce user password. Included when user is configured to authenticate through Salesforce.                                                                               |  |

| Field               | Туре    | Description                                                                                                    |  |  |
|---------------------|---------|----------------------------------------------------------------------------------------------------|--|--|
| firstName           | String  | First name for the user account.                                                                                                    |  |  |
| lastName            | String  | Last name for the user account.                                                                                                    |  |  |
| title               | String  | Title of the user.                                                                                                    |  |  |
| phone               | String  | Phone number for the user.                                                                                                    |  |  |
| securityQuestion    | String  | Security question. Returns one of the following codes: - SPOUSE_MEETING_CITY - FIRST_JOB_CITY - CHILDHOOD_FRIEND - MOTHER_MAIDEN_NAME - PET_NAME - CHILDHOOD_NICKNAME - CUSTOM_QUESTION:" <question>"</question>            |  |  |
| securityAnswer      | String  | Answer to the security question.                                                                                                    |  |  |
| roles               |         | Object that includes a role object for each role assigned to the user.                                                                                                    |  |  |
| name                | String  | Included in role object. Role name. Returns one of the following codes: - Service Consumer - Designer - Admin                                                                                                    |  |  |
| description         | String  | Included in role object. Role description.                                                                                                    |  |  |
| emails              | String  | Email address to be notified when the user changes the account password.                                                                                                    |  |  |
| timezone            | String  | Time zone of the user. Time zone honors Daylight Saving Time.  For more information, see <u>"Time zone codes" on page 547.</u>                                                                                              |  |  |
| serverUrl           | String  | Informatica Intelligent Cloud Services URL for the organization the user belongs to. Use the serverUrl as a base for most version 2 REST API resource URIs.                                                                 |  |  |
| spiUrl              | String  | This field is no longer applicable and has been deprecated.                                                                                                    |  |  |
| uuld                | String  | Unique identifier for the user.                                                                                                    |  |  |
| icSessionId         | String  | Informatica Intelligent Cloud Services session ID for version 2 REST API session. Use in most version 2 REST API request headers.                                                                                           |  |  |
| forceChangePassword | Boolean | Determines if the user must reset the password after the user logs in for the first time. Includes the following values:  - True. The user must reset the password.  - False. The user is not forced to reset the password. |  |  |

# **POST Example**

To log in to your Informatica Intelligent Cloud Services organization, you might use the following request:

POST https://dm-us.informaticacloud.com/ma/api/v2/user/loginSf Content-Type: application/json

```
Accept: application/json

{
"@type": "loginSf",
"sfSessionId": "00Df40000000coF!ARYAQDO2SvoD3eRXOrNaiOb9a3Pp",
"sfServerUrl": "https://c.na41.visual.force.com/services/Soap/u/27.0/00Df40000000coF"
}
```

The response returns the user object which contains the serverUrl and icSessionId values to use in subsequent calls, as shown in the following example:

```
"id": "0101TQ03000000000007",
    "orgId": "0101TQ",
    "orqUuid": "3FNFLs1uHe2IIgTs8tRjSJ",
    "name": "John@infa.com",
    "description": "",
    "createTime": "2018-02-16T00:20:07.000Z",
    "updateTime": "2018-07-17T22:45:50.000Z",
    "createdBy": "System built-in user",
    "updatedBy": "John@infa.com",
    "sfUsername": "JohnR",
"firstName": "John",
    "lastName": "Randall"
    "title": "IICS Admin",
    "password": "*******
    "phone": "123-456-7899",
    "emails": "John@infa.com",
    "timezone": null,
    "serverUrl": "https://na4.dm-us.informaticacloud.com/saas",
    "icSessionId": "1Ckv5VDHe2IICHi2hq04EF",
    "securityQuestion": "In what city were you born?", "securityAnswer": "*******",
    "uuid": "a51jk7TB0IDcnWLwJdLaW2",
    "forceChangePassword": false,
    "roles": [
             "name": "Admin",
             "description": "Role for performing administrative tasks for an
organization. Has full access to all licensed services.'
        },
        {
             "name": "Data Preview",
             "description": "Role to preview data"
        },
             "name": "Designer",
             "description": "Role for creating assets, tasks, and processes. Can
configure connections, schedules, and runtime environments. Has access to the
Application Integration Console."
        }
    ],
```

Using the above response as an example, to send a GET request to obtain Secure Agent information, you might use the following request:

```
GET https://na4.dm-us.informaticacloud.com/saas/api/v2/agent
Content-Type: application/json
Accept: application/json
icSessionId: 1Ckv5VDHe2IICHi2hq04EF
```

# Logout

You can use the REST API to log out of an organization and end the version 2 REST API session, or you can end all version 2 REST API sessions for the organization.

# Logging out

Use this resource to log out of an organization and end the version 2 REST API session specified in the request.

Don't log out of a REST API session until all the requests that you've sent have been executed.

#### **POST Request**

To log out an organization and end the version 2 REST API session, include the session ID in the request header with the following URI:

/api/v2/user/logout

#### **POST Response**

Returns the 200 response code if the request is successful.

Returns the error object if errors occur.

#### **POST Example**

To log out of your organization, you might use the following request:

POST <serverURL>/api/v2/user/logout Content-Type: application/json Accept: application/json icSessionId: <icSessionId>

# Logging out and ending all sessions

Use this resource to log out of an organization and end all version 2 REST API sessions for the organization.

Don't log out of the sessions until all the API requests have been executed.

#### **POST Request**

To log out of an organization and end all version 2 REST API sessions for the organization, use the following URL:

https://<cloud provider>-<region>.informaticacloud.com/ma/api/v2/user/logoutall

With this URL, use the following attributes in a logout object:

#### username

Informatica Intelligent Cloud Services user name.

#### password

Informatica Intelligent Cloud Services password.

#### **POST Response**

Returns the success object if the request is successful.

Returns the error object if errors occur.

# **POST Example**

To log out of an organization and all version 2 REST API sessions, you might use the following request:

```
POST https://dm-us.informaticacloud.com/ma/api/v2/user/logoutall Content-Type: application/json Accept: application/json {
    "@type": "logout",
    "username": "useremail@company.com",
    "password": "mypassword"
}
```

# **Organizations**

You can use the REST API to request details of your Informatica Intelligent Cloud Services organization or a related sub-organization, update an organization or related sub-organization, delete a sub-organization, and create a sub-organization.

# Organization management

Use this resource to request the details of your Informatica Intelligent Cloud Services organization or a related sub-organization. You can use this resource to update an organization or related sub-organization. You can also delete a sub-organization.

#### **GET Request**

To request the details of your organization, use the following URI:

```
/api/v2/org
```

To request the details of a sub-organization related to your organization, you can include the sub-organization ID or sub-organization name in the URI. Use one of the following URIs:

```
/api/v2/org/<sub-organization ID>
/api/v2/org/name/<sub-organization name>
```

If you use an organization name in the URI and the name includes a space, replace the space with \20. For example:

```
/api/v2/org/name/my%20suborg
```

#### **GET Response**

When you request the details of an organization, Informatica Intelligent Cloud Services returns the org object in list format.

If the organization is a parent organization in an organization hierarchy, the org object includes the IDs and names of all sub-organizations.

Returns the error object if errors occurred.

The  $\mbox{\bf org}$  object includes the following attributes:

| Field          | Туре      | Description                                                                                                    |
|----------------|-----------|----------------------------------------------------------------------------------------------------|
| id             | String    | Organization ID.                                                                                                    |
| orgld          | String    | Organization ID.                                                                                                    |
| name           | String    | Organization name.                                                                                                    |
| description    | String    | Description of the organization.                                                                                           |
| createTime     | Date/time | Time the organization was created.                                                                                         |
| updateTime     | Date/time | Last time the organization was updated.                                                                                    |
| createdBy      | String    | ser who created the organization.                                                                                          |
| updatedBy      | String    | Last user who updated the organization.                                                                                    |
| parentOrgId    | String    | Organization ID for the parent organization. Returns 0 if the organization is a stand-alone or parent organization.        |
| address1       | String    | Address for the organization.                                                                                              |
| address2       | String    | Additional address information for the organization.                                                                       |
| address3       | String    | Additional address information for the organization.                                                                       |
| city           | String    | City where the organization is based.                                                                                      |
| state          | String    | State where the organization is based. Returns a state code.  For more information, see <u>"State codes" on page 539</u> . |
| zipcode        | String    | Postal code of the area where the organization is based.                                                                   |
| timezone       | String    | Time zone of the organization. For more information, see <u>"Time zone codes" on page 547</u> .                            |
| country        | String    | Country where the organization is based. Returns a country code.  For more information, see "Country codes" on page 540.   |
| employees      | String    | Range of employees in the organization.                                                                                    |
| offerCode      | String    | Offer code assigned to Informatica Intelligent Cloud Services partners.                                                    |
| successEmails  | String    | Email address to receive notification of tasks that complete successfully.                                                 |
| warningEmails  | String    | Email address to receive notification of tasks that complete with errors.                                                  |
| errorEmails    | String    | Email address to receive notification of tasks that fail to complete.                                                      |
| campaignCode   | String    | Campaign code.                                                                                                    |
| atlasProjectId | String    | Atlas project ID.                                                                                                    |

| Field                    | Туре    | Description                                                                                                    |  |
|--------------------------|---------|----------------------------------------------------------------------------------------------------|--|
| zuoraAccountId           | String  | Zuora account ID.                                                                                                    |  |
| spiUrl                   | String  | This field is no longer applicable and has been deprecated.                                                                                                    |  |
| devOrg                   | Boolean | Indicates the organization is a development organization.  Returns 1 for a development organization. Returns 0 for a production organization.                                                                                                    |  |
| maxLogRows               | Int     | Maximum number of rows to keep in the activity log.                                                                                                    |  |
| minPasswordLength        | Int     | Minimum number of characters for a user account password.                                                                                                    |  |
| minPasswordCharMix       | Int     | Mix of characters each password must contain.                                                                                                    |  |
|                          |         | Passwords can contain a mix of the following character sets: lowercase letters, capital letters, numbers, and special characters. Returns one of the following values:  1. Contains at least one of the character sets. 2. Contains at least two of the character sets. 3. Contains at least three of the character sets. 4. Contains all four character sets. |  |
| passwordReuseInDays      | Int     | Number of days until a previous password can be used again. A value of 0 means a password can always be reused.                                                                                                    |  |
| passwordExpirationInDays | Int     | Number of days until a password expires.  A value of 0 means a password will never expire.                                                                                                    |  |
| subOrgLimit              | Int     | Number of sub-organizations allowed. If the limit has been customized, the REST API returns the custom limit. Otherwise, the REST API returns the limit associated with the edition.                                                                                                    |  |
| restApiSessionLimit      | Int     | Number of concurrent REST API sessions allowed. If the limit has been customized, the REST API returns the custom limit. Otherwise, the REST API returns the limit associated with the edition.                                                                                                    |  |
| parentOrgId              | String  | Organization ID of the parent organization.  0 indicates the organization is a stand-alone or parent organization.                                                                                                    |  |
| jobExecUserProfile       | String  | Informatica Intelligent Cloud Services user account configured to run contact validation tasks.                                                                                                    |  |
| orgUUID                  | String  | Unique identifier for the organization.                                                                                                    |  |
| subOrgs                  |         | Object that contains information for each sub-organization.                                                                                                    |  |
| id                       | String  | Included in subOrgs object. ID of the sub-organization.                                                                                                    |  |
| name                     | String  | Included in subOrgs object.  Name of the sub-organization.                                                                                                    |  |

## **POST Request**

You can update an Informatica Intelligent Cloud Services organization if the user that started the REST API session has the Admin role and belongs to either the organization that you want to update or the parent organization.

You can update a sub-organization if your organization has the appropriate license and if the user that started the REST API session has the Admin role in the parent organization.

To update the details of a sub-organization related to your parent organization, use the organization ID in the following URI. To update the details of your organization, omit the optional ID.

/api/v2/org/<id>

**Note:** When you update an organization through the REST API, the action is a full update. If a field isn't included in the request, the value resets to the default.

You cannot update the organization ID, offer code, or organization administrator user account created with the organization.

With this URI, you can use the following attributes in the **org** object:

| Field       | Type   | Required                          | Description                                                                                                    |
|-------------|--------|-----------------------------------|----------------------------------------------------------------------------------------------------|
| name        | String | Yes                               | Organization name.                                                                                                    |
| address     | String | Yes                               | Address of organization.                                                                                                    |
| address2    | String |                                   | Additional address information for the organization.                                                                                                    |
| address3    | String |                                   | Additional address information for the organization.                                                                                                    |
| city        | String | Yes                               | City where the organization is based.                                                                                                    |
| state       | String | Required<br>when Country<br>is US | State where the organization is based. Use the appropriate state code.  Required when Country is set to US.  For more information, see Appendix A , "State codes" on page 539. |
| zipcode     | String | Required<br>when Country<br>is US | Postal code of the area where the organization is based.<br>Required when Country is set to US                                                                                 |
| country     | String | Yes                               | Country where the organization is based. Use the appropriate country code.  For more information, see Appendix A , "Country codes" on page 540.                                |
| timezone    | String |                                   | Time zone of the organization. Time zone honors Daylight Saving Time.  For more information, see Appendix A , "Time zone codes" on page 547.                                   |
| description | String |                                   | Description of the organization. Maximum length is 255 characters.                                                                                                    |

| Field                    | Type   | Required | Description                                                                                                    |
|--------------------------|--------|----------|----------------------------------------------------------------------------------------------------|
| successEmails            | String |          | Default email address for notification of successful job completion.                                                                                                    |
| warningEmails            | String |          | Default email addresses for warnings about job completion.                                                                                                    |
| errorEmails              | String |          | Default email address for notification about job failure.                                                                                                    |
| employees                | String | Yes      | Range of employees in the organization. Use one of the following ranges:  - "0_10"  - "11_25"  - "26_50"  - "51_100"  - "101_500"  - "501_1000"  - "1001_5000"  - "5001_" |
| offerCode                | String |          | Offer code assigned to Informatica Intelligent Cloud Services partners.                                                                                                   |
| passwordReuseInDays      | Int    |          | Number of days until a previous password can be used again.  Maximum number of days is 730 (2 years).  A value of 0 means a password can always be reused.                |
| passwordExpirationInDays | Int    |          | Number of days until the password expires.  Maximum number of days is 180.  A value of 0 means a password will never expire.                                              |

## **POST Response**

If successful, returns the org request object for the organization that you created or updated.

Returns the error object if errors occur.

#### **DELETE Request**

You can delete an Informatica Intelligent Cloud Services sub-organization if the user that started the REST API session has the Admin role and belongs the parent organization.

To delete an Informatica Intelligent Cloud Services organization, use the organization ID with the following URI:

/api/v2/org/<id>

#### **DELETE Response**

Returns the 200 response code if the request is successful.

Returns the error object if errors occur.

## **POST Example**

To update a sub-organization with an ID of 02340000, you might use the following request:

POST <serverUrl>/api/v2/org/02340000 Content-Type: application/xml Accept: application/xml icSessionId: <icSessionId>

```
<org>
  <name>Dev Org</name>
  <address1>333 Main Street</address1>
  <city>City</city>
  <state>MD</state>
  <zipcode>90001</zipcode>
  <country>US</country>
  <timezone>America/Chicago</timezone>
</org>
```

A successful request returns the org request object for the sub-organization that you updated.

# Creating sub-organizations

Use this resource to create an Informatica Intelligent Cloud Services sub-organization. For Informatica Intelligent Cloud Services partners only.

You can create an Informatica Intelligent Cloud Services sub-organization if your organization has the appropriate license and if the user that started the REST API session has the Admin role in the parent organization.

## register POST Request

To create an Informatica Intelligent Cloud Services sub-organization, use the following URI.

```
/api/v2/user/register
```

Use the session ID from the login response in the request header. Use the serverUrl from the login response as the base URL.

You can use the following attributes in a registration object:

| Field     | Туре   | Required | Description                                                                    |
|-----------|--------|----------|--------------------------------------------------------------------------------|
| org       |        |          | Attribute that defines an Informatica Intelligent Cloud Services organization. |
| offerCode | String |          | Include in the org object.                                                     |
|           |        |          | Offer code assigned to Informatica Intelligent Cloud Services partners.        |
| name      | String | Yes      | Include in the org object.                                                     |
|           |        |          | Name for the new Informatica Intelligent Cloud Services organization.          |
| address1  | String | Yes      | Include in the org object.                                                     |
|           |        |          | Address where the organization is located.                                     |
| address2  | String |          | Include in the org object.                                                     |
|           |        |          | Additional address information for the organization.                           |
| address3  | String |          | Include in the org object.                                                     |
|           |        |          | Additional address information for the organization.                           |
| city      | String | Yes      | Include in the org object.                                                     |
|           |        |          | City where the organization is located.                                        |

| Field     | Type   | Required | Description                                                                                                    |
|-----------|--------|----------|----------------------------------------------------------------------------------------------------|
| state     | String | Yes      | Include in the org object. State where the organization is located. Use the appropriate state code. Required for the United States. For more information, see Appendix A, "State codes" on page 539.                                                                      |
| zipcode   | String | Yes      | Include in the org object. Postal code where the organization is located.                                                                                                    |
| country   | String | Yes      | Include in the org object.  Country where the organization is located. Use the appropriate country code.  For more information, see Appendix A, "Country codes" on page 540.                                                                                              |
| timezone  | String |          | Include in the org object.  Note: Informatica Intelligent Cloud Services uses America/Los_Angeles as the default time zone. After you create the sub-organization, you can use the org resource to change the time zone or you can change the time zone in Administrator. |
| employees | String | Yes      | Include in the org object.  Number of employees in the organization. Use one of the following ranges: - "0_10" - "11_25" - "26_50" - "51_100" - "101_500" - "501_1000" - "1001_5000" - "5001_"                                                                            |
| user      |        |          | Attribute that defines the organization administrator user account.                                                                                                    |
| name      | String | Yes      | Include in the user object. Email address for the organization administrator account.                                                                                                    |
| password  | String | Yes      | Include in the user object.  Password for the organization administrator account.                                                                                                    |
| firstName | String | Yes      | Include in the user object. First name of the organization administrator.                                                                                                    |
| lastName  | String | Yes      | Include in the user object.  Last name of the organization administrator.                                                                                                    |
| title     | String | Yes      | Include in the user object. Title of the organization administrator.                                                                                                    |
| phone     | String | Yes      | Include in the user object. Phone number for the organization administrator.                                                                                                    |

| Field               | Туре    | Required | Description                                                                                                    |
|---------------------|---------|----------|----------------------------------------------------------------------------------------------------|
| emails              | String  | Yes      | Include in the user object.                                                                                                    |
|                     |         |          | Email address that receives notification from Informatica Intelligent Cloud Services.                                                                                                    |
| timezone            | String  |          | Include in the user object.                                                                                                    |
|                     |         |          | Time zone of the organization administrator.                                                                                                    |
|                     |         |          | Note:                                                                                                    |
|                     |         |          | Informatica Intelligent Cloud Services uses America/Los_Angeles as the default time zone. After you create the sub-organization, you can use the org resource to change the time zone or you can change the time zone in Administrator.      |
| securityQuestion    | String  |          | Include in the user object.                                                                                                    |
|                     |         |          | Security question. Use one of the following codes to select the security question: - SPOUSE_MEETING_CITY - FIRST_JOB_CITY - CHILDHOOD_FRIEND - MOTHER_MAIDEN_NAME - PET_NAME - CHILDHOOD_NICKNAME - CUSTOM_QUESTION:" <question>"</question> |
| securityAnswer      | String  |          | Include in the user object.                                                                                                    |
| ,                   | J       |          | Answer to the security question.                                                                                                    |
| forceChangePassword | Boolean |          | Include in the user object.                                                                                                    |
|                     |         |          | Determines if the user must reset the password after the user logs in for the first time. Includes the following values:  - True. The user must reset the password.  - False. The user is not forced to reset the password.                  |
| am+Ou+OfFmasila     | Daalaan |          | ·                                                                                                    |
| optOutOfEmails      | Boolean |          | Include in the user object.                                                                                                    |
|                     |         |          | Whether the user opts in or out of receiving marketing communication from Informatica. TRUE indicates that the user does not want to receive marketing communication.                                                                        |
| registrationCode    | String  |          | Registration code.                                                                                                    |
| sendEmail           | Boolean |          | When registration completes, sends an email to the user email address with temporary login information. Use TRUE to send an email.                                                                                                    |

# **POST Response**

Returns the user object if the request is successful. Returns the error object if errors occur.

The user object includes the following attributes.

| Field            | Type   | Description                                                                                                    |
|------------------|--------|----------------------------------------------------------------------------------------------------|
| id               | String | User ID.                                                                                                    |
| orgld            | String | ID of the organization the user belongs to. 22 characters.  Note: Organizations that were created in legacy Informatica Cloud might have an organization ID of 6 characters.                                     |
| orgUuid          | String | Unique identifier for the organization.                                                                                                    |
| name             | String | Informatica Intelligent Cloud Services user name.                                                                                                    |
| description      | String | Description of the user.                                                                                                    |
| createTime       | String | When the user account was created.                                                                                                    |
| updateTime       | String | When the user account was last updated                                                                                                    |
| createdBy        | String | Informatica Intelligent Cloud Services user who created the user account.                                                                                                    |
| updatedBy        | String | Informatica Intelligent Cloud Services user who last updated the user account.                                                                                                    |
| sfUsername       | String | Salesforce user name. Included when user is configured to authenticate through Salesforce.                                                                                                    |
| password         | String | Salesforce user password. Included when user is configured to authenticate through Salesforce.                                                                                                    |
| firstName        | String | First name for the user account.                                                                                                    |
| lastName         | String | Last name for the user account.                                                                                                    |
| title            | String | Title of the user.                                                                                                    |
| phone            | String | Phone number for the user.                                                                                                    |
| securityQuestion | String | Security question. Returns one of the following codes: - SPOUSE_MEETING_CITY - FIRST_JOB_CITY - CHILDHOOD_FRIEND - MOTHER_MAIDEN_NAME - PET_NAME - CHILDHOOD_NICKNAME - CUSTOM_QUESTION:" <question>"</question> |
| securityAnswer   | String | Answer to the security question.                                                                                                    |
| roles            |        | Object that includes a role object for each role assigned to the user.                                                                                                    |
| name             | String | Included in role object. Role name. Returns one of the following codes: - Service Consumer - Designer - Admin                                                                                                    |

| Field               | Туре    | Description                                                                                                    |
|---------------------|---------|----------------------------------------------------------------------------------------------------|
| description         | String  | Included in role object. Role description.                                                                                                    |
| emails              | String  | Email address to be notified when the user changes the account password.                                                                                                    |
| timezone            | String  | Time zone of the user. Time zone honors Daylight Saving Time.  For more information, see "Time zone codes" on page 547.                                                                                                    |
| serverUrI           | String  | Informatica Intelligent Cloud Services URL for the organization the user belongs to. Use the serverUrl as a base for most version 2 REST API resource URIs.                                                                 |
| spiUrl              | String  | This field is no longer applicable and has been deprecated.                                                                                                    |
| uuld                | String  | Unique identifier for the user.                                                                                                    |
| icSessionId         | String  | Informatica Intelligent Cloud Services session ID for version 2 REST API session.<br>Use in most version 2 REST API request headers.                                                                                        |
| forceChangePassword | Boolean | Determines if the user must reset the password after the user logs in for the first time. Includes the following values:  - True. The user must reset the password.  - False. The user is not forced to reset the password. |

#### **POST Examples**

To register an organization in JSON, you might use the following request:

```
POST <serverUrl>/api/v2/user/register
Content-Type: application/json
Accept: application/json
{
    "@type" : "registration",
    "user" : {
        "@type" : "user",
        "name" : "useremail@company.com",
        "emails" : "useremail@company.com",
        "firstName" : "firstName",
        "lastName" : "lastName",
        "title" : "jobTitle",
        "phone" : "(0)1234 567 890",
        "timezone" : null,
        "forceChangePassword" : "true"
        "optOutOfEmails" : "true"
},
    "org" : {
        "@type" : "org",
        "offerCode" : "PPC30daytrial",
        "campaignCode" : "PPC",
        "name" : "myOrg",
        "address1" : "1 Main St",
        "city" : "Mycity",
        "state" : "CA",
        "zipcode" : "90210",
        "country" : "US",
        "employees" : "5001_"
},
    "registrationCode" : "ics-standard",
    "sendEmail" : true
}
```

A successful request returns the user object that was created, which includes the organization ID for the organization that was created.

## Runtime environments

You can use the runtimeEnvironment resource to request runtime environment details and manage Secure Agent groups.

You can perform the following tasks using the REST API:

- Get details about runtime environments.
- · Create, update, delete Secure Agent groups.
- · Enable and disable Informatica Intelligent Cloud Services and connectors for Secure Agent groups.
- Configure Secure Agent service properties for Secure Agent groups.

### Getting runtime environment details

Use the runtimeEnvironment resource to get runtime environment details.

You can request the details for a specific runtime environment or details for all of an organization's runtime environments,

To request runtime environment information for an organization, use the following URI:

```
/api/v2/runtimeEnvironment
```

To request the details of a particular runtime environment, you can include the runtime environment ID or name in the URI. Use one of the following URIs:

```
/api/v2/runtimeEnvironment/<id>
/api/v2/runtimeEnvironment/name/<name>
```

If you use the runtime environment name in the URI and the runtime environment name includes a space, replace the space with %20. For example:

 $/ \texttt{api/v2/runtimeEnvironment/name/my} \\ \texttt{20runtime} \\ \texttt{20environment}$ 

#### **GET Response**

Returns runtime environment information for the requested runtime environment. The runtimeEnvironment object includes the following attributes:

| Field       | Туре      | Description                                                  |
|-------------|-----------|--------------------------------------------------------------|
| id          | String    | Runtime environment ID.                                      |
| orgld       | String    | Organization ID.                                             |
| name        | String    | Runtime environment name.                                    |
| description | String    | Description of the runtime environment.                      |
| createTime  | Date/time | Date and time the runtime environment was created.           |
| updateTime  | Date/time | Date and time that the runtime environment was last updated. |
| createdBy   | String    | User who created the runtime environment.                    |
| updatedBy   | String    | User who last updated the runtime environment.               |

| Field            | Туре    | Description                                                                                                    |
|------------------|---------|----------------------------------------------------------------------------------------------------|
| agents           |         | Agents assigned to the runtime environment. See the agent resource.                                                                                                    |
| isShared         | Boolean | Indicates whether the Secure Agent group is shared. Returns one of the following values:  - true. The Secure Agent group is shared.  - false. The Secure Agent group is not shared. |
| federatedId      | String  | Global unique identifier.                                                                                                    |
| serverlessConfig |         | Attribute that defines serverless runtime environment properties.                                                                                                    |

If you get information about a serverless runtime environment, the runtimeEnvironment object also includes the serverlessConfig object. The serverlessConfig object includes the following attributes:

| Field                    | Type   | Description                                                            |
|--------------------------|--------|------------------------------------------------------------------------|
| platform                 | String | Cloud platform that hosts the serverless runtime environment.          |
| applicationType          | String | Application that can use the serverless runtime environment.           |
| status                   | String | Status of the serverless runtime environment.                          |
| statusMessage            | String | Status message for the serverless runtime environment.                 |
| statusMessageDetails     | String | Validation error data from AWS for the serverless runtime environment. |
| cloudProviderConfig      |        | Defines basic properties and Data Integration properties.              |
| infaAccountNumber        | String | Included in the cloudProviderConfig object.                            |
|                          |        | Informatica's account number on the cloud platform.                    |
| externalld               | String | Included in the cloudProviderConfig object.                            |
|                          |        | External ID to associate with the role.                                |
| configurationName        | String | Included in the cloudProviderConfig object.                            |
|                          |        | Name of the serverless runtime environment.                            |
| configurationDescription | String | Included in the cloudProviderConfig object.                            |
|                          |        | Description of the serverless runtime environment.                     |
| params                   |        | Defines the AWS resource configuration properties.                     |
| s3                       | String | Included in the params object.                                         |
|                          |        | Location on Amazon S3 to store supplementary files.                    |
| subnet                   | String | Included in the params object.                                         |
|                          |        | ID of the subnet.                                                      |
| role                     | String | Included in the params object.                                         |
|                          |        | Name of the role that the serverless runtime environment assumes.      |

| Field             | Type   | Description                                                                                      |
|-------------------|--------|--------------------------------------------------------------------------------------------------|
| vpc               | String | Included in the params object. ID of the VPC (Amazon Virtual Private Cloud).                     |
| externalld        | String | Included in the params object.  External ID that is configured for the role.                     |
| securityGroup     | String | Included in the params object. Security group ID.                                                |
| accountNumber     | String | Included in the params object. Your account number on the cloud platform.                        |
| referenceId       | String | Included in the params object. Internal ID used to reference the serverless runtime environment. |
| computeUnits      | String | Included in the params object.  Maximum number of serverless compute units that a task can use.  |
| executionTimeout  | String | Included in the params object.  Amount of time in minutes to wait for a task to complete.        |
| cloudinstanceld   | String | Included in the params object. Instance ID.                                                      |
| zone              | String | Included in the params object. Availability zone ID.                                             |
| region            | String | Included in the params object. Region on the cloud platform.                                     |
| infaAccountNumber | String | Included in the params object. Informatica's account number on the cloud platform.               |
| awsTags           | String | Included in the params object. AWS tags.                                                         |
| maxComputeUnits   | String | Maximum number of serverless compute units that a task can use.                                  |
| executionTimeout  | String | Amount of time in minutes to wait for a task to complete.                                        |

#### **Get Example**

To request the details of a particular runtime environment, you might use the following request:

```
GET <serverUrl>/api/v2/runtimeEnvironment/00000425000000000004
Accept:application/json
icSessionId: <icSessionId>
```

The following text is a sample return in JSON:

```
"@type": "runtimeEnvironment",
    "id": "00000425000000000004",
    "orgId": "000004",
```

```
"name": "SUT Agent",
        "createTime": "2016-12-09T12:34:01.000Z", "updateTime": "2016-12-09T17:54:00.000Z",
        "createdBy": "orgl@infa.com",
        "updatedBy": "orgl@infa.com",
        "agents": [],
        "isShared": true,
        "federatedId": "6iPQuOsH1YAfnJxhZWPZjI"
The following text is a sample return for a serverless runtime environment:
             "@type": "runtimeEnvironment",
             "id": "01000000000000000039",
             "orgId": "010211",
             "name": "Serverless runtime environment 1",
             "description": "My serverless runtime environment",
             "createTime": "2020-08-25T13:21:16.000Z",
             "updateTime": "2020-08-25T13:29:43.000Z",
             "createdBy": "admin",
             "updatedBy": "admin",
             "agents": [],
```

"federatedId": "4sddtYsgbpnpTBjSZB12fs",

"params":

"cloudProviderConfig": {
 "cloudConfig": [

"statusMessage": "Serverless runtime is running",

"infaAccountNumber": "064942996470",

"s3": "s3://discale-qa-west2/test1",
"subnet": "subnet-08123adayy51ed327",
"role": "CDI\_Serverless\_Role",
"vpc": "vpc-02ef05yy73fb7f063",

"securityGroup": "sg-025d67343b0655372",
"accountNumber": "778525666549",
"referenceId": "4sddtYsgbpnpTBjSZB12fs",
"computeUnits": "1",
"executionTimeout": "2880",
"cloudInstanceId": "i-0e3e6g02r1g1364a3",

"infaAccountNumber": "064942996470",
"awsTags": "Key=NAME, Value=test1

"externalId": "7eeafa7c-6dd1-4666-8ac8-7431b1d72def", "configurationName": "Serverless runtime environment 1",

"configurationDescription": "My serverless runtime environment",

"externalId": "7eeafa7c-6dd1-4666-8ac8-7431b1d72def",

"isShared": false,

"serverlessConfig": {
 "platform": "AWS",
 "applicationType": "CDI",
 "status": "RUNNING",

Key=EMAIL, Value=test1@informatica.com"

"maxComputeUnits": "1",
"executionTimeout": "2880"

]

## Creating, updating, and deleting Secure Agent groups

You can use the runtimeEnvironment resource to create, update, and delete Secure Agent groups.

"zone": "usw2-az3",
"region": "us-west-2"

Use a POST request to create and update Secure Agent groups. Use a DELETE request to delete a Secure Agent group.

#### **POST request**

To create a Secure Agent group, use the following URI:

/api/v2/runtimeEnvironment

Include the following fields in the request:

| Field    | Туре    | Required | Description                                                          |
|----------|---------|----------|----------------------------------------------------------------------|
| name     | String  | Yes      | Name of the Secure Agent group.                                      |
| isShared | Boolean | -        | Whether the Secure Agent group can be shared with sub-organizations. |

To update a Secure Agent group, include the agent group ID as shown in the following URI:

/api/v2/runtimeEnvironment/<id>

You can add or remove agents and rename Secure Agent groups. To move an agent from one Secure Agent group to another group, send a request to remove the agent from its current group and then send a request to add the agent to the new group.

Include the following fields in the request:

| Field    | Туре    | Required | Description                                                          |
|----------|---------|----------|----------------------------------------------------------------------|
| name     | String  | Yes      | Name of the Secure Agent group.                                      |
| isShared | Boolean | -        | Whether the Secure Agent group can be shared with sub-organizations. |
| agents   | Array   | Yes      | Agents assigned to the Secure Agent group.                           |
| orgld    | String  | Yes      | Organization ID.                                                     |
| id       | String  | Yes      | Agent ID.                                                            |

#### POST response

| Field       | Туре      | Description                                                 |
|-------------|-----------|-------------------------------------------------------------|
| id          | String    | Secure Agent group ID.                                      |
| orgld       | String    | Organization ID.                                            |
| name        | String    | Secure Agent group name.                                    |
| description | String    | Description of the Secure Agent group.                      |
| createTime  | Date/time | Date and time the Secure Agent group was created.           |
| updateTime  | Date/time | Date and time that the Secure Agent group was last updated. |
| createdBy   | String    | User who created the Secure Agent group.                    |
| updatedBy   | String    | User who last updated the Secure Agent group.               |

| Field            | Туре    | Description                                                                                                    |
|------------------|---------|----------------------------------------------------------------------------------------------------|
| agents           | Array   | Agents assigned to the Secure Agent group. For more information, see the agent resource.                                                                                            |
| isShared         | Boolean | Indicates whether the Secure Agent group is shared. Returns one of the following values:  - true. The Secure Agent group is shared.  - false. The Secure Agent group is not shared. |
| federatedId      | String  | Global unique identifier.                                                                                                    |
| serverlessConfig |         | Attribute that defines serverless runtime environment properties.                                                                                                    |

#### POST request examples

The following example shows a request to create a Secure Agent group:

```
POST <serverUrl>/api/v2/runtimeEnvironment
Accept:application/json
icSessionId: <icSessionId>
{
   "@type": "runtimeEnvironment",
   "name": "14402",
   "isShared": true
}
```

The following example shows a request to add an agent to a Secure Agent group:

#### POST response example

You might receive a response similar to the following example:

```
{
  "@type": "runtimeEnvironment",
  "id": "010003250000000005",
  "orgId": "010003",
  "name": "USW1MJ02W6PP-2",
  "createTime": "2021-11-09T17:20:55.583Z",
  "updateTime": "2021-11-09T17:20:55.583Z",
  "createdBy": "ctan",
  "updatedBy": "ctan",
  "agents": [],
  "isShared": false,
  "federatedId": "9F4z0pY1kKqdlmLp5kYXkF",
  "createTimeUTC": "2021-11-09T22:20:55.583Z",
  "updateTimeUTC": "2021-11-09T22:20:55.583Z",
  "serverlessConfig": {
    "cloudProviderConfig": {
      "cloudConfig": []
```

```
}
```

#### **DELETE** request

To delete a Secure Agent group, include the agent group ID as shown in the following URI:

/api/v2/runtimeEnvironment/0000042500000000034

## Managing Secure Agent group selections

You can use the runtimeEnvironment resource to enable or disable Informatica Intelligent Cloud Services and connectors for a Secure Agent group. You can also get details about the selections.

Use a GET request to get the details about a Secure Agent group's enabled and disabled selections. Use a PUT request to assign a Secure Agent group to services and connectors.

#### **GET** request

You can request information about the selections that are enabled for a Secure Agent group. You can also request information about all of the selections that are available for a Secure Agent group based on the organization's license. The response includes the names and IDs of the available services and connectors.

To get information about enabled selections, use the following URI:

```
/api/v2/runtimeEnvironment/<id>/selections
```

To get information about all of the selections that are available to a Secure Agent group, use the following URI:

/api/v2/runtimeEnvironment/<id>/selections/details

#### **GET** response

Returns the Secure Agent group selections. If successful, returns the following fields:

| Field      | Type    | Description                                                                                                    |
|------------|---------|----------------------------------------------------------------------------------------------------|
| services   |         | Contains selection information for services.                                                                                                    |
| selections |         | Contains information for enabled services.  If the request is to include details, also contains selection information for disabled services.     |
| id         | String  | Included in the selections object. Service ID.                                                                                                   |
| name       | String  | Included in the selections object. Service name.                                                                                                 |
| enabled    | Boolean | Included in the selections object. Whether the service is enabled for the Secure Agent group.                                                    |
| connectors |         | Contains selection information for connectors.                                                                                                   |
| selections |         | Contains information for enabled connectors.  If the request is to include details, also contains selection information for disabled connectors. |

| Field               | Туре    | Description                                                                                                    |
|---------------------|---------|----------------------------------------------------------------------------------------------------|
| id                  | String  | Included in the selections object. Connector ID.                                                                                                    |
| name                | String  | Included in the selections object. Connector name.                                                                                                    |
| enabled             | Boolean | Included in the selections object.  Whether the connector is enabled for the Secure Agent group.                                                                                     |
| Additional services |         | Contains selection information for additional services, for example, Git.                                                                                                    |
| selections          |         | Contains information for additional services that are enabled.  If the request is to include details, also contains selection information for additional services that are disabled. |
| id                  | String  | Included in the selections object. Service ID.                                                                                                    |
| name                | String  | Included in the selections object. Service name.                                                                                                    |
| enabled             | Boolean | Included in the selections object. Whether the service is enabled for the Secure Agent group.                                                                                        |

#### **GET** request example

The following example shows a request to get information about enabled selections:

```
POST <serverUrl>/api/v2/runtimeEnvironment/00000425000000000004/selections Accept:application/json icSessionId: <icSessionId>
```

The following example shows a request to get information about enabled and disabled selections:

```
POST <serverUrl>/api/v2/runtimeEnvironment/0000042500000000004/selections/details Accept:application/json icSessionId: <icSessionId>
```

#### **GET** response example

If the request is for enabled and disabled selections, you might receive a response similar to the following example:

```
"enabled": true
},

{
    "id": "010000000000050",
    "name": "Amazon S3",
    "enabled": false
}

}

// "additionalServices": {
    "selections": [
    {
        "id": "00000048000000000002",
        "name": "Git",
        "enabled": false
    }
}
```

#### **PUT request**

To enable services and connectors for a Secure Agent group, include the agent group ID as shown in the following URI:

```
/api/v2/runtimeEnvironment/<id>/selections
```

To see a list of all of the services and connectors that are available and find the selection IDs, use a GET request to obtain information about enabled and disabled selections.

Include the following fields in the request:

| Field   | Туре    | Required | Description                                 |
|---------|---------|----------|---------------------------------------------|
| id      | String  | Yes      | The selection object ID.                    |
| name    | String  | -        | The selection object name.                  |
| enabled | Boolean | -        | Whether to enable or disable the selection. |

#### PUT request example

If you want to select the Data Integration service, the Amazon Redshift v2 connector, and the Git service for a Secure Agent group, the request might be similar to the following example:

**Note:** The IDs shown in the example are examples only. Use a GET request to find the selection IDs and names that are available to the Secure Agent group.

## Configuring Secure Agent service properties for Secure Agent groups

You can use the runtimeEnvironment resource to configure Secure Agent service properties for a Secure Agent group. When you add a Secure Agent to the Secure Agent group, the agent uses the group-level property settings by default instead of using the Secure Agent service default settings.

The Secure Agent service properties that you can configure for a Secure Agent group depend on which services and connectors are assigned to the group. To see the editable properties for a particular Secure Agent group, you can send a GET request for configuration details.

The following rules apply when you configure Secure Agent service properties for a Secure Agent group:

- When you add a Secure Agent to a Secure Agent group that is configured to use group-level property settings, the group-level property settings replace the agent's property settings. If the agent has custom properties, the custom properties are removed.
- When you move a Secure Agent from a Secure Agent group that is configured to use group-level property settings to a group that doesn't use group-level property settings, the agent retains the property settings that were configured at the group level.

**Warning:** Do not configure agent-level Secure Agent service property settings for an agent in a Secure Agent group that uses group-level property settings. If you want to configure agent-level property settings, delete the group-level property settings before you configure the agent properties.

#### **GET** request

Use a GET request to get a list of editable Secure Agent service properties that you can configure for a Secure Agent group.

You can also get a list of group-level properties that have overridden Secure Agent service default property settings.

Include the Secure Agent group ID in the URI. Optionally, include the platform in the URI. You can use linux64 or win64. The default platform is linux64.

Use one of the following URIs:

• To get a list of editable properties, use the following URI:

/api/v2/runtimeEnvironment/<id>/configs/details/<platform>

 To get a list of group-level properties that override the Secure Agent service default property settings, use the following URI:

/api/v2/runtimeEnvironment/<id>/configs/<platform>

#### **GET** response

A successful response returns the Secure Agent services, property types, and the following fields in the property type object:

| Field       | Туре    | Description                                                  |  |
|-------------|---------|--------------------------------------------------------------|--|
| name        | String  | Property name.                                               |  |
| value       | String  | Value used for all agents added to the Secure Agent group.   |  |
| isCustom    | Boolean | Whether the property is a custom property.                   |  |
| isSensitive | Boolean | Whether the property value is sensitive data that is masked. |  |

#### GET response example

If you request the properties that have overridden the Secure Agent service default property settings, you might receive a response similar to the following example:

```
"Data Integration_Server": [
        "TOMCAT_CFG": [
            "name": "MySQL_JDBC_DRIVER_JARNAME",
            "value": "mysql-connector-java-8.0.13.jar"
            "name": "NetworkTimeoutPeriod",
            "value": "335"
         ]
        "PMRDTM CFG": [
            "name": "SalesforceConnectionTimeout",
            "value": "311"
            "name": "customConfig-DTM-DIX-linux",
            "value": "custom-new",
            "isCustom": "true"
        ]
      }
   ]
}
```

#### **PUT** request

Use to configure Secure Agent service properties for a Secure Agent group. The properties that you configure will override the default property settings for the specified Secure Agent service. Include the Secure Agent group ID in the URI.

Optionally, include the platform in the URI. You can use linux64 or win64. The default platform is linux64.

#### Use the following URI:

```
/api/v2/runtimeEnvironment/<id>/configs/<platform>
```

In the body of the request, include the Secure Agent service name, the property type, and a name/value pair for the property, for example:

Use the service and property names as shown in a GET response. For example, for the Data Integration Server service, use <code>Data\_Integration\_Server</code>.

The properties that you don't include in the request will retain their existing settings.

Include the following fields in the property type object:

| Field       | Type    | Required | Description                                                                                                    |
|-------------|---------|----------|----------------------------------------------------------------------------------------------------|
| name        | String  | Yes      | Property name.                                                                                                 |
| value       | String  | Yes      | Value to use for all agents added to the Secure Agent group. To use the system default value, use APP_DEFAULT. |
| isCustom    | Boolean | -        | Whether the property is a custom property. Default is False.                                                   |
| isSensitive | Boolean | -        | Whether the property value is sensitive data that you want to mask.  Default is False.                         |

Returns a success code if successful or errors if unsuccessful.

#### PUT request example

If you want to configure the TOMCAT\_CFG property type for the Data Integration Server service, the request might be similar to the following example:

```
PUT <serverUrl>/api/v2/runtimeEnvironment/0000042500000000004/configs Accept:application/json
```

#### **DELETE** request

You can delete Secure Agent service property settings that were configured for a Secure Agent group. When you delete the group-level properties, the settings for all of the Secure Agents in the group change to the Secure Agent service default settings. Custom properties that were created for the Secure Agent group are removed.

To delete the property settings for a Secure Agent group, include the Secure Agent group ID in the following URI:

```
/api/v2/runtimeEnvironment/<id>/configs
```

Returns a success code if successful or errors if unsuccessful.

## **Schedules**

Use this resource to request the details of a schedule or the details of all schedules in the organization. You can create or update a schedule. You can also delete a schedule.

**Note:** To leverage full scheduling capabilities, use the version 3 schedule resource instead of the version 2 schedule resource.

#### **GET Request**

To view the details of all schedules in the organization, use the following URI:

```
/api/v2/schedule
```

To request the details of a particular schedule, you can include the schedule ID or schedule name in the URI. Use one of the following URIs:

```
/api/v2/schedule/<id>
/api/v2/schedule/name/<name>
```

If you use the schedule name in the URI and the schedule name includes a space, replace the space with \$20. For example:

```
/api/v2/schedule/name/my%20schedule
```

#### **GET Response**

If successful, returns the schedule object for the requested schedule. Or, if you request the details for all schedules, returns the schedule object for each schedule in the organization.

Returns the error object if errors occur.

The schedule object includes the following attributes:

| Field          | Туре      | Description                                                                                                    |  |
|----------------|-----------|----------------------------------------------------------------------------------------------------|--|
| id             | String    | Schedule ID.                                                                                                    |  |
| orgld          | String    | Organization ID.                                                                                                    |  |
| name           | String    | Schedule name.                                                                                                    |  |
| description    | String    | Description of the schedule.                                                                                                    |  |
| createTime     | Date/time | Time the schedule was created.                                                                                                    |  |
| updateTime     | Date/time | Last time the schedule was updated.                                                                                                    |  |
| createdBy      | String    | User who created the schedule.                                                                                                    |  |
| updatedBy      | String    | User who last updated the schedule.                                                                                                    |  |
| startTime      | Date/time | Date and time when the schedule starts running.                                                                                                    |  |
| startTimeUTC   | Date/time | Date and time when the schedule starts running the tasks. Uses Coordinated Universal Time (UTC).                                                                                                    |  |
| endTime        | Date/time | Date and time when the schedule stops running .                                                                                                    |  |
| interval       | String    | Interval or repeat frequency at which the schedule runs. Returns one of the following codes:  None. The schedule does not repeat.  Minutely. Tasks run on an interval based on the specified number of minutes, days, and time range.  Hourly. Tasks run on an hourly interval based on the start time of the schedule.  Daily. Tasks run on a daily interval based on the start time of the schedule.  Weekly. Tasks run on a weekly interval based on the start time of the schedule.  Biweekly. Tasks run every two weeks based on the start time of the schedule.  Monthly. Tasks run on a monthly interval based on the start time of the schedule. |  |
| frequency      | Int       | Frequency that the schedule runs for the specified interval. For example, if the interval is Hourly, a frequency of 2 means the task runs every 2 hours.  Returned for Minutely, Hourly, and Daily intervals only.                                                                                                    |  |
| rangeStartTime | Date/time | The start of the time range within a day that tasks run. Returned for Minutely and Hourly intervals only.                                                                                                    |  |
| rangeEndTime   | Date/time | The end of the time range within a day that tasks run. Returned for Minutely and Hourly intervals only.                                                                                                    |  |
| sun            | Boolean   | Tasks run on Sunday.  Returns one of the following codes:  - true  - false  Returned for Minutely, Hourly, Weekly, and Biweekly intervals only.                                                                                                    |  |

| Field       | Туре    | Description                                                                                                    |  |
|-------------|---------|----------------------------------------------------------------------------------------------------|--|
| mon         | Boolean | Tasks run on Monday.<br>See description for sun.                                                                                                    |  |
| tue         | Boolean | Tasks run on Tuesday. See description for sun.                                                                                                    |  |
| wed         | Boolean | Tasks run on Wednesday.<br>See description for sun.                                                                                                    |  |
| thu         | Boolean | Tasks run on Thursday. See description for sun.                                                                                                    |  |
| fri         | Boolean | Tasks run on Friday. See description for sun.                                                                                                    |  |
| sat         | Boolean | Tasks run on Saturday. See description for sun.                                                                                                    |  |
| weekDay     | Boolean | Tasks run on weekdays only. Returns one of the following codes: - true - false Returned for Daily interval only.                                                                                                    |  |
| dayOfMonth  | Int     | Date of the month that tasks run. Returns a date between 1-28. Returned for Monthly interval only.                                                                                                    |  |
| weekOfMonth | String  | Week of the month that tasks run. Returns one of the following codes:  - First. The tasks run in the first week of the month.  - Second. The tasks run in the second week of the month.  - Third. The tasks run in the third week of the month.  - Fourth. The tasks run in the fourth week of the month.  - Last. The tasks run in the last week of the month.  Returned for Monthly interval only. |  |
| dayOfWeek   | String  | Day of the week that tasks run. Returns one of the following codes:  - Day. Tasks run on the first day or last day of the month, based on the selected weekOfMonth option.  - Sunday  - Monday  - Tuesday  - Wednesday  - Thursday  - Friday  - Friday  - Saturday  Returned for Monthly interval only.                                                                                              |  |
| timeZone    | String  | Time zone of the user who last updated the schedule. Time zone honors Daylight Saving Time.                                                                                                    |  |

#### **POST Request**

To update a schedule, use the schedule ID with the following URI. To create a schedule, omit the optional schedule ID.

/api/v2/schedule/<id>

You can submit a partial update using partial mode. To submit a request using partial mode, use a JSON request and include the following line in the header:

Update-Mode=PARTIAL

You can use the following attributes in a **schedule** object:

| Field        | Туре      | Required                           | Description                                                                                                    |
|--------------|-----------|------------------------------------|----------------------------------------------------------------------------------------------------|
| id           | String    | Required<br>for<br>updates<br>only | Schedule ID.                                                                                                    |
| orgld        | String    | Yes                                | Organization ID.                                                                                                 |
| name         | String    | Yes                                | Schedule name.                                                                                                   |
| description  | String    |                                    | Description of the schedule.                                                                                     |
| startTime    | Date/time | Yes                                | Date and time when the schedule starts running.                                                                  |
| startTimeUTC | Date/time | Yes                                | Date and time when the schedule starts running. Uses Coordinated Universal Time (UTC).                           |
| endTime      | Date/time |                                    | Date and time when the schedule stops running. If you do not use this parameter, the schedule runs indefinitely. |

| Field    | Type   | Required | Description                                                                                                    |
|----------|--------|----------|----------------------------------------------------------------------------------------------------|
| interval | String | Yes      | Interval or repeat frequency at which the schedule runs. Use one of the following options:                                                                                                    |
|          |        |          | - None. Tasks run at the schedule start time. The schedule does not repeat.                                                                                                    |
|          |        |          | <ul> <li>Minutely. Tasks run on an interval based on the specified number of minutes, days, and time range. You can use the following parameters:</li> <li>frequency. Frequency in minutes that tasks run.</li> <li>sun, mon, tue, wed, thu, fri, sat. The days of the week that tasks run.</li> <li>startTimeRange and endTimeRange. The time range within a day tasks should run. Do not use if you want tasks to run all day.</li> <li>endTime. When the schedule should stop running. Do not use if you want the schedule to run indefinitely.</li> </ul> |
|          |        |          | <ul> <li>Hourly. Tasks run on an hourly interval based on the start time of the schedule. You can use the following parameters:</li> <li>frequency. Frequency in hours that tasks run.</li> <li>sun, mon, tue, wed, thu, fri, sat. The days of the week that tasks</li> </ul>                                                                                                    |
|          |        |          | run.  - startTimeRange and endTimeRange. The time range within a day tasks should run. Do not use if you want tasks to run all day.  - endTime. When the schedule should stop running. Do not use if you want the schedule to run indefinitely.                                                                                                    |
|          |        |          | <ul> <li>Daily. Tasks run on a daily interval based on the start time configured for the schedule. You can use the following parameters:</li> <li>frequency. Frequency in days that tasks run.</li> <li>weekDay. Runs the tasks every weekday. Do not use if you want the tasks to run every day.</li> <li>endTime. When the schedule should stop running. Do not use if you want the schedule to run indefinitely.</li> </ul>                                                                                                    |
|          |        |          | <ul> <li>Weekly. Tasks run on a weekly interval based on the start time of the schedule. You can use the following parameters:</li> <li>sun, mon, tue, wed, thu, fri, sat. The days of the week that tasks run.</li> <li>endTime. When the schedule should stop running. Do not use if you want the schedule to run indefinitely.</li> </ul>                                                                                                    |
|          |        |          | <ul> <li>Biweekly. Tasks run every two weeks based on the start time of the schedule. You can use the following parameters:</li> <li>sun, mon, tue, wed, thu, fri, sat. The days of the week that tasks run.</li> <li>endTime. When the schedule should stop running. Do not use if you want the schedule to run indefinitely.</li> </ul>                                                                                                    |
|          |        |          | <ul> <li>Monthly. Tasks run on a monthly interval based on the start time of the schedule. You can use the following parameters:         <ul> <li>dayOfMonth. Day of the month when you want tasks to run, between 1-28.</li> <li>dayOfWeek. Day of the week when you want tasks to run.</li> <li>weekOfMonth. Week of the month when you want tasks to run.</li> <li>endTime. When the schedule should stop running. Do not use if you want the schedule to run indefinitely.</li> </ul> </li> </ul>                                                         |
|          |        |          | To indicate when tasks should run, use dayOfWeek with weekOfMonth, such as the First Monday. Or use dayOfMonth, such as 1.                                                                                                    |
|          |        |          | Tip: To run tasks on the last day of the month, use the Last weekOfMonth parameter with the Day dayOfWeek parameter.                                                                                                    |

| Field          | Туре      | Required | Description                                                                                                    |
|----------------|-----------|----------|----------------------------------------------------------------------------------------------------|
| frequency      | Int       | Yes      | Repeat frequency for tasks. Use one of the following values: - For the Minutely interval, use one of the following options: 5, 10, 15, 20, 30, 45 For the Hourly interval, use one of the following options: 1, 2, 3, 4, 6, 8, 12 For Daily intervals, use number of days between 1 -30. Default is 1. Use with Minutely, Hourly, and Daily intervals only. |
| rangeStartTime | Date/time |          | The start of the time range within a day that you want tasks to run. Enter a date and time using standard date/time format. Only the time portion is used. Use with Minutely and Hourly intervals only.                                                                                                    |
| rangeEndTime   | Date/time |          | The end of the time range within a day that you want tasks to run. Enter a date and time using standard date/time format. Only the time portion is used.  Use with Minutely and Hourly intervals only.                                                                                                    |
| sun            | Boolean   |          | Runs tasks on Sunday at the configured time. You can use the sun - sat parameters to run tasks on several days of the week. Use with Minutely, Hourly, Weekly, and Biweekly intervals only.                                                                                                    |
| mon            | Boolean   |          | Runs tasks on Monday at the configured time. See description for sun.                                                                                                    |
| tue            | Boolean   |          | Runs tasks on Tuesday at the configured time. See description for sun.                                                                                                    |
| wed            | Boolean   |          | Runs tasks on Wednesday at the configured time.<br>See description for sun.                                                                                                    |
| thu            | Boolean   |          | Runs tasks on Thursday at the configured time. See description for sun.                                                                                                    |
| fri            | Boolean   |          | Runs tasks on Friday at the configured time. See description for sun.                                                                                                    |
| sat            | Boolean   |          | Runs tasks on Saturday at the configured time. See description for sun.                                                                                                    |
| weekDay        | Boolean   |          | Runs tasks on weekdays. Use one of the following options:  - True. Run tasks on Monday through Friday. Does not run tasks on the weekend.  - False. Run tasks every day.  Use with the Daily interval only.                                                                                                    |
| dayOfMonth     | Int       |          | Date of the month that tasks should run. Use a date between 1-28. Use with the Monthly interval only. Tip: To run tasks on the last day of the month, use the Last weekOfMonth parameter with the Day dayOfWeek parameter.                                                                                                    |

| Field       | Туре   | Required | Description                                                                                                    |
|-------------|--------|----------|----------------------------------------------------------------------------------------------------|
| weekOfMonth | String |          | Week of the month that tasks should run. Use with dayOfWeek to specify the day and week of the month that tasks should run. For example, the First Day or the Last Wednesday of the month.  Use one of the following options:  - First  - Second  - Third  - Fourth  - Last  Use with the Monthly interval only.                                        |
| dayOfWeek   | String |          | Day of the week that tasks should run. Use with weekOfMonth to specify the day and week of the month that tasks should run. For example, the First Day or the Last Wednesday of the month.  Use one of the following options:  - Day  - Sunday  - Monday  - Tuesday  - Wednesday  - Thursday  - Friday  - Saturday  Use with the Monthly interval only. |
| timeZone    | String |          | Time zone to use for the schedule. If no valid time zone is passed, Informatica Intelligent Cloud Services uses the user's time zone.  For more information, see Appendix A, "Time zone codes" on page 547                                                                                                    |

#### **POST Response**

Returns the schedule response object for the schedule that you created or updated.

Returns an error object if errors occur.

#### **DELETE Request**

To delete a schedule, use the schedule ID with the following URI:

/api/v2/schedule/<id>

#### **DELETE Response**

Returns the 200 response code if the request is successful.

Returns an error object if errors occur.

#### **GET Example**

To request information about all schedules in the organization, you might use the following request:

GET <serverUrl>/api/v2/schedule
Accept: application/json
icSessionId: <icSessionId>

A successful request returns a schedule object for each schedule in the organization.

## Secure Agents and services

Use this resource to receive an install token to register a Secure Agent, download the checksum of the agent installation program, request the details about Informatica Cloud Secure Agents or Secure Agent services, or delete a Secure Agent.

#### GET request for Secure Agent install token and checksum

To request an install token so that you can complete the Secure Agent registration process or to get the checksum of the agent installation program, include the platform type in the URI as follows:

```
/api/v2/agent/installerInfo/<platform>
```

Use one of the following values for the platform:

- win64
- linux64

#### GET response for Secure Agent install token and checksum

A successful request returns the download URL, install token, and checksum download URL, as shown in the following sample response:

```
{
    "@type": "agentInstallerInfo",
    "downloadUrl": "https://pdm.ics.dev/package-manager/files/binary/
agent64_install_ng_ext/6403/win64/agent64_install_ng_ext.6403.exe",
    "installToken":
"PJ7NVrQ0SGpnpbmJ8K5yte18HLDw305DwPgP_jxG1R4KiOY9BL6qxV7jWiv7wSEfg7mQHKRWX6kcEVph1xjswX",
    "checksumDownloadUrl": "https://pdm.ics.dev/package-manager/files/binary/
agent64_install_ng_ext/6403/win64/agent64_install_ng_ext.6403_win64.sha256"
}
```

To verify the checksum on Windows, use a third-party utility, for example, HashMyFiles or 7-Zip, to find the checksum for the Secure Agent installation program and compare it to the checksum in the checksum.txt file. The hashing algorithm is CRC-32.

To verify the checksum on Linux, run the command <code>cksum</code> <Secure Agent installer filename> and compare the checksum to the checksum in the <code>checksum.txt</code> file. The first column of the command output is the checksum.

#### GET request for agent details

You can request the details about Secure Agents or details about the services that run on Secure Agents.

#### **Secure Agent details**

To request the details about all Secure Agents in the organization, use the following URI:

```
/api/v2/agent
```

To request a list of all the Secure Agents that are currently not assigned to any group, use the following URI:

```
/api/v2/agent/?includeUnassignedOnly=true
```

To request the details about a particular Secure Agent, you can include the Secure Agent ID or the Secure Agent name in the URI. Use one of the following URIs:

```
/api/v2/agent/<id>
/api/v2/agent/name/<name>
```

If you use the Secure Agent name in the request and the Secure Agent name includes a space, replace the space with \$20. For example:

/api/v2/agent/name/special%20agent

#### Secure Agent services details

To request the details about the services that run on all of the Secure Agents in the organization, use the following URI:

/api/v2/agent/details

To request the details about the services that run on a particular Secure Agent, include the agent ID in the URI as follows:

/api/v2/agent/details/<id>

#### GET response for agent details

Returns the agent object for the requested Secure Agent ID or Secure Agent name.

If you request information for all Secure Agents in the organization, returns an agent object for each Secure Agent in the organization.

If you request details for agent services, returns an AgentEngine object in addition to the agent object.

Returns the error object if errors occur.

The agent object includes the following attributes:

| Field       | Туре      | Description                                                                                  |
|-------------|-----------|----------------------------------------------------------------------------------------------|
| id          | String    | Secure Agent ID.                                                                             |
| orgld       | String    | Organization ID.                                                                             |
| name        | String    | Secure Agent name.                                                                           |
| description | String    | Description of the Secure Agent.                                                             |
| createTime  | Date/time | Time the Secure Agent was created.                                                           |
| updateTime  | Date/time | Last time the Secure Agent was updated.                                                      |
| createdBy   | String    | User who created the Secure Agent.                                                           |
| updatedBy   | String    | User who updated the Secure Agent.                                                           |
| active      | Boolean   | Whether the Secure Agent is active. Returns true or false.                                   |
| readyToRun  | Boolean   | Whether the Secure Agent is ready to run a task. Returns true or false.                      |
| platform    | String    | Platform of the Secure Agent machine. Returns one of the following values: - win64 - linux64 |
| agentHost   | String    | Host name of the Secure Agent machine.                                                       |
| proxyHost   | String    | Host name of the outgoing proxy server that the Secure Agent uses.                           |
| proxyPort   | Int       | Port number of the outgoing proxy server.                                                    |

| Field            | Туре      | Description                                                  |
|------------------|-----------|--------------------------------------------------------------|
| proxyUser        | String    | User name to connect to the outgoing proxy server.           |
| agentVersion     | String    | Secure Agent version.                                        |
| spiUrl           | String    | This field is no longer applicable and has been deprecated.  |
| upgradeStatus    | String    | Upgrade status.                                              |
| lastUpgraded     | Date/time | Last time the Secure Agent was upgraded.                     |
| lastUpgradeCheck | Date/time | Last time the Secure Agent was checked for upgrade.          |
| lastStatusChange | Date/time | Last time the Secure Agent status was updated.               |
| packages         | String    | This field is no longer applicable and has been deprecated.  |
| configUpdateTime | Date/time | Last time a user updated Secure Agent properties.            |
| agentGroupId     | String    | ID of the Secure Agent group.                                |
| agentConfigs     |           | This object is no longer applicable and has been deprecated. |
| name             | String    | Included in the agentConfig object.  Deprecated.             |
| type             | String    | Included in the agentConfig object. Deprecated.              |
| subtype          | String    | Included in the agentConfig object.  Deprecated.             |
| value            | String    | Included in the agentConfig object. Deprecated.              |
| customized       | Boolean   | Included in the agentConfig object. Deprecated.              |
| overridden       | Boolean   | Included in the agentConfig object. Deprecated.              |
| defaultValue     | String    | Included in the agentConfig object. Deprecated.              |
| platform         | String    | Included in the agentConfig object. Deprecated.              |

If you request details for the services that run on Secure Agents, the agent object also includes the AgentEngine object. The AgentEngine object includes the following attributes:

| Field              | Туре      | Description                                                                                                    |  |
|--------------------|-----------|----------------------------------------------------------------------------------------------------|--|
| agentEngineStatus  |           | Status of the agent service, which includes information in the AgentEngineStatus object.                                                                                                    |  |
| appname            | String    | Included in the AgentEngineStatus object. The service name that is used internally.                                                                                                    |  |
| appDisplayName     | String    | Included in the AgentEngineStatus object. The service name that displays in the user interface.                                                                                                    |  |
| appversion         | String    | Included in the AgentEngineStatus object.  The service version. The version number changes each time you modify the service.                                                                                                    |  |
| replacePolicy      | -         | Used for internal purposes only.                                                                                                    |  |
| status             | String    | Included in the AgentEngineStatus object.  The status of the service. Possible values include:  RUNNING. The service is running and ready to accept jobs.  DEPLOYING: The service is being provisioned.  STOPPED. The service has been stopped.  ERROR. The service is in an error state.  NEED_RUNNING. The start process is set to begin or has started.  NEED_STOP. The stop process is set to begin or has started. |  |
| desiredStatus      | -         | Used for internal purposes only.                                                                                                    |  |
| subState           | String    | Included in the AgentEngineStatus object.  A value of 0 indicates that the service is operational. All other values indicate that the service is not operational.                                                                                                    |  |
| createTime         | Date/time | Included in the AgentEngineStatus object. The time the service was created.                                                                                                    |  |
| updateTime         | Date/time | Included in the AgentEngineStatus object. The last time the service was updated.                                                                                                    |  |
| agentEngineConfigs |           | Defines agent service properties. Includes information in an engineConfig object for each agent service property.                                                                                                    |  |
| type               | String    | Included in the engineConfig object. Configuration type.                                                                                                    |  |
| name               | String    | Included in the engineConfig object. Configuration property name.                                                                                                    |  |
| value              | String    | Included in the engineConfig object.  Value of the property.                                                                                                    |  |

| Field      | Туре    | Description                                                                                                    |
|------------|---------|----------------------------------------------------------------------------------------------------|
| platform   | String  | Included in the engineConfig object.  Platform. Returns one of the following values:  - win64  - linux64                  |
| customized | Boolean | Included in the engineConfig object.  Whether the property is in the custom configuration details. Returns true or false. |

A successful response might look similar to the follow example:

#### GET details example

To request the details about the Secure Agent with an ID of 100440300000000GC, to be returned in JSON format, you might use the following request:

```
GET <serverUrl>/api/v2/agent/100440300000000000GC
Accept:application/json
icSessionId: <icSessionId>
```

The following example shows a successful response:

```
"@type": "agent",
"id": "1004403000000000000000",
"orgId": "010025",
"name": "MyAgent",
"createTime": "2021-02-25T00:42:39:0002",
"updateTime": "2021-02-25T00:42:39:000Z",
"createdBy": "larry104",
"updatedBy": "larry104",
"active": "false",
"readyToRun": "false",
"platform": "linux64",
"agentHost": "agentHost5",
"serverUrl": "https://na4.dm-us.informaticacloud.com/saas",
"proxyPort": "0",
"upgradeStatus": "NotUpgrading",
"federatedId": "6iPQuosHlYAfnJvhZWPZjI",
"createTimeUTC": "2021-02-25T00:42:39:000Z",
"updateTimeUTC": "2021-02-25T00:42:39:000Z",
"agentGroupId": "01000125000000000002"
```

#### **DELETE** request

You can delete a Secure Agent if it is not associated with any connections. Before you delete a Secure Agent, update associated connections to use another Secure Agent.

To delete a Secure Agent, use the Secure Agent ID in the following URI:

```
/api/v2/agent/<id>
```

#### **DELETE** response

Returns the 200 response code if the request is successful.

Returns the error object if errors occur.

## Server time

Use this resource to return the local time for the Informatica Intelligent Cloud Services server.

#### **GET Request**

To request the local time of the Informatica Intelligent Cloud Services server, use the following URI.

/api/v2/server/serverTime

#### **GET Response**

Returns the serverTime object if the request is successful. Returns an error object if errors occur.

The serverTime object includes the following attribute:

#### time

Local time of the Informatica Intelligent Cloud Services server.

#### **GET Example**

To check the local time of the Informatica Intelligent Cloud Services server, you might use the following request:

GET <serverUrl>/api/v2/server/serverTime
Accept: application/xml
icSessionId: <icSessionId>

## **Tasks**

Use this resource to request a list of tasks of a specified type. You can use this resource to retrieve the name and ID for a task.

Do not use this resource to obtain a task ID to run a job. Instead, use the lookup resource. The lookup resource returns the federated task ID which is required to run a task that is not located in the Default folder.

Do not use this resource for a file ingestion and replication task. Instead, use the file ingestion and replication job resource. For more information see, <u>"tasks resource" on page 450</u>.

#### **GET Request**

To request a list of tasks of a specified type, use the task type code in the following URI.

/api/v2/task?type=<type>

Use the following attribute in the URI:

| Field | Required | Description                                                                                                    |
|-------|----------|----------------------------------------------------------------------------------------------------|
| type  | Yes      | For Data Integration, use one of the following codes:  - DMASK. Masking task.  - DRS. Replication task.  - DSS. Synchronization task.  - MTT. Mapping task.  - PCS. PowerCenter task. |

#### **GET Response**

If the request is successful, returns the task object for every task of the requested type. Returns the error object if errors occur.

The task object includes the following attributes:

| Field       | Туре   | Description                     |
|-------------|--------|---------------------------------|
| id          | String | Task ID.                        |
| orgld       | String | Organization ID.                |
| name        | String | Task name.                      |
| description | String | Description.                    |
| createTime  | String | Time the task was created.      |
| updateTime  | String | Last time the task was updated. |
| createdBy   | String | User who created the task.      |
| updatedBy   | String | User who last updated the task. |

#### **GET Example**

To view a list of all synchronization tasks, use the following request.

/api/v2/task?type=DSS

## **Users**

Use this resource to request the details of an Informatica Intelligent Cloud Services user account or the details of all user accounts in the organization. If you have administrator privileges, you can also use this resource to create or update a user account and to delete a user account. To ensure organization security, this resource does not display or update the password for a user account.

**Note:** To leverage full user management capabilities, use the version 3 users resource instead of the version 2 user resource. The version 3 users resource supports users, user groups, and roles. The version 2 user resource does not support user groups and roles, and a GET request might not return all users in the organization.

#### **GET Request**

To request the details of all Informatica Intelligent Cloud Services user accounts, use the following URI:

/api/v2/user

To request the details of a particular Informatica Intelligent Cloud Services user account, you can include the user account ID or user name in the URI. Use one of the following URIs:

/api/v2/user/<id>
/api/v2/user/name/<name>

If you use the user name in the URI and the user name includes a space, replace the space with \$20. For example:

/api/v2/user/name/Fred%20Smith

#### **GET Response**

When you request the details for a user account, Informatica Intelligent Cloud Services returns the user object for the requested user account. When you request the details of all user accounts, Informatica Intelligent Cloud Services returns the user object for each user account in the organization.

The user object includes the following attributes:

| Field            | Туре   | Description                                                                                                    |  |
|------------------|--------|----------------------------------------------------------------------------------------------------|--|
| id               | String | User ID.                                                                                                    |  |
| orgld            | String | ID of the organization the user belongs to. 22 characters.  Note: Organizations that were created in legacy Informatica Cloud might have an organization ID of 6 characters.                                     |  |
| orgUuid          | String | Unique identifier for the organization.                                                                                                    |  |
| name             | String | Informatica Intelligent Cloud Services user name.                                                                                                    |  |
| description      | String | Description of the user.                                                                                                    |  |
| createTime       | String | When the user account was created.                                                                                                    |  |
| updateTime       | String | When the user account was last updated                                                                                                    |  |
| createdBy        | String | Informatica Intelligent Cloud Services user who created the user account.                                                                                                    |  |
| updatedBy        | String | Informatica Intelligent Cloud Services user who last updated the user account.                                                                                                    |  |
| sfUsername       | String | Salesforce user name. Included when user is configured to authenticate through Salesforce.                                                                                                    |  |
| password         | String | Salesforce user password. Included when user is configured to authenticate through Salesforce.                                                                                                    |  |
| firstName        | String | First name for the user account.                                                                                                    |  |
| lastName         | String | Last name for the user account.                                                                                                    |  |
| title            | String | Title of the user.                                                                                                    |  |
| phone            | String | Phone number for the user.                                                                                                    |  |
| securityQuestion | String | Security question. Returns one of the following codes: - SPOUSE_MEETING_CITY - FIRST_JOB_CITY - CHILDHOOD_FRIEND - MOTHER_MAIDEN_NAME - PET_NAME - CHILDHOOD_NICKNAME - CUSTOM_QUESTION:" <question>"</question> |  |

| Field               | Туре    | Description                                                                                                    |  |
|---------------------|---------|----------------------------------------------------------------------------------------------------|--|
| securityAnswer      | String  | Answer to the security question.                                                                                                    |  |
| roles               |         | Object that includes a role object for each role assigned to the user.                                                                                                    |  |
| name                | String  | Included in role object. Role name. Returns one of the following codes: - Service Consumer - Designer - Admin                                                                                                    |  |
| description         | String  | Included in role object. Role description.                                                                                                    |  |
| emails              | String  | Email address to be notified when the user changes the account password.                                                                                                    |  |
| timezone            | String  | Time zone of the user. Time zone honors Daylight Saving Time.  For more information, see "Time zone codes" on page 547.                                                                                                    |  |
| serverUrl           | String  | Informatica Intelligent Cloud Services URL for the organization the user belongs to. Use the serverUrl as a base for most version 2 REST API resource URIs.                                                                 |  |
| spiUrl              | String  | This field is no longer applicable and has been deprecated.                                                                                                    |  |
| uuld                | String  | Unique identifier for the user.                                                                                                    |  |
| icSessionId         | String  | Informatica Intelligent Cloud Services session ID for version 2 REST API session.<br>Use in most version 2 REST API request headers.                                                                                        |  |
| forceChangePassword | Boolean | Determines if the user must reset the password after the user logs in for the first time. Includes the following values:  - True. The user must reset the password.  - False. The user is not forced to reset the password. |  |

#### **POST Request**

You must be logged in as an administrator in order to create users or update user details. To update the details of an existing user account, use the user account ID in the following URI.

/api/v2/user/<id>

To create a new Informatica Intelligent Cloud Services user account, omit the optional user account ID in the URI.

To create a SAML single sign-on user account, do not include password.

You can use the following attributes in a **user** object:

| Field            | Type   | Required                                                        | Description                                                                                                    |
|------------------|--------|-----------------------------------------------------------------|----------------------------------------------------------------------------------------------------|
| orgld            | String | Yes                                                             | ID of the organization the user will belong to. 22 characters.  Note: Organizations that were created in legacy Informatica Cloud might have an organization ID of 6 characters. You can find the organization ID using the login resource.                                                             |
| name             | String | Yes                                                             | Informatica Intelligent Cloud Services user name. Must be a valid email address when creating a user account using this resource.  Maximum length is 255 characters.                                                                                                    |
| sfUsername       | String | -                                                               | Salesforce user name.                                                                                                    |
| password         | String | Yes, unless<br>the user is a<br>SAML single<br>sign-on<br>user. | Informatica Intelligent Cloud Services password.  Do not include if the user is a SAML single sign-on user and the organization is SAML enabled.  Maximum length is 255 characters.                                                                                                    |
| firstName        | String | Yes                                                             | First name for the user account.                                                                                                    |
| lastName         | String | Yes                                                             | Last name for the user account.                                                                                                    |
| title            | String | Yes                                                             | Title of the user.                                                                                                    |
| phone            | String | Yes                                                             | Phone number for the user.                                                                                                    |
| emails           | String | -                                                               | Email address to be notified when the user changes the account password.                                                                                                    |
| description      | String | -                                                               | Description of the user.                                                                                                    |
| timezone         | String | -                                                               | Time zone of the user. Time zone honors Daylight Saving Time. Use the appropriate time zone code.  If no valid time zone is passed, Informatica Intelligent Cloud Services uses America/Los_Angeles by default.                                                                                         |
| securityQuestion | String | -                                                               | For more information, see "Time zone codes" on page 547.  Security question. Use one of the following codes to select the security question:  - SPOUSE_MEETING_CITY - FIRST_JOB_CITY - CHILDHOOD_FRIEND - MOTHER_MAIDEN_NAME - PET_NAME - CHILDHOOD_NICKNAME - CUSTOM_QUESTION:" <question>"</question> |
| securityAnswer   | String | -                                                               | Answer to the security question.                                                                                                    |
| roles            |        | Yes                                                             | Object that includes a role object for each role to be assigned to the user.                                                                                                    |

| Field               | Type   | Required | Description                                                                                                    |
|---------------------|--------|----------|----------------------------------------------------------------------------------------------------|
| name                | String | Yes      | Include in the role object.  Role to assign to the user. Use one of the following values: - Service Consumer - Designer - Admin                                                                                             |
| description         | String | -        | Include in the role object.  Description of the role.                                                                                                    |
| forceChangePassword | String | -        | Determines if the user must reset the password after the user logs in for the first time. Includes the following values:  - True. The user must reset the password.  - False. The user is not forced to reset the password. |

#### **POST Response**

Returns the user response object for the requested user account. Or, if you requested information for all user accounts, returns the user response object for each user account in the organization.

Returns an error object if errors occur.

#### **DELETE Request**

To delete a user, use the user account ID in the following URI.

```
/api/v2/user/<id>
```

#### **DELETE Response**

Returns the 200 response code if the request is successful.

Returns an error object if errors occur.

#### **POST Example**

To create a new user, you might use the following request:

```
POST <serverUrl>/api/v2/user/
Content-Type: application/xml
Accept: application/xml
icSessionId: <icSessionId>
<user>
<orgId>00342000</orgId>
<name>username@company.com</name>
<firstName>User</firstName>
<lastName>Name
<title>developer</title>
 <password>UserPassword
<phone>5555555555</phone>
<email>larry@company.com</email>
 <roles>
   <role>
     <name>Designer</name>
   </role>
</roles>
 <timezone>America/Chicago</timezone>
</user>
```

## CHAPTER 3

# Platform REST API version 3 resources

The REST API version 3 resources in this section apply to multiple services under Informatica Intelligent Cloud Services.

When you use version 3 resources, note the following rules:

- · Use JSON format.
- Use the baseApiUrl value from the login response as the base URL. For example:

```
https://na4.dm-us.informaticacloud.com/saas
```

· Use the following URI:

```
/public/core/v3/<API name>
```

• Use the following request header format:

```
<METHOD> <baseApiUrl>/<URI> HTTP/<HTTP version>
Content-Type: application/json
Accept: application/json
INFA-SESSION-ID: <SessionId>
```

In the following example, the baseApiUrl is https://na4.dm-us.informaticacloud.com/saas and the URI is /public/core/v3/schedule:

```
<METHOD> https://na4.dm-us.informaticacloud.com/saas/public/core/v3/schedule HTTP/1.1
Content-Type: application/json
Accept: application/json
INFA-SESSION-ID: 9KA11tLGqxVcGeul8SQBK3
```

**Note:** If you use a tool such as Postman that automatically includes the HTTP version, do not enter the HTTP version in the URL. If the HTTP version appears twice in the URL, the request fails.

## **Export and import**

Use the export and import resources to migrate assets and other objects from one organization to another.

To use the export and import resources, the source and target organizations must have the appropriate license.

To migrate objects, you export them from the source organization and then import them into the target organization.

You can include up to 1000 objects in an export job or import job.

When you export assets, you can choose whether to include dependent objects. During the import operation, you can choose which assets to import.

Informatica Intelligent Cloud Services does not include schedule information when you export an asset. After the import operation, you can associate the imported assets with schedules. Also, when you export and import schedules, the schedules are not associated with any assets.

The export and import resources do not migrate the associated state of the objects from the source organization to the target organization. To migrate the state of the objects that you migrate, use the fetchState and loadState resources.

#### Secure Agent configuration

You can export the configuration of a Secure Agent and import the configuration at the Secure Agent or Secure Agent group level. You might want to migrate the configuration of a Secure Agent to apply the same configuration to individual Secure Agents or all Secure Agents in a Secure Agent group.

After you export the Secure Agent configuration, you can make revisions to the configuration in the JSON file that's included in the export package before you import it.

#### Data Integration objects

For Data Integration, you can export and import the following types of objects:

- Mappings
- Tasks
- Advanced taskflows
- Linear taskflows
- · Business services
- · Fixed-width configuration files
- Hierarchical schemas
- Mapplets
- · Saved queries
- Connections
- Schedules
- · Secure Agent configuration

#### **Application Integration objects**

For Application Integration, you can export and import the following types of objects:

- Processes
- Guides
- Connections
- · Service connectors
- Process objects
- · Secure Agent configuration

## **Exporting objects**

Use this resource with the import resource to migrate objects from one organization to another.

Exporting objects includes a series of requests and responses. The end result is a ZIP file that contains the exported objects. To export objects, you perform the following tasks:

- 1. Log in to the source organization.
- Send an objects GET request with query parameters to get a list of objects to export. Or, if you already know which objects you want to export, send a lookup GET request to get the object IDs for the objects that you want to export.
  - Informatica Intelligent Cloud Services returns the object IDs.
  - See "Objects" on page 163 and "Lookup" on page 139.
- Send an export POST request to start the export job, using the object IDs returned in the objects or lookup response.
  - Informatica Intelligent Cloud Services returns the job ID for the export job.
  - See "Starting an export job" on page 107.
- 4. Send an export GET request to get the status of the export job, using the export job ID for the export package.
  - Informatica Intelligent Cloud Services returns the job ID and status. The response can also include a list of the objects in the export package.
  - See "Getting the export job status" on page 109.
- Send an export GET request to download the export package.
   Informatica Intelligent Cloud Services returns the export package in a ZIP file.
  - See "Downloading an export package" on page 114.

**Note:** This resource uses a dynamic rate limit. When the system experiences a large volume or size of requests, responses might be slow or fail with the error message, "too many requests."

## Starting an export job

Use a POST request to start an export job.

#### POST request

You can export objects such as assets, connections, Secure Agent configurations, and schedules. To specify the objects to export and start the export job, use the following URI:

/public/core/v3/export

Include the following fields in the request:

| Field   | Туре                                            | Required | Description                                                                                                    |
|---------|-------------------------------------------------|----------|----------------------------------------------------------------------------------------------------|
| name    | String                                          |          | Name of the export job. If a name is not specified, the default name will be used in the following format: job-currentTimeInMilliseconds> |
| objects | Collection<br><complex<br>type&gt;</complex<br> | Yes      | Object IDs for objects to export. <b>Note:</b> Informatica recommends that you include no more than 1000 objects in an export file.       |

| Field               | Туре    | Required | Description                                                                                                    |
|---------------------|---------|----------|----------------------------------------------------------------------------------------------------|
| id                  | String  | Yes      | Included in the objects object. Global unique identifier for the export object. This can be a project, folder, or asset ID.      |
| includeDependencies | Boolean |          | Included in the objects object.  Determines whether to include dependent objects for the assets in the export.  Default is True. |

#### POST request example

You might use a request similar to the following example:

#### POST response

If successful, returns the following information for the export job:

| Field      | Туре         | Description                                                                                       |  |
|------------|--------------|---------------------------------------------------------------------------------------------------|--|
| id         | String       | ID of the export job.                                                                             |  |
| createTime | String       | Time export package was created.                                                                  |  |
| updateTime | String       | Time export package was last updated.                                                             |  |
| name       | String       | Name of the import job.                                                                           |  |
| startTime  | String       | Time the export job was started.                                                                  |  |
| endTime    | String       | Time the export job ended.                                                                        |  |
| status     | Complex type | Status of the export.                                                                             |  |
| state      | String       | Returned in the status object. Status of the export job, such as In Progress, Success, or Failed. |  |

| Field   | Туре       | Description                                               |  |  |
|---------|------------|-----------------------------------------------------------|--|--|
| message | String     | Returned in the status object. Export job status message. |  |  |
| objects | Collection | Collection of objects. Returns null if blank.             |  |  |

### POST response examples

If successful, you might receive a response similar to the following example:

```
{
  "id": "7evG9CokA1whk8ehF3opKM",
  "createTime": "2017-10-26T08:15:48.502Z",
  "updateTime": "2017-10-26T08:15:48.502Z",
  "name": "testJob1",
  "startTime": "2017-10-26T08:15:48.501Z",
  "endTime": null,
  "status": {
      "state": "IN_PROGRESS",
      "message": "In Progress"
  },
  "objects": null
}
```

If you receive an error, you might see a response similar to the following example:

```
{
  "error": {
    "code": "MigrationSvc_034",
    "message": "Invalid object id/s [[242973wgfscbwasd23]]. Object resolution failed.",
    "requestId": "2ataXVlgw3ydI1Yb2MA4sq"
  }
}
```

# Getting the export job status

Use a GET request to get the status of an export job or download an export job log.

### **GET** request

To obtain status of the export job, use one of the following URIs:

• To receive status of the export job, use the following URI, where <id> is the export job ID:

```
/public/core/v3/export/<id>
```

• To receive status for each object in the export job, use the following URI:

```
/public/core/v3/export/<id>?expand=objects
```

Continue polling the request until the state is SUCCESSFUL.

To download the export job log, use the following URI:

```
/public/core/v3/export/<id>/log
```

### **GET** response

A request for an export job log returns the log in a text file.

A request for status returns the following export status information:

| Field       | Туре         | Description                                                                                                    |  |
|-------------|--------------|----------------------------------------------------------------------------------------------------|--|
| id          | String       | ID of the export job.                                                                                           |  |
| createTime  | String       | Time the export job was created.                                                                                |  |
| updateTime  | String       | Last time the export job was updated.                                                                           |  |
| name        | String       | Name of the export job.                                                                                         |  |
| startTime   | String       | Start time of the export job.                                                                                   |  |
| endTime     | String       | End time of the export job.                                                                                     |  |
| status      | Complex type | Status of the export job.                                                                                       |  |
| state       | String       | Returned in the status object. State of the export job, such as In Progress, Success, or Failed.                |  |
| message     | String       | Returned in the status object. Export job status message.                                                       |  |
| objects     | Collection   | Objects in the export job. Returned only when the URI includes ?expand=objects                                  |  |
| id          | String       | Returned in the objects object. Global unique identifier for the export object requested.                       |  |
| name        | String       | Returned in the objects object.  Name of the object to export.                                                  |  |
| path        | String       | Returned in the objects object. Complete path of the object to export.                                          |  |
| description | String       | Returned in the objects object.  Description of the object to export.                                           |  |
| status      | Complex type | Returned in the objects object.  Export status of the individual object.                                        |  |
| state       | String       | Returned in the status object.  Export state of the individual object, such as IN PROGRESS, SUCCESS, or FAILED. |  |
| message     | String       | Returned in the status object. Export status message for the individual object.                                 |  |

## GET response example

If your request for an export job's status is successful, you might receive a response similar to the following example:

```
"id": "7evG9CokA1whk8ehF3opKM",
"createTime": "2017-10-26T08:15:48.502Z",
"updateTime": "2017-10-26T08:15:48.502Z",
```

```
"name": "testJob1",
"startTime": "2017-10-26T08:15:48.501Z",
"endTime": null,
"status": {
    "state": "IN_PROGRESS",
    "message": "In Progress."
},
"objects": null
}
```

If your request included import status for individual objects, a successful response might be similar to the following example:

```
"id": "7evG9CokA1whk8ehF3opKM",
"createTime": "2017-10-26T08:15:49.0002", "updateTime": "2017-10-26T08:15:50.0002",
"name": "testJob1",
"startTime": "2017-10-26T08:15:49.000Z",
"endTime": "2017-10-26T08:15:50.000Z",
"status": {
  "state": "SUCCESSFUL",
  "message": "Export completed successfully."
},
"objects": [
  {
     "id": "1MW0GDAE1sFgnvWkvom7mK",
     "name": "Linear Taskflow",
     "path": "/ICS Taskflow",
     "type": "SAAS LINEAR TASKFLOW",
     "description": null,
     "status": {
    "state": "SUCCESSFUL",
       "message": null
  },
     "id": "1SuZ9Gf8LtphrJn9EdHCod",
     "name": "SQL Server",
"path": "/DSS",
"type": "Folder",
     "description": "",
     "status": {
    "state": "SUCCESSFUL",
       "message": null
  },
     "id": "1Uf9PTj6kTjbsVYMk55OC6",
     "name": "Synchronization Task Multi Source", "path": "/Default/SQL Server",
     "type": "SAAS DSS",
     "description": "",
     "status": {
    "state": "SUCCESSFUL",
       "message": null
     "id": "2UL9ZO9Z3OJeuxbL2cYbaX",
     "name": "Synchronization Task Simple Filter",
"path": "/Default/SQL Server",
"type": "SAAS_DSS",
     "description": "",
     "status": {
    "state": "SUCCESSFUL",
       "message": null
  },
```

```
"id": "31SzqpeEEKacy7OaXXCfaD",
  "name": "Synchronization Task Multi Source",
  "path": "/DSS/SQL Server",
  "type": "SAAS_DSS",
  "description": "",
  "status": {
    "state": "SUCCESSFUL",
    "message": null
},
  "id": "5FA0DnMzeuDbYZnn3hdto9",
  "name": "Default",
"path": "/",
  "type": "Project",
  "description": "Auto-generated Default Project",
  "status": {
    "state": "SUCCESSFUL",
    "message": null
},
  "id": "5V5VpaoJGTNkWCB2f2t4MG",
  "name": "Synchronization Task Simple Filter",
  "path": "/DSS/SQL Server",
  "type": "SAAS DSS",
  "description": "",
  "status": {
    "state": "SUCCESSFUL",
    "message": null
  }
},
  "id": "7udJJF48H5Iizzry8gjUAb",
  "name": "SQL Server",
  "path": "/Default",
"type": "Folder",
"description": "",
  "status": {
    "state": "SUCCESSFUL",
    "message": null
},
  "id": "fIQLvhNnsqBjXKNfjyZFaH",
  "name": "ICS Taskflow",
"path": "/",
"type": "Project",
  "description": "",
  "status": {
    "state": "SUCCESSFUL",
    "message": null
},
  "id": "hGrgtrajWMUjNIsnLKQCAi",
  "name": "SQL Server Linux",
  "path": null,
"type": "SAAS_CONNECTION",
  "description": null,
  "status": {
    "state": "SUCCESSFUL",
    "message": null
  "id": "iIVBNZSpUKFq4N6q2PKUox",
  "name": "abc_map",
"path": "/Default",
  "type": "MAPPING",
```

112

```
"description": "",
    "status": {
    "state": "SUCCESSFUL",
       "message": null
    "id": "17bgB85m5oGiXObDxwnvK9",
    "name": "DSS",
"path": "/",
    "type": "Project",
    "description": "",
     "status": {
      "state": "SUCCESSFUL",
      "message": null
    "id": "lOqsFQE4OSWeyg77AeWwK2",
    "name": "Linux",
    "path": null,
     "type": "SAAS RUNTIME ENVIRONMENT",
    "description": null,
    "status": {
      "state": "SUCCESSFUL",
       "message": null
  }
]
```

#### If you requested an export job log, the contents of the text file might be similar to the following example:

```
> OIE 002 INFO 2019-02-05T22:50:08.788Z Starting export operation.
Execution Client: API
Job Name: m RegionTotalNew-1549407002393
Organization: infa2.doc
RequestId: iklHoZTokKAiNO95Cw9NG3
User: janer2
> OIE 004 INFO 2019-02-05T22:50:09.042Z Successfully exported object [/SYS/
 SYSTEM_PROJECT] of type [Project] id [5UrdDrgV5yKerYgtJAA4IU]> OIE_004 INFO
2019-02-05T22:50:09.042Z Successfully exported object [/Explore/Accounts] of type
[Project] id [8Uyq1wiZ9lye2Sou5OCqOa]
> OIE 004 INFO 2019-02-05T22:50:09.126Z Successfully exported object [/SYS/ \,
 SYSTEM FOLDER] of type [Folder] id [b98UuC0ADGEkXxF9EIlUCZ]
\overline{>} OIE 0\overline{0}4 INFO 2019-\overline{0}2-05T22:50:09.126Z Successfully exported object [/Explore/Accounts/
February2018] of type [Folder] id [cojSZpHcqcafFy6YkCBgIl]
> OIE 004 INFO 2019-02-05T22:50:09.354Z Successfully exported object [/SYS/TMS26W0864]
of type [SAAS RUNTIME ENVIRONMENT] id [6TKTNZ3wfIIjV5yBTJmYWO]
> OIE 004 INFO 2019-02-05T22:50:09.504Z Successfully exported object [/SYS/ff] of type
[SAAS_CONNECTION] id [7GgahDJzE9GbYb75xQ35GM]
> OIE 004 INFO 2019-02-05T22:50:09.765Z Successfully exported object [/Explore/Accounts/
February2018/m RegionTotalNew] of type [MAPPING] id [4LiKwGKqeqAixI2awqWqK1]
> OIE 003 INFO 2019-02-05T22:50:09.843Z Finished export operation.
Job Name: m RegionTotalNew-1549407002393
Start Time: 2019-02-05T22:50:03.000Z
End Time: 2019-02-05T22:50:09.765Z
Started by: janer2
Start Method: API
Source Organization: infa.doc
Status: SUCCESSFUL
```

# Downloading an export package

Use a GET request to download an export package.

#### **GET** request

To download the export package, use the following URI:

```
/public/core/v3/export/<id>/package
```

The <id> is the export job ID.

### **GET** response

If successful, you receive the ZIP stream in the response body and the response type will be application/zip.

If unsuccessful, you might receive a response similar to the following example:

```
{
  "error": {
    "code": "MigrationSvc_017",
    "message": "Export request with identifier [asdasduguyvasd8347] doesn't exist.",
    "requestId": "2ataXVlgw3ydI1Yb2MA4sq"
  }
}
```

# Identity providers

You can use a JSON web token (JWT) as an OAuth access token to log in to Informatica Intelligent Cloud Services. To log in using a JWT access token, your organization must have a registered identity provider. Use the IdentityProviders resource to register and manage your identity provider.

You can use the IdentityProviders resource to accomplish the following tasks:

- Register an identity provider.
- · Get details about an identity provider.
- Update an identity provider.
- · Delete an identity provider.

# Registering an identity provider

Use a POST request to register an identity provider.

Note: An organization can have no more than one registered identity provider.

### POST request

To register an identity provider for an organization, use the following URI:

```
/public/core/v3/Orgs/<orgId>/IdentityProviders
```

Include the following fields in the request:

| Field            | Type   | Required | Description                                                                                                    |  |
|------------------|--------|----------|----------------------------------------------------------------------------------------------------|--|
| type             | String | Yes      | Type of identity provider. Supported type is OIDC.                                                                                                    |  |
| endPoints        | Object | Yes      | Object that includes the URLs for the identity provider issuer and the JWT tokens.                                                                                                    |  |
| issuer           | String | Yes      | Include in the endPoints object.  Absolute URL of the identity provider issuer.  Must use the same HTTPS scheme as the key URL and be a subset of the key URL.  Maximum length is 255 characters.                  |  |
| keys             | String | Yes      | Include in the endPoints object. Absolute URL of the JWT tokens. Must use the same HTTPS scheme as the issuer URL. Maximum length is 255 characters.                                                               |  |
| accountPolicy    | Object | Yes      | Object that defines the account policy.                                                                                                    |  |
| link             | String | Yes      | Include in the accountPolicy object. Object that includes properties for identifying the user.                                                                                                    |  |
| tokenClaim       | String | -        | Include in the link object.  Name of the claim to be used to identify the user for JWT validation.  Default is sub.  Maximum length is 64 characters.                                                              |  |
| matchType        | String | Yes      | Include in the link object.  The Informatica Cloud attribute name to identify the Informatica Intelligent Cloud Services user. Use one of the following values: - aliasName - uid Maximum length is 64 characters. |  |
| signingAlgorithm | String | -        | Token signing algorithm. Use one of the following values:  - HS256  - HS 384  - HS512  - RS256  - RS384  - RS512  - ES256  - ES384  - ES412  - PS256  - PS384  - PS512  - EdDSA  - ES256K  Default is RS256.       |  |

## POST request example

You might use a request similar to the following example:

```
https://dm-us.informaticacloud.com/saas/public/core/v3/Orgs/ppbg1k012Jo13b/
IdentityProviders
{
    "type": "OIDC",
    "endPoints": {
        "issuer": "https://myidp.mycompany.com/oauth2/",
        "keys": "https://myidp.mycompany.com/oauth2/keys"
}
{
    "accountPolicy": {
        "link": {
            "tokenClaim": "sub",
            "matchType": "uid"
        }
}
"signingAlgorithm": "HS256"
}
```

### POST response

If unsuccessful, returns an error object. If successful, returns the following information:

| Field            | Type   | Description                                                                                                    |  |  |
|------------------|--------|----------------------------------------------------------------------------------------------------|--|--|
| id               | String | User ID.                                                                                                    |  |  |
| orgld            | String | ID of the organization the user belongs to.                                                                                     |  |  |
| type             | String | Type of identity provider. Supported type is OIDC.                                                                              |  |  |
| endPoints        | Object | Object that includes the URLs for the identity provider issues and the JWT tokens.                                              |  |  |
| issuer           | String | Included in the endPoints object. Absolute URL of the identity provider issuer.                                                 |  |  |
| keys             | String | Included in the endPoints object. Absolute URL of the JWT tokens.                                                               |  |  |
| accountPolicy    | Object | Object that defines the account policy.                                                                                         |  |  |
| link             | String | Included in the accountPolicy object. Object that includes properties for identifying the user.                                 |  |  |
| tokenClaim       | String | Included in the link object.  Name of the claim to be used to identify the user for JWT validation.                             |  |  |
| matchType        | String | Included in the link object.  The Informatica Cloud attribute name to identify the Informatica Intelligent Cloud Services user. |  |  |
| signingAlgorithm | String | Token signing algorithm.                                                                                                    |  |  |
| createTime       | String | When the identity provider was registered.                                                                                      |  |  |

| Field      | Type   | Description                                                                         |  |  |
|------------|--------|-------------------------------------------------------------------------------------|--|--|
| createdBy  | String | Informatica Intelligent Cloud Services user who registered the identity provider.   |  |  |
| updateTime | String | When the identity provider was last updated.                                        |  |  |
| updatedBy  | String | Informatica Intelligent Cloud Services user who last updated the identity provider. |  |  |

## POST response example

If successful, you might receive a response similar to the following example:

# Getting identity provider details

Use a GET request to get the information about an identity provider.

### **GET** request

To get information about the identity provider for an organization, use the following URI:

/public/core/v3/Orgs/<orgId>/IdentityProviders

### **GET response**

If unsuccessful, returns an error object. If successful, returns the following information for the identity provider:

| Field     | Type   | Description                                                                        |  |
|-----------|--------|------------------------------------------------------------------------------------|--|
| id        | String | User ID.                                                                           |  |
| orgld     | String | ID of the organization the user belongs to.                                        |  |
| type      | String | Type of identity provider. Supported type is OIDC.                                 |  |
| endPoints | Object | Object that includes the URLs for the identity provider issuer and the JWT tokens. |  |

| Field            | Туре   | Description                                                                                                    |  |
|------------------|--------|----------------------------------------------------------------------------------------------------|--|
| issuer           | String | Included in the endPoints object. Absolute URL of the identity provider issuer.                                                 |  |
| keys             | String | Included in the endPoints object. Absolute URL of the JWT tokens.                                                               |  |
| accountPolicy    | Object | Object that defines the account policy.                                                                                         |  |
| link             | String | Included in the accountPolicy object. Object that includes properties for identifying the user.                                 |  |
| tokenClaim       | String | Included in the link object.  Name of the claim to be used to identify the user for JWT validation. Default is sub.             |  |
| matchType        | String | Included in the link object.  The Informatica Cloud attribute name to identify the Informatica Intelligent Cloud Services user. |  |
| signingAlgorithm | String | Token signing algorithm.                                                                                                    |  |
| createTime       | String | When the identity provider was registered.                                                                                      |  |
| createdBy        | String | Informatica Intelligent Cloud Services user who registered the identity provider.                                               |  |
| updateTime       | String | When the identity provider was last updated.                                                                                    |  |
| updatedBy        | String | Informatica Intelligent Cloud Services user who last updated the identity provider.                                             |  |

## **GET** response example

If successful, you might receive a response similar to the following example:

# Updating an identity provider

Use a PUT request to update an identity provider.

## PUT request

To update an identity provider, use the following URI:

/public/core/v3/Orgs/<orgId>/IdentityProviders/<identity provider ID>

You can include the following fields in the request:

| Field         | Type   | Required | Description                                                                           |  |
|---------------|--------|----------|---------------------------------------------------------------------------------------|--|
| endPoints     | Object | Yes      | Object that includes the URLs for the identity provider issuer and the JWT tokens.    |  |
| issuer        | String | Yes      | Include in the endPoints object.                                                      |  |
|               |        |          | Absolute URL of the identity provider issuer.                                         |  |
|               |        |          | Must use the same HTTPS scheme as the key URL and be a subset of the key URL.         |  |
|               |        |          | Maximum length is 255 characters.                                                     |  |
| keys          | String | Yes      | Include in the endPoints object.                                                      |  |
|               |        |          | Absolute URL of the JWT tokens.                                                       |  |
|               |        |          | Must use the same HTTPS scheme as the issuer URL.                                     |  |
|               |        |          | Maximum length is 255 characters.                                                     |  |
| accountPolicy | Object | Yes      | Object that defines the account policy.                                               |  |
| link          | String | Yes      | Include in the accountPolicy object.                                                  |  |
|               |        |          | Object that includes properties for identifying the user.                             |  |
| tokenClaim    | String | -        | Include in the link object.                                                           |  |
|               |        |          | Name of the claim to be used to identify the user for JWT validation. Default is sub. |  |
|               |        |          | Maximum length is 64 characters.                                                      |  |

| Field            | Type   | Required | Description                                                                                                    |  |
|------------------|--------|----------|----------------------------------------------------------------------------------------------------|--|
| matchType        | String | Yes      | Include in the link object. The Informatica Cloud attribute name to identify the Informatica Intelligent Cloud Services user. Use one of the following values: - aliasName - uid Maximum length is 64 characters.                                 |  |
| signingAlgorithm | String | -        | Token signing algorithm. Use one of the following values:  - HS256  - HS 384  - HS512  - RS256  - RS384  - RS512  - ES256  - ES384  - ES412  - PS256  - PS384  - PS5512  - PS256  - PS384  - PS384  - PS512  - EdDSA  - ES256K  Default is RS256. |  |

Returns the 204 response code if successful. Returns an error object if errors occurs.

### PUT request example

You might send a request similar to the following example:

# Deleting an identity provider

To delete an identity provider, include the identity provider ID in a DELETE request.

To delete an identity provider, use the following URI:

```
/public/core/v3/Orgs/<orgId>/IdentityProviders/<identity provider ID>
```

For example,

Returns the 204 response code if successful. Returns an error object if errors occurs.

# Importing objects

Use this resource with the export resource to migrate objects from one organization to another.

Importing objects includes a series of requests and responses. To import objects, you perform the following tasks:

- 1. Log in to the target organization.
- Send an import POST request to upload the ZIP file.
   Informatica Intelligent Cloud Services returns the job ID for the import job.
  - See "Uploading an import package" on page 121.
- Send an import POST request to import objects.
   Informatica Intelligent Cloud Services returns the status of the import such as In Progress or Success, or returns an error message. The response also includes the source organization ID for the organization that created the export package.
  - See "Starting an import job" on page 122.
- Send an import GET request to get the status of the import job. You can also request status at the object level
  - Informatica Intelligent Cloud Services returns the status of the import job and if requested, status of each object in the package.
  - See "Getting the import job status" on page 126.

# Uploading an import package

Use a POST request to upload an import package.

### POST request

To upload the import package, use the following URI:

/public/core/v3/import/package

For Content-Type, use

multipart/form-data

In the request body, include a part with the name of package. For its content, use the export ZIP file that you want to import.

By default, Informatica Intelligent Cloud Services uses checksum validation to verify that no changes were made to the contents of the export ZIP file after it was created. If you want to upload an import package that contains a modified export ZIP file, include the relaxChecksum parameter and set the value to True.

The following image shows an example of the request body in Postman:

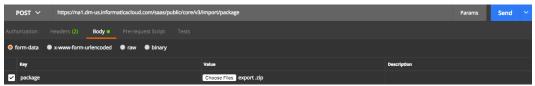

## POST response

If successful, returns the following information for the import job:

| Field         | Туре       | Description                                                                                       |  |
|---------------|------------|---------------------------------------------------------------------------------------------------|--|
| jobld         | String     | ID of the import job.                                                                             |  |
| jobStatus     | Collection | Status of the package upload.                                                                     |  |
| state         | String     | Returned in the status object. Status of the import job, such as In Progress, Success, or Failed. |  |
| message       | String     | Returned in the status object. Import job status message.                                         |  |
| checksumValid | Boolean    | Indicates whether the import package has valid checksum.                                          |  |

### POST response example

You might receive a response similar to the following example:

```
"jobId": "2oZb7vFI2QQg4ncd4AyCGn",
"jobStatus": {
    "state": "NOT_STARTED",
    "message": null
}
"checksumValid": true
```

# Starting an import job

Use a POST request to specify and start an import job. You can import objects such as assets, connections, Secure Agent configurations, and schedules.

#### POST request

In the request, include a list of objects to import and parameters to resolve any conflict resolution that might occur. An example of a conflict resolution might be if you try to import an asset that has the same name as another asset in the target organization.

You can specify a runtime environment that exists in the target organization to use instead of the source runtime environment provided that the connector types and versions are the same. To find a list of the runtime environments in the target organization, you can use the lookup resource.

To specify the import objects and start the import job, use the following URI:

```
/public/core/v3/import/<id>
```

The <id> is the import job ID received in the POST response for the import package upload.

To get the object IDs that you want to include in the request, you can use the lookup resource. For more information, see "Lookup" on page 139.

## Include the following fields in the request:

| Field                     | Туре                                      | Required | Description                                                                                                    |
|---------------------------|-------------------------------------------|----------|----------------------------------------------------------------------------------------------------|
| name                      | String                                    | Yes      | Name of the import job.  Default name is job- <currenttimeinmilliseconds></currenttimeinmilliseconds>                                                                                                    |
| importSpecification       | Complex type                              | -        | Used to specify import specifications. By default, the import includes all objects in the import package with default conflict resolution settings.                                                                                                    |
| defaultConflictResolution | String                                    | -        | Include in the importSpecification object.  Whether to overwrite existing objects with all of the objects in the import file. Includes the following options:  - OVERWRITE. Overwrite the existing objects with the objects in the import file.  Default value for assets.  - REUSE. Use the existing objects. If an object doesn't exist, it is created.  Default value for connections, runtime environments, projects, folders, and schedules.                                                                                                    |
| includeObjects            | Collection <string></string>              | -        | Include in the importSpecification object.  Objects to include in the import. You can use the lookup resource to find the object IDs.  By default, the import includes all objects in the import package.  If the specified object is a project, the import includes all assets that belong to the project and all dependent objects that are not already present in the target organization.  If the specified object is an asset, the import creates the asset's containers (project, folder) if they do not already exist.  Note: Informatica recommends that you include no more than 1000 objects in an import job. |
| objectSpecification       | Collection<br><complex type=""></complex> | -        | Include in the importSpecification object.  Specifies the object properties. If properties are not specified for a particular object, the import uses the default conflict resolution settings.                                                                                                    |

| Field                   | Туре                                      | Required | Description                                                                                                    |
|-------------------------|-------------------------------------------|----------|----------------------------------------------------------------------------------------------------|
| conflictResolution      | String                                    | -        | Include in the objectSpecification object.  Whether to overwrite an existing asset with an asset in the import file. Includes the following options:  OVERWRITE. Overwrite the existing asset with the asset in the import file.  REUSE. Use the existing object. If the object doesn't exist, it is created.  Applicable to assets, for example, Data Integration mapping tasks, Application Integration guides, B2B Gateway suppliers, and Data Quality dictionaries. Do not use for projects, folders, runtime environments, or connections.  Note: The import includes connections and runtime environments associated with the asset if they do not exist in the target organization. |
| sourceObjectId          | String                                    | Yes      | Include in the objectSpecification object. The object ID in the export package file. Required if objectSpecification is present.                                                                                                    |
| targetObjectId          | String                                    | -        | Include in the objectSpecification object.  Used for Container to Container mapping, as well as some asset to asset mappings.  Use to specify a connection or runtime environment that exists in the target organization. The target object must use the same connector type and version that is used in the source object.                                                                                                    |
| additionalProviderFlags | Collection<br><complex type=""></complex> | -        | Additional object specifications. Use key-value pairs to specify additional object specifications, such as in-out parameter values and sequence generator values.                                                                                                    |

## POST request example

You might use a request similar to the following example:

```
1
}
}
```

## POST response

If successful, returns the following information for the import job:

| Field       | Туре       | Description                                                                                                    |  |
|-------------|------------|----------------------------------------------------------------------------------------------------|--|
| jobld       | String     | ID of the import job.                                                                                          |  |
| createTime  | String     | Time the import job was created.                                                                               |  |
| updateTime  | String     | last time the import job was updated.                                                                          |  |
| name        | String     | Name of the import job.                                                                                        |  |
| startTime   | String     | Start time of the import job.                                                                                  |  |
| endTime     | String     | End time of the import job.                                                                                    |  |
| status      | Collection | Status of the package upload.                                                                                  |  |
| state       | String     | Returned in the status object. Import state of the individual object, such as IN PROGRESS, SUCCESS, or FAILED. |  |
| message     | String     | Returned in the status object. Import job status message.                                                      |  |
| objects     | Collection | Objects included in the import job.                                                                            |  |
| sourceOrgld | String     | Organization ID of the organization that created the export package that was imported.                         |  |

### POST response examples

If successful, you might receive a response similar to the following example:

```
{
  "id": "2oZb7vFI2QQg4ncd4AyCGn",
  "createTime": "2024-02-26T08:40:09.000Z",
  "updateTime": "2024-02-26T08:55:53.238Z",
  "name": "ImportName",
  "startTime": "2024-02-26T08:55:53.232Z",
  "endTime": "2024-02-26T08:53:03.000Z",
  "status": {
    "state": "IN_PROGRESS",
    "message": "In Progress."
},
  "objects": null,
  "sourceOrgId": "0V0x1gScNH7dlDyA4tD8yX"
}
```

If you receive an error, you might see a response similar to the following example:

```
"error": {
    "code": "MigrationSvc_040",
    "message": "User does not have required permissions.",
    "requestId": "2ataXVlgw3ydI1Yb2MA4sq"
```

} l

# Getting the import job status

Use a GET request to get the status of an import job or download an import job log.

### **GET request**

To obtain status of the import job, use one of the following URIs, where <id> is the import job ID:

• To receive status of the import job, use the following URI:

```
/public/core/v3/import/<id>
```

• To receive status for each object in the import job, use the following URI:

```
/public/core/v3/import/<id>?expand=objects
```

To download the import job log, use the following URI:

```
/public/core/v3/import/<id>/log
```

### **GET** response

A request for an import job log returns the log in a text file.

A request for status returns the following import status information:

| Field        | Туре         | Description                                                                                          |
|--------------|--------------|----------------------------------------------------------------------------------------------------|
| id           | String       | ID of the import job.                                                                                |
| createTime   | String       | Time the import job was created.                                                                     |
| updateTime   | String       | Last time the import job was updated.                                                                |
| name         | String       | Name of the import job.                                                                              |
| startTime    | String       | Start time of the import job.                                                                        |
| endTime      | String       | End time of the import job.                                                                          |
| status       | Complex type | Status of the package upload.                                                                        |
| state        | String       | Returned in the status object. Status of the import job, such as IN PROGRESS, SUCCESS, or FAILED.    |
| message      | String       | Returned in the status object. Import job status message.                                            |
| sourceOrgld  | String       | ID of the organization that created the export package that was imported.                            |
| objects      | Collection   | Objects included in the import.                                                                      |
| sourceObject | Collection   | Returned in the objects object. Object included in the import.                                       |
| id           | String       | Returned in the sourceObject object. Global unique identifier for the object included in the import. |

| Field        | Туре         | Description                                                                                                    |
|--------------|--------------|----------------------------------------------------------------------------------------------------|
| name         | String       | Returned in the sourceObject object.  Name of the objectincluded in the import.                                |
| path         | String       | Returned in the sourceObject object.  Complete path of the object included in the import.                      |
| type         | String       | Returned in the sourceObject object.  Type of object included in the import.                                   |
| description  | String       | Returned in the sourceObject object.  Description of object included in the import.                            |
| targetObject | Collection   | Returned in the objects object. Target object.                                                                 |
| id           | String       | Returned in the targetObject object. Global unique identifier for the target object.                           |
| name         | String       | Returned in the targetObject object.  Name of the target object.                                               |
| path         | String       | Returned in the targetObject object. Complete path of the target object.                                       |
| type         | String       | Returned in the targetObject object.  Type of target object.                                                   |
| description  | String       | Returned in the targetObject object.  Description of target object.                                            |
| status       | String       | Returned in the targetObject object. Status of the target object.                                              |
| status       | Complex type | Returned in the objects object. Import status of the individual object.                                        |
| state        | String       | Returned in the status object. Import state of the individual object, such as IN PROGRESS, SUCCESS, or FAILED. |
| message      | String       | Returned in the status object. Import status message for the individual object.                                |

## GET response example

If your request for an import job's status is successful, you might receive a response similar to the following example:

```
{
  "id": "2oZb7vFI2QQg4ncd4AyCGn",
  "createTime": "2017-10-26T08:40:09.000Z",
  "updateTime": "2017-10-26T08:55:56.000Z",
  "name": "ImportName",
  "startTime": "2017-10-26T08:55:53.000Z",
```

```
"endTime": "2017-10-26T08:55:56.000Z",
"status": {
    "state": "SUCCESSFUL",
  "message": "Import completed successfully."
"objects": null,
"sourceOrgId": "OVOx1gScNH7dlDyA4tD8yX"
```

If your request included import status for individual objects, a successful response might be similar to the following example:

```
"id": "2oZb7vFI2QQg4ncd4AyCGn",
"createTime": "2017-10-26T08:40:09.0002", "updateTime": "2017-10-26T08:55:56.0002",
"name": "ImportName",
"startTime": "2017-10-26T08:55:53.000Z",
"endTime": "2017-10-26T08:55:56.000Z",
"status": {
  "state": "SUCCESSFUL",
  "message": "Import completed successfully."
},
"objects": [
     "sourceObject": {
       "id": "ejZY66c19YUccBdbGwKG4P",
       "name": "M1",
       "path": "/Default",
"type": "MAPPING",
       "description": "ab"
     "targetObject": {
       "id": null,
       "name": "M1",
       "path": "/default1",
"type": "MAPPING",
       "description": null,
       "status": null
     "status": {
       "state": "SUCCESSFUL",
       "message": "Reuse existing."
  },
     "sourceObject": {
       "id": "iIVBNZSpUKFg4N6g2PKUox",
       "name": "abc_map",
       "path": "/Default",
       "type": "MAPPING",
"description": ""
     "targetObject": {
       "id": null,
       "name": "abc_map",
"path": "/default1",
       "type": "MAPPING",
       "description": null,
       "status": null
    "status": {
    "state": "SUCCESSFUL",
       "message": "Overwrite existing."
  }
"sourceOrgId": "0VOx1gScNH7dlDyA4tD8yX"
```

128

If you requested an import job log, the contents of the text file might be similar to the following example:

```
> OIE 002 INFO 2019-02-07T01:02:24.986Z Starting import operation.
Execution Client: API
Job Name: ImportExportMapping2-1541009746833
Organization: infa.doc
RequestId: 68srkYNhdSkdKCKfLBGxyd
User: janer2
> OIE 006 INFO 2019-02-07T01:02:25.416Z Successfully imported object [/Explore/
ImportExport] of type [Project] id [3z0FL8tjqEbizNwVBV9LWR] to [/Explore/ImportExport]
> OIE 006 INFO 2019-02-07T01:02:25.931Z Successfully imported object [/SYS/CustFF] of
type [SAAS CONNECTION] id [76c7oud5pBzlyAC3tdfVK2] to [/SYS/CustFF]
> OIE 006 INFO 2019-02-07T01:02:26.598Z Successfully imported object [/Explore/
ImportExport/ImportExportMapping2] of type [MAPPING] id [09wsnChCzUY190WCy6PKIe] to [/
Explore/ImportExport/ImportExportMapping2]
> OIE 003 INFO 2019-02-07T01:02:26.598Z Finished import operation.
Job Name: ImportExportMapping2-1541009746833
Start Time: 2019-02-07T01:02:24.915Z
End Time: 2019-02-07T01:02:26.598Z
Started by: janer2
Start Method: API
Source Organization: infadoc2
Status: SUCCESSFUL
```

# IP addresses

Use the Orgs resource to get a list of trusted IP address ranges and add trusted IP address ranges. You can also enable or disable trusted IP address filtering.

Note: A sub-organization's trusted IP ranges are independent of the parent organization's trusted IP ranges.

### **GET** request

To request a list of trusted IP address ranges for an organization or a sub-organization, use the following URI:

```
/public/core/v3/Orgs/<organization ID>/TrustedIP
```

### **GET** response

If the request is successful, the response includes the following information for the organization:

| Field    | Туре    | Description                                                                               |
|----------|---------|-------------------------------------------------------------------------------------------|
| orgld    | String  | Organization ID.                                                                          |
| enableIP | Boolean | Whether IP address filtering is enabled.                                                  |
| ipRanges | List    | Trusted IP address ranges for the organization.                                           |
| startIP  | String  | Included in the ipRanges object. The first IP address in a range of trusted IP addresses. |
| endIP    | String  | Included in the ipRanges object. The last IP address in a range of trusted IP addresses.  |

### **GET** example

To get a list of trusted IP ranges for an organization, you might send a request similar to the following example:

```
GET <baseApiUrl>/public/core/v3/Orgs/6MRqiMIfvdRfUuCCCLICcI/TrustedIP
```

You might receive a response similar to the following example:

```
"id": "6MRgiMIfvdRfUuCCCLICcI",
"enableIP": false,
"ipRanges": [
    {
        "startIP": "10.29.5.1",
        "endIP": "10.29.5.2"
    }
]
```

### **PUT** request

To add values of trusted IP ranges for an organization or a sub-organization and enable or disable trusted IP ranges, send a PUT request using the following URI:

```
/public/core/v3/Orgs/<organization ID>/TrustedIP
```

Note: If you add trusted IP address ranges for an organization, existing trusted IP address ranges are overwritten.

Include the following information:

| Field    | Type    | Required | Description                                                                                          |
|----------|---------|----------|----------------------------------------------------------------------------------------------------|
| enableIP | Boolean | No       | Whether to enable IP address filtering. If enabled, at least one IP address range must be specified. |
| ipRanges | List    | No       | IP address ranges for the organization.                                                              |
| startIP  | String  | No       | Include in the ipRanges object. The first IP address in a range of trusted IP addresses.             |
| endIP    | String  | No       | Include in the ipRanges object. The last IP address in a range of trusted IP addresses.              |

#### PUT response

If the request is successful, the response includes trusted IP address information for the specified organization.

### PUT example

To enable the trusted IP addresses feature for an organization and add a range of trusted IP addresses, you might send a request similar to the following example:

```
PUT <baseApiUrl>/public/core/v3/Orgs/6MRgiMIfvdRfUuCCCLICcI/TrustedIP
Content-Type: application/json
Accept: application/json
INFA-SESSION-ID: 9KA11tLGqxVcGeul8SQBK3
    "enableIP": true,
    "ipRanges": [
            "startIP": "10.29.4.5",
```

130

```
"endIP": "10.29.5.2"
}
```

You might receive a response similar to the following example:

To add multiple ranges of trusted IP addresses, you might send a request similar to the following example:

```
PUT <baseApiUrl>/public/core/v3/Orgs/6MRgiMIfvdRfUuCCCLICcI/TrustedIP
Content-Type: application/json
Accept: application/json
INFA-SESSION-ID: 9KA11tLGqxVcGeul8SQBK3
{
    "enableIP": true,
    "ipRanges": [{"startIP": "10.29.4.5", "endIP":"10.29.5.2"}, {"startIP":
"10.29.10.1", "endIP":"10.29.10.5"}, {"startIP": "10.29.11.1", "endIP":"10.29.11.5"}]
}
```

You might receive a response similar to the following example:

# **Key rotation**

Use the key resource to get information about the organization's encryption key rotation settings and to change the settings.

You must have the Key Admin role to view or change key rotation settings.

# Getting key rotation interval settings

You can use the key resource to see the current key rotation interval for your organization and valid key rotation intervals.

### **GET** request

To get key rotation interval details, use the following URI:

```
/public/core/v3/key/rotationSettings
```

### **GET** response

If successful, returns the following information:

| Field                  | Туре                   | Description                                                                                                    |
|------------------------|------------------------|----------------------------------------------------------------------------------------------------|
| orgld                  | String                 | ID of the organization the user belongs to.                                                                             |
| validRotationIntervals | List <string></string> | Valid key rotation intervals. To change the current key rotation interval to one of these values, send a PATCH request. |
| rotationInterval       | String                 | The current key rotation interval used for the organization.                                                            |

### GET response example

If successful, you might receive a response similar to the following example:

```
{
   "orgId": "52ZSTB0IDK6dXxaEQLUaQu",
   "validRotationIntervals": [
        "90_DAYS",
        "120_DAYS",
        "180_DAYS",
        "365_DAYS"
   ],
   "rotationInterval": "365_DAYS"
}
```

# Changing key rotation intervals

You can use the key resource to change the key rotation interval for the organization.

### PATCH request

To change the key rotation interval, send a PATCH request using the following URI:

```
/public/core/v3/key/rotationSettings
```

Include the following information:

| Field            | Type   | Required | Description                                                                                                    |
|------------------|--------|----------|----------------------------------------------------------------------------------------------------|
| rotationInterval | String | Yes      | The key rotation interval to use for the organization. Use one of the following values:  - 90_DAYS - 120_DAYS - 180_DAYS - 365_DAYS Default is 365_DAYS. |

### PATCH response

Returns a success code if successful or an error object if errors occur.

### PATCH example

To change the key rotation interval for an organization, you might send a request similar to the following example:

```
POST <baseApiUrl>/public/core/v3/key/rotationSettings
Content-Type: application/json
Accept: application/json
INFA-SESSION-ID: <sessionId>
{
        "rotationInterval": "120_DAYS"
}
```

# Licenses

Use the license resource to get license information about organizations and assign licenses to suborganizations. In order to assign licenses to a sub-organization, you must log in to the parent organization as an administrator.

You can use the license resource to send the following requests:

- GET request to obtain an organization's editions, custom licenses, and custom limits.
- PUT request to update a sub-organization's license information.

# Getting license details

Use a GET request to obtain an organization's editions, custom licenses, and custom limits.

### **GET** request

To request license information for an organization or sub-organization, use the following URI:

```
/public/core/v3/license/org/<orgId>
```

### **GET** response

Returns requested license information if successful or an error object if errors occur.

If successful, returns the following license information for the specified organization ID:

| Field            | Type    | Description                                                                                                    |
|------------------|---------|----------------------------------------------------------------------------------------------------|
| customLicenses   | List    | Information about the organization's custom licenses.                                                                        |
| licenseDef       | String  | Included in the customLicenses object. The unique identifier for the custom license.                                         |
| expirationDate   | String  | Included in the customLicenses object. Time at which the license expires.                                                    |
| licenseType      |         | Included in the custom license object.  Type of license. Includes the following values: - TRIAL - SUBSCRIPTION - FREE - NONE |
| assignedEditions | List    | Information about the organization's editions in the edition object.                                                         |
| edition          | String  | Included in the edition object. Unique identifier for the limit.                                                             |
| expirationDate   | String  | Included in the edition object. Expiration date for the edition.                                                             |
| customLimits     | List    | Information about the organization's custom limits.                                                                          |
| limitDefinition  | String  | Included in the customLimit object. Unique identifier for the limit.                                                         |
| value            | Integer | Included in the customLimit object.  Maximum uses of the limit.  Use -1 to indicate there is no maximum for the limit.       |

## **GET** example

The following example shows a request for an organization's license information:

```
GET <baseling <br/>
GET <br/>
Geseling <br/>
Geseling <br/>
Geseling <br/>
Geseling <br/>
Geseling <br/>
Geseling <br/>
Geseling <br/>
Geseling <br/>
Geseling <br/>
Geseling <br/>
Geseling <br/>
Geseling <br/>
Geseling <br/>
Geseling <br/>
Geseling <br/>
Geseling <br/>
Geseling <br/>
Geseling <br/>
Geseling <br/>
Geseling <br/>
Geseling <br/>
Geseling <br/>
Geseling <br/>
Geseling <br/>
Geseling <br/>
Geseling <br/>
Geseling <br/>
Geseling <br/>
Geseling <br/>
Geseling <br/>
Geseling <br/>
Geseling <br/>
Geseling <br/>
Geseling <br/>
Geseling <br/>
Geseling <br/>
Geseling <br/>
Geseling <br/>
Geseling <br/>
Geseling <br/>
Geseling <br/>
Geseling <br/>
Geseling <br/>
Geseling <br/>
Geseling <br/>
Geseling <br/>
Geseling <br/>
Geseling <br/>
Geseling <br/>
Geseling <br/>
Geseling <br/>
Geseling <br/>
Geseling <br/>
Geseling <br/>
Geseling <br/>
Geseling <br/>
Geseling <br/>
Geseling <br/>
Geseling <br/>
Geseling <br/>
Geseling <br/>
Geseling <br/>
Geseling <br/>
Geseling <br/>
Geseling <br/>
Geseling <br/>
Geseling <br/>
Geseling <br/>
Geseling <br/>
Geseling <br/>
Geseling <br/>
Geseling <br/>
Geseling <br/>
Geseling <br/>
Geseling <br/>
Geseling <br/>
Geseling <br/>
Geseling <br/>
Geseling <br/>
Geseling <br/>
Geseling <br/>
Geseling <br/>
Geseling <br/>
Geseling <br/>
Geseling <br/>
Geseling <br/>
Geseling <br/>
Geseling <br/>
Geseling <br/>
Geseling <br/>
Geseling <br/>
Geseling <br/>
Geseling <br/>
Geseling <br/>
Geseling <br/>
Geseling <br/>
Geseling <br/>
Geseling <br/>
Geseling <br/>
Geseling <br/>
Geseling <br/>
Geseling <br/>
Geseling <br/>
Geseling <br/>
Geseling <br/>
Geseling <br/>
Geseling <br/>
Geseling <br/>
Geseling <br/>
Geseling <br/>
Geseling <br/>
Geseling <br/>
Geseling <br/>
Geseling <br/>
Geseling <br/>
Geseling <br/>
Geseling <br/>
Geseling <br/>
Geseling <br/>
Geseling <br/>
Geseling <br/>
Geseling <br/>
Geseling <br/>
Geseling <br/>
Geseling <br/>
Geseling <br/>
Geseling <br/>
Geseling <br/>
Geseling <br/>
Geseling <br/>
Geseling <br/>
Geseling <br/>
Geseling <br/>
Geseling <br/>
G
```

The response includes license information for the organization as shown in the following example:

# Updating a sub-organization's licenses

Use a PUT request to update a sub-organization's license information.

### **PUT** request

In order to update licenses for a sub-organization, you must log in to the parent organization as an administrator.

This request overwrites the sub-organization's licenses with the licenses in the request. To make changes to a sub-organization's licenses, first request license information for the sub-organization, make your modifications in the object, and then use it as the request body.

To update license information for a sub-organization, use the following URI:

```
/public/core/v3/license/org/<orgId>
```

### **PUT** response

Returns a success code if successful or an error object if errors occur.

#### PUT example

To change a sub-organization's licenses, you might use the following request:

```
PUT <baseApiUrl>/public/core/v3/license/org/<orgId>
Accept:application/json
INFA-SESSION-ID: <sessionId>
    "customLicenses": [
            "licenseType": "SUBSCRIPTION",
            "expirationDate": "2017-11-05T18:01:24Z",
            "licenseDef": "a5Xjp3VF3sjcyZUDa6UaWh"
    "assignedEditions": [
        {
            "expirationDate": "2017-11-05T18:01:24Z",
            "edition": "4sdvnCrYEjfcKjTvAoigEF"
        },
            "expirationDate": "2018-10-06T18:00:08Z",
            "edition": "5SPzPwEFvBEds8LzVwXX4K"
        }
    ],
"customLimits": [
        {
            "value": -1,
            "limitDefinition": "09cX4Tmi1qSfrS997ORMY1"
        }
```

}

# Login

Use the login resource to log in to Informatica Intelligent Cloud Services to use version 3 REST API resources.

The login response includes the session ID and base URL that you need to include in the REST API calls that you make during the session.

Use values from the following fields:

sessionId. A REST API session ID that you include in the header for REST API calls. The session ID expires
after 30 minutes of inactivity. After the session ID expires, log in again to continue working with the REST
API.

For information on retrieving session status details, see "Session IDs" on page 21.

**Note:** Your team might use multiple organizations such as an organization for development and an organization for testing. The user credentials that you use to log in determine the organization that you access.

## **POST request**

To log in, use the following URL:

https://<cloud provider>-<region>.informaticacloud.com/saas/public/core/v3/login

The values for cloud provider and region correspond to the name of the POD (Point of Deployment) that your organization uses. The following table lists the POD names and the corresponding cloud provider and region to use in the login URL

| POD name | Cloud provider-region |
|----------|-----------------------|
| USW1     | dm-us                 |
| USE2     | dm-us                 |
| USW3     | dm-us                 |
| USE4     | dm-us                 |
| USW5     | dm-us                 |
| USE6     | dm-us                 |
| USW1-1   | dm1-us                |
| USW3-1   | dm1-us                |
| USW1-2   | dm2-us                |
| CAC1     | dm-na                 |

| POD name | Cloud provider-region |
|----------|-----------------------|
| APSE1    | dm-ap                 |
| APSE2    | dm1-apse              |
| APNE1    | dm1-ap                |
| APAUC1   | dm1-apau              |
| EMW1     | dm-em                 |
| EMC1     | dm1-em                |
| UK1      | dm-uk                 |

For example, if your organization uses the APNE1 POD, use the following URL:

https://dml-ap.informaticacloud.com/saas/public/core/v3/login

If you don't know the name of the POD that your organization uses, contact your organization administrator or Informatica Global Customer Support.

For more information about the POD names and corresponding cloud providers and regions, see the Product Availability Matrix (PAM) for Informatica Intelligent Cloud Services on the Knowledge Base.

Use the following fields in a login object:

| Field    | Type   | Required | Description                                                                                                    |
|----------|--------|----------|----------------------------------------------------------------------------------------------------|
| username | String | Yes      | Informatica Intelligent Cloud Services user name for the organization that you want to log in to.  Maximum length is 255 characters. |
| password | String | Yes      | Informatica Intelligent Cloud Services password.  Maximum length is 255 characters.                                                  |

## POST response

Returns user information if the request is successful. Returns the error object if errors occur.

Use the base URL and session ID returned in the response for subsequent requests during this session.

A successful request returns the following objects:

| Field      | Туре       | Description                                                                              |
|------------|------------|------------------------------------------------------------------------------------------|
| products   | Collection | Subscribed Informatica products.                                                         |
| name       | String     | Product name.                                                                            |
| baseApiUrl | String     | Returned in the product object.  Base API URL for the product. Use in REST API requests. |
| userInfo   | Collection | User information.                                                                        |

| Field       | Туре       | Description                                                                                                    |  |  |
|-------------|------------|----------------------------------------------------------------------------------------------------|--|--|
| sessionId   | String     | Returned in the userInfo object. REST API session ID for the current session. Use in most REST API request headers. |  |  |
| id          | String     | Returned in the userInfo object. User ID.                                                                           |  |  |
| name        | String     | User name.                                                                                                    |  |  |
| parentOrgId | String     | Organization ID for the parent organization.                                                                        |  |  |
| orgld       | String     | Returned in the userInfo object. ID of the organization the user belongs to. 22 characters.                         |  |  |
| orgName     | String     | Returned in the userInfo object. Organization name.                                                                 |  |  |
| groups      | Collection | User group information for the user.                                                                                |  |  |
| status      | String     | Status of the user. Returns one of the following values: - Active - Inactive                                        |  |  |

## POST example

To log in to your Informatica Intelligent Cloud Services organization, you might use the following request:

```
POST https://dm-us.informaticacloud.com/saas/public/core/v3/login
Content-Type: application/json
Accept: application/json
{
    "username": "user@informatica.com",
    "password": "mypassword"
}
```

If successful, the response includes the products and userInfo objects which contain the baseApiUrl and sessionId values to use in subsequent calls, as shown in the following example:

Using the session ID and base URL values in the above response as an example, to send a GET request to obtain license information, you might use the following request:

```
GET https://usw3.dm-us.informaticacloud.com/saas/public/core/v3/license/org/
0cuQSDTq5sikvN7x8r1xm1
Content-Type: application/json
Accept: application/json
INFA-SESSION-ID: 9KA11tLGqxVcGeul8SQBK3
```

# Logout

Use the logout resource to log out of an organization and end the version 3 REST API session specified in the request.

Don't log out of a REST API session until all the requests that you've sent have been executed.

### **POST request**

To log out of an organization and end the version 3 REST API session, include the session ID in the request header with the following URI:

```
https://<cloud provider>-<region>.informaticacloud.com/saas/public/core/v3/logout
```

### POST response

Returns the 200 response code if the request is successful or an error object if errors occur.

### POST example

To log out of your organization, use the following request:

```
POST https://dm-us.informaticacloud.com/saas/public/core/v3/logout
Content-Type: application/json
Accept: application/json
INFA-SESSION-ID: <sessionId>
```

# Lookup

Use the lookup resource to look up an object's ID, name, path, or type attributes.

### POST request

This resource is usually used to obtain an object's ID to use in an export request or job request. When you use this resource to obtain an object's ID, include the object path and type in the lookup request.

For a job request, use the value of the id field returned in the lookup response for the federated task ID field in the job request.

To request lookup information, use the following URI:

```
/public/core/v3/lookup
```

You can use the following fields in the objects object:

| Field | Type   | Required                                       | Description                                                                                                    |
|-------|--------|------------------------------------------------|----------------------------------------------------------------------------------------------------|
| id    | String | Required if object path and type not included. | Global unique identifier for the object.                                                                                                    |
| path  | String | Required with type if object ID not included.  | Full path of the object including project, folder, and object name.                                                                                                    |
| type  | String | Required with path if object ID not included.  | Type of object.  Use one of the following values: - PROJECT - FOLDER  Or use one of the following asset types: For Data Integration, the object can be one of the following types: - DTEMPLATE. Mapping MTT. Mapping task DSS. Synchronization task DMASK. Masking task DRS. Replication task CONNECTION AGENT. Secure Agent AGENTGROUP. Runtime environment MAPPLET BSERVICE. Business service definition HSCHEMA. Hierarchical schema PCS. PowerCenter task FWCONFIG. Fixed width configuration CUSTOMSOURCE. Saved query MI_FILE_LISTENER. File listener MI_TASK. File Ingestion and Replication - DBMI_TASK. Database Ingestion and Replication WORKFLOW. Linear taskflow VISIOTEMPLATE - SCHEDULE - SCHEDULE - SCHEDULE_JOB - SCHEDULE_JOB - SCHEDULE_JOB - SCHEDULE_JOB - AL_CONNECTION - AL_SERVICE_CONNECTOR - PROCESS - GUIDE - AL_CONNECTION - AL_SERVICE_CONNECTOR - PROCESS_OBJECT - For B2B Gateway, the object can be one of the following types: - B2BGW_MONITOR - B2BGW_SUPPLIER - Dbject types are not case sensitive. |

## POST response

Returns object information if successful or an error object if errors occur.

If successful, returns the following lookup information for each object:

| Field       | Туре       | Description                                                                                                    |  |
|-------------|------------|----------------------------------------------------------------------------------------------------|--|
| objects     | Collection | Collection of objects for which lookup is requested.                                                                                 |  |
| id          | String     | Global unique identifier for the object. Use the value of this field as the value for taskFederatedId when you submit a job request. |  |
| path        | String     | Full path of the object including project, folder, and object name.                                                                  |  |
| type        | String     | Type of object.                                                                                                    |  |
| description | String     | Description of the object.                                                                                                    |  |
| updatedBy   | String     | User who updated the object.                                                                                                    |  |
| updateTime  | String     | Last time the object was modified.                                                                                                   |  |

### POST example

The following example shows a lookup request for eight objects:

```
POST <baseApiUrl>/public/core/v3/lookup
Content-Type: application/json
Accept: application/json
INFA-SESSION-ID: 9KA11tLGqxVcGeul8SQBK3
     "objects": [{
          "id" : "2iXOKghGpySlgv6ifQImyl"
     }, {
    "path" : "Default/Synchronization Task1",
          "type" : "DSS"
     }, {
    "id" : "hTrrjmlkawScImlBGEj6UV"
    }, {
    "path" : "My Project",
    "type" : "Project"
          "path" : "My Project/DSS Tasks Folder",
"type" : "Folder"
     }, {
    "path": "USW1R90FPZXD",
    ""    ""    ""    ""
}
          "type": "Agent"
     }, {
    "path": "USW1R90FPZXD",
    "Toroup"
          "type": "AgentGroup"
    }, {
    "path": "FF_Conn_1",
    "type": "Connection"
     } ]
```

The response includes lookup information for each object as shown in the following example:

```
"id": "lfOqrwpFvLkimAkFFvIiwl",
         "path": "Default/Synchronization Task1",
         "type": "DSS",
         "description": "Sync Data Task",
         "updateTime": "2018-04-13T20:45:44Z"
    },
         "id": "hTrrjmlkawScIm1BGEj6UV",
         "path": "My Project/Linear Taskflow1",
         "type": "WORKFLOW",
         "description": null,
         "updateTime": "2018-04-13T20:50:31Z"
    },
         "id": "0EzsUXQ1RnkbKD6VyOukCb",
         "path": "My Project",
         "type": "Project",
         "description": "",
         "updateTime": "2018-04-13T20:40:07Z"
         "id": "dRNcMcUVou5lh5kihmEAWl",
         "path": "My Project/DSS Tasks Folder",
         "type": "Folder",
         "description": "DSS Tasks",
"updateTime": "2018-04-13T20:49:17Z"
    },
         "id": "la8moeCNtm4fh5vGcUhx0j",
         "path": "USW1R90FPZXD",
         "type": "AGENT",
         "description": null,
"updateTime": "2018-04-12T19:01:16Z"
    },
         "id": "9iJP8TdBOMujA7eH2CTm81",
         "path": "USW1R90FPZXD",
         "type": "AgentGroup",
         "description": null,
"updateTime": "2018-04-12T19:01:17Z"
    },
         "id": "5VkwOw6Jd8RglXEkxDu0ya",
         "path": "FF_Conn_1",
"type": "Connection",
         "description": null,
"updateTime": "2018-04-12T21:34:11Z"
    }
]
```

# Metering data

If your organization has the Intelligent Cloud Data Management feature, you can download metering usage data using the REST API.

To download the metering data, you send an export job request, check the job status, and then download a ZIP file that contains the data.

You can download the following data:

#### Summary IPU usage data

You can download summary IPU usage data for production organizations, additional production organizations, sub-organizations, and sandbox organizations for a specified date range. The ZIP file includes data for the requesting organization and the organizations under it.

For example, if the requesting organization is the production organization, the ZIP file contains data for the production organization and its additional production organizations, sub-organizations, and sandbox organizations. If the requesting organization is an additional production organization that has a sub-organization, the ZIP file contains data for the additional production organization and its sub-organization.

You can send a request to receive usage information for all meters in one CSV file or receive individual CSV files for each meter. To receive usage information for all meters in one CSV file, set the combinedMeterUsage field value to TRUE.

#### Job-level details

If a service supports job-level detail reports, you can download job-level details for a specified date range. You can request job-level details for a particular meter or for all meters. The ZIP file includes data for the requesting organization.

In the export job request, include a date range and either a meter ID for a particular meter or the allMeters field with a value of TRUE to specify the data to include in the ZIP file. To see if you can download job-level details for your service and to find the meter ID to use in the request, see "Meter IDs" on page 148.

**Note:** An organization can have a maximum of 5 active jobs. A job is active when the status is CREATED or PROCESSING.

# Sending an export job request for IPU usage data

You can run a job to export summary IPU usage data for the parent organization and its linked organizations such as additional production organizations, sub-organizations, and sandbox organizations for a specified date range.

After the job starts, you can check the job status. When the job completes successfully, you can send a request to download the data.

#### **POST** request

To request and receive summary IPU usage data, you must have access rights to the parent organization and all of the linked organizations.

To send the export job request, use the following URI:

/public/core/v3/license/metering/ExportMeteringDataAllLinkedOrgsAcrossRegion

Include the following fields in the request:

| Field     | Туре      | Required | Description                                                    |
|-----------|-----------|----------|----------------------------------------------------------------|
| startDate | Date/time | Yes      | Start of the date range.                                       |
| endDate   | Date/time | Yes      | End of the date range. The range can be a maximum of 180 days. |

| Field              | Type    | Required | Description                                                                                                    |
|--------------------|---------|----------|----------------------------------------------------------------------------------------------------|
| combinedMeterUsage | Boolean | -        | Whether to return usage information for all organizations in one CSV file. Include one of the following values:  TRUE. Return usage information for all organizations in one CSV file.  FALSE. Return usage information in a separate CSV file for each organization.  Default is FALSE. |
| callbackUrl        | String  | -        | A valid, publicly available URL. The service posts the job status to the callbackURL.                                                                                                    |

## POST request example

You might use a request similar to the following example:

```
POST <baseApiUrl>/public/core/v3/license/metering/
ExportMeteringDataAllLinkedOrgsAcrossRegion
Content-Type: application/json
Accept: application/json
INFA-SESSION-ID: <sessionId>

{
    "startDate":"2022-08-12T00:00:00Z",
    "endDate":"2022-10-25T00:00:00Z",
    "combinedMeterUsage":"FALSE"
    "callbackUrl":"https://MyExportJobStatus.com"
```

## POST response

The response includes the following fields:

| Field         | Туре      | Description                                             |  |
|---------------|-----------|---------------------------------------------------------|--|
| jobID         | String    | ID of the export job.                                   |  |
| status        | String    | Status of the export job.                               |  |
| errorMessage  | String    | Error message, if any, that is associated with the job. |  |
| orgld         | String    | Organization ID for the requesting organization.        |  |
| userld        | String    | ID of the user who sent the request.                    |  |
| selectedOrgId | String    | Organization ID for the requesting organization.        |  |
| startDate     | Date/time | Start of the date range.                                |  |
| endDate       | Date/time | End of the date range.                                  |  |
| callbackUrl   | String    | The URL that the service uses to post the job status.   |  |
| createTime    | String    | Time the export job was created.                        |  |

| Field              | Туре    | Description                                                           |
|--------------------|---------|-----------------------------------------------------------------------|
| updateTIme         | String  | Time the export job was last updated.                                 |
| combinedMeterUsage | Boolean | Whether usage data for all organizations is returned in one CSV file. |

#### POST response example

If successful, you might receive a response similar to the following example:

```
"jobId": "cYjwJNEF7OckWEmkSC1tSI",
   "status": "CREATED",
   "orgId": "4wMFqGlxAKV1IFTixlTSOY",
   "userId": "aMxRLnYzdWtlkJvDbtPZOr",
   "selectedOrgId": "4wMFqGlxAKV1IFTixlTSOY",
   "startDate": "2020-01-01T10:00:002",
   "endDate": "2022-12-31T00:00:002",
   "callbackUrl": "https://MyExportJobStatus.com",
   "createTime": null,
   "updateTime": null
   "combinedMeterUsage":"FALSE"
```

If an error occurs, the response might be similar to the following example:

```
{
    "jobId": "cYjwJNEF7OckWEmkSC1tSI",
    "status": "FAILED",
    "errorMessage": "Exception occurred while processing request for org:

4wMFqGlxAKVIFTixlTSOY.\ncom.informatica.cloud.errorutil.MicroServiceException: Get
meter usage request failed with exception: I/O error on POST request",
    "orgId": "4wMFqGlxAKVIFTixlTSOY",
    "userId": "aMxRLnYzdWtlkJvDbtPZOr",
    "selectedOrgId": "4wMFqGlxAKVIFTixlTSOY",
    "startDate": "2020-01-01T10:00:00Z",
    "endDate": "2022-12-31T00:00:00Z",
    "callbackUrl": "https://MyExportJobStatus.com",
    "createTime": null,
    "updateTime": null
    "combinedMeterUsage":"FALSE"
}
```

## Sending an export job request for job-level metering data

For certain meters, you can run a job to export job-level details for a particular service and meter for a specified date range.

After the job starts, you can check the job status. When the job completes successfully, you can send a request to download the data.

#### POST request

To send the export job request, use the following URI:

 $/{\tt public/core/v3/license/metering/ExportServiceJobLevelMeteringData} \\$ 

Include the following fields in the request:

| Field       | Туре      | Required                          | Description                                                                                                    |
|-------------|-----------|-----------------------------------|----------------------------------------------------------------------------------------------------|
| startDate   | Date/time | Yes                               | Start of the date range.                                                                                                    |
| endDate     | Date/time | Yes                               | End of the date range. The range can be a maximum of 180 days.                                                                                                    |
| allMeters   | Boolean   | Required when meterId is blank.   | Whether to return usage information for all meters. Include one of the following values:  - TRUE. Return usage information for all meters.  - FALSE. Return usage information for meter specified in meterld field.  Default is FALSE. |
| meterId     | String    | Required when allMeters is FALSE. | Meter ID. For allowable values, see "Meter IDs" on page 148                                                                                                    |
| callbackUrl | String    | -                                 | A valid, publicly available URL.  The service posts the job status to the callbackURL.                                                                                                    |

## POST request example

You might use a request similar to the following example:

```
POST <baseApiUrl>/public/core/v3/license/metering/ExportServiceJobLevelMeteringData Content-Type: application/json  
Accept: application/json  
INFA-SESSION-ID: <sessionId>  
{        "startDate":"2022-08-12T00:00:00Z"  
        "endDate":"2022-10-25T00:00:00Z"  
        "allMeters":"FALSE"  
        "meterId":"3TaYTMo6BFYeNIABfVmH0n"  
        "callbackUrl":"https://MyExportJobStatus.com"
```

## POST response

The response includes the following fields:

| Field         | Туре    | Description                                             |
|---------------|---------|---------------------------------------------------------|
| jobID         | String  | ID of the export job.                                   |
| status        | String  | Status of the export job.                               |
| errorMessage  | String  | Error message, if any, that is associated with the job. |
| orgld         | String  | Organization ID for the requesting organization.        |
| userId        | String  | ID of the user who sent the request.                    |
| selectedOrgId | String  | Organization ID for the requesting organization.        |
| allMeters     | Boolean | Whether usage information for all meters is included.   |

| Field       | Туре      | Description                                           |
|-------------|-----------|-------------------------------------------------------|
| meterId     | String    | Meter ID.                                             |
| startDate   | Date/time | Start of the date range.                              |
| endDate     | Date/time | End of the date range.                                |
| callbackUrl | String    | The URL that the service uses to post the job status. |
| createTime  | String    | Time the export job was created.                      |
| updateTIme  | String    | Time the export job was last updated.                 |

#### POST response example

If successful, you might receive a response similar to the following example:

```
{
   "jobId": "cYjwJNEF7OckWEmkSCltSI",
   "status": "CREATED",
   "orgId": "4wMFqGlxAKVlIFTixlTSOY",
   "userId": "aMxRLnYzdWtlkJvDbtPZOr",
   "selectedOrgId": "4wMFqGlxAKVlIFTixlTSOY",
   "allMeters":"FALSE",
   "meterId": 3TaYTMo6BFYeNIABfVmHOn,
   "startDate": "2020-01-01T10:00:002",
   "endDate": "2022-12-31T00:00:002",
   "callbackUrl": "https://MyExportJobStatus.com",
   "createTime": null,
   "updateTime": null
}
```

If an error occurs, the response might be similar to the following example:

```
{
    "jobId": "cYjwJNEF7OckWEmkSC1tSI",
    "status": "FAILED",
    "errorMessage": "Exception occurred while processing request for org:
4wMFqGlxAKV1FTixlTSOY.\ncom.informatica.cloud.errorutil.MicroServiceException: Get
meter usage request failed with exception: I/O error on POST request",
    "orgId": "3TaYTMo6BFYeNIABfVmHOn",
    "userId": "aMxRLnYzdWtlkJvDbtPZOr",
    "selectedOrgId": "3TaYTMo6BFYeNIABfVmHOn",
    "allMeters":"FALSE",
    "meterId": 3TaYTMo6BFYeNIABfVmHOn,
    "startDate": "2020-01-01T10:00:00Z",
    "endDate": "2022-12-31T00:00:00Z",
    "callbackUrl": "https://MyExportJobStatus.com",
    "createTime": null,
    "updateTime": null
}
```

## Meter IDs

When you create a request to export job-level metering data, include the meter ID in the request to specify the meter.

The following table lists meter IDs for the meters that support exporting job-level metering data.

| Meter name                                         | Meter ID               |
|----------------------------------------------------|------------------------|
| Advanced Data Integration                          | 3TaYTMo6BFYeNIABfVmH0n |
| Advanced Data Integration with Advanced Serverless | 8tXWie0ZQLWIG1cyxxLwQM |
| Advanced Pushdown Optimization                     | dMN0VeTW4cThHyPovp4GEX |
| Application Integration                            | 3ulRkIV5Rt9lBbAPzeR5Kj |
| Application Integration with Advanced Serverless   | bN6mes5n4GGciiMkuoDlCz |
| Data Integration                                   | a2nB20h1o0lc7k3P9xtWS8 |
| Data Integration with Advanced Serverless          | 35m9fB23Tykj4Fb3rN5q2J |
| Data Integration - Change Data Capture             | 0sDTANKFZBSbqjzKaXKImB |
| Data Validation                                    | 2qJ9COoAhfMrsH7mCyh86M |
| Integration Hub                                    | fqttkiGnSaHeXW255z4IcD |
| Mass Ingestion Application                         | i3H6LcmMIYjhUKa9VCi7CI |
| Mass Ingestion Application - Change Data Capture   | 4cPkZ5cZxjzc4SK2RHoqgy |
| Mass Ingestion Database                            | 24WXkCWzeSHjFlQvLPDegF |
| Mass Ingestion Database - Change Data Capture      | aluxJ8j0KmzdXwD0JuHRS1 |
| Mass Ingestion Files                               | ICwc4CfL7EEhv9773egFC8 |
| Mass Ingestion Streaming                           | hr7GsCwFFmyfvfZQFn8v81 |
| Model Serve                                        | 27nMlr1rtjAk5t0J3dLoY7 |

## Getting the metering data export job status

Use a GET request to get the status of an export job for metering data.

## **GET** request

To get the status of the export job, use the following URI:

/public/core/v3/license/metering/ExportMeteringData/<jobId>

## **GET** response

The response includes the following fields:

| Field         | Туре      | Description                                                                                                    |
|---------------|-----------|----------------------------------------------------------------------------------------------------|
| jobID         | String    | ID of the export job.                                                                                                    |
| status        | String    | Status of the export job. One of the following values can be returned:  - CREATED  - PROCESSING  - SUCCESS  - FAILED  - PARTIAL_SUCCESS  If the status is PARTIAL_SUCCESS, the job completed but data couldn't be collected for all of the linked organizations due to errors. |
| errorMessage  | String    | Error message, if any, that is associated with the job.                                                                                                    |
| orgld         | String    | Organization ID for the requesting organization.                                                                                                    |
| userId        | String    | ID of the user who sent the request.                                                                                                    |
| selectedOrgId | String    | Organization ID for the requesting organization.                                                                                                    |
| meterId       | String    | Meter ID. Applicable for jobs requesting job-level details.                                                                                                    |
| startDate     | Date/time | Start of the date range.                                                                                                    |
| endDate       | Date/time | End of the date range.                                                                                                    |
| callbackUrl   | String    | The URL that the service uses to post the job status.                                                                                                    |
| createTime    | String    | Time the export job was created.                                                                                                    |
| updateTIme    | String    | Time the export job was last updated.                                                                                                    |

## GET response example

If successful, you might receive a response similar to the following example:

```
"jobld": "411eKlA9ngChmu6gdv3FKs",
"status": "SUCCESS",
"orgId": "4wMFqGlxAKVlIFTixlTSOY",
"userId": "aMxRLnYzdWtlkJvDbtPZOr",
"selectedOrgId": "4wMFqGlxAKVlIFTixlTSOY",
"meterId": null,
"startDate": "2022-08-01T10:00:00Z",
"endDate": "2022-12-31T00:00:00Z",
"callbackUrl": "https://MyExportJobStatus.com",
"createTime": "2022-11-23T10:04:37Z",
"updateTime": "2022-11-23T10:04:37Z"
```

If the job is partially successful, the response might be similar to the following example:

```
"jobId": "cYjwJNEF7OckWEmkSC1tSI",
"status": "PARTIAL SUCCESS",
```

## Downloading the metering data

When the export job completes successfully, use a GET request to download a ZIP file that contains the requested metering data.

The ZIP file is available to download for 3 days after the job completes with a status of SUCCESS or PARTIAL\_SUCCESS.

**Note:** You can download the ZIP file when the status of the job is PARTIAL\_SUCCESS. However, the data in the ZIP file might be not be complete.

#### **GET** request

To download the ZIP file, use the following URI:

public/core/v3/license/metering/ExportMeteringData/<jobId>/download

#### **GET** response

If successful, you receive the ZIP stream in the response body and the response type will be application/zip. To download the file, save the response to a file as shown in the following image using Postman:

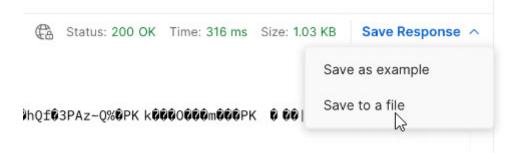

# Object state synchronization

If you migrate an object from one organization to another, you can use the fetchState and loadState resources to synchronize the object states and run time attributes between the organizations.

For example, in Organization A, a mapping task with a Sequence Generator transformation has a NEXTVAL value of 3270. The same task was migrated to Organization B, however the NEXTVAL value in Organization B is 0. You want to synchronize the task's state between Organization A and Organization B so that the

NEXTVAL value in both organizations has a value of 3270. You use the fetchState and loadState resources to synchronize the NEXTVAL value so that you can run the task in Organization B while preserving the sequence of numbers.

You can make up to 100 fetchState and 100 loadState calls each day.

To use the fetchState and loadState resources, the organizations must have the appropriate license.

The process of synchronizing object states is similar to the process of migrating objects. To synchronize object states, you fetch the states in the primary organization using the fetchState resource, and you load them into the target organization using the loadState resource.

## fetchState

Use this resource with the loadState resource to synchronize object states across organizations.

Use the fetchState resource to create an object states package that you upload into other organizations using the loadState resource.

Creating the object states package includes a series of requests and responses, similar to the process of exporting assets. The end result is a ZIP file that contains the object states that you want to load to other organizations. To create the object states package, you perform the following tasks:

- 1. Send a lookup GET request to receive the object IDs for the object states you want to synchronize. Informatica Intelligent Cloud Services returns the object IDs.
  - See "Lookup" on page 139.
- 2. Send a fetchState POST request to start the job, using the object IDs returned in the lookup response. Informatica Intelligent Cloud Services returns the job ID for the fetchState job.
  - See "Starting a fetchState job" on page 152.
- 3. Send a fetchState GET request to get the status of the job, using the fetchState job ID for the object state package.
  - Informatica Intelligent Cloud Services returns the job ID and status. The response can also include a list of the object IDs and associated object states that are in the package.
  - See "Getting the fetchState job status" on page 154.
- Send a fetchState GET request to download the package.
   Informatica Intelligent Cloud Services returns the package in a ZIP file.
  - See "Downloading an object states package" on page 156.

The object states package contains state information in a JSON file for each object. Each file name uses the following format:

```
<task name>.<task type>.runtime.json
```

For example, a file with the name of mt\_MappingTask106.MTT.runtime.json might contain the following data:

```
"taskRun" : {
    "lastRuntime" : "2018-12-13T09:05:17.000Z"
},
"taskStateVariables" : [ {
    "category" : "TX_VARIABLE",
    "name" : "Sequence",
    "value" : "26908"
} ]
```

You can change the following attributes in an object state file if required:

- · lastRuntime in the taskRun object
- value in the taskStateVariables object (for mapping tasks only)

Other changes to the files in the package can cause unexpected behavior or errors.

## Starting a fetchState job

Use a POST request to start a fetchState job.

#### **POST request**

To start the job, use the following URI:

/public/core/v3/fetchState

Include the following fields in the request:

| Field               | Туре                                            | Required | Description                                                                                                    |
|---------------------|-------------------------------------------------|----------|----------------------------------------------------------------------------------------------------|
| name                | String                                          |          | Name of the fetchState job. If blank, default is job-<br><currenttimeinmilliseconds></currenttimeinmilliseconds>                                         |
| objects             | Collection<br><complex<br>type&gt;</complex<br> | Yes      | Object IDs for the states to include in the object state package.  Note: Informatica recommends that you include no more than 1000 objects in a package. |
| id                  | String                                          | Yes      | Included in the objects object. Global unique identifier for the object for which the state is requested. This can be a project, folder, or asset ID.    |
| includeDependencies | Boolean                                         |          | Included in the objects object.  Determines whether to include the dependent objects' states.  Default is True.                                          |

#### POST request example

You might use a request similar to the following example:

## POST response

If successful, returns the following information for the fetchState job:

| Field      | Туре         | Description                                                                                           |
|------------|--------------|----------------------------------------------------------------------------------------------------|
| id         | String       | ID of the fetchState job.                                                                             |
| createTime | String       | Time object state package was created.                                                                |
| updateTime | String       | Time object state package was last updated.                                                           |
| name       | String       | Name of the fetchState job.                                                                           |
| startTime  | String       | Time the fetchState job was started.                                                                  |
| endTime    | String       | Time the fetchState job ended.                                                                        |
| status     | Complex type | Status of the job.                                                                                    |
| state      | String       | Returned in the status object. Status of the fetchState job, such as In Progress, Success, or Failed. |
| message    | String       | Returned in the status object. Job status message.                                                    |
| objects    | Collection   | Collection of objects and object level status. Returns null if blank.                                 |

## POST response examples

If successful, you might receive a response similar to the following example:

```
{
  "id": "7evG9CokA1whk8ehF3opKM",
  "createTime": "2018-10-26T08:15:48.502Z",
  "updateTime": "2018-10-26T08:15:48.502Z",
  "name": "fetchStateJob1",
  "startTime": "2018-10-26T08:15:48.501Z",
  "endTime": null,
  "status": {
      "state": "IN_PROGRESS",
      "message": "In Progress"
},
  "objects": null
}
```

If you receive an error, you might see a response similar to the following example:

```
{
  "error": {
    "code": "MigrationSvc_034",
    "message": "User does not have required permissions.",
    "requestId": "2ataXVlgw3ydI1Yb2MA4sq"
  }
}
```

## Getting the fetchState job status

Use a GET request to get the status of a fetchState job.

## **GET request**

To get status of the fetchState job, use one of the following URIs:

• To receive status of the fetchState job, use the following URI, where <id> is the fetchState job ID:

```
/public/core/v3/fetchState/<job id>
```

• To receive status for each object's state in the fetchState job, use the following URI:

```
/public/core/v3/fetchState/<job id>?expand=objects
```

Continue polling the request until the state is SUCCESSFUL.

## **GET** response

A request for status returns the following status information:

| Field       | Туре         | Description                                                                                          |
|-------------|--------------|----------------------------------------------------------------------------------------------------|
| id          | String       | ID of the fetchState job.                                                                            |
| createTime  | String       | Time the fetchState job was created.                                                                 |
| updateTime  | String       | Last time the fetchState job was updated.                                                            |
| name        | String       | Name of the fetchState job.                                                                          |
| startTime   | String       | Start time of the fetchState job.                                                                    |
| endTime     | String       | End time of the fetchState job.                                                                      |
| status      | Complex type | Status of the fetchState job.                                                                        |
| state       | String       | Returned in the status object. State of the fetchState job, such as In Progress, Success, or Failed. |
| message     | String       | Returned in the status object.  Job status message.                                                  |
| objects     | Collection   | Objects in the fetchState job. Returned when the URI includes ?expand=objects                        |
| id          | String       | Returned in the objects object. Global unique identifier for the object requested.                   |
| name        | String       | Returned in the objects object. Name of the object                                                   |
| path        | String       | Returned in the objects object. Complete path of the object.                                         |
| description | String       | Returned in the objects object.  Description of the object.                                          |

| Field   | Туре         | Description                                                                                                    |
|---------|--------------|----------------------------------------------------------------------------------------------------|
| status  | Complex type | Returned in the objects object. Status of the object.                                                          |
| state   | String       | Returned in the objects.status object. Status of the object, such as IN PROGRESS, SUCCESS, FAILED, or SKIPPED. |
| message | String       | Returned in the objects.status object. Status message for the object.                                          |

#### GET response example

If your request for a fetchState job's status is successful, you might receive a response similar to the following example:

```
{
  "id": "7evG9CokAlwhk8ehF3opKM",
  "createTime": "2018-10-26T08:15:48.502Z",
  "updateTime": "2018-10-26T08:15:48.502Z",
  "name": "fetchStateJobl",
  "startTime": "2018-10-26T08:15:48.501Z",
  "endTime": "2018-10-26T08:15:49.501Z",
  "status": {
    "state": "SUCCESSFUL",
    "message": "Export completed successfully."
  },
  "objects": null
}
```

If your request included status for individual objects, a successful response might be similar to the following example:

```
"id": "7evG9CokA1whk8ehF3opKM",
"createTime": "2017-10-26T08:15:49.000Z",
"updateTime": "2017-10-26T08:15:50.000Z",
"name": "fetchStateJob1",
"startTime": "2018-10-26T08:15:49.000Z",
"endTime": "2018-10-26T08:15:50.000Z",
"status": {
    "state": "SUCCESSFUL",
  "message": "Export completed successfully."
},
"objects": [
    "id": "1YmwRT083Ztf004mUABaGF",
    "name": "Mapping1",
"path": "/Mappings",
    "type": "DTEMPLATE",
    "description": "",
    "status": {
       "state": "SKIPPED",
       "message": null
  },
    "id": "46MhQv9oxrgbOD6qtosF8t",
    "name": "MappingTask1",
"path": "/Tasks",
"type": "MTT",
    "description": "",
    "status": {
    "state": "SUCCESSFUL",
       "message": null
```

```
"id": "7rM2ll1YjWYgHz4xigRQO3",
  "name": "Default",
  "path": "/",
  "type": "Project",
  "description": "Auto-generated Default Project",
  "status": {
    "state": "SKIPPED",
    "message": null
  "id": "8suj2pxCujqh5Vtmv0DsyP",
  "name": "Destination",
  "path": "null",
  "type": "Connection",
  "description": "Dst Connection",
  "status": {
    "state": "SKIPPED",
    "message": null
        "id": "cpnxnIQMIYvkDOemLhFJ2q",
        "name": "03",
        "path": null,
        "type": "AgentGroup",
        "description": null,
        "status": {
            "state": "SKIPPED",
            "message": null
    },
        "id": "gJvuKZZuBifk9MfZFxtPAb",
        "name": "Source",
        "path": null,
        "type": "Connection",
        "description": "Src Connection",
        "status": {
            "state": "SKIPPED",
            "message": null
        }
    }
]
```

## Downloading an object states package

Use a GET request to download an object states package.

#### **GET** request

To download the object states package, use the following URI:

```
/public/core/v3/fetchState/<id>/package
```

The <id> is the fetchState job ID.

#### **GET** response

If successful, you receive the ZIP stream in the response body and the response type is application/zip.

If unsuccessful, you might receive a response similar to the following example:

```
{
    "error": {
        "code": "MigrationSvc_017",
```

## loadState

Use this resource with the fetchState resource to synchronize object states across multiple organizations.

Loading object states includes a series of requests and responses. To load states into an organization, you perform the following tasks:

- Send a loadState POST request to upload the ZIP file.
   Informatica Intelligent Cloud Services returns the job ID for the loadState job.
  - See "Uploading an object states package" on page 157.
- Send a loadState POST request to load the object states. The request includes the loadState job ID and a
  list of object IDs associated with the states you want to load.
  Informatica Intelligent Cloud Services returns the status of the job such as IN PROGRESS or SUCCESS, or
  returns an error message. The response also includes the source organization ID for the organization
  - See "Starting a loadState job" on page 158.

that created the object states package.

Send a loadState GET request to get the status of the job. You can also request status at the object level.
 Informatica Intelligent Cloud Services returns the status of the job and if requested, status of each object in the package.

See "Getting the loadState job status" on page 160.

## Uploading an object states package

Use a POST request to upload an object states package.

#### **POST** request

To upload the object states package, use the following URI:

```
/public/core/v3/loadState/package
```

For Content-Type, use

```
multipart/form-data
```

In the request body, include a part with the name of package. For its content, use the object states ZIP file that you want to upload.

#### POST response

If successful, returns the following information for the loadState job:

| Field     | Туре       | Description                   |
|-----------|------------|-------------------------------|
| jobld     | String     | ID of the loadState job.      |
| jobStatus | Collection | Status of the package upload. |

| Field         | Туре    | Description                                                                                          |
|---------------|---------|----------------------------------------------------------------------------------------------------|
| state         | String  | Returned in the status object. Status of the loadState job, such as IN PROGRESS, SUCCESS, or FAILED. |
| message       | String  | Returned in the status object. Job status message.                                                   |
| checksumValid | Boolean | Indicates whether the object states package has valid checksum.                                      |

## POST response example

You might receive a response similar to the following example:

```
{
    "jobId": "hUV9UqlcKYtf8niqF09CWC",
    "jobStatus": {
        "state": "NOT_STARTED",
        "message": null
    },
    "checksumValid": true
```

## Starting a loadState job

Use a POST request to specify and start a loadState job.

## **POST request**

To specify the objects and start the loadState job, use the following URI:

```
/public/core/v3/loadState/<id>
```

The <id> is the loadState job ID received in the POST response for the object states package upload.

Include the following fields in the request:

| Field               | Туре                                   | Required | Description                                                                                                    |
|---------------------|----------------------------------------|----------|----------------------------------------------------------------------------------------------------|
| name                | String                                 |          | Name of the loadState job.  Default name is job- <currenttimeinmilliseconds></currenttimeinmilliseconds>                                                                                                    |
| importSpecification | Complex type                           |          | Used to specify the objects to include.                                                                                                    |
| includeObjects      | Collection <string></string>           |          | Include in the importSpecification object. Objects to load. If not specified, the load includes all states in the object states package. If the specified object is a project, the load includes state of all objects that belong to the project and all dependent objects. |
| objectSpecification | Collection <complex type=""></complex> |          | Include in the importSpecification object. Specifies the object properties.                                                                                                    |

| Field          | Туре   | Required | Description                                                                                                    |
|----------------|--------|----------|----------------------------------------------------------------------------------------------------|
| sourceObjectId | String | Yes      | Include in the objectSpecification object. The container ID in the object states package file. Required if objectSpecification is present. |
| targetObjectId | String | Yes      | Include in the objectSpecification object. Used for Container to Container mapping. Required if objectSpecification is present.            |

## POST request example

You might use a request similar to the following example:

## POST response

If successful, returns the following information for the loadState job:

| Field      | Туре       | Description                                                                                                    |  |
|------------|------------|----------------------------------------------------------------------------------------------------|--|
| Id         | String     | ID of the loadState job.                                                                                                    |  |
| createTime | String     | Time the loadState job was created.                                                                                           |  |
| updateTime | String     | Last time the loadState job was updated.                                                                                      |  |
| name       | String     | Name of the loadState job.                                                                                                    |  |
| startTime  | String     | Start time of the loadState job.                                                                                              |  |
| endTime    | String     | End time of the loadState job.                                                                                                |  |
| status     | Collection | Status of the package upload.                                                                                                 |  |
| state      | String     | Returned in the status object.<br>Load state for each individual object, such as IN PROGRESS, SUCCESS, FAILED, or<br>SKIPPED. |  |

| Field         | Туре       | Description                                                                 |
|---------------|------------|-----------------------------------------------------------------------------|
| message       | String     | Returned in the status object. Job status message.                          |
| objects       | Collection | Objects included in the loadState job and object level status.              |
| sourceOrgId   | String     | Organization ID of the organization that created the object states package. |
| checksumValid | Boolean    | Indicates whether the import package has valid checksum.                    |

#### POST response examples

If successful, you might receive a response similar to the following example:

```
{
    "id": "a7oaBNCyc8DdhxQD4mY4ul",
    "createTime": "2019-01-10T01:35:45.000Z",
    "updateTime": "2019-01-10T21:08:41.398Z",
    "name": "job-1547154520680",
    "startTime": "2019-01-10T21:08:41.389Z",
    "endTime": null,
    "status": {
        "state": "IN_PROGRESS",
        "message": "In Progress"
    },
    "objects": null,
    "sourceOrgId": "2wy21a5fkUphzTVNKaPowg",
    "checksumValid": true
}
```

If you receive an error, you might see a response similar to the following example:

```
{
    "error": {
        "message": "Import request with identifier [a7oaBNCyc8DdhxQD4mY4u] doesnt
exist.",
        "requestId": "9MopwrDFAOGbuMM9utiTqJ"
    }
}
```

## Getting the loadState job status

Use a GET request to get the status of a loadState job.

## **GET** request

To get status of the loadState job, use one of the following URIs, where <id> is the loadState job ID:

• To receive status of the loadState job, use the following URI:

```
/public/core/v3/loadState/<id>
```

To receive status for each object in the loadState job, use the following URI:

```
/public/core/v3/loadState/<id>?expand=objects
```

## **GET** response

A request for status returns the following import status information:

| Field        | Туре         | Description                                                                                                  |  |
|--------------|--------------|----------------------------------------------------------------------------------------------------|--|
| id           | String       | ID of the loadState job.                                                                                     |  |
| createTime   | String       | Time the object states package was created.                                                                  |  |
| updateTime   | String       | Last time the object states package was updated.                                                             |  |
| name         | String       | Name of the loadState job.                                                                                   |  |
| startTime    | String       | Start time of the loadState job.                                                                             |  |
| endTime      | String       | End time of the loadState job.                                                                               |  |
| status       | Complex type | Status of the package upload.                                                                                |  |
| state        | String       | Returned in the status object. Status of the loadState job, such as IN PROGRESS, SUCCESS, or FAILED.         |  |
| message      | String       | Returned in the status object.  Job status message.                                                          |  |
| sourceOrgId  | String       | ID of the organization that created the object states package.                                               |  |
| objects      | Collection   | Objects included in the import.                                                                              |  |
| sourceObject | Collection   | Returned in the objects object. Object included in the import.                                               |  |
| id           | String       | Returned in the objects.sourceObject object. Global unique identifier for the object included in the import. |  |
| name         | String       | Returned in the objects.sourceObject object.  Name of the object included in the import.                     |  |
| path         | String       | Returned in the objects.sourceObject object. Complete path of the object included in the import.             |  |
| type         | String       | Returned in the objects.sourceObject object.  Type of object included in the import.                         |  |
| description  | String       | Returned in the objects.sourceObject object.  Description of the object included in the import.              |  |
| targetObject | Collection   | Returned in the objects object.  Target object.                                                              |  |
| id           | String       | Returned in the objects.targetObject object. Global unique identifier for the target object.                 |  |

| Field         | Туре         | Description                                                                                                |  |
|---------------|--------------|----------------------------------------------------------------------------------------------------|--|
| name          | String       | Returned in the objects.targetObject object.  Name of the target object.                                   |  |
| path          | String       | Returned in the objects.targetObject object. Complete path of the target object.                           |  |
| type          | String       | Returned in the objects.targetObject object.  Type of target object.                                       |  |
| description   | String       | Returned in the objects.targetObject object.  Description of target object.                                |  |
| status        | String       | Returned in the objects.targetObject object. Status of the target object.                                  |  |
| status        | Complex type | Returned in the objects object. Load status of the object.                                                 |  |
| state         | String       | Returned in the objects.status object.  Load state of the object, such as IN PROGRESS, SUCCESS, or FAILED. |  |
| message       | String       | Returned in the objects.status object. Status message for the object.                                      |  |
| checksumValid | Boolean      | Returned in the objects.status object. Whether the checksum of the object was valid or not.                |  |

## GET response example

If your request for a loadState job's status is successful, you might receive a response similar to the following example:

```
"id": "2oZb7vFI2QQg4ncd4AyCGn",
"createTime": "2017-10-26T08:40:09.000Z",
"updateTime": "2017-10-26T08:55:56.000Z",
"name": "statteImportJob",
"startTime": "2017-10-26T08:55:53.000Z",
"endTime": "2017-10-26T08:55:56.000Z",
"status": {
    "state": "SUCCESSFUL",
    "message": "Import completed successfully."
},
"objects": null,
"sourceOrgId": "2wy21a5fkUphzTVNKaPowg",
"checksumValid": true
```

If your request included load status for individual objects, a successful response might be similar to the following example:

```
"id": "30pbyDU36UgkUhXXtvGsYA",
   "createTime": "2019-01-10T21:35:33.000Z",
   "updateTime": "2019-01-10T21:35:39.000Z",
   "name": "job-1547156138681",
   "startTime": "2019-01-10T21:35:39.000Z",
   "endTime": "2019-01-10T21:35:39.000Z",
```

```
"status": {
    "state": "SUCCESSFUL",
    "message": "Import completed successfully."
"objects": [
         "sourceObject": {
             "id": "46MhQv9oxrgbOD6qtosF8t",
             "name": "MappingTask",
             "path": "/Default",
             "type": "MTT",
             "description": ""
        },
"targetObject": {
             "id": null,
             "name": "MappingTask",
"path": "/Default",
             "type": "MTT",
             "description": null,
             "status": null
         "status": {
    "state": "SUCCESSFUL",
             "message": "Overwrite existing."
"sourceOrgId": "2wy21a5fkUphzTVNKaPowg",
"checksumValid": true
```

# **Objects**

Use the objects resource to get a list of an organization's assets. You might use this resource to find assets to export.

You can also use this resource to find object dependencies for an asset.

**Note:** This resource uses a dynamic rate limit. When the system experiences a large volume or size of requests, responses might be slow or fail with the error message, "too many requests."

## Finding an asset

Use the objects resource to find assets in an organization using query parameters.

Query parameters include filters for asset type, tag, folder location, last update time, the user who last updated the asset, and source control metadata. Query parameters also include the maximum number of assets to return and the number of elements to skip.

The response can include up to 200 assets. If a request uses query parameters that result in more than 200 assets, you can send an additional request using the skip parameter to skip the assets that you received in the previous response.

The response does not include assets that you do not have privileges to read.

### **GET** request

To request a list of assets, use the following URI:

```
/public/core/v3/objects?<query parameters>
```

You can use the following query parameters in the URI:

| Parameter | Type   | Description                                                                                       |
|-----------|--------|---------------------------------------------------------------------------------------------------|
| q         | String | Query filter.                                                                                     |
| limit     | Int    | Maximum number of assets to return, up to 200.                                                    |
| skip      | Int    | Number of elements to skip. For example, a value of 4 excludes the first four assets in the list. |

You can use the following fields to define the query filter:

| Field      | Туре           | Operators       | Description                                                                                                    |  |
|------------|----------------|-----------------|----------------------------------------------------------------------------------------------------|--|
| Field type | Type<br>String | Operators == != | Asset type. Type can be project, folder, or one of the following asset types:  For Data Integration, the object can be one of the following types:  - DTEMPLATE. Mapping.  - MTT. Mapping task.  - DSS. Synchronization task.  - DMASK. Masking task.  - DRS. Replication task.  - DMAPPLET. Mapplet created in Data Integration  - MAPPLET. PowerCenter mapplet.  - BSERVICE. Business service definition.  - HSCHEMA. Hierarchical schema.  - PCS. PowerCenter task.  - FWCONFIG. Fixed width configuration.  - CUSTOMSOURCE. Saved query.  - MI_TASK. Mass ingestion task.  - WORKFLOW. Linear taskflow. |  |
|            |                |                 | <ul> <li>WORKFLOW. Linear taskflow.</li> <li>VISIOTEMPLATE</li> <li>TASKFLOW</li> <li>PROJECT</li> <li>FOLDER</li> <li>For Application Integration, the object can be one of the following types:</li> <li>PROCESS</li> <li>GUIDE</li> <li>AI_CONNECTION</li> <li>AI_SERVICE_CONNECTOR</li> <li>PROCESS_OBJECT</li> </ul>                                                                                                    |  |
|            |                |                 | For B2B Gateway, the object can be one of the following types:  - B2BGW_MONITOR  - B2BGW_CUSTOMER  - B2BGW_SUPPLIER  Object types are not case sensitive.                                                                                                    |  |
| location   | String         | ==              | The project and folder path where the assets are located, such as Default/Sales.                                                                                                    |  |

| Field                            | Туре    | Operators                        | Description                                                                |
|----------------------------------|---------|----------------------------------|----------------------------------------------------------------------------|
| updateTime                       | Date    | <pre>&lt; == =&gt; &gt; !=</pre> | The last time the assets were updated.                                     |
| updatedBy                        | String  | ==<br>!=                         | The user who last updated the assets. Use the userName value for the user. |
| tag                              | String  | ==                               | The tag associated with the assets.                                        |
| sourceControl.checkedOutBy       | String  | ==, !=                           | User who checked out the asset.                                            |
| sourceControl.checkedOutTime     | Date    | <,<=,==,=>,>,!=                  | Time the asset was checked out.                                            |
| sourceControl.hash               | String  | ==, !=                           | Source control hash. Supports partial hash using a wildcard ( * ).         |
| sourceControl.lastCheckinBy      | String  | ==, !=                           | User who last checked in the asset.                                        |
| sourceControl.lastCheckinTime    | Date    | <,<=,==,=>,>, !=                 | The last time the asset was checked in.                                    |
| sourceControl.lastPullTime       | Date    | <,<=,==,=>,>,!=                  | The last time the asset was pulled.                                        |
| sourceControl.sourceControlled   | Boolean | ==, !=                           | Whether the asset is source controlled.                                    |
| customAttributes.publishedBy     | String  | ==, !=                           | User who published the asset. Applicable to Application Integration.       |
| customAttributes.publicationDate | Date    | <,<=,==,=>,>,!=                  | Date the asset was published. Applicable to Application Integration.       |

## **GET** request examples

The following examples show how you can use query parameters to request a list of assets:

• To request a list of Data Integration mapping tasks that were last updated November 21, 2018 or later, you might use the following URI:

```
/public/core/v3/objects?q=type=='MTT' and updateTime>=2018-11-21T12:00:00Z
```

• To request a list of Data Integration mapping tasks that were last updated November 21, 2018 or later, you might use the following URI:

```
/public/core/v3/objects?q=type=='MTT' and updateTime>=2018-11-21T12:00:00Z
```

• To request a list of assets located in the Default/SalesOpps folder that were last updated before March 27, 2018, you might use the following URI:

```
/public/core/v3/objects?q=location=='Default/SalesOpps' and updateTime<2018-03-27T12:00:00Z
```

• To request a list of assets associated with the UpsellOpps tag that were last updated January 10, 2018 or later, you might use the following URI:

```
/public/core/v3/objects?q=tag=='UpsellOpps' and updateTime>=2018-01-10T12:00:00Z
```

• To request a list of up to 150 assets that were last updated December 30, 2017, excluding Data Integration mappings, you might use the following URI:

/public/core/v3/objects?q=type!='MAPPING' and updateTime=2017-12-30T12:00:00Z&max=150

• To request a list of assets over the limit of 200, you might use the following URI in an additional request:

/public/core/v3/objects?limit=200&skip=200

#### **GET** response

If successful, returns a list of assets and a count of the assets based on the query results. If errors occur, returns an error object.

**Note:** If the result size is large, for example, over 1000 objects, the count returned in the response might not be precise for up to 90 seconds. The fetch list returns all the results using the top and limit parameters included in the request, even though the returned count in the API might not have changed. Also, the count field might not be the first field in the response.

A successful response includes the following information:

| Field                          | Type    | Description                                                                                                    |
|--------------------------------|---------|----------------------------------------------------------------------------------------------------|
| count                          | String  | Number of assets matching the filter query.                                                                                                    |
| objects                        | -       | Contains information for each of the assets.                                                                                                    |
| id                             | String  | Global unique identifier for the asset. Use the value of this field as the value for taskFederatedId when you submit a job request.                                                           |
| path                           | String  | Full path of the asset including project, folder, and object name.                                                                                                    |
| type                           | String  | Type of asset.                                                                                                    |
| description                    | String  | Description of the asset.                                                                                                    |
| updatedBy                      | String  | User name of the user who last updated the asset. If the asset is a system-created object such as the Default project and the Add-On Bundles folder, the value for this field is Informatica. |
| updateTime                     | String  | Last time the asset was modified.                                                                                                    |
| tag                            | String  | Tags associated with the asset.                                                                                                    |
| sourceControl                  | -       | Contains source control metadata for the asset.                                                                                                    |
| sourceControl.checkedOutBy     | String  | User who checked out the object.                                                                                                    |
| sourceControl.checkedOutTime   | Date    | Time the asset was checked out.                                                                                                    |
| sourceControl.hash             | String  | Source control hash for the asset.                                                                                                    |
| sourceControl.lastCheckinBy    | String  | User who checked out the object.                                                                                                    |
| sourceControl.lastCheckinTime  | Date    | Time that the asset was checked in last.                                                                                                    |
| sourceControl.lastPullTime     | Date    | Time that the asset was pulled last.                                                                                                    |
| sourceControl.sourceControlled | Boolean | Whether the asset is source controlled.                                                                                                    |

| Field                            | Type   | Description                                                                                                    |
|----------------------------------|--------|----------------------------------------------------------------------------------------------------|
| customAttributes                 | -      | Contains publishing metadata for the Application Integration asset.                                                  |
| customAttributes.publishedBy     | String | Included in the customAttributes object. User who published the asset. Applicable to Application Integration.        |
| customAttributes.publicationDate | Date   | Included in the customAttributes object.  Date that the asset was published.  Applicable to Application Integration. |

## **GET** example

The following example shows a request to receive a list of assets that are in the P1 folder and limit the response to two assets:

```
GET /saas/public/core/v3/objects?q=location=='P1'&limit=2
Content-Type: application/json
Accept: application/json
INFA-SESSION-ID: 3H05q5PicfolyDXnp3N06c
```

The response includes information for the first two assets as shown in the following example:

```
"count": 4,
"objects": [
   {
        "id": "la3TnUrT2cfiwQGtkWQEUy",
        "path": "P1/F1",
         "type": "Folder"
        "description": "",
        "updatedBy": "mma@infa.com",
         "updateTime": "2018-12-17T00:29:29Z"
        "tags": [
             "tag3",
             "tag4"
         ],
        "sourceControl": {
             "checkedOutBy": "mma@infa.com",
             "checkedOutTime": "2020-05-05T17:37:13Z",
             "hash": "3e082fb9bcb2349e9f0a4fb516c739610c869391",
             "lastCheckinTime": "2020-05-05T04:51:09Z",
             "lastCheckinBy": "mma@infa.com",
"lastPullTime": null,
             "sourceControlled": true
        "publishedBy": "mma@infa.com"
        }
    },
        "id": "OdGB1jBDWcuhrTxG9Gy1Kh",
        "path": "P1/Mapping1", "type": "DTEMPLATE",
        "description": "",
        "updatedBy": "mma@infa.com",
"updateTime": "2018-12-10T02:25:14Z"
        "tags": [
             "tag3",
             "tag4"
        "sourceControl": {
             "checkedOutBy": null,
```

## Finding asset dependencies

Use the objects resource to get a list of dependencies for an asset. You can receive a list of objects that the asset uses or a list of objects that use the asset.

#### **GET** request

To request a list of dependencies for an asset, use the following URI:

/public/core/v3/objects/<objectId>/references?<parameters>

You can use the following parameters in the URI:

| Parameter | Туре | Required | Description                                                                                                    |
|-----------|------|----------|----------------------------------------------------------------------------------------------------|
| refType   | Enum | Yes      | Whether to list objects that the asset uses or objects that use the asset. Use one of the following values:  - uses. Objects that the asset uses.  - usedBy. Objects that use the asset.  One reference type can be included in a request. |
| limit     | Int  | -        | Maximum number of objects to return, up to 50. Default is 25.                                                                                                    |
| skip      | Int  | -        | Number of elements to skip from the beginning Default is 0.                                                                                                    |

#### **GET** response

If successful, returns a list of dependent objects and a count of the of the dependent objects based on the query results. If errors occur, returns an error object.

**Note:** If the result size is large, for example, over 1000 objects, the count returned in the response might not be precise for up to 90 seconds. The fetch list returns all the results using the top and limit parameters

included in the request, even though the returned count in the API might not have changed. Also, the count field might not be the first field in the response.

A successful response returns the following information:

| Field        | Туре                                      | Description                                                                                                    |  |
|--------------|-------------------------------------------|----------------------------------------------------------------------------------------------------|--|
| id           |                                           | Global unique identifier for the asset.                                                                                                    |  |
| count        |                                           | Number of dependent objects.                                                                                                    |  |
| references   | Collection<br><complex type=""></complex> | Includes information for each object that uses or is used by the asset.                                                                                                    |  |
| id           | String                                    | Included in the references object. Global unique identifier for the object.                                                                                                    |  |
| appContextId | String                                    | Included in the references object.  ID of the object in context. To get details or make changes to the object, you can use the appContextId value as the object or task ID in a service-specific REST API call.  Applicable only to Data Ingestion and Replication and Data Integration. |  |
| path         | String                                    | Included in the references object. Full path of the object including project, folder, and object name.                                                                                                    |  |
| type         | String                                    | Included in the references object.  Type of object.                                                                                                    |  |
| description  | String                                    | Included in the references object.  Description of the object.                                                                                                    |  |
| updateTime   | String                                    | Included in the references object.  Last time the object was modified.                                                                                                    |  |

#### **GET** example

The following example is a request to receive a list of objects that an asset uses with a limit of 25 objects in the response:

```
GET /saas/public/core/v3/objects/1a3TnUrT2cfiwQGtkWQEUy/references?
refType=Uses&skip=0&limit=25
Content-Type: application/json
Accept: application/json
INFA-SESSION-ID: 3H05q5PicfolyDXnp3N06c
```

The response includes a list of objects that the asset uses, as shown in the following example:

```
"id": "1f0qrwpFvLkimAkFFvIiw1",
    "appContextId": "NOA1700000000001K",
    "path": "FF_Conn_1",
    "type": "Connection",
    "description": null,
    "updateTime": "2018-04-12T21:33:11Z"
    }
]
```

# Object permissions

Use the objects resource to configure user and user group permissions to objects such as assets, folders, and projects.

To configure permissions for an object, create an access control list (ACL) for each user or user group that might interact with the object. Each ACL specifies a user or user group and their access rights for the object.

For example, you want the NorthDevTeam and WestDevTeam user groups to have read/write access to the NorthwestAccounts project. You create an ACL to specify the NorthDevTeam's access rights to the NorthwestAccounts project, and then create an ACL to specify the WestDevTeam's access rights to the NorthwestAccounts project.

You can use the objects resource to perform the following tasks to manage permissions:

- · Create ACLs for an object
- · Update ACLs for an object
- Delete ACLs configured for an object
- Get permission details for a user or user group and an object
- · Get your permission details for an object

## Creating permissions

Create an access control list (ACL) for each user or user group and object pair.

#### POST request

To create an ACL, send a POST request using the following URI:

```
/public/core/v3/objects/<object ID/permissions
```

Include the following information:

| Field     | Туре   | Required | Description                                                                                 |
|-----------|--------|----------|---------------------------------------------------------------------------------------------|
| principal | Object | Yes      | Whether the ACL is defined for a user or user group and the name of the user or user group. |
| type      | String | Yes      | Include in principal object. Use one of the following values: - USER - GROUP                |

| Field            | Type    | Required | Description                                                                                                  |  |
|------------------|---------|----------|----------------------------------------------------------------------------------------------------|--|
| name             | String  | Yes      | Include in principal object.  Name of the object.                                                            |  |
| permissions      | Object  | Yes      | Object permissions to assign to the user or group.                                                           |  |
| read             | Boolean | Yes      | Include in permissions object. Whether to allow the user or group to view the object.                        |  |
| delete           | Boolean | Yes      | Include in permissions object.  Whether to allow the user or group to delete the object.                     |  |
| execute          | Boolean | Yes      | Include in permissions object. Whether to allow the user to run the task.                                    |  |
| changePermission | Boolean | Yes      | Include in permissions object.  Whether to allow the user or group to change the permissions for the object. |  |

## POST response

If successful, returns the object with the details you included in the POST request plus the ACL ID.

#### POST example

To create user permissions for an object, you might send a request similar to the following example:

```
POST <baseApiUrl>/public/core/v3/objects/9EcgvBYZ9GGflOYr98GzOH/permissions
Content-Type: application/json
Accept: application/json
INFA-SESSION-ID: <sessionId>
{
    "principal": {
        "type":"USER",
        "name":"larry@infa.com"
    },
    "permissions": {
        "read": true,
        "update": true,
        "delete": true,
        "execute": true,
        "changePermission": true
}
```

You might receive a response similar to the following example:

```
[
    "id": "0dXigiEiWRbb5rKLgPfFCe",
    "principal": {
        "type": "USER",
        "name": "larry@infa.com"
    },
    "permissions": {
        "read": true,
        "update": true,
        "delete": true,
        "execute": true,
        "changePermission": true
    }
}
```

## **Updating permissions**

You can update an access control list (ACL) to change the access rights that a user or user group has for an object.

#### **PUT request**

To update an ACL, send a PUT request using the following URI:

```
/public/core/v3/objects/<object ID>/permissions/<ACL ID>
```

Include the following information:

| Field            | Туре    | Required | Description                                                                                                  |  |
|------------------|---------|----------|----------------------------------------------------------------------------------------------------|--|
| principal        | Object  | Yes      | Whether the permission is defined for a user or user group and the name of the user or user group.           |  |
| type             | String  | Yes      | Include in principal object. Use one of the following values: - USER - GROUP                                 |  |
| name             | String  | Yes      | Include in principal object.  Name of the object.                                                            |  |
| permissions      | Object  | Yes      | Object permissions to assign to the user or group.                                                           |  |
| read             | Boolean | Yes      | Include in permissions object.  Whether to allow the user or group to view the object.                       |  |
| delete           | Boolean | Yes      | Include in permissions object.  Whether to allow the user or group to delete the object.                     |  |
| execute          | Boolean | Yes      | Include in permissions object. Whether to allow the user to run the task.                                    |  |
| changePermission | Boolean | Yes      | Include in permissions object.  Whether to allow the user or group to change the permissions for the object. |  |

## **PUT** response

Returns a success code if successful or an error object if errors occur.

#### PUT example

To update user permissions for an object, you might send a request similar to the following example:

```
PUT <baseApiUrl>/public/core/v3/objects/9EcgvBYZ9GGflOYr98GzOH/permissions/
4eMlUawPcahhK4eKBmDLsI
Content-Type: application/json
Accept: application/json
INFA-SESSION-ID: <sessionId>
{
    "principal": {
        "type":"USER",
        "name":"scotty@infa.com"
    },
    "permissions": {
        "read": true,
```

```
"update" : true,
   "delete" : true,
   "execute" : false,
   "changePermission" : true
}
```

## **Deleting permissions**

You can delete the permissions that a user or user group has for an object or delete all of the permissions configured for an object.

To delete the permissions that a user or user group has for an object, send a DELETE request using the following URI:

```
/public/core/v3/objects/<object ID>/permissions/<ACL ID>
```

To delete all of the permissions configured for an object, send a DELETE request using the following URI:

```
/public/core/v3/objects/<object ID>/permissions
```

For example, to delete all of the permissions for an object, you might send a request similar to the following request:

DELETE cbaseApiUrl>/public/core/v3/objects/9EcgvBYZ9GGflOYr98GzOH/permissions

## Getting permission details

You can get permission details for particular ACL ID or get the details for all permissions on an object.

#### **GET** request

To get the details for a particular ACL ID, send a GET request using the following URI:

```
/public/core/v3/objects/<object ID>/permissions/<ACL ID>
```

To get the details for all permissions on an object, send a GET request using the following URI:

```
/public/core/v3/objects/<object ID>/permissions
```

#### **GET** response

If successful, returns the following information for an ACL ID:

| Field       | Туре    | Description                                      |  |
|-------------|---------|--------------------------------------------------|--|
| id          | String  | ACL ID                                           |  |
| principal   | Object  | Information about the user or group.             |  |
| type        | String  | Whether the principal is a user or group.        |  |
| name        | String  | User name or name of the user group.             |  |
| permissions | Object  | Object permissions for the user or group.        |  |
| read        | Boolean | Whether the user or group can view the object.   |  |
| update      | Boolean | Whether the user or group can update the object. |  |

| Field            | Туре    | Description                                                          |  |
|------------------|---------|----------------------------------------------------------------------|--|
| delete           | Boolean | Whether the user or group can delete the object.                     |  |
| execute          | Boolean | Whether the user or group can run the task.                          |  |
| changePermission | Boolean | Whether the user or group can change the permissions for the object. |  |

#### Get example

To get the details for all permissions on a object, you might send a request that's similiar to the following example:

```
/public/core/v3/objects/2ymkhUZCl7XbUmN7dsq6Wc/permissions
```

You might receive a response similar to the following example:

```
ſ
        "id": "4D6ER3yic8cjjE1GmxEKEi",
        "principal": {
    "type": "USER",
            "name": "saki@infa.com"
        "permissions": {
             "read": true,
            "update": true,
             "delete": true,
            "execute": true,
             "changePermission": true
        }
    },
        "id": "6g51tCtEX08bldfh8k6cgz",
        "principal": {
    "type": "GROUP",
             "name": "Everyone"
        "permissions": {
             "read": false,
             "update": true,
             "delete": true,
             "execute": false,
             "changePermission": true
        }
```

## Checking permissions

You can send a request to check your access rights for a particular object or asset type. The response is based on the permissions and privileges for the user who started the current session.

You might want to check your access rights before you attempt to create an asset in a project or folder. If you don't have permissions for the project or folder, the value of "false" will show for each permission type.

#### **GET request**

To get your access rights for an object, send a GET request using the following URI:

```
/public/core/v3/objects/<object ID>/permissions/checkAccess
```

The response includes your access rights for the given object ID.

To find out if you can create a particular type of asset in a project or folder, send a GET request that includes the project or folder ID and the asset type. Use the following URI:

```
/public/core/v3/objects/<object ID>/permissions/checkAccess?type=<asset type>
```

For a list of asset types, see "Finding an asset" on page 163.

#### **GET** examples

To check your access rights for an object, you might send a request similar to the following example:

```
GET <baseApiUrl>/public/core/v3/objects/2ymkhUZCl7XbUmN7dsq6Wc/permissions/checkAccess
```

You might receive a response similar to the following example:

```
{
    "permissions": {
        "create": true,
        "read": true,
        "update": true,
        "delete": true,
        "execute": false,
        "changePermission": true
}
```

To see if you have permissions to create a Data Integration mapping in a project, you might send a request similar to the following example:

```
\label{lem:get_def} $$\operatorname{GET} \operatorname{SaseApiUrl>/public/core/v3/objects/2ymkhUZC17XbUmN7dsq6Wc/permissions/checkAccess? type=DTEMPLATE
```

You might receive a response similar to the following example:

```
{
    "permissions": {
        "create": true,
        "read": true,
        "update": true,
        "delete": true,
        "execute": true,
        "changePermission": true
    }
}
```

## **Passwords**

You can manage passwords using the Informatica Intelligent Cloud Services REST API.

You can perform the following tasks:

- Change your Informatica Intelligent Cloud Services password if your current password has not expired. If you have administrator privileges, you can change other users' passwords.
- · Reset a password if it has expired or if you forgot your password.

## Changing a password

You can change your Informatica Intelligent Cloud Services password if your current password has not expired. If you have administrator privileges, you can change other users' passwords.

#### POST request

To change your password, use the following URI:

```
/public/core/v3/Users/ChangePassword
```

Include the following information in the request:

| Field       | Type   | Required                                                                | Description                                        |
|-------------|--------|-------------------------------------------------------------------------|----------------------------------------------------|
| newPassword | String | Yes                                                                     | New password.                                      |
| oldPassword | String | Required if you are changing your own password.                         | Current password.                                  |
| userId      | String | Required if an administrator is changing the password for another user. | Informatica Intelligent Cloud<br>Services user ID. |

#### POST example

To change your password, you might send a request similar to the following example:

```
POST <baseApiUrl>/public/core/v3/Users/ChangePassword
Content-Type: application/json
Accept: application/json
INFA-SESSION-ID: <sessionId>
{
    "newPassword" : "<new password>",
    "oldPassword" : "<old password>"
}
```

A successful request will not return a response. An unsuccessful request will return an error.

## Resetting a password

You can reset a password if it has expired or if you forgot your password. To reset a password, you must include the security answer in the request.

#### POST request

To reset your password, include the security answer in the request. Use the following URI:

```
/public/core/v3/Users/ResetPassword
```

Include the following information in the request:

| Field          | Туре   | Required | Description                                      |
|----------------|--------|----------|--------------------------------------------------|
| userId         | String | Yes      | Informatica Intelligent Cloud Services user ID.  |
| securityAnswer | String | Yes      | Security answer to the user's security question. |
| newPassword    | String | Yes      | New password for the user.                       |

## POST example

To reset your password, you might send a request similar to the following example:

```
POST <baseApiUrl>/public/core/v3/Users/ResetPassword
Content-Type: application/json
Accept: application/json
INFA-SESSION-ID: <sessionId>
{
    "userId" : "5N9JGth6pRYfOGjGKv3Q2D",
    "securityAnswer" : "Simba",
    "newPassword" : "<password>"
}
```

A successful request will not return a response. An unsuccessful request will return an error.

# **Privileges**

Use the privileges resource to obtain a list of privileges that you can use for custom roles.

For information on adding and updating privileges in custom roles, see "Roles" on page 183

#### **GET** request

You can request a list of the privileges that you are currently licensed to use. Or, you can request a list of all of the privileges, including the privileges that are disabled due to expired licenses.

To request a list of enabled and default privileges, use the following URI:

```
/public/core/v3/privileges
```

To request a complete list of privileges that includes enabled, disabled, default, and unassigned privileges, include a query parameter in the URI as shown in this example:

```
/public/core/v3/privileges?q=status==All
```

#### **GET** response

If successful, returns the following information for each privilege:

| Field       | Type   | Description                                                                                                    |  |
|-------------|--------|----------------------------------------------------------------------------------------------------|--|
| id          | String | Privilege ID.                                                                                                    |  |
| name        | String | Name of the privilege.                                                                                                    |  |
| description | String | Description of the privilege.                                                                                                    |  |
| service     | String | The Informatica Intelligent Cloud Services service that applies to the privilege.                                                                                                    |  |
| status      | String | Status of the privilege. Returns one of the following values:  - Enabled. License to use the privilege is valid.  - Disabled. License to use the privilege has expired.  - Unassigned. No license to use this privilege.  - Default. Privilege included by default. |  |

#### GET response example

If you send a request to get all privileges, you might receive a response similar to the following example:

```
"id": "0aoGhY11AG0iS0PUeLMwoz",
    "name": "changeperm.bservice",
    "description": "",
    "service": "DI",
    "status": "Enabled"
    "id": "ObsvE8I4soacaMt8RHx1yT",
    "name": "update.RULE_SPECIFICATION",
    "description": "update RULE_SPECIFICATION", "service": "DQ",
    "status": "Unassigned"
    "id": "OCFJVGBp7Cae8o9EVFakYz",
    "name": "view.RULE SPECIFICATION"
    "description": "view RULE SPECIFICATION",
    "service": "DQ",
    "status": "Disabled"
    "id": "11Ai6CJ2PU8jaJwiAwyR0I",
    "name": "changeperm.folder",
"description": "Change Permission Folder",
    "service": "Admin",
    "status": "Default"
    "id": "11ertBcF3aUkT7vqmn23a3",
    "name": "view.auditLog",
"description": "view audit log",
    "service": "Admin",
    "status": "Default"
},
```

# Projects and folders

You can create, update, and delete projects and folders through REST API calls.

**Note:** If a project or folder name contains special characters, space characters, or international characters, use URL encoding in the URI so that the server can properly decode the name. For example, for a project named "My Project," include the following text in the URI:

```
My%20Project
```

You can't use the following characters:

```
# ? ' | { } " ^ & [ ] / \
```

## Creating a project

Create projects to organize your assets.

#### POST request

To create a project, send a POST request using the following URI:

```
/public/core/v3/projects
```

Note: You can create a maximum of 500 projects usingInformatica Intelligent Cloud Services REST API.

Include the following information:

| Field       | Туре   | Required | Description                 |
|-------------|--------|----------|-----------------------------|
| name        | String | Yes      | Name of the project.        |
| description | String | -        | Description of the project. |

#### POST response

If successful, returns the projects object with the following details:

| Field       | Туре   | Description                            |  |
|-------------|--------|----------------------------------------|--|
| id          | String | Project ID.                            |  |
| name        | String | Project name.                          |  |
| description | String | Project description.                   |  |
| updatedBy   | String | User who created the project.          |  |
| updateTime  | String | Date and time the project was created. |  |

## POST example

To create a project, you might send a request similar to the following example:

```
POST <baseApiUrl>/public/core/v3/projects
Content-Type: application/json
Accept: application/json
INFA-SESSION-ID: <sessionId>
{
    "name":"Orders",
    "description": "Orders from all regions"
}
```

You might receive a response similar to the following example:

```
"id": "kTKQG4Kv3uhgQleaOoUbWu",
   "name": "Orders",
   "description": "Orders from all regions",
   "updatedBy": "scotty@infa.com",
   "updateTime": "2022-04-12T23:40:40.395Z"
}
```

## Updating a project

You can change a project's name or description if you have update permission for the project.

#### **PATCH** request

To update a project, send a PATCH request using one of the following URIs:

```
/public/core/v3/projects//project ID>
/public/core/v3/projects/name//project name>
```

Include the following information:

| Field       | Туре   | Required | Description                 |
|-------------|--------|----------|-----------------------------|
| name        | String | -        | Name of the project.        |
| description | String | -        | Description of the project. |

#### PATCH response

Returns a success code if successful or an error object if errors occur.

#### PATCH example

To update a project, you might send a request similar to the following example:

```
PATCH <baseApiUrl>/public/core/v3/projects/kTKQG4Kv3uhgQleaOoUbWu
Content-Type: application/json
Accept: application/json
INFA-SESSION-ID: <sessionId>
{
    "name":"Requests",
    "description": "Orders from all regions"
}
```

## Deleting a project

You can delete a project from your organization if it doesn't contain any folders or assets and if you have delete permission for the project.

#### **DELETE** request

To delete a project, use one of the following URIs:

```
/public/core/v3/projects//public/core/v3/projects/name//project name>
```

#### **DELETE** example

To delete a project named "All Orders," you might send the following request:

```
DELETE <baseApiUrl>/public/core/v3/projects/name/All%200rders
```

## Creating a folder

You can create a folder in the Default project or specify a different project.

Note: You can create a maximum of 5000 folders using Informatica Intelligent Cloud Services REST API.

#### **POST request**

To create a folder in the Default project, use the following URI:

```
/public/core/v3/folders
```

To create a folder in a project other than the Default project, use one of the following URIs:

```
/public/core/v3/projects/project ID>/folders
/public/core/v3/projects/name//folders
```

Include the following information:

| Field       | Туре   | Required | Description                 |
|-------------|--------|----------|-----------------------------|
| name        | String | Yes      | Name of the folder.         |
| description | String | -        | Description of the folder . |

#### POST response

If successful, returns the folder object with the following details:

| Field       | Type   | Description                           |
|-------------|--------|---------------------------------------|
| id          | String | Folder ID.                            |
| name        | String | Folder name.                          |
| description | String | Folder description.                   |
| updatedBy   | String | User who created the folder.          |
| updateTime  | String | Date and time the folder was created. |

#### POST example

To create a folder in the Orders project, you might send a request similar to the following example:

```
POST <baseApiUrl>/public/core/v3/projects/name/Orders/folders
Content-Type: application/json
Accept: application/json
INFA-SESSION-ID: <sessionId>
{
    "name":"Northwest Orders",
    "description": "Orders from northwest offices"
}
```

You might receive a response similar to the following example:

```
"id": "kTrYZ8fInr1Uw3ugQbOuWe",
   "name": "Northwest Orders",
   "description": "Orders from northwest offices",
   "updatedBy": "scotty@infa.com",
   "updateTime": "2022-04-13T18:20:40.325Z"
```

## Updating a folder

You can change a folder's name or description if you have update permission for the folder.

#### **PATCH** request

To update a folder that's in the Default project, send a PATCH request using the following URI:

```
/public/core/v3/folders/<folder ID>
```

To update a folder that's in a project other than the Default project, use one of the following URIs:

```
/public/core/v3/projects/<project ID>/folders/<folder ID>
/public/core/v3/projects/name/<project name>/folders/name/<folder name>
```

**Note:** You can include project and folder IDs or project and folder names in a URI, but you can't include an ID and a name in a URI. For example, you can't include the project ID and the folder name.

Include the following information:

| Field       | Туре   | Required | Description                |
|-------------|--------|----------|----------------------------|
| name        | String | -        | Name of the folder.        |
| description | String | -        | Description of the folder. |

#### PATCH response

Returns a success code if successful or an error object if errors occur.

#### PATCH example

To change the name and description of the Northeast Orders folder, you might send a request similar to the following example:

```
PATCH <br/>
Patch <br/>
Content-Type: application/json<br/>
Accept: application/json<br/>
INFA-SESSION-ID: <sessionId> {<br/>
    "name":"Northeast Requests",<br/>
    "description": "Requests from the northeast offices"
```

## Deleting a folder

You can delete a folder if it is empty and you have delete permission for the folder. If the folder contains assets, you must delete or move the assets before you can delete it.

#### **DELETE** request

To delete a folder that's in the Default project, use the following URI:

```
/public/core/v3/projects/<folder ID>
```

To delete a folder that's in a project other than the Default project, use one of the following URIs:

```
/public/core/v3/projects/<project ID>/folders/<folder ID>
/public/core/v3/projects/name/<project name>/folders/name/<folder name>
```

**Note:** You can include project and folder IDs or project and folder names in a URI, but you can't include an ID and a name in a URI. For example, you can't include the project ID and the folder name.

#### **DELETE** example

To delete a folder named "Orders: West Coast," you might send the following request:

DELETE <baseApiUrl>/public/core/v3/projects/name/Orders/folders/name/Orders%3AWest%20Coast

# Roles

A role is a collection of privileges that you can assign to users and groups. Use the roles resource to get the details for roles in your organization. You can also use this resource to create, update, and delete custom roles.

**Note:** This resource uses a dynamic rate limit. When the system experiences a large volume or size of requests, responses might be slow or fail with the error message, "too many requests."

## Getting role details

You can request the details for all of your organization's roles or request the details for a particular role.

#### **GET** request

To get role details, use the following URI:

/public/core/v3/roles

To get the details for a particular role, you can include the following query parameters in the URI:

| Parameter | Type   | Description                                                                                                    |
|-----------|--------|----------------------------------------------------------------------------------------------------|
| q         | String | Query filter. You can filter using one of the following fields: - roleld. Unique identifier for the role roleName. Name of the role.          |
| expand    | String | Returns the privileges associated with the role specified in the query filter.  Include the following phrase in the query:  expand=privileges |

For example, to get details for the Business Manager role including privileges, you might use the following request:

/public/core/v3/roles?q=roleName=="Business Manager"&expand=privileges

#### **GET** response

If successful, returns the following information for each role:

| Field | Type   | Description                                 |
|-------|--------|---------------------------------------------|
| id    | String | Role ID.                                    |
| orgld | String | ID of the organization the role belongs to. |

| Field              | Туре    | Description                                                                                                    |  |
|--------------------|---------|----------------------------------------------------------------------------------------------------|--|
| createdBy          | String  | User who created the role.                                                                                                    |  |
| updatedBy          | String  | User who last updated the role.                                                                                                    |  |
| createTime         | String  | Date and time the role was created.                                                                                                    |  |
| updateTime         | String  | Date and time the role was last updated.                                                                                                    |  |
| roleName           | String  | Name of the role.                                                                                                    |  |
| description        | String  | Description of the role.                                                                                                    |  |
| displayName        | String  | Role name displayed in the user interface.                                                                                                    |  |
| displayDescription | String  | Description displayed in the user interface.                                                                                                    |  |
| systemRole         | Boolean | Whether the role is a system-defined role. Returns one of the following values: - True. Role is a system-defined role False. Role is a custom role.                             |  |
| status             | String  | Whether the organization's license to use the role is valid or has expired. Returns one of the following values: - Enabled - Disabled                                           |  |
| privileges         | Array   | Privileges assigned to the role.  Returned only when the URI includes ?expand=privileges in a query.                                                                            |  |
| id                 | String  | Included in the privileges object. Privilege ID.                                                                                                    |  |
| name               | String  | Included in the privileges object. Privilege name.                                                                                                    |  |
| description        | String  | Included in the privileges object.  Description of the privilege.                                                                                                    |  |
| service            | String  | Included in the privileges object.  The Informatica Intelligent Cloud Services service that uses the privilege.                                                                 |  |
| status             | String  | Included in the privileges object.  Whether the organization's license to use the privilege is valid or has expired. Returns one of the following values:  - Enabled - Disabled |  |

### GET response example

You might receive a response similar to the following example:

```
[
    "id": "7EjAMAHsiOTcg8v29z0Gsl",
    "orgId": "52ZSTB0IDK6dXxaEQLUaQu",
    "createdBy": "ops-post-deploy-user",
    "updatedBy": "ops-post-deploy-user",
```

```
"createTime": "2019-03-22T21:26:46.000Z",
    "updateTime": "2019-03-22T21:26:52.000Z",
    "roleName": "Business Manager",
    "description": "Role used for business managers",
    "displayName": "Application Integration Business Manager",
    "displayDescription": "Role used for business managers",
    "systemRole": true,
    "status": "Disabled",
    "privileges": [
            "id": "5Cgp0GcsmRejyxIgV4eXy1",
            "name": "view.ai.console",
            "description": "View application integration console",
            "service": "ApplicationIntegration",
            "status": "Disabled"
        },
            "id": "aReU2uciLYglcq0Ntvc2Ob",
            "name": "view.ai.assets",
            "description": "View application integration assets",
            "service": "ApplicationIntegration",
            "status": "Disabled"
        },
            "id": "8zDel5v89cKfeMtM2FHFEw",
            "name": "view.ai.designer",
            "description": "View application integration designer",
            "service": "ApplicationIntegration",
            "status": "Disabled"
    ]
}
```

## Creating a role

You can create custom roles for your organization.

#### POST request

To create a custom role, send a POST request using the following URI:

```
/public/core/v3/roles
```

Note: The number of users, user groups, and roles combined cannot exceed 1000 for an organization.

Include the following information:

| Field       | Type   | Required | Description                                                                                          |
|-------------|--------|----------|----------------------------------------------------------------------------------------------------|
| name        | String | Yes      | Name of the role.                                                                                    |
| description | String | -        | Description of the role.                                                                             |
| privileges  | Array  | Yes      | IDs of the privileges to assign to the role. A role must have at least one privilege assigned to it. |

#### POST response

If successful, returns the roles object with the details you included in the POST request.

#### POST example

To create a custom role, you might send a request similar to the following example:

```
POST <baseApiUrl>/public/core/v3/roles
Content-Type: application/json
Accept: application/json
INFA-SESSION-ID: <sessionId>
    "name" : "CAIviewer",
    "description": "A role to view Application Integration designer and assets",
    "privileges" : ["aQwUdcM8RcQewAlyWphZ4F", "OnTOX18dzEwlSFoM0c08gI"]
```

You might receive a response similar to the following example:

```
"id": "8j2MPlr8ubZgteIOwleSCk",
"orgId": "cPYWk02I4aBeuLEvYRtaMS",
"createdBy": "a@abc.com",
"updatedBy": "a@abc.com",
"createTime": "2019-03-20T18:33:33.361Z",
"updateTime": "2019-03-20T18:33:33.428Z",
"roleName": "CAIviewer",
"description": "A role to view Application Integration designer and assets",
"displayName": "CAIviewer",
"displayDescription": "A role to view Application Integration designer and assets",
"systemRole": false,
"status": "Enabled",
"privileges": [
    {
        "id": "OnTOX18dzEwlSFoM0cO8qI",
        "name": "view.ai.designer",
        "description": "View application integration designer"
        "id": "aQwUdcM8RcQewA1yWphZ4F",
        "name": "view.ai.assets",
        "description": "View application integration assets"
1
```

## Updating a role

You can add or remove privileges for custom roles.

#### Add privileges

To add privileges to a custom role, send a PUT request using one of the following URIs:

```
/public/core/v3/roles/<role ID>/addPrivileges
/public/core/v3/roles/name/<role name>/addPrivileges
```

Include an array of privilege names for the custom role.

For example, to give a role create and delete privileges for data transfer tasks, you might use the following request:

```
PUT <baseApiUrl>/public/core/v3/roles/cPYWk02I4aBeuLEvYRtaMS/addPrivileges
Content-Type: application/json
Accept: application/json
INFA-SESSION-ID: <sessionId>
    "privileges" : ["create.data.transfer.task", "delete.data.transfer.task"]
```

186

You can use the privileges resource to get a list of privilege names that you can use. For more information, see "Privileges" on page 177.

#### Remove privileges

To remove privileges from a custom role, send a PUT request using one of the following URIs:

```
/public/core/v3/roles/<role ID>/removePrivileges
/public/core/v3/roles/name/<role name>/removePrivileges
```

You can't remove all of the privileges from a role. A role must have at least one privilege assigned to it.

Include an array of privilege names to remove for the custom role.

For example, to remove create and delete privileges for API collection from a role, you might use the following request:

## Deleting a role

You can delete custom roles from your organization.

To delete a role, send a DELETE request using the following URI:

```
/public/core/v3/roles/<role ID>
```

# SAML group and role mapping

If your organization uses SAML single sign-on (SSO) for authentication and authorization, use the Orgs resource to map SAML roles and groups to Informatica Intelligent Cloud Services roles. You can also use the Orgs resource to get details about SAML role and group mappings for an organization.

You can map up to 200 SAML groups or roles to an Informatica Intelligent Cloud Services role. To find a list of Informatica Intelligent Cloud Services roles, you can use the "Roles" on page 183 resource.

Before you map SAML groups and roles, ensure that the **Map SAML Groups and Roles** option is enabled in Administrator.

After you map SAML groups and roles to Informatica Intelligent Cloud Services roles, you cannot configure user roles or groups for SAML SSO users individually in Administrator or through the Informatica Intelligent Cloud Services REST API.

For more information about using SAML SSO, see *User Administration* in the Administrator help.

## Adding SAML group mappings

Add SAML group mappings that map SAML groups to Informatica Intelligent Cloud Services roles.

Note: You cannot map a SAML group or role that contains one of the following characters in the name:

```
• Pipe (|)
```

- Semicolon (;)
- Comma (,)

#### **PUT** request

To add a mapping between an Informatica Intelligent Cloud Services role and SAML groups, use the following URI:

```
/public/core/v3/Orgs/<organization ID>/addSamlGroupMappings
```

If you map a SAML group that doesn't exist in Informatica Intelligent Cloud Services, Informatica Intelligent Cloud Services creates the group. If a group with the same name exists in Informatica Intelligent Cloud Services, you can specify whether to reuse the group or create a new group. By default, Informatica Intelligent Cloud Services creates a new group with \_EXT appended to the name.

Include the following information:

| Field          | Type    | Required | Description                                                                                                    |
|----------------|---------|----------|----------------------------------------------------------------------------------------------------|
| groupMappings  | Array   | yes      | Object that defines the Informatica Intelligent Cloud Services role and SAML group mappings.                                   |
| roleName       | String  | yes      | Include in the groupMappings object.                                                                                           |
|                |         |          | Name of the Informatica Intelligent Cloud Services role.                                                                       |
| samlGroupNames | String  | yes      | Include in the groupMappings object                                                                                            |
|                |         |          | Names of the SAML groups to map to the Informatica Intelligent Cloud Services role.                                            |
| reuseGroup     | Boolean |          | Whether to use the existing Informatica Intelligent Cloud Services group if the group name is the same as the SAML group name. |
|                |         |          | If false, Informatica Intelligent Cloud Services creates a new group.                                                          |
|                |         |          | Default is false.                                                                                                    |

Returns the 204 response code if successful. Returns an error object if errors occurs.

#### **PUT** examples

To map the Informatica Intelligent Cloud Services Admin role to the Security and Dev-Managers SAML groups, and map the Informatica Intelligent Cloud Services Designer role to the Developers SAML group, you might send a request similar to the following example:

```
PUT <br/>baseApiUrl>/public/core/v3/Orgs/6MRgiMIfvdRfCCLITrLCcI/addSamlGroupMappings
Accept: application/json
INFA-SESSION-ID: 9KA11tLGqxVcGeul8SQBK3
    "groupMappings": [
        {
            "roleName": "Admin",
            "samlGroupNames": ["Security", "Dev-Managers"]
            "roleName": "Designer",
            "samlGroupNames": "Developers"
     "reuseGroup": "true"
}
```

188

To add another group mapping to map the Informatica Intelligent Cloud Services Admin role to the Administrators SAML group, you might send a request similar to the following example:

Now the Informatica Intelligent Cloud Services Admin role is mapped to the Security, Dev-Managers, and Administrators SAML groups.

## Adding SAML role mappings

Add SAML role mappings that map SAML roles to Informatica Intelligent Cloud Services roles.

Note: You cannot map a SAML group or role that contains one of the following characters in the name:

- Pipe (|)
- Semicolon (;)
- Comma (,)

#### **PUT** request

To add a mapping between Informatica Intelligent Cloud Services roles and SAML roles, use the following LIRI:

/public/core/v3/Orgs/<organization ID>/addSamlRoleMappings

Include the following information:

| Field         | Type   | Required | Description                                                                                                    |
|---------------|--------|----------|----------------------------------------------------------------------------------------------------|
| roleMappings  | Array  | yes      | Object that defines the Informatica Intelligent Cloud Services role and SAML role mappings.                            |
| roleName      | String | yes      | Include in the roleMappings object.  Name of the Informatica Intelligent Cloud Services role.                          |
| samlRoleNames | List   | yes      | Include in the roleMappings object  Names of the SAML roles to map to the Informatica Intelligent Cloud Services role. |

Returns the 204 response code if successful. Returns an error object if errors occurs.

#### PUT example

To map the Informatica Intelligent Cloud Services Developer role to the Data Designer and MS Deployer SAML roles, and map the Informatica Intelligent Cloud Services Admin role to the Operator SAML role, you might send a request similar to the following example:

```
PUT <br/>
SaseApiUrl>/public/core/v3/Orgs/6MRgiMIfvdRfCCLITrLCcI/addSamlRoleMappings<br/>
Accept: application/json<br/>
INFA-SESSION-ID: 9KA11tLGgxVcGeul8SQBK3
```

## Removing SAML group mappings

Remove SAML group mappings that map SAML groups to Informatica Intelligent Cloud Services roles.

### **PUT** request

To remove a SAML group mapping, send a PUT request using the following URI:

```
/public/core/v3/Orgs/<organization ID>/removeGroupMappings
```

Include the following information:

| Field          | Туре   | Required | Description                                                                                    |
|----------------|--------|----------|------------------------------------------------------------------------------------------------|
| groupMappings  | Array  | yes      | Object that defines the Informatica Intelligent Cloud Services role and SAML group mappings.   |
| roleName       | String | yes      | Include in the groupMappings object.  Name of the Informatica Intelligent Cloud Services role. |
| samlGroupNames | String | yes      | Include in the groupMappings object.  Names of the SAML groups to remove.                      |

#### PUT example

If you want to remove the mapping between the Informatica Intelligent Cloud Services Admin role and the Administrators SAML group, you might send a request similar to the following example:

## Removing SAML role mappings

Remove SAML role mappings that map SAML roles to Informatica Intelligent Cloud Services roles.

#### **PUT request**

To remove a SAML role mapping, send a PUT request using the following URI:

```
/public/core/v3/Orgs/<organization ID>/removeSamlRoleMappings
```

Include the following information:

| Field         | Type   | Required | Description                                                                                   |
|---------------|--------|----------|-----------------------------------------------------------------------------------------------|
| roleMappings  | Array  | yes      | Object that defines the Informatica Intelligent Cloud Services role and SAML role mapping.    |
| roleName      | String | yes      | Include in the roleMappings object.  Name of the Informatica Intelligent Cloud Services role. |
| samlRoleNames | String | yes      | Include in the roleMappings object.  Names of the SAML roles to remove.                       |

#### PUT example

If you want to remove the mapping between the Informatica Intelligent Cloud Services Admin role and the Operator SAML role, you might send a request similar to the following example:

## Getting SAML group mapping details

You can get the details for all the group mappings for an organization or use a filter to get group mapping details for a particular Informatica Intelligent Cloud Services role or SAML group.

#### **GET** request

To get details for group mappings, use the following URI:

```
public/core/v3/Orgs/<organization ID>/SAMLConfig/groupMappings?<query parameters>
```

To get all the group mapping details for the organization, omit the query parameters.

To get details for a particular role or SAML group, you can include the following query parameters in the URI:

| Parameter | Type   | Description                                                                                                    |
|-----------|--------|----------------------------------------------------------------------------------------------------|
| q         | String | Query filter string. You can filter using one of the following fields: - roleId - roleName - samIGroupNames            |
| limit     | Int    | Maximum number of mappings to return.  Default is 200.                                                                 |
| skip      | Int    | Number of mappings to skip in the results.  For example, a value of 4 excludes the first four mappings.  Default is 0. |

You can use the following fields to define the query filter:

| Field          | Type   | Operators | Description                                              |
|----------------|--------|-----------|----------------------------------------------------------|
| roleld         | String | ==        | ID of the Informatica Intelligent Cloud Services role.   |
| roleName       | String | ==        | Name of the Informatica Intelligent Cloud Services role. |
| samlGroupNames | String | ==        | Name of the SAML group.                                  |

#### **GET** request example

To get the group mapping details for a particular Informatica Intelligent Cloud Services role ID, you might use the following request:

 $\label{local_general} $$\operatorname{GET} \subset \operatorname{SamlConfig/groupMappings?} = \operatorname{GET} \operatorname{SamlConfig/groupMappings?} = \operatorname{GET} \operatorname{GET} \operatorname{SamlConfig/groupMappings?}$ 

#### **GET** response

Returns the group mapping details. Returns an error if errors occur.

If the Map SAML Groups and Roles option is enabled but no mappings exist, the response is empty.

If successful, returns a count of the available group mappings and the following information for each group mapping:

| Field          | Туре   | Description                                              |
|----------------|--------|----------------------------------------------------------|
| count          | String | Number of group mappings available.                      |
| groupMappings  | -      | Contains mapping information for each group mapping.     |
| roleld         | String | ID of the Informatica Intelligent Cloud Services role.   |
| roleName       | String | Name of the Informatica Intelligent Cloud Services role. |
| samlGroupNames | String | Names of the SAML groups.                                |

#### GET response example

If successful, you might receive a response similar to the following example:

## Getting SAML role mapping details

You can get the details for all the role mappings for an organization or use a filter to get role mapping details for a particular Informatica Intelligent Cloud Services role or SAML role.

#### **GET** request

To get details for role mappings, use the following URI:

```
public/core/v3/Orgs/<organization ID>/SAMLConfig/roleMappings?<query parameters>
```

To get all the role mapping details for the organization, omit the query parameters.

To get details for a particular role or SAML role, you can include the following query parameters in the URI:

| Parameter | Type   | Description                                                                                                    |  |
|-----------|--------|----------------------------------------------------------------------------------------------------|--|
| q         | String | Query filter string. You can filter using one of the following fields: - roleld - roleName - samlRoleNames             |  |
| limit     | Int    | Maximum number of mappings to return.  Default is 200.                                                                 |  |
| skip      | Int    | Number of mappings to skip in the results.  For example, a value of 4 excludes the first four mappings.  Default is 0. |  |

You can use the following fields to define the query filter:

| Field         | Type   | Operators | Description                                              |
|---------------|--------|-----------|----------------------------------------------------------|
| roleld        | String | ==        | ID of the Informatica Intelligent Cloud Services role.   |
| roleName      | String | ==        | Name of the Informatica Intelligent Cloud Services role. |
| samlRoleNames | String | ==        | Name of the SAML role.                                   |

#### **GET** request example

To get the role mapping details for a particular Informatica Intelligent Cloud Services role ID, you might use the following request:

```
GET <br/>baseApiUrl>/public/core/v3/Orgs/03kEYNeduIJkVv0Qvq8NgY/SAMLConfig/roleMappings?<br/>q=roleId=="94247429"
```

#### **GET** response

Returns the role mapping details. Returns an error if errors occur.

If the Map SAML Groups and Roles option is enabled but no mappings exist, the response is empty.

If successful, returns a count of the available role mappings and the following information for each role mapping:

| Field         | Туре   | Description                                              |
|---------------|--------|----------------------------------------------------------|
| count         | String | Number of role mappings available.                       |
| roleMappings  | -      | Contains mapping information for each role mapping.      |
| roleId        | String | ID of the Informatica Intelligent Cloud Services role.   |
| roleName      | String | Name of the Informatica Intelligent Cloud Services role. |
| samlRoleNames | String | Names of the SAML roles.                                 |

#### GET response example

If successful, you might receive a response similar to the following example:

## **Schedules**

Use the schedule resource to request details of the schedules in the organization. You can also use this resource to create, update, or delete schedules.

You can use the following request methods:

- To get schedule details, use a GET request.
- To create a schedule, use a POST request.
- · To update a schedule, use a PATCH request.
- To delete a schedule, use a DELETE request.

**Note:** To leverage full scheduling capabilities, use this resource instead of the REST API version 2 schedule resource.

## Getting schedule details

Use the schedule resource to request details about the schedules in the organization.

#### **GET** request

To get the details of all schedules in the organization, use the following URI:

```
/public/core/v3/schedule
```

To get the details of a schedule using the schedule ID, use the following URI:

```
/public/core/v3/schedule/<id>
```

You can use a query parameter to get the details for specific schedules. For example, to get the details of all disabled schedules created by the user jdoe, you might use the following URI:

```
/public/core/v3/schedule?q=status=='Disabled' and createdBy=='jdoe'
```

You can use the following query parameters in the URI:

| Parameter           | Type    | Description                                                                                           |  |
|---------------------|---------|----------------------------------------------------------------------------------------------------|--|
| status              | Boolean | Status of the schedule.  You can use the following operators: - == - !=                               |  |
| id                  | String  | Schedule ID. Use the == operator.                                                                     |  |
| scheduleFederatedId | String  | Global unique identifier for the schedule. Use the == operator.                                       |  |
| name                | String  | Schedule name. Use the == operator. If the schedule name includes a space, replace the space with %20 |  |

| Parameter  | Type   | Description                                                                                                    |  |
|------------|--------|----------------------------------------------------------------------------------------------------|--|
| updateTime | Date   | Last time the schedule was updated, in UTC format.  You can use the following operators: - < - <= - == - => - > - !=                                                             |  |
| updatedBy  | String | User who updated the schedule. Use the == operator.                                                                                                    |  |
| createdBy  | String | User who created the schedule. Use the == operator.                                                                                                    |  |
| interval   | String | Interval or repeat frequency at which the schedule runs. You can use the following values:  None  Minutely  Daily  Weekly  Monthly  You can use the following operators:  ==  != |  |

#### **GET** response

If successful, returns the schedules object for the requested schedule. If you request the details for all schedules, the schedules object contains details for each schedule in the organization.

Returns the error object if errors occur.

The schedules object includes the following attributes:

| Field               | Type      | Description                                                                       |  |
|---------------------|-----------|-----------------------------------------------------------------------------------|--|
| id                  | String    | Schedule ID.                                                                      |  |
| scheduleFederatedId | String    | Global unique identifier for the schedule.                                        |  |
| name                | String    | Schedule name.                                                                    |  |
| status              | String    | Status of the schedule. Returns one of the following values: - enabled - disabled |  |
| description         | String    | Description of the schedule.                                                      |  |
| createTime          | Date/time | Time the schedule was created.                                                    |  |
| updateTime          | Date/time | Last time the schedule was updated.                                               |  |

| Field          | Туре      | Description                                                                                                    |  |
|----------------|-----------|----------------------------------------------------------------------------------------------------|--|
| createdBy      | String    | User who created the schedule.                                                                                                    |  |
| updatedBy      | String    | User who last updated the schedule.                                                                                                    |  |
| startTime      | Date/time | Date and time when the schedule starts running, in UTC format.                                                                                                    |  |
| endTime        | Date/time | Date and time when the schedule stops running.                                                                                                    |  |
| interval       | String    | Interval or repeat frequency at which the schedule runs tasks. Returns one of the following codes:  None. The schedule does not repeat.  Minutely. Tasks run on an interval based on the specified number of minutes, days, and time range.  Hourly. Tasks run on an hourly interval based on the start time of the schedule.  Daily. Tasks run on a daily interval based on the start time of the schedule.  Weekly. Tasks run on a weekly interval based on the start time of the schedule.  Biweekly. Tasks run every two weeks based on the start time of the schedule.  Monthly. Tasks run on a monthly interval based on the start time of the schedule. |  |
| frequency      | Int       | Frequency that the schedule runs for the specified interval. For example, if the interval is Hourly, a frequency of 2 means the task runs every 2 hours.  Returned for Minutely, Hourly, and Daily intervals only.                                                                                                    |  |
| rangeStartTime | Date/time | The start of the time range within a day that tasks run. Returned for Minutely and Hourly intervals only.                                                                                                    |  |
| rangeEndTime   | Date/time | The end of the time range within a day that tasks run. Returned for Minutely and Hourly intervals only.                                                                                                    |  |
| sun            | Boolean   | Tasks run on Sunday. Returns one of the following codes: - true - false Returned for Minutely, Hourly, Weekly, and Biweekly intervals only.                                                                                                    |  |
| mon            | Boolean   | Tasks run on Monday. See description for sun.                                                                                                    |  |
| tue            | Boolean   | Tasks run on Tuesday.<br>See description for sun.                                                                                                    |  |
| wed            | Boolean   | Tasks run on Wednesday.<br>See description for sun.                                                                                                    |  |
| thu            | Boolean   | Tasks run on Thursday.<br>See description for sun.                                                                                                    |  |
| fri            | Boolean   | Tasks run on Friday. See description for sun.                                                                                                    |  |
| sat            | Boolean   | Tasks run on Saturday.<br>See description for sun.                                                                                                    |  |

| Field       | Type    | Description                                                                                                    |  |
|-------------|---------|----------------------------------------------------------------------------------------------------|--|
| weekDay     | Boolean | Tasks run on weekdays only. Returns one of the following codes:  - true  - false Returned for the Daily interval only.                                                                                                    |  |
| dayOfMonth  | Int     | Date of the month that tasks run. Returns a date between 1-28. Returned for the Monthly interval only.                                                                                                    |  |
| weekOfMonth | String  | Week of the month that tasks run. Returns one of the following codes:  - First. The tasks run in the first week of the month.  - Second. The tasks run in the second week of the month.  - Third. The tasks run in the third week of the month.  - Fourth. The tasks run in the fourth week of the month.  - Last. The tasks run in the last week of the month.  Returned for the Monthly interval only. |  |
| dayOfWeek   | String  | Day of the week that tasks run. Returns one of the following codes:  - Day. Tasks run on the first day or last day of the month, based on the selected weekOfMonth option.  - Sunday  - Monday  - Tuesday  - Wednesday  - Thursday  - Friday  - Saturday  Returned for the Monthly interval only.                                                                                                    |  |
| timeZoneId  | String  | Time zone used for the day of the week, day of the month, or week of the month that the tasks run.                                                                                                    |  |

#### **GET** example

To request information about a schedule using the schedule ID, you might use the following request:

A successful response might look like the following example:

```
"id": "0Anlv84VPL3k6kypOlxq06D000000000003",
"scheduleFederatedId" : "24bDtKg6d9SbaNlqDolHSR",
"name": "MI_FILE_LISTENER_10107",
"status":"enabled",
"createTime": "2018-12-03T17:34:45.000Z",
"updateTime": "2019-05-09T12:13:34.000Z",
"createdBy": "clouddemo",
"updatedBy": "vnath",
"startTime": "2020-06-09T00:15:55.000Z",
"interval": "Minutely",
"frequency": 5,
"rangeStartTime" : "",
"rangeEndTime" : "",
"mon": true,
"tue": true,
"wed": true,
"tue": true,
"fri": true,
```

```
"sat": true,
"sun": true,
"weekDay": false,
"dayOfMonth": 0,
"weekOfMonth": null,
"dayOfWeek": null,
"timeZoneId": "America/Los Angeles"
```

# Creating a schedule

Use the schedule resource to create a schedule for the organization.

#### **POST request**

To create a schedule, use the following URI:

```
/public/core/v3/schedule
```

You can use the following fields in a schedules object:

| Field       | Туре      | Required | Description                                                                                                    |
|-------------|-----------|----------|----------------------------------------------------------------------------------------------------|
| name        | String    | Yes      | Schedule name.                                                                                                   |
| description | String    | -        | Description of the schedule.                                                                                     |
| status      | String    | -        | Status of the schedule. Use one of the following values: - enabled - disabled Default is enabled.                |
| startTime   | Date/time | Yes      | Date and time when the schedule starts running, in UTC format.                                                   |
| endTime     | Date/time | -        | Date and time when the schedule stops running. If you do not use this parameter, the schedule runs indefinitely. |

| Field    | Type   | Required | Description                                                                                                    |
|----------|--------|----------|----------------------------------------------------------------------------------------------------|
| interval | String | Yes      | Interval or repeat frequency at which the schedule runs tasks. Use one of the following options:  None. Tasks run at the schedule start time. The schedule does not repeat.  Minutely. Tasks run on an interval based on the specified number of minutes, days, and time range. You can use the following parameters:  - frequency. Frequency in minutes that tasks run.  - sun, mon, tue, wed, thu, fri, sat. The days of the week that tasks run.  - start TimeRange and end TimeRange. The time range within a day tasks should run. Do not use if you want tasks to run all day.  - end Time. When the schedule should stop running. Do not use if you want the schedule to run indefinitely.  - Hourly. Tasks run on an hourly interval based on the start time of the schedule. You can use the following parameters:  - frequency. Frequency in hours that tasks run.  - sun, mon, tue, wed, thu, fri, sat. The days of the week that tasks run.  - start TimeRange and end TimeRange. The time range within a day tasks should run. Do not use if you want tasks to run all day.  - end Time. When the schedule should stop running. Do not use if you want the schedule to run indefinitely.  - Daily. Tasks run on a daily interval based on the start time configured for the schedule. You can use the following parameters:  - frequency. Frequency in days that tasks run.  - weekDay. Runs the tasks every weekday. Do not use if you want the schedule to run indefinitely.  - weekDay. Tasks run on a weekly interval based on the start time of the schedule. You can use the following parameters:  - sun, mon, tue, wed, thu, fri, sat. The days of the week that tasks run.  - end Time. When the schedule should stop running. Do not use if you want the schedule to run indefinitely.  - Weekly. Tasks run on a weekly interval based on the start time of the schedule. You can use the following parameters:  - sun, mon, tue, wed, thu, fri, sat. The days of the week that tasks run.  - end Time. When the schedule should stop running. Do not use if you want the schedule to run indefinitely. |

| Field          | Туре      | Required | Description                                                                                                    |
|----------------|-----------|----------|----------------------------------------------------------------------------------------------------|
| frequency      | Int       | Yes      | Repeat frequency for tasks. Use one of the following values:  - For Minutely intervals, use one of the following options: 5, 10, 15, 20, 30, 45.  Default is 5.  - For Hourly intervals, use one of the following options: 1, 2, 3, 4, 6, 8, 12.  Default is 1.  - For Daily intervals, use number of days between 1 -30.  Default is 1.  Use with Minutely, Hourly, and Daily intervals only. |
| rangeStartTime | Date/time | -        | The start of the time range within a day that you want tasks to run. Enter a date and time using standard date/time format. Only the time portion is used.  Use with Minutely, Hourly, and Daily intervals only.                                                                                                    |
| rangeEndTime   | Date/time | -        | The end of the time range within a day that you want tasks to run. Enter a date and time using standard date/time format. Only the time portion is used.  Use with Minutely, Hourly, and Daily intervals only.                                                                                                    |
| sun            | Boolean   | -        | Runs tasks on Sunday at the configured time. You can use the sun - sat parameters to run tasks on several days of the week. Use with Minutely, Hourly, Weekly, and Biweekly intervals only.                                                                                                    |
| mon            | Boolean   | -        | Runs tasks on Monday at the configured time.<br>See description for sun.                                                                                                    |
| tue            | Boolean   | -        | Runs tasks on Tuesday at the configured time.<br>See description for sun.                                                                                                    |
| wed            | Boolean   | -        | Runs tasks on Wednesday at the configured time.<br>See description for sun.                                                                                                    |
| thu            | Boolean   | -        | Runs tasks on Thursday at the configured time.<br>See description for sun.                                                                                                    |
| fri            | Boolean   | -        | Runs tasks on Friday at the configured time.<br>See description for sun.                                                                                                    |
| sat            | Boolean   | -        | Runs tasks on Saturday at the configured time.<br>See description for sun.                                                                                                    |
| weekDay        | Boolean   | -        | Runs tasks on weekdays. Use one of the following options:  - True. Run tasks on Monday through Friday. Does not run tasks on the weekend.  - False. Run tasks every day.  Use with the Daily interval only.                                                                                                    |

| Field       | Туре   | Required | Description                                                                                                    |
|-------------|--------|----------|----------------------------------------------------------------------------------------------------|
| dayOfMonth  | Int    | -        | Date of the month that tasks should run. Use a date between 1-28.  Use with the Monthly interval only.  Tip: To run tasks on the last day of the month, use the Last weekOfMonth parameter with the Day dayOfWeek parameter.                                                                                                    |
| weekOfMonth | String | -        | Week of the month that tasks should run. Use with dayOfWeek to specify the day and week of the month that tasks should run. For example, the First Day or the Last Wednesday of the month.  Use one of the following options: - First - Second - Third - Fourth - Last  Use with the Monthly interval only.                             |
| dayOfWeek   | String | -        | Day of the week that tasks should run. Use with weekOfMonth to specify the day and week of the month that tasks should run. For example, the First Day or the Last Wednesday of the month.  Use one of the following options:  Day  Sunday  Monday  Tuesday  Wednesday  Thursday  Friday  Saturday  Use with the Monthly interval only. |
| timeZoneId  | String | -        | Time zone that the schedule uses for the dayOfMonth, weekOfMonth, and dayOfWeek fields.  Default is UTC.  For more information, see Appendix A, "Time zone codes" on page 547                                                                                                    |

#### POST request example

To create a schedule, your request might look something like the following example:

```
POST <baseApiUrl>/public/core/v3/schedule
Accept: application/json
INFA-SESSION-ID: <sessionId>
{
    "name": "my_schedule_1",
    "startTime" : "2023-09-18T22:00:00.000Z",
    "interval" : "Minutely",
    "frequency" : 5,
    "mon" : true,
    "wed" : true,
    "status" : "enabled"
}
```

#### POST response

Returns the schedules response object for the schedule that you created or updated.

Returns an error object if errors occur.

A successful response might look like the following example:

```
"id": "8oKIw0ib9qMg1lGIWNPzkdD00000000000H",
"createTime": "2023-09-10T11:48:28.000Z", "updateTime": "2023-09-10T11:48:28.000Z",
"createdBy": "dev_scott",
"updatedBy": "dev_scott",
"name": "my_schedule_1",
"rangeStartTime": null,
"rangeEndTime": null,
"status": "enabled",
"frequency": 5,
"description": null,
"mon": true,
"tue": false,
"wed": true,
"thu": false,
"fri": false,
"sat": false,
"sun": false,
"weekDay": false,
"dayOfMonth": 0,
"weekOfMonth": null,
"dayOfWeek": null,
"scheduleFederatedId": "1BrVocfYMAzeQHwXaaMWe7",
"startTime": "2020-12-25T12:00:00.000Z",
"endTime": null,
"interval": "Minutely",
"timeZoneId": "America/Los Angeles"
```

## Updating a schedule

Use the schedule resource to update, enable, or disable a schedule.

#### PATCH request

Use the following URI:

/public/core/v3/schedule/<id>

Include the following fields in the request body:

| Field               | Type   | Required | Description                                                                                       |
|---------------------|--------|----------|---------------------------------------------------------------------------------------------------|
| name                | String | -        | Schedule name.                                                                                    |
| id                  | String | Yes      | Schedule ID. You cannot update the schedule ID.                                                   |
| scheduleFederatedId | String | Yes      | Global unique identifier for the schedule. You cannot update the federated schedule ID.           |
| description         | String | -        | Description of the schedule.                                                                      |
| status              | String | -        | Status of the schedule. Use one of the following values: - enabled - disabled Default is enabled. |

| Field     | Туре      | Required | Description                                                                                                    |
|-----------|-----------|----------|----------------------------------------------------------------------------------------------------|
| startTime | Date/time | -        | Date and time when the schedule starts running the tasks, in UTC format.                                                   |
| endTime   | Date/time | -        | Date and time when the schedule stops running the tasks. If you do not use this parameter, the schedule runs indefinitely. |

| Field Type      | Required | Description                                                                                                    |
|-----------------|----------|----------------------------------------------------------------------------------------------------|
| interval String |          | Interval or repeat frequency at which the schedule runs tasks. Use one of the following options:  None. Tasks run at the schedule start time. The schedule does not repeat.  Minutely. Tasks run on an interval based on the specified number of minutes, days, and time range. You can use the following parameters:  - frequency. Frequency in minutes that tasks run.  - sun, mon, tue, wed, thu, fri, sat. The days of the week that tasks run.  - startTimeRange and endTimeRange. The time range within a day tasks should run. Do not use if you want tasks to run all day.  - endTime. When the schedule should stop running. Do not use if you want the schedule to run indefinitely.  - Hourly. Tasks run on an hourly interval based on the start time of the schedule. You can use the following parameters:  - frequency. Frequency in hours that tasks run.  - sun, mon, tue, wed, thu, fri, sat. The days of the week that tasks run.  - startTimeRange and endTimeRange. The time range within a day tasks should run. Do not use if you want tasks to run all day.  - endTime. When the schedule should stop running. Do not use if you want the schedule. You can use the following parameters:  - frequency. Frequency in days that tasks run.  - weekDay. Runs the tasks every weekday. Do not use if you want the schedule. You can use the following parameters:  - frequency. Frequency in days that tasks run.  - weekDay. Runs the tasks every weekday. Do not use if you want the schedule to run indefinitely.  - weekDy. Tasks run on a weekly interval based on the start time of the schedule. You can use the following parameters:  - sun, mon, tue, wed, thu, fri, sat. The days of the week that tasks run.  - endTime. When the schedule should stop running. Do not use if you want the schedule to run indefinitely.  - Biweekly. Tasks run on a weekly interval based on the start time of the schedule. You can use the following parameters:  - sun, mon, tue, wed, thu, fri, sat. The days of the week that tasks run.  - endTime. When the schedule should stop running. Do not use |

| Field          | Туре      | Required | Description                                                                                                    |
|----------------|-----------|----------|----------------------------------------------------------------------------------------------------|
| frequency      | Int       | -        | Repeat frequency for tasks. Use one of the following values:  - For Minutely intervals, use one of the following options: 5, 10, 15, 20, 30, 45.  Default is 5.  - For Hourly intervals, use one of the following options: 1, 2, 3, 4, 6, 8, 12.  Default is 1.  - For Daily intervals, use number of days between 1 -30.  Default is 1.  Use with Minutely and Hourly intervals only. |
| rangeStartTime | Date/time | -        | The start of the time range within a day that you want tasks to run. Enter a date and time using standard date/time format. Only the time portion is used. Use with Minutely and Hourly intervals only.                                                                                                    |
| rangeEndTime   | Date/time | -        | The end of the time range within a day that you want tasks to run. Enter a date and time using standard date/time format. Only the time portion is used. Use with Minutely and Hourly intervals only.                                                                                                    |
| sun            | Boolean   | -        | Runs tasks on Sunday at the configured time.  You can use the sun - sat parameters to run tasks on several days of the week.  Use with Minutely, Hourly, Weekly, and Biweekly intervals only.                                                                                                    |
| mon            | Boolean   | -        | Runs tasks on Monday at the configured time.<br>See description for sun.                                                                                                    |
| tue            | Boolean   | -        | Runs tasks on Tuesday at the configured time.<br>See description for sun.                                                                                                    |
| wed            | Boolean   | -        | Runs tasks on Wednesday at the configured time.<br>See description for sun.                                                                                                    |
| thu            | Boolean   | -        | Runs tasks on Thursday at the configured time.<br>See description for sun.                                                                                                    |
| fri            | Boolean   | -        | Runs tasks on Friday at the configured time.<br>See description for sun.                                                                                                    |
| sat            | Boolean   | -        | Runs tasks on Saturday at the configured time.<br>See description for sun.                                                                                                    |
| weekDay        | Boolean   | -        | Runs tasks on weekdays. Use one of the following options:  - True. Run tasks on Monday through Friday. Does not run tasks on the weekend.  - False. Run tasks every day. Use with the Daily interval only.                                                                                                    |

| Field       | Туре   | Required | Description                                                                                                    |
|-------------|--------|----------|----------------------------------------------------------------------------------------------------|
| dayOfMonth  | Int    | -        | Date of the month that tasks should run. Use a date between 1-28. Use with the Monthly interval only. Tip: To run tasks on the last day of the month, use the Last weekOfMonth parameter with the Day dayOfWeek parameter.                                                                                                    |
| weekOfMonth | String | -        | Week of the month that tasks should run. Use with dayOfWeek to specify the day and week of the month that tasks should run. For example, the First Day or the Last Wednesday of the month.  Use one of the following options:  - First  - Second  - Third  - Fourth  - Last  Use with the Monthly interval only.                                        |
| dayOfWeek   | String | -        | Day of the week that tasks should run. Use with weekOfMonth to specify the day and week of the month that tasks should run. For example, the First Day or the Last Wednesday of the month.  Use one of the following options:  - Day  - Sunday  - Monday  - Tuesday  - Wednesday  - Thursday  - Friday  - Saturday  Use with the Monthly interval only. |
| timeZoneId  | String | -        | Time zone that the schedule uses for the dayOfMonth, weekOfMonth, and dayOfWeek fields.  Default is UTC.  For more information, see Appendix A, "Time zone codes" on page 547                                                                                                    |

#### PATCH example

To update a schedule, your request might look something like the following example:

A successful response might look like the following example:

```
"id": "0An1v84VPL3k6kyp01xq06D0000000000003",
```

```
"createTime": "2022-09-24T15:34:36.000Z",
"updateTime": "2022-10-01T15:47:59.442Z",
"createdBy": "dev_larry",
"updatedBy": "dev_larry",
"name": "V3_Test_CreateSchedule_1569944878",
"rangeStartTime": null,
"rangeEndTime": null,
"status": "disabled",
"frequency": 1,
"description": "Update version 2",
"mon": false,
"tue": false,
"wed": true,
"thu": false,
"fri": false,
"sat": true,
"sun": false,
"weekDay": false,
"dayOfMonth": 0,
"weekOfMonth": null,
"dayOfWeek": null,
"scheduleFederatedId": "1KiAwzRVIOT1AtCjPtzV4H",
"startTime": "2022-12-25T12:00:00.000Z",
"endTime": null,
"interval": "Hourly",
"timeZoneId": "America/Los Angeles"
```

## Deleting a schedule

Use the schedule resource to delete a schedule.

To delete a schedule, send a DELETE request using the following URI:

```
/public/core/v3/schedule/<id>
```

A successful response returns the 204 response code. If errors occur, an error object is returned.

# Secure Agent services

Use the agentservice resource to stop or start a Secure Agent service.

After you send a POST request to start or stop a Secure Agent service, you can check the status of the service using the REST API V2 agent resource.

#### POST request

To stop or start a Secure Agent service, use the following URI:

```
public/core/v3/agent/service
```

Include the following fields in the request:

| Field         | Туре   | Required | Description                                                                                                    |
|---------------|--------|----------|----------------------------------------------------------------------------------------------------|
| serviceName   | String | Yes      | Display name of the Secure Agent service to start or stop.                                                                                                    |
| serviceAction | String | Yes      | Action to perform on the Secure Agent service. Include one of the following values: - start. Start the latest version of the Secure Agent service stop. Stop all versions of the Secure Agent service. |
| agentId       | String | Yes      | The ID of the agent on which the Secure Agent service is located.  To find the ID, send a lookup POST request that includes the agent path.                                                            |

#### POST response

If the request is successful, the response includes one of the following states for the service:

| State        | Description                                                                                                    |
|--------------|----------------------------------------------------------------------------------------------------|
| NEED_RUNNING | The start process has been initiated.                                                                                                    |
| NEED_STOP    | The stop process has been initiated.                                                                                                    |
| DEPLOYING    | The service is being provisioned.                                                                                                    |
| DEPLOYED     | The service is deployed and will be running soon.                                                                                                    |
| UNKNOWN      | Status is unknown. Check the status using the REST API version 2 agent resource.  To find the status, send a lookup POST request that includes the agent path. |
| ERROR        | The service is in a error state.                                                                                                    |
| STARTING     | The service is starting up.                                                                                                    |
| RUNNING      | The service is running and ready to accept jobs.                                                                                                    |
| RESTARTING   | The service is restarting and will be running soon.                                                                                                    |
| STOPPING     | The service is shutting down.                                                                                                    |
| USER_STOPPED | The service has been stopped by a user.                                                                                                    |

### POST request example

To start a Secure Agent service, you might send a request similar to the following example:

```
POST <baseApiUrl>/public/core/v3/agent/service
Content-Type: application/json
Accept: application/json
INFA-SESSION-ID: <sessionId>
{
    "serviceName":"Data Integration",
    "serviceAction":"start",
    "agentId":"kiphQJoRWWJfaC3enJlsmP"
}
```

#### POST response example

If a request is successful, you might receive a response similar to the following example:

```
{
    "serviceState":"STARTING",
    "message":"Successfully initiated start action. Note that only the latest version of
the service will be started. Send a GET request to /v2/agent/details API to check the
updated status of the service."
}
```

# Security logs

Use the securityLog resource to receive security log entries. Security logs include information about events such as login actions and creating, updating, and deleting users, user groups, and roles. To use this resource, you must be logged in with an administrator role.

#### **GET** request

To request entries for the last 24 hours with a maximum of 200 entries, use the following URI.

```
/public/core/v3/securityLog
```

Alternatively, you can use query parameters to specify which entries to return. For example, the following URI returns entries created on July 26, 2019 between 8:00AM and 5:00PM:

```
/public/core/v3/securityLog?
q=entryTime>="2019-07-26T08:00:00.000Z";entryTime<="2019-07-26T17:00:00.000Z"
```

You can include the following query parameters in the URI:

| Parameter      | Type   | Description                                                                                                    |
|----------------|--------|----------------------------------------------------------------------------------------------------|
| entryTime      | String | Start time or end time of the entry in UTC format.  Use one of the following formats: - yyyy-MM-dd'T'HH:mm:ss'Z' - yyyy-MM-dd'T'HH:mm:ss.SSS'Z' - yyyy-MM-dd'T'HH:mm:ss.SSSZ The maximum date range is 14 days.  You can use the following operators: - <= - => - > - > - == - !=  Default is to return entries for the last 24 hours with a maximum of 200. |
| actionCategory | String | Category of the security log entry.  You can use the following operators: - == - !=  To use this query parameter, you must also include a valid time range using the entryTime query parameter.                                                                                                    |

| Parameter  | Type   | Description                                                                                                    |
|------------|--------|----------------------------------------------------------------------------------------------------|
| actor      | String | User name who performed the action.  You can use the following operators: - == - !=                                                                   |
|            |        | To use this query parameter, you must also include a valid time range using the entryTime query parameter.                                            |
| objectName | String | Name of the object acted upon.  You can use the following operators: - == - !=                                                                        |
|            |        | To use this query parameter, you must also include a valid time range using the entryTime query parameter.                                            |
| skip       | Int    | Number of records to skip.  To use this query parameter, you must also include a valid time range using the entryTime query parameter.  Default is 0. |
| limit      | Int    | Number of entries to include in the response. You can specify a minimum of 100 and maximum of 1000. Default is 200.                                   |

### **GET** response

Returns a securityLogEntry object for each security log entry returned. Returns the error object if errors occur.

The securityLogEntry object includes the following attributes:

| Field      | Туре      | Description                    |
|------------|-----------|--------------------------------|
| id         | String    | Security log entry ID.         |
| orgld      | String    | Organization ID.               |
| actor      | String    | User who performed the action. |
| entryTime  | Timestamp | Time the action occurred.      |
| objectId   | String    | ID of the object used.         |
| objectName | String    | Name of the object used.       |

| Field          | Туре   | Description                                                                                                    |
|----------------|--------|----------------------------------------------------------------------------------------------------|
| actionCategory | String | Category of security log entry. Returns one of the following codes:  - Authentication  - Organization  - Sub-organization  - User  - Group  - Role  - Privilege  - Agent  - Privilege-Category  - Preference |
| actionEvent    | String | Type of action performed. Returns one of the following codes:  - CREATE  - UPDATE  - DELETE  - DISABLE  - AGENT_LOGIN  - USER_LOGIN  - LOGOUT  - PASSWORD_RESET                                              |

#### **GET** example

To view entries for the actions that the user "admin" performed on July 26, 2019 between 8:00AM and 5:00PM, you might use the following URI:

```
GET <baseApiUrl>/public/core/v3/securityLog?
q=entryTime>="2019-07-26T08:00:00.000Z";entryTime<="2019-07-26T17:00:00.000Z";actor=='adm
in'
Content-Type: application/json
Accept: application/json
INFA-SESSION-ID: <sessionId>
```

The response might look similar to the following example:

## Source control

You can use a Git source control repository to manage and track changes made to Informatica Intelligent Cloud Services objects such as projects, folders, and assets.

You can use the global Git repository for your organization. If the organization administrator enables project-level repositories, you can use repositories that are configured at the project level or use the global repository.

You can use the following resources:

- pull. Load objects to the Informatica Intelligent Cloud Services organization.
- pullByCommitHash. Retrieve objects that were modified by a particular commit and load them into your organization.
- · checkout. Check objects out of the repository.
- undoCheckout. Undo the checkout of specified objects or undo the checkout of all objects that were included in a checkout operation.
- checkin. Check updated objects in to the repository.
- commit. Retrieve details about a commit from your repository.
- commitHistory. Receive commit history for a specific object or all of the objects in the organization.
- repositoryConnection. Get the repository connection ID for a project-level repository.
- sourceControlAction. Get the status of a source control operation.

## **Pulling objects**

Use the pull resource to retrieve objects such as assets and projects from your global repository and load them into your organization.

When you pull a project, all of the source-controlled assets in the project and the project's folders are included in the pull. If the assets already exist in the target organization, their contents are overwritten to match the assets' state at the specified commit hash. If the project and the project's folders already exist in the target organization, they're reused.

Dependent objects that are located in other projects are not included in the pull. If dependent objects are missing in the pull request, the response includes an error message that lists the missing dependent objects.

If an asset's connections, runtime environments, or schedule exist in the target organization, they're reused. If you want an asset to use a different connection or runtime environment in the target organization, you can map the connection or runtime environment to a connection or runtime environment in your organization using the objectSpecification object.

For example, an asset uses the SecureAgent\_dev runtime environment in the dev organization and uses the SecureAgent\_test runtime environment in the test organization. You can use the objectSpecification object to map the SecureAgent\_dev runtime environment to the SecureAgent\_test runtime environment.

Note: Informatica recommends that you include less than 1000 objects in a pull request.

#### POST request

To load the latest version of objects from your repository to your organization, use the following URI:

/public/core/v3/pull

Note: You might receive a response to the POST request before the pull operation completes.

You can include the following fields in the request:

| Field                              | Туре                   | Required                     | Description                                                                                                    |
|------------------------------------|------------------------|------------------------------|----------------------------------------------------------------------------------------------------|
| commitHash                         | String                 | Yes                          | Unique commit hash. The commit hash is validated during the operation. If you use a GitHub repository, you can include a partial hash in the request by sending the first 7 characters of the hash instead of the full string.                                                                                                    |
| relaxObjectSpecificationValidation | Boolean                | No                           | Whether the sources specified in the objectSpecification object must exist in the assets being pulled. Use one of the following values:  - true. The objectSpecification objects are ignored if the sources don't exist in the assets that are included in the pull.  - false. An error occurs when an objectSpecification source doesn't exist in the assets that are included in the pull.  Default is false. |
| objects                            | List<0bject>           | Yes                          | Contains a list of all the objects to be pulled.                                                                                                    |
| path                               | List <string></string> | Yes, if ID is not included   | Include in the objects object. Full path of the object to be pulled.                                                                                                    |
| id                                 | String                 | Yes, if path is not included | Include in the objects object. ID of the object.                                                                                                    |

| Field               | Туре                   | Required                                                                                                | Description                                                                                                    |
|---------------------|------------------------|----------------------------------------------------------------------------------------------------|----------------------------------------------------------------------------------------------------|
| type                | String                 |                                                                                                    | Include in the objects object.  Type of asset to be pulled. If not specified, default is project.  Can be one of the following types:  DTEMPLATE. Mapping.  MTT. Mapping task.  DSS. Synchronization task.  DMASK. Masking task.  DRS. Replication task.  MAPPLET.  BSERVICE. Business service definition.  HSCHEMA. Hierarchical schema.  PCS. PowerCenter task.  FWCONFIG. Fixed width configuration.  CUSTOMSOURCE. Saved query.  MI_TASK. Mass ingestion task.  WORKFLOW. Linear taskflow.  VISIOTEMPLATE  TASKFLOW |
| objectSpecification | List<0bject>           | -                                                                                                    | Object specification for connection and runtime environments.                                                                                                    |
| source              | Object                 | Yes, if objectSpecification object is included and relaxObjectSpecificationValidation value is not true | Include in the objectSpecification object. Contains information about the source object.                                                                                                    |
| path                | List <string></string> | Yes, if objectSpecification object is included                                                          | Include in the source object. Full path of the connection or runtime environment in the repository.                                                                                                    |
| type                | String                 | Yes, if objectSpecification object is included                                                          | Include in the source object.  Asset type. Use one of the following values:  - Connection  - AgentGroup                                                                                                    |

| Field                   | Type                                            | Required                                       | Description                                                                                                    |
|-------------------------|-------------------------------------------------|------------------------------------------------|----------------------------------------------------------------------------------------------------|
| target                  | Object                                          | Yes, if objectSpecification object is included | Include in the objectSpecification object. Contains information about the target object. Include path and type or include ID. If path, type, and ID are included, ID takes precedence. |
| path                    | List <string></string>                          | Yes, if ID is not included                     | Include in the target object. Path of the connection or runtime environment that is being mapped. Use with type.                                                                       |
| type                    | String                                          | Yes, if ID is not included                     | Include in the target object. Asset type. Use with path. Use one of the following values: Connection AgentGroup                                                                        |
| id                      | String                                          | Yes, if path and type are not included         | Include in the target object. ID of the target object.                                                                                                    |
| additionalProviderFlags | Collection<br><complex<br>type&gt;</complex<br> | No                                             | Additional object specifications. Use key-value pairs to specify additional object specifications, such as inout parameter values and sequence generator values.                       |

### POST response

If successful, a POST request returns the following information:

| Field        | Type   | Description                   |
|--------------|--------|-------------------------------|
| pullActionId | String | ID for the pull operation.    |
| status       | Object | Status of the pull operation. |

| Field   | Type   | Description                                                                                                    |
|---------|--------|----------------------------------------------------------------------------------------------------|
| state   | String | Returned in the status object. Initial state of the pull operation. For a successful request, value will always be NOT_STARTED.  To see the status after the operation begins, use the "Getting the status of a source control operation" on page 239 resource. |
| message | String | Returned in the status object Descriptive status message for the pull operation.                                                                                                    |

### POST request examples for projects

You can request a pull operation for one or more assets or projects in a single POST request. To request a pull operation for multiple projects using the path field to specify the projects to pull, you might send a request that's similar to the following example:

To request a pull operation for the projects using project IDs, you might send a request that's similar to the following example:

### POST request examples for assets

You can request a pull operation for one or more assets in a POST request. To request a pull operation for an asset using the path field to specify the asset to pull, you might send a request that's similar to the following example:

```
POST <baseApiUrl>/public/core/v3/pull<br/>Content-Type: application/json<br/>Accept: application/json<br/>INFA-SESSION-ID: <sessionId>
```

To request a pull operation using the asset ID, you might send a request that's similar to the following example:

To request a pull operation using the asset ID and include the connections, you might send a request that's similar to the following example:

```
POST <baseApiUrl>/public/core/v3/pull
Content-Type: application/json
Accept: application/json
INFA-SESSION-ID: <sessionId>
    "commitHash": "1013f61bf318758cccec08f2165f59bbbb41e8f0",
     "objects": [
        {
            "id": "6wLjSK4tS4rdjKq5uGuC0T"
    "objectSpecification":[
        "source":
        {
            "path":["ff"],
            "type": "Connection"
        "target":
        {
            "path":["target connection"],
            "type": "Connection"
        }
     }
```

To request a pull operation using the asset ID, the source runtime environment, and the target ID, you might send a request that's similar to the following example:

```
POST <baseApiUrl>/public/core/v3/pull Content-Type: application/json Accept: application/json INFA-SESSION-ID: <sessionId>
```

### POST response example

For a successful POST request, the POST response might look like the following example:

```
{
    "pullActionId": "awRrziMMWXol7i42aTm1ih",
    "status": {
        "state": "NOT_STARTED",
        "message": "Initialized"
    }
}
```

## Pulling objects in a commit

Use the pullByCommitHash resource to retrieve objects that were modified by a particular commit and load them into your organization.

When you use the pullByCommitHash resource, you include a commit hash in the request. The objects that changed in the commit are included in the pull. If you want to pull objects by path or object ID, use the pull resource instead.

If you use project-level repositories, include the repository connection ID in a pullByCommitHash request. You can find the repository connection ID for projects by sending a repositoryConnection request.

For more information about finding repository connection IDs, see <u>"Getting repository connection details" on page 238.</u>

If you want an asset to use a different connection or runtime environment, you can map the connection or runtime environment to a connection or runtime environment in your organization using the objectSpecification object.

Note: Informatica recommends that you include less than 1000 objects in a pull request.

### POST request

To load the objects that changed in a particular commit from your repository to your organization, use the following URI:

```
/public/core/v3/pullByCommitHash
```

Note: You might receive a response to the POST request before the pull operation completes.

You can include the following fields in the request:

| Field                              | Туре                   | Required                                             | Description                                                                                                    |
|------------------------------------|------------------------|------------------------------------------------------|----------------------------------------------------------------------------------------------------|
| commitHash                         | String                 | Yes                                                  | Unique commit hash.  The commit hash is validated during the operation.  If you use a GitHub repository, you can include a partial hash by sending the first 7 characters of the commit hash. For other repositories, include the full 40-character commit hash.                                                                                                    |
| searchCustomRepositories           | Boolean                | No                                                   | Whether to search project-level repositories if the commit hash wasn't found for the global repository.                                                                                                    |
| repoConnectionId                   | String                 | No                                                   | Connection ID of the project-level repository to search.                                                                                                    |
| relaxObjectSpecificationValidation | Boolean                | No                                                   | Whether the sources specified in the objectSpecification object must exist in the assets being pulled. Use one of the following values:  - true. The objectSpecification objects are ignored if the sources don't exist in the assets that are included in the pull.  - false. An error occurs when an objectSpecification source doesn't exist in the assets that are included in the pull.  Default is false. |
| objectSpecification                | List <object></object> | No                                                   | Object specification for connection and runtime environments.                                                                                                    |
| source                             | Object                 | Yes, if objectSpecification object is included       | Include in the objectSpecification object. Contains information about the source object.                                                                                                    |
| path                               | List <string></string> | Yes, if objectSpecification object is included       | Include in the source object.  Name of the connection or runtime environment in the repository.                                                                                                    |
| type                               | String                 | Yes, if<br>objectSpecification<br>object is included | Include in the source object. Asset type. Use one of the following values: - Connection - AgentGroup                                                                                                    |

| Field                   | Туре                                            | Required                                             | Description                                                                                                    |
|-------------------------|-------------------------------------------------|------------------------------------------------------|----------------------------------------------------------------------------------------------------|
| target                  | Object                                          | Yes, if<br>objectSpecification<br>object is included | Include in the objectSpecification object.  Contains information about the target object.  Include path and type or include ID. If path, type, and ID are included, ID takes precedence. |
| path                    | List <string></string>                          | Yes, if ID is not included                           | Include in the target object.  Name of the connection or runtime environment.  Use with type.                                                                                            |
| type                    | String                                          | Yes, if ID is not included                           | Include in the target object. Asset type. Use with path. Use one of the following values: Connection AgentGroup                                                                          |
| id                      | String                                          | Yes, if path and type are not included               | Include in the target object. ID of the target object.                                                                                                    |
| additionalProviderFlags | Collection<br><complex<br>type&gt;</complex<br> | No                                                   | Additional object specifications. Use key-value pairs to specify additional object specifications, such as in-out parameter values and sequence generator values.                        |

### POST response

If successful, a POST request returns the following information:

| Field        | Type   | Description                                                                                                    |
|--------------|--------|----------------------------------------------------------------------------------------------------|
| pullActionId | String | ID for the pull operation.                                                                                                    |
| status       | Object | Status of the pull operation.                                                                                                    |
| state        | String | Returned in the status object.  Initial state of the pull operation. For a successful request, value will always be NOT_STARTED.  To see the status after the operation begins, use the "Getting the status of a source control operation" on page 239 resource. |
| message      | String | Returned in the status object Descriptive status message for the pull operation.                                                                                                    |

### POST request examples

To request a pull operation for all changed assets in a commit, you might send a request that's similar to the following example:

```
POST <baseApiUrl>/public/core/v3/pullByCommitHash
Content-Type: application/json
Accept: application/json
INFA-SESSION-ID: <sessionId>
{
    "commitHash": "7c525831c247cf792f595d1663396d1ae2c85033"
}
```

To request a pull operation for all changed assets in a commit made to a project-level repository, you might send a request that's similar to the following example:

```
POST <baseApiUrl>/public/core/v3/pullByCommitHash
Content-Type: application/json
Accept: application/json
INFA-SESSION-ID: <sessionId>
{
    "commitHash": "7c525831c247cf792f595d1663396d1ae2c85033",
    "searchCustomRepositories": true
}
```

To request a pull operation for all changed assets in a commit and include connections and runtime environments, you might send a request that's similar to the following example:

```
POST <baseApiUrl>/public/core/v3/pullByCommitHash
Content-Type: application/json
Accept: application/json
INFA-SESSION-ID: <sessionId>
    "commitHash": "1013f61bf318758cccec08f2165f59bbbb41e8f0",
    "objectSpecification":[
        "source":
             "path":["ff"],
             "type": "Connection"
         "target":
        {
             "path":["target_connection"],
"type":"Connection"
     },
        "source": {
             "path": ["USW1MJ02YNFB"],
             "type": "AgentGroup"
        "target": {
             "id": "2ga6h3hRNZCf9Br0ZWB7EF"
```

### POST response example

For a successful POST request, the response might look like the following example:

```
{
    "pullActionId": "iW5TmGqUjmUcdZKk4c4VQH",
    "status": {
        "state": "NOT_STARTED",
```

```
"message": "Initialized"
}
```

## Checking out objects

Use the checkout resource to check out a source-controlled object so that you can make changes to it. When you check out an object, the object is locked so that other users can't make changes to it.

You can check out multiple projects, folders, or assets in one request.

If multiple objects are included in the checkout and the checkout fails for any of them, none of the objects will be checked out. The objects that would have been successful will have a status of CANCELLED.

For more information about the checkout status, see <u>"Getting the status of a source control operation" on page 239.</u>

### POST request

To check objects out of the repository, use the following URI:

```
/public/core/v3/checkout
```

In the request, you must provide either the object ID or the full path and object type.

You can include the following fields in the request:

| Field   | Туре                   | Required                                     | Description                                                               |
|---------|------------------------|----------------------------------------------|---------------------------------------------------------------------------|
| objects | List <object></object> | Yes                                          | Contains a list of all the objects to be checked out.                     |
| id      | String                 | Yes, if path<br>and type are<br>not included | Include in the objects object. ID of the object.                          |
| path    | List <string></string> | Yes, if ID is not included                   | Include in the objects object. Full path of the object to be checked out. |

| Field                  | Туре    | Required                   | Description                                                                                                    |
|------------------------|---------|----------------------------|----------------------------------------------------------------------------------------------------|
| type                   | String  | Yes, if ID is not included | Include in the objects object.  Type of asset to be checked out.  Can be one of the following types:  DTEMPLATE. Mapping.  MTT. Mapping task.  DSS. Synchronization task.  DMASK. Masking task.  DRS. Replication task.  MAPPLET.  BSERVICE. Business service definition.  HSCHEMA. Hierarchical schema.  PCS. PowerCenter task.  FWCONFIG. Fixed width configuration.  CUSTOMSOURCE. Saved query.  MI_TASK. Mass ingestion task.  WORKFLOW. Linear taskflow.  VISIOTEMPLATE  TASKFLOW  PROCESS. Application Integration process.  AI_CONNECTION. Application Integration app connection.  AI_SERVICE_CONNECTOR. Application Integration service connector.  GUIDE. Application Integration guide.  PROCESS_OBJECT. Application Integration process object.  HUMAN_TASK. Application Integration human task. |
| includeContainerAssets | Boolean | -                          | Include in the objects object.  Whether all objects in a project or folder are included in the check-in. Use one of the following values:  - true. Include all objects in the project or folder.  - false. Do not include objects in the project or folder.  Default is false.                                                                                                    |

### POST response

If successful, a POST request returns the following information:

| Field   | Type   | Description                                                                                                    |
|---------|--------|----------------------------------------------------------------------------------------------------|
| Id      | String | ID for the checkout operation.                                                                                                    |
| status  | Object | Status of the checkout operation.                                                                                                    |
| state   | String | Returned in the status object. Initial state of the checkout operation. For a successful request, value will always be NOT_STARTED.  To see the status after the operation begins, use the "Getting the status of a source control operation" on page 239 resource. |
| message | String | Returned in the status object Descriptive status message for the checkout operation.                                                                                                    |

### POST request examples

To request a checkout operation for a project and include all of the assets in the project, you might send a request that's similar to the following example:

To request a checkout operation for a project and include two of the assets in the project, you might send a request that's similar to the following example:

```
POST <baseApiUrl>/public/core/v3/checkout
Content-Type: application/json
Accept: application/json
INFA-SESSION-ID: <sessionId>

{
    "objects": [
        "id": "iIVBNZSpUKFg4N6g2PKUox",
        "includeContainerAssets": false
    },
        {
        "id": "17bgB85m5oGiXObDxwnvK9"
        },
        {
        "id": "1MW0GDAE1sFgnvWkvom7mK"
        }
    ]
}
```

To request a checkout operation for an asset named Test\_Mapping that's in the Default project, you might send a request that's similar to the following example:

To request a checkout operation using the asset ID, you might send a request that's similar to the following example:

```
POST <baseApiUrl>/public/core/v3/checkout Content-Type: application/json Accept: application/json INFA-SESSION-ID: <sessionId>
```

### POST response example

You might receive a response similar to the following example:

```
{
    "id": "awRrziMMWXol7i42aTmlih",
    "status": {
        "state": "NOT_STARTED",
        "message": "Initialized"
    }
}
```

## Undoing a checkout

Use the undoCheckout resource to undo a checkout. The object will revert to the last version that was pulled.

You can undo the checkout of an asset, project, or folder. You can also undo a checkout for all objects that were included in a checkout. If you are logged in as an administrator, you can undo a checkout performed by another user.

### **POST request**

To undo a checkout, use the following URI:

```
/public/core/v3/undoCheckout
```

In the request, include the ID or the path and type for each object that you want to perform the undo checkout operation. Or, include a checkout operation ID to undo the checkout for all objects that were included in a checkout operation.

**Note:** Source control logs are retained for seven days. If the checkout occurred more than seven days ago, the checkout operation ID no longer exists so it can't be used in an undo checkout operation.

If you want an asset to use a different connection or runtime environment, you can map the connection or runtime environment to a connection or runtime environment in your organization using the objectSpecification object.

You can include the following fields in the request:

| Field               | Туре                   | Required                                                                                                 | Description                                                                                                    |
|---------------------|------------------------|----------------------------------------------------------------------------------------------------|----------------------------------------------------------------------------------------------------|
| checkoutOperationId | String                 | No                                                                                                    | Checkout operation ID. If specified, all assets that were included in the checkout operation will revert to their original state. |
| objects             | List <object></object> | No                                                                                                    | Contains a list of all the objects to be included in the undo checkout operation.                                                 |
| id                  | String                 | Yes, if the object's path<br>and type are not<br>included and<br>checkoutOperation ID is<br>not included | Include in the objects object.  ID of the object.                                                                                 |

| Field                  | Туре                   | Required                                                                                  | Description                                                                                                    |
|------------------------|------------------------|-------------------------------------------------------------------------------------------|----------------------------------------------------------------------------------------------------|
| path                   | List <string></string> | Yes, if the object's ID is<br>not included and<br>checkoutOperation ID is<br>not included | Include in the objects object. Full path of the object.                                                                                                    |
| type                   | String                 | Yes, if the object's ID is not included and checkoutOperation ID is not included          | Include in the objects object.  Type of asset.  Can be one of the following types:  DTEMPLATE. Mapping.  MTT. Mapping task.  DSS. Synchronization task.  DMASK. Masking task.  DRS. Replication task.  MAPPLET.  BSERVICE. Business service definition.  HSCHEMA. Hierarchical schema.  PCS. PowerCenter task.  FWCONFIG. Fixed width configuration.  CUSTOMSOURCE. Saved query.  MI_TASK. Mass ingestion task.  WORKFLOW. Linear taskflow.  VISIOTEMPLATE  TASKFLOW  PROCESS. Application Integration process.  AI_CONNECTION. Application Integration app connection.  AI_SERVICE_CONNECTOR. Application Integration service connector.  GUIDE. Application Integration guide.  PROCESS_OBJECT. Application Integration process object.  HUMAN_TASK. Application Integration human task. |
| includeContainerAssets | Boolean                | No                                                                                        | Include in the objects object.  Applicable to projects and folders.  Whether all objects in a project or folder are included in the undo checkout operation. Use one of the following values:  - true. Include all objects in the project or folder.  - false. Do not include objects in the project or folder.  Default is false.                                                                                                    |
| objectSpecification    | List <object></object> | No                                                                                        | Object specification for connection and runtime environments.                                                                                                    |
| source                 | Object                 | Yes, if objectSpecification object is included                                            | Include in the objectSpecification object.  Contains information about the source object.                                                                                                    |
| path                   | List <string></string> | Yes, if objectSpecification object is included                                            | Include in the source object. Full path of the connection or runtime environment in the repository.                                                                                                    |

| Field                   | Туре                                            | Required                                       | Description                                                                                                    |
|-------------------------|-------------------------------------------------|------------------------------------------------|----------------------------------------------------------------------------------------------------|
| type                    | String                                          | Yes, if objectSpecification object is included | Include in the source object.  Asset type. Use one of the following values:  - Connection  - AgentGroup                                                                                |
| target                  | Object                                          | Yes, if objectSpecification object is included | Include in the objectSpecification object. Contains information about the target object. Include path and type or include ID. If path, type, and ID are included, ID takes precedence. |
| path                    | List <string></string>                          | Yes, if ID is not included                     | Include in the target object.  Path of the connection or runtime environment.  Use with type.                                                                                          |
| type                    | String                                          | Yes, if ID is not included                     | Include in the target object. Asset type. Use with path. Use one of the following values: - Connection - AgentGroup                                                                    |
| id                      | String                                          | Yes, if path and type are not included         | Include in the target object. ID of the target object.                                                                                                    |
| additionalProviderFlags | Collection<br><complex<br>type&gt;</complex<br> | No                                             | Additional object specifications.  Use key-value pairs to specify additional object specifications, such as in-out parameter values and sequence generator values.                     |

### POST response

If successful, a POST request returns the following information:

| Field   | Type   | Description                                                                                                    |  |
|---------|--------|----------------------------------------------------------------------------------------------------|--|
| id      | String | ID for the undo checkout operation.                                                                                                    |  |
| status  | Object | Status of the undo checkout operation.                                                                                                    |  |
| state   | String | Returned in the status object. Initial state of the undo checkout operation. For a successful request, value will always be NOT_STARTED.  To see the status after the operation begins, use the "Getting the status of a source control operation" on page 239 resource. |  |
| message | String | Returned in the status object.  Descriptive status message for the undo checkout operation.                                                                                                    |  |

### POST request examples

To request an undoCheckout operation using asset IDs, you might send a request that's similar to the following example:

To request an undo checkout operation for assets by path, you might send a request that's similar to the following example:

To request an undoCheckout operation for an asset and map the source connection and runtime environment to the target connection and runtime environment, you might send a request that's similar to the following example:

```
POST <baseApiUrl>/public/core/v3/undoCheckout
Content-Type: application/json
Accept: application/json
INFA-SESSION-ID: <sessionId>
     "objects": [
            "id": "6wLjSK4tS4rdjKq5uGuC0T"
    "objectSpecification":[
        "source":
        {
            "path":["ff"],
            "type": "Connection"
        "target":
        {
            "path":["target_connection"],
            "type": "Connection"
        }
```

To request an undoCheckout operation using the checkout operation ID, you might send a request that's similar to the following example:

```
POST <baseApiUrl>/public/core/v3/undoCheckout
Content-Type: application/json
Accept: application/json
INFA-SESSION-ID: <sessionId>
{
    "checkoutOperationId": "<checkout operation ID>"
}
```

### POST response example

For any of the request examples, you might receive a response similar to the following example:

```
{
    "id": "awRrziMMWXol7i42aTmlih",
    "status": {
        "state": "NOT_STARTED",
        "message": "Initialized"
    }
}
```

### Checking in objects

Use the checkin resource to check updated objects in to the repository.

#### POST request

To check objects in to the repository, use the following URI:

```
/public/core/v3/checkin
```

In the request, you must provide either the object ID or the full path and object type.

You can include the following fields in the request:

| Field   | Туре                   | Required                                     | Description                                                                                                    |
|---------|------------------------|----------------------------------------------|----------------------------------------------------------------------------------------------------|
| objects | List <object></object> | Yes                                          | Contains a list of all the objects to be checked in. You can check in a single asset or check in any number of projects or folders. |
| id      | String                 | Yes, if path<br>and type are<br>not included | Include in the objects object. ID of the object.                                                                                    |
| path    | List <string></string> | Yes, if ID is<br>not included                | Include in the objects object. Full path of the object to be checked in.                                                            |

| Field                  | Туре    | Required                   | Description                                                                                                    |
|------------------------|---------|----------------------------|----------------------------------------------------------------------------------------------------|
| type                   | String  | Yes, if ID is not included | Include in the objects object.  Type of asset to be checked in.  Can be one of the following types:  DTEMPLATE. Mapping.  MTT. Mapping task.  DSS. Synchronization task.  DMASK. Masking task.  DRS. Replication task.  MAPPLET.  BSERVICE. Business service definition.  HSCHEMA. Hierarchical schema.  PCS. PowerCenter task.  FWCONFIG. Fixed width configuration.  CUSTOMSOURCE. Saved query.  MI_TASK. Mass ingestion task.  WORKFLOW. Linear taskflow.  VISIOTEMPLATE  TASKFLOW  PROCESS. Application Integration process.  AI_CONNECTION. Application Integration app connection.  AI_SERVICE_CONNECTOR. Application Integration service connector.  GUIDE. Application Integration guide.  PROCESS_OBJECT. Application Integration process object.  HUMAN_TASK. Application Integration human task. |
| includeContainerAssets | Boolean | -                          | Include in the objects object.  Whether all objects in a project or folder are included in the check-in. Use one of the following values:  - true. Include all objects in the project or folder.  - false. Do not include objects in the project or folder.  Default is false.                                                                                                    |
| summary                | String  | Yes                        | Summary of the check-in.  Maximum length is 255 characters.                                                                                                    |
| description            | String  | -                          | Description of the check-in.                                                                                                    |

### POST response

If successful, a POST request returns the following information:

| Field  | Type   | Description                       |  |
|--------|--------|-----------------------------------|--|
| Id     | String | ID for the check-in operation.    |  |
| status | Object | Status of the check-in operation. |  |

| Field   | Type   | Description                                                                                                    |
|---------|--------|----------------------------------------------------------------------------------------------------|
| state   | String | Returned in the status object. Initial state of the check-in operation. For a successful request, value will always be NOT_STARTED. To see the status after the operation begins, use the sourceControlAction resource. |
| message | String | Returned in the status object Descriptive status message for the check-in operation.                                                                                                    |

### POST request examples for projects

You can request a check-in operation for one or more projects in a single POST request. To request a check-in operation for a project and include all of the assets in the project, you might send a request that's similar to the following example:

To request a check-in operation for an asset using the path and object type, you might send a request that's similar to the following example:

### POST request examples for assets

You can request a check-in operation for one asset in a POST request. To request a check-in operation for an asset named Test\_Mapping that's in the Default project, you might send a request that's similar to the following example:

```
POST <baseApiUrl>/public/core/v3/checkin<br/>Content-Type: application/json<br/>Accept: application/json<br/>INFA-SESSION-ID: <sessionId>
```

To request a check-in operation using the asset ID, you might send a request that's similar to the following example:

### POST response example

A POST response might look like the following example:

```
{
    "Id": "awRrziMMWXol7i42aTmlih",
    "status": {
        "state": "NOT_STARTED",
        "message": "Initialized"
    }
}
```

## Getting commit details

Use the commit resource to retrieve details about a commit from your repository.

#### **GET** request

To get the details for a commit, use the following URI:

```
/public/core/v3/commit/<commitHash>
```

You can include the following optional parameters in the URI:

| Field                    | Type    | Required | Description                                                                                                    |
|--------------------------|---------|----------|----------------------------------------------------------------------------------------------------|
| searchCustomRepositories | Boolean | -        | Whether to search project-level repositories if the commit hash wasn't found for the global repository.                                                                                                    |
| repoConnectionId         | String  | -        | Connection ID of the project-level repository to search.  To find the repository connection ID, you can send a repositoryConnection request. For more information, see <link connection="" details="" getting="" new="" repository="" the="" to="" topic=""/> |

### **GET** response

If successful, a GET request returns the following information:

| Field        | Туре                   | Description                                                                                                    |  |
|--------------|------------------------|----------------------------------------------------------------------------------------------------|--|
| hash         | String                 | Unique identifier for the commit. You can use this value in a pullByCommitHash request.                                                                                        |  |
| summary      | String                 | Summary associated with the commit hash.                                                                                                    |  |
| description  | String                 | Detailed description associated with the commit hash.                                                                                                    |  |
| username     | String                 | Name of the user who performed the commit.                                                                                                    |  |
| email        | String                 | Email address of the user who performed the commit.                                                                                                    |  |
| date         | Date                   | The timestamp when the commit was submitted in the following format: yyyy-MM-dd'T'HH:mm:ss.SSSZ                                                                                |  |
| committer    | String                 | The Git user who filed the commit.                                                                                                    |  |
| changes      | List <0bject>          | Contains change details for each object included in the commit.                                                                                                    |  |
| id           | String                 | Included in the changes object. Global unique identifier for the object. Included if the object currently exists in your organization.                                         |  |
| appContextId | String                 | Included in the changes object.  ID of the object in context, used in REST API version 2 calls.  Included if the object currently exists in your organization.                 |  |
| name         | String                 | Included in the changes object.  Name of the asset, project, or folder.                                                                                                    |  |
| type         | String                 | Included in the changes object.  Type of object.                                                                                                    |  |
| path         | List <string></string> | Included in the changes object. Full path of the object.                                                                                                    |  |
| oldPath      | List <string></string> | Included in the changes object.  Remote repository path for the object before the commit. Included when the object was moved or renamed.                                       |  |
| action       | String                 | Included in the changes object. Indicates the type of changes made to the object during the commit. Includes one of the following values: - ADDED - DELETED - MODIFIED - MOVED |  |

### GET response example

A GET response might look like the following example:

```
"hash": "aca30f6c44de9bef23db59ed16967653481c5e23",
"summary": "Update. ",
"description": "Restructured and updated.",
"username": "testuser",
"email": "user@gmail.com"
"date": "2019-05-13T17:50:46.000Z"
"committer": "Alexander Freeman",
"changes": [
    {
        "id": "5G15DJ19Fw3j20XGL6oooL",
        "appContextId": "NOA1700000000001J",
        "name": "Mapping1",
        "type": "DTEMPLATE",
        "path": ["Versioned Project2", "Mapping1"],
        "action": "MODIFIED"
    },
        "id": "2jFxl7stzKgi3lKAtVpWi3",
        "appContextId": "NOA1700000003A02",
        "name": "Versioned Project",
        "type": "Project",
        "path": ["Versioned Project"],
        "action": "ADDED"
    },
        "id": "k3SYVglqhAafSWHuQuZdm1",
        "appContextId": "N0F17000000000291",
        "name": "Versioned Folder",
        "type": "Folder",
        "path": ["Versioned Project", "Versioned Folder"],
        "oldPath": ["Versioned_Project", "Test_Folder"], "action": "MOVED"
    },
        "id": null,
        "appContextId": null,
        "name": "Mapping2",
        "type": "DTEMPLATE",
        "path": ["Versioned Project2", "Mapping2"],
        "action": "DELETED"
    }
```

### Getting commit history

Use the commitHistory resource to get commit history for source-controlled objects in your organization.

You can request commit history for all source-controlled objects, specific projects or folders, or specific assets. You can also use query parameters to request commit history for all objects on a particular Explore page or a specified number of pages.

#### **GET** request

You can request the commit history for all of your organization's projects and assets or request the history for a particular project or asset.

To get commit history, use the following URI:

```
/public/core/v3/commitHistory?<query parameters>
```

To get the commit history for all objects in the organization, omit the query parameters.

To get the commit history for a particular project or asset, you can include the following query parameters in the URI:

| Parameter | Type   | Description                                                                          |
|-----------|--------|--------------------------------------------------------------------------------------|
| q         | String | Query filter string. Include an object ID, project or folder name, or asset type.    |
| perPage   | String | Number of entries to include per page. Maximum of entries is 100.<br>Default is 100. |
| page      | String | Show a specific page of results.  Default is page 1.                                 |

You can use the following fields to define the query filter:

| Field | Type   | Operators | Description                                                                                                    |
|-------|--------|-----------|----------------------------------------------------------------------------------------------------|
| id    | String | ==        | ID of the project, folder, or asset.                                                                                                    |
| path  | String | ==        | Project or path where the assets are located.                                                                                                    |
| type  | String | ==        | Asset type. Required to receive commit history for an asset.  Can be one of the following types:  DTEMPLATE. Mapping.  MTT. Mapping task.  DSS. Synchronization task.  DMASK. Masking task.  DRS. Replication task.  MAPPLET.  BSERVICE. Business service definition.  HSCHEMA. Hierarchical schema.  PCS. PowerCenter task.  FWCONFIG. Fixed width configuration.  CUSTOMSOURCE. Saved query.  MI_TASK. Mass ingestion task.  WORKFLOW. Linear taskflow.  VISIOTEMPLATE  TASKFLOW  PROCESS. Application Integration process.  AI_CONNECTION. Application Integration app connection.  AI_SERVICE_CONNECTOR. Application Integration service connector.  GUIDE. Application Integration process object.  HUMAN_TASK. Application Integration human task. |

### Query examples

The following examples show how you can use query parameters to get commit history for certain objects.

• Commit history for a single asset or folder using IDs:

```
GET /public/core/v3/commitHistory?q=id=='23546'
```

• Commit history for two projects using IDs:

```
GET /public/core/v3/commitHistory?q=id=='23423' and id=='5645esf'
```

• Commit history for two projects using paths:

```
GET /public/core/v3/commitHistory?q=path=='project name 1' and path=='project name 2'
```

• Commit history for an asset using the path:

### **GET** response

Returns a list of commits with the latest commit listed first. Returns an error if errors occur.

If successful, returns the following information for each commit in the commits object:

| Field       | Туре                   | Description                                                                                     |  |
|-------------|------------------------|-------------------------------------------------------------------------------------------------|--|
| commits     | List <object></object> | List of all of the commits.                                                                     |  |
| hash        | String                 | Unique identifier for the commit.                                                               |  |
| summary     | String                 | Summary associated with the commit hash.                                                        |  |
| description | String                 | Detailed description associated with the commit hash.                                           |  |
| username    | String                 | Name of the user who performed the commit.                                                      |  |
| email       | String                 | Email address of the user who performed the commit.                                             |  |
| date        | Date                   | The timestamp when the commit was submitted in the following format: yyyy-MM-dd'T'HH:mm:ss.SSSZ |  |
| committer   | String                 | The Git user who filed the commit.                                                              |  |
| pagination  | Object                 | Page information.                                                                               |  |
| pageSize    | Int                    | Number of elements on the page.                                                                 |  |
| currentPage | Int                    | Current page number.                                                                            |  |
| hasNext     | Boolean                | Whether there is another page after the current page.                                           |  |

### Get response example

If successful, you might receive a response similar to the following example:

```
"commits": [
        "hash": "b0bdc63a7fb9047db6c3bc29ad67d5ecbf7d1d47",
        "summary": "Default Project v1",
        "description": "Default Project v1",
        "username": "testuser@gmail.com",
        "email": "testuser@gmail.com",
        "date": "2020-03-30T22:30:19.000Z",
        "committer": "testuserinfa"
    },
        "hash": "fc6fcc318ad1b4aec17017d053bc2f0d1f605096",
        "summary": "Synchronization Task1 - Copy 1 v1",
        "description": "Synchronization Task1 - Copy 1 v1",
        "username": "testuser@gmail.com",
        "email": "testuser@gmail.com",
"date": "2020-03-30T22:22:02.000Z",
        "committer": "testuserinfa"
    },
```

```
"hash": "74d776c574dad3bc5cf7a44b22195cf423560fe9",
        "summary": "Project2 Folder1 v1",
        "description": null,
       "username": "testuser@gmail.com",
        "email": "testuser@gmail.com",
        "date": "2020-03-30T22:17:48.000Z",
       "committer": "testuserinfa"
   },
       "hash": "02c8b5950df4ef2110288ba7f77a220bc6f05b0a",
       "summary": "v1 of project2",
       "description": "v1 of project2",
        "username": "testuser@gmail.com",
       "email": "testuser@gmail.com",
       "date": "2020-03-24T23:41:52.000Z",
        "committer": "testuserinfa"
   },
"pagination": null
```

### Getting repository connection details

Use the repositoryConnection resource to get repository details such as the repository connection ID for a given project ID or project name. You can get the repository details for one or more projects in one request.

Use the repository connection ID that's included in the response to send a pullByCommitHash request for objects in project-level repositories.

### **GET** request

To get details about the repository connection for a given project, use the following URL:

```
/public/core/v3/repositoryConnection
```

You can include the following fields in the request:

| Field        | Туре           | Required | Description                                                               |
|--------------|----------------|----------|---------------------------------------------------------------------------|
| projectIds   | List of String | -        | Project ID that you want to find the repository connection details for.   |
| projectNames | List of String | -        | Project name that you want to find the repository connection details for. |

### **GET** response

If successful, a GET request returns the following information:

| Field                  | Туре          | Description                                                                                                    |
|------------------------|---------------|----------------------------------------------------------------------------------------------------|
| pullActionId           | String        | ID for the pull operation.                                                                                                   |
| projectRepoConnections | List <0bject> | Object that contains repository details for each project ID or project name included in the request.                         |
| projectId              | String        | Returned in the projectRepoConnections object.  ID of the project. Included when the project ID was included in the request. |

| Field               | Туре    | Description                                                                                                    |
|---------------------|---------|----------------------------------------------------------------------------------------------------|
| projectNames        | String  | Returned in the projectRepoConnections object.  Name of the project. Included when the project name was included in the request. |
| gitRepositoryURL    | String  | Git repository URL.                                                                                                    |
| gitRepositoryBranch | String  | Git repository branch.                                                                                                    |
| globalRepository    | Boolean | Whether project is configured with a global Git repository. If true, repoConnectionId is null.                                   |
| repoConnectionId    | String  | Repository connection ID for the project.  Null if the project isn't configured with a project-level Git repository.             |

### GET request example

To request repository connection details for two project using project ID, the request might look like the following example:

```
https://{{pod_link}}/saas/public/core/v3/repositoryConnection?projectIds=6ub6oUKHJ8Dkr3QXbGG9Sm,5FmdSKPASroei2vyeXwFeT
```

### GET response example

For a successful GET request, the response might look like the following example:

```
"projectRepoConnections": [
             "projectId": "6ub6oUKHJ8Dkr3QXbGG9Sm",
"projectNames": "customProject2",
            "globalRepository": false,
            "gitRepositoryURL": "https://priraj@dev.azure.com/priraj/infa-cloud-vcs-
azure/ git/infa-cloud-vcs-azure",
             "gitRepositoryBranch": "main",
             "repoConnectionId": "1rMeeN2teOTetGYVtRS3GS"
        },
             "projectId": "5FmdSKPASroei2vyeXwFeT",
             "projectNames": "TestProject",
             "globalRepository": true,
            "gitRepositoryURL": "https://priraj@dev.azure.com/priraj/infa-cloud-vcs/ git/
infa-cloud-vcs",
             "gitRepositoryBranch": "main",
             "repoConnectionId": null
        }
    1
```

## Getting the status of a source control operation

Use the sourceControlAction resource to get the status of a source control operation.

You can request the status of a source control operation.

### **GET** request

To receive the status of a source control operation, include the action ID in the following URI::

```
/public/core/v3/sourceControlAction/<action ID>
```

To receive the status for each object in the source control operation, use the following URI:

/public/core/v3/sourceControlAction/<action ID>?expand=objects

### **GET** response

Returns the following information for the source control operation:

| Field      | Туре                   | Description                                                                                                    |  |
|------------|------------------------|----------------------------------------------------------------------------------------------------|--|
| id         | String                 | ID of the source control operation.                                                                                                    |  |
| action     | String                 | Type of operation. Returns one of the following values:  - CHECKIN  - CHECKOUT  - PULL  - UNLINK  - UNDO_CHECKOUT                                        |  |
| commitHash | String                 | Unique commit hash. Included when the request is for checkin and pull operations.                                                                        |  |
| startTime  | TimeStamp              | Start time of the operation.                                                                                                    |  |
| endTime    | TimeStamp              | End time of the operation.                                                                                                    |  |
| status     | Object                 | Includes status information for the operation.                                                                                                    |  |
| state      | String                 | Included in the status object. Status of the operation. Returns one of the following values: - NOT_STARTED - IN_PROGRESS - SUCCESSFUL - FAILED - WARNING |  |
| message    | String                 | Included in the status object.  Descriptive status message for the operation.                                                                            |  |
| objects    | List <object></object> | Lists each object included in the operation. Returned when expand=objects is included in the URI.                                                        |  |
| target     | Object                 | Included in the objects object.  Target object                                                                                                    |  |
| id         | String                 | Included in the target object.  ID of the target object.                                                                                                 |  |
| path       | List <string></string> | Included in the target object.  Complete path of the target object. For example, "Default", "mt_MappingTask1".                                           |  |
| type       | String                 | Included in the target object. Asset type of the target object.                                                                                          |  |
| status     | Object                 | Included in the target object. Status information for the target object.                                                                                 |  |

| Field   | Туре   | Description                                                                                                    |
|---------|--------|----------------------------------------------------------------------------------------------------|
| state   | String | Included in the status object. Status of the operation. Returns one of the following values: - NOT_STARTED - IN_PROGRESS - SUCCSSFUL - FAILED - SKIPPED - CANCELLED - WARNING |
| message | String | Included in the status object.  Descriptive status message for the operation.                                                                                                 |

### Get response example

If successful, you might receive a response similar to the following example:

```
"id": "drLV4N8PFiuhAbcprrur2W",
"action": "CHECKIN"
"commitHash": "1234567abcdefg"
"startTime": "2020-03-24T22:07:44Z",
"endTime": "2020-03-24T22:08:14Z",
"status": {
    "state": "SUCCESSFUL",
   "message": "Checkin Successful"
},
"objects": [
     "target": {
        "path": [
           "Versioned_Project",
          "Versioned_Folder",
"Versioned_Mapping - Rename"
        ],
"id": "2CefbUuBsYxhG6eeKXvGmh",
        "type": "MAPPING"
    "message": "Checkin Successful"
   },
     "target": {
        "path": [
           "Versioned_Project",
          "Versioned Folder",
"Versioned Mapping - Edit"
        ],
"id": "2CefbUuBsYxhG6eeKXvGmh",
        "type": "MAPPING"
    },
"status": {
  "state": "FAILED",
  "message": "Checkin Failed."
]
```

# **Tags**

A tag is an asset property that you can use to group assets.

You can use the following resources:

- · TagObjects. Use this resource to assign tags to an asset.
- · UntagObjects. Use this resource to remove tags from an asset.

### Assigning tags

Use the TagObjects resource to assign tags to an asset.

### POST request

To assign a tag to an asset, use the following URI:

```
/public/core/v3/TagObjects
```

You can assign tags to a maximum of 100 assets in a request.

Include the following information for each asset:

| Field | Type Required |     | Description                              |
|-------|---------------|-----|------------------------------------------|
| id    | String        | Yes | Global unique identifier for the object. |
| tags  | List          | Yes | List of tags to assign to the object.    |

#### POST example

To assign tags to two assets, you might use a POST request similar to the following example:

```
POST <baseApiUrl>/public/core/v3/TagObjects
Content-Type: application/json
Accept: application/json
INFA-SESSION-ID: <sessionId>

[{
    "id":"5kuZuAC3OsOdycZuqGpqmM",
    "tags": ["R12 Tag", "DevQA"]

}, {
    "id":"7feHjtC50mLb44CTW4Xmon",
    "tags": ["Prod", "DevQA", "R12 Tag"]

}]
```

Returns the 204 response code if the request is successful. Returns errors if the request is unsuccessful. If the request is partially successful, returns information for the successful and unsuccessful transactions, as shown in the following example:

```
[{
    "id": "9WfGCcHsygueFigGhAdWqh",
    "status": "FAILED",
    "msg": "Object: 9WfGCcHsygueFigGhAdWqh skipped, missing READ/UPDATE permissions."
}, {
    "id": "0cLD48xB4TOgm8cNjP2kmJ",
    "status": "SUCCESS",
    "msg": "Object: 0cLD48xB4TOgm8cNjP2kmJ Operation Message: [Tag assignment succeeded for artifact 0cLD48xB4TOgm8cNjP2kmJ.]"
}]
```

### Removing tags

Use the UntagObjects to remove tags from an asset.

### POST request

To remove a tag from an asset, use the following URI:

```
/public/core/v3/UntagObjects
```

You can remove tags from a maximum of 100 assets in a request.

Include the following information for each asset:

| Field | Туре   | Required | Description                              |
|-------|--------|----------|------------------------------------------|
| id    | String | Yes      | Global unique identifier for the object. |
| tags  | List   | Yes      | List of tags to remove from the object.  |

### POST example

To remove tags from two assets, you might use a POST request similar to the following example:

```
POST <baseApiUrl>/public/core/v3/UntagObjects
Content-Type: application/json
Accept: application/json
INFA-SESSION-ID: <sessionId>

[{
    "id":"5kuZuAC3OsOdycZuqGpqmM",
    "tags": ["R12 Tag", "DevQA"]

}, {
    "id":"7feHjtC50mLb44CTW4Xmon",
    "tags": ["DevQA", "R12 Tag"]

}]
```

Returns the 204 response code if the request is successful. Returns errors if the request is unsuccessful. If the request is partially successful, returns information for the successful and unsuccessful transactions, as shown in the following example:

```
[{
    "id": "9WfGCcHsygueFigGhAdWqh",
    "status": "FAILED",
    "msg": "Object: 9WfGCcHsygueFigGhAdWqh skipped, missing READ/UPDATE permissions."
}, {
    "id": "OcLD48xB4TOgm8cNjP2kmJ",
    "status": "SUCCESS",
    "msg": "Object: OcLD48xB4TOgm8cNjP2kmJ Operation Message: [Tag assignment succeeded for artifact OcLD48xB4TOgm8cNjP2kmJ.]"
```

## **Users**

Use the users resource to request Informatica Intelligent Cloud Services user details, create users, update role and user group assignments, and delete users.

**Note:** This resource uses a dynamic rate limit. When the system experiences a large volume or size of requests, responses might be slow or fail with the error message, "too many requests."

243

Use the users resource along with the userGroups and roles resources to manage user privileges for Informatica Intelligent Cloud Services tasks and assets. Users and groups can perform tasks and access assets based on the roles that you assign to them.

For information about using the userGroups and roles REST API resources, see the following topics:

- "Roles" on page 183
- "User groups" on page 251

For general information about users, user groups, and roles, see the Administrator help.

## Getting user details

Use the users resource to request Informatica Intelligent Cloud Services user details. You can request the details for all users in the organization or request the details for a particular user.

### **GET** request

To get user details, use the following URI:

/public/core/v3/users

To get the details for a particular user, you can include the following query parameters in the URI:

| Parameter | Туре   | Description                                                                                                    |
|-----------|--------|----------------------------------------------------------------------------------------------------|
| q         | String | Query filter. You can filter using one of the following fields: - userId. Unique identifier for the user userName. Informatica Intelligent Cloud Services user name. |
| limit     | Int    | Maximum number of users to return.  Maximum of 200. Default is 100.                                                                                                  |
| skip      | Int    | Amount to offset the list of results.  Default is 0.                                                                                                    |

For example, to get details for a particular user based on the user's ID, you might use the following request:

/public/core/v3/users?q=userId==5N9JGth6pRYfOGjGKv3Q2D &limit=1 &skip=0

### **GET** response

If successful, returns the following information for each user:

| Field      | Туре   | Description                                 |
|------------|--------|---------------------------------------------|
| id         | String | User ID.                                    |
| orgld      | String | ID of the organization the user belongs to. |
| createdBy  | String | User who created the user account.          |
| updatedBy  | String | User who last updated the user account.     |
| createTime | String | Date and time the user was created.         |
| updateTime | String | Date and time the user was last updated.    |

| Field               | Туре    | Description                                                                                                    |
|---------------------|---------|----------------------------------------------------------------------------------------------------|
| userName            | String  | User name for the user account.                                                                                                    |
| firstName String    |         | First name for the user account.                                                                                                    |
| lastName            | String  | Last name for the user account.                                                                                                    |
| description         | String  | User description.                                                                                                    |
| title               | String  | Job title of the user.                                                                                                    |
| phone               | String  | Phone number for the user.                                                                                                    |
| email               | String  | Email address for the user.                                                                                                    |
| state               | String  | State of the user account. Returns one of the following values:  - Active. User account exists and user has activated the account.  - Provisioned. User account exists but the user has not activated the account.  - Disabled. User account is disabled because the user exceeded the maximum number of login attempts.  Note: If the user's password is expired, the value is null. |
| · · · · · ·         |         | Time zone of the user. For more information, see <u>"Time zone codes" on page 547</u> .                                                                                                    |
| maxLoginAttempts    | Int     | Number of times a user can attempt to log in before the account is locked.                                                                                                    |
| sign-in (SAML).     |         | Returns one of the following values: - 0. Native.                                                                                                    |
| forcePasswordChange | Boolean | Whether the user must reset the password after the user logs in for the first time.                                                                                                    |
| lastLoginTime       | String  | The date and time that the user last logged in.                                                                                                    |
| lastLoginMode       | String  | Whether the user logged in through a REST API call or through the UI.                                                                                                    |
| roles               | Array   | Roles assigned to the user account.                                                                                                    |
| id                  | String  | Included in the roles object. Role ID.                                                                                                    |
| roleName            | String  | Included in the roles object.<br>Role name.                                                                                                    |
| description         | String  | Included in the roles object.  Description of the role.                                                                                                    |
| displayName         | String  | Included in the roles object.<br>Role name that is displayed in the user interface.                                                                                                    |

| Field              | Type   | Description                                                                             |
|--------------------|--------|-----------------------------------------------------------------------------------------|
| displayDescription | String | Included in the roles object. Role description that is displayed in the user interface. |
| groups             | Array  | Group in which the user account is a member.                                            |
| id                 | String | Included in the groups object. User group ID.                                           |
| userGroupName      | String | Included in the groups object. User group name.                                         |
| description        | String | Included in the groups object.  Description of the user group.                          |

### GET response example

If successful, you might receive a response similar to the following example:

```
"id": "5N9JGth6pRYfOGjGKv3Q2D",
          "orgId": "cPYWk02I4aBeuLEvYRtaMS",
          "createdBy": "ma",
"updatedBy": "a@abc.com",
          "createTime": "2019-03-06T22:04:00.000Z", "updateTime": "2019-03-18T22:34:53.000Z",
          "userName": "a@abc.com",
          "firstName": "a",
"lastName": "jones"
          "description": "",
          "title": "dev",
"phone": "1112221111",
          "email": "a@abc.com",
          "state": "Enabled",
          "timeZoneId": "America/Los Angeles",
          "maxLoginAttempts": "10",
          "authentication": "Native",
          "forcePasswordChange": false,
          "lastLoginTime": "2020-07-31T21:50:10Z",
"lastLoginMode": "API",
          "roles": [
                    "id": "9c2XrdpAz80hg29yXDBPEN",
                    "roleName": "Data Preview",
                    "description": "Role to preview data" "displayName": "Data Preview",
                    "displayDescription": "Role to preview data"
               },
                    "id": "1VfnsgZiCT1fi25VAupQg1",
                    "roleName": "Designer",
                    "description": "Role for creating assets, \dots and runtime environments.
Has access to the Application Integration Console." "displayName": "Designer",
"displayDescription": "Role for creating assets, ... and runtime environments. Has access to the Application Integration Console."
          "groups": [
                    "id": "a6x85hoMvH2kWUIlcIRBEh",
                    "userGroupName": "group a",
```

```
"description": ""
              }
         ]
    },
         "id": "aNJWtppg613c1YbXvRRHcV",
         "orgId": "cPYWk02I4aBeuLEvYRtaMS",
         "createdBy": "a@abc.com",
"updatedBy": "a@abc.com",
         "createTime": "2019-03-13T20:15:58.000Z", "updateTime": "2019-03-13T20:15:58.000Z",
         "userName": "b@abc.com",
         "firstName": "b",
"lastName": "smith",
         "description": "",
         "title": "cs",
"phone": "1112223333",
         "email": "b@abc.com",
         "state": "Provisioned",
         "timeZoneId": "America/Los Angeles",
         "maxLoginAttempts": "10",
         "authentication": "Native"
         "forcePasswordChange": false,
         "lastLoginTime": "2020-07-31T21:50:10Z",
         "lastLoginMode": "API",
          "roles": [
                   "id": "9c2XrdpAz80hg29yXDBPEN",
                   "roleName": "Data Preview",
                   "description": "Role to preview data"
"displayName": "Data Preview",
                   "displayDescription": "Role to preview data"
              }
          "groups": [
                   "id": "a6x85hoMvH2kWUIlcIRBEh",
                   "userGroupName": "group_a",
                   "description": ""
         ]
1
```

## Creating a user

If you have administrator privileges, you can use the users resource to create a user.

### **POST** request

To create a user, send a POST request using the following URI:

```
/public/core/v3/users
```

Note: The number of users, user groups, and roles combined cannot exceed 1000 for an organization.

Include the following information:

| Field     | Type   | Required | Description                                                                            |
|-----------|--------|----------|----------------------------------------------------------------------------------------|
| name      | String | Yes      | Informatica Intelligent Cloud Services user name.<br>Maximum length is 255 characters. |
| firstName | String | Yes      | First name for the user account.                                                       |

| Field               | Туре    | Required                                   | Description                                                                                                    |
|---------------------|---------|--------------------------------------------|----------------------------------------------------------------------------------------------------|
| lastName            | String  | Yes                                        | Last name for the user account.                                                                                                    |
| password            | String  | -                                          | Informatica Intelligent Cloud Services password. If password is empty, the user receives an activation email. Maximum length is 255 characters.                        |
| description         | String  | -                                          | Description of the user.                                                                                                    |
| email               | String  | Yes                                        | Email address for the user.                                                                                                    |
| title               | String  | -                                          | Job title of the user.                                                                                                    |
| phone               | String  | -                                          | Phone number for the user.                                                                                                    |
| forcePasswordChange | Boolean | -                                          | Determines whether the user must reset the password after the user logs in for the first time.                                                                         |
| maxLoginAttempts    | Int     | -                                          | Number of times a user can attempt to log in before the account is locked.                                                                                             |
| authentication      | Int     | -                                          | Determines whether the user accesses Informatica Intelligent Cloud Services through single sign-in (SAML).  Use one of the following values:  - 0. Native.  - 1. SAML. |
| aliasName           | String  | Required when authentication is not 0.     | The user identifier or user name in the 3rd party system.                                                                                                    |
| roles               | Array   | Required when no group IDs are included.   | IDs of the roles to assign to the user.                                                                                                    |
| groups              | Array   | Required when no role<br>IDs are included. | IDs of the user groups to assign to the user.                                                                                                    |

### POST response

If successful, returns the users object with the details you included in the POST request.

### POST example

To create a user, you might send a request similar to the following example:

```
POST <baseApiUrl>/public/core/v3/users
Content-Type: application/json
Accept: application/json
INFA-SESSION-ID: <sessionId>
{
    "name" : "c@abc.com",
    "firstName" : "c",
    "lastName" : "smith",
    "email" : "c@abc.com",
    "authentication" : 0,
    "roles" : ["5IPgtye09EbiWqz5XXuzwC", "9gedBDoYQoQibNMohf5KCh"],
    "groups" : ["a6x85hoMvH2kWUIlcIRBEh"]
}
```

You might receive a response similar to the following example:

```
"id": "9EcgvBYZ9GGflOYr98GzOH",
    "orgId": "cPYWk02I4aBeuLEvYRtaMS",
    "createdBy": "a@abc.com",
    "updatedBy": "a@abc.com",
    "createTime": "2020-08-20T18:29:19.987Z",
    "updateTime": "2020-08-20T18:29:20.653Z",
   "userName": "c@abc.com",
    "firstName": "c",
    "lastName": "smith"
    "description": null,
    "title": "dev",
    "phone": null,
    "email": "c@abc.com",
    "state": "Provisioned",
    "timeZoneId": "America/Los Angeles",
    "maxLoginAttempts": "10",
   "authentication": "Native",
   "forcePasswordChange": false,
    "lastLoginTime": null,
    "lastLoginMode": "None",
    "roles": [
            "id": "5IPgtye09EbiWqz5XXuzwC",
            "roleName": "test",
            "description": ""
        },
            "id": "9gedBDoYQoQibNMohf5KCh",
            "roleName": "Admin",
            "description": "Role for performing administrative tasks for an
organization. Has full access to all licensed services."
    "groups": [
            "id": "a6x85hoMvH2kWUIlcIRBEh",
            "userGroupName": "group_a",
"description": ""
```

## Updating role assignments

You can add or remove role assignments for a user.

You cannot update a user's role assigments if your organization enabled the Map SAML Groups and Roles option for SAML single sign-on. For more information, see *User Administration* in the Administrator help.

#### Assign roles

To assign a role to a user, send a PUT request using one of the following URIs:

```
/public/core/v3/users/<user ID>/addRoles
/public/core/v3/users/name/<user name>/addRoles
```

Include an array of the roles that you want to assign to the user.

For example, to assign the Admin and Business Manager roles to a user, you might use the following request:

```
PUT <baseApiUrl>/public/core/v3/users/cPYWk02I4aBeuLEvYRtaMS/addRoles
Content-Type: application/json
Accept: application/json
INFA-SESSION-ID: <sessionId>
{
```

249

```
"roles" : ["Admin", "Business Manager"]
```

You can use the roles resource to get a list of roles that you can assign. For more information, see  $\frac{\text{"Roles" on}}{\text{page 183}}$ .

The response includes a success code if successful or an error object if errors occur.

#### Remove roles

To remove a role assignment from a user, send a PUT request using one of the following URIs:

```
/public/core/v3/users/<user ID>/removeRoles
/public/core/v3/users/name/<user name>/removeRoles
```

Include an array of roles to unassign.

For example, to remove the Designer role assignment from a user, you might use the following request:

## Updating user group assignments

You can add or remove user group assignments for a user.

You cannot update a user's user group assignments if your organization enabled the Map SAML Groups and Roles option for SAML single sign-on. For more information, see *User Administration* in the Administrator help.

#### Assign user groups

To assign a user group to a user, send a PUT request using one of the following URIs:

```
/public/core/v3/users/<user ID>/addGroups
/public/core/v3/users/name/<user name>/addGroups
```

Include an array of the user groups that you want to assign to the user.

For example, to assign the Workflow Manager and MDM Admin user groups to a user, you might use the following request:

You can use the userGroups resource to get a list of user groups that you can assign. For more information, see "User groups" on page 251.

The response includes a success code if successful or an error object if errors occur.

#### Remove user group assignments

To remove a user group assignment, send a PUT request using one of the following URIs:

```
/public/core/v3/users/<user ID>/removeGroups
/public/core/v3/users/name/<user name>/removeGroups
```

Include an array of user group assignments to remove from the user.

For example, to remove the MDM Admin user group assignment, you might use the following request:

```
PUT <baseApiUrl>/public/core/v3/users/name/LarryR/removeGroups
Content-Type: application/json
Accept: application/json
INFA-SESSION-ID: <sessionId>
{
    "groups": "MDM Admin"
}
```

### Deleting a user

If you have administrator privileges, you can use the users resource to delete a user.

### **DELETE** request

To delete a user account, use the following URI:

```
/public/core/v3/users/<userId>
```

For example, you might send a request similar to the following example:

```
DELETE <baseApiUrl>/public/core/v3/users/5N9JGth6pRYfOGdGKv3Q2D
```

# User groups

Use this resource to create, update, and delete user groups.

Use the userGroups resource along with the users and roles resources to manage user privileges. Users and groups can perform tasks and access assets based on the roles that you assign to them.

You can send the following requests:

- · To get details about all of the user groups or a particular user group, send a GET request.
- To create a user group, use a POST request.
- To add roles or users to a user group, use a PUT request.
- · To delete a user group, use a DELETE request.

**Note:** This resource uses a dynamic rate limit. When the system experiences a large volume or size of requests, responses might be slow or fail with the error message, "too many requests."

For information about using the users and roles REST API resources, see the following topics:

- "Users" on page 243
- "Roles" on page 183

For general information about users, user groups, and roles, see the Administrator help.

Note: The number of users, user groups, and roles combined cannot exceed 1000 for an organization.

## Getting user group details

You can request the details for all user groups in the organization or request the details for a particular user group.

### **GET request**

You can request the details for all user groups in the organization or request the details for a particular user group.

To get user group details, use the following URI:

/public/core/v3/userGroups

To get the details for a particular user group, you can include the following query parameters in the URI:

| Parameter | Туре   | Description                                                                                                    |  |
|-----------|--------|----------------------------------------------------------------------------------------------------|--|
| q         | String | Query filter. You can filter using one of the following fields: - userGroupId. Unique identifier for the user group userGroupName. Name of the user group. |  |
| limit     | Int    | Maximum number of user groups to return.  Default is 100.                                                                                                  |  |
| skip      | Int    | Amount to offset the list of results.  Default is 0.                                                                                                    |  |

For example, to get details for a particular user group using the user group's name, you might use the following request:

public/core/v3/userGroups?q=userGroupName=="group a"

### **GET** response

If successful, returns the following information for each user group:

| Field         | Type   | Description                                       |
|---------------|--------|---------------------------------------------------|
| id            | String | User group ID.                                    |
| orgld         | String | ID of the organization the user group belongs to. |
| createdBy     | String | User who created the user account.                |
| updatedBy     | String | User who last updated the user account.           |
| createTime    | String | Date and time the user group was created.         |
| updateTime    | String | Date and time the user group was last updated.    |
| userGroupName | String | Name of the user group.                           |
| description   | String | Description of the user group.                    |
| roles         | Array  | Roles assigned to the user group.                 |

| Field              | Туре   | Description                                                                             |
|--------------------|--------|-----------------------------------------------------------------------------------------|
| id                 | String | Included in the roles object.<br>Role ID.                                               |
| roleName           | String | Included in the roles object.<br>Role name.                                             |
| description        | String | Included in the roles object.  Description of the role.                                 |
| displayName        | String | Included in the roles object.<br>Role name that is displayed in the user interface.     |
| displayDescription | String | Included in the roles object. Role description that is displayed in the user interface. |
| users              | Array  | Users assigned to the user group.                                                       |
| id                 | String | Included in the users object. User ID.                                                  |
| userName           | String | Included in the users object. User name.                                                |
| description        | String | Included in the users object.  Description of the user.                                 |

### **GET** response example

If successful, you might receive a response similar to the following example:

1

# Creating a user group

If you have administrator privileges, you can use the userGroups resource to create a user group.

Note: The number of users, user groups, and roles combined cannot exceed 1000 for an organization.

### **POST request**

To create a user group, send a POST request using the following URI:

```
/public/core/v3/userGroups
```

Include the following information:

| Field       | Туре   | Required | Description                                   |
|-------------|--------|----------|-----------------------------------------------|
| name        | String | Yes      | Name of the user group.                       |
| description | String | -        | Description of the user group.                |
| roles       | Array  | Yes      | IDs of the roles to assign to the user group. |
| users       | Array  | -        | IDs of the users to assign to the user group. |

### POST response

If successful, returns the userGroups object with the details you included in the POST request.

#### POST example

To create a user group, you might send a request similar to the following example:

```
POST <baseApiUrl>/public/core/v3/userGroups
Content-Type: application/json
Accept: application/json
INFA-SESSION-ID: <sessionId>
{
    "name" : "user_group_1",
    "roles" : ["5IPgtye09EbiWqz5XXuzwC", "9gedBDoYQoQibNMohf5KCh"],
    "users" : ["9EcgvBYZ9GGflOYr98GzOH"]
}
```

You might receive a response similar to the following example:

```
"id": "OTLmCMwX0jNdJ5SzlQC2CW",
    "orgId": "cPYWk02I4aBeuLEvYRtaMS",
    "createdBy": "a@abc.com",
"updatedBy": "a@abc.com",
    "createTime": "2019-03-20T18:30:32.457Z",
    "updateTime": "2019-03-20T18:30:32.472Z",
    "userGroupName": "user group 1",
    "description": null,
    "roles": [
             "id": "9gedBDoYQoQibNMohf5KCh",
             "roleName": "Admin",
            "description": "Role for performing administrative tasks for an
organization. Has full access to all licensed services."
            "displayName": "Admin",
             "displayDescription": "Role for performing administrative tasks for an
organization. Has full access to all licensed services."
        },
```

```
{
    "id": "5IPgtye09EbiWqz5XXuzwC",
    "roleName": "test_user_1",
    "description": ""
    "roleName": "test_user_1",
    "description": ""
}

// "users": [
    "id": "9EcgvBYZ9GGflOYr98GzOH",
    "userName": "test_user_2",
    "description": null
}
]
```

# Updating a user group

You can add users and roles to user groups and remove users and roles from user groups.

### Add roles

To add a role to a user group, send a PUT request using one of the following URIs:

```
/public/core/v3/userGroups/<user group ID>/addRoles
/public/core/v3/userGroups/name/<user group name>/addRoles
```

Include an array of roles to add to the user group.

To add roles to a user group, you might send a request similar to the following example:

```
PUT <baseApiUrl>/public/core/v3/userGroups/cPYWk02I4aBeuLEvYRtaMS/addRoles
Content-Type: application/json
Accept: application/json
INFA-SESSION-ID: <sessionId>
{
    "roles" : ["Admin", "Business Manager"]
}
```

#### Remove roles

To remove a role from a user group, send a PUT request using one of the following URIs:

```
/public/core/v3/userGroups/<user group ID>/removeRoles
/public/core/v3/userGroups/name/<user group name>/removeRoles
```

Include an array of roles to remove from the user group.

To remove roles from a user group, you might send a request similar to the following example:

```
PUT <baseApiUrl>/public/core/v3/userGroups/cPYWk02I4aBeuLEvYRtaMS/removeRoles
Content-Type: application/json
Accept: application/json
INFA-SESSION-ID: <sessionId>
{
        "roles": ["Admin", "Business Manager"]
}
```

#### Add users

To add a user to a user group, send a PUT request using one of the following URIs:

```
/public/core/v3/userGroups/<user group ID>/addUsers
/public/core/v3/userGroups/name/<user group name>/addUsers
```

Include an array of user names to add to the user group.

To add users to a user group, you might send a request similar to the following example:

```
PUT <baseApiUrl>/public/core/v3/userGroups/cPYWk02I4aBeuLEvYRtaMS/addUsers
Content-Type: application/json
Accept: application/json
INFA-SESSION-ID: <sessionId>
{
    "users" : ["LarryR", "ScottY"]
}
```

#### Remove users

To remove a user from a user group, send a PUT request using one of the following URIs:

```
/public/core/v3/userGroups/<user group ID>/removeUsers
/public/core/v3/userGroups/name/<user group name>/removeUsers
```

Include an array of user names to remove from the user group.

To remove users from a user group, you might send a request similar to the following example:

```
PUT <baseApiUrl>/public/core/v3/userGroups/cPYWk02I4aBeuLEvYRtaMS/removeUsers
Content-Type: application/json
Accept: application/json
INFA-SESSION-ID: <sessionId>
{
    "users" : ["LarryR", "ScottY"]
}
```

#### **PUT** response

Returns a success code if successful or an error object if errors occur.

# Deleting a user group

You can delete user groups from your organization.

To delete a user group, use the following URI:

/public/core/v3/userGroups/<user group Id>

# CHAPTER 4

# Data Integration REST API

The REST API resources in this section apply specifically to the Data Integration service.

For most calls, use Data Integration REST API version 2 resources. When you use Data Integration REST API version 2 resources, note the following rules:

- · Use JSON or XML format.
- Use the serverUrl value from the login response as the base URL. For example:

```
https://na4.dm-us.informaticacloud.com/saas
```

• Use the following URI:

```
/api/v2/<API name>
```

• Use the following request header format:

```
<METHOD> <serverUrl>/<URI> HTTP/<HTTP version>
Content-Type: application/json
Accept: application/json
icSessionId: <SessionId>
```

In the following example, the serverUrl is https://na4.dm-us.informaticacloud.com/saas and the URI is /api/v2/agent:

```
<METHOD> https://na4.dm-us.informaticacloud.com/saas/api/v2/agent HTTP/1.1 Content-Type: application/json Accept: application/json icSessionId: IV4wOrJmd6YUtmKa8t
```

Format rules for resources other than the version 2 resources are included in the appropriate resource topics.

**Note:** If you use a tool such as Postman that automatically includes the HTTP version, do not enter the HTTP version in the URL. If the HTTP version appears twice in the URL, the request fails.

# Code tasks

Use the code task API to submit Spark code written in Scala to an advanced cluster. You can use the CodeTask resource to create, start, and cancel a code task job. You can also access session logs, view job details and job status of a code task.

Consider the following guidelines when you use the code task resource:

- · Write your code task in Scala.
- Submit your code in a JAR file using the code task APIs.
- · Use an AWS serverless or non-serverless environment.

Use the following base URL:

```
<server URL>/disnext/api/v1/<API name>
```

• Use the following request header format:

```
<METHOD> <server URL>/<URI> HTTP/<HTTP version>
Content-Type: application/json
Accept: application/json
IDS-SESSION-ID: <IDS_SESSION_ID>
```

- Ensure that you have the permission to create, execute, and view the code task APIs.
- Use the following persisted variables as needed for the code task APIs:
  - •IDS\_SESSION\_ID
  - ORG\_ID
  - •CODE\_TASK\_ID
  - •CODE\_TASK\_JOB\_ID

**Note:** If you use a tool such as Postman that automatically includes the HTTP version, do not enter the HTTP version in the URL. If the HTTP version appears twice in the URL, the request fails.

Complete the following tasks to submit Scala code in a JAR file and manage and monitor code task jobs:

- Send login information to get the session ID using "Login" on page 136.
- Create the code task and get the code task ID using "Create a code task" on page 258.
- Start the code task and get the job ID using "Start a code task" on page 260.
- View code task details using "View a code task" on page 261.
- Check on the job status for the code task using "Status of a code task" on page 263.
- Cancel the code task job using "Cancel a code task" on page 265.
- Access the session logs for the code task using "Session logs for a code task" on page 265.
- Access the Spark task results for the code task using "Spark task results for a code task" on page 266.

## Create a code task

Use the CodeTask resource to create a code task. The response includes the code task ID that you can use in subsequent API calls.

#### POST request

Use the following URI to create a code task:

```
POST <server URL>/disnext/api/v1/CodeTask
```

Use the following fields in the POST request:

| Field                  | Туре   | Required<br>/<br>Optional | Description                                                                                                    |
|------------------------|--------|---------------------------|----------------------------------------------------------------------------------------------------|
| codeTaskName           | String | Required                  | Name of the code task.                                                                                                    |
| runtimeEnvironmentName | String | Optional                  | Runtime environment used for the code task.  Either the runtimeEnvironmentName or the agentGroupId is required. If both are provided, then the agentGroupId is used. |

| Field                        | Туре                      | Required<br>/<br>Optional | Description                                                                                                    |
|------------------------------|---------------------------|---------------------------|----------------------------------------------------------------------------------------------------|
| codeExecutionParameters      |                           |                           | Parameters in the code task.                                                                                                    |
| agentGroupId                 | String                    | Required                  | Runtime environment that contains the Secure Agent used to run the code task.  Either the runtimeEnvironmentName or the agentGroupId is required. If both are provided, then the agentGroupId is used. |
| overrideTaskTimeout          | Long                      | Optional                  | Overrides the code task timeout value for this execution. A value of -1 signifies no timeout.                                                                                                    |
| logLevel                     | String                    | Optional                  | Log level for session logs, agent job log, Spark driver, and executor logs. Valid values are: none, terse, normal, verboseInitialization, or verboseData.  The default value is normal.                |
| sparkMainClass               | String                    | Required                  | Entry point of the Spark application. For example: org.apache.spark.examples.company.SparkExampleApp                                                                                                   |
| sparkMainClassArgs           | List<br><string></string> | Optional                  | Ordered arguments sent to the Spark application main class. For example:appTypeSPARK_PI_FILES_JARS classesToLoadcom.company.test.SparkTest1Class                                                       |
| sparkPrimaryResource         | String                    | Required                  | Scala JAR file that contains the code task.                                                                                                    |
| sparkJars                    | List<br><string></string> | Optional                  | The directory and file name of the JAR file that is uploaded to the cluster and added to the Spark driver and executor classpaths.                                                                     |
| sparkFiles                   | List<br><string></string> | Optional                  | The directory and file name of the Spark file that is uploaded to the cluster and available under the current working directory.                                                                       |
| advancedCustomPropertie<br>s | String                    | Optional                  | Spark properties or other custom properties that Data Integration uses. For example:  "{\"spark.driver.memory\": \"2G\", \"spark.executor.instances\": \"4\"}"                                         |

# POST response

The following variable is set from the response attributes:

| Name         | Response Value | Note                                            |
|--------------|----------------|-------------------------------------------------|
| CODE_TASK_ID | codeTaskId     | Used in the start and view code task resources. |

# POST request example

Use the following sample as a reference to create a code task:

POST <server URL>/disnext/api/v1/CodeTask Content-Type: application/json

```
Accept: application/json
IDS-SESSION-ID:{{IDS SESSION ID}}
    "codeTaskName" : "CODETASK API",
    "runtimeEnvironmentName" : "{{RTE NAME}}",
     "codeExecutionParameters" :
        "agentGroupId": "{{AGENT GROUP ID}}",
        "logLevel": "normal",
        "sparkMainClass":
"org.apache.spark.examples.infa.sparkdirect.SparkDirectExampleApp",
        "sparkMainClassArgs": ["6"],
        "sparkPrimaryResource": "spark-examples_2.12-3.0.0.jar",
        "sparkJars": [],
        "sparkFiles": [],
"advancedCustomProperties": "{\"spark.driver.memory\": \"1G\", \"spark.executor.memory\": \"1G\", \"spark.kubernetes.driverEnv.SPARK_DIRECT_TASK_SLEEP
\":\"600\", \"spark.kubernetes.driverEnv.SPARK_DIRECT_APP_TYPE\":\"SPARK_PI\",
\"spark.kubernetes.driverEnv.SPARK DIRECT KMS ENCRYPTED PROPS\":
\"spark.sparkdirect.kms.prop\", \"spark.sparkdirect.kms.prop\":
\"5pkOjSOHILDwSaW6eyxtiwB3g2TBYayjKLRFSSyxn5M=0p6v3eCvrtFkw6K78Buwal\",
\"advanced.custom.property\": \"infa.spark.local=false\"}"
```

#### POST response example

A successful POST response returns a summary, the code task ID, and the code task name similar to the following example:

```
{
    "summary": "Code Task created successfully",
    "codeTaskId": 3,
    "codeTaskName": "CODETASK_API"
}
```

# Start a code task

Use this POST request to start the code task job. The response includes the code task job ID that you can use in subsequent API calls.

#### **POST** request

To start a code task, use the task ID. The code task ID is included in the response when you create a code task. For more information, see "Create a code task " on page 258.

Use the following URI to start a code task:

```
POST <server URL>/disnext/api/v1/CodeTask/Start
```

Use the following field in the POST request:

| Field      | Туре   | Required / Optional | Description                                |
|------------|--------|---------------------|--------------------------------------------|
| codeTaskId | String | Required            | The code task ID from the create resource. |

### POST response

The following variable is set from the response attributes:

| Name             | Response Value | Note                                                                                        |
|------------------|----------------|---------------------------------------------------------------------------------------------|
| CODE_TASK_JOB_ID | jobld          | Used to cancel the code task job, or to get job status, session logs, or Spark task status. |

### POST request example

Use this sample as a reference to start a code task.

```
POST <server URL>/disnext/api/v1/CodeTask/Start
Content-Type: application/json
Accept: application/json
IDS-SESSION-ID:{{IDS_SESSION_ID}}
{
    "codeTaskId": {{CODE_TASK_ID}}
}
```

### POST response example

A successful POST response returns the code task job ID and other information, similar to the following example:

```
"summary": "Code Task started successfully",
"jobId": "8zcuMdImeshidZ4XVExs20",
"codeTaskInstanceName": "Demo-2",
"sparkCodeTaskResponseBody": {
        "agentGroupId": "01000025000000000003",
        "clusterConfigId": "Default",
        "logLevel": "normal",
        "startRunTime": "2022-04-04T20:23:57.154+00:00",
        "submitTime": "2022-04-04T20:23:57.095+00:00"
}
```

# View a code task

Use this GET request to view the code task configuration parameters.

#### **GET** request

To request the parameters of a code task, use the task ID. The code task ID is included in the response when you create a code task. For more information, see "Create a code task " on page 258.

Use the following URI to get the code task parameters:

```
GET <server URL>/disnext/api/v1/CodeTask/<Code task ID>
```

### **GET** response

Returns the code task object for the requested task ID.

Returns the error object if errors occurred.

The following table describes the parameters in the response:

| Field                                                                                                    | Туре                      | Description                                                                                                    |
|----------------------------------------------------------------------------------------------------|---------------------------|----------------------------------------------------------------------------------------------------|
| codeTaskName                                                                                                    | String                    | Name of the code task.                                                                                                    |
| codeTaskId                                                                                                    | Numeric                   | The code task identifier.                                                                                                    |
| agentGroupId                                                                                                    | String                    | Runtime environment that contains the Secure Agent used to run the code task.                                                                                                    |
| overrideTaskTimeout                                                                                                    | String                    | Overrides the code task timeout value for this execution. A value of -1 signifies no timeout.                                                                                           |
| logLevel                                                                                                    | String                    | Log level for session logs, agent job log, Spark driver, and executor logs. Valid values are: none, terse, normal, verboseInitialization, or verboseData.  The default value is normal. |
| sparkMainClass String                                                                                                    |                           | Entry point of the Spark application. For example: org.apache.spark.examples.company.SparkExampleApp                                                                                    |
| sparkMainClassArgs                                                                                                    | List <string></string>    | Ordered arguments sent to the Spark application main class. For example:appTypeSPARK_PI_FILES_JARS classesToLoadcom.company.test.SparkTest1Class                                        |
| sparkPrimaryResource                                                                                                    | String                    | Scala JAR file that contains the code task.                                                                                                    |
| sparkJars                                                                                                    | List<br><string></string> | The directory and file name of the JAR file that is uploaded to the cluster and added to the Spark driver and executor classpaths.                                                      |
| sparkFiles List <stri< td=""><td>The directory and file name of the Spark file that is uploaded to the cluster and available under the current working directory.</td></stri<> |                           | The directory and file name of the Spark file that is uploaded to the cluster and available under the current working directory.                                                        |
| advancedCustomProperties                                                                                                    | String                    | Spark properties or other custom properties that Data Integration uses.                                                                                                    |

### **GET** request example

Use this sample as a reference to get the code task parameters.

```
GET <server URL>/disnext/api/v1/CodeTask/<Code task ID>
Content-Type: application/json
Accept: application/json
IDS-SESSION-ID:{{IDS_SESSION_ID}}
```

### GET response example

A successful GET response returns the code task parameters, similar to the following example:

```
"codeTaskName": "CODETASK_API",
"codeTaskId": 3,
"agentGroupId": "0100002500000000003",
"overrideTaskTimeout": null,
"logLevel": "normal",
"sparkMainClass": "org.apache.spark.examples.infa.sparkdirect.SparkDirectExampleApp",
"sparkMainClassArgs": ["6"],
"sparkPrimaryResource": "spark-examples_2.12-3.0.0.jar",
```

```
"sparkJars": [],
    "sparkFiles": [],
    "advancedCustomProperties": "{\"spark.driver.memory\": \"1G\",
\"spark.executor.memory\": \"1G\", \"spark.kubernetes.driverEnv.SPARK_DIRECT_TASK_SLEEP
\": \"600\", \"spark.kubernetes.driverEnv.SPARK_DIRECT_APP_TYPE\": \"SPARK_PI\",
\"spark.kubernetes.driverEnv.SPARK_DIRECT_KMS_ENCRYPTED_PROPS\":
\"spark.sparkdirect.kms.prop\", \"spark.sparkdirect.kms.prop\":
\"5pkOjSOHILDwSaW6eyxtiwB3g2TBYayjKLRFSSyxn5M=0p6v3eCvrtFkw6K78Buwal\",
\"advanced.custom.property\": \"infa.spark.local=false\"}"
```

# Status of a code task

Use this GET request to check the code task job status.

### **GET** request

To request the status of a code task job, use the code task job ID. The code task job ID is included in the response when you start a code task. For more information, see "Start a code task" on page 260.

Use the following URI to get the code task job status parameters:

```
GET <server URL>/disnext/api/v1/CodeTask/JobStatus/<Code task job ID>
```

#### **GET** response

Returns the code task object for the requested job ID.

Returns the error object if errors occurred.

The following table describes the parameters in the response:

| Field                          | Type    | Description                                                                                                    |
|--------------------------------|---------|----------------------------------------------------------------------------------------------------|
| codeTaskName                   | String  | Name of the code task.                                                                                                    |
| codeTaskId                     | Numeric | The code task identifier.                                                                                                    |
| agentGroupId                   | String  | Runtime environment that contains the Secure Agent used to run the code task.                                                                                                    |
| executionState                 | String  | The state of the job: QUEUED, RUNNING, SUCCEEDED, FAILED, CANCELLED Job status. A job can have one of the following statuses: - Starting. The job is starting Running. The job is either queued or running Success. The job completed successfully Failed. The job did not complete because it encountered errors. |
| sessionLogUrl                  | String  | URL of the session log file.                                                                                                    |
| assignedServerlessComputeUnits | Double  | Number of serverless compute units per hour that the task requested.  You can view the number of requested compute units if the task runs in a serverless runtime environment.                                                                                                    |

| Field                          | Type   | Description                                                                                                    |
|--------------------------------|--------|----------------------------------------------------------------------------------------------------|
| consumedServerlessComputeUnits | Double | Total number of serverless compute units that the task consumed. You can view the number of consumed compute units if the task runs in a serverless runtime environment. |
| firstErrorMessage              | String | Error message, if any, that is associated with the job.                                                                                                    |

#### **GET** request example

Use this sample as a reference to get the code task job status.

```
GET <server URL>/disnext/api/v1/CodeTask/JobStatus/<Code task job ID>
Content-Type: application/json
Accept: application/json
IDS-SESSION-ID:{{IDS_SESSION_ID}}}
```

#### GET response example

A successful GET response returns the code task job status, similar to the following example:

```
"status": "RUNNING",
   "startTime": "2022-04-04T20:23:57.000",
   "updateTime": "2022-04-04T20:23:58.000",
   "endTime": null,
   "instanceName": "Demo-2",
   "assetName": "Demo",
   "runId": 2,
   "orgId": "kuJVH54wm6gfhVj4QEdboY",
   "startedBy": "coder@examplecompany.com",
   "runtimeEnvId": "0100002500000000003",
   "codeTaskId": 2,
   "errorMessage": "",
   "sessionLogUrl": "logservice/api/v1/jobs/8zcuMdImeshidZ4XVExs20/logs",
   "agentJobLogUrl": null,
   "advancedLogLocation": null,
   "advancedLogDownloadUrl": null
}
```

An error status GET response returns the code task job status, similar to the following example:

```
"status": "FAILED",
    "startTime": "2022-03-10T17:23:29.000"
    "updateTime": "2022-03-10T17:23:34.000",
    "endTime": "2022-03-10T17:23:34.000",
    "instanceName": "Demo-2",
    "assetName": "Demo",
    "runId": 2,
    "orgId": "4nuRA6NIsI6lvUBYamL76P",
    "startedBy": "coder@examplecompany.com",
    "runtimeEnvId": "0100002500000000003",
   "codeTaskId": 477,
    "errorMessage": "WES_internal_error_Failed to start cluster for
[0100002500000000003]. Error reported while starting cluster [404 {\"code
\":\"CONFIG.NOT FOUND id\",\"message\":\"Internal error. Cannot find an advanced
configuration with ID 01000025000000000003. Contact Informatica Global Customer
Support.\",\"debugMessage\":\"Internal error. Cannot find an advanced
configurati[truncated]. For more information about the failure, check the application
log. If the problem persists, contact Informatica Global Customer Support.",
    "sessionLogUrl": "logservice/api/v1//jobs/6pqqt9KTgi319jyVnAajei/logs",
    "agentJobLogUrl": null,
    "advancedLogLocation": null,
    "advancedLogDownloadUrl": null
```

### Cancel a code task

Use this PUT request to cancel the code task job.

#### **PUT** request

To cancel a code task job, use the code task job ID. The code task job ID is included in the response when you start a code task. For more information, see "Start a code task" on page 260.

Use the following URI to cancel a code task job:

```
PUT <server URL>/disnext/api/v1/CodeTask/Cancel
```

Use the following field in the PUT request:

| Field | Туре   | Required / Optional | Description                                   |
|-------|--------|---------------------|-----------------------------------------------|
| jobld | String | Required            | The code task job ID from the start resource. |

### **PUT** response

Returns the code task cancellation state for the requested job ID.

Returns the error object if errors occurred.

### PUT request example

Use this sample as a reference to cancel a code task job.

```
PUT <server URL>/disnext/api/v1/CodeTask/Cancel
Content-Type: application/json
Accept: application/json
IDS-SESSION-ID:{{IDS_SESSION_ID}}
{
    "jobId": {{CODE_TASK_JOB_ID}}
}
```

### PUT response example

A successful PUT response returns the code task job cancellation information, similar to the following example:

```
{
    "state": "Code Task marked for cancellation.",
    "jobId": "6pqqt9KTgi3l9jyVnAajei"
```

# Session logs for a code task

Use the jobs resource to access the code task session logs.

#### **GET** request

To access the session logs of a code task, use the code task job ID. The code task job ID is included in the response when you start a code task. For more information, see "Start a code task" on page 260.

Use the following URI to get code task session logs:

```
GET <server URL>/logservice/api/v1/jobs/<Code task job ID>/logs
```

You can use the Postman Send and Download option.

#### **GET** response

Returns a link to the code task ZIP file for the requested job ID.

Returns the error object if errors occurred.

#### **GET** request example

Use this sample as a reference to access code task session logs.

```
GET <server URL>/logservice/api/v1/jobs/<Code task job ID>/logs
Content-Type: application/json
Accept: application/json
IDS-SESSION-ID:{{IDS SESSION ID}}
```

# Spark task results for a code task

Use the jobs resource to access the Spark task results for the code task.

### **GET** request

To access the Spark task results of a code task, use the code task job ID. The code task job ID is included in the response when you start a code task. For more information, see "Start a code task" on page 260.

Use the following URI to access code task Spark task results:

```
GET <server URL>/logservice/api/v1/jobs/<Code task job ID>/callback
```

#### **GET** response

Returns the code task Spark task details for the requested job ID.

Returns the error object if errors occurred.

#### **GET** request example

Use this sample as a reference to access code task Spark task results.

```
GET <server URL>/logservice/api/v1/jobs/<Code task job ID>/callback
Content-Type: application/json
Accept: application/json
IDS-SESSION-ID:{{IDS SESSION ID}}
```

#### GET response example

A successful GET response returns the code task Spark task results, similar to the following example:

```
{
    "jobId": "73LJ52V0tiNjC2HFb2YggK",

    "callbackBody": "{\"taskId\": \"73LJ52V0tiNjC2HFb2YggK\", \"executionId\":
\"73LJ52V0tiNjC2HFb2YggK\", \"sessionLogUrl\": \"logservice/api/v1/jobs/
73LJ52V0tiNjC2HFb2YggK/logs\", \"executionState\": \"RUNNING\"}"
}
```

# **Connections**

Use this resource to request connection details for an organization. You can also use this resource to create, update, test, and delete a connection.

### **Details GET Request**

You can request the following details using a connection GET request:

- Details of all connections in the organization.
- · Details for a particular connection in the organization.
- List of objects that you can use as a source or target with a particular connection.
- · List of connections of a specified type associated with a Secure Agent or runtime environment.
- Metadata details for a specified connection.

Note: Do not use connections with names that begin with "DI Data Preview\_".

#### Details of all connections in the organization

To request the details of all connections in the organization, use the following URI:

```
/api/v2/connection
```

#### Details of a particular connection

To request the details of a particular connection, include the connection ID or name in the URI. Use one of the following URIs:

```
/api/v2/connection/<id>
/api/v2/connection/name/<name>
```

If you use the connection name in the URI and the connection name includes a space, replace the space with \$20. For example:

/api/v2/connection/name/my%20connection

#### List of objects that you can use as a source or target

You can request the objects that you can use as a source or target. To request source or target objects, you can include either the connection ID or connection name in the URI. Use one of the following URIs:

```
/api/v2/connection/source/<id>
/api/v2/connection/target/<id>
/api/v2/connection/source/name/<name>
/api/v2/connection/target/name/<name>
```

If you use the connection name in the URI and the connection name includes a space, replace the space with \$20. For example:

```
/{\tt api/v2/connection/target/name/my \% 20 connection}
```

If you expect to receive a large number of objects, you might want to include one of the following parameters:

 searchPattern. Use the searchPattern parameter to filter the results so that only the objects with the specified string in the object name are included in the response. To use the searchPattern parameter, use the following URI:

```
/api/v2/connection/<source or target>/<id>?searchPattern=<pattern>
```

For example, the following request returns source objects that include "abc" in the object name:

/api/v2/connection/source/002D420000000J?searchPattern=abc

 maxRecordsCount. Use the maxRecordsCount parameter to set the maximum number of objects to return. To use the maxRecordsCount, use the following URI:

/api/v2/connection/<source or target>/<id>?maxRecordsCount=<max number of objects>

For example, the following request returns a maximum of 5000 source objects:

```
/api/v2/connection/source/002D42000000J?maxRecordsCount=5000
```

If you don't include the maxRecordsCount parameter, a maximum of 200 objects can be returned for the request.

#### List of connections of a specified type associated with a Secure Agent or runtime environment

To request a list of connections by Secure Agent ID and connection type, use the following URI:

```
/api/v2/connection/search?agentId=<agentId>&uiType=<uiType>
```

To request a list of connections by runtime environment ID and connection type, use the following URI:

```
/api/v2/connection/search?runtimeEnvironmentId=<runtimeEnvironmentId>&uiType=<uiType>
```

If you pass both agentId and runtimeEnvironmentId, the service uses runtimeEnvironmentId and ignores agentId. If you pass only agentId, the service translates agentId into its corresponding runtimeEnvironmentId before it saves the resource to the repository.

#### Metadata details for a specified connection

To request metadata details for a specified connection, use the following URI:

```
/api/v2/connection/source/<connection ID>/metadata
/api/v2/connection/target/<connection ID>/metadata
```

The metadata is returned in the runtimeAttribute object which contains the following attributes:

- name
- dataType
- defaultValue
- label
- mandatory
- maxLength
- sessionVarAllowed
- possibleValues

Use the following connection request URI attributes:

| Field                | Type   | Required | Description                                                                                                    |
|----------------------|--------|----------|----------------------------------------------------------------------------------------------------|
| agentid              | String | -        | Secure Agent ID                                                                                                    |
| runtimeEnvironmentId | String | -        | Runtime environment ID.                                                                                                    |
| uiType               | String | Yes      | Connection type. Use one of the following options:  CSVFile. CSV flat file.  FTP.  MS_ACCESS.  MSD. Microsoft Dynamics CRM.  MySQL.  ODBC.  Oracle.  OCOD. Oracle CRM On Demand.  Salesforce.  SFTP. Secure FTP.  SAP_ALE_IDoc_Reader. SAP IDoc Reader.  SAP_ALE_IDoc_Writer. SAP IDoc Writer.  SqlServer. Microsoft SQL Server 2000.  SqlServer2005. Microsoft SQL Server 2005.  SqlServer2008. Microsoft SQL Server 2008.  SqlServer2012. Microsoft SQL Server 2012.  SqlServer2014. Microsoft SQL Server 2014.  SqlServer2016. Microsoft SQL Server 2017.  TOOLKIT. Informatica Cloud Connector. Also use for NetSuite connections.  WebServicesConsumer. Web Service. |

### **Details GET Response**

Returns the connection object for the requested connection ID. If you request information for all connections in the organization, returns a connection object for each connection in the organization.

If you request a list of connections based on the runtime environment ID and connection type, returns a connection object for each connection that matches the requirements.

If you request a list of source or target objects available for the requested connection ID, returns the connListItem object for each available object.

Returns the error object if errors occur.

The connection object includes different information based on connection type.

The following table describes attributes included in a connection object:

| Field       | Туре   | Description                    |
|-------------|--------|--------------------------------|
| id          | String | Connection ID.                 |
| orgld       | String | Organization ID.               |
| name        | String | Connection name.               |
| description | String | Description of the connection. |

| Field                | Туре      | Description                                                                                                    |
|----------------------|-----------|----------------------------------------------------------------------------------------------------|
| createTime           | Date/time | Time the connection was created.                                                                                                    |
| updateTime           | Date/time | Last time the connection was updated.                                                                                                    |
| createdBy            | String    | User who created the connection.                                                                                                    |
| updatedBy            | String    | User who last updated the connection.                                                                                                    |
| agentId              | String    | Secure Agent ID for Flat File, FTP/SFTP, Microsoft SQL Server, MS Access, MySQL, ODBC, Oracle, and Web Service connections.                                                                                                    |
| runtimeEnvironmentId | String    | Runtime environment used by the connection. This is the Runtime Environment field in the user interface. In the response returned to the user interface, this attribute is named agentGroupId.                                                                                                    |
| instanceName         | String    | Microsoft SQL Server instance name.                                                                                                    |
| host                 | String    | Host name for FTP/SFTP, Microsoft SQL Server, MySQL, and Oracle connections.                                                                                                    |
| domain               | String    | Domain name for Microsoft Dynamics CRM connections that use IFD or Active Directory authentication, and Web Service connections.                                                                                                    |
| dateFormat           |           | Date format for Flat File, FTP, and SFTP connections.                                                                                                    |
| database             | String    | Returns the following information:  For Microsoft SQL Server and MySQL connections, returns the database name.  For Flat File connections, returns the directory.  For FTP and SFTP connections, returns the local directory.  For MS Access and ODBC connections, returns the data source name.  For Oracle connections, returns the service name.  For SAP IDoc Writer and Reader connections, returns the destination entry.  For Web Service connections, returns the service URL. |
| codepage             |           | Code page for Flat File, FTP, SFTP, Microsoft SQL Server, MySQL, MS Access, ODBC, Oracle, and SAP.                                                                                                    |
| clientCode           | String    | Client code for SAP IDoc Writer connections.                                                                                                    |
| authenticationType   | String    | Authentication type for Microsoft Dynamics CRM, Microsoft SQL Server, and Web Service connections.                                                                                                    |
| adjustedJdbcHostName | String    | Host name. Or host and instance name for Microsoft SQL Server connections.                                                                                                    |
| accountNumber        | String    | Account ID for NetSuite connections.                                                                                                    |
| languageCode         | String    | Language code for SAP IDoc Writer connections.                                                                                                    |
| remoteDirectory      | String    | Remote directory for FTP/SFTP connections.                                                                                                    |
| schema               | String    | Schema name for Microsoft SQL Server, ODBC, Oracle, and Web Service connections.                                                                                                    |

| Field                   | Туре   | Description                                                                                                    |
|-------------------------|--------|----------------------------------------------------------------------------------------------------|
| serviceUrl              | String | Service URL for Microsoft Dynamics CRM, Oracle CRM On Demand, and Salesforce connections.                                                                                                    |
| shortDescription        | String | The first 50 letters of the description.                                                                                                    |
| type                    | String | Connection type returns one of the following responses:  CSVFile. CSV flat file.  FTP.  MS_ACCESS.  MSD. Microsoft Dynamics CRM.  MySQL.  ODBC.  Oracle.  OCOD. Oracle CRM On Demand.  Salesforce.  SFTP. Secure FTP.  SAP_ALE_IDoc_Reader. SAP IDoc Reader.  SAP_ALE_IDoc_Writer. SAP IDoc Writer.  SqlServer. Microsoft SQL Server 2000.  SqlServer2005. Microsoft SQL Server 2005.  SqlServer2012. Microsoft SQL Server 2012.  SqlServer2014. Microsoft SQL Server 2014.  SqlServer2016. Microsoft SQL Server 2016.  TOOLKIT. Informatica Cloud Connector.  WebServicesConsumer. Web Service.  Note: The user interface field name on the Connections page varies depending on the connection. For example, for SQL Server, the user interface field name is SQL Server Version. Also note that for SQL Server, the REST API attribute that populates the value in the user interface is named subType. |
| port                    | Int    | Port number for FTP/SFTP, Microsoft SQL Server, MySQL, and Oracle connections.                                                                                                    |
| password                | String | Password for the connection.                                                                                                    |
| username                | String | User name for the connection.                                                                                                    |
| securityToken           | String | Security token for a Salesforce connection.                                                                                                    |
| stsUrl                  | String | Security token service URL for Microsoft Dynamics CRM connections that use Active Directory authentication.                                                                                                    |
| organizationName        | String | Organization name for Microsoft Dynamics CRM connections.                                                                                                    |
| timeout                 | Int    | Timeout for Web Service connections.                                                                                                    |
| trustCertificatesFile   | String | Trust certificates file name for Web Service connections.                                                                                                    |
| certificateFile         | String | Certificates file name for Web Service connections.                                                                                                    |
| certificateFilePassword | String | Certificates file password for Web Service connections.                                                                                                    |
| certificateFileType     | String | Certificates file type for Web Service connections.                                                                                                    |
| privateKeyFile          | String | Private key file name for Web Service connections.                                                                                                    |

| Field                 | Туре    | Description                                                                                                    |
|-----------------------|---------|----------------------------------------------------------------------------------------------------|
| privateKeyPassword    | String  | Private key password for Web Service connections.                                                                                                    |
| privateKeyFileType    | String  | Private key file type for Web Service connections.                                                                                                    |
| connParams            | String  | Parameters used in the connection. Includes connection attributes in the connParam object for SAP, NetSuite, Oracle CRM On Demand, ODBC, or other Informatica Cloud connectors. |
| federatedId           | String  | Global unique identifier for the connection.                                                                                                    |
| internal              | Boolean | Indicates whether the connection was created internally for data preview purposes only.                                                                                         |
| retryNetworkError     | Boolean | Used for internal purposes only.                                                                                                    |
| supportsCCIMultiGroup | Boolean | Used for internal purposes only.                                                                                                    |
| connListItem          |         | List of connections included in the connListItem object.                                                                                                    |
| id                    | String  | Included in the connListItem object. Source or target ID.                                                                                                    |
| name                  | String  | Included in the connListItem object. Source or target name.                                                                                                    |

### **Test GET Request**

To test a connection, use the connection ID in the following URI:

/api/v2/connection/test/<id>

#### Test GET Response

Returns the success object if the test succeeds.

Returns the error object if errors occur.

### **POST Request**

You can create or update connections. To update a connection, use the connection ID with the following URI. To create a connection, omit the optional connection ID.

/api/v2/connection/<id>

You can submit a partial update using partial mode. To submit a request using partial mode, use a JSON request and include the following line in the header:

Update-Mode=PARTIAL

In a connection POST request, use the additional attributes in the connection object. The attributes used by Informatica Cloud Connector connections vary by connection type.

To create or update an Informatica Cloud Connector connection, consult the Informatica Cloud application for the attributes used by the connection. Enclose any attributes that are not listed in the following tables in a connParam object.

To get a list of connectors that are available to the organization and attribute information for a specific connector type, see <u>"Connectors" on page 289</u>.

For more information about attributes and data types used for creating connections through the REST API, see "Connection user interface fields to REST API attributes mapping" on page 435 and "Connector data types" on page 434.

#### **POST Response**

If successful, returns the connection object for the connection that was created or updated.

Returns the error object if errors occur.

#### **DELETE Request**

To delete a connection, use the connection ID in the following URI.

```
/api/v2/connection/<id>
```

#### **DELETE Response**

Returns the 200 response code if the request is successful.

Returns the error object if errors occur.

#### **POST Example**

To update an SAP Table connection, you might use the following request, enclosing SAP attributes in the connParam object:

```
POST <serverUrl>/api/v2/connection/0002D42000000J
Content-Type: application/xml
Accept: application/xml
icSessionId: <icSessionId>
<connection>
 <id>0002D420000000J</id>
  <orgId>00342000</orgId>
 <name>test dir</name>
 <type>TOOLKIT</type>
  <agentId>00001Y08000000000002</agentId>
  <username>username</username>
  <password>password</password>
  <instanceName>SAPTableConnector</instanceName>
  <connParams>
    <agentId>00001Y08000000000002</agentId>
    <username>username</username>
    <password>password</password>
    <cli>ent>800</client>
    <language>EN</language>
    <Saprfc Ini Path>C:\\Windows\\SysWOW64</Saprfc Ini Path>
    <Destination>GE6
  </connParams>
  <runtimeEnvironmentId>00000C2500000000000
</connection>
```

A successful request returns the connection object that you updated.

# **CSV Flat File Connections**

When you create or update a CSV flat file connection, you can configure additional attributes, such as the connection ID and the connection name.

The following table describes attributes that you can use for CSV flat file connections:

| Attribute   | Description                                                                                                    |
|-------------|----------------------------------------------------------------------------------------------------|
| id          | Connection ID.                                                                                                    |
| orgld       | Organization ID.                                                                                                    |
| name        | Connection name.                                                                                                    |
| description | Optional connection description.                                                                                                    |
| type        | Connection type. Use CSVFile.                                                                                                    |
| database    | Directory where flat files are stored. In the user interface, this attribute is the Directory field. In the REST API response that populates the value in the user interface, the name of this attribute is dirName. |

| Attribute  | Description                                                                                                    |
|------------|----------------------------------------------------------------------------------------------------|
| dateFormat | Date format for date fields in the flat file. Use one of the following formats:  - MM/dd/yyyy - MM-dd-yyyy - MM.dd.yyyy - dd/MM/yyyy - dd.MM.yyyy - dd.MM.yyyy - dd.MM.yyyy - MM/dd/yyyy HH:mm - MM-dd-yyyy HH:mm - MM.dd.yyyy HH:mm - dd.MM.yyy HH:mm - dd.MM.yyy HH:mm - dd.MM.yyyy HH:mm:ss - MM-dd-yyyy HH:mm:ss - MM/dd/yyyy HH:mm:ss - dd.MM.yyy HH:mm:ss - dd.MM.yyy HH:mm:ss - dd.MM.yyy HH:mm:ss - dd.MM.yyy HH:mm:ss - dd.MM.yyy HH:mm:ss - dd.MM-yyy HH:mm:ss - dd.MM-yyyy HH:mm:ss - dd.MM-yyyy HH:mm:ss - dd.MM-yyy HH:mm:ss - dd.MM-yyyy HH:mm:ss - dd.MM-yyyy HH:mm:ss - dd.MM-yyyy HH:mm:ss - dd.MM-yyyy HH:mm:ss - dd.MM-yyyy HH:mm:ss - dd.MM-dd HH:mm - yyyy-MM-dd HH:mm - yyyy-MM-dd HH:mm:ss - yyyy-MM-dd HH:mm:ss - yyyy/MM/dd - yyyy/MM/dd HH:mm:ss - yyyy/MM/dd HH:mm:ss - yyyy/MM/dd yyyy HH24:mm:ss.ms - MM/dd/yyyy HH24:mm:ss.ns - MM/dd/yyyy HH24:mm:ss.ns - Default is MM/dd/yyyy HH:mm:ss. |
| codepage   | The code page of the system that hosts the flat file. Use one of the following options:  - UTF-8. Unicode Transformation Format, multibyte.  - MS1252. MS Windows Latin 1 (ANSI), superset of Latin 1.  - ISO-8859-15. Latin 9, Western European.  - ISO-8859-2. Eastern European.  - ISO-8859-3. Southeast European.  - ISO-8859-5. Cyrillic.  - ISO-8859-9. Latin 5, Turkish.  - IBM500. IBM EBCDIC International Latin-1.                                                                                                    |

# FTP and SFTP Connections

When you create or update an FTP or SFTP connection, you can configure additional attributes, such as the connection ID and the connection name.

The following table describes attributes that you can use for FTP or SFTP file connections:

| Attribute | Description      |
|-----------|------------------|
| id        | Connection ID.   |
| orgld     | Organization ID. |

| Attribute       | Description                                                                                                    |
|-----------------|----------------------------------------------------------------------------------------------------|
| name            | Connection name.                                                                                                    |
| description     | Optional connection description.                                                                                                    |
| type            | Connection type. Use FTP or SFTP.                                                                                                    |
| username        | User name.                                                                                                    |
| password        | Password.                                                                                                    |
| host            | Name of the machine hosting the database server or FTP/SFTP host. For a FTP/SFTP connection, enter the host name of IP address.                                                                                                    |
| port            | Network port number used to connect to FTP/SFTP connection. Default port is 21 for FTP and 22 for SFTP.                                                                                                    |
| database        | Directory on a local machine that stores the local file. In the user interface, this attribute is the Directory field. In the REST API response that populates the value in the user interface, the name of this attribute is dirName.                                                                                                    |
|                 | The local machine must also run the Secure Agent used to run the corresponding task. Enter a local directory or use the Browse button to select a local directory.                                                                                                    |
| remoteDirectory | Directory on the FTP/SFTP host that stores the remote flat file.                                                                                                    |
|                 | Depending on the FTP/SFTP server, you may have limited options to enter directions. For more information, see the FTP/SFTP server documentation.                                                                                                    |
| dateFormat      | Date format for date fields in the flat file. Use one of the following formats:  - MM/dd/yyyy  - MM-dd-yyyy  - dd/MM/yyyy  - dd-MM-yyyy  - dd.MM.yyyy  - MM/dd/yyyy HH:mm  - MM-dd-yyyy HH:mm  - MM.dd.yyyy HH:mm  - dd-MM-yyyy HH:mm  - dd-MM-yyyy HH:mm  - dd-MM-yyyy HH:mm  - dd-MM-yyyy HH:ms  - dd-MM-yyyy HH:mmss  - dd-MM-yyyy HH:mm:ss  - MM-dd-yyyy HH:mm:ss  - MM-dd-yyyy HH:mm:ss  - dd-MM-yyyy HH:mm:ss  - dd-MM-yyyy HH:mm:ss  - dd-MM-yyyy HH:mm:ss  - dd-MM-yyyy HH:mm:ss  - dd-MM-yyyy HH:mm:ss  - yyyy-MM-dd  - yyyy-MM-dd  - yyyy-MM-dd  - yyyy-MM-dd HH:mm  - yyyy-MM-dd HH:mm:ss  - yyyy-MM-dd HH:mm:ss |

| Attribute | Description                                                                                                    |
|-----------|----------------------------------------------------------------------------------------------------|
| codepage  | The code page of the system that hosts the flat file. Use one of the following options:  - UTF-8. Unicode Transformation Format, multibyte.  - MS1252. MS Windows Latin 1 (ANSI), superset of Latin 1.  - ISO-8859-15. Latin 9, Western European.  - ISO-8859-2. Eastern European.  - ISO-8859-3. Southeast European.  - ISO-8859-5. Cyrillic.  - ISO-8859-9. Latin 5, Turkish.  - IBM500. IBM EBCDIC International Latin-1. |
| agentId   | Secure Agent ID.                                                                                                    |

# **Microsoft Access Connections**

When you create or update a Microsoft Access connection, you can configure additional attributes, such as the connection ID and the connection name.

The following table describes attributes that you can use for Microsoft Access connections:

| Attribute   | Description                                                                                                    |
|-------------|----------------------------------------------------------------------------------------------------|
| id          | Connection ID.                                                                                                    |
| orgld       | Organization ID.                                                                                                    |
| name        | Connection name.                                                                                                    |
| description | Optional connection description.                                                                                                    |
| type        | Connection type. Use MS_ACCESS.                                                                                                    |
| database    | Data source name. In the user interface, this is the Data Source Name field.                                                                                                    |
| codepage    | The code page compatible with the MS Access database. Use one of the following options:  - UTF-8. Unicode Transformation Format, multibyte.  - MS1252. MS Windows Latin 1 (ANSI), superset of Latin 1.  - ISO-8859-15. Latin 9, Western European.  - ISO-8859-2. Eastern European.  - ISO-8859-3. Southeast European.  - ISO-8859-5. Cyrillic.  - ISO-8859-9. Latin 5, Turkish.  - IBM500. IBM EBCDIC International Latin-1. |
| agentId     | Secure Agent ID.                                                                                                    |

# Microsoft Dynamics CRM Connections

When you create or update a Microsoft Dynamics CRM connection, you can configure additional attributes, such as the connection ID and the connection name.

The following table describes attributes that you can use for Microsoft Dynamics CRM connections:

| Attribute          | Description                                                                                                    |
|--------------------|----------------------------------------------------------------------------------------------------|
| id                 | Connection ID.                                                                                                    |
| orgld              | Organization ID.                                                                                                    |
| name               | Connection name.                                                                                                    |
| description        | Optional connection description.                                                                                                    |
| type               | Connection type. Use MSD.                                                                                                    |
| authenticationType | Authentication type for the connection. Select a valid authentication type. Use one of the following authentication types:  - LIVE. Microsoft Live. Use for synchronization tasks or PowerCenter tasks.  - IFD. Internet Facing Development (IFD). Use for synchronization tasks or PowerCenter tasks.  - AD. Active Directory. Use for PowerCenter tasks only.                              |
| username           | Microsoft Dynamics CRM user name.                                                                                                    |
| password           | Microsoft Dynamics CRM password.                                                                                                    |
| organizationName   | Microsoft Dynamics CRM organization name.                                                                                                    |
| domain             | Microsoft Dynamics CRM domain name. Required for IFD and Active Directory authetication.                                                                                                    |
| serviceURL         | URL of the Microsoft Dynamics CRM service.  For Microsoft Live authentication, use the following format:  https:// <orgname>.crm.dynamics.com  For IFD authentication, use the following format:  https://<server.company.com>:<port>  For Active Directory, use the following format:  http://<server.company.com>:<port></port></server.company.com></port></server.company.com></orgname> |
| stsURL             | Microsoft Dynamics CRM security token service URL. For example, https://sts1.company.com. Required for IFD authentication.                                                                                                    |
| agentId            | Secure Agent ID. Required for Active Directory authentication only.                                                                                                    |

# Microsoft SQL Server Connections

When you create or update a Microsoft SQL Server connection, you can configure additional attributes, such as the connection ID and the connection name.

The following table describes attributes that you can use for Microsoft SQL Server connections:

| Attribute          | Description                                                                                                    |
|--------------------|----------------------------------------------------------------------------------------------------|
| id                 | Connection ID.                                                                                                    |
| orgld              | Organization ID.                                                                                                    |
| name               | Connection name.                                                                                                    |
| description        | Optional connection description.                                                                                                    |
| type               | Connection type. Use one of the following codes: - SqlServer. Microsoft SQL Server 2000 SqlServer2005. Microsoft SQL Server 2005 SqlServer2008. Microsoft SQL Server 2008 SqlServer2012. Microsoft SQL Server 2012. In the user interface, this attribute is the SQL Server Version field. In the REST API response that populates the value in the user interface, the name of this attribute is subType.                 |
| authenticationType | Authentication method for the connection. Use one of the following options:  - Windows. Use Microsoft Windows authentication to access Microsoft SQL Server. Available when users access Data Integration in Windows.  - SqlServer. Use Microsoft SQL Server authentication to access Microsoft SQL Server.                                                                                                    |
| username           | User name for the database login. Use when authenticationType is SqlServer.                                                                                                    |
| password           | Password for the database login. Use when authenticationType is SqlServer.                                                                                                    |
| host               | Name of the machine hosting the database server.                                                                                                    |
| port               | Network port number used to connect to the database server. Default port number is 1433.                                                                                                    |
| instanceName       | Instance name of the Microsoft SQL Server database.                                                                                                    |
| database           | Database name for the Microsoft SQL Server target. Database name is case sensitive if the database is case sensitive. Maximum length is 100 characters.                                                                                                    |
|                    | Database names can include alphanumeric and underscore characters.                                                                                                    |
| schema             | Schema used for the target connection.                                                                                                    |
| codepage           | The code page of the Microsoft SQL Server database. Use one of the following options:  - UTF-8. Unicode Transformation Format, multibyte.  - MS1252. MS Windows Latin 1 (ANSI), superset of Latin 1.  - ISO-8859-15. Latin 9, Western European.  - ISO-8859-2. Eastern European.  - ISO-8859-3. Southeast European.  - ISO-8859-5. Cyrillic.  - ISO-8859-9. Latin 5, Turkish.  - IBM500. IBM EBCDIC International Latin-1. |
| agentId            | Secure Agent ID.                                                                                                    |

# **MySQL Connections**

When you create or update a MySQL connection, you can configure additional attributes, such as the connection ID and the connection name.

The following table describes attributes that you can use for MySQL connections:

| Attribute   | Description                                                                                                    |
|-------------|----------------------------------------------------------------------------------------------------|
| id          | Connection ID.                                                                                                    |
| orgld       | Organization ID.                                                                                                    |
| name        | Connection name.                                                                                                    |
| description | Optional connection description.                                                                                                    |
| type        | Connection type. Use MySQL.                                                                                                    |
| username    | User name for the database login.                                                                                                    |
| password    | Password for the database login.                                                                                                    |
| host        | Name of the machine hosting the database server.                                                                                                    |
| port        | Network port number used to connect to the database server. Default is 3306.                                                                                                    |
| database    | Database name for the MySQL database target. Database name is case sensitive if the database is case sensitive.                                                                                                    |
| codepage    | The code page for the database server. Use one of the following options:  - UTF-8. Unicode Transformation Format, multibyte.  - MS1252. MS Windows Latin 1 (ANSI), superset of Latin 1.  - ISO-8859-15. Latin 9, Western European.  - ISO-8859-2. Eastern European.  - ISO-8859-3. Southeast European.  - ISO-8859-5. Cyrillic.  - ISO-8859-9. Latin 5, Turkish.  - IBM500. IBM EBCDIC International Latin-1. |
| agentId     | Secure Agent ID.                                                                                                    |

# **NetSuite Connections**

When you create or update a NetSuite connection, you can configure additional attributes, such as the connection ID and the connection name.

The following table describes attributes that you can use for NetSuite connections:

| Attribute | Description      |
|-----------|------------------|
| id        | Connection ID.   |
| orgld     | Organization ID. |
| name      | Connection name. |

| Attribute     | Description                                                                                                    |
|---------------|----------------------------------------------------------------------------------------------------|
| description   | Optional connection description.                                                                                                   |
| type          | Connection type. Use NetSuite.                                                                                                    |
| username      | NetSuite user name.                                                                                                    |
| password      | NetSuite password.                                                                                                    |
| accountNumber | NetSuite account ID. To locate your account ID, log in to NetSuite and navigate to Setup > Integration > Web Services Preferences. |
| serviceURL    | WSDL URL. If your NetSuite account does not use the default NetSuite WSDL URL, enter the WSDL URL used by your NetSuite account.   |

# **ODBC Connections**

When you create or update an ODBC connection, you can configure additional attributes, such as the connection ID and the connection name.

The following table describes attributes that you can use for OBDC connections:

| Attribute   | Description                                                                                                    |
|-------------|----------------------------------------------------------------------------------------------------|
| id          | Connection ID.                                                                                                    |
| orgld       | Organization ID.                                                                                                    |
| name        | Connection name.                                                                                                    |
| description | Optional connection description.                                                                                                    |
| type        | Connection type. Use ODBC.                                                                                                    |
| username    | User name for the database login.                                                                                                    |
| password    | Password for the database login.                                                                                                    |
| database    | Data source name.                                                                                                    |
| schema      | Schema used for the target connection.  Use uppercase letters when you specify the schema name for an Oracle database.  Required to connect to an IBM DB2 database.                                                                                                    |
| codepage    | The code page of the database server or flat file defined in the connection. Use one of the following options:  - UTF-8. Unicode Transformation Format, multibyte.  - MS1252. MS Windows Latin 1 (ANSI), superset of Latin 1.  - ISO-8859-15. Latin 9, Western European.  - ISO-8859-2. Eastern European.  - ISO-8859-3. Southeast European.  - ISO-8859-5. Cyrillic.  - ISO-8859-9. Latin 5, Turkish.  - IBM500. IBM EBCDIC International Latin-1. |

| Attribute          | Description                                                                                                    |
|--------------------|----------------------------------------------------------------------------------------------------|
| agentId            | Secure Agent ID.                                                                                                    |
| ODBC_SUBTYPE       | The ODBC connection subtype to connect to a specific database. Use one of the following options:  - Azure DW  - DB2  - Google BigQuery  - PostgreSQL  - Redshift  - SAP IQ  - Snowflake  - Teradata  - Other |
| authenticationType | The authentication method to connect to a database. Required for DB2. Use one of the following options:  - Database - Kerberos                                                                               |
| kerberosProperties | Additional connection properties to use Kerberos authentication to connect to DB2. If you specify more than one property, separate each key-value pair with a semicolon.                                     |

# **Oracle Connections**

When you create or update an Oracle connection, you can configure additional attributes, such as the connection ID and the connection name.

The following table describes attributes that you can use for Oracle connections:

| Attribute   | Description                                                                                                    |
|-------------|----------------------------------------------------------------------------------------------------|
| id          | Connection ID.                                                                                                    |
| orgld       | Organization ID.                                                                                                    |
| name        | Connection name.                                                                                                    |
| description | Optional connection description.                                                                                           |
| type        | Connection type. Use Oracle.                                                                                               |
| username    | User name for the database login.                                                                                          |
| password    | Password for the database login.                                                                                           |
| host        | Name of the machine hosting the database server.                                                                           |
| port        | Network port number used to connect to the database server. Default is 1521.                                               |
| database    | Service name that uniquely identifies the Oracle database. This attribute is the Service Name field in the user interface. |
|             | If the connection fails, contact the database administrator.                                                               |

| Attribute | Description                                                                                                    |
|-----------|----------------------------------------------------------------------------------------------------|
| schema    | Schema used for the target connection. Optional.                                                                                                    |
| codepage  | The code page of the database server. Use one of the following options:  - UTF-8. Unicode Transformation Format, multibyte.  - MS1252. MS Windows Latin 1 (ANSI), superset of Latin 1.  - ISO-8859-15. Latin 9, Western European.  - ISO-8859-2. Eastern European.  - ISO-8859-3. Southeast European.  - ISO-8859-5. Cyrillic.  - ISO-8859-9. Latin 5, Turkish.  - IBM500. IBM EBCDIC International Latin-1. |
| agentId   | Secure Agent that Data Integration uses to access the database in the local area network.                                                                                                    |

# **Oracle CRM On Demand Connections**

When you create or update an Oracle CRM On Demand connection, you can configure additional attributes, such as the connection ID and the connection name.

The following tables describes attributes that you can use for Oracle CRM On Demand connections:

| Attribute   | Description                                                                                                    |
|-------------|----------------------------------------------------------------------------------------------------|
| id          | Connection ID.                                                                                                    |
| orgld       | Organization ID.                                                                                                    |
| name        | Connection name.                                                                                                    |
| description | Optional connection description.                                                                                                    |
| type        | Connection type. Use OCOD.                                                                                                    |
| username    | Oracle CRM On Demand user name. Use the following format: <domain>/<user name=""> For example: domain/jsmith@companyname.com.</user></domain> |
| password    | Oracle CRM On Demand password.                                                                                                    |
| serviceUrl  | URL of the Oracle CRM On Demand service. For example: https://securecompany.crmondemand.com.                                                  |

# **Salesforce Connections**

When you create or update a Salesforce connection, you can configure additional attributes, such as the connection ID and the connection name.

The following table describes attributes that you can use for Salesforce connections:

| Attribute     | Description                                                                                                    |
|---------------|----------------------------------------------------------------------------------------------------|
| id            | Connection ID.                                                                                                    |
| orgld         | Organization ID.                                                                                                    |
| name          | Connection name.                                                                                                    |
| description   | Optional connection description.                                                                                          |
| type          | Connection type. Use Salesforce.                                                                                          |
| username      | User name for the Salesforce account. <domain>/<user name=""> For example: domain/jsmith@companyname.com.</user></domain> |
| password      | Password for the Salesforce account.                                                                                      |
| securityToken | Security token associated with the user name and password. Optional.                                                      |
| serviceUrl    | URL of the Salesforce service. Maximum length is 100 characters.                                                          |

# **SAP IDoc Reader Connections**

When you create or update an SAP IDoc Reader connection, you can configure additional attributes, such as the connection ID and the connection name.

The following table describes attributes that you can use for SAP IDoc Reader connections:

| Attribute   | Description                                                                                                    |
|-------------|----------------------------------------------------------------------------------------------------|
| id          | Connection ID.                                                                                                 |
| orgld       | Organization ID.                                                                                               |
| name        | Connection name.                                                                                               |
| description | Optional connection description.                                                                               |
| type        | Connection type. Use SAP_ALE_IDoc_Reader.                                                                      |
| username    | SAP user name with authorization on S_DATASET, S_TABU_DIS, S_PROGRAM, and B_BTCH_JOB objects.                  |
| password    | Password for the SAP user name.                                                                                |
| database    | Type A DEST entry in the saprfc.ini file. This attribute is the Destination Entry field in the user interface. |

| Attribute | Description                                                                                                    |
|-----------|----------------------------------------------------------------------------------------------------|
| codepage  | The code page compatible with the SAP source. Use one of the following options:  - UTF-8. Unicode Transformation Format, multibyte.  - MS1252. MS Windows Latin 1 (ANSI), superset of Latin 1.  - ISO-8859-15. Latin 9, Western European.  - ISO-8859-2. Eastern European.  - ISO-8859-3. Southeast European.  - ISO-8859-5. Cyrillic.  - ISO-8859-9. Latin 5, Turkish.  - IBM500. IBM EBCDIC International Latin-1. |
| agentId   | Secure Agent ID.                                                                                                    |

# **SAP IDoc Writer Connections**

When you create or update an SAP IDoc Writer connection, you can configure additional attributes, such as the connection ID and the connection name.

The following table describes attributes that you can use for SAP IDoc Writer connections:

| Attribute    | Description                                                                                                    |
|--------------|----------------------------------------------------------------------------------------------------|
| id           | Connection ID.                                                                                                    |
| orgld        | Organization ID.                                                                                                    |
| name         | Connection name.                                                                                                    |
| description  | Optional connection description.                                                                                                    |
| type         | Connection type. Use SAP_ALE_IDoc_Writer.                                                                                                    |
| username     | SAP user name with authorization on S_DATASET, S_TABU_DIS, S_PROGRAM, and B_BTCH_JOB objects.                                                                                                    |
| password     | Password for the SAP user name.                                                                                                    |
| database     | Type A DEST entry in the saprfc.ini file. This attribute is the Connection String field in the user interface.                                                                                                    |
| languageCode | Language code that corresponds to the SAP language. A two-letter code, such as en for English.                                                                                                    |
| clientCode   | SAP client number. A three-letter code.                                                                                                    |
| codepage     | The code page compatible with the SAP target. Use one of the following options:  - UTF-8. Unicode Transformation Format, multibyte.  - MS1252. MS Windows Latin 1 (ANSI), superset of Latin 1.  - ISO-8859-15. Latin 9, Western European.  - ISO-8859-2. Eastern European.  - ISO-8859-3. Southeast European.  - ISO-8859-5. Cyrillic.  - ISO-8859-9. Latin 5, Turkish.  - IBM500. IBM EBCDIC International Latin-1. |
| agentId      | Secure Agent ID.                                                                                                    |

# **Web Service Connections**

When you create or update a Web Service connection, you can configure additional attributes, such as the connection ID and the connection name.

The following table describes attributes that you can use for Web Service connections:

| Attribute               | Description                                                                                                    |  |  |
|-------------------------|----------------------------------------------------------------------------------------------------|--|--|
| id                      | Connection ID.                                                                                                    |  |  |
| orgld                   | Organization ID.                                                                                                    |  |  |
| name                    | Connection name.                                                                                                    |  |  |
| description             | Optional connection description.                                                                                                    |  |  |
| type                    | Connection type. Use WebServicesConsumer.                                                                                                    |  |  |
| username                | SAP user name with authorization on S_DATASET, S_TABU_DIS, S_PROGRAM, and B_BTCH_JOB objects.                                                                                                    |  |  |
| password                | Password for the web service login. If the web service does not require a user name, leave this field empty. Optional.                                                                                                    |  |  |
| domain                  | Domain for authentication. Optional.                                                                                                    |  |  |
| serviceUrl              | Endpoint URL for the web service that you want to access. The WSDL file specifies this URL in the location element. This attribute is the Endpoint URL field in the user interface.  Optional.                                                                                                    |  |  |
| timeout                 | Secure Agent ID.  Number of seconds Informatica Intelligent Cloud Services waits for a connection to the was service provider before it closes the connection and fails the session. Also, the number of seconds the Informatica Intelligent Cloud Services waits for a SOAP response after sending a SOAP request before it fails the session.  Default is 60. Optional. |  |  |
| trustCertificatesFile   | File containing the bundle of trusted certificates that Informatica Intelligent Cloud Services uses when authenticating the SSL certificate of the web services provider. Default is cabundle.crt. Optional.                                                                                                    |  |  |
| certificateFile         | Client certificate that a web service provider uses when authenticating a client. You specify the client certificate file if the web service provider needs to authenticate Informatica Intelligent Cloud Services. Optional.                                                                                                    |  |  |
| certificateFilePassword | Password for the client certificate. You specify the certificate file password if the web service provider needs to authenticate Informatica Intelligent Cloud Services. Optional.                                                                                                    |  |  |
| certificateFileType     | File type of the client certificate. You specify the certificate file type if the web service provider needs to authenticate the Integration Service. Use one of the following codes:  - PEM - DER Optional.                                                                                                    |  |  |
| privateKeyFile          | Private key file for the client certificate. You specify the private key file if the web service provider needs to authenticate Informatica Intelligent Cloud Services. Optional.                                                                                                    |  |  |

| Attribute          | Description                                                                                                    |  |  |
|--------------------|----------------------------------------------------------------------------------------------------|--|--|
| privateKeyPassword | Password for the private key of the client certificate. You specify the key password if the web service provider needs to authenticate Informatica Intelligent Cloud Services. Optional.                                                                                                    |  |  |
| privateKeyFileType | File type of the private key of the client certificate. You specify the key file type if the web service provider needs to authenticate Informatica Intelligent Cloud Services.  If necessary, use PEM. Optional.                                                                                                    |  |  |
| authenticationType | Authentication type to use when the web service provider does not return an authentication type to Informatica Intelligent Cloud Services. Use one of the following options:  - Auto. The Integration Service attempts to determine the authentication type of the web service provider.  - Basic. Based on a non-encrypted user name and password.  - Digest. Based on an encrypted user name and password.  - NTLM. Based on encrypted user name, password, and domain.  Default is Auto. Optional. |  |  |
| agentId            | ID for the Secure Agent that Informatica Intelligent Cloud Services uses to access the database in the local area network.                                                                                                    |  |  |

# **Connection migration**

Use this resource to migrate an old version of the connection in referenced assets to the latest connection version within an organization. The migration creates a copy of the project folder and assets and updates the referenced connection in the assets with the latest version.

You can migrate old connections used in Source, Target, and Lookup transformations from assets such as mappings and tasks. If the connection is used across assets in multiple projects, all the referenced assets are updated to use the current connection version.

### **POST request**

To specify the connections to migrate and start the migrate job, use the following URI:

saas/api/v2/connectionMigration/migrate

Include the following fields in the request:

| Field       | Type   | Required | Description                                                                                           |
|-------------|--------|----------|----------------------------------------------------------------------------------------------------|
| icSessionId | String | Yes      | Informatica Intelligent Cloud Services session ID.                                                    |
| sourceConn  | String | Yes      | The name of the source connection that you want to migrate. This is the old version of the connector. |

| Field       | Type   | Required | Description                                                                                                    |
|-------------|--------|----------|----------------------------------------------------------------------------------------------------|
| targetConn  | String | Yes      | The target connection name to which you want to migrate. This is the current version of the connector.                                                                                        |
| projectName | String | No       | The project name contains the referenced assets of the source connection that you want to migrate.  If you do not specify the project name, the source connection in all assets are migrated. |

### POST request example

You can use a request similar to the following example:

```
POST <baseURL>/saas/api/v2/connectionMigration/migrate
Content-Type: application/json
Accept: application/json
icSessionId: <sessionId>

{
    "sourceConn": "Migration_V1",
    "targetConn": "Migration_V2",
    "projectName": "V1_Assets"
}
```

### POST response

If successful, returns the following information for the export job:

| Field      | Туре         | Description                                                                                                    |
|------------|--------------|----------------------------------------------------------------------------------------------------|
| id         | String       | Global unique identifier for the migration job.                                                                                                    |
| name       | String       | Name of the migration job.                                                                                                    |
| count      | Integer      | Number of dependent objects.                                                                                                    |
| status     | Complex type | Status of the migration.                                                                                                    |
| objects    | Collection   | Objects in the migration job.                                                                                                    |
| name       | String       | Returned in the objects object. Name of the asset that uses the connector.                                                                                  |
| type       | String       | Returned in the objects object. The type of asset.                                                                                                    |
| sourcePath | String       | Returned in the objects object. Complete path of the referenced asset in the old connection.                                                                |
| targetPath | String       | Returned in the objects object. Complete path of the referenced assets in the current connection.                                                           |
|            |              | The target folder uses the same name as the source folder, with "_Migration_ <migration id="" job="">" appended to the name for identification.</migration> |
| status     | String       | Returned in the objects object. State of the connection updated in the asset, such as IN PROGRESS, SUCCESS, or FAILED.                                      |

#### POST response examples

If successful, you might receive a response similar to the following example:

If you receive an error, you might see a response similar to the following example:

```
{
  "error": {
    "code": "MigrationSvc_034",
    "message": "Invalid object id/s [[242973wgfscbwasd23]]. Object resolution failed.",
    "requestId": "2ataXVlgw3ydI1Yb2MA4sq"
  }
}
```

For more information about using the connectionMigration resource to migrate the connectors to the latest version and for the list of connectors that support migration, see the following How-To Library article:

Migrating a connector from previous versions using the Data Integration REST API

### Connectors

Use this resource to request a list of connectors that are available to an organization along with connector details. You can also use this resource to get attribute information for a specific connector type. You can use the list of attributes that this resource provides when you create a connection for a specific connector type since you need to provide these attributes when you create a connection of a certain type.

#### **GET Request and Response for Available Connectors**

To request a list of connectors available for an organization, submit a GET request using the following URI:

```
/api/v2/connector
```

For example, you might use the following request:

```
GET <serverUrl>/api/v2/connector
Content-Type: application/xml
Accept: application/xml
icSessionId: <icSessionId>
```

A successful response returns the following attributes in the connector object:

| Field            | Туре    | Description                                                                                                    |  |
|------------------|---------|----------------------------------------------------------------------------------------------------|--|
| name             | String  | Name of the connector.                                                                                                    |  |
| type             | String  | Type of connector. Includes the following values: - Salesforce - Oracle - SqlServer - MySQL - CSVFile - ODBC - MS_ACCESS - FTP - SAP - WebServicesConsumer |  |
| publisher        | String  | Name of the entity that published the connector.                                                                                                    |  |
| connectorVersion | Int     | Connector version.                                                                                                    |  |
| shortName        | String  | Connector short name.                                                                                                    |  |
| isPublic         | Boolean | Whether the connector is a public or private connector. If you are interested in a connector that is private, contact Informatica Global Customer Support. |  |

#### **GET Request and Response for Connector Metadata**

To get metadata for a specific connector type, submit a GET request using the following URI:

/api/v2/connector/metadata?connectorName=<connectorName>

For example, you might use the following request:

```
GET <serverUrl>/api/v2/connector/metadata?connectorName=SQLServer
Content-Type: application/xml
Accept: application/xml
icSessionId: <icSessionId>
```

A successful response returns the following attributes in the connectorMetadata object:

| Field              | Type    | Description                                                                                                    |  |
|--------------------|---------|----------------------------------------------------------------------------------------------------|--|
| type               | String  | Type of connector, such as Salesforce or Oracle.                                                                               |  |
| isStandardConnType | Boolean | Whether the connector is standard or custom. A "True" value indicates the connector is standard.                               |  |
| attributes         |         | Connector attributes for the specified connector type. Includes information in the attribute object for each connector object. |  |
| name               | String  | Included in the attribute object.  Name of the attribute, such as database or codePage.                                        |  |
| label              | String  | Included in the attribute object. Label.                                                                                       |  |

| Field       | Type    | Description                                                                                                    |
|-------------|---------|----------------------------------------------------------------------------------------------------|
| id          | String  | Included in the attribute object. ID.                                                                                                    |
| value       | String  | Included in the attribute object.  Value of the attribute.                                                                                                    |
| type        | Int     | Included in the attribute object.  Data type. For values, see <u>"Connector data types" on page 434</u> .                                                                              |
| isMandatory | Boolean | Included in the attribute object. Whether the attribute is mandatory.                                                                                                    |
| visible     | Boolean | Included in the attribute object. Whether the attribute is visible.                                                                                                    |
| list        | String  | Included in the attribute object.  A list of types for the selected connector type. For example, SQL Server includes the types SqlServer2000, SqlServer2005, SqlServer2008, and so on. |

# Data preview

Use this resource to preview data during mapping design. By default, the response returns up to ten rows of data for the specified object.

#### **GET** request

To request preview data, specify the connection ID or connection name and the object name in the URI. Optionally, you can include field format information in the request.

Use one of the following URIs:

• To request source data, use one of the following URIs:

```
/api/v2/connection/source/<id>/datapreview/<objectName>
/api/v2/connection/source/name/<name>/datapreview/<objectName>
```

• To request target data, use one of the following URIs:

```
/api/v2/connection/target/<id>/datapreview/<objectName>
/api/v2/connection/target/name/<name>/datapreview/<objectName>
```

You can receive field metadata in the response for flat file, Avro, Parquet, Orc, or JSON formats. To receive field metadata, include file format information in the request body.

For flat file format, you can include the following information in the flatFileAttrs object:

| Field                | Туре    | Required | Description                                                                                                    |
|----------------------|---------|----------|----------------------------------------------------------------------------------------------------|
| id                   | Long    | Yes      | Field ID.                                                                                                    |
| delimiter            | String  | Yes      | Character used to separate fields.                                                                                                    |
| textQualifier        | String  | Yes      | Quote character that defines the boundaries of text strings.                                                                                                    |
| escapeChar           | String  | Yes      | Character immediately preceding a field delimiter character embedded in an unquoted string, or immediately preceding the quote character in a quoted string.          |
| headerLineNo         | Int     | Yes      | Number of header lines.                                                                                                    |
| firstDataRow         | Int     | Yes      | The row number where the data begins in the file.                                                                                                    |
| rowDelimiter         | Int     |          | Line break character. Enter the decimal code for an ASCII character between 1 and 32.                                                                                 |
|                      |         |          | Default is 10, which is the line feed character.                                                                                                    |
| consecutiveDelimiter | Boolean |          | Indicates whether one or more consecutive delimiters are treated as one.                                                                                              |
|                      |         |          | Default is false.                                                                                                    |
| multiDelimitersAsAnd | Boolean |          | If the delimiter you specify is more than one character, indicates whether the characters are treated as a single delimiter or multiple delimiters.  Default is true. |

For Avro, Parquet, Orc, or JSON formats, include the following information in the dataFormat object:

| Field    | Туре   | Required | Description                     |
|----------|--------|----------|---------------------------------|
| formatld | String | Yes      | Format type, for example, Avro. |
| schema   | String |          | Schema format.                  |

By default, the dataPreview response returns 10 rows. For flat file connections, you can specify the number of rows using the numRows parameter as shown in the following example:

/api/v2/connection/source/<id>/datapreview/?objectName=<object name>&numRows=<number of rows to view>

You can also specify the beginning row using the startRowNum parameter as shown in the following example:

/api/v2/connection/source/<id>/datapreview/?objectName=<object name>&startRowNum=<row number of row to begin with>

**Note:** If you use the connection name in the URI and the connection name includes a space, replace the space with %20. For example:

 $/ api/v2/connection/target/name/my \% 20 connection/data preview/SF\_ACCOUNT.csv$ 

#### **GET** response

Returns the dataPreview object for the requested connection ID or connection name and object name.

The dataPreview object includes the following attributes:

| Field             | Туре   | Description                                                                             |  |
|-------------------|--------|-----------------------------------------------------------------------------------------|--|
| connld            | String | Connection ID.                                                                          |  |
| objectName        | String | Name of the source or target object.                                                    |  |
| header            | String | Column headers.                                                                         |  |
| fieldName         | String | Field name.                                                                             |  |
| fieldBusinessName | String | Business field name.                                                                    |  |
| data              |        | Includes the following attribute in the dataPreviewEntry object.                        |  |
| values            | String | Included in the dataPreviewEntry object. Field values from the source or target object. |  |

#### **GET** request examples

The following example shows a request to preview data from the SF ACCOUNT.csv object:

```
GET <serverUrl>/api/v2/connection/target/0000010B0000000003/datapreview/SF_ACCOUNT.csv
HTTP/1.0
Accept:application/json
icSessionId: <icSessionId>
```

The following example shows a request to preview data from the customer.parquet object.

```
POST <serverUrl>/api/v2/connection/source/0000010B0000000009/datapreview?
objectName=customer.parquet
1.0
Content-Type: application/xml
Accept: application/xml
icSessionId: <icSessionId>
{
    "@type": "dataFormat",
    "dformatId": "Parquet",
    "schema": "message AllData_root { optional int32 c_custkey; optional binary c_name
(UTF8); optional binary c_address (UTF8); optional int64 c_nationkey; optional binary
c_phone (UTF8); optional double c_acctbal; optional binary c_mktsegment (UTF8); required
binary c_comment (UTF8);}"
```

#### GET response example

You might receive a response similar to the following example:

```
"@type": "dataPreview",
"connId": "0000010B000000000003",
"objectName": "SF_ACCOUNT.csv",
"header":
   "ID",
   "ISDELETED",
   "MASTERRECORDID",
   "NAME",
"TYPE",
   "PARENTID",
   "BILLINGSTREET",
   "BILLINGCITY"
   "BILLINGSTATE",
   "BILLINGPOSTALCODE",
   "BILLINGCOUNTRY",
   "BILLINGLATITUDE",
   "BILLINGLONGITUDE",
```

```
"SHIPPINGSTREET",
   "SHIPPINGCITY",
   "SHIPPINGSTATE"
   "SHIPPINGPOSTALCODE",
   "SHIPPINGCOUNTRY",
   "SHIPPINGLATITUDE"
   "SHIPPINGLONGITUDE",
   "PHONE",
   "FAX",
   "ACCOUNTNUMBER",
   "WEBSITE"
],
"fieldName":
   "ID",
   "ISDELETED",
   "MASTERRECORDID",
   "NAME",
   "TYPE",
   "PARENTID",
   "BILLINGSTREET",
   "BILLINGCITY",
   "BILLINGSTATE"
   "BILLINGPOSTALCODE",
   "BILLINGCOUNTRY",
   "BILLINGLATITUDE"
   "BILLINGLONGITUDE"
   "SHIPPINGSTREET",
   "SHIPPINGCITY",
   "SHIPPINGSTATE",
   "SHIPPINGPOSTALCODE",
   "SHIPPINGCOUNTRY",
   "SHIPPINGLATITUDE"
   "SHIPPINGLONGITUDE",
   "PHONE",
   "FAX",
   "ACCOUNTNUMBER",
   "WEBSITE"
],
"fieldBusinessName":
   "ID",
   "ISDELETED",
   "MASTERRECORDID",
   "NAME",
   "TYPE",
   "PARENTID",
   "BILLINGSTREET",
   "BILLINGCITY",
   "BILLINGSTATE",
   "BILLINGPOSTALCODE",
   "BILLINGCOUNTRY",
   "BILLINGLATITUDE"
   "BILLINGLONGITUDE",
   "SHIPPINGSTREET",
   "SHIPPINGCITY",
   "SHIPPINGSTATE"
   "SHIPPINGPOSTALCODE",
   "SHIPPINGCOUNTRY",
   "SHIPPINGLATITUDE"
   "SHIPPINGLONGITUDE",
   "PHONE",
   "FAX",
   "ACCOUNTNUMBER",
   "WEBSITE"
],
"rows":
      "@type": "dataPreviewEntry",
      "values":
```

```
"001i000000KIAQGAA5",
      "O",
      "ABCPoint",
      "Customer - Channel",
     "345 ABC Park",
"Mountain View",
      "CA",
     "940
"",
      "345 ABC Park",
      "Mountain View",
      "CA",
      "94063",
      "",
      "(650) 555-3450",
      "(650) 555-9895",
      "CC978213",
      "www.ABCpoint.com"
  ]
},
     {
   "@type": "dataPreviewEntry",
"values": [
     "001i000000KIAQHAA5",
      "0",
     "",
      "123 United, UK",
      "Customer - Direct",
      "123 Estate, \nGateshead, Tyne and Wear NE26 3HS\nUnited Kingdom",
     "",
"UK",
      "94063",
      "",
      mm,
      "123 Estate, \nGateshead, Tyne and Wear NE26 3HS\nUnited Kingdom",
     "",
      "94063",
     "",
      "",
      "+44 123 4567899",
      "+44 123 4567899",
      "CD355119-A",
      "http://www.123United.com"
   ]
```

# **Data services**

Use the services resource to run industry data services using Informatica Intelligent Cloud Services REST API.

Industry data services refer to a collection of pre-built data services designed to parse, validate, and serialize industry-specific data standards. These data services are available on the data service repository and you can use REST APIs to run them.

When you use the services resource, use the following request header format:

```
<METHOD><base URL>
Content-Type: application/json
Accept: application/json
IDS-SESSION-ID: <SessionId>
```

#### POST request

To run a data service, use the following URI:

```
/DSRepo/rest/api/v1/services/run/<service name>
```

Include the following fields in the request:

| Field            | Type   | Required                         | Description                                                                                                    |
|------------------|--------|----------------------------------|----------------------------------------------------------------------------------------------------|
| agentGroupId     | String | Yes                              | ID of the Secure agent group to process the request.                                                                                                    |
| input            |        |                                  | Default input port for the data service.                                                                                                    |
| type             | string | Yes                              | Whether the input is a file or data. Use one of the following values: - FILE: Input is a file BUFFER: Input is data.                                                              |
| value            | string | Yes                              | Value of the input type.  If the type is FILE, value of the input file path.  If the type is BUFFER, the value is a text string.                                                  |
| output           |        |                                  | Default output port for the data service.                                                                                                    |
| type             | String | Yes                              | Whether the output is provided as data or saved to a target file path. Use one of the following values: - FILE: Output is saved to a target file BUFFER: Output is provided data. |
| value            | String | Required<br>when type is<br>FILE | Value of the output file path.                                                                                                    |
| additionalInputs | Array  |                                  | Additional input ports for the data service.                                                                                                    |
| name             | String |                                  | Name of the additional input port.                                                                                                    |
| type             | String |                                  | Whether the additional input is a file or data. Use one of the following values: - FILE: Input is a file BUFFER: Input is data.                                                   |

| Field             | Type   | Required                         | Description                                                                                                    |
|-------------------|--------|----------------------------------|----------------------------------------------------------------------------------------------------|
| value             | String |                                  | Value of the additional input type If the type is FILE, the value of the input file path If the type is BUFFER, the value is a text string.                                                                                |
| additionalOutputs | Array  | Required for some data services. | Additional output ports for the data service.  For HL7, provide the following additional outputs:  - Errors  - ErrorsFound  . For HIPPA, provide the following additional outputs:  - Errors  - Errors  - ValidationReport |
| name              | String | Yes                              | Name of the additional output port.                                                                                                    |
| type              | String | Yes                              | Whether the additional output is provided data or saved to a target file path. Use one of the following values: - FILE: Output is saved to a target file BUFFER: Output is provided as data.                               |
| value             | String | Required<br>when type is<br>FILE | Value of the additional output file path.                                                                                                    |
| serviceParameters | Array  |                                  | Variables in the service parameter ports.                                                                                                    |
| name              | String |                                  | Name of the service parameter.                                                                                                    |
| value             | String |                                  | Value of the service parameter.                                                                                                    |

#### POST request example

To run an HL7 data service, you might send a request similar to the following example:

```
"value":"/root/TEST/"
}
]
```

#### POST response

When you use a POST request to run a data service, it returns a success response if successful or an error object if an error occurs. If the request is unsuccessful, the response includes a reason for the failure.

#### POST response example

If the request is successful, you might receive a response similar to the following example:

# Dynamic mapping tasks

You can create a dynamic mapping task with the REST API to batch jobs together that are based on the same mapping. You can also run the task and get details about the job.

Use the following resources for dynamic mapping tasks:

- Login. Use to log in to Informatica Intelligent Cloud Services and get the session ID to use in dynamic task REST API calls.
- dynamictask. Use to create, view, update, or delete a dynamic mapping task.
- job. Use to start, stop, or get details about a dynamic mapping task run instance.

When you use these resources, note the following rules:

- Use JSON format.
- Use the following URL:

```
<serverUrl>/batch-mapping/api/v1/<API name>
```

• Use the following request header format:

```
<METHOD> <serverUrl>/<URI> HTTP/<HTTP version>
Content-Type: application/json
Accept: application/json
IDS-SESSION-ID: <SessionId>
```

The server URL includes the name and region of the POD that your organization uses and the Informatica Intelligent Cloud Services domain, informaticacloud.com. If you do not know the name and region of your organization's POD, you can find it by logging in to Informatica Intelligent Cloud Services through the user interface. The POD information is located in the browser's address bar.

In the following example, https://usw3.dm-us.informaticacloud.com is the server URL:

https://usw3.dm-us.informaticacloud.com/diUI/products/integrationDesign/main/home

Use the server URL as the base URL in the header of REST API calls.

**Note:** If you use a tool such as Postman that automatically includes the HTTP version, do not enter the HTTP version in the URL. If the HTTP version appears twice in the URL, the request fails.

### Logging in

Use this resource to log into Informatica Intelligent Cloud Services when you use resources that require the IDS-SESSION-ID in the call header. The IDS-SESSION-ID is included in a successful login response.

#### **POST request**

Use the following URL:

<login URL>/identity-service/api/v1/Login

The login URL includes the region where your organization is located and the Informatica Intelligent Cloud Services domain, informaticacloud.com. You can find your organization's login region by opening the Informatica Intelligent Cloud Services log in page. The regional login URL is located in the browser's address bar before you log in to Informatica Intelligent Cloud Services.

In the following example, https://dm-us.informaticacloud.com, is the region URL:

https://dm-us.informaticacloud.com/identity-service/home

The following table describes the fields to include in the request:

| Field    | Туре   | Required | Description                                                                          |
|----------|--------|----------|--------------------------------------------------------------------------------------|
| username | String | Yes      | Informatica Intelligent Cloud Services user name.  Maximum length is 255 characters. |
| password | String | Yes      | Informatica Intelligent Cloud Services password.  Maximum length is 255 characters.  |

#### POST response

Returns the user object if the request is successful. Returns the error object if errors occur.

Use the session ID returned in the response for subsequent requests.

The user object includes the following attributes:

| Field             | Type   | Description                                                                        |  |
|-------------------|--------|------------------------------------------------------------------------------------|--|
| sessionId         | String | REST API session ID for the current session. Use in most REST API request headers. |  |
| sessionExpireTime | String | Time the session expires.                                                          |  |
| id                | String | User ID.                                                                           |  |
| name              | String | Informatica Intelligent Cloud Services user name.                                  |  |
| currentOrgId      | String | Current organization ID.                                                           |  |

| Field               | Type   | Description                                                                                                    |  |
|---------------------|--------|----------------------------------------------------------------------------------------------------|--|
| currentOrgName      | String | Name of the current organization.                                                                                      |  |
| parentOrgId         | String | ID of the parent organization.                                                                                         |  |
| orgld               | String | ID of the organization the user belongs to.                                                                            |  |
| orgName             | String | Name of the organization the user belongs to.                                                                          |  |
| groups              | String | User group.                                                                                                    |  |
| effectiveRoles      | String | Roles assigned to the user.                                                                                            |  |
| effectivePrivileges | String | Privileges assigned to the user.                                                                                       |  |
| status              | String | Status of the user.                                                                                                    |  |
| timeZoneId          | String | Time zone of the user. Time zone honors Daylight Saving Time. For more information, see "Time zone codes" on page 547. |  |
| authenticator       | String | User authentication method.                                                                                            |  |

# Getting dynamic mapping task details

Use this resource to request the details of a dynamic mapping task. You can also create, update, or delete a dynamic mapping task.

To request details or to update a dynamic task that already exists, you need the task ID. You can get the task ID using the V3 lookup resource. To lookup object details with the V3 lookup resource, use the following URI:

```
/saas/public/core/v3/lookup
```

Include BATCH\_MAPPING as the object type as shown in the following example:

The response returns details about the objects in the path as shown in the following example:

For more information about using the V3 lookup resource, see "Lookup" on page 139.

You can also find the task ID by opening the task in the Data Integration user interface. In the URL, the last string of characters in the task ID.

For example, in the following URL, the task ID is 771b8ZpTcfreXm8n5RZUQ5:

 $\label{local_model} $$ $$ $$ https://nal.dm-us.informaticacloud.com/diUI/products/integrationDesign/main/dynamicmapping/771b8ZpTcfreXm8n5RZUQ5$ 

#### **GET** request

To request the details of a dynamic mapping task, use the task ID.

Use the following URI to request the details of a dynamic mapping task:

/batch-mapping/api/v1/dynamictask/<id>

#### **GET** response

Returns the dynamictask object for the requested task ID.

Returns the error object if errors occurred.

The following table describes the attributes in a dynamictask object:

| Field                | Туре    | Description                                                                                                    |
|----------------------|---------|----------------------------------------------------------------------------------------------------|
| name                 | String  | Name of the dynamic mapping task.                                                                                                    |
| mappingId            | String  | ID of the mapping used in the task.                                                                                                   |
| mappingDocType       | String  | Type of mapping used in the task.                                                                                                    |
| runtimeEnvironmentId | String  | Runtime environment used for the task.                                                                                                |
| groups               |         | Groups in the dynamic mapping task.                                                                                                   |
| groupName            | String  | Included in the group object. Name of the group.                                                                                      |
| enabled              | Boolean | Included in the group object.  Whether the group is enabled or not.  Returns true when the group is enabled.                          |
| parameters           |         | Parameters in the dynamic mapping task.                                                                                               |
| name                 | String  | Included in the parameter object.  Name of the parameter.                                                                             |
| type                 | String  | Included in the parameter object.  Type of parameter.                                                                                 |
| txName               | String  | Included in the parameter object.  Name of the transformation that uses the parameter.                                                |
| uniqueName           | String  | Included in the parameter object.  Transformation name and parameter name. If no transformation name is present, then parameter name. |

| Field                | Type    | Description                                                                                                    |  |
|----------------------|---------|----------------------------------------------------------------------------------------------------|--|
| scope                | String  | Included in the parameter object. Scope of the parameter, either DEFAULT or LOCAL.                                                |  |
| label                | String  | Included in the parameter object. Parameter label.                                                                                |  |
| description          | String  | Included in the parameter object. Parameter description.                                                                          |  |
| retentionPolicy      | String  | Included in the parameter object.  Applicable to in-out parameters. Determines when the task retains the current parameter value. |  |
| aggregationType      | String  | Included in the parameter object.  Applicable to in-out parameters. Type of calculation the parameter performs.                   |  |
| job                  |         | Jobs in the dynamic mapping task.                                                                                                 |  |
| jobName              | String  | Included in the job object.  Name of the job.                                                                                     |  |
| jobType              | String  | Included in the job object.  Type of job, either USER or DEFAULT.                                                                 |  |
| enabled              | Boolean | Included in the job object.  Determines if the job is enabled.  Default is false.                                                 |  |
| stop0nError          | Boolean | Included in the job object. Stops the job when it encounters an error. Default is false.                                          |  |
| stopOnWarning        | Boolean | Included in the job object. Stops the job when it encounters a warning. Default is false.                                         |  |
| preProcessingCmds    | Sting   | Included in the job object. List of commands to run before the task.                                                              |  |
| postProcessingCmds   | String  | Included in the job object. List of commands to run after the task.                                                               |  |
| advSessionProperties | Мар     | Included in the job object.  Map of the advanced session properties that are set for the job.                                     |  |
| group                | String  | Included in the job object.  Name of the group that the job belongs to.                                                           |  |

| Field                    | Туре            | Description                                                                                                    |  |  |
|--------------------------|-----------------|----------------------------------------------------------------------------------------------------|--|--|
| paramValueBindings       |                 | Included in the job object. Parameter attributes in the job.                                                                                            |  |  |
| paramDefnRef             | Sting           | Included in the paramValueBindings object. Unique name of the parameter.                                                                                |  |  |
| type                     | String          | Included in the paramValueBindings object.  Type of parameter. Value can be one of the following types:  Connection String Source Target INOUT Sequence |  |  |
| connection               |                 | Attributes for connection type parameters.                                                                                                    |  |  |
| connectionId             | String          | Included in the paramValueBindings object. Connection ID.                                                                                               |  |  |
| connectionType           | String          | Included in the paramValueBindings object.  Type of connection.                                                                                         |  |  |
| runtimeAttrs             | Мар             | Included in the paramValueBindings object. Runtime attributes for the connection.                                                                       |  |  |
| oprRuntimeAttrs          | Мар             | Included in the paramValueBindings object. Read/write runtime attributes.                                                                               |  |  |
| source                   |                 | Attributes for source type parameters.                                                                                                    |  |  |
| sourceObject             | Object          | Included in the paramValueBindings object. Source object.                                                                                               |  |  |
| advancedFilterExpression | String          | Included in the paramValueBindings object. Advanced filter condition.                                                                                   |  |  |
| filterFields             | List of objects | Included in the paramValueBindings object. List of filter fields.                                                                                       |  |  |
| sortFields               | List of objects | Included in the paramValueBindings object. List of sort fields.                                                                                         |  |  |
| srcFFAttrs               | Object          | Included in the paramValueBindings object. Flat file attributes.                                                                                        |  |  |
| ccmDataFormat            | Object          | Included in the paramValueBindings object.  Data format                                                                                                 |  |  |
| customQuery              | String          | Included in the paramValueBindings object. Custom query                                                                                                 |  |  |

| Field               | Туре    | Description                                                                                      |  |
|---------------------|---------|--------------------------------------------------------------------------------------------------|--|
| handleSpecialChars  | Boolean | Included in the paramValueBindings object.  Determines if the task can use special characters.   |  |
| runtimeAttrs        | Мар     | Included in the paramValueBindings object. Runtime Attributes                                    |  |
| oprRuntimeAttrs     | Мар     | Included in the paramValueBindings object. Read/write runtime attributes.                        |  |
| string              |         | Attributes for string type parameters.                                                           |  |
| text                | String  | Included in the paramValueBindings object. Text value for the parameter.                         |  |
| target              |         | Attributes for target type parameters.                                                           |  |
| objectName          | String  | Included in the paramValueBindings object.  Name of the existing target object.                  |  |
| objectLabel         | String  | Included in the paramValueBindings object.  Label of the existing target object.                 |  |
| newObjectName       | String  | Included in the paramValueBindings object.  Name of the new target file.                         |  |
| truncateTarget      | Boolean | Included in the paramValueBindings object.  Determines if Data Integration truncates the target. |  |
| bulkApiDBTarget     | Boolean | Included in the paramValueBindings object.  Determines if bulk API is used.                      |  |
| operationType       | String  | Included in the paramValueBindings object. Task operation.                                       |  |
| tgtFFAttrs          | String  | Included in the paramValueBindings object. Flat file attributes.                                 |  |
| tgtObjectAttributes | Мар     | Included in the paramValueBindings object. Target object attributes.                             |  |
| runtimeAttrs        | Мар     | Included in the paramValueBindings object. Run time attributes                                   |  |
| oprRuntimeAttrs     | Мар     | Included in the paramValueBindings object. Read/write runtime attributes.                        |  |
| ccmDataFormat       | Object  | Included in the paramValueBindings object.  Data format for CCI targets.                         |  |

| Field              | Туре    | Description                                                                                               |  |
|--------------------|---------|----------------------------------------------------------------------------------------------------|--|
| dynamicFileName    | Boolean | Included in the paramValueBindings object.  Determines if the target file name is dynamic.                |  |
| handleSpecialChars | Boolean | Included in the paramValueBindings object.  Determines if the target object handles special characters.   |  |
| INOUT              |         | Attributes for INOUT type parameters.                                                                     |  |
| initialValue       | String  | Included in the paramValueBindings object. Initial value of the in-out parameter.                         |  |
| datatype           | String  | Included in the paramValueBindings object.  Data type of the parameter.                                   |  |
| precision          | String  | Included in the paramValueBindings object. Precision of the parameter.                                    |  |
| scale              | String  | Included in the paramValueBindings object. Scale of the parameter.                                        |  |
| retentionPolicy    | String  | Included in the paramValueBindings object.  Determines when the task retains the current parameter value. |  |
| aggregationType    | String  | Included in the paramValueBindings object.  Type of calculation the parameter performs.                   |  |
| currentValue       | String  | Included in the paramValueBindings object. Current value of the in-out parameter.                         |  |
| sequence           |         | Attributes for sequence type parameters.                                                                  |  |
| txName             | String  | Included in the paramValueBindings object.  Name of the Sequence transformation.                          |  |
| initialValue       | String  | Included in the paramValueBindings object. Initial value of the Sequence transformation.                  |  |
| value              | String  | Included in the paramValueBindings object. Current value of the Sequence transformation.                  |  |

#### **POST request**

To create a dynamic mapping task, use the following URI:

/batch-mapping/api/v1/dynamictask

If you want to specify a location for the task, include the container ID as a query parameter in the request. If the container ID isn't included in the request, the task is created in the Default folder. You can find the container ID for a project or folder in the Data Integration user interface. On the Explore page, select the folder. In the URL, the last string of characters in the container ID.

#### For example, in the following URL, the container ID is dH2DuGJYda7ijgW4Sm32sR:

The following table describes the attributes you can include in an dynamictask object:

| Field                | Туре    | Required | Description                                                                                                    |
|----------------------|---------|----------|----------------------------------------------------------------------------------------------------|
| name                 | String  | Yes      | Name of the dynamic mapping task.                                                                                                    |
| mappingId            | String  | Yes      | ID of the mapping used in the task.                                                                                                    |
| mappingDocType       | String  | Yes      | Type of mapping used in the task. Include one of the following types:  - MAPPING. Use for mappings outside of advanced mode.  - AT_SCALE_MAPPING. Use for mappings in advanced mode.                                                                                                    |
| runtimeEnvironmentId | String  | Yes      | Runtime environment used for the task.                                                                                                    |
| groups               |         |          | Groups in the dynamic mapping task.                                                                                                    |
| groupName            | String  | Yes      | Include in the group object.  Name of the group.                                                                                                    |
| enabled              | Boolean |          | Include in the group object.  Determines if the group is enabled or not.                                                                                                    |
| parameters           |         |          | Parameters in the dynamic mapping task.                                                                                                    |
| name                 | String  | Yes      | Include in the parameters object.  Name of the parameter in the mapping.                                                                                                    |
| type                 | String  | Yes      | Include in the parameters object.  Type of parameter. Include one of the following types:  SOURCE_CONNECTION  SOURCE_OBJECT  TARGET_CONNECTION  TARGET_OBJECT  LOOKUP_CONNECTION  LOOKUP_OBJECT  TRANSFORM_CONNECTION  STRING  GROUPBY  FIELD  EXPRESSION  EXPRESSION_FIELDS  CONDITION  FIELD_MAPPING  SORTLIST  INOUT_INT  INOUT_STRING  INOUT_TEXT  INOUT_DECIMAL  INOUT_DATETIME  SEQUENCE |

| Field           | Туре    | Required | Description                                                                                                    |
|-----------------|---------|----------|----------------------------------------------------------------------------------------------------|
| txName          | String  |          | Include in the parameters object.  Name of the transformation that uses the parameter.                                                                                                    |
| uniqueName      | String  | Yes      | Include in the parameters object.  Transformation name and parameter name. If no transformation name is present, then parameter name.                                                                                       |
| Scope           | String  | Yes      | Include in the parameters object. Scope of the parameter, either default or local.                                                                                                    |
| label           | String  |          | Include in the parameters object. Parameter label.                                                                                                    |
| description     | String  |          | Include in the parameters object. Parameter description.                                                                                                    |
| retentionPolicy | String  |          | Include in the parameters object. Applicable to in-out parameters. Determines when the task retains the current parameter value. Use one of the following values: - ON_SUCCESS_OR_WARNING - ON_SUCCESS - ON_WARNING - NEVER |
| aggregationType | String  |          | Include in the parameters object. Applicable to in-out parameters. Type of calculation the parameter performs. Use one of the following values: - MAX - MIN - COUNT                                                         |
| job             |         |          | Jobs in the dynamic mapping task.                                                                                                    |
| jobName         | String  | Yes      | Include in the job object.  Name of the job.                                                                                                    |
| jobType         | String  | Yes      | Include in the job object.  Type of job. Use either USER or DEFAULT.                                                                                                    |
| enabled         | Boolean |          | Include in the job object. Determines if the job is enabled. Default is false.                                                                                                    |
| stopOnError     | Boolean |          | Include in the job object. Stops the job when it encounters an error. Default is false.                                                                                                    |
| stopOnWarning   | Boolean |          | Include in the job object.<br>Stops the job when it encounters a warning.<br>Default is false.                                                                                                    |

| Field                    | Туре   | Required | Description                                                                                                    |
|--------------------------|--------|----------|----------------------------------------------------------------------------------------------------|
| preProcessingCmds        | String |          | Include in the job object.<br>List of commands to run before the task.                                                                                    |
| postProcessingCmds       | String |          | Include in the job object.<br>List of commands to run after the task.                                                                                     |
| advSessionProperties     | Мар    |          | Include in the job object.  Map of the advanced session properties that are set for the job.                                                              |
| group                    | String | Yes      | Include in the job object.  Name of the group that the job belongs to.                                                                                    |
| paramValueBindings       |        |          | Parameter attributes in each job.                                                                                                    |
| paramDefnRef             | Sting  | Yes      | Include in the paramValueBindings object. Unique name of the parameter.                                                                                   |
| type                     | String | Yes      | Include in the paramValueBindings object.  Type of parameter. Use one of the following types:  - Connection - String - Source - Target - INOUT - Sequence |
| connection               |        |          | Attributes for connection type parameters.                                                                                                    |
| connectionId             | String |          | Include in the paramValueBindings object. Connection ID.                                                                                                  |
| connectionType           | String |          | Include in the paramValueBindings object.  Type of connection. Use one of the following types: - SOURCE - TARGET - LOOKUP - TRANSFORM                     |
| runtimeAttrs             | Мар    |          | Include in the paramValueBindings object. Runtime attributes for the connection.                                                                          |
| oprRuntimeAttrs          | Мар    |          | Include in the paramValueBindings object. Read/write runtime attributes.                                                                                  |
| source                   |        |          | Attributes for source type parameters.                                                                                                    |
| sourceObject             | Object |          | Include in the paramValueBindings object. Source object.                                                                                                  |
| advancedFilterExpression | String |          | Include in the paramValueBindings object. Advanced filter condition.                                                                                      |

| Field              | Туре            | Required | Description                                                                                     |
|--------------------|-----------------|----------|-------------------------------------------------------------------------------------------------|
| filterFields       | List of objects |          | Include in the paramValueBindings object. List of filter fields.                                |
| sortFields         | List of objects |          | Include in the paramValueBindings object. List of sort fields.                                  |
| srcFFAttrs         | Object          |          | Include in the paramValueBindings object. Flat file attributes.                                 |
| ccmDataFormat      | Object          |          | Include in the paramValueBindings object.  Data format for CCI sources.                         |
| customQuery        | String          |          | Include in the paramValueBindings object. Custom query.                                         |
| handleSpecialChars | Boolean         |          | Include in the paramValueBindings object.  Determines if the task can use special characters.   |
| runtimeAttrs       | Мар             |          | Include in the paramValueBindings object. Runtime attributes for the source.                    |
| oprRuntimeAttrs    | Мар             |          | Include in the paramValueBindings object. Read/write runtime attributes.                        |
| string             |                 |          | Attributes for string type parameters.                                                          |
| text               | String          |          | Include in the paramValueBindings object. Text value for parameter.                             |
| target             |                 |          | Attributes for target type parameters.                                                          |
| objectName         | String          |          | Include in the paramValueBindings object.  Name of the existing target object.                  |
| objectLabel        | String          |          | Include in the paramValueBindings object.  Label of the existing target object.                 |
| newObjectName      | String          |          | Include in the paramValueBindings object.  Name of the new target file.                         |
| truncateTarget     | Boolean         |          | Include in the paramValueBindings object.  Determines if Data Integration truncates the target. |
| bulkApiDBTarget    | Boolean         |          | Include in the paramValueBindings object.  Determines if bulk API is used.                      |
| operationType      | String          |          | Include in the paramValueBindings object. Task operation.                                       |

| Field               | Туре    | Required | Description                                                                                                    |
|---------------------|---------|----------|----------------------------------------------------------------------------------------------------|
| tgtFFAttrs          | String  |          | Include in the paramValueBindings object. Flat file attributes.                                                                                                    |
| tgt0bjectAttributes | Мар     |          | Include in the paramValueBindings object.  Target object attributes.                                                                                                    |
| runtimeAttrs        | Мар     |          | Include in the paramValueBindings object. Run time attributes.                                                                                                    |
| oprRuntimeAttrs     | Мар     |          | Include in the paramValueBindings object. Read/write runtime attributes.                                                                                                    |
| ccmDataFormat       | Object  |          | Include in the paramValueBindings object.  Data format for CCI targets.                                                                                                    |
| dynamicFileName     | Boolean |          | Include in the paramValueBindings object.  Determines if the target file name is dynamic.                                                                                                    |
| handleSpecialChars  | Boolean |          | Include in the paramValueBindings object.  Determines if the target object handles special characters.                                                                                         |
| INOUT               |         |          | Attributes for INOUT type parameters.                                                                                                    |
| initialValue        | String  |          | Include in the paramValueBindings object. Initial value of the in-out parameter.                                                                                                    |
| datatype            | String  |          | Include in the paramValueBindings object.  Data type of the parameter.                                                                                                    |
| precision           | String  |          | Include in the paramValueBindings object. Precision of the parameter.                                                                                                    |
| scale               | String  |          | Include in the paramValueBindings object. Scale of the parameter.                                                                                                    |
| retentionPolicy     | String  |          | Include in the paramValueBindings object.  Determines when the task retains the current parameter value. Use one of the following values:  ON_SUCCESS_OR_WARNING  ON_SUCCESS  N_WARNING  NEVER |
| aggregationType     | String  |          | Include in the paramValueBindings object.  Type of calculation the parameter performs. Use one of the following values:  - MAX - MIN - COUNT                                                   |

| Field        | Туре   | Required | Description                                                                             |
|--------------|--------|----------|-----------------------------------------------------------------------------------------|
| currentValue | String |          | Include in the paramValueBindings object. Current value of the in-out parameter.        |
| sequence     |        |          | Attributes for sequence type parameters.                                                |
| txName       | String |          | Include in the paramValueBindings object.  Name of the Sequence transformation.         |
| initialValue | String |          | Include in the paramValueBindings object. Initial value of the Sequence transformation. |
| value        | String |          | Include in the paramValueBindings object. Current value of the Sequence transformation. |

#### POST response

If successful, returns the dynamictask object that you created or updated. Returns the error object if errors occur.

#### **PUT** request

To update a dynamic mapping task, include the task ID as shown in the following example:

```
/batch-mapping/api/v1/dynamictask/<Id>
```

When you update a dynamic mapping task, include the same attributes as a POST request.

#### **PUT** response

Returns the task ID, state, and any validation errors as shown in the following example:

```
{
  "frsId": "1JVMWZjVPMhKY4SdxcGd60",
  "state": "VALID",
  "validationErrors": []
}
```

#### **DELETE** request

To delete a dynamic mapping task, use the task ID in the following URI:

```
/batch-mapping/api/v1/dynamictask/<id>
```

#### **DELETE** response

Returns the 200 response code if the request is successful.

Returns the error object if errors occur.

#### POST example

To create a new dynamic mapping task with the REST API, you might use the following request:

```
POST https://nal.dm-us.informaticacloud.com/batch-mapping/api/v1/dynamictask Content-Type: application/json
Accept: application/json
IDS-SESSION-ID: jpaybAKQMsmdt7vLJ02z0s
{
    "orgId": "2ij4X7Pd63ibnquEQyy9wA",
    "name": "DMT_API",
    "description": "",
    "mappingId": "01003Y170000000005X",
    "mappingDocType": "MAPPING",
```

```
"runtimeEnvironmentId": "01003Y2500000000004",
   "scheduleId": null,
   "state": "VALID",
   "groups": [
     "groupName": "Group 1",
     "enabled": true
  },
     "groupName": "Group 2",
     "enabled": false
],
  "parameters": [
     "uniqueName": "Source:SrcCon",
     "name": "SrcCon",
     "txName": "Source",
     "type": "SOURCE_CONNECTION",
"scope": "DEFAULT",
     "label": null,
     "description": "",
     "retentionPolicy": null,
     "aggregationType": null
     "uniqueName": "Source:SrcObj",
     "name": "SrcObj",
     "txName": "Source"
     "type": "SOURCE_OBJECT",
"scope": "LOCAL",
     "label": null,
     "description": "",
     "retentionPolicy": null,
     "aggregationType": null
   },
     "uniqueName": "Target:TrgCon",
     "name": "TrgCon",
"txName": "Target",
     "type": "TARGET_CONNECTION",
     "scope": "DEFAULT",
     "label": null,
     "description": "",
     "retentionPolicy": null,
     "aggregationType": null
     "uniqueName": "Target:TrgObj",
     "name": "TrgObj",
"txName": "Target",
     "type": "TARGET OBJECT",
     "scope": "LOCAL",
"label": null,
     "description": "",
     "retentionPolicy": null,
     "aggregationType": null
     "uniqueName": "Lookup:Lkcon",
     "name": "Lkcon",
     "txName": "Lookup",
     "type": "LOOKUP CONNECTION",
     "scope": "DEFAULT",
     "label": null,
     "description": "",
     "retentionPolicy": null,
"aggregationType": null
   },
     "uniqueName": "Lookup:lkObj",
```

```
"name": "lkObj",
    "txName": "Lookup",
    "type": "LOOKUP OBJECT",
    "scope": "DEFAULT",
    "label": null,
    "description": ""
    "retentionPolicy": null,
    "aggregationType": null
  },
    "uniqueName": "Lkp",
    "name": "Lkp",
    "txName": null,
    "type": "EXPRESSION",
    "scope": "LOCAL",
    "label": null,
    "description": "",
    "retentionPolicy": null,
    "aggregationType": null
  },
    "uniqueName": "ExParam",
    "name": "ExParam",
    "txName": null,
    "type": "EXPRESSION",
    "scope": "LOCAL",
"label": null,
    "description": "",
    "retentionPolicy": null,
    "aggregationType": null
 }
"jobs": [
    "jobUUID": "ae11R3k2ccYgXNeFQe4DIT",
    "jobName": "<Default>",
"jobType": "DEFAULT",
    "enabled": false,
    "stopOnError": false,
    "stopOnWarning": false,
    "preProcessingCmds": [],
"postProcessingCmds": [],
    "advSessionProperties": {},
    "paramValueBindings": [
         "type": "Connection",
"paramDefnRef": "Source:SrcCon",
"connectionId": "01003Y0B0000000000000,
         "connectionType": null,
         "runtimeAttrs": {},
         "oprRuntimeAttrs": {}
       },
         "type": "Connection",
         "paramDefnRef": "Target:TrgCon",
"connectionId": "01003Y0B000000000000,
         "connectionType": null,
         "runtimeAttrs": {},
         "oprRuntimeAttrs": {}
       },
         "type": "Connection",
         "paramDefnRef": "Lookup:Lkcon",
"connectionId": "01003Y0B000000000000,
         "connectionType": null,
         "runtimeAttrs": {},
         "oprRuntimeAttrs": {}
         "type": "Source",
"paramDefnRef": "Lookup:lkObj",
```

```
"sourceObject": {
      "name": "EMP",
"label": "EMP",
      "metadataUpdated": false
    "advancedFilterExpression": null,
    "userDefinedJoin": null,
    "filterFields": [],
    "sortFields": [],
    "srcFFAttrs": null,
    "overriddenFields": [],
    "ccmDataFormat": null,
    "customQuery": null,
    "handleSpecialChars": false,
    "runtimeAttrs": {},
    "oprRuntimeAttrs": {}
 }
"group": null
"jobUUID": "21rswJo8MnOgUTtfCq96AR",
"jobName": "Job_1",
"jobType": "USER",
"enabled": true,
"stopOnError": false,
"stopOnWarning": false,
"preProcessingCmds": [],
"postProcessingCmds": [],
"advSessionProperties": {},
"paramValueBindings": [
    "type": "Source",
"paramDefnRef": "Source:SrcObj",
    "sourceObject": {
      "name": "employee.csv",
"label": "employee.csv",
      "metadataUpdated": false
    "advancedFilterExpression": null,
    "userDefinedJoin": null,
    "filterFields": [],
    "sortFields": [],
    "srcFFAttrs": null,
    "overriddenFields": [],
    "ccmDataFormat": null,
    "customQuery": null,
    "handleSpecialChars": false,
    "runtimeAttrs": {},
    "oprRuntimeAttrs": {}
  },
    "type": "Target",
"paramDefnRef": "Target:TrgObj",
    "objectName": "CONTACT",
    "objectLabel": "CONTACT",
    "newObjectName": null,
    "truncateTarget": false,
    "bulkApiDBTarget": false,
    "operationType": null,
    "tgtFieldRefs": {},
    "targetUpdateColumns": [],
    "tgtFFAttrs": null,
    "tgtObjectAttributes": {},
    "runtimeAttrs": {},
    "oprRuntimeAttrs": {},
    "handleSpecialChars": false,
    "ccmDataFormat": null,
    "dynamicFileName": false
  },
```

```
"type": "String",
"paramDefnRef": "Lkp",
       "text": " EMP_ID||EMP_NAME"
    },
       "type": "String",
"paramDefnRef": "ExParam",
       "text": " IsNull(EMP_ID)"
  "group": "Group 1"
},
  "jobUUID": "6pavcOH4kwZewe1XL1khoF",
  "jobName": "Job_2",
  "jobType": "USER",
  "enabled": true,
  "stopOnError": false,
  "stopOnWarning": false,
  "preProcessingCmds": [],
  "postProcessingCmds": [],
  "advSessionProperties": {},
  "paramValueBindings": [
       "type": "Source",
"paramDefnRef": "Source:SrcObj",
       "sourceObject": {
         "name": "Boston Customers.csv",
         "label": "Boston_Customers.csv",
"metadataUpdated": false
       "advancedFilterExpression": null,
       "userDefinedJoin": null,
       "filterFields": [],
       "sortFields": [],
       "srcFFAttrs": null,
       "overriddenFields": [],
       "ccmDataFormat": null,
       "customQuery": null,
       "handleSpecialChars": false,
       "runtimeAttrs": {},
       "oprRuntimeAttrs": {}
    },
      "type": "Target",
"paramDefnRef": "Target:TrgObj",
"objectName": "CUSTINFO_TYPE",
"objectLaber": "CUSTINFO_TYPE",
       "newObjectName": null,
       "truncateTarget": false,
"bulkApiDBTarget": false,
       "operationType": null,
       "tgtFieldRefs": {},
       "targetUpdateColumns": [],
       "tgtFFAttrs": null,
       "tgtObjectAttributes": {},
       "runtimeAttrs": {},
       "oprRuntimeAttrs": {},
       "handleSpecialChars": false,
       "ccmDataFormat": null,
       "dynamicFileName": false
    },
       "type": "String",
"paramDefnRef": "Lkp",
       "text": "NAME=Firstname"
      "type": "String",
"paramDefnRef": "ExParam",
       "text": "Firstname||Lastname"
```

```
}
],
"group": "Group_2"
}
```

## Running a dynamic mapping task

When you use the REST API to run a dynamic mapping task, use the REST API version 1 job resource to start or stop the job. You can also get details about the job.

Do not use the platform REST API version 2 job resource to get the status of a dynamic mapping task.

If your organization uses projects and folders, use the REST API version 3 lookup resource to retrieve the task ID. This ID is the federated task ID, which you must include in the POST request.

#### **GET** request

To get details of a dynamic mapping task run, use the following URI:

```
/batch-mapping/api/v1/Job/monitor/task/<Id>/run/<runId>
```

#### **GET** response

If successful, returns the job status.

If unsuccessful, the response includes a reason for the failure.

For example, you might get the following response when you request details of a completed dynamic mapping task:

```
"taskId": "jUJNIX39Z6ZbR8KZCm2ieS",
"taskFrsId": "k2AE77006oYg6NvrOtKt6t",
"taskName": "Dynamic Mapping Task2",
"instanceId": 1,
"startedBy": "user@informatica.com",
"startTime": "2021-08-26T16:28:11.000Z"
"updateTime": "2021-08-26T16:28:35.000Z",
"endTime": "2021-08-26T16:28:35.000Z",
"runtimeEnvironment": "test1",
"runtimeEnvironmentId": "01000025000000000002",
"status": "COMPLETED",
"successRows": 3,
"errorRows": 0,
"saasMappingId": "01000017000000000007",
"mappingName": "dsst_copy_data_new_tgt_With_SortList",
"mappingFrsId": "5A90bRPboO0dpMQ8F2nkgy",
"mappingDocType": "MAPPING",
"runContext": "API",
"scheduleName": null
"jobs": [
                  "jobName": "Job 1",
                  "jobUUID": "780\(\overline{Z}\)7JlUNSCd09kwOWXbUf",
                  "groupName": "Group_1",
                  "saasJobRunId": 52,
                  "saasLogId": "010000C100000000040H"
                  "startTime": "2021-08-26T16:28:18.000Z"
                  "updateTime": "2021-08-26T16:28:33.000Z",
                  "endTime": "2021-08-26T16:28:33.000Z",
                  "errorMessage": null,
                  "status": "COMPLETED"
                  "failedSourceRows": 0,
                  "successSourceRows": 3,
                  "failedTargetRows": 0,
                  "successTargetRows": 3,
```

#### Start POST request

To run a dynamic mapping task, use the following URI:

```
/batch-mapping/api/v1/Job
```

Include the federated task ID in the request as in the following example:

```
{
    "taskFrsId": "k2AE77006oYg6NvrOtKt6t"
}
```

#### Start POST response

Returns the run ID and the federated task ID.

For example, if you run a dynamic mapping task for the second time, you get the following response:

```
{
    "runId": 2,
    "taskFrsId": "k2AE77006oYg6NvrOtKt6t"
}
```

#### Stop POST request

To stop a dynamic mapping task run, use the following URI

```
/batch-mapping/api/v1/Job/stop
```

Include the task ID and the job run ID attributes in the job object as shown in the following example:

```
{
"taskFrsId": "gScmpuSzjSdcbNPFNYbbcg",
"runId": 10
```

#### Stop POST response

Returns the 200 success object if the request is successful. Returns the error object if errors occur.

## **Fields**

A field is a subset of a data structure that represents a single data item. For example, a database table column is a field. Use this resource to request field details for a source or target object and to update the flat file attributes for a source or target object.

#### **GET** request

Request field details of a source object or a target object.

• To request the field details of a source object, use the source connection ID or source connection name and the source object name. Use one of the following URIs:

```
/api/v2/connection/source/<id>/field/<object name>
/api/v2/connection/source/name/<name>/field/<object name>
```

• To request the field details of a target object, use the target connection ID or target connection name and the target object name. Use one of the following URIs:

```
/api/v2/connection/target/<id>/field/<object name>
/api/v2/connection/target/name/<name>/field/<object name>
```

If you use the connection name in the URI and the connection name includes a space, replace the space with \$20. For example:

```
/api/v2/connection/source/name/my%20connection/field/customer
```

You can also use the following URI, which accommodates searching for an object that includes a forward slash (/):

/api/v2/connection/<source or target>/<id>/fields?objectName=<objectName>

Note: The object name is case-sensitive.

#### **GET** response

Returns the field object for each field in the requested object.

Returns the error object if errors occur.

The field object includes different information based on the connection type. The following attributes might be returned in a field object:

| Field        | Туре    | Description                                                  |
|--------------|---------|--------------------------------------------------------------|
| id           | Long    | Field ID.                                                    |
| name         | String  | Field name.                                                  |
| type         | String  | Field type.                                                  |
| label        | String  | Field label.                                                 |
| parentObject | String  | Parent object, if applicable.                                |
| precision    | Int     | Length of the field in bytes.                                |
| рсТуре       | String  | PowerCenter data type.                                       |
| scale        | Int     | Number of digits after the decimal point for numeric values. |
| columnIndex  | Int     | Column index.                                                |
| isKey        | Boolean | Whether the field is a used as a key.                        |
| isExternalId | Boolean | Whether the field is used as an external ID.                 |
| isSfldLookup | Boolean | Whether the field is used as a Salesforce ID lookup field.   |
| isNullible   | Boolean | Whether the field can contain null values.                   |
| isUnique     | Boolean | Whether the field requires unique values.                    |
| isCreateable | Boolean | Whether the field accepts new values.                        |
| isCalculated | Boolean | Whether the field is calculated.                             |

| Field            | Туре    | Description                                                                                    |
|------------------|---------|------------------------------------------------------------------------------------------------|
| isUpdateable     | Boolean | Whether the field allows updates.                                                              |
| isFilterable     | Boolean | Whether the field can be filtered.                                                             |
| linkedFields     | String  | For a masking task, the source field mapped to the input field of the mapplet.                 |
| relatedInfos     |         | Information about related fields included in a fieldRelatedInfo object for each related field. |
| fieldId          | Long    | Included in the fieldRelatedInfo object. Field ID.                                             |
| referenceObject  | String  | Included in the fieldRelatedInfo object. Object that includes the field.                       |
| relationshipName | String  | Included in the fieldRelatedInfo object. Relationship to object.                               |
| references       |         | Reference information included in a fieldRelatedInfo object for each related field.            |
| fieldId          | Long    | Included in the fieldRelatedInfo object. Field ID.                                             |
| referenceObject  | String  | Included in the fieldRelatedInfo object. Object that includes the field.                       |
| relationshipName | String  | Included in the fieldRelatedInfo object. Relationship to object.                               |
| javaType         | String  | Java data type.                                                                                |
| showLabel        | Boolean | Whether to show the field label.                                                               |
| naturalOrder     | Int     | Position number of the field in the source.                                                    |
| customProperties |         | Custom properties for the field.                                                               |

#### **GET** example

To get the field details for the Customer object available through the source connection (ID: 0002D42000000J), you might use the following request:

```
GET <serverUrl>/api/v2/connection/source/0002D42000000J/field/Customer
Content-Type: application/xml
Accept: application/xml
icSessionId: <icSessionId>
```

A successful request returns the fields object for each field in the Customer source object.

#### POST request for flat file attributes

You can use a POST request to update flat file attributes for a flat file connection.

Use one of the following URI:

```
/api/v2/connection/source/<id>/field/<objectName>/api/v2/connection/target/<id>/field/<objectName>
```

When you send a request to change flat file attributes, the flat file attributes provided in the request override the default attributes specified in the connection object.

To change flat file attributes, include the following information in the flatFileAttrs object:

| Field                | Туре    | Required | Description                                                                                                    |  |
|----------------------|---------|----------|----------------------------------------------------------------------------------------------------|--|
| id                   | Long    | Yes      | Field ID.                                                                                                    |  |
| delimiter            | String  | Yes      | Character used to separate fields.                                                                                                    |  |
| textQualifier        | String  | Yes      | Quote character that defines the boundaries of text strings.                                                                                                    |  |
| escapeChar           | String  | Yes      | Character immediately preceding a field delimiter character embedded in an unquoted string, or immediately preceding the quote character in a quoted string.          |  |
| headerLineNo         | Int     | Yes      | Number of header lines.                                                                                                    |  |
| firstDataRow         | Int     | Yes      | The row number where the data begins in the file.                                                                                                    |  |
| rowDelimiter         | Int     |          | Line break character. Enter the decimal code for an ASCII character between 1 and 32.  Default is 10, which is the line feed character.                               |  |
| consecutiveDelimiter | Boolean |          | Indicates whether one or more consecutive delimiters are treated as one.  Default is false.                                                                           |  |
| multiDelimitersAsAnd | Boolean |          | If the delimiter you specify is more than one character, indicates whether the characters are treated as a single delimiter or multiple delimiters.  Default is true. |  |

#### POST request example for flat file attributes

To send a request for field information for a flat file connection, you might use the following request:

```
POST <serverUrl>/api/v2/connection/source/0000010B00000000021/field/test_precision.csv
1.0
Content-Type: application/xml
Accept: application/xml
icSessionId
{
    "@type": "flatFileAttrs",
    "delimiter": ",",
    "textQualifier": "'",
    "escapeChar": "\\"
```

#### POST request for non-flat file formats

For Avro, Parquet, Orc, and JSON formats, you can receive field information by including the format type and optionally, the schema. If you don't include the schema, the schema format is inferred from the data file.

Use one of the following URIs:

```
/api/v2/connection/source/<id>/fields?objectName=<object name>/api/v2/connection/target/<id>/fields?objectName=<object name>
```

You can use the following attributes in the dataFormat object:

| Field    | Туре   | Required | Description                     |
|----------|--------|----------|---------------------------------|
| formatld | String | Yes      | Format type, for example, Avro. |
| schema   | String |          | Schema format.                  |

#### POST request example for a non-flat file formats

To send a request for field information for a Parquet connection, you might use a request that is similar to the following example:

```
POST <serverUrl>/api/v2/connection/source/0100000B000000000F/fields?
objectName=infa.qa.bucket%2Fcustomer.parquet
1.0
Content-Type: application/xml
Accept: application/xml
icSessionId: <icSessionId>
{
    "@type": "dataFormat",
    "dformatId": "Parquet",
    "schema": "message AllData_root { optional int32 c_custkey; optional binary c_name
(UTF8); optional binary c_address (UTF8); optional int64 c_nationkey; optional binary
c_phone (UTF8); optional double c_acctbal; optional binary c_mktsegment (UTF8); required
binary c_comment (UTF8);}"
```

A successful response might look like the following example:

```
"@type": "field",
    "id": -1,
"name": "c custkey",
    "type": "parquet_int32",
    "uniqueName": "c_custkey",
    "label": "c_custkey",
"parentObject": "customer_tgt.parquet",
    "pcType": "INTEGER",
    "precision": 10,
    "scale": 0,
    "columnIndex": -1,
    "isKey": false,
    "isExternalId": false,
    "isSfIdLookup": false,
    "isNullable": true,
    "isUnique": false,
    "isCreateable": false,
    "isUpdateable": true,
    "isFilterable": true,
    "isCalculated": false,
    "javaType": "java.lang.Integer",
    "showLabel": true,
    "naturalOrder": 0,
    "linkedFields": [],
    "relatedInfos": [],
    "references": []
},
    "@type": "field",
    "id": -1,
"name": "c_address",
    "type": "parquet_string",
    "uniqueName": "c_address",
    "label": "c_address",
    "parentObject": "customer tgt.parquet",
    "pcType": "NSTRING",
```

```
"precision": 4000,
    "scale": 0,
    "columnIndex": -1,
   "isKey": false,
    "isExternalId": false,
   "isSfIdLookup": false,
   "isNullable": true,
   "isUnique": false,
   "isCreateable": false,
    "isUpdateable": true,
   "isFilterable": true,
   "isCalculated": false,
    "javaType": "java.lang.String",
   "showLabel": true,
    "naturalOrder": 2,
    "linkedFields": [],
   "relatedInfos": [],
   "references": []
},
   "@type": "field",
   "id": -1,
"name": "c_nationkey",
   "type": "parquet_int64",
    "uniqueName": "c_nationkey",
    "label": "c nationkey",
    "parentObject": "customer tgt.parquet",
   "pcType": "BIGINT",
   "precision": 19,
    "scale": 0,
   "columnIndex": -1,
   "isKey": false,
    "isExternalId": false,
    "isSfIdLookup": false,
   "isNullable": true,
   "isUnique": false,
    "isCreateable": false,
   "isUpdateable": true,
    "isFilterable": true,
    "isCalculated": false,
   "javaType": "java.math.BigInteger",
   "showLabel": true,
    "naturalOrder": 3,
    "linkedFields": [],
   "relatedInfos": [],
   "references": []
},
   "@type": "field",
    "id": -1,
    "name": "FileName",
   "type": "string",
    "uniqueName": "FileName",
    "label": "FileName",
   "parentObject": "customer tgt.parquet",
    "pcType": "NSTRING",
    "precision": 1024,
   "scale": 0,
   "columnIndex": -1,
    "isKey": false,
    "isExternalId": false,
   "isSfIdLookup": false,
    "isNullable": false,
    "isUnique": false,
   "isCreateable": false,
    "isUpdateable": true,
    "isFilterable": true,
    "isCalculated": false,
   "javaType": "java.lang.String",
    "showLabel": true,
    "naturalOrder": 8,
```

```
"linkedFields": [],
    "relatedInfos": [],
    "references": []
}
```

### File listeners

Use the filelisteners resource to create, update, delete, run a file listener, and change the owner of a file listener association from one user to another. Informatica Intelligent Cloud Services can use file listeners to monitor specific folders. Informatica Intelligent Cloud Services are notified by using a call-back API when new files arrive at a monitored folder and when files in the folder are updated or deleted.

Consider the following when you use the filelisteners resource:

- · Use JSON format.
- Use the following base URL:

```
<serverUrl>/mftsaas/api/v1/<API name>
```

• Use the following request header format:

```
<METHOD> <serverUrl>/<URI> HTTP/<HTTP version>
Content-Type: application/json
Accept: application/json
IDS-SESSION-ID: <SessionId>
```

**Note:** If you use a tool such as Postman that automatically includes the HTTP version, do not enter the HTTP version in the URL. If the HTTP version appears twice in the URL, the request fails.

Complete the following tasks to run and monitor file listeners:

- Send a GET request to view details of a file listener. See "Getting file listener details" on page 323.
- Send a POST request to create a file listener. See "Creating a file listener" on page 328.
- Send a PUT request to update an existing file listener. See "Updating a file listener" on page 333.
- Send a start POST request to start a file listener job. See "Starting a file listener" on page 338.
- Send a stop POST request to stop the file listener job manually. See "Stopping a file listener" on page 339.
- Send a POST request to change the owner a file listener association. See <u>"Changing the owner of a file</u> listener association" on page 341.

### Getting file listener details

Use the GET request to view file listeners details. You can view the details for a particular file listener or view details for all file listeners in your organization.

#### **GET** request

To view the details of a particular file listener, include the file listener ID in the following URI:

```
Get <serverUrl>/mftsaas/api/v1/filelisteners/<filelistener ID>
```

To view the details for all of the file listeners in the organization, omit the file listener ID.

#### **GET** response

A request for file listener details returns the following information:

| Field       | Туре    | Description                                                                                                    |
|-------------|---------|----------------------------------------------------------------------------------------------------|
| id          | String  | ID number associated with the file listener.                                                                                                    |
| name        | String  | Name of the file listener.                                                                                                    |
| description | String  | Description of the file listener.                                                                                                    |
| status      | String  | Status of the file listener enabled. Listens to files on the designated folder. disabled. Does not listen to files on the designated folder.                                                                                                    |
| agentGroup  | Numeric | Runtime environment that contains the Secure Agent used to run the file listener.                                                                                                    |
| type        | String  | Type of the connection to which the file listener listens.                                                                                                    |
| connection  | String  | Connection to which the file listener listens.                                                                                                    |
| folderPath  | String  | Path to the folder on the connection to which the file listener listens.                                                                                                    |
| filePattern | String  | File name pattern to which the file listener listens.                                                                                                    |
| Post Action | String  | Determines the action the file listener must perform after the file listener listens to the events.  You can select the post action as <b>Delete</b> only if the file pattern is an indicator file. Default is None.  The following connection types support the Post Action option:  Local folder  Advanced FTP V2  Advanced FTPS V2  Advanced SFTP V2  Azure Data Lake Store Gen2                                                                                                    |
| patternType | String  | The file pattern.  - wildcard. Use wildcard patterns of file name.  - regex. Use regular expression to match the file pattern. Consider the following examples:  - Use the following syntax to listen to all files except for files with a name that contains out, foo, and baz: ^(?!.*(?:out baz foo)).*\$ à all except  - Use the following syntax to listen to all files with doc and docx, pdf extensions: ([a-zA-Z0-9\s_\\.\-\(\\):])+(.doc .docx .pdf)\$ à  - indicator file. Use the file name to which the file listener listens. |
| mandatory   | String  | Defines whether rule values are mandatory.                                                                                                    |

| Field              | Туре      | Description                                                                                                    |
|--------------------|-----------|----------------------------------------------------------------------------------------------------|
| recursive          | String    | Defines whether rule values are recursive.                                                                                                    |
| type               | String    | Frequency at which the file listener runs, daily, weekly, or monthly.                                                                                                    |
| timezone           | String    | Time zone that refers to the start and end time.                                                                                                    |
| startDate          | Date/Time | Date on which the file listener starts running.                                                                                                    |
| endDate            | Date/Time | Date until which the file listener runs.                                                                                                    |
| runIndefinitely    | String    | Whether the file listener runs without an end date.                                                                                                    |
| startsAt           | Date/Time | Time of day when the file listener starts running.                                                                                                    |
| endsAt             | Date/Time | Time of day when the file listener stops running.                                                                                                    |
| frequency          | Numeric   | Frequency at which the file listener checks for files in the folder.                                                                                                    |
| frequencyUnit      | String    | Unit of frequency to which file listener checks for files in the folder, by seconds, minutes, or hours.                                                                                                    |
| listenerEvents     | String    | Determines when the file listener sends notifications to the services that are registered to it. Response to each event when the event is set to true is as follows: - arrive. Send notifications when files arrive at the folder to which the file listener listens update. Send notifications when files in the folder to which the file listener listens are updated delete. Send notifications when files in the folder to which the file listener listens are deleted. |
| stopWhenRulesMet   | String    | Whether the file listener stops listening to the folder when the listener rules are met. Set to one of the following values:  - false. The file listener notifies the registered application on events and continues to listen for subsequent events.  - true. The file listener stops listening to the folder when the first event of file deletion occurs in the folder.                                                                                                  |
| checkFileStability | String    | <ul> <li>Enter one of the following values.</li> <li>false. The file listener does not verify whether the entire file is copied to the folder before notifying the registered services.</li> <li>true. The file listener verifies whether the entire file is copied to the folder before notifying the registered services.</li> <li>Default is true.</li> </ul>                                                                                                    |

| Field                               | Туре      | Description                                                                                                    |
|-------------------------------------|-----------|----------------------------------------------------------------------------------------------------|
| stabilityCheckInterval              | Time      | Time in seconds that a file listener waits to check for file stability.  You can specify a value in the stabilityCheckInterval field only if the checkFileStability option is set to true. |
| notifyExistingFiles                 | String    | The first time the file listener runs, it sends a notification if files exist in the folder to which it listens, of the parameter is set to true.                                          |
| excludeFileEventsWhenNotRun<br>ning | String    | Determines if you want to exclude file events that occur when a file listener is not running.                                                                                              |
| continueOnError                     | String    | Determines if you want the file listener to continue to retry and run in case of failures, such as temporary network disruption.                                                           |
| location                            | String    | Location of the project folder that contains the file listener component.                                                                                                    |
| createTime                          | Date/Time | Time when the component was created.                                                                                                    |
| lastupdateTime                      | Date/Time | Time when the component was last updated.                                                                                                    |

## GET response example for one file listener

If your request to view file listener details of the file listener with ID eX5qlosUfEHbwvNwGpRwQd is successful, you might receive a response similar to the following example:

```
"id": "eX5qlosUfEHbwvNwGpRwQd",
"name": "FL512087",
"description": "Demo",
"status": "ENABLE",
"agentGroup": "01000025000000000002",
"connection": {
     "type": "local",
"name": "",
"connId": ""
},
"rules": [
     {
          "id": 10052,
"folderPath": "C:\\temp1",
"filePattern": "*.txt",
     "postAction": "NONE",
          "patternType": "wildcard",
"mandatory": false,
"recursive": false
     }
],
"scheduleDefinition": {
     "type": "DAILY WITH INTERVAL",
     "timezone": "IST",
     "startDate": "20181227", "endDate": "20181227",
     "runIndefinitely": false,
"startsAt": "1015",
     "endsAt": "2355",
     "frequency": 15,
     "frequencyUnit": "SECONDS"
},
```

```
"stopWhenRulesMet": false,
"listenerEvents": {
    "arrive": true,
    "update": true,
    "delete": true
"checkFileStability": true,
"stabilityCheckInterval": 10,
"notifyExistingFiles": false,
"excludeFileEventsWhenNotRunning": true,
"continueOnError": true,
"location": {
    "folderId": "avVCKODMMORdSmcNWDnrKi",
    "folderName": "New",
    "projectId": "3iWWHkLbM2giVppBmJmZgV",
    "projectName": "Default"
"createTime": "2019-02-12T07:03:49Z",
"lastUpdatedTime": "2019-02-12T07:03:49Z"
```

#### Response example to view all file listeners

If your request to view file listener details is successful, you might receive a response similar to the following example:

```
"listeners": [
        "id": "8h9hng2kRokf2Db6Xb4pA8",
        "name": "dfgdfg",
        "description": ""
        "status": "ENABLE",
        "stopWhenRulesMet": false,
"checkFileStability": false,
"notifyExistingFiles": false,
"excludeFileEventsWhenNotRunning": true,
"continueOnError": true,
"location": {
            "projectId": "3iWWHkLbM2giVppBmJmZgV",
            "projectName": "Default"
        "createTime": "2019-01-28T05:31:00Z",
        "lastUpdatedTime": "2019-01-28T05:31:00Z"
    },
        "id": "bQdKQmGlFUUgS85AevLkqi",
        "name": "FL123",
"description": "xsdfsdfsdf",
        "status": "ENABLE",
        "stopWhenRulesMet": false,
"checkFileStability": true,
"stabilityCheckInterval": 10,
"notifyExistingFiles": false,
"excludeFileEventsWhenNotRunning": true,
"continueOnError": true,
"location": {
            "projectId": "3iWWHkLbM2giVppBmJmZgV",
            "projectName": "Default"
        "createTime": "2019-01-24T05:20:26Z",
        "lastUpdatedTime": "2019-01-25T06:52:40Z"
    },
        "id": "eX5qlosUfEHbwvNwGpRwQd",
        "name": "FL512087",
        "description": "Demo"
        "status": "ENABLE",
        "stopWhenRulesMet": false,
"checkFileStability": true,
"stabilityCheckInterval": 10,
```

If the request to view all file listeners is unsuccessful, you might receive a response similar to the following example:

# Creating a file listener

Use a POST request to create a file listener and an event listener.

#### **POST request**

Use the following URI to create a file listener and an event listener:

```
POST <serverUrl>/mftsaas/api/v1/filelisteners
```

Use the following fields in the POST request:

| Field          | Type    | Required | Description                                                                                                    |
|----------------|---------|----------|----------------------------------------------------------------------------------------------------|
| name           | String  | Yes      | Name of the file listener.                                                                                                    |
| description    | String  | -        | Description of the file listener.                                                                                                    |
| status         | String  | Yes      | Status of the file listener.  - enabled. Listens to files on the designated folder.  - disabled. Does not listen to files on the designated folder. |
| agentGroup     | Numeric | Yes      | Runtime environment that contains the Secure Agent used to run the file listener.                                                                   |
| connectionType | String  | Yes      | Type of the connection to which the file listener listens.                                                                                          |
| connection     | String  | Yes      | Connection to which the file listener listens.                                                                                                    |
| folderPath     | String  | Yes      | Path to the folder on the connection to which the file listener listens.                                                                            |
| filePattern    | String  | Yes      | File name pattern to which the file listener listens.                                                                                               |

| Field              | Туре          | Required | Description                                                                                                    |
|--------------------|---------------|----------|----------------------------------------------------------------------------------------------------|
| Post Action        | String        | -        | Determines the action the file listener must perform after the file listener listens to the events.                                                                                                    |
|                    |               |          | You can select the post action as <b>Delete</b> only if the file pattern is an indicator file. Default is None.                                                                                                    |
|                    |               |          | The following connection types support the Post Action option: - Local folder - Advanced FTP V2 - Advanced FTPS V2 - Advanced SFTP V2 - Azure Data Lake Store Gen2                                                                                                    |
| patternType        | String        | Yes      | The file pattern.  - wildcard. Use wildcard patterns of file name.  - regex. Use regular expression to match the file pattern. Consider the following examples:  - Use the following syntax to listen to all files except for files with a name that contains out, foo, and baz: ^ (?!.*(?:out baz foo)).*\$ à all except  - Use the following syntax to listen to all files with doc and docx, pdf extensions: ([a-zA-z0-9\s_\\\.\-\(\\):])+(.doc .docx .pdf)\$ à  - Indicator File. Use the file name to which the file listener listens. |
| mandatory          | String        | -        | Defines whether rule values are mandatory.                                                                                                    |
| recursive          | String        | -        | Defines whether rule values are recursive.                                                                                                    |
| scheduleDefinition | String        | Yes      | Defines the frequency in which the file listener must run.                                                                                                    |
| type               | String        | Yes      | Frequency at which the file listener runs, daily, weekly, or monthly.                                                                                                    |
| timezone           | String        | Yes      | Time zone that refers to the start and end time.                                                                                                    |
| startDate          | Date/<br>Time | Yes      | Date on which the file listener starts running.                                                                                                    |
| endDate            | Date/<br>Time | Yes      | Date until which the file listener runs.                                                                                                    |
| runIndefinitely    | String        | -        | The file listener runs without an end date.                                                                                                    |
| startsAt           | Date/<br>Time | Yes      | Time of day when the file listener starts running.                                                                                                    |
| endsAt             | Date/<br>Time | Yes      | Time of day when the file listener stops running.                                                                                                    |
| frequency          | Numeric       | Yes      | Frequency at which the file listener checks for files in the folder.                                                                                                    |

| Field                           | Туре   | Required | Description                                                                                                    |
|---------------------------------|--------|----------|----------------------------------------------------------------------------------------------------|
| frequencyUnit                   | String | Yes      | Unit of frequency to which file listener checks for files in the folder, by seconds, minutes, or hours.                                                                                                    |
| listenerEvents                  | String | Yes      | Determines when the file listener sends notifications to the services that are registered to it. Response to each event, when the event is set to true is as follows:  - arrive. Send notifications when files arrive at the folder to which the file listener listens.  - update. Send notifications when files in the folder to which the file listener listens are updated.  - delete. Send notifications when files in the folder to which the file listener listens are deleted. |
| stopWhenRulesMet                | String | -        | The file listener stops listening to the folder when the listener rules are met.  - false. The file listener notifies the registered application on events and continues to listen for subsequent events.  - true. The listener stops listening to the folder when the first event of file deletion occurs in the folder.                                                                                                    |
| checkFileStability              | String | -        | The file listener verifies that the entire file is copied to the folder before notifying the registered services.                                                                                                    |
| stabilityCheckInterval          | Time   | -        | Time in seconds that a file listener waits to check for file stability.  You can specify a value in the stabilityCheckInterval field only if the checkFileStability option is set to true.                                                                                                    |
| notifyExistingFiles             | String | -        | The first time the file listener runs, it sends a notification if files exist in the folder to which it listens.                                                                                                    |
| excludeFileEventsWhenNotRunning | String | -        | Determines if you want to exclude file events that occur when a file listener is not running.                                                                                                    |
| continueOnError                 | String | -        | Determines if you want the file listener to continue to retry and run in case of failures, such as temporary network disruption.                                                                                                    |
| emailIds                        | String | -        | List of email addresses to send notifications if the file listener fails.  Use commas to separate email addresses in the list.                                                                                                    |
| location                        | String | -        | Location of the project folder that contains the file listener component.                                                                                                    |

## POST request example

Use this sample as a reference to create a file listener.

POST <serverUrl>/mftsaas/api/v1/filelisteners Content-Type: application/json Accept:application/json Content-Type:application/json

```
IDS-SESSION-ID: { {IDS-SESSION-ID} }
    "name": "{{NEWFILELISTENER-NAME}}}",
    "description": "Demo",
    "status": "ENABLE",
    "location": {
         "folderId": "avVCKODMMORdSmcNWDnrKi",
         "folderName": "New",
"projectId": "3iWWHkLbM2giVppBmJmZgV",
         "projectName": "Default"
    },
"agentGroup": "01000025000000000002",
    "connection": {
         "type": "local",
         "name": "",
"connId": "",
         "local": true
    },
        "listenerEvents":{
         "arrive":true,
         "update":true,
         "delete":true},
         "checkFileStability": true,
         "stabilityCheckInterval": 10,
    "notifyExistingFiles": false,
    "excludeFileEventsWhenNotRunning": true,
    "continueOnError": true,
    "emailIDs": "test@gmail.com, infa@hotmail.com",
         "rules": [
              "id": 10070,
             "folderPath": "C:\\temp1",
              "patternType":"wildcard",
"filePattern": "*.txt",
         "postAction": "NONE",
              "mandatory": false,
"recursive": false
  "scheduleDefinition": {
         "type": "DAILY WITH INTERVAL",
         "timezone": "IST",
"startDate": "20181227",
"endDate": "20181227",
         "runIndefinitely": false,
         "startsAt": "1015",
"endsAt": "2355",
         "frequency": 15,
         "frequencyUnit": "SECONDS",
         "dayOfMonth": 0
    "stopWhenRulesMet": false
```

#### POST response example

If the post request is successful, you might receive a response similar to the following example:

```
"id": "eX5qlosUfEHbwvNwGpRwQd",
"name": "FL512087",
"description": "Demo",
"status": "ENABLE",
"agentGroup": "01000025000000000002",
"connection": {
    "type": "local",
    "name": "",
     "connId": ""
},
"rules": [
```

```
"id": 10070,
"folderPath": "C:\\temp1",
       "filePattern": "*.txt",
       "patternType": "wildcard",
   "postAction": "NONE",
       "mandatory": false,
       "recursive": false
"scheduleDefinition": {
    "type": "DAILY WITH INTERVAL",
   "timezone": "IST",
"startDate": "20181227",
    "endDate": "20181227"
    "runIndefinitely": false,
    "startsAt": "1015",
    "endsAt": "2355",
    "frequency": 15,
    "frequencyUnit": "SECONDS",
    "dayOfMonth": 0
"stopWhenRulesMet": false,
"listenerEvents": {
    "arrive": true,
    "update": true,
    "delete": true
},
    "checkFileStability": true,
    "stabilityCheckInterval": 10,
    "notifyExistingFiles": false,
"excludeFileEventsWhenNotRunning": true,
"continueOnError": true,
"emailIDs": "test@gmail.com, infa@hotmail.com",
    "location": {
    "folderId": "avVCKODMMORdSmcNWDnrKi",
    "folderName": "New",
"projectId": "3iWWHkLbM2giVppBmJmZgV",
    "projectName": "Default"
```

#### POST request example

Use this sample as a reference to create an event listener.

```
POST <serverUrl>/public/core/v1/filelisteners
Content-Type: application/json
Accept:application/json
Content-Type:application/json
IDS-SESSION-ID:{{IDS-SESSION-ID}}
    "name": "{{NEWEVENTLISTENER-NAME}}",
    "description": "",
"agentGroup": "0100002500000000003",
    "sourceType": "Server",
    "location": {
        "projectId": "1UNDIQkHQYKcNLPdxeR56p",
"projectName": "overRide"
   "eventProvider": "AS2",
    "eventType": "as2 message receive failed",
    "rules": [
        {
             "key": "event.userName",
             "value": "Suraj",
             "operator": "NONE",
             "type": "CONTAINS"
         },
             "key": "event.fileName",
```

### POST response example

If the post request is successful, you might receive a response similar to the following example:

```
"id": "fl1rC9Kwa0Ul0eg2TIjBks",
"name": "EventFL684930",
"description": ""
"agentGroup": "0100002500000000003",
"sourceType": "Server",
"location": {
    "projectId": "1UNDIQkHQYKcNLPdxeR56p",
    "projectName": "overRide"
},
"createTime": "2020-04-06T05:25:55Z",
"lastUpdatedTime": "2020-04-06T05:25:55Z",
"eventProvider": "AS2",
"eventType": "as2 message receive failed",
"rules": [
        "key": "event.userName",
         "value": "Suraj",
        "operator": "NONE",
        "type": "CONTAINS"
    },
        "key": "event.fileName",
        "value": "Test",
         "operator": "AND"
        "type": "STRING EQUALS"
    },
        "key": "event.fileSize",
        "value": "89",
         "operator": "OR",
         "type": "INTEGER EQUALS"
]
```

# Updating a file listener

Use a PUT request to update a file listener.

#### **PUT Request**

Use the following URI to update an existing file listener.

```
PUT <server URL>/mftsaas/api/v1/filelisteners/<filelistener ID>
```

Use the following fields in the PUT request:

| Field              | Туре    | Required | Description                                                                                                    |
|--------------------|---------|----------|----------------------------------------------------------------------------------------------------|
| id                 | String  | Yes      | ID number associated with the file listener.                                                                                                    |
| name               | String  | Yes      | Name of the file listener.                                                                                                    |
| description        | String  | -        | Description of the file listener.                                                                                                    |
| status             | String  | Yes      | Status of the file listener enabled. Listens to files on the designated folder disabled. Does not listen to files on the designated folder.                                                                                                    |
| agentGroup         | Numeric | Yes      | Runtime environment that contains the Secure Agent used to run the file listener.                                                                                                    |
| connectionType     | String  | Yes      | Type of the connection to which the file listener listens.                                                                                                    |
| connection         | String  | Yes      | Connection to which the file listener listens.                                                                                                    |
| folderPath         | String  | Yes      | Path to the folder on the connection to which the file listener listens.                                                                                                    |
| filePattern        | String  | Yes      | File name pattern to which the file listener listens.                                                                                                    |
| Post Action        | String  | -        | Determines the action the file listener must perform after the file listener listens to the events.                                                                                                    |
|                    |         |          | You can select the post action as <b>Delete</b> only if the file pattern is an indicator file. Default is None.                                                                                                    |
|                    |         |          | The following connection types support the Post Action option: - Local folder - Advanced FTP V2 - Advanced FTPS V2 - Advanced SFTP V2 - Azure Data Lake Store Gen2                                                                                                    |
| patternType        | String  | Yes      | The file pattern.  - wildcard. Use wildcard patterns of file name.  - regex. Use regular expression to match the file pattern. Consider the following examples:  - Use the following syntax to listen to all files except for files with a name that contains out, foo, and baz: ^ (?!.*(?:out baz foo)).*\$ à all except  - Use the following syntax to listen to all files with doc and docx, pdf extensions: ([a-zA-Z0-9\s_\\.\-\(\\):])+(.doc .docx .pdf)\$ à |
| mandatory          | String  | -        | Defines whether rule values are mandatory.                                                                                                    |
| recursive          | String  | -        | Defines whether rule values are recursive.                                                                                                    |
| scheduleDefinition | String  | Yes      | Defines the frequency in which the file listener must run.                                                                                                    |

| Field                  | Type          | Required | Description                                                                                                    |
|------------------------|---------------|----------|----------------------------------------------------------------------------------------------------|
| type                   | String        | Yes      | Frequency at which the file listener runs, daily, weekly, or monthly.                                                                                                    |
| timezone               | String        | Yes      | Time zone that refers to the start and end time.                                                                                                    |
| startDate              | Date/<br>Time | Yes      | Date on which the file listener starts running.                                                                                                    |
| endDate                | Date/<br>Time | Yes      | Date until which the file listener runs.                                                                                                    |
| runIndefinitely        | String        | -        | The file listener runs without an end date.                                                                                                    |
| startsAt               | Date/<br>Time | Yes      | Time of day when the file listener starts running.                                                                                                    |
| endsAt                 | Date/<br>Time | Yes      | Time of day when the file listener stops running.                                                                                                    |
| frequency              | Numeric       | Yes      | Frequency at which the file listener checks for files in the folder.                                                                                                    |
| frequencyUnit          | String        | Yes      | Unit of frequency to which file listener checks for files in the folder, by seconds, minutes, or hours.                                                                                                    |
| listenerEvents         | String        | Yes      | Determines when the file listener sends notifications to the services that are registered to it. Response to each event, when the event is set to true is as follows:  - arrive. Send notifications when files arrive at the folder to which the file listener listens.  - update. Send notifications when files in the folder to which the file listener listens, are updated.  - delete. Send notifications when files in the folder to which the file listener listens are deleted. |
| stopWhenRulesMet       | String        | -        | The file listener stops listening to the folder when the listener rules are met.  - false. The file listener notifies the registered application on events and continues to listen for subsequent events.  - true. The listener stops listening to the folder when the first event of file deletion occurs in the folder.                                                                                                    |
| checkFileStability     | String        | -        | The file listener verifies that the entire file is copied to the folder before notifying the registered services.                                                                                                    |
| stabilityCheckInterval | Time          | -        | Time in seconds that a file listener waits to check for file stability.                                                                                                    |
|                        |               |          | You can specify a value in the stabilityCheckInterval field only if the checkFileStability option is set to true.                                                                                                    |

| Field                           | Туре   | Required | Description                                                                                                    |
|---------------------------------|--------|----------|----------------------------------------------------------------------------------------------------|
| notifyExistingFiles             | String | -        | The first time the file listener runs, it sends a notification if files exist in the folder to which it listens.                  |
| excludeFileEventsWhenNotRunning | String | -        | Determines if you want to exclude the file events that occur when a file listener is not running.                                 |
| continueOnError                 | String | -        | Determines if you want the file listener to continue to retry and run in case of a failure, such as temporary network disruption. |
| emaillds                        | String | -        | List of email addresses to send notifications if the file listener fails.  Use commas to separate email addresses in the list.    |
| location                        | String | -        | Location of the project folder.                                                                                                   |

#### PUT request example

Use this sample as a reference to update the file listener.

```
PUT <serverUrl>/public/core/v1/filelisteners
Content-Type: application/json
Accept:application/json
Content-Type:application/json
IDS-SESSION-ID:{{IDS-SESSION-ID}}
    "description": "Demo",
    "status": "ENABLE",
    "location": {
        "folderId": "avVCKODMMORdSmcNWDnrKi",
        "folderName": "New",
"projectId": "3iWWHkLbM2giVppBmJmZgV",
        "projectName": "Default"
    "agentGroup": "01000025000000000002",
    "connection": {
        "type": "local",
"name": "",
"connId": "",
        "local": true
        "listenerEvents":{
        "arrive":true,
"update":true,
"delete":true},
         "checkFileStability": true,
         "stabilityCheckInterval": 10,
         "notifyExistingFiles": false,
    "excludeFileEventsWhenNotRunning": true,
    "continueOnError": true,
    "emailIDs":"test@gmail.com,infa@hotmail.com"
    "rules": [
        {
             "id": 10070,
             "folderPath": "C:\\temp1",
             "patternType": "wildcard",
             "filePattern": "*.txt",
"postAction": "NONE",
             "mandatory": false,
             "recursive": false
         }
```

```
"scheduleDefinition": {
    "type": "DAILY_WITH_INTERVAL",
    "timezone": "IST",
    "startDate": "20181227",
    "endDate": "20181227",
    "runIndefinitely": false,
    "startsAt": "1015",
    "endsAt": "2355",
    "frequency": 15,
    "frequency": 15,
    "frequencyUnit": "SECONDS",
    "dayOfMonth": 0
},
    "stopWhenRulesMet": false
```

#### **PUT** response

If the request to update the file listener is successful, you receive the response similar to the following example:

```
"id": "eX5qlosUfEHbwvNwGpRwQd",
"name": "FL512087",
"description": "Demo",
"status": "ENABLE",
"agentGroup": "01000025000000000002",
"connection": {
    "type": "local",
"name": "",
"connId": ""
},
"rules": [
    {
         "id": 10070,
         "folderPath": "C:\\temp1",
         "filePattern": "*.txt",
         "patternType": "wildcard",
"postAction": "NONE",
         "mandatory": false,
"recursive": false
    }
"scheduleDefinition": {
    "type": "DAILY WITH INTERVAL",
    "timezone": "IST",
"startDate": "20181227",
"endDate": "20181227",
    "runIndefinitely": false,
    "startsAt": "1015",
    "endsAt": "2355",
    "frequency": 15,
"frequencyUnit": "SECONDS",
    "dayOfMonth": 0
"stopWhenRulesMet": false,
"listenerEvents": {
    "arrive": true,
    "update": true,
"delete": true
},
    "checkFileStability": true,
    "stabilityCheckInterval": 10,
    "notifyExistingFiles": false,
"excludeFileEventsWhenNotRunning": true,
"continueOnError": true,
"emailIDs":"test@gmail.com,infa@hotmail.com"
"location": {
     "folderId": "avVCKODMMORdSmcNWDnrKi",
```

If the request to update the file listener is unsuccessful, you might receive an error similar to the following example:

```
{
  "responseCode": "NOT_FOUND",
  "message": "File Listener with id 'eX5qlosUfEHbwvNwGpRwQd1' not found."
}
```

# Deleting a file listener

Use a DELETE request to delete a file listener.

#### **DELETE** request

Use the following URI to delete a file listener:

```
DELETE <server URL>/mftsaas/api/v1/filelisteners/<file listener ID>
```

Use the following fields in the delete request:

| Field            | Туре   | Description                                  |
|------------------|--------|----------------------------------------------|
| file listener ID | String | ID number associated with the file listener. |

#### Delete response example

If the delete request is unsuccessful, you receive a response similar to the following example:

```
{
  "responseCode": "NOT_FOUND",
  "message": "Document Artifact with Id = bQdKQmGlFUUgS85AevLkqi3 not found."
}
```

## Starting a file listener

Use a POST request to start a file listener job.

#### **POST request**

To start a file listener, use the following URI:

```
POST <server URL>/mftsaas/api/v1/filelisteners/<file listener ID>/start
```

Include the following field in the request:

| Field            | Туре   | Description                                  |  |
|------------------|--------|----------------------------------------------|--|
| file listener ID | String | ID number associated with the file listener. |  |

#### POST response example

If the request to start the file listener is successful, you might receive a response similar to the following example:

```
{
    "status": "STARTED",
```

```
"jobId": 1038
```

### POST error response example

If the request to start the file listener is unsuccessful, you might receive a response similar to the following example:

```
{
    "responseCode": "NOT_FOUND",
    "message": "File listener not found for ListenerId: bQdKQmGlFUUgS85AevLkqisd"
}

Response: Agent down (403 Forbidden)

{
    "responseCode": "NOT_FOUND", "message": "Agent \"010000080000000000000\" in Agent
    Group \"01000025000000000000\" is not accessible."}
```

## Stopping a file listener

Use a POST request to stop a file listener job.

### POST request

To stop a file listener, use the following URI:

```
POST <server URL>/mftsaas/api/v1/filelisteners/<file listener ID>/stop
```

Include the following field in the request:

| Field          | Туре   | Description                                  |
|----------------|--------|----------------------------------------------|
| fileListenerID | String | ID number associated with the file listener. |

#### POST response example

If the request to stop the file listener is successful, you might receive a response similar to the following example:

```
{
    "status": "STOPPED",
    "jobId": 1038
}
```

#### POST response example

If the request to stop the file listener is unsuccessful, you might receive a response similar to the following example:

```
{
  "responseCode": "NOT_FOUND",
  "message": "File listener not found for ListenerId: bQdKQmGlFUUgS85AevLkqisd"
}
```

#### Response: Agent down (403 Forbidden)

## Getting the status of a file listener

Use a GET request to request the status of a file listener job.

#### **GET** request

To view the status of a file listener, use the following URI:

```
GET <server URL>/mftsaas/api/v1/filelisteners/job/<Job ID>/status
```

Include the following field in the request:

| Field  | Туре   | Description                                      |
|--------|--------|--------------------------------------------------|
| Job ID | String | ID number associated with the file listener job. |

## GET response example

If the request to view the status of a file listener job is successful, you might receive a response similar to the following example:

```
"status": "STOPPED",
"jobId": 1038
```

#### GET response example

If the request to view the status of a file listener job is unsuccessful, you might receive a response similar to the following example:

```
"responseCode": "NOT_FOUND",
   "message": "File listener not found for TaskId: 1079"
}
```

# Getting file listener job details

Use a GET request to view the details of a file listener job.

### **GET** request

To view the details of a file listener job, use the following URI:

```
GET <server URL>/mftsaas/api/v1/filelisteners/<Run ID>/activityLog
```

Include the following field in the request:

| Field  | Туре   | Description                                      |  |
|--------|--------|--------------------------------------------------|--|
| Run ID | String | ID number associated with the file listener job. |  |

#### **GET** response example

If the request to view the details of a file listener job is a success, you might receive a response similar to the following example:

```
{
  "instanceName": "FL_1-1006",
  "jobId": 1006
  "startTime": "2021-02-09T22:38:01Z",
  "updateTime": "2021-02-09T22:38:01Z",
  "endTime": "2021-02-09T22:38:01Z",
```

```
"status": "Completed",
```

The responses vary based on the file listener status.

## Changing the owner of a file listener association

A file listener can be associated with a taskflow or with file ingestion tasks. You can use file listener as a source or schedule (trigger) for file ingestion tasks and as a trigger for a taskflow. A file listener association is the internal link between file listener and its associated file ingestion tasks or taskflows. The owner of a file listener association is the last person who selected the file listener as a source or schedule in a file ingestion task or the last person who published the taskflow with the file listener as a trigger.

You might want to change or transfer the owner of a file listener association when a user who owns the file listener association leaves the organization. For example, if the user Alex creates a file ingestion task, the user Beth creates a file listener, and the user Clara selects the file listener as a source or schedule in a file ingestion task, Clara is the owner of the file listener association. If Clara leaves the organization, you must reassign her assigned file listener associations to another user before you can delete her user account.

#### POST request

Use a POST request to change the owner of a file listener association from one user to an another.

Use the following URI to change the owner of a file listener association:

```
POST <serverUrl>/mftsaas/api/v1/ChangeCallbackOwnership
```

Use the following fields in the POST request:

| Field        | Туре   | Required | Description                   |
|--------------|--------|----------|-------------------------------|
| current0wner | String | Yes      | User ID of the current owner. |
| new0wner     | String | Yes      | User ID of the new owner.     |

#### POST request example

Use this sample as a reference to change the owner of a file listener association.

```
POST <serverUrl>/mftsaas/api/v1/ChangeCallbackOwnership
Content-Type: application/json
Accept:application/json
Content-Type:application/json
IDS-SESSION-ID:{{IDS-SESSION-ID}}
{
    "currentOwner": "{{UserIDwhoLeftTheOrganization}}",
    "newOwner": "{{NewUserID}}"
}
```

#### POST response example

If the post request is successful, you might receive the following example:

```
200 OK
```

## File transfer

You can send files to a remote server or receive files from a remote server, and get the job status through the REST API.

Use the following resources for file transfer:

- sendfiles. Use to send files to a remote server.
- · receivefiles. Use to receive files from a remote server.
- job. Use to get the status of the supported file transfer jobs that are initiated using the sendfiles or receivefiles resource.

When you use these resources, note the following rules:

- · Use JSON format.
- Use the following base URL:

```
<serverUrl>/mftsaas/api/v1/<API name>
```

• Use the following request header format:

```
<METHOD> <serverUrl>/<URI> HTTP/<HTTP version>
Content-Type: application/json
Accept: application/json
IDS-SESSION-ID: <SessionId>
```

Note: You must have the appropriate connector license to send and receive files.

## Transferring files to a remote server

Use the sendfiles resource to transfer files to a remote server.

The following connection types use the sendfiles resource to transfer files to the remote server:

- AS2
- Advanced FTP V2
- Advanced FTPS V2
- Advanced SFTP V2

Before you construct a sendfiles request to transfer files, obtain the identifier of the connection that provides access to the server. To get the connection ID, you can send a GET request using the connection resource. The connection resource can return information for each of your organization's connections.

#### **POST Request**

To transfer files, include the connection ID in the following URI.

```
mftsaas/api/v1/sendfiles/<connection ID>
```

Include the following information in the request:

| Field                | Type   | Required | Description                                                                                                    |
|----------------------|--------|----------|----------------------------------------------------------------------------------------------------|
| targetConnectionType | String | Yes      | Connection type. The supported connection types are: - Advanced FTP V2 - Advanced FTPS V2 - Advanced SFTP V2 - AS2                                                           |
| srcDirectoryPath     | String | Yes      | Directory path from where files are transferred.                                                                                                    |
| tgtDirectoryPath     | String | -        | Directory path to where files are transferred.  This option is available only for Advanced FTP V2, Advanced FTPS V2, and Advanced SFTP V2 connection types.  Default is '/'. |
| srcFilePattern       | String | Yes      | Source file name pattern. Specify a file name pattern to identify which files to send. You can use the regular expression type.                                              |
| deleteSourceFiles    | String | -        | Whether to delete source files after a successful POST request. Use one of the following values: - true. Delete source files false. Save source files. Default is true.      |

For example, to transfer the files that begin with "file\_" that are located in the workspace directory, you might use the following request:

```
POST <serverUrl>/mftsaas/api/v1/sendfiles/<connection ID>
Accept:application/json
IDS-SESSION-ID: <icSessionId or INFA-SESSION-ID>
{
    "targetConnectionType": "as2",
    "srcDirectoryPath": "C:\\server\\userdata\\workspace",
    "srcFilePattern": "file_*"
```

For example, to transfer the files with ".txt" pattern, you might use the following request:

```
POST <serverUrl>/mftsaas/api/v1/sendfiles/<connection ID>
Accept:application/json
IDS-SESSION-ID: <icSessionId or INFA-SESSION-ID>
{
    "targetConnectionType": "Advanced SFTP V2",
    "srcDirectoryPath": "C:\\docstoreLocal2",
    "tgtDirectoryPath": "C:\\server\\userdata\\workspace",
    "srcFilePattern": ".*txt"
```

#### **POST Response**

If successful, Informatica Intelligent Cloud Services returns the run ID for the job. Use the run ID to monitor the job status.

The following example shows a successful response:

```
{
   "projectId": 0,
   "timeTaken": 0,
   "queuePriority": 0,
```

```
"runPriority": 0,
"runMode": "UNKNOWN",
"submitSourceId": -1,
"correlationId": "OWMxOTc2YjktNzI4YS00Mm",
"runModeInteractive": false,
"runModeBatch": false,
"runModeDebug": false,
"runModeUnknown": true,
"formattedTimeTaken": "0.00",
"id": 1000000000384,
"runId": 385
```

If unsuccessful, the response includes a reason for the failure.

## Receiving files from a remote server

Use the receivefiles resource to get files from a remote server.

The following connection types use the receivefiles resource to transfer files to the remote server:

- Advanced FTP V2
- Advanced FTPS V2
- Advanced SFTP V2

Before you construct a receivefiles request to receive files, obtain the identifier of the connection that provides access to the server. To get the connection ID, you can send a GET request using the connection resource. The connection resource can return information for each of your organization's connections.

### **POST Request**

To receive files, include the connection ID in the following URI.

```
mftsaas/api/v1/receivefiles/<connection ID>
```

Include the following information in the request:

| Field                   | Type   | Required | Description                                                                                                    |
|-------------------------|--------|----------|----------------------------------------------------------------------------------------------------|
| sourceConnectionType    | String | Yes      | Connection type. The supported source connection types are: - Advanced FTP V2 - Advanced FTPS V2 - Advanced SFTP V2             |
| tgtDirectoryPath        | String | Yes      | Directory path to where files are transferred.                                                                                  |
| srcDirectoryPath        | String | -        | Directory path from where files are transferred.  Default is '/'.                                                               |
| srcFilePattern          | String | Yes      | Source file name pattern. Specify a file name pattern to identify which files to send. You can use the regular expression type. |
| processFilesRecursively | String | -        | Whether to process files from all sub-folders within the base directory. Default is false.                                      |

| Field                 | Type   | Required | Description                                                                                                    |
|-----------------------|--------|----------|----------------------------------------------------------------------------------------------------|
| afterFilePickupAction | String | -        | Determines what to do with source files after the files transfer. The following options are available:  - Keep the files in the source directory.  - Delete the files from the source directory.  - Rename the files in the source directory. You must specify a file name suffix that adds to the file name when renaming the files.  - Archive the files to a different location. You must specify an archive directory.  Default is KEEP. |
| skipDuplicateFiles    | String | -        | Do not transfer duplicate files. If files with the same name and creation date were transferred, the task does not transfer them again, and the files are marked as duplicate in the job log. If this option is not selected the task transfers all files.  Default is false.                                                                                                    |
| whenFileExists        | String | -        | Determines what to do with a file if a flat file with the same name exists in the target directory. The following options are available:  - rename  - overwrite  - skip  - stop  - error Default is rename.                                                                                                    |

For example, to transfer the files with ".txt" pattern, and rename the file if a flat file with same name exists in the target directory, you might use the following request:

```
POST <serverUrl>/mftsaas/api/v1/sendfiles/<connection ID>
Accept:application/json
IDS-SESSION-ID: <icSessionId or INFA-SESSION-ID>
{
    "sourceConnectionType": "Advanced SFTP V2",
    "tgtDirectoryPath": "C:\\docstoreLocal2",
    "srcDirectoryPath": "C:\\server\\userdata\\workspace",
    "srcFilePattern": ".*txt",
    "processFilesRecursively": false,
    "afterFilePickupAction": "KEEP",
    "skipDuplicateFiles": false,
    "whenFileExists": "rename",
}
```

#### **POST Response**

If successful, Informatica Intelligent Cloud Services returns the run ID for the job. Use the run ID to monitor the job status.

The following example shows a successful response:

```
"projectId": 0,
  "timeTaken": 0,
  "queuePriority": 0,
  "runPriority": 0,
  "runMode": "UNKNOWN",
  "submitSourceId": -1,
  "correlationId": "OWMXOTc2YjktNzI4YS00Mm",
  "runModeInteractive": false,
  "runModeBatch": false,
  "runModeDebug": false,
  "runModeUnknown": true,
  "formattedTimeTaken": "0.00",
```

```
"id": 1000000000384,
"runId": 385
```

If unsuccessful, the response includes a reason for the failure.

## Getting job status

When you use the REST API to send or receive files, use the REST API version 1 job resource to get the status of the file transfer.

Do not use the platform REST API version 2 job resource to get the status of an file transfer job.

#### **GET Request**

When you send the request for status of an file transfer job, include the run ID returned in the sendfiles POST response. Use the following URI:

```
mftsaas/api/v1/job/<runID>/status
```

#### **GET Response**

If successful, Data Integration returns the job status.

If unsuccessful, the response includes a reason for the failure.

#### **GET Response Example**

If the request is successful, you might receive a response similar to the following example:

```
{
    "jobStatus": "SUCCESS"
}
```

## File transfer tasks

Use the filetransferTask resource to decrypt or decompress inbound files and to encrypt or compress outbound files.

You can transfer files in the following ways:

- Transfer files locally on a hosted server.
- · Transfer files from or to a remote server.

## Hosted file transfer task

You can manage files on a hosted server, and transfer files locally.

You can perform the following actions:

- Compress and transfer files to or within a folder in the home directory of the file server user.
- Decompress uploaded files and transfer them from the home directory of file server user to the target location.
- · Encrypt and transfer files from source location to the home directory of the file server user.
- Decrypt and transfer files from the file server user's home directory to the target location.

#### Compress and transfer files

Compress and transfer inbound files to or within a folder specified in the home directory of the file server user.

#### **POST Request**

To compress and transfer files, include the connection ID in the following URI.

```
mftsaas/api/v1/filetransferTask/execute/1003
```

Include the following information in the request:

| Field                  | Type   | Required | Description                                                                                                    |
|------------------------|--------|----------|----------------------------------------------------------------------------------------------------|
| agentGroupId           | String | Yes      | The ID of the agent group.                                                                                                    |
| portalUser             | String | -        | Whether the user is a portal user. Default is false.                                                                                                    |
| fileServerUsername     | String | Yes      | The user name of the file server.                                                                                                    |
| relativeTargetLocation | String | -        | The relative target location within the file server user's home directory.                                                                                     |
| pattern                | String | Yes      | The file pattern to identify the files to collect for compression. The regular expression pattern is supported.                                                |
| sourceLocation         | String | Yes      | The source directory that contains the files that you want to compress.                                                                                        |
| COMPRESSION_TYPE       | String | Yes      | The format of the files that you want to compress.  Select one of the following compression methods:  - Zip  - Tar  - Gzip  The values are not case sensitive. |

For example, to compress and transfer a file, you might use the following request:

```
POST <serverUrl>/mftsaas/api/v1/filetransferTask/execute/1003
Accept:application/json
IDS-SESSION-ID: <icSessionId or INFA-SESSION-ID>
{
    "agentGroupId": "01000125000000000002",
    "fileServerUsername": "arun",
    "portalUser":true,
    "relativeTargetLocation":"",
    "pattern":"arun.csv",
    "sourceLocation":"C:\\Informatica_Source",
    "taskVariables": {
    "COMPRESSION_TYPE": "zip"
    }
}
```

### **POST Response**

If successful, Informatica Intelligent Cloud Services returns the run ID for the job. Use the run ID to monitor the job status.

The following example shows a successful response:

```
{
    "projectId": 0,
    "timeTaken": 0,
    "queuePriority": 0,
```

```
"runPriority": 0,
"runMode": "UNKNOWN",
"submitSourceId": -1,
"runModeInteractive": false,
"runModeBatch": false,
"runModeDebug": false,
"runModeUnknown": true,
"formattedTimeTaken": "0.00",
"id": 1000000007154,
"runId": 13
```

If unsuccessful, the response includes a reason for the failure.

#### Decompress and transfer files

Decompress and transfer the uploaded files from the home directory of file server user to the target location.

#### **POST Request**

To decompress and transfer files, include the connection ID in the following URI.

```
mftsaas/api/v1/filetransferTask/execute/1004
```

Include the following information in the request:

| Field                  | Type   | Required | Description                                                                                                    |
|------------------------|--------|----------|----------------------------------------------------------------------------------------------------|
| agentGroupId           | String | Yes      | The ID of the agent group.                                                                                                    |
| fileServerUsername     | String | Yes      | The user name of the file server.                                                                                                    |
| pattern                | String | Yes      | The file pattern of the file to release to the specified target location after decompressing the file. The regular expression pattern is supported.                 |
| targetLocation         | String | Yes      | The target directory to which the file is moved after decompressing.                                                                                                |
| DECOMPRESSION_TYPE     | String | Yes      | The format of the files that you want to decompress.  Select one of the following decompression methods:  - Zip  - Tar  - Gzip  The values are not case sensitive.  |
| PATTERN_CASE_SENSITIVE | String | -        | Whether the file pattern is case sensitive. The values are not case sensitive. Default is false.                                                                    |
| PATTERN_TO_COLLECT     | String | Yes      | The pattern of the file that you want to collect to decompress from the file server user's home directory. Use a regular expression to match the file name pattern. |

For example, to decompress and transfer a file, you might use the following request

```
POST <serverUrl>/mftsaas/api/v1/filetransferTask/execute/1004
Accept:application/json
IDS-SESSION-ID: <icSessionId or INFA-SESSION-ID>
{
    "agentGroupId": "01000125000000000002",
    "fileServerUsername": "arun",
    "pattern":".*csv",
    "targetLocation":"C:\\Informatica_Target",
```

```
"taskVariables": {
    "PATTERN_CASE_SENSITIVE": "false",
    "DECOMPRESSION_TYPE": "unzip",
    "PATTERN_TO_COLLECT": ".*zip"
    }
}
```

## **POST Response**

If successful, Informatica Intelligent Cloud Services returns the run ID for the job. Use the run ID to monitor the job status.

The following example shows a successful response:

```
"projectId": 0,
    "timeTaken": 0,
    "queuePriority": 0,
    "runPriority": 0,
    "runMode": "UNKNOWN",
    "submitSourceId": -1,
    "runModeInteractive": false,
    "runModeBatch": false,
    "runModeDebug": false,
    "runModeUnknown": true,
    "formattedTimeTaken": "0.00",
    "id": 1000000007161,
    "runId": 20
```

If unsuccessful, the response includes a reason for the failure.

#### Encrypt and transfer files

Encrypt and transfer files from the source location to the home directory of the file server user or the directory specified in the REST API param within the file server user's home directory. You can encrypt single or multiple files.

### **POST Request**

To encrypt and transfer files, include the connection ID in the following URI.

```
mftsaas/api/v1/filetransferTask/execute/1001
```

Include the following information in the request:

| Field                  | Type   | Required | Description                                                                                                    |
|------------------------|--------|----------|----------------------------------------------------------------------------------------------------|
| agentGroupId           | String | Yes      | The ID of the agent group.                                                                                     |
| portalUser             | String | -        | Whether the user is a portal user. Default is false.                                                           |
| fileServerUsername     | String | Yes      | The user name of the file server.                                                                              |
| relativeTargetLocation | String | -        | The relative target location within the file server user's home directory.                                     |
| pattern                | String | Yes      | The file pattern to identify the files to collect for encryption. The regular expression pattern is supported. |
| sourceLocation         | String | Yes      | The source directory that contains the files you want to encrypt.                                              |

| Field                 | Type   | Required | Description                                                                                        |
|-----------------------|--------|----------|----------------------------------------------------------------------------------------------------|
| SIGN                  | String | -        | Whether the file is signed by PGP. The values are not case sensitive.  Default is false.           |
| PUBLIC_KEY_ID         | String | Yes      | The ID of the key that is used to encrypt the file.                                                |
| SECRET_KEY_ID         | String | Yes      | The ID of the secret key that is used to sign the file, if the value of the SIGN variable is true. |
| SECRET_KEY_PASSPHRASE | String | Yes      | The passphrase used to access the secret key if the value of the SIGN variable is true.            |

For example, to encrypt and transfer a file, you might use the following request:

```
POST <serverUrl>/mftsaas/api/v1/filetransferTask/execute/1001
Accept:application/json
IDS-SESSION-ID: <icSessionId or INFA-SESSION-ID>
{
    "agentGroupId": "01000125000000000002",
    "fileServerUsername": "arun",
    "portalUser":true,
    "pattern":"arun.csv",
    "relativeTargetLocation":"",
    "sourceLocation":"C:\\Informatica_Source",
    "taskVariables": {
        "SIGN":"false",
        "PUBLIC KEY ID":"0x51986F687ADACBE1",
        "SECRET KEY_ID":"0x51986F687ADACBE1",
        "SECRET KEY_PASSPHRASE":"TESTER"
    }
}
```

#### **POST Response**

If successful, Informatica Intelligent Cloud Services returns the run ID for the job. Use the run ID to monitor the job status.

The following example shows a successful response:

```
{
    "projectId": 0,
        "timeTaken": 0,
        "queuePriority": 0,
        "runPriority": 0,
        "runMode": "UNKNOWN",
        "submitSourceId": -1,
        "runModeInteractive": false,
        "runModeBatch": false,
        "runModeDebug": false,
        "runModeUnknown": true,
        "formattedTimeTaken": "0.00",
        "id": 1000000007155,
        "runId": 14
}
```

If unsuccessful, the response includes a reason for the failure.

#### Decrypt and transfer files

Decrypt and transfer files from the file server user's home directory to the target location.

## **POST Request**

To decrypt and transfer files, include the connection ID in the following URI.

```
mftsaas/api/v1/filetransferTask/execute/1002
```

Include the following information in the request:

| Field                  | Type   | Required | Description                                                                                                    |
|------------------------|--------|----------|----------------------------------------------------------------------------------------------------|
| agentGroupId           | String | Yes      | The ID of the agent group.                                                                                                    |
| fileServerUsername     | String | Yes      | The user name of the file server.                                                                                                    |
| pattern                | String | Yes      | The file pattern of the file to release to the specified target location after decrypting the file. The regular expression pattern is supported. |
| targetLocation         | String | Yes      | The target directory to which the file is moved after decryption.                                                                                |
| PATTERN_CASE_SENSITIVE | String | Yes      | Whether the file pattern is case sensitive. The values are not case sensitive.  Default is false.                                                |
| PGP_PASSPHRASE         | String | Yes      | The PGP passphrase.                                                                                                    |
| PATTERN _TO_COLLECT    | String | Yes      | The file name pattern of the files that PGP has to collect and decrypt. Use a regular expression to match the file name pattern.                 |

For example, to decrypt and transfer a file, you might use the following request:

```
POST <serverUrl>/mftsaas/api/v1/filetransferTask/execute/1002
Accept:application/json
IDS-SESSION-ID: <icSessionId or INFA-SESSION-ID>
{
         "agentGroupId": "010001250000000000002",
         "fileServerUsername": "arun",
         "pattern":".*csv",
         "targetLocation":"C:\\Informatica_Target",
         "taskVariables": {
                "PATTERN_CASE_SENSITIVE": "false",
                "PGP_PASSPHRASE": "TESTER",
                "PATTERN_TO_COLLECT": ".*pgp"
         }
}
```

#### **POST Response**

If successful, Informatica Intelligent Cloud Services returns the run ID for the job. Use the run ID to monitor the job status.

The following example shows a successful response:

```
{
    "projectId": 0,
        "timeTaken": 0,
        "queuePriority": 0,
        "runPriority": 0,
        "runMode": "UNKNOWN",
        "submitSourceId": -1,
```

```
"runModeInteractive": false,
"runModeBatch": false,
"runModeDebug": false,
"runModeUnknown": true,
"formattedTimeTaken": "0.00",
"id": 1000000007160,
"runId": 19
```

If unsuccessful, the response includes a reason for the failure.

### Remote file transfer task

}

You can manage the files on a remote server using Advanced FTP V2, Advanced FTPS V2, and Advanced SFTP V2 connectors, and transfer files from or to a remote server.

You can perform the following actions:

- Compress and transfer files to or within a folder in the home directory of the file server user.
- Decompress uploaded files and transfer them from the home directory of file server user to the target location.
- Encrypt and transfer files from source location to the home directory of the file server user.
- Decrypt and transfer files from the file server user's home directory to the target location.

#### Compress and transfer files

Compress and transfer inbound files to or within a folder specified in the home directory of the remote server.

#### **POST Request**

To compress and transfer files, include the connection ID in the following URI.

```
mftsaas/api/v1/filetransferTask/execute/1003
```

Include the following information in the request:

| Field                  | Type   | Required | Description                                                                                                    |
|------------------------|--------|----------|----------------------------------------------------------------------------------------------------|
| agentGroupId           | String | Yes      | The ID of the agent group.                                                                                      |
| portalUser             | String | -        | Whether the user is a portal user. Default is false.                                                            |
| connectionId           | String | Yes      | The connection ID of the Advanced FTP, Advanced FTPS, or Advanced SFTP V2 connector.                            |
| relativeTargetLocation | String | -        | The relative target location within the remote server home directory.                                           |
| pattern                | String | Yes      | The file pattern to identify the files to collect for compression. The regular expression pattern is supported. |

| Field            | Type   | Required | Description                                                                                                    |
|------------------|--------|----------|----------------------------------------------------------------------------------------------------|
| sourceLocation   | String | Yes      | The source directory that contains the files that you want to compress.                                                                                        |
| COMPRESSION_TYPE | String | Yes      | The format of the files that you want to compress.  Select one of the following compression methods:  - Zip  - Tar  - Gzip  The values are not case sensitive. |

For example, to compress and transfer a file, you might use the following request:

```
POST <serverUrl>/mftsaas/api/v1/filetransferTask/execute/1003
Accept:application/json
IDS-SESSION-ID: <icSessionId or INFA-SESSION-ID>
{
    "agentGroupId": "01000125000000000002",
        "portalUser": "false",
        "connectionId": "0100010B000000000002",
        "pattern":"arun_zip.txt",
        "relativeTargetLocation":"/",
        "sourceLocation":"C:\\FIS_Home\\DOCSTORE",
        "taskVariables": {
        "COMPRESSION_TYPE": "gzip"
        }
}
```

### **POST Response**

If successful, Informatica Intelligent Cloud Services returns the run ID for the job. Use the run ID to monitor the job status.

The following example shows a successful response:

```
{
    "projectId": 0,
    "timeTaken": 0,
    "queuePriority": 0,
    "runPriority": 0,
    "runMode": "UNKNOWN",
    "submitSourceId": -1,
    "runModeInteractive": false,
    "runModeBatch": false,
    "runModeDebug": false,
    "runModeUnknown": true,
    "formattedTimeTaken": "0.00",
    "id": 1000000007170,
    "runId": 29
}
```

If unsuccessful, the response includes a reason for the failure.

Decompress and transfer files

Decompress and transfer the uploaded files from the home directory of the remote server to the target location.

#### **POST Request**

To decompress and transfer files, include the connection ID in the following URI.

```
mftsaas/api/v1/filetransferTask/execute/1004
```

Include the following information in the request:

| Field                   | Type   | Required | Description                                                                                                    |
|-------------------------|--------|----------|----------------------------------------------------------------------------------------------------|
| agentGroupId            | String | Yes      | The ID of the agent group.                                                                                                    |
| portalUser              | String | -        | Whether the user is a portal user. Default is false.                                                                                                    |
| relativeSourceLocation  | String | -        | The relative source location within the remote server home directory.                                                                                                    |
| pattern                 | String | Yes      | The file pattern of the file to release to the specified target location after decompressing the file. The regular expression pattern is supported.                                                                                                    |
| targetLocation          | String | Yes      | The target directory to which the file is moved after decompressing.                                                                                                    |
| relativeTargetLocation  | String | -        | The relative target location within the remote server home directory.                                                                                                    |
| connectionId            | String | Yes      | The connection ID of the Advanced FTP, Advanced FTPS, or Advanced SFTP V2 connector.                                                                                                    |
| afterFilePickupAction   | String | -        | Determines what to do with the source files after the files are transferred.  Select one of the following filter options:  - KEEP. Keep the files in the source directory.  - DELETE. Delete the files from the source directory.  - RENAME. Rename the files in the source directory.  - ARCHIVE. Archive the files to a different location. You must specify an archive directory  Default is KEEP. |
| renameSuffix            | String | Yes      | If afterFilePickupAction is selected as RENAME, the file name suffix to append to the files in the source directory.  You can use the following suffix types: - \$date - \$time - \$runId - \$timestamp                                                                                                    |
| archiveDirectoryPath    | String | Yes      | If afterFilePickupAction is selected as ARCHIVE, the archive directory in which to archive the files.                                                                                                    |
| skipDuplicateFiles      | String | -        | Indicates whether to skip the source files which are already present in the docstore location. Default is false.                                                                                                    |
| processFilesRecursively | String | -        | Indicates whether to process files from all sub-folders within the base directory. Default is false.                                                                                                    |

| Field               | Type   | Required | Description                                                                                                    |
|---------------------|--------|----------|----------------------------------------------------------------------------------------------------|
| DECOMPRESSION_TYPE  | String | Yes      | The format of the files that you want to decompress.  Select one of the following decompression methods:  - Zip  - Tar  - Gzip  The values are not case sensitive.  |
| PATTERN _TO_COLLECT | String | Yes      | The pattern of the file that you want to collect to decompress from the file server user's home directory. Use a regular expression to match the file name pattern. |

For example, to decompress and transfer a file, you might use the following request:

```
POST <serverUrl>/mftsaas/api/v1/filetransferTask/execute/1004
Accept:application/json
IDS-SESSION-ID: <icSessionId or INFA-SESSION-ID>
    "agentGroupId": "0100012500000000000002",
"portalUser": "false",
"pattern": "arun_zip.txt",
     "relativeSourceLocation": "/",
     "targetLocation": "C:\\Informatica_Target",
     "relativeTargetLocation": "",
     "connectionId": "0100010B0000000000000000",
     "afterFilePickupAction": "RENAME",
     "renameSuffix": " RENAME ",
    "archiveDirectoryPath" :"",
    "skipDuplicateFiles": true,
    "processFilesRecursively": false,
   "taskVariables": {
        "DECOMPRESSION_TYPE": "gunzip",
"PATTERN_TO_COLLECT": ".*gz"
}
```

#### **POST Response**

If successful, Informatica Intelligent Cloud Services returns the run ID for the job. Use the run ID to monitor the job status.

The following example shows a successful response:

```
{
    "projectId": 0,
    "timeTaken": 0,
    "queuePriority": 0,
    "runPriority": 0,
    "runMode": "UNKNOWN",
    "submitSourceId": -1,
    "runModeInteractive": false,
    "runModeBatch": false,
    "runModeDebug": false,
    "runModeUnknown": true,
    "formattedTimeTaken": "0.00",
    "id": 1000000007171,
    "runId": 30
```

If unsuccessful, the response includes a reason for the failure.

#### Encrypt and transfer files

Encrypt and transfer files from the source location to a remote server using connectors or to the directory specified in the REST API param within the remote server's home directory. You can encrypt single or multiple files.

### **POST Request**

To encrypt and transfer files, include the connection ID in the following URI.

```
mftsaas/api/v1/filetransferTask/execute/1001
```

Include the following information in the request:

| Field                  | Type   | Required | Description                                                                                                    |
|------------------------|--------|----------|----------------------------------------------------------------------------------------------------|
| agentGroupId           | String | Yes      | The ID of the agent group.                                                                                     |
| connectionId           | String | Yes      | The connection ID of the Advanced FTP, Advanced FTPS, or Advanced SFTP V2 connector.                           |
| portalUser             | String | -        | Whether the user is a portal user. Default is false.                                                           |
| relativeTargetLocation | String | -        | The relative target location within the remote server home directory.                                          |
| pattern                | String | Yes      | The file pattern to identify the files to collect for encryption. The regular expression pattern is supported. |
| sourceLocation         | String | Yes      | The source directory that contains the files you want to encrypt.                                              |
| SIGN                   | String | -        | Whether the file is signed by PGP. The values are not case sensitive.  Default is false.                       |
| PUBLIC_KEY_ID          | String | Yes      | The ID of the key that is used to encrypt the file.                                                            |
| SECRET_KEY_ID          | String | Yes      | The ID of the secret key that is used to sign the file, if the value of the SIGN variable is true.             |
| SECRET_KEY_PASSPHRASE  | String | Yes      | The passphrase used to access the secret key if the value of the SIGN variable is true.                        |

For example, to encrypt and transfer a file, you might use the following request:

```
POST <serverUrl>/mftsaas/api/v1/filetransferTask/execute/1001
Accept:application/json
IDS-SESSION-ID: <icSessionId or INFA-SESSION-ID>
{
    "agentGroupId": "01000125000000000002",
    "portalUser": "false",
    "connectionId": "0100010B000000000002",
    "pattern":"arun.txt",
    "relativeTargetLocation":"/",
    "sourceLocation":"C:\\FIS_Home\\DOCSTORE",
    "taskVariables": {
        "SIGN":"true",
        "PUBLIC_KEY_ID":"0x51986F687ADACBE1",
        "SECRET_KEY_ID":"0x51986F687ADACBE1",
        "SECRET_KEY_PASSPHRASE":"TESTER"
    }
}
```

### **POST Response**

If successful, Informatica Intelligent Cloud Services returns the run ID for the job. Use the run ID to monitor the job status.

The following example shows a successful response:

```
"projectId": 0,
"timeTaken": 0,
"queuePriority": 0,
"runPriority": 0,
"runMode": "UNKNOWN",
"submitSourceId": -1,
"runModeInteractive": false,
"runModeBatch": false,
"runModeDebug": false,
"runModeUnknown": true,
"formattedTimeTaken": "0.00",
"id": 1000000007165,
"runId": 24
```

If unsuccessful, the response includes a reason for the failure.

#### Decrypt and transfer files

Decrypt and transfer files from the remote server home directory to the target location.

#### **POST Request**

To decrypt and transfer files, include the connection ID in the following URI.

```
mftsaas/api/v1/filetransferTask/execute/1002
```

Include the following information in the request:

| Field                  | Type   | Required | Description                                                                                                    |
|------------------------|--------|----------|----------------------------------------------------------------------------------------------------|
| agentGroupId           | String | Yes      | The ID of the agent group.                                                                                                    |
| portalUser             | String | -        | Whether the user is a portal user. Default is false.                                                                                             |
| relativeSourceLocation | String | -        | The relative source location within the remote server home directory.                                                                            |
| pattern                | String | Yes      | The file pattern of the file to release to the specified target location after decrypting the file. The regular expression pattern is supported. |
| targetLocation         | String | Yes      | The target directory to which the file is moved after decrypting.                                                                                |
| relativeTargetLocation | String | -        | The relative target location within the remote server home directory.                                                                            |
| connectionId           | String | Yes      | The connection ID of the Advanced FTP, Advanced FTPS, or Advanced SFTP V2 connector.                                                             |

| Field                   | Туре   | Required | Description                                                                                                    |
|-------------------------|--------|----------|----------------------------------------------------------------------------------------------------|
| afterFilePickupAction   | String | -        | Determines what to do with the source files after the files are transferred.                                                                                                    |
|                         |        |          | Select one of the following filter options:  - KEEP. Keep the files in the source directory.  - DELETE. Delete the files from the source directory.  - RENAME. Rename the files in the source directory.  - ARCHIVE. Archive the files to a different location. You must specify an archive directory  Default is KEEP. |
| renameSuffix            | String | Yes      | If afterFilePickupAction is selected as RENAME, the file name suffix to append to the files in the source directory.                                                                                                    |
|                         |        |          | You can use the following suffix types: - \$date - \$time - \$runld - \$timestamp                                                                                                    |
| archiveDirectoryPath    | String | Yes      | If afterFilePickupAction is selected as ARCHIVE, the archive directory in which to archive the files.                                                                                                    |
| skipDuplicateFiles      | String | -        | Indicates whether to skip the source files which are already present in the docstore location. Default is false.                                                                                                    |
| processFilesRecursively | String | -        | Indicates whether to process files from all sub-folders within the base directory. Default is false.                                                                                                    |
| PATTERN_CASE_SENSITIVE  | String | Yes      | Whether the file pattern is case sensitive. The values are not case sensitive.  Default is false.                                                                                                    |
| PGP_PASSPHRASE          | String | Yes      | The PGP passphrase.                                                                                                    |
| PATTERN _TO_COLLECT     | String | Yes      | The pattern of the file that you want to collect to decompress from the file server user's home directory. Use a regular expression to match the file name pattern.                                                                                                    |

#### For example, to decrypt and transfer a file, you might use the following request:

```
POST <serverUrl>/mftsaas/api/v1/filetransferTask/execute/1002
Accept:application/json
IDS-SESSION-ID: <icSessionId or INFA-SESSION-ID>
    "agentGroupId": "01000125000000000002",
    "portalUser": "false",
    "pattern": "arun.txt",
    "relativeSourceLocation": "/",
    "targetLocation": "C:\\Informatica_Target",
    "relativeTargetLocation": "",
    "connectionId": "0100010B0000000000002",
    "afterFilePickupAction": "ARCHIVE",
"renameSuffix":"_RENAME_",
    "archiveDirectoryPath": "/ARCH",
"skipDuplicateFiles": false,
    "processFilesRecursively": false,
   "taskVariables": {
         "PATTERN CASE SENSITIVE": "false",
         "PGP PASSPHRASE": "TESTER",
```

```
"PATTERN_TO_COLLECT": "arun.txt.pgp"
}
```

#### **POST Response**

If successful, Informatica Intelligent Cloud Services returns the run ID for the job. Use the run ID to monitor the job status.

The following example shows a successful response:

```
"projectId": 0,
  "timeTaken": 0,
  "queuePriority": 0,
  "runPriority": 0,
  "runMode": "UNKNOWN",
  "submitSourceId": -1,
  "runModeInteractive": false,
  "runModeBatch": false,
  "runModeDebug": false,
  "runModeUnknown": true,
  "formattedTimeTaken": "0.00",
  "id": 1000000007169,
  "runId": 28
```

If unsuccessful, the response includes a reason for the failure.

## HTTPS file transfer

You can send files to a remote HTTPS server or receive files from a remote HTTPS server, and get the job status through the REST API.

Consider the following when you use the resources for HTTPS file transfer:

- · You must have the HTTPS license to exchange files through HTTPS servers.
- You should log in to the HTTPS server to perform the API operations.

You can use the following resources for HTTPS file transfer:

- · Authentication. Use to authenticate a user.
- Standard operations. Use during a file transfer action.
- File transfer. Use to transfer file to or from a HTTPS server
- · Server responses. Details on the server responses.
- Status codes. Details on the HTTPS file transfer status codes.

### Authentication

Use the following resources to log in to the HTTP server and log out.

#### login

You should log in to the HTTPS server to perform any HTTPS API operations. Use this command to Ig in to the HTTPS server. To log in to the Informatica Managed File Transfer HTTPS Server send a POST request using the login resource. You must send a login request to start a user session if you don't use client certificate authentication.

Include the following parameters in the request:

• Username. The name of the user on the server.

· Password. The password required to log in.

```
For example: https://10.60.40.11:15400/fileservers/login?username=https automation&password=T@1234
```

#### logout

Use the logout resource to log out and end the user session on the Informatica Managed File Transfer HTTPS Server. You can make a GET or POST request.

For example, https://10.60.40.11:15400/fileservers/logout

## Standard operations

You can use the following standard operational commands:

#### **PWD**

Use the PWD (Print Working Directory) command to retrieve the current working directory on the server. The response includes the absolute path to the current working directory as part of the X-GDX-Reply header message. The path is enclosed in double quotes.

For example, https://localhost:15400/fileservers/pwd

#### delete

Use this command to remove files from the server. Include the relative or absolute file path to delete in the file parameter.

For example, https://10.60.40.11:15400/fileservers/delete?file=/abc/1.txt

#### rename

Use this command to rename files on the server. If the current working directory contains the files that you want to rename, then the from and to parameters might contain only the file names. You can also use the rename command to move files on the server. To move files, include the full paths in the from and to parameters.

For example, the following command changes the name of the newInput.txt file to Input.txt:

```
https://10.60.40.11:15400/fileservers/rename?from=/newInput.txt&;to=/Input.txt
```

For example, the following command moves the newInput.txt file from the current working directory to the parent directory:

https://10.60.40.11:15400/fileservers/rename?from=/newInput.txt&to=/aa/newInput.txt

Include the following parameters in the request:

| Request Type | Parameters                                                                                                    |
|--------------|----------------------------------------------------------------------------------------------------|
| GET or POST  | - from: The relative or absolute path of the file or directory to rename to: The relative or absolute path of the new name. |

### list

Use this command to list the contents of a directory on the server. Include the target directory as a parameter to this command. If you do not include the directory, the command lists the contents of the current working directory.

For example, https://10.60.40.11:15400/fileservers/list?dir=/

The response body includes the contents of the directory in content type text/plain. The following example shows the format of the directory listing:

```
2009-12-03 14:02:19 D 0 backup
```

The response includes the following information delimited by a tab (\t) character:

- The last modified date of the file or directory. The timestamp is in ISO format yyyy-MM-dd HH:mm:ss. The hour(hh) is displayed as a 24-hour clock.
- Whether the content type is a file, a directory, or unknown.
- The size of the file in bytes.
- The name of the file or directory.

#### checksum

Use this command to calculate the hash of a remote file. The reply is returned on the first line of the response body. You can compare the response with the hash value of the downloaded local file to verify data integrity.

For example, https://10.60.40.11:15400/fileservers/hash?file=/input.txt

The supported hash algorithms are SHA1, MD5, and CRC32. Include the following parameters in the request:

| Request<br>Type | Parameters                                                                                                    |
|-----------------|----------------------------------------------------------------------------------------------------|
| GET or POST     | <ul> <li>file: Required. The path relative to the current working directory, or an absolute path to the file.</li> <li>algorithm: The hash algorithm to use when calculating a checksum. Valid values are SHA1, MD5, or CRC32. Default is SHA1.</li> <li>length: The starting position within the file. This value is used for calculating partial file checksums. The default value is 0, which performs the checksum on the entire file.</li> </ul> |

# **CD (Change Directory)**

Use this command to change the current working directory. The absolute path to the new working directory returns as part of the X-GDX-Reply header message. The path is enclosed in double quotes.

For example, https://10.60.40.11:15400/fileservers/cd?dir=/

#### CDUP (Change Directory Up)

Use this command to change the current working directory to the parent directory. The absolute path to the new working directory returns as part of the X-GDX-Reply header message. The path is enclosed in double quotes.

For example, https://10.60.40.11:15400/fileservers/cdup

# MKDIR (Make Directory)

Use this command to create a new directory on the server. The absolute path to the newly created directory returns as part of the X-GDX-Reply header message. The path is enclosed in double quotes.

For example, https://10.60.40.11:15400/fileservers/mkdir?dir=/a/b/c/mkdri1

#### file information

Use this command to retrieve information about a specific file or directory. The response includes the information in the response body with content type text/plain. The format of the file information is

identical to the listing returned from the List command. If no information is returned in the response body, then the file or directory does not exist.

For example, https://10.60.40.11:15400/fileservers/fileInfo?file=/TEST.txt

# File transfer

Use the following commands to transfer an HTTPS file to or from a server:

#### upload

Use this command to transfer a file to the server. The request must be a multipart POST request and only one file is uploaded per request. A file is a required part of the multipart request, but any parameter name given to the file part is ignored.

For example, https://10.60.40.11:15400/fileservers/upload

The response includes the following parameters:

| Request Type   | Parameters                                                                                                    |
|----------------|----------------------------------------------------------------------------------------------------|
| POST/Multipart | <ul> <li>to: The relative or absolute path of the destination file.</li> <li>file: The file being uploaded as part of the multipart request.</li> </ul> |

#### upload2

Use this command to transfer a file to the server. The request must be a multipart POST request and only one file is uploaded per request. A file is a required part of the multipart request, but any parameter name given to the file part is ignored.

For example, https://10.60.40.11:15400/fileservers/upload2

The response includes the following parameters:

| Request<br>Type    | Parameters                                                                                                    |
|--------------------|----------------------------------------------------------------------------------------------------|
| POST/<br>Multipart | <ul> <li>to: The relative or absolute path of the destination file.</li> <li>append: Optional. If the file exists on the target directory, set this parameter to true to append the new file to the existing one.</li> <li>transferMode: Use B for binary transfers or A for ascii transfers. Default is B.</li> <li>file: The file being uploaded as part of the multipart request.</li> </ul> |

### upload3

Use this command to transfer a file to the server. The request must be a multipart POST request and only one file is uploaded per request. A file is a required part of the multipart request, but any parameter name given to the file part is ignored.

For example, https://10.60.40.11:15400/fileservers/upload3

You must provide the fileserver username and password for basic authorization.

The response includes the following parameters:

| Request<br>Type    | Parameters                                                                                                    |
|--------------------|----------------------------------------------------------------------------------------------------|
| POST/<br>Multipart | <ul> <li>to: The relative or absolute path of the destination file.</li> <li>append: Optional. If the file exists on the target directory, set this parameter to true to append the new file to the existing one.</li> <li>transferMode: Use B for binary transfers or A for ascii transfers. Default is B.</li> <li>file: The file being uploaded as part of the multipart request.</li> </ul> |

#### uploadRawData

Use this command to upload data directly to the server where the data is the content of the request body. The request must be a POST request. The name of the file is automatically derived and returned as part of the X-GDX-Reply header message. This is a special command where the request body must contain the file data being uploaded.

For example, https://10.60.40.11:15400/fileservers/uploadRawData

### uploadRawData2

Use this command to upload data directly to the server where the data is the content of the request body. The request must be a POST request. The name of the file is automatically derived and returned as part of the X-GDX-Reply header message. This is a special command where the request body must contain the file data being uploaded.

For example, https://10.60.40.11:15400/fileservers/uploadRawData2

You must provide the fileserver username and password for basic authorization.

#### download

Use this command to download a file from the server. The file is returned as the response body. The content type is always an application or force download, along with the content disposition field containing the name of the file. The content-length header is also included in the response indicating the size of the file.

For example, https://10.60.40.11:15400/fileservers/download?file=/test&downloadReleased=true&transferMode=b

The response includes the following parameters:

| Request Type | Parameters                                                                                                    |  |  |
|--------------|----------------------------------------------------------------------------------------------------|--|--|
| GET or POST  | <ul> <li>file: Required. The file to download. This can be a path relative to the current working directory, or an absolute path to the file.</li> <li>offset: For downloading partial files. Enter the starting position from where the file must begin to download.</li> <li>transferMode: Use B for binary transfers or A for ascii transfers. Default is B.</li> </ul> |  |  |

### Server responses

For every request, the server responds with success or error codes and messages specific to the HTTPS service in the X-CDX-Reply header. The format of the header message is a status code followed by a single white space, followed by the message details.

For example, 200 Welcome, testuser!

You can use header codes and messages to determine the success or failure of an operation.

### Status codes

A response might include any of the following HTTPS file transfer status codes:

#### 200-299

Informational or success status codes: Successful operation performed against the server .

#### 500-509

Internal server error: The server experienced a critical error. Contact the server's administrator immediately.

#### 510-519

Bad or Invalid request: The server could not process the request due to invalid or incomplete information. See the X-GDX-Reply header message for more details.

#### 530-539

Login or account related errors: Indicates that an error occurred with the account or login, such as invalid login or account disabled. See the X-GDX-Reply header message for more details.

#### 550-559

Permission errors: The user does not have permission or authority to perform the requested action. See the X-GDX-Reply header message for more details.

#### 560-569

Errors related to files or directories on the system: An error occurred while accessing a file or directory on the server, such as a file or directory does not exist.

#### 580-589

File I/O Errors: An internal server error occurred while trying to access a file or directory.

#### 590

Unknown error: An unexpected error occurred while trying to process the command. See the X-GDX-Reply header message for more details.

# Fixed-width configuration

Use the fwConfig resource to configure column widths for flat file source, lookup, and target objects.

### **GET request**

To request all of the fixed-width formats, use the following URI:

```
/api/v2/fwConfig
```

To request the details of a particular fixed-width format, you can include the fixed-width format ID, the fixed-width federated ID, or fixed-width format name in the URI. If you include the federated ID, the response includes the project and folder location of the fixed-width format. Use one of the following URIs:

```
/api/v2/fwConfig/<id>
/api/v2/fwConfig/frs/<id>
/api/v2/fwConfig/name/<name>
```

If you use the fixed-width format name in the URI and the fixed-width format name includes a space, replace the space with \$20. For example:

/api/v2/fwConfig/name/my%20fixedwidth%20format

# **GET** response

The fwConfig object returns the following attributes:

| Field              | Туре      | Description                                                                                                    |  |
|--------------------|-----------|----------------------------------------------------------------------------------------------------|--|
| id                 | String    | Fixed-width format ID.                                                                                                    |  |
| name               | String    | Fixed-width format name.                                                                                                    |  |
| description        | String    | Description of the fixed-width format.                                                                                                    |  |
| createTime         | Date/time | Time that the fixed-width format was created.                                                                                                    |  |
| updateTime         | Date/time | Last time that the fixed-width format was updated.                                                                                                    |  |
| createdBy          | String    | User who created the fixed-width format.                                                                                                    |  |
| updatedBy          | String    | User who last updated the fixed-width format.                                                                                                    |  |
| lineSequential     | Boolean   | Whether each row ends with a newline character True. Line sequential is enabled False. Line sequential is not enabled.                                                                                                    |  |
| padBytes           | Int       | Number of bytes between the last column of one row and the first column of the next.                                                                                                    |  |
| skipRows           | Int       | Number of rows to skip. You can skip blank or header rows.                                                                                                    |  |
| nullChar           | String    | The character to represent a null value.                                                                                                    |  |
| dateFormat         | String    | Default date format to use when a date format is not specified in the flat file connection.                                                                                                    |  |
| nullCharType       | String    | Determines if the null character is single-byte or multibyte.                                                                                                    |  |
| repeatNullChar     | Boolean   | Determines how to treat null characters in a single field True. Read repeat null characters as a single null value False. does not read repeat null characters as a single null value.                                              |  |
| stripTrailingBlank | Boolean   | Determines how to treat trailing blanks in string values.  - True. Removes trailing blanks from string values.  - False. Does not remove trailing blanks in string values.                                                          |  |
| location           | String    | The project and folder that the fixedd-width file resides in.                                                                                                    |  |
| columns            | String    | Includes the following attributes for each column:  - name. Name of the column.  - nativeType. Native data type.  - precision. Length of the field in bytes.  - scale. Number of digits after the decimal point for numeric values. |  |

# **GET** example

The following example shows a request to get details for a fixed-width format using the fixed-width format ID:

```
GET <serverUrl>/api/v2/fwConfig/00001R29000000000002
Accept:application/json
icSessionId: <icSessionId>
```

The following text is a sample response:

```
"@type": "fwConfig",
"id": "00001R290000000000002",
"orgId": "00001R", "name": "item",
"description": ""
"createTime": "2016-10-06T17:08:09.000Z",
"updateTime": "2016-10-06T17:08:09.000Z", "createdBy": "org1@infa.com",
"updatedBy": "orgl@infa.com",
"lineSequential": true,
"padBytes": 0,
"skipRows": 0,
"nullChar": "*"
"nullCharType": "ASCII",
"repeatNullChar": false,
"stripTrailingBlank": false,
"location": Default\\MyProject
"dateFormat": "",
"columns": [
     "@type": "fwColumn",
     "name": "COLUMN 0",
     "nativeType": "string",
     "precision": 1,
     "physicalLength": 0,
     "scale": 0
    "@type": "fwColumn",
"name": "COLUMN_1",
     "nativeType": "string",
     "precision": 9,
     "physicalLength": 0,
     "scale": 0
    "@type": "fwColumn",
"name": "COLUMN_2",
     "nativeType": "string",
     "precision": 10,
     "physicalLength": 0,
     "scale": 0
  }
]
```

### POST request

To create a fixed-width format, use the following URI:

```
/api/v2/fwConfig
```

If you want to specify a location for the fixed-width format, include the container ID in the request. If the container ID isn't included in the request, the fixed-width format is created in the Default folder. You can find the container ID for a project or folder in the Data Integration user interface. On the **Explore** page, select the folder. In the URL, the last string of characters is the container ID.

### For example, in the following URL, the container ID is dH2DuGJYda7ijgW4Sm32sR

 $\label{local-com} $$ $$ $ \true : \n om_us.informaticacloud.com/diUI/products/integrationDesign/main/Explore/dH2DuGJYda7ijgW4Sm32sR $$$ 

To update a fixed-width format, include the fixed-width format ID in the following URI:

/api/v2/fwConfig/<id>

You can submit a partial update using partial mode. If you want to update a field in the fwColumn object using partial mode, you must include the name. To submit a request using partial mode, use a JSON request and include the following line in the header:

Update-Mode=PARTIAL

You can use the following attributes in a fwConfig POST request:

| Field              | Type    | Required | Description                                                                                                    |
|--------------------|---------|----------|----------------------------------------------------------------------------------------------------|
| id                 | String  | Yes      | Fixed-width format ID.                                                                                                    |
| name               | String  | Yes      | Fixed-width format name.                                                                                                    |
| description        | String  |          | Description of the fixed-width format.                                                                                                    |
| containerId        | String  |          | ID of the project or folder to contain the linear taskflow. If not included in request, the linear taskflow is created in the Default folder.                                                                               |
| lineSequential     | Boolean | Yes      | Whether each row ends with a newline character True. Line sequential is enabled False. Line sequential is not enabled.                                                                                                    |
| padBytes           | Int     | Yes      | Number of bytes between the last column of one row and the first column of the next.                                                                                                    |
| skipRows           | Int     | Yes      | Number of rows to skip. You can skip blank or header rows.                                                                                                    |
| nullChar           | String  | Yes      | The character to represent a null value.                                                                                                    |
| dateFormat         | String  | Yes      | Default date format to use when a date format is not specified in the flat file connection.                                                                                                    |
| nullCharType       | String  | Yes      | Determines if the null character is single-byte or multibyte.                                                                                                    |
| repeatNullChar     | Boolean | Yes      | Determines how to treat null characters in a single field True. Read repeat null characters as a single null value False. does not read repeat null characters as a single null value.                                      |
| stripTrailingBlank | Boolean | Yes      | Determines how to treat trailing blanks in string values.  - True. Removes trailing blanks from string values.  - False. Does not remove trailing blanks in string values.                                                  |
| columns            | String  | Yes      | Includes the following attributes for each column:  name. Name of the column.  nativeType. Native data type.  precision. Length of the field in bytes.  scale. Number of digits after the decimal point for numeric values. |

# POST response

If successful, returns the fwConfig object that you created or updated. Returns the error object if errors occur.

### POST example

```
POST <serverURL>/api/v2/fwConfig/00000103000000000004
Content-Type: application/json
Accept: application/json
    "@type": "fwConfig",
"name": "FW_FILE_CONFIG_1",
    "description": "Test description",
    "lineSequential": false,
    "padBytes": 1,
    "skipRows": 2,
"nullChar": "*",
    "nullCharType": "ASCII",
    "repeatNullChar": false,
     "stripTrailingBlank": false,
     "columns": [
              "@type": "fwColumn", "name": "ASCII",
              "nativeType": "string",
              "precision": 10
         }
    ]
```

### **DELETE** request

To delete a fixed-width format, use the fixed-width format ID in the following URI:

```
/api/v2/fwConfig/<id>
```

### **DELETE** response

Returns the 200 response code if the request is successful.

Returns the error object if errors occur.

# Hierarchical mappers

Use this resource to run a hierarchical mapper to convert hierarchical data to a different hierarchical structure.

#### POST request

To run the hierarchical mapper, create a POST request and specify the XML data for the hierarchical mapper to process. You can provide the XML data as a buffer in the request body or as a file to pass to the hierarchical mapper. The output can be a buffer that is returned in the response, or you can write the output to a file.

Use the following URI to run the hierarchical mapper:

```
/h2h/api/v1/service/run/<hierarchical mapper ID>
```

You can find the hierarchical mapper ID by opening the hierarchical mapper in the Data Integration user interface. In the URL, the last string of characters is the hierarchical mapper ID.

For example, in the URL https://dm-us.informaticacloud.com/diUI/products/integrationDesign/main/idsm/7sQJvjkeZLIfpWg6hpYwqJ/read, the hierarchical mapper ID is 7sQJvjkeZLIfpWg6hpYwqJ.

The following table describes the fields in the POST request:

| Field        | Type   | Description                                                                                                    |  |
|--------------|--------|----------------------------------------------------------------------------------------------------|--|
| agentGroupId | String | Runtime environment to run the hierarchical mapper.                                                                                               |  |
| input        |        | Input details.                                                                                                    |  |
| type         | String | Type of input to send in the request body. Use buffer or file.                                                                                    |  |
| value        | String | Input value to pass to the hierarchical mapper. If the input is a buffer, enter the XML data. If the input is a file, enter the path to the file. |  |
| output       |        | Output details.                                                                                                    |  |
| type         | String | Type of output to receive in the response. Use buffer or file.                                                                                    |  |
| value        | String | Output to receive in the response. If the output is a buffer, use an empty string. If the output is a file, enter the path to the file.           |  |

# POST response

If successful, the hierarchical mapper returns the data in the target hierarchical structure.

The following table describes the fields in the response:

| Field   | Туре   | Description                                                        |  |
|---------|--------|--------------------------------------------------------------------|--|
| output  | String | Output value. The output is either a buffer or the path to a file. |  |
| message | String | Response message, such as Success.                                 |  |

# POST request example for buffer to file

The following request runs a hierarchical mapper that converts XML data as a buffer and stores the converted data in an output file:

If successful, you receive the following response:

```
{
   "output": "/root/idsm/hmapper_runtime_api_5040_output.xml",
   "message": "Success"
}
```

# POST request example for file to buffer

The following request runs a hierarchical mapper that converts XML data in a file and returns the output as a buffer in the response:

```
POST <server URL>/h2h/api/v1/service/run/<hierarchical mapper ID>
Content-Type: application/json
Accept: application/json
IDS-SESSION-ID: jpaybAKQMsmdt7vLJ02z0

{
    "agentGroupId": "016GOR2500000000005",
    "input": {
        "type": "file",
        "value":"/root/idsm/2.6_parser_response.xml"
        },
    "output": {
        "type": "buffer",
        "value": "
      }
}
```

If successful, you receive the following response:

```
{
   "output": "<?xml version=\"1.0\" encoding=\"UTF-8\"?>\r\n<Departments>\r
   \n<Department name=\"\">\r\n<Employee>\r\n<Profile>\r\n<Id>0</Id>\r\n<FullName>1</
FullName>\r\n<Skills>\r\n<FHIR4></FHIR4>\r\n<XYZ></XYZ>\r\n<hl7></r\n<HIPAA></HIPAA>
\r\n</Skills>\r\n</Profile>\r\n</Employee>\r\n</Department>\r\n</Departments>\r\n",
   "message": "Success"
}
```

# Job log files

You can request log information for completed Data Integration jobs from Operational Insights.

To get log entries from Operational Insights, use the following resources:

- Login. Use to log in to Informatica Intelligent Cloud Services and get the session ID to use in job log REST API calls.
- jobLogEntries. Use to request log information for completed Data Integration jobs.

When you use these resources, note the following rules:

- · Use JSON format.
- Use the following URL:

```
<serverUrl>/cdiinsights-service/api/v1/analytical/Orgs(<orgID>)/<API name>
```

Use the following request header format:

```
<METHOD> <serverUrl>/<URI> HTTP/<HTTP version> Content-Type: application/json Accept: application/json IDS-SESSION-ID: <SessionId>
```

The server URL includes the name and region of the POD that your organization uses and the Informatica Intelligent Cloud Services domain, informaticacloud.com. If you don't know the name and region of your

organization's POD, you can find it by logging in to Informatica Intelligent Cloud Services through the user interface. The POD information is located in the browser's address bar.

In the following example, https://usw3.dm-us.informaticacloud.com is the server URL:

https://usw3.dm-us.informaticacloud.com/diUI/products/integrationDesign/main/home

Use the server URL as the base URL in the header of REST API calls.

**Note:** If you use a tool such as Postman that automatically includes the HTTP version, don't enter the HTTP version in the URL. If the HTTP version appears twice in the URL, the request fails.

# Logging in

Use this resource to log into Informatica Intelligent Cloud Services when you use resources that require the IDS-SESSION-ID in the call header. The IDS-SESSION-ID is included in a successful login response.

# POST request

Use the following URL:

<login URL>/identity-service/api/v1/Login

The login URL includes the region where your organization is located and the Informatica Intelligent Cloud Services domain, informaticacloud.com. You can find your organization's login region by opening the Informatica Intelligent Cloud Services log in page. The regional login URL is located in the browser's address bar before you log in to Informatica Intelligent Cloud Services.

In the following example, https://dm-us.informaticacloud.com, is the region URL:

https://dm-us.informaticacloud.com/identity-service/home

The following table describes the fields to include in the request:

| Field    | Туре   | Required | Description                                                                          |
|----------|--------|----------|--------------------------------------------------------------------------------------|
| username | String | Yes      | Informatica Intelligent Cloud Services user name.  Maximum length is 255 characters. |
| password | String | Yes      | Informatica Intelligent Cloud Services password.  Maximum length is 255 characters.  |

### POST response

Returns the user object if the request is successful. Returns the error object if errors occur.

Use the session ID returned in the response for subsequent requests.

The user object includes the following attributes:

| Field             | Туре   | Description                                                                        |  |
|-------------------|--------|------------------------------------------------------------------------------------|--|
| sessionId         | String | REST API session ID for the current session. Use in most REST API request headers. |  |
| sessionExpireTime | String | Time the session expires.                                                          |  |
| id                | String | User ID.                                                                           |  |
| name              | String | Informatica Intelligent Cloud Services user name.                                  |  |

| Field               | Type   | Description                                                                                                    |  |
|---------------------|--------|----------------------------------------------------------------------------------------------------|--|
| currentOrgId        | String | Current organization ID.                                                                                                    |  |
| currentOrgName      | String | Name of the current organization.                                                                                              |  |
| parentOrgId         | String | ID of the parent organization.                                                                                                 |  |
| orgld               | String | ID of the organization the user belongs to.                                                                                    |  |
| orgName             | String | Name of the organization the user belongs to.                                                                                  |  |
| groups              | String | User group.                                                                                                    |  |
| effectiveRoles      | String | Roles assigned to the user.                                                                                                    |  |
| effectivePrivileges | String | Privileges assigned to the user.                                                                                               |  |
| status              | String | Status of the user.                                                                                                    |  |
| timeZoneId          | String | Time zone of the user. Time zone honors Daylight Saving Time. For more information, see <u>"Time zone codes" on page 547</u> . |  |
| authenticator       | String | User authentication method.                                                                                                    |  |

# **Getting log information**

Use the jobLogEntries resource to request log information for completed Data Integration jobs from Operational Insights. When you use this resource, include the organization ID in the URL.

# **GET Request**

You can request all the log information or filter the log response. You can request data for the last 33 days. The response returns a maximum of 500 records for any applied filter.

To request information from the log, use the following URI:

/cdiinsights-service/api/v1/analytical/Orgs(<orgID>)/JobLogEntries

To filter the log response, use the following URI:

 $/\texttt{cdiinsights-service/api/v1/analytical/Orgs} \ (\texttt{<orgID>}) \ / \textbf{JobLogEntries?} \\ <\texttt{query parameters>} \\$ 

You can include the following filters in the URI:

| Parameter  | Type   | Description                                                                                         |  |
|------------|--------|----------------------------------------------------------------------------------------------------|--|
| filter     | String | Query filter.                                                                                       |  |
| endTime    | Date   | Date and time the task ended. Include in the filter parameter.                                      |  |
| startswith | String | Runtime environment, Secure Agent, or asset that started the task. Include in the filter parameter. |  |
| listfilter | String | Job status and asset type.                                                                          |  |

| Parameter    | Type   | Description                                                                                                    |
|--------------|--------|----------------------------------------------------------------------------------------------------|
| status in    | String | Status of the task. You can filter by any of the following statuses:  - COMPLETED  - WARNING  - FAILED  - END  - SUCCESS  - STOPPED                                                                                                    |
| assetType in | String | Type of asset:  MTT. Mapping task.  TASKFLOW. Advanced taskflow.  MI_TASK. Mass ingestion task.  DSS. Synchronization task.  WORKFLOW. Linear taskflow.  DRS. Replication task.  PCS. PowerCenter task.  DTT. Data transfer task.  DLT. Data loader task.  MAPPING  BATCH_MAPPING. Dynamic mapping task.  DMASK. Data masking task. |
| count        | Int    | If true, returns total records available for applied filter.                                                                                                    |
| top          | Int    | Number of elements to return. For example, a value of 25 returns the first 25 records available for the applied filters.  Max is 500.                                                                                                    |
| skip         | Int    | Number of records to skip. For example, a value of 4 excludes the first four assets in the list.                                                                                                    |
| orderby      | String | Sort order in which to return the data.                                                                                                    |

# **GET** request examples

The following examples show how you can use query parameters to request log information:

• To request a list of mapping tasks that successfully completed between October 8, 2023 at 6am and October 9, 2023 at 6am, you might use the following URI:

```
/cdiinsights-service/api/v1/analytical/Orgs (<orgID>) /JobLogEntries?$filter=(endTime %20ge%202023-10-08T06:00:00Z) %20and%20 (endTime%20le %202023-10-09T06:00:00Z) &listFilter=status%20in%20 (SUCCESS) %20and%20assetType%20in %20 (MTT) &$count=true&$top=500&$skip=0
```

• To request a list of all jobs that completed between October 1, 2023 at 6am and October 31, 2023 at 6am and sort the jobs by descending end time, you might use the following URI:

```
/cdiinsights-service/api/v1/analytical/Orgs(<orgID>)/JobLogEntries?$filter=(endTime %20ge%202023-10-01T06:00:00Z)%20and%20(endTime%20le %202023-11-31T06:00:00Z)%1istFilter=status%20in %20(COMPLETED, WARNING, FAILED, END, SUCCESS, STOPPED)%20and%20assetType%20in %20(MTT, DTT, DMASK, PCS, DRS, DSS, MTT_TEST, BATCH_MAPPING, MAPPING, command, MI_TASK)% $count=true%$top=500%$skip=0%$oderby=endTime desc
```

# **GET Response**

Returns a jobLogEntry object for each row in the log. Returns the error object if errors occur.

When you request information for each row in the log, the jobLogEntry object includes the following attributes:

| Field          | Туре      | Description                                                                                                    |  |  |
|----------------|-----------|----------------------------------------------------------------------------------------------------|--|--|
| logEntryId     | String    | Log entry ID.                                                                                                    |  |  |
| assetId        | String    | ID for the task.                                                                                                    |  |  |
| runld          | Long      | ID for the task run.                                                                                                    |  |  |
| assetName      | String    | Name of the asset.                                                                                                    |  |  |
| instanceName   | String    | Name of the job in the following format: <asset name="">-<instance number=""></instance></asset>                                                                                                    |  |  |
| orgld          | String    | Organization ID.                                                                                                    |  |  |
| status         | String    | Whether the job completed successfully.                                                                                                    |  |  |
| assetType      | String    | Type of task. For Data Integration jobs, returns one of the following codes:  - MTT. Mapping task.  - TASKFLOW. Advanced taskflow.  - MI_TASK. Mass ingestion task.  - DSS. Synchronization task.  - WORKFLOW. Linear taskflow.  - DRS. Replication task.  - PCS. PowerCenter task.  - DTT. Data transfer task.  - DLT. Data loader task.  - MAPPING.  - BATCH_MAPPING. Dynamic mapping task.  - DMASK. Data masking task. |  |  |
| startTime      | Date/time | Start time for the task or linear taskflow. Uses Eastern Time Zone (ET).                                                                                                    |  |  |
| endTime        | Date/time | End time for the task or linear taskflow. Uses Eastern Time Zone (ET).                                                                                                    |  |  |
| updateTime     | String    | Last time the task was updated.                                                                                                    |  |  |
| duration       | String    | Time in seconds that the task ran.                                                                                                    |  |  |
| errorMessage   | String    | Error message associated with the job.                                                                                                    |  |  |
| location       | String    | Location of the asset.                                                                                                    |  |  |
| rowsProcessed  | String    | Total number of rows processed by the task.                                                                                                    |  |  |
| successRows    | String    | Number of rows that were successfully processed by the task.                                                                                                    |  |  |
| errorRows      | String    | Number of rows that were not processed by the task.                                                                                                    |  |  |
| runtimeEnv     | String    | Runtime environment where the task runs.                                                                                                    |  |  |
| runtimeEnvName | String    | Name of the runtime environment where the task runs.                                                                                                    |  |  |
| startedBy      | String    | User or schedule that started the task.                                                                                                    |  |  |

| Field          | Туре                                 | Description                                                                                                    |  |  |
|----------------|--------------------------------------|----------------------------------------------------------------------------------------------------|--|--|
| subtasks       | String                               | Number of subtasks that the task contains.                                                                                                    |  |  |
| runContext     | String                               | Method through which the task was initiated. Includes the following values:  - UI. Task was initiated through the user interface.  - SCHEDULER. Task was initiated through the task scheduler.  - REST-API. Task was initiated through the REST API.  - OUTBOUND MESSAGE. Task was initiated through an outbound message. |  |  |
| extraData      | String                               | Additional information including the saasLogId and saasTaskId.                                                                                                    |  |  |
| parentEntityId | String                               | ID of the parent task.                                                                                                    |  |  |
| updateDayHour  | Date/Time                            | Last time the task was updated.                                                                                                    |  |  |
| taskId         | String                               | ID of the task.                                                                                                    |  |  |
| stopOnError    | Boolean                              | Whether or not the runtime environment stops the task when a nonfatal error occurs.                                                                                                    |  |  |
| isAtScale      | Boolean                              | Whether or not the mapping associated with the task is in advanced mode.                                                                                                    |  |  |
| parAssetName   | ame String Name of the parent asset. |                                                                                                    |  |  |
| parRunId       | String                               | Run ID for the parent asset.                                                                                                    |  |  |
| parLocation    | String                               | Location of the parent asset.                                                                                                    |  |  |
| parAssetType   | String                               | Parent asset type.                                                                                                    |  |  |
| agentId        | String                               | Secure Agent that runs the task.                                                                                                    |  |  |
| agentName      | String                               | Name of the agent that runs the task.                                                                                                    |  |  |
| projectName    | String                               | Project in which the asset resides.                                                                                                    |  |  |

# GET response example

You might get the following response when you request job log information for mapping tasks:

```
"successRows": 2,
      "errorRows": 0,
      "runtimeEnv": "runtime environment",
      "runtimeEnvName": "ASH0001",
      "startedBy": "every day",
      "subtasks": 0,
      "runContext": "SCHEDULER",
"extraData": "{\"saasLogId\":\"010AXYC10000000RC5Q\", \"runtimeType\":\"\",
\"isServerless\":\"false\", \"releaseVersion\":\"4400\", \"saasTaskId\":\"010AXY0Z000000005EM\"}",
      "parentEntityId": null,
      "statusDisplayName": "SUCCESS",
      "updateDayHour": "2023-07-20T07:00:00Z",
      "taskId": "010AXY0Z0000000005EM",
      "stopOnError": "0",
      "requestId": null,
      "isAtScale": 0,
      "parAssetName": null,
      "parRunId": null,
      "parLocation": "n/a",
      "parAssetType": null,
      "agentId": "010AXY0800000000003",
      "agentName": "ASH0001",
      "projectName": "9102"
{
      "logEntryId": "7gQRt15YPsBcdK6RsozzSJ",
      "assetId": "iwm48QrytmidcBrdpMElu6",
      "runId": "145708",
      "assetName": "CDI-9845 test2",
      "instanceName": "CDI-9845 test2-145708",
      "orgId": "010cdi",
      "status": "COMPLETED",
      "assetType": "MTT",
      "correlationId": "NjNlNGFhY2QtYzFjZC00MT",
      "startTime": "2023-07-20T07:55:52Z",
      "endTime": "2023-07-20T07:56:03Z",
      "updateTime": null,
      "duration": 11,
      "errorMessage": ""
      "location": "Default",
      "rowsProcessed": 1000,
      "successRows": 1000,
      "errorRows": 0,
      "runtimeEnv": "runtime environment",
      "runtimeEnvName": "ASH0001",
      "startedBy": "CDI-9845_scheduler",
      "subtasks": 0,
      "runContext": "SCHEDULER",
      "extraData": "{\"saasLogId\":\"010AXYC10000000RC5P\", \"runtimeType\":\"\",
\"isServerless\":\"false\", \"releaseVersion\":\"4400\", \"saasTaskId\":\"010AXY0Z000000005N4\"}",
      "parentEntityId": null,
      "statusDisplayName": "SUCCESS",
      "updateDayHour": "2023-07-20T07:00:00Z",
      "taskId": "010AXY0Z000000005N4",
      "stopOnError": "0",
      "requestId": null,
      "isAtScale": 0,
      "parAssetName": null,
      "parRunId": null,
      "parLocation": "n/a",
      "parAssetType": null,
      "agentId": "agentID",
      "agentName": "ASH0001"
      "projectName": "Default"
```

# Linear taskflows

Use this resource to request the details of a linear taskflow or the details of all linear taskflows in the organization. You can also create, update, or delete a linear taskflow.

# **GET request**

To request the details of a particular linear taskflow, include the linear taskflow ID or linear taskflow name in the URI. Use one of the following URIs:

```
/api/v2/workflow/<id>
/api/v2/workflow/name/<name>
```

If you use the linear taskflow name in the URI and the linear taskflow name includes a space, replace the space with \$20. For example:

```
/api/v2/workflow/name/my%20linear%20taskflow
```

To request the details of all linear taskflows in the organization, use the following URI:

```
/api/v2/workflow
```

Optionally, you can receive the response in simple mode which significantly improves performance. When you enable simple mode, the response does not include the Scheduleld attribute and the email attributes. To receive the response in simple mode, include <code>simpleMode=true</code> in the request. Use the following URI to receive details of all linear taskflows using simple mode:

```
/api/v2/workflow/?simpleMode=true
```

### **GET** response

If successful, returns the workflow object for the requested linear taskflow. Or, if you request the details for all linear taskflows in the organization, returns a workflow object for each linear taskflow in the organization.

Returns an error object if errors occurred.

The workflow object includes the following attributes:

| Field          | Туре      | Description                                                        |  |
|----------------|-----------|--------------------------------------------------------------------|--|
| id             | String    | Linear taskflow ID.                                                |  |
| orgld          | String    | Organization ID.                                                   |  |
| name           | String    | Linear taskflow name.                                              |  |
| description    | String    | Description.                                                       |  |
| createTime     | Date/time | Time the linear taskflow was created.                              |  |
| updateTime     | Date/time | Last time the linear taskflow was updated.                         |  |
| createdBy      | String    | User who created the linear taskflow.                              |  |
| updatedBy      | String    | User who last updated the linear taskflow.                         |  |
| errorTaskEmail |           | Object that includes the taskEmail object for error notifications. |  |

| Field                | Туре   | Description                                                                                                    |  |  |
|----------------------|--------|----------------------------------------------------------------------------------------------------|--|--|
| id                   | String | Included in taskEmail object for errorTaskEmail. ID.                                                                                                    |  |  |
| emails               | String | Included in taskEmail object for errorTaskEmail. Email address that receives email notification when a task fails to complete.                                                                                                |  |  |
| successTaskEmail     |        | Object that includes the taskEmail object for success notifications.                                                                                                    |  |  |
| id                   | String | Included in taskEmail object for successTaskEmail.  ID.                                                                                                    |  |  |
| emails               | String | Included in taskEmail object for successTaskEmail. Email address that receives email notification when a task completes successfully.                                                                                         |  |  |
| warningTaskEmail     |        | Object that includes the taskEmail object for warning notifications.                                                                                                    |  |  |
| id                   | String | Included in taskEmail object for warningTaskEmail.  ID.                                                                                                    |  |  |
| emails               | String | Included in taskEmail object for warningTaskEmail.  Email address that receives email notification when a task completes with errors.                                                                                         |  |  |
| agentId              | String | Agent that runs the task.                                                                                                    |  |  |
| runtimeEnvironmentId | String | Runtime environment used for the task.                                                                                                    |  |  |
| scheduleld           | String | Schedule associated with the linear taskflow, if any.                                                                                                    |  |  |
| preProcessingCmd     | String | Command to run before the task.                                                                                                    |  |  |
| postProcessingCmd    | String | Command to run after the task completes.                                                                                                    |  |  |
| tasks                |        | Defines each task associated with the linear taskflow. Includes a workflowTask object for each task.                                                                                                    |  |  |
| taskId               | String | Included in the workflowTask object. Task ID.                                                                                                    |  |  |
| type                 | String | Included in the workflowTask object.  Workflow task type. Returns one of the following codes:  - DMASK. Masking task.  - DRS. Replication task.  - DSS. Synchronization task.  - MTT. Mapping task.  - PCS. PowerCenter task. |  |  |
| name                 | String | Included in the workflowTask object. Task name.                                                                                                    |  |  |

378

| Field         | Туре    | Description                                                                                       |  |
|---------------|---------|---------------------------------------------------------------------------------------------------|--|
| stopOnError   | Boolean | Included in the workflowTask object. Stops the linear taskflow if a task fails to complete.       |  |
| stopOnWarning | Boolean | Included in the workflowTask object. Stops the linear taskflow if a task completes with warnings. |  |

# **POST request**

To create a linear taskflow, use the following URI:

```
/api/v2/workflow
```

If you want to specify a location for the linear taskflow, include the container ID in the request. If the container ID isn't included in the request, the linear taskflow is created in the Default folder. You can find the container ID for a project or folder in the Data Integration user interface. On the **Explore** page, select the folder. In the URL, the last string of characters is the container ID.

For example, in the following URL, the container ID is dH2DuGJYda7ijgW4Sm32sR

To update a linear taskflow, include the workflow ID as shown in the following example:

```
/api/v2/workflow/<id>
```

When you update a linear taskflow, Data Integration replaces the existing linear taskflow with the update.

You can submit a partial update using partial mode. If you want to update a field in the workflowTask object using partial mode, you must include the taskId field. To submit a request using partial mode, use a JSON request and include the following line in the header:

```
Update-Mode=PARTIAL
```

With this URI, you can use the following attributes in the workflow object:

| Field            | Туре   | Required | Description                                                                                                    |  |
|------------------|--------|----------|----------------------------------------------------------------------------------------------------|--|
| name             | String | Yes      | Name of the linear taskflow.                                                                                                    |  |
| description      | String |          | Description of the linear taskflow.                                                                                                    |  |
| containerId      | String |          | ID of the project or folder to contain the linear taskflow.  If not included in the request, the linear taskflow is created in the Default folder. |  |
| errorTaskEmail   |        |          | Object that includes the taskEmail object for error notifications.                                                                                 |  |
| id               | String |          | Include in taskEmail object for errorTaskEmail. ID.                                                                                                |  |
| emails           | String |          | Include in taskEmail object for errorTaskEmail.  Email address that receives email notification when a task fails to complete.                     |  |
| successTaskEmail |        |          | Object that includes the taskEmail object for success notifications.                                                                               |  |

| Field            | Туре    | Required | Description                                                                                                    |  |
|------------------|---------|----------|----------------------------------------------------------------------------------------------------|--|
| id               | String  |          | Include in taskEmail object for successTaskEmail. ID.                                                                                                    |  |
| emails           | String  |          | Include in taskEmail object for successTaskEmail.  Email address that receives email notification when a task completes successfully.                                                                                    |  |
| warningTaskEmail |         |          | Object that includes the taskEmail object for warning notifications.                                                                                                    |  |
| id               | String  |          | Include in taskEmail object for warningTaskEmail. ID.                                                                                                    |  |
| emails           | String  |          | Include in taskEmail object for warningTaskEmail. Email address that receives email notification when a task completes with errors.                                                                                      |  |
| tasks            |         |          | Use a workflowTask object to define the following attributes for each task you want to include in the linear taskflow.                                                                                                   |  |
| taskld           | String  | Yes      | Include in the workflowTask object. Task ID.                                                                                                    |  |
|                  |         | Yes      | Include in the workflowTask object.  Workflow task type. Use one of the following codes:  - DMASK. Masking task.  - DRS. Replication task.  - DSS. Synchronization task.  - MTT. Mapping task.  - PCS. PowerCenter task. |  |
| name             | String  | Yes      | Include in the workflowTask object. Name of the task.                                                                                                    |  |
| stopOnError      | Boolean |          | Include in the workflowTask object.  Stops the linear taskflow if the task fails to complete. Use one of the following options:  - 1. True. Stop on error.  - 2. False. Do not stop on error.                            |  |
| stopOnWarning    | Boolean |          | Include in the workflowTask object.  Stops the linear taskflow if a task completes with warnings. Use one of the following options:  1. True. Stop on error.  2. False. Do not stop on error.                            |  |
| scheduleId       | String  |          | Schedule for the linear taskflow.                                                                                                    |  |

# POST response

If successful, returns the workflow response object for the linear taskflow that you created or updated.

Returns the error object if errors occur.

# **DELETE** request

To delete a linear taskflow, use the linear taskflow ID in the following URI:

```
/api/v2/workflow/<id>
```

# **DELETE** response

Returns the 200 response code if the request is successful.

Returns the error object if errors occur.

# POST example

To update an existing linear taskflow with an ID of 0000342J0000K, you might use the following request:

```
POST <serverUrl>/api/v2/workflow/0000342J0000K
Content-Type: application/json
Accept: application/json
icSessionId: <icSessionId>
"@type": "workflow",
"name": "linear taskflow",
"tasks":[{
"@type":"workflowTask",
"taskId": "00001001000000000001G",
"type": "DSS",
"name":"DSS DQ5",
"stopOnError":"false"
"@type": "workflowTask",
"taskId":"0000100Z00000000000B8",
"type":"MTT",
"name":"CIT_SimpleTemplate2",
"stopOnError": "false"
"@type": "workflowTask",
"taskId": "0000100G0000000000002",
"type":"DRS",
"name": "SF2File",
"stopOnError": "false"
} ]
```

A successful request returns the workflow object that you updated.

# Mappings

Use this resource to request the details for a mapping or the details of all mappings in the organization.

# **GET Request**

You can request the following information using a mapping GET request:

- Details of all mappings in the organization.
- · Details for a particular mapping.
- · An image of a mapping.

### Details of all mappings in the organization

To request the details of all mappings in the organization, use the following URI:

/api/v2/mapping

### Details for a particular mapping

To request the details of a particular mapping, include the mapping ID or mapping name in the URI. Use one of the following URIs:

```
/api/v2/mapping/<id>
/api/v2/mapping/name/<name>
```

If you use the mapping name in the URI and the mapping name value includes a space, replace the space with %20. For example:

/api/v2/mapping/name/my%20mapping

You can also request a specific mapping by name with the following URI:

/api/v2/mapping/search?name=<name>

### Image of a mapping

To request an image of a mapping, specify the mapping ID and whether the mapping is deployed or not. Use the following URI:

/api/v2/mapping/<id>/image?deployed=<true|false>

#### For example:

/api/v2/mapping/NOA170000000001J/image?deployed=true

### **GET Response**

If successful, returns the mapping object for the requested mapping.

If you request the details for all mappings, returns the mapping object for every mapping in the organization without parameter details.

Returns the error object if errors occur.

The mapping object includes the following attributes:

| Field          | Туре      | Description                                                |
|----------------|-----------|------------------------------------------------------------|
| id             | String    | Mapping ID.                                                |
| orgld          | String    | Organization ID.                                           |
| name           | String    | Mapping name.                                              |
| description    | String    | Description of the mapping.                                |
| createTime     | Date/time | Time the mapping was created.                              |
| updateTime     | Date/time | Last time the mapping was updated.                         |
| createdBy      | String    | User who created the mapping.                              |
| updatedBy      | String    | User who last updated the mapping.                         |
| bundle0bjectId | String    | ID of the bundle that includes the mapping, if applicable. |

| Field                   | Туре      | Description                                                                            |
|-------------------------|-----------|----------------------------------------------------------------------------------------|
| bundleVersion           | String    | Version of the bundle that includes the mapping, if applicable.                        |
| templateId              | String    | ID of the template created internally to represent the mapping.                        |
| deployTime              | Date/time | Time the mapping was deployed.                                                         |
| hasParameters           | Boolean   | Indicates if the mapping includes parameters. Returns true or false.                   |
| valid                   | Boolean   | Indicates if the mapping is valid. Returns true or false.                              |
| fixedConnection         | Boolean   | Indicates if the mapping has fixed connections. Returns true or false.                 |
| hasParametersDeployed   | Boolean   | Indicates if the mapping has parameters deployed. Returns true or false.               |
| fixedConnectionDeployed | Boolean   | Indicates if the mapping has fixed connections deployed.<br>Returns true or false.     |
| deployedTemplateId      | String    | ID of the template created internally to represent the deployed mapping.               |
| tasks                   | Int       | Number of tasks that use the mapping.                                                  |
| parameters              |           | Parameters used in the mapping. Includes an mtTaskParameter object for each parameter. |
| id                      | Long      | Included in the mtTaskParameter object. Parameter ID.                                  |
| name                    | String    | Included in the mtTaskParameter object. Parameter name.                                |
| type                    | String    | Included in the mtTaskParameter object. Parameter type.                                |
| description             | String    | Included in the mtTaskParameter object. Parameter description.                         |
| customFuncId            | String    | Mapplet ID for mapplet type parameters.                                                |

| Field           | Туре   | Description                                                                                                    |
|-----------------|--------|----------------------------------------------------------------------------------------------------|
| uiProperties    | String | Included in the mtParameter object.  Display property for the parameter. Includes the following information:  - cnxtype. Connection type for the parameter.  - logcnx. Logical connection.  - order. Display order.  - wizstep. Wizard step to display the parameter.  - default. Default value.  - visible. Whether the parameter is visible.  - editable. Whether the parameter is editable.  - required. Whether the parameter is required.  - paramtype. UI control type for string parameters. Returns one of the following responses:  - Condition. Filter condition input control.  - Expression. Expression editor input control.  - Field. Field selection input control.  - Fieldmap. Field mapping input control. Includes the following attributes:  - lefttitle. Left title for the field mapping display.  - righttitle. Right title for the field mapping display.  - rightfs. Set of fields to display in the left table of the field mapping display.  - rightfilter. Regular expression to limit the fields that display in the left table of the field mapping display.  - rightfilter. Regular expression to limit the fields that display in the right table of the field mapping display.  - rightfilter. Regular expression to limit the fields that display in the right table of the field mapping display. |
| inOutParameters |        | field mapping display.  In-out parameter used in the mapping. Includes a mtTaskInOutParameter object for each in-out parameter.                                                                                                    |
| id              | Long   | Included in the mtTaskInOutParameter object. Parameter ID.                                                                                                    |
| name            | String | Included in the mtTaskInOutParameter object. Parameter name.                                                                                                    |
| description     | String | Included in the mtTaskInOutParameter object.  Description of the parameter.                                                                                                    |
| initialValue    | String | Included in the mtTaskInOutParameter object. Initial value for the parameter.                                                                                                    |
| datatype        | String | Included in the mtTaskInOutParameter object.  Data type of the parameter.                                                                                                    |

| Field                              | Туре   | Description                                                                                                    |
|------------------------------------|--------|----------------------------------------------------------------------------------------------------|
| precision                          | String | Included in the mtTaskInOutParameter object. Precision of the parameter.                                              |
| scale                              | String | Included in the mtTaskInOutParameter object. Scale of the parameter.                                                  |
| retentionPolicy                    | String | Included in the mtTaskInOutParameter object.  Determines when the task retains the current value.                     |
| aggregationType                    | String | Included in the mtTaskInOutParameter object.  Determines the final current value of the parameter when the task runs. |
| currentValue                       | String | Included in the mtTaskInOutParameter object. Current value for the parameter.                                         |
| mappingPreviewFileRecordId         | String | ID of the image file that is used when previewing a mapping.                                                          |
| deployedMappingPreviewFileRecordId | String | ID of the image file that is used when previewing a deployed mapping.                                                 |
| references                         |        | Reference information. Returns the reference object, which includes the following attributes:                         |
| ref0bjectId                        | String | Included in the reference object.                                                                                     |
| refType                            | String | Included in the reference object.                                                                                     |

# **GET Example**

To request mapping details for all mappings in the organization, you might use the following request:

GET <serverUrl>/api/v2/mapping
Accept: application/xml
icSessionId: <icSessionId>

# Mapping tasks

Use this resource to request the details of a mapping task. You can also create, update, or delete a mapping task.

Note: You cannot use the REST API to create a mapping task based on a mapping that includes a mapplet.

# **GET** request

To request the details of a mapping task, you can use the task ID, federated task ID, or task name. To find the federated task ID, use the lookup resource. The federated task ID is the value of the id field in the lookup response.

# Use one of the following URIs:

```
/api/v2/mttask/<id>
/api/v2/mttask/frs/<id>
/api/v2/mttask/name/<name>
```

If you use the task name in the URI and the task name includes a space, replace the space with \$20. For example:

 $/ {\tt api/v2/mttask/name/task \%20name}$ 

# **GET** response

Returns the mtTask object for the requested task ID or task name.

Returns the error object if errors occurred.

The following table describes attributes in an mtTask object:

| Field                | Туре      | Description                                                                                                    |  |
|----------------------|-----------|----------------------------------------------------------------------------------------------------|--|
| id                   | String    | Task ID.                                                                                                    |  |
| orgld                | String    | Organization ID.                                                                                                    |  |
| name                 | String    | Task name.                                                                                                    |  |
| agentId              | String    | Agent that runs the task.                                                                                                    |  |
| runtimeEnvironmentId | String    | Runtime environment used for the task.                                                                                         |  |
| maxLogs              | Long      | Number of session log files and import log files Data Integration retains.                                                     |  |
| description          | String    | Description.                                                                                                    |  |
| createTime           | Date/time | Time the task was created.                                                                                                    |  |
| updateTime           | Date/time | Last time the task was updated.                                                                                                |  |
| createdBy            | String    | User who created the task.                                                                                                    |  |
| updatedBy            | String    | User who last updated the task.                                                                                                |  |
| schemaMode           | String    | Mode in which Data Integration refreshes the data object schema.                                                               |  |
| errorTaskEmail       |           | Object that includes the taskEmail object for error notifications                                                              |  |
| id                   | String    | Included in taskEmail object for errorTaskEmail. ID.                                                                           |  |
| emails               | String    | Included in taskEmail object for errorTaskEmail. Email address that receives email notification when a task fails to complete. |  |
| successTaskEmail     |           | Object that includes the taskEmail object for success notifications.                                                           |  |
| id                   | String    | Included in taskEmail object for successTaskEmail. ID.                                                                         |  |

| Field                 | Туре   | Description                                                                                                    |  |
|-----------------------|--------|----------------------------------------------------------------------------------------------------|--|
| emails                | String | Included in taskEmail object for successTaskEmail. Email address that receives email notification when a task completes successfully. |  |
| warningTaskEmail      |        | Object that includes the taskEmail object for warning notifications.                                                                  |  |
| id                    | String | Included in taskEmail object for warningTaskEmail. ID.                                                                                |  |
| emails                | String | Included in taskEmail object for warningTaskEmail. Email address that receives email notification when a task completes with errors.  |  |
| parameters            |        | Parameters associated with the task. Includes attributes in the mtTaskParameter object for each parameter.                            |  |
| id                    | Long   | Included in the mtTaskParameter object. Parameter ID.                                                                                 |  |
| name                  | String | Included in the mtTaskParameter object. Parameter name.                                                                               |  |
| type                  | String | Included in the mtTaskParameter object. Parameter type.                                                                               |  |
| text                  | String | Included in the mtTaskParameter object. Parameter value.                                                                              |  |
| label                 | String | Included in the mtTaskParameter object. Parameter label.                                                                              |  |
| description           | String | Included in the mtTaskParameter object. Parameter description.                                                                        |  |
| sourceConnectionId    | String | Included in the mtTaskParameter object. Source connection ID.                                                                         |  |
| targetConnectionId    | String | Included in the mtTaskParameter object. Target connection ID.                                                                         |  |
| lookupConnectionId    | String | Included in the mtTaskParameter object. Lookup connection ID.                                                                         |  |
| transfConnectionId    | String | Included in the mtTaskParameter object. Connection ID of mapplet. Reserved for future use.                                            |  |
| midstreamConnectionId | String | Included in the mtTaskParameter object. Connection ID of midstream transformation.                                                    |  |
| sourceObject          | String | Included in the mtTaskParameter object. Source object name.                                                                           |  |

| Field                | Туре    | Description                                                                                                    |  |
|----------------------|---------|----------------------------------------------------------------------------------------------------|--|
| sourceObjectLabel    | String  | Included in the mtTaskParameter object. Source object label.                                                                                                  |  |
| targetObject         | String  | Included in the mtTaskParameter object. Target object name.                                                                                                   |  |
| target0bjectLabel    | String  | Included in the mtTaskParameter object.  Target object label.                                                                                                 |  |
| lookupObject         | String  | Included in the mtTaskParameter object. Lookup object name.                                                                                                   |  |
| lookupObjectLabel    | String  | Included in the mtTaskParameter object. Lookup object label.                                                                                                  |  |
| midstreamObject      | String  | Included in the mtTaskParameter object. Midstream object name.                                                                                                |  |
| midstreamObjectLabel | String  | Included in the mtTaskParameter object. Midstream object label.                                                                                               |  |
| newObject            | Boolean | Included in the mtTaskParameter object.  Whether the application creates a new flat file target. Returns True when it creates a target.                       |  |
| new0bjectName        | String  | Included in the mtTaskParameter object.  Name of the flat file target.                                                                                        |  |
| operationType        | String  | Included in the mtTaskParameter object. The task operation for the target.                                                                                    |  |
| truncateTarget       | Boolean | Included in the mtTaskParameter object.  Whether the application truncates a database target before writing to it. Returns True when it truncates the target. |  |
| srcFFAttrs           |         | Included in the mtTaskParameter object.  Object that contains the source file attributes in the flatFileAttrs object.                                         |  |
| tgtFFAttrs           |         | Included in the mtTaskParameter object.  Object that contains the target file attributes in the flatFileAttrs object.                                         |  |
| IkpFFAttrs           |         | Included in the mtTaskParameter object.  Object that contains the lookup file attributes in the flatFileAttrs object.                                         |  |
| flatFileAttrs        |         | Object that includes attributes for the source, target, and lookup files.                                                                                     |  |
| id                   | Long    | Included in the flatFileAttrs object. Field ID.                                                                                                    |  |

| Field                | Туре    | Description                                                                                                    |  |
|----------------------|---------|----------------------------------------------------------------------------------------------------|--|
| delimiter            | String  | Included in the flatFileAttrs object. Character used to separate fields                                                                                                    |  |
| textQualifier        | String  | Included in the flatFileAttrs object.  Quote character that defines the boundaries of text strings                                                                                                 |  |
| escapeChar           | String  | Included in the flatFileAttrs object.  Character immediately preceding a field delimiter character embedded in an unquoted string, or immediately preceding the quote character in a quoted string |  |
| headerLineNo         | Int     | Included in the flatFileAttrs object. Number of header lines                                                                                                    |  |
| firstDataRow         | Int     | Included in the flatFileAttrs object. The row number where the data begins in the file.                                                                                                    |  |
| rowDelimiter         | Int     | Included in the flatFileAttrs object. Line break character. Returns the decimal code for an ASCII character.                                                                                       |  |
| consecutiveDelimiter | Boolean | Included in the flatFileAttrs object. Indicates whether one or more consecutive delimiters are treated as one.                                                                                     |  |
| multiDelimitersAsAnd | Boolean | Included in the flatFileAttrs object.  If the delimiter is more than one character, indicates whether the characters are treated as a single delimiter or multiple delimiters.                     |  |
| customFuncCfg        |         | Included in the mtTaskParameter object.  Object that defines configuration for mapplets used in the task. Includes attributes in the customFuncConfig object for each mapplet.                     |  |
| id                   | Long    | Included in the customFuncConfig object.  Mapplet ID.                                                                                                    |  |
| connections          |         | Included in the customFuncConfig object.  Object to define connections used in a mapplet. Includes information in the pcsConnection object for each connection.                                    |  |
| id                   | Long    | Included in the pcsConnection object.                                                                                                    |  |
| name                 | String  | Included in the pcsConnection object. Connection name.                                                                                                    |  |
| type                 | String  | Included in the pcsConnection object. Connection type.                                                                                                    |  |
| subtype              | String  | Included in the pcsConnection object. Connection subtype.                                                                                                    |  |
| description          | String  | Included in the pcsConnection object.  Description of the connection.                                                                                                    |  |

| Field               | Туре    | Description                                                                                                    |  |
|---------------------|---------|----------------------------------------------------------------------------------------------------|--|
| connectionId        | String  | Included in the pcsConnection object. Connection ID.                                                                                                    |  |
| showBusinessNames   | Boolean | Included in the mtTaskParameter object.  Whether the task displays business names. Returns True when it shows business names.                                                      |  |
| naturalOrder        | Boolean | Included in the mtTaskParameter object. The order that the task uses to display fields. Returns True for the order returned by the connection. Returns False for alphabetic order. |  |
| isRESTModernSource  | Boolean | Included in the mtTaskParameter object. Always set to True to enable extended objects.                                                                                             |  |
| customQuery         | String  | Included in the mtTaskParameter object. The custom query specified in Mapping Designer or mapping task query options.                                                              |  |
| overriddenFields    |         | Included in the mtTaskParameter object.  Changes to field metadata in the mapping task. Includes information in the mtTaskOverriddenField object for each overridden field.        |  |
| name                | String  | Included in the mtTaskOverriddenField object. Field name.                                                                                                    |  |
| type                | String  | Included in the mtTaskOverriddenField object. Field type.                                                                                                    |  |
| precision           | Int     | Included in the mtTaskOverriddenField object. Length of the field in bytes.                                                                                                    |  |
| scale               | Int     | Included in the mtTaskOverriddenField object.  Number of digits after the decimal point for numeric values.                                                                        |  |
| platformType        | String  | Included in the mtTaskOverriddenField object. Platform data type for the field.                                                                                                    |  |
| tgtFieldRefs        | String  | Included in the mtTaskParameter object. Salesforce field reference IDs.                                                                                                    |  |
| extendedObject      |         | Included in the mtTaskParameter object. The source or target with more than one object joined.                                                                                     |  |
| targetUpdateColumns | String  | Included in the mtTaskParameter object. List of column names used to update records in the target object.                                                                          |  |

| Field                | Туре   | Description                                                                                                    |  |
|----------------------|--------|----------------------------------------------------------------------------------------------------|--|
| runtimeAttrs         | String | Included in the mtTaskParameter object.                                                                                                    |  |
|                      |        | Advanced connection properties for connections used in a task.                                                                                                    |  |
|                      |        | Use a runtimeAttrs object to define key-value pairs of advanced connection properties. Use an entry object for each key-value pair.                                      |  |
|                      |        | For the attribute name, use the advanced connection property name as displayed in the Data Integration user interface.                                                   |  |
|                      |        | For more information about advanced connection properties, see the Data Integration help.                                                                                |  |
| dataFormat           |        | Included in the mtTaskParameter object.                                                                                                    |  |
|                      |        | Data format provided by the connector.                                                                                                    |  |
|                      |        | Includes attributes in the dataFormat object for each connector.                                                                                                    |  |
|                      |        | The dataFormat object is not applicable to all connectors. To see if dataFormat is applicable to the connectors you are using, see the help for the relevant connectors. |  |
| formatId             |        | Included in the dataFormat object.                                                                                                    |  |
|                      |        | Data format type provided by the connector, such as FLAT, AVRO, PARQUET, JSON, or XML.                                                                                   |  |
| dataFormatAttributes |        | Included in the dataFormat object.                                                                                                    |  |
|                      |        | Format attributes for the data format type. For example, for a flat file, the dataFormatAttributes object includes values such as escapeChar, delimiter, and qualifier.  |  |
| sequences            |        | Defines values for the Sequence transformation. Includes the sequenceDefinition object for each sequence transformation.                                                 |  |
| txName               | String | Included in the sequenceDefinition object.  Name of the Sequence transformation.                                                                                         |  |
| initialValue         | String | Included in the sequenceDefinition object.                                                                                                    |  |
|                      |        | The initial value of the sequence.                                                                                                    |  |
| currentValue         | String | Included in the sequenceDefinition object.                                                                                                    |  |
|                      |        | The value used for the last row added to the transformation.                                                                                                    |  |
| inOutParameters      |        | In-out parameter used in the task. Includes a mtTaskInOutParameter object for each in-out parameter.                                                                     |  |
| id                   | Long   | Included in the mtTaskInOutParameter object. Parameter ID.                                                                                                    |  |
| name                 | String | Included in the mtTaskInOutParameter object. Parameter name.                                                                                                    |  |
| description          | String | Included in the mtTaskInOutParameter object.  Description of the parameter.                                                                                              |  |
| initialValue         | String | Included in the mtTaskInOutParameter object. Initial value for the parameter.                                                                                            |  |

| Field                           | Туре      | Description                                                                                                    |  |
|---------------------------------|-----------|----------------------------------------------------------------------------------------------------|--|
| datatype                        | String    | Included in the mtTaskInOutParameter object.  Data type of the parameter.                                                                                          |  |
| precision                       | String    | Included in the mtTaskInOutParameter object. Precision of the parameter.                                                                                           |  |
| scale                           | String    | Included in the mtTaskInOutParameter object. Scale of the parameter.                                                                                               |  |
| retentionPolicy                 | String    | Included in the mtTaskInOutParameter object.  Determines when the task retains the current value.                                                                  |  |
| aggregationType                 | String    | Included in the mtTaskInOutParameter object.  Determines the final current value of the parameter when the task runs.                                              |  |
| currentValue                    | String    | Included in the mtTaskInOutParameter object. Current value for the parameter.                                                                                      |  |
| lastRunTime                     | Date/time | Time the task last run.                                                                                                    |  |
| masterTemplateId                | String    | Visio template ID. Returned when a Visio template is the basis of the task.                                                                                        |  |
| mappingld                       | String    | Mapping ID. Returned when a mapping is the basis for the task.                                                                                                    |  |
| scheduleld                      | String    | Schedule associated with the task, if any.                                                                                                    |  |
| shortDescription                | String    | The first 50 characters of the description.                                                                                                    |  |
| sessionProperties               | String    | Advanced session properties associated with the task. Includes advanced session properties in a sessionProperties object.                                          |  |
| outboundMessageUrlTo<br>ken     | String    | Outbound message URL token for the task, if it exists.                                                                                                    |  |
| outboundMessageUrlQ<br>ueueTime | Long      | Outbound message URL queue time for the task, if it exists.                                                                                                    |  |
| preProcessingCmd                | String    | Command to run before the task.                                                                                                    |  |
| postProcessingCmd               | String    | Command to run after the task completes.                                                                                                    |  |
| parameterFileName               | String    | The name of the parameter file used in the task.                                                                                                    |  |
| verbose                         | Boolean   | Whether Data Integration generates additional data in the logs to use for troubleshooting purposes. Returns True or False.                                         |  |
| connRuntimeAttrs                |           | Included in the mtTaskParameter parameter. Includes an mtTaskConnRuntimeAttr object for each connector. The connRuntimeAttrs object applies to the CDC connectors. |  |
| id                              | String    | Included in the mtTaskConnRuntimeAttr object. Internal id for each mtTaskConnRuntimeAttr object.                                                                   |  |

| Field        | Туре   | Description                                                                                                    |  |
|--------------|--------|----------------------------------------------------------------------------------------------------|--|
| name         | String | Included in the mtTaskConnRuntimeAttr object. The internal ID of a connection runtime attribute for a CDC connector. |  |
| value        | String | Included in the mtTaskConnRuntimeAttr object. The value associated with the name attribute.                          |  |
| connectionID | String | Included in the mtTaskConnRuntimeAttr object. The CDC connection ID.                                                 |  |

# **POST request**

To create a mapping task, use the following URI:

```
/api/v2/mttask/
```

If you want to specify a location for the task, include the container ID in the request. If the container ID isn't included in the request, the task is created in the Default folder. You can find the container ID for a project or folder in the Data Integration user interface. On the **Explore** page, select the folder. In the URL, the last string of characters is the container ID.

For example, in the following URL, the container ID is dH2DuGJYda7ijgW4Sm32sR:

```
\label{local_model} $$ $$ $$ $ \frac{d^2u_1.dm-us.informaticacloud.com/diUI/products/integrationDesign/main/Explore/dH2DuGJYda7ijgW4Sm32sR $$ $$ $$
```

To update a mapping task, include the task ID or federated task ID in the URI. To find the federated task ID, use the lookup resource. The federated task ID is the value of the id field in the lookup response.

Use one of the following URIs:

```
/api/v2/mttask/<id>
/api/v2/mttask/frs/<id>
```

You can submit a partial update using partial mode. If you want to update a field that is within a collection using partial mode, you must include the key field for the collection. The following table lists the collections in the mttask resource and the corresponding key fields:

| Collection            | Key Fields   |
|-----------------------|--------------|
| mtTaskInOutParameter  | name         |
| sequenceDefinition    | txName       |
| mtTaskOverriddenField | name         |
| mtTaskParameter       | name<br>type |
| objects               | name         |

To submit a request using partial mode, use a JSON request and include the following line in the header:

```
Update-Mode=PARTIAL
```

The following table describes the attributes you can include in an mtTask object:

| Field                | Туре   | Required                                       | Description                                                                                                    |
|----------------------|--------|------------------------------------------------|----------------------------------------------------------------------------------------------------|
| name                 | String |                                                | Name of the task.                                                                                                    |
| containerId          | String |                                                | ID of the project or folder to contain the task.  If not included in the request, the task is created in the Default folder.                                                                                                    |
| description          | String |                                                | Description of the task.                                                                                                    |
| runtimeEnvironmentId | String | Yes                                            | ID of the runtime environment used for the task.                                                                                                    |
| mappingld            | String | Required when a mapping is the basis for task. | ID of the mapping used in the task.                                                                                                    |
| scheduleld           | String |                                                | Schedule associated with the task, if any.                                                                                                    |
| sessionProperties    | String |                                                | Advanced session properties. Use a sessionProperties object to define keyvalue pairs of advanced session properties. Use an entry object for each key-value pair.  For the attribute name, use the advanced session property name as displayed in the Data Integration user interface. |
| schemaMode           | String |                                                | Mode in which Data Integration refreshes the data object schema. Use one of the following values: - async - dynamic Default is async. If you run multiple mapping tasks at the same time, Data Integration picks up the latest schema regardless of the schema mode.                   |
| errorTaskEmail       |        |                                                | Object that includes the taskEmail object for error notifications                                                                                                    |
| id                   | String |                                                | Include in taskEmail object for errorTaskEmail. ID.                                                                                                    |
| emails               | String |                                                | Include in taskEmail object for errorTaskEmail. Email address that receives email notification when a task fails to complete.                                                                                                    |
| successTaskEmail     |        |                                                | Object that includes the taskEmail object for success notifications.                                                                                                    |

| Field            | Туре   | Required | Description                                                                                                    |
|------------------|--------|----------|----------------------------------------------------------------------------------------------------|
| id               | String |          | Include in taskEmail object for successTaskEmail. ID.                                                                                                    |
| emails           | String |          | Include in taskEmail object for successTaskEmail. Email address that receives email notification when a task completes successfully.                                                  |
| warningTaskEmail |        |          | Object that includes the taskEmail object for warning notifications.                                                                                                    |
| id               | String |          | Include in taskEmail object for warningTaskEmail. ID.                                                                                                    |
| emails           | String |          | Include in taskEmail object for warningTaskEmail. Email address that receives email notification when a task completes with errors.                                                   |
| parameters       |        |          | Parameters associated with the task. Use an mtTaskParameter object to define the following attributes for each parameter.                                                             |
| id               | Long   |          | Include in the mtTaskParameter object. System generated parameter ID. You cannot update this value                                                                                    |
| name             | String |          | Include in the mtTaskParameter object. Parameter name. Key field for the mtTaskParameter collection.                                                                                  |
| type             | String |          | Include in the mtTaskParameter object.  Parameter type. Key field for the mtTaskParameter collection. Use one of the following values:  - STRING - SOURCE - TARGET - MAPPLET - LOOKUP |
| text             | String |          | Include in the mtTaskParameter object. Parameter value.                                                                                                    |
| label            | String |          | Include in the mtTaskParameter object. Parameter label.                                                                                                    |
| description      | String |          | Include in the mtTaskParameter object. Parameter description.                                                                                                    |

| Field               | Type    | Required | Description                                                                                                    |
|---------------------|---------|----------|----------------------------------------------------------------------------------------------------|
| sourceConnectionId  | String  |          | Include in the mtTaskParameter object. Source connection ID.                                                                                                    |
| targetConnectionId  | String  |          | Include in the mtTaskParameter object. Target connection ID.                                                                                                    |
| lookupConnectionId  | String  |          | Include in the mtTaskParameter object. Lookup connection ID.                                                                                                    |
| newFlatFile         | Boolean |          | Include in the mtTaskParameter object.  Whether Data Integration creates a new flat file target. Use one of the following values:  - True.  - False.                                                                                           |
| flatFileName        | String  |          | Include in the mtTaskParameter object.  Name of the flat file target.                                                                                                    |
| newObject           | Boolean |          | Include in the mtTaskParameter object.  Whether the application creates a new flat file target. Returns True when it creates a target.                                                                                                    |
| newObjectName       | String  |          | Include in the mtTaskParameter object.  Name of the flat file target.                                                                                                    |
| operationType       | String  |          | Include in the mtTaskParameter object. The task operation for the target. Use one of the following values: - Insert - Upsert - Update - Delete - Rowbased Note: The Rowbased value corresponds to the Data Driven value in the user interface. |
| dataDrivenCondition | String  |          | Include in the mtTaskParameter object.  Applicable when operationType is Rowbased.  Defines expressions that flag rows for an insert, update, delete, or reject operation. For example: IIF (ISNULL (ISDELETED), DD_INSERT                     |
| truncateTarget      | Boolean |          | Include in the mtTaskParameter object.  Whether the application truncates a database target before writing to it. Use one of the following values:  True. False.                                                                               |

| Field                | Туре    | Required | Description                                                                                                    |
|----------------------|---------|----------|----------------------------------------------------------------------------------------------------|
| srcFFAttrs           |         |          | Include in the mtTaskParameter object. Object for the source file attributes. Include the attributes in the flatFileAttrs object.                                                                  |
| tgtFFAttrs           |         |          | Include in the mtTaskParameter object. Object for the target file attributes. Include the attributes in the flatFileAttrs object.                                                                  |
| IkpFFAttrs           |         |          | Include in the mtTaskParameter object. Object for the lookup file attributes. Include the attributes in the flatFileAttrs object.                                                                  |
| flatFileAttrs        |         |          | Object to hold attributes for the source, target, and lookup files.                                                                                                    |
| id                   | Long    |          | Include in the flatFileAttrs object. Field ID.                                                                                                    |
| delimiter            | String  |          | Include in the flatFileAttrs object. Character used to separate fields.                                                                                                    |
| textQualifier        | String  |          | Include in the flatFileAttrs object.  Quote character that defines the boundaries of text strings.                                                                                                 |
| escapeChar           | String  |          | Include in the flatFileAttrs object.  Character immediately preceding a field delimiter character embedded in an unquoted string, or immediately preceding the quote character in a quoted string. |
| headerLineNo         | Int     |          | Include in the flatFileAttrs object. Number of header lines.                                                                                                    |
| firstDataRow         | Int     |          | Include in the flatFileAttrs object. The row number where the data begins in the file.                                                                                                    |
| rowDelimiter         | Int     |          | Include in the flatfileAttrs object. Line break character. Enter the decimal code for an ASCII character between 1 and 32. Default is 10, which is the line feed character.                        |
| consecutiveDelimiter | Boolean |          | Included in the flatFileAttrs object. Indicates whether one or more consecutive delimiters are treated as one. Default is false.                                                                   |

| Field                | Туре    | Required | Description                                                                                                    |
|----------------------|---------|----------|----------------------------------------------------------------------------------------------------|
| multiDelimitersAsAnd | Boolean |          | Included in the flatFileAttrs object. If the delimiter is more than one character, indicates whether the characters are treated as a single delimiter or multiple delimiters. Default is true.                   |
| customFuncCfg        |         |          | Include in the mtTaskParameter object.  Object to define configuration for mapplets used in the task. Use a customFuncConfig object to define each mapplet.                                                      |
| id                   | Long    |          | Include in the customFuncConfig object.  Mapplet ID.                                                                                                    |
| connections          |         |          | Include in the customFuncConfig object.  Object to define connections used in a mapplet. Use a pcsConnection object for each connection.  For more information about connections, see "Connections" on page 267. |
| id                   | Long    |          | Include in the pcsConnection object.                                                                                                    |
| name                 | String  |          | Include in the pcsConnection object. Connection name.                                                                                                    |
| type                 | String  |          | Include in the pcsConnection object. Connection type.                                                                                                    |
| subtype              | String  |          | Include in the pcsConnection object. Connection subtype.                                                                                                    |
| description          | String  |          | Include in the pcsConnection object.  Description of the connection.                                                                                                    |
| connectionId         | String  |          | Include in the pcsConnection object. Connection ID.                                                                                                    |
| overriddenFields     |         |          | Include in the mtTaskParameter object. Changes to field metadata in the mapping task. Use the mtTaskOverriddenField object for each overridden field.                                                            |
| name                 | String  |          | Include in the mtTaskOverriddenField<br>object.<br>Field name. Key field for the<br>mtTaskOverriddenField collection.                                                                                            |

| Field             | Туре   | Required | Description                                                                                                    |
|-------------------|--------|----------|----------------------------------------------------------------------------------------------------|
| type              | String |          | Include in the mtTaskOverriddenField object. Field type.                                                                                                    |
| precision         | Int    |          | Include in the mtTaskOverriddenField object. Length of the field in bytes.                                                                                                    |
| scale             | Int    |          | Include in the mtTaskOverriddenField object.  Number of digits after the decimal point for numeric values.                                                                                                    |
| platformType      | String |          | Include in the mtTaskOverriddenField object. Platform data type for the field.                                                                                                    |
| tgtFieldRefs      | String |          | Include in the mtTaskParameter object. Salesforce field reference IDs.                                                                                                    |
| runtimeAttrs      | String |          | Include in the mtTaskParameter object.  Advanced connection properties for connections used in a task.  Use a runtimeAttrs object to define keyvalue pairs of advanced connection properties. Use an entry object for each key-value pair.  For the attribute name, use the advanced connection property name as displayed in the Data Integration user interface.  For more information about advanced connection properties, see the Data Integration help. |
| parameterFileName | String |          | Include in the mtTaskParameter object.  Name of the parameter file used in the task.                                                                                                    |
| parameterFileDir  | String |          | Include in the mtTaskParameter object. Path for the directory that contains the parameter file.                                                                                                    |
| dataFormat        |        |          | Include in the mtTaskParameter object.  Data format provided by the connector.  Include attributes in the dataFormat object for each connector.  The dataFormat object is not applicable to all connectors. To see if dataFormat is applicable to the connectors you are using, see the help for the relevant connectors.                                                                                                    |

| Field                | Type   | Required                                                           | Description                                                                                                    |
|----------------------|--------|--------------------------------------------------------------------|----------------------------------------------------------------------------------------------------|
| formatId             | String |                                                                    | Include in the dataFormat object.  Data format type provided by the connector, such as FLAT, AVRO, PARQUET, JSON, or XML.                                                                                              |
| fwConfigld           | String | Required when formatID is set to Flat and fixedwidth mode is used. | Include in the dataFormat object.  Valid fixed-width format ID.                                                                                                    |
| dataFormatAttributes | String |                                                                    | Include in the dataFormat object.  Format attributes for the data format type. For example, for a flat file data format, the dataFormatAttributes object includes values such as escapeChar, delimiter, and qualifier. |
| inOutParameters      |        |                                                                    | In-out parameter used in the task. Include an mtTaskInOutParameter object for each in-out parameter.                                                                                                    |
| id                   | Long   |                                                                    | Include in the mtTaskInOutParameter object. Parameter ID.                                                                                                    |
| name                 | String |                                                                    | Include in the mtTaskInOutParameter object. Parameter name. Key field in the mtTaskInOutParameter collection.                                                                                                    |
| description          | String |                                                                    | Include in the mtTaskInOutParameter object.  Description of the parameter.                                                                                                    |
| initialValue         | String |                                                                    | Include in the mtTaskInOutParameter object. Initial value for the parameter.                                                                                                    |
| datatype             | String |                                                                    | Include in the mtTaskInOutParameter object.  Data type of the parameter.                                                                                                    |
| precision            | String |                                                                    | Include in the mtTaskInOutParameter object. Precision of the parameter.                                                                                                    |
| scale                | String |                                                                    | Include in the mtTaskInOutParameter object. Scale of the parameter.                                                                                                    |

| Field                       | Туре    | Required                                  | Description                                                                                                    |
|-----------------------------|---------|-------------------------------------------|----------------------------------------------------------------------------------------------------|
| retentionPolicy             | String  |                                           | Include in the mtTaskInOutParameter object.  Determines when the task retains the current value. Include one of the following values:  ON_SUCCESS_OR_WARNING ON_SUCCESS N_WARNING NEVER |
| aggregationType             | String  |                                           | Include in the mtTaskInOutParameter object.  Determines the final current value of the parameter when the task runs.                                                                    |
| currentValue                | String  |                                           | Include in the mtTaskInOutParameter object. Current value for the parameter.                                                                                                    |
| masterTemplateId            | String  | Required when task uses a Visio template. | ID of the Visio template used in the task.                                                                                                    |
| outboundMessageUrlToken     | String  |                                           | Outbound message URL token for the task, if it exists.                                                                                                    |
| outboundMessageUrlQueueTime | Long    |                                           | Outbound message URL queue time for the task, if it exists.                                                                                                    |
| preProcessingCmd            | String  |                                           | Command to run before the task.                                                                                                    |
| postProcessingCmd           | String  |                                           | Command to run after the task completes.                                                                                                    |
| maxLogs                     | Long    |                                           | Number of session log files and import log files to retain. By default, Data Integration stores each type of log file for 10 runs before it overwrites the log files for new runs.      |
| verbose                     | Boolean |                                           | Whether to generate additional data in the logs to use for troubleshooting purposes. Use True or False.                                                                                 |
| agentId                     | String  |                                           | Agent that runs the task.                                                                                                    |
| sequences                   |         |                                           | Defines values for the Sequence transformation. Use a sequenceDefinition object for each sequence transformation.                                                                       |
| txName                      | String  |                                           | Include in the sequenceDefinition object.  Name of the Sequence transformation.  Key field in the sequenceDefinition  collection.                                                       |

| Field            | Туре   | Required                              | Description                                                                                                    |
|------------------|--------|---------------------------------------|----------------------------------------------------------------------------------------------------|
| initialValue     | String |                                       | Include in the sequenceDefinition object. The initial value of the sequence.                                                                                                    |
| currentValue     | String |                                       | Include in the sequenceDefinition object. The value used for the last row added to the transformation.                                                                                                    |
| connRuntimeAttrs |        |                                       | Include in the mtTaskParameter parameter. Include an mtTaskConnRuntimeAttr object for each CDC connector for which runtime attributes will be changed.  The connRuntimeAttrs object applies to the CDC connectors.                                                                                                    |
| id               | String | Required for connRuntimeAttrs object. | Include in the mtTaskConnRuntimeAttr object. Include the internal ID of the mtTaskConnRuntimeAttr object.                                                                                                    |
| name             | String | Required for mtTaskConnRuntimeAttr.   | Include in the mtTaskConnRuntimeAttr object.  Use one of the following names for the runtime attributes:  - 101 for Maximum Rows Per Commit.  - 102 for Minimum Rows Per Commit.  - 103 for Maximum Latency in Seconds.  - 104 for Real-time Flush Latency in Milliseconds.  - 105 for Restart Point.  - 106 for Restart Revision.  - 107 for UOW Count.  - 108 for Update as Delete or Insert.  - 110 for Restart Option. |

| Field        | Туре   | Required                                         | Description                                                                                                    |
|--------------|--------|--------------------------------------------------|----------------------------------------------------------------------------------------------------|
| value        | String |                                                  | Include in the mtTaskConnRuntimeAttr object.  Use a valid value for the specified attribute name:  - Maximum Rows Per Commit. 0 to 999999999.  - Minimum Rows Per Commit. 0 to 9999999999.  - Maximum Latency in Seconds. 2 to 360.  - Real-time Flush Latency in Milliseconds1 to 999999999.  - Restart Point. Set in conjunction with the Restart Option. 0 for earliest available. An empty string for end of log. A valid timestamp for specific timestamp in the log. A valid PWX Token to restart at a specific token in the log.  - Restart Revision. A valid revision number from 0 to 2147483647.  - UOW Count1 to 999999999.  - Update as Delete or Insert. 0 to process as update. 1 to process as delete and insert.  - Restart Option. Set in conjunction with the Restart Point. 0 for earliest available. 1 for end of log. 2 for time-based. 3 for PWX token. |
| connectionID | String | Required for<br>mtTaskConnRuntimeAttr<br>object. | Include in the mtTaskConnRuntimeAttr object. Include the CDC connection ID.                                                                                                    |

#### POST response

If successful, returns the mtTask object that you created or updated. Returns the error object if errors occur.

#### **DELETE** request

To delete a mapping task, use the task ID in the following URI:

/api/v2/mttask/<id>

Note: You cannot use the federated task ID to delete a mapping task.

#### **DELETE** response

Returns the 200 response code if the request is successful.

Returns the error object if errors occur.

#### POST example

To create a new mapping task with XML, you might use the following request:

POST <serverUrl>/api/v2/mttask Content-Type: application/xml Accept: application/xml icSessionId: <icSessionId>

<mtTask>

```
<errorTaskEmail>
    <taskEmail>
      <emails>email_dev@company.com, email2_dev@company.com</emails>
    </taskEmail>
  </errorTaskEmail>
  <successTaskEmail>
   <taskEmail>
      <emails>reviewer@company.com</emails>
    </taskEmail>
  </successTaskEmail>
  <warningTaskEmail>
   <taskEmail>
      <emails>email dev@company.com, email2 dev@company.com</emails>
   </taskEmail>
  </warningTaskEmail>
  <parameters>
    <mtTaskParameter>
      <name>sort convert plugin</name>
      <type>MAPPLET</type>
   </mtTaskParameter>
  </parameters>
  <parameters>
    <mtTaskParameter>
     <name>DB lookup</name>
      <type>LOOKUP</type>
    </mtTaskParameter>
  </parameters>
  <sessionProperties>
      <entrv>
         <key>Java Classpath</key>
         <value>C:/test/classpathnew</value>
      </entry>
      <entry>
        <key>Pushdown Optimization</key>
         <value>To Source</value>
      </entry>
         <key>Write Backward Compatible Session Log File</key>
         <value>no</value>
      </entry>
  </sessionProperties>
  <runtimeEnvironmentId>00000398D00000004</runtimeEnvironmentId>
  <sequences>
    <sequenceDefinition>
     <txName>SeqGen1</txName>
      <initialValue>1</initialValue>
      <currentValue>62</currentValue>
   </sequenceDefinition>
  </sequences>
  <preProcessingCmd>echo CurrentDate is 'date'</preProcessingCmd>
  <postProcessingCmd>echo PR-PostProcess</postProcessingCmd>
  <masterTemplateId>00034234M00000R</masterTemplateId>
</mt.Task>
```

A successful request returns the mtTask object.

### Mask rule parameter attributes for masking techniques

Define the parameter attribute values of a mask rule parameter when you run the mapping task. The attributes that you define depend on the masking technique that you apply.

For example, to mask a billing city field with the Substitution City masking technique, define the following attributes:

```
"precision": 40,
"paramMap": {
    "isSeeded": "TRUE",
    "seedValue": "190",
    "dicName": "informatica_mask_us_towns.dic",
    "outputPort": "TOWNNAMES",
    },
    "maskingType": "Substitution City"
}
```

The following table lists the attributes that you define for each masking technique:

| Masking Technique   | Attributes                                                                                                    |
|---------------------|----------------------------------------------------------------------------------------------------|
| Credit Card         | <ul><li>isSeeded</li><li>seedValue</li><li>keepCardIssuer</li><li>targetIssuer</li></ul>                                                                                                    |
| Custom Substitution | - DicConn - DicName - outputPort - isSeeded - seedValue                                                                                                    |
| Email address       | - isSeeded<br>- seedValue                                                                                                    |
| IP address          | - isSeeded<br>- seedValue                                                                                                    |
| Key Date            | - isSeeded<br>- seedValue                                                                                                    |
| Key Numeric         | - override<br>- isSeeded<br>- seedValue                                                                                                    |
| Key String          | <ul> <li>isSeeded</li> <li>seedValue</li> <li>useMaskFormat</li> <li>maskFormat</li> <li>useSrcFilter</li> <li>srcFilterOption</li> <li>srcFilterStr</li> <li>useTargetFilter</li> <li>targetFilterOption</li> <li>targetFilterOption</li> </ul> |
| Phone               | - isSeeded<br>- seedValue                                                                                                    |
| Random Date         | <ul> <li>useRange</li> <li>minWidth</li> <li>maxWidth</li> <li>useBlurring</li> <li>blurringUnit</li> <li>blurLow</li> <li>blurHigh</li> </ul>                                                                                                   |

| Masking Technique        | Attributes                                                                                                    |
|--------------------------|----------------------------------------------------------------------------------------------------|
| Random Numeric           | <ul> <li>useRange</li> <li>minWidth</li> <li>maxWidth</li> <li>useBlurring</li> <li>blurringOption</li> <li>blurLow</li> <li>blurHigh</li> </ul>                                                                  |
| Random String            | <ul> <li>useRange</li> <li>minWidth</li> <li>maxWidth</li> <li>useMaskFormat</li> <li>useSrcFilter</li> <li>srcFilterStr</li> <li>useTargetFilter</li> <li>targetFilterOption</li> <li>targetFilterStr</li> </ul> |
| SIN                      | <ul><li>isSeeded</li><li>seedValue</li><li>startDigit</li><li>startDigitValue</li></ul>                                                                                                    |
| SSN                      | - isSeeded<br>- seedValue                                                                                                    |
| Substitution City        | <ul><li>isSeeded</li><li>seedValue</li><li>DicName</li><li>outputPort</li></ul>                                                                                                    |
| Substitution Country     | <ul><li>isSeeded</li><li>seedValue</li><li>DicName</li><li>outputPort</li></ul>                                                                                                    |
| Substitution Female Name | <ul><li>isSeeded</li><li>seedValue</li><li>DicName</li><li>outputPort</li></ul>                                                                                                    |
| Substitution Last Name   | <ul><li>isSeeded</li><li>seedValue</li><li>DicName</li><li>outputPort</li></ul>                                                                                                    |
| Substitution Male Name   | <ul><li>isSeeded</li><li>seedValue</li><li>DicName</li><li>outputPort</li></ul>                                                                                                    |
| Substitution Name        | <ul><li>isSeeded</li><li>seedValue</li><li>DicName</li><li>outputPort</li></ul>                                                                                                    |

| Masking Technique          | Attributes                                                                      |
|----------------------------|---------------------------------------------------------------------------------|
| Substitution Position      | <ul><li>isSeeded</li><li>seedValue</li><li>DicName</li><li>outputPort</li></ul> |
| Substitution State         | <ul><li>isSeeded</li><li>seedValue</li><li>DicName</li><li>outputPort</li></ul> |
| Substitution Street        | <ul><li>isSeeded</li><li>seedValue</li><li>DicName</li><li>outputPort</li></ul> |
| Substitution U.S. ZIP code | <ul><li>isSeeded</li><li>seedValue</li><li>DicName</li><li>outputPort</li></ul> |
| URL                        | - isSeeded<br>- seedValue                                                       |

# Mask rule parameter attribute values

Define the required parameter attribute values when you run the mapping task.

The following table describes the attributes and values that you define for the mask rule parameter:

| Attribute      | Description                                                                                                    |
|----------------|----------------------------------------------------------------------------------------------------|
| blurHigh       | Required. The higher bound for blurring. You can specify the value in digits.  Default is 0.                                                                                                    |
| blurLow        | Required. The lower bound for blurring. You can specify the value in digits.  Default is 0.                                                                                                    |
| blurringOption | Required. The unit of blurring for a numeric port. You can specify the following values:  - Percent. Blurs the data based on a percent value.  - Fixed. Blurs the data based on a fixed value.                                                                                                    |
| blurringUnit   | Required. The unit of blurring for a date port. You can specify the following values:  - Year. Blurs the year value.  - Month. Blurs the month value.  - Day. Blurs the day value.  - Hour. Blurs the hour value.  - Minute. Blurs the minute value.  - Second. Blurs the second value.  Default is Year. |

| Attribute           | Description                                                                                                    |
|---------------------|----------------------------------------------------------------------------------------------------|
| delimiter           | Delimiter to separate the first name and last name in a masked email address. You can specify the value as:                                                                                                    |
| DicConn             | The connection that contains the dictionary files. Create a flat file connection that points to the directory with the dictionary files. Specify the flat file connection name.                                                                                                    |
| dicName             | The name of the flat file dictionary file. The dictionary file must be present in the rdtmDir directory of the Secure Agent.                                                                                                    |
| domainConstantValue | Domain name to use in masked email addresses.  Default is company.com.                                                                                                    |
| expText             | An attribute to configure an expression.                                                                                                    |
| firstNameColumn     | The first name column to use in masked email addresses. Specify the name of the port.                                                                                                    |
| firstNameLength     | The length of the first name in a masked email address. You can specify the value in digits.  Default is 5.                                                                                                    |
| isSeeded            | An attribute to configure repeatable output. You can specify the following values:  - TRUE. Masks the data with repeatable output. When true, specify a seed value.  - FALSE. Masks the data with random output.  Default is TRUE.                                                              |
| keepCardIssuer      | Masks a credit card field with a credit card number from the same issuer. You can specify the following values: - TRUE. Retains the same card issuer in the masked data FALSE. Uses a specified card issuer in the masked data. When false, define the targetIssuer attribute. Default is TRUE. |
| lastNameColumn      | The last name column to use in masked email addresses. Specify the name of the port.                                                                                                    |
| lastNameLength      | The maximum length of the last name in masked email addresses. You can enter the value in digits.  Default is 5.                                                                                                    |

| Attribute          | Description                                                                                                    |
|--------------------|----------------------------------------------------------------------------------------------------|
| maskFormat         | Defines the type of character to substitute for each character in the input data. You can limit each character to an alphabetic, numeric, or alphanumeric character type.  Use the following characters to define a mask format:  - A. Alphabetic  - D. Digits 0-9  - N. Alphanumeric  - X. Any character  - R. Rest of the characters.  Specify the value as ADNX+R. R must appear as the last character. For example, to ensure the masked output begins with an alphabet, enter the value as A+R.  Default is R. |
| maxWidth           | Required. The minimum value for the range. Enter the value in digits.  Default is 0.                                                                                                    |
| maxWidth           | Required. The maximum value for the range. Enter the datetime value. Default is 01/19/2038 03:13:59.                                                                                                    |
| minWidth           | Required. The minimum value for the range. Enter the datetime value. Default is 01/01/1970 00:00:00.                                                                                                    |
| minWdth            | Required. The minimum value for the range. Enter the value in digits. Default is 0.                                                                                                    |
| outputPort         | The output port column from the dictionary.                                                                                                    |
| seedValue          | The seed value. Specify a value between 1 and 999.  Default is 190.                                                                                                    |
| srcFilterOption    | Required. The type of filter to apply to source filter characters. You can specify the following values:  - Mask Only. Masks only the specified characters in the source.  - Mask all except. Masks all characters in the source except the characters specified.                                                                                                    |
| srcFilterStr       | Required. Defines the characters in the source string that you want to mask.                                                                                                    |
| startDigit         | Required. Defines the first digit of the masked SIN. You can specify the following values:  TRUE. Uses the digit that you specify as the first digit of the masked SIN.  FALSE. Uses a random digit as the first digit of the masked SIN.  Default is FALSE. When true, define the startDigitValue attribute.                                                                                                    |
| startDigitValue    | Required. Defines the first digit of the masked SIN. Specify a value between 0 and 9.  Default is 0.                                                                                                    |
| targetFilterOption | Required. The type of filter to apply on target filter characters. You can specify the following values:  - Use Only. Uses only the target characters that you specify.  - Use All Except. Uses all characters in the target except what you specify.                                                                                                    |

| Attribute       | Description                                                                                                    |
|-----------------|----------------------------------------------------------------------------------------------------|
| targetFilterStr | Required. Substitutes the characters in a target string with the characters that you define in target filter characters. For example, enter the following characters to configure the masked output to contain all uppercase alphabetic characters: ABCDEFGHIJKLMNOPQRSTUVWXYZ.                                                                                                    |
| targetissuer    | Required. Masked values contain credit card numbers from the issuer that you select. You can specify the following values:  - ANY - JCB - VISA - AMEX - DISCOVER - MASTERCARD                                                                                                    |
| useBlurring     | Required. Masks dates based on a variance that you apply to a unit of the date. The masked date is within the variance. You can specify the following values:  - TRUE. Applies a variance that you specify on a unit of the date.  - FALSE. Does not apply a variance.  Default is FALSE.                                                                                                    |
| useMaskFormat   | Specifies a mask format. You can specify the following values: - TRUE. Masks the data based on a format that you specify FALSE. Masks the data in a random format. Default is TRUE. If true, define the maskFormat attribute.                                                                                                    |
| useRange        | Required. Specifies a return value between the minimum and maximum values of the range based on field precision. You can specify the following values:  - TRUE. Masks the data within a range that you specify.  - FALSE. Does not use a specified range to mask the data.  To define the range, configure the minimum and maximum ranges or configure a blurring range based on a variance from the original source value.  Default is FALSE. |
| useSrcFilter    | Specifies the characters in the source string that you want to mask. You can specify the following values:  - TRUE. Masks the characters in the source string that you specify.  - FALSE. Masks random characters in the source string.  Default is FALSE.                                                                                                    |
| useTargetFilter | Specifies the characters to use in the masked string. You can specify the following values:  TRUE. Uses characters that you specify in the masked string.  FALSE. Uses random characters in the masked string.  Default is FALSE.                                                                                                    |

# PowerCenter mapplets

Use this resource to request the details of a PowerCenter mapplet or to request a list of all PowerCenter mapplets in the organization. You can also use this resource to upload or delete a PowerCenter mapplet.

**Note:** To request a list of all mapplets in the organization, use the objects resource. For more information, see "Finding an asset" on page 163.

#### **GET request**

To request a list of all PowerCenter mapplets in the organization, use the following URI:

```
/api/v2/customFunc
```

To request the details of a single mapplet, you can use the mapplet ID or mapplet name in the request. Use one of the following URIs:

```
/api/v2/customFunc/<id>
/api/v2/customFunc/name/<name>
```

If you use the mapplet name and the mapplet name includes a space, replace the space with \$20. For example:

/api/v2/customFunc/name/my%20mapplet

#### **GET** response

If the request for a list of mapplets is successful, returns the customFunc object for every PowerCenter mapplet in the organization without the input, output, and connection details.

If the request for the details of a single mapplet is successful, returns the customFunc object.

Returns the error object if errors occur.

The customFunc object includes the following attributes:

| Field          | Туре      | Description                                             |
|----------------|-----------|---------------------------------------------------------|
| id             | String    | Mapplet ID.                                             |
| orgld          | String    | Organization ID.                                        |
| name           | String    | Mapplet name.                                           |
| description    | String    | Mapplet description.                                    |
| createTime     | Date/time | Time the mapplet was created.                           |
| updateTime     | Date/time | Time the mapplet was last updated.                      |
| createdBy      | String    | User who created the mapplet.                           |
| updatedBy      | String    | User who last updated the mapplet.                      |
| mappletName    | String    | Name of the Mapplet transformation used in the mapplet. |
| active         | Boolean   | Whether the mapplet is active. Returns true or false.   |
| mappletXmlFile | String    | The mapplet XML file.                                   |

| Field   | Туре   | Description                                                                                                    |
|---------|--------|----------------------------------------------------------------------------------------------------|
| inputs  | String | Input fields for the mapplet. Includes the following information for each field in the field object:  - id  - name - type - label - parentObject - precision - pcType - scale - columnIndex - isKey - isExternalId - isNullable - isUnique - isCreateable - isCalculated - isUpdateable - isFilterable - linkedFields - relatedInfos. Includes the following information in the fieldRelatedInfo object: - id - referenceObject - relationshipName - javaType - showLabel - naturalOrder - customProperties |
| outputs | String | Output fields for the mapplet. Includes the following information for each field in the field object:  id  name  type label  parentObject  precision  pcType  scale  columnIndex  isKey  isExternalld  isNullable  isUnique  isCreateable  isCalculated  isUpdateable  isFilterable  linkedFields  relatedInfos. Includes the following information in the fieldRelatedInfo object:  id  referenceObject  relationshipName  javaType  showLabel  naturalOrder  customProperties                             |

| Field        | Type   | Description                                                                                  |
|--------------|--------|----------------------------------------------------------------------------------------------|
| connections  |        | Connection information for the mapplet. Includes a pcsConnection object for each connection. |
| id           | Long   | Included in the pcsConnection object.                                                        |
| name         | String | Included in the pcsConnection object. Connection name.                                       |
| type         | String | Included in the pcsConnection object. Connection type.                                       |
| subtype      | String | Included in the pcsConnection object. Connection subtype.                                    |
| description  | String | Included in the pcsConnection object.  Description of the connection.                        |
| connectionId | String | Included in the pcsConnection object. Connection ID.                                         |

#### **POST request**

To upload a new PowerCenter mapplet, use the following URI:

```
/api/v2/customFunc
```

If you want to specify a location for the mapplet, include the container ID in the request. If the container ID isn't included in the request, the mapplet is created in the Default folder. You can find the container ID for a project or folder in the Data Integration user interface. On the **Explore** page, select the folder. In the URL, the last string of characters is the container ID.

For example, in the following URL, the container ID is dH2DuGJYda7ijgW4Sm32sR:

 $\label{local-com} $$ $$ $ https://nal.dm-us.informaticacloud.com/diUI/products/integrationDesign/main/Explore/dH2DuGJYda7ijgW4Sm32sR $$ $$ $$$ 

To update an existing PowerCenter mapplet, include the mapplet ID in the following URI:

/api/v2/customFunc/<id>

Note: Encode the request body as multipart/form-data.

With this URI, you can use the following attributes in the request body:

| Field | Type   | Required | Description                                                                                                    |
|-------|--------|----------|----------------------------------------------------------------------------------------------------|
| file  | String | Yes      | The mapplet XML file exported from Informatica PowerCenter. File content should be in binary format, UTF-8 encoding. |
| name  | String | Yes      | The mapplet name.                                                                                                    |

| Field       | Type   | Required | Description                                                                                                    |
|-------------|--------|----------|----------------------------------------------------------------------------------------------------|
| description | String | -        | The mapplet description.                                                                                                    |
| containerId | String | -        | ID of the project or folder to contain the mapplet. If not included in request, the mapplet is created in the Default folder. |

In addition to the POST attributes, pass the following information in the request body:

- Boundary value. Used to define different parts of the request body.
- · File name. Name of the mapplet XML file.
- icSessionId. Informatica Intelligent Cloud Services session ID returned by the login resource. You can
  pass this information in the request body for clients that do not allow custom headers. If you can pass
  icSessionId as part of the request header, you can omit this information in the request body.

Use the following template for the customFunc POST request:

```
URL: <serverUrl>/api/v2/customFunc/
HTTP method: POST
Content-Type:multipart/form-data;boundary=<boundary value>
--<boundary value>
Content-Disposition:form-data; name="file";filename="<filename.XML>";Content-Type:text/
<ml|json>
<content of the mapplet XML file encoded as UTF-8>
--<boundary value>
Content-Disposition: form-data; name="name"
<mapplet name>
--<boundary value>
Content-Disposition: form-data; name="desc"
<description of the mapplet>
--<boundary value>
Content-Disposition: form-data; name="icSessionId"
<icSessionID returned from login resource>
--<boundary value>--
```

#### POST response

If successful, returns the customFunc response object for the PowerCenter mapplet that was created or updated.

Returns the error object if errors occur.

#### DELETE request

To delete a PowerCenter mapplet, use the mapplet ID in the following URI:

```
/api/v2/customFunc/<id>
```

#### **DELETE** response

Returns the 200 response code if the request is successful.

Returns the error object if errors occur.

#### POST example

To update a PowerCenter mapplet with an ID of 3 with an icSessionId of IV4wOrJmd6YUtmKa8t, you might use the following request. The updated mapplet is named Lookup Mapplet and uses the lookup\_mapplet.xml file. XML data should be encoded in UTF-8.

```
URL: https://example.informatica.com/saas/api/v2/customFunc/3
HTTP method: POST
Content-Type:multipart/form-data;boundary=243553118520053
--243553118520053
Content-Disposition:form-data; name="file";filename="<lookup mapplet.xml>";Content-
Type:text/xml
<?xml version="1.0" encoding="UTF-8"?>
<!DOCTYPE POWERMART SYSTEM "powrmart.dtd">
<POWERMART CREATION DATE="05/14/2012 12:17:26" REPOSITORY VERSION="181.90">
<REPOSITORY NAME="pc91hf1" VERSION="181" CODEPAGE="UTF-8" DATABASETYPE="Oracle">
<FOLDER NAME="test" GROUP="" OWNER="Administrator" SHARED="SHARED" DESCRIPTION=""</pre>
PERMISSIONS="rwx---r-" UUID="96f9d03b-c2c5-4034-8e3a-838026bbf6e8">
  <SOURCE BUSINESSNAME ="" DATABASETYPE ="Oracle" DBDNAME ="ddicst" DESCRIPTION ="" NAME</pre>
="CUSTOMERMASTER" OBJECTVERSION ="1" OWNERNAME ="C01" VERSIONNUMBER ="1">
    <SOURCEFIELD BUSINESSNAME ="" DATATYPE ="nvarchar2" DESCRIPTION ="" FIELDNUMBER ="1"</pre>
FIELDPROPERTY ="0" FIELDTYPE ="ELEMITEM" HIDDEN ="NO" KEYTYPE ="PRIMARY KEY" LENGTH ="0"
LEVEL ="0" NAME ="CUSTOMERID" NULLABLE ="NOTNULL" OCCURS ="0" OFFSET ="0" PHYSICALLENGTH
="30" PHYSICALOFFSET ="0" PICTURETEXT ="" PRECISION ="30" SCALE ="0" USAGE FLAGS =""/>
 <ATTRIBUTE NAME ="Parameter Filename" VALUE =""/>
        <ATTRIBUTE NAME ="Write Backward Compatible Workflow Log File" VALUE ="NO"/>
        <ATTRIBUTE NAME ="Workflow Log File Name" VALUE ="wf plugin lookup.log"/>
        <ATTRIBUTE NAME ="Workflow Log File Directory" VALUE = "$PMWorkflowLogDir&#x5c;"/>
        <ATTRIBUTE NAME ="Save Workflow log by" VALUE ="By runs"/>
        <ATTRIBUTE NAME ="Save workflow log for these runs" VALUE ="0"/>
        <ATTRIBUTE NAME ="Service Name" VALUE =""/>
        <ATTRIBUTE NAME ="Service Timeout" VALUE ="0"/>
        <ATTRIBUTE NAME ="Is Service Visible" VALUE ="NO"/>
        <ATTRIBUTE NAME ="Is Service Protected" VALUE ="NO"/>
        <ATTRIBUTE NAME ="Fail task after wait time" VALUE ="0"/>
        <ATTRIBUTE NAME ="Enable HA recovery" VALUE ="NO"/>
        <ATTRIBUTE NAME ="Automatically recover terminated tasks" VALUE ="NO"/>
        <ATTRIBUTE NAME ="Service Level Name" VALUE ="Default"/>
        <ATTRIBUTE NAME ="Allow concurrent run with unique run instance name" VALUE
="NO"/>
        <ATTRIBUTE NAME ="Allow concurrent run with same run instance name" VALUE ="NO"/>
        <ATTRIBUTE NAME ="Maximum number of concurrent runs" VALUE ="0"/>
        <ATTRIBUTE NAME ="Assigned Web Services Hubs" VALUE =""/>
        <ATTRIBUTE NAME ="Maximum number of concurrent runs per Hub" VALUE ="1000"/>
        <ATTRIBUTE NAME ="Expected Service Time" VALUE ="1"/>
    </WORKFLOW>
</FOLDER>
</REPOSITORY>
</POWERMART>
--243553118520053
Content-Disposition: form-data; name="name"
Lookup Mapplet
--243553118520053
Content-Disposition: form-data; name="icSessionId"
IV4wOrJmd6YUtmKa8t
--243553118520053-
```

A successful request returns the customFunc response object for the mapplet that you updated.

### **Taskflows**

You can use the REST API to get the status of a taskflow and publish multiple taskflows simultaneously.

For more information about how to run a taskflow as an API, see Running a taskflow as an API.

### Monitoring taskflow status with the status resource

If you have the privilege to view job results in Monitor, you can use the status resource to get the status of a taskflow. You can get the status of a taskflow using the taskflow run ID as a path parameter or using query parameters such as run ID, run status, start time, end time, offset, and row limit.

#### **GET** request

To get the status of a taskflow using the run ID as a path parameter, use the following URI:

<Informatica Intelligent Cloud Services URL>/active-bpel/services/tf/status/<run ID>

#### For example:

 $\verb|https://na4.dm.us.informaticacloud.com/active-bpel/services/tf/status/20262247166322413568|$ 

You can also get the status of multiple taskflows using query parameters. The query parameters are case sensitive.

You can use the following optional query parameters in the GET request URI:

| Field     | Description                                                                                                    |
|-----------|----------------------------------------------------------------------------------------------------|
| runld     | Run ID for the taskflow.                                                                                                    |
|           | For example, to get the status of a particular taskflow with a run ID, use the following URI:                                                                    |
|           | https://na4.dm.us.informaticacloud.com/active-bpel/services/tf/status?runId=20262247166322413568                                                                 |
| runStatus | Execution status of the taskflow. You can specify the status as Success, Failed, Suspended, or Running.                                                          |
|           | For example, to get the status of all the taskflows that were successfully executed in the last 24 hours, use the following URI:                                 |
|           | https://na4.dm.us.informaticacloud.com/active-bpel/services/tf/status?runStatus=Success                                                                          |
| startTime | Start time for the taskflow runs at the beginning of the date and time range. Use Coordinated Universal Time (UTC).                                              |
|           | For example, to get the status of all the taskflows that started on or after 2021-06- <b>10</b> T05:48:28Z, use the following URI:                               |
|           | https://na4.dm.us.informaticacloud.com/active-bpel/services/tf/status?startTime=2021-06-10T05:48:28Z                                                             |
| endTime   | Start time for the taskflow runs at the end of the date and time range. Use Coordinated Universal Time (UTC).                                                    |
|           | For example, to get the status of all the taskflows that started between 2021-06- <b>10</b> T05:48:28Z and 2021-06- <b>11</b> T05:48:28Z, use the following URI: |
|           | https://na4.dm.us.informaticacloud.com/active-bpel/services/tf/status?startTime=2021-06-10T05:48:28Z&endTime=2021-06-11T05:48:28Z                                |

| Field    | Description                                                                                                    |
|----------|----------------------------------------------------------------------------------------------------|
| offset   | Number of rows to skip. For example, you might want to skip the first three rows.                                                                                         |
| rowLimit | Maximum number of rows to return. The maximum number you can specify is 50. If you omit this parameter, the query returns all available rows, up to a maximum of 10 rows. |

You can use any combination of these query parameters to get the status of multiple taskflows. For example, you can use the following URI:

```
<Informatica Intelligent Cloud Services URL>/active-bpel/services/tf/status?
startTime=<startTime>&runStatus=<runStatus>&endTime=<endTime>&rowLimit=<rowLimit>
```

**Note:** If the startTime or endTime parameters are not used in the query, the response contains status information about the taskflows that ran in the last 24 hours.

Authenticate the GET request in one of the following ways:

Use basic authorization and specify the Informatica Intelligent Cloud Services user name and password.
 For example:

```
GET <Informatica Intelligent Cloud Services URL>/active-bpel/services/tf/status/<run ID>
Accept: application/json
Authorization: Basic Auth
username: <Informatica Intelligent Cloud Services user name>
password: <Informatica Intelligent Cloud Services password>
```

• Use the INFA-SESSION-ID in the HTTP header.

#### For example:

```
GET <Informatica Intelligent Cloud Services URL>/active-bpel/services/tf/status/<run
ID>
Accept: application/json
INFA-SESSION-ID: <sessionId>
```

To get the INFA-SESSION-ID, use the Platform REST API version 3 login resource. For more information about the login resource, see *REST API Reference*.

Send the request using JSON format. Include the following line in the header: Accept: application/json

#### **GET** response

Returns the taskflow status information if successful or an error object if errors occur.

If successful, returns the following status information for a taskflow:

| Field     | Туре      | Description                                                                                                    |
|-----------|-----------|----------------------------------------------------------------------------------------------------|
| assetName | String    | Name of the taskflow.  The taskflow name also includes the custom name, if you had added a custom name to the taskflow using an API or the RunAJob utility. |
| assetType | String    | Type of the object. Returns the value TASKFLOW.                                                                                                    |
| duration  | String    | Time in seconds that the taskflow ran before it completed, was suspended, was failed, or was stopped.                                                       |
| endTime   | Date/time | End time for the taskflow run. Uses Coordinated Universal Time (UTC).                                                                                       |
| location  | String    | Project and folder path where the taskflow is located.                                                                                                    |

| Field          | Туре       | Description                                                                                                    |
|----------------|------------|----------------------------------------------------------------------------------------------------|
| runld          | Long       | Run ID for the taskflow.                                                                                                    |
| runtimeEnv     | String     | ID of the runtime environment where the taskflow runs.                                                                                                    |
| runtimeEnvName | String     | Name of the runtime environment where the taskflow runs.                                                                                                    |
| startTime      | Date/time  | Start time for the taskflow run. Uses Coordinated Universal Time (UTC).                                                                                                    |
| startedBy      | String     | User who started the taskflow.                                                                                                    |
| status         | String     | Execution status of the taskflow.  Returns one of the following values to indicate the taskflow status:  RUNNING. The taskflow is running.  SUCCESS. The taskflow completed successfully.  FAILED. The taskflow did not complete because it encountered errors.  SUSPENDED. The taskflow run was suspended.  CHILD_SUSPENDED. The taskflow was suspended due to an underlying subtaskflow suspension. |
| subtasks       | String     | Number of subtasks that the taskflow contains.                                                                                                    |
| updateTime     | Date/time  | Last time the taskflow run status was updated. Uses Coordinated Universal Time (UTC).                                                                                                    |
| errorMessage   | String     | Error message string.                                                                                                    |
| subtaskDetails | String     | Object that contains status details for all subtasks in the taskflow.                                                                                                    |
| details        | String     | Status details. Includes status information for each subtask in the tasks object.                                                                                                    |
| tasks          | Collection | Status information for all subtasks that the taskflow contains.                                                                                                    |

The tasks object includes the following status information for each subtask that the taskflow contains:

| Field        | Туре      | Description                                                                                              |
|--------------|-----------|----------------------------------------------------------------------------------------------------|
| assetName    | String    | Name of the subtask in the taskflow.                                                                     |
| assetType    | String    | Type of the subtask. Returns one of the following values: - MTT. Mapping task DSS. Synchronization task. |
| duration     | String    | Time in seconds that the subtask ran before it completed, was failed, or was stopped.                    |
| endTime      | Date/time | End time for the subtask run. Uses Coordinated Universal Time (UTC).                                     |
| errorMessage | String    | Error message string.                                                                                    |
| errorRows    | String    | Total number of rows that resulted in errors in a subtask.                                               |
| location     | String    | Project and folder path where the subtask is located.                                                    |

| Field          | Туре      | Description                                                                                                    |  |  |
|----------------|-----------|----------------------------------------------------------------------------------------------------|--|--|
| rowsProcessed  | String    | Total number of rows that were processed in a subtask.                                                                                                    |  |  |
| runId          | Long      | Run ID for the subtask.                                                                                                    |  |  |
| runtimeEnv     | String    | ID of the runtime environment where the subtask runs.                                                                                                    |  |  |
| runtimeEnvName | String    | Name of the runtime environment where the subtask runs.                                                                                                    |  |  |
| startTime      | Date/time | Start time for the subtask run. Uses Coordinated Universal Time (UTC).                                                                                                    |  |  |
| startedBy      | String    | User who started the task. This field is the same as the user who started the taskflow.                                                                                                    |  |  |
| status         | String    | Execution status of the subtask.  Returns one of the following values to indicate the subtask status:  - QUEUED. The subtask is queued on a Secure Agent, but it has not started yet.  - STARTING. The subtask is starting.  - RUNNING. The subtask is running.  - COMPLETED. The subtask completed successfully.  - SUSPENDED. The subtaskflow is suspended.  - STOPPED. The taskflow has stopped running, so the subtask cannot start.  - WARNING. The subtask completed with errors.  - FAILED. The subtask did not complete because it encountered errors. |  |  |
| subtasks       | String    | Reserved for future use. When this field is returned for a subtask, the value is always 0.                                                                                                    |  |  |
| successRows    | String    | Total number of rows that were processed successfully in a subtask.                                                                                                    |  |  |
| updateTime     | Date/time | Last time the subtask run status was updated. Uses Coordinated Universal Time (UTC).                                                                                                    |  |  |

You might receive one of the following responses:

| Response       | Description                                                                                                    |  |  |
|----------------|----------------------------------------------------------------------------------------------------|--|--|
| Purged logs    | If logs are purged for the instance, the response is as follows:                                                                                                    |  |  |
|                | { "status": "No status available." }                                                                                                    |  |  |
|                | The HTTP status code is <b>200 OK</b> .                                                                                                    |  |  |
| Invalid run ID | If the run ID is not valid, the response is as follows:                                                                                                    |  |  |
|                | <pre>{     "error": "CMN_003-Bad request. Error message - The property '<runid>', used in a query expression, is not defined in type 'OData.job-log-service.JobLogEntry'." }</runid></pre> |  |  |
|                | The HTTP status code is 400 Bad Request(From JLS).                                                                                                    |  |  |

| Response                   | Description                                                                                                    |
|----------------------------|----------------------------------------------------------------------------------------------------|
| Invalid filter<br>clause   | <pre>If the parameter value is not valid, the response is as follows:</pre>                                                                             |
|                            | The HTTP status code is 400 Bad Request(From JLS).                                                                                                    |
| Unavailable JLS<br>service | If the JLS service is unavailable, the response is as follows: { "error": "503-Service Unavailable." } The HTTP status code is 503 Service Unavailable. |

#### GET example using the run ID as a path parameter

The following example shows a taskflow status request that uses the run ID as a path parameter:

```
GET https://pod.ics.dev:444/active-bpel/services/tf/status/20262247166322413568
Accept: application/json
INFA-SESSION-ID: 9KAlltLGqxVcGeul8SQBK3
```

Based on the taskflow configuration and request inputs, the response can be of the following types:

#### Taskflow without subtasks

If the request is successful and the taskflow does not contain subtasks, the response includes taskflow status information as shown in the following example:

```
"assetName": "Taskflow1",
"assetType": "TASKFLOW",
"duration": "2",
"endTime": "2018-12-25T15:56:39Z",
"location": "Default",
"runId": "262247166322413568",
"runtimeEnv": "tf_runtime",
"runtimeEnvName": ""
"startTime": "2018-12-25T15:56:37Z",
"startedBy": "sb",
"status": "SUCCESS",
"subtasks": "0",
"updateTime": "2018-12-25T15:56:39Z",
"errorMessage": {},
"subtaskDetails": {
    "details": {}
```

The HTTP status code is 200 OK.

#### Taskflow with subtasks

If the request is successful and the taskflow contains multiple subtasks, the response includes status information for each subtask that the taskflow contains as shown in the following example:

```
{
   "assetName": "Taskflow2",
   "assetType": "TASKFLOW",
   "duration": "89",
   "endTime": "2018-12-23T17:25:16Z",
   "location": "Default",
   "runId": 20262247166322413568,
   "runtimeEnv": "tf runtime",
```

```
"runtimeEnvName": "",
"startTime": "2018-12-23T17:23:47Z",
"startedBy": "sb",
"status": "SUCCESS",
"subtasks": "2",
"updateTime": "2018-12-23T17:25:17Z",
"errorMessage": {},
"subtaskDetails": {
     "details": {
         "tasks": [
              {
                   "assetName": "MTR",
                   "assetType": "MTT",
                   "duration": "3",
"endTime": "2018-12-23T17:24:45Z",
                   "errorMessage": "",
                   "errorRows": "0",
"location": "Default",
                   "rowsProcessed": "7",
                   "runId": "4",
                   "runtimeEnv": "01001Q25000000000002",
                   "runtimeEnvName": "tf_runtime_devagent",
                   "startTime": "2018-12-23T17:24:42Z",
                   "startedBy": "sb",
"status": "COMPLETED",
                   "subtasks": "0",
                   "successRows": "7"
                   "updateTime": "2018-12-23T17:24:46Z"
              },
                   "assetName": "MTR",
                   "assetType": "MTT",
                   "duration": "10",
"endTime": "2018-12-23T17:23:59Z",
                   "errorMessage": "",
                   "errorRows": "0",
"location": "Default",
                   "rowsProcessed": "7",
                   "runId": "3",
"runtimeEnv": "01001Q2500000000002",
                   "runtimeEnvName": "tf_runtime_devagent",
                  "startTime": "2018-12-23T17:23:49Z",
"startedBy": "sb",
"status": "COMPLETED",
                   "subtasks": "0",
                   "successRows": "7"
                   "updateTime": "2018-12-23T17:24:00Z"
         ]
    }
}
```

The HTTP status code is 200 OK.

#### GET example using query parameters

The following example shows a taskflow status request that uses run ID, run status, and row limit as query parameters:

```
GET https://pod.ics.dev:444/active-bpel/services/tf/status?runId=20262247166322413568&runStatus=Success&rowLimit=3Accept: application/jsonINFA-SESSION-ID: 9KA11tLGqxVcGeul8SQBK3
```

If the request is successful, the response format is the same as when we use the path parameter, but within square brackets [].

If the request is successful and the taskflow does not contain subtasks, the response includes taskflow status information as shown in the following example:

```
"assetName": "Taskflow1",
"assetType": "TASKFLOW",
"duration": "2",
"endTime": "2018-12-25T15:56:39Z",
"location": "Default"
"runId": 262247166322413568,
"runtimeEnv": "tf_runtime",
"runtimeEnvName": ""
"startTime": "2018-12-25T15:56:37Z",
"startedBy": "sb",
"status": "SUCCESS",
"subtasks": "0",
"updateTime": "2018-12-25T15:56:39Z",
"errorMessage": {},
"subtaskDetails": {
    "details": {
        "tasks": []
}
```

The HTTP status code is 200 OK.

#### GET example without any parameter

The following example shows a taskflow status request without a path parameter or query parameter:

```
<Informatica Intelligent Cloud Services URL>/active-bpel/services/tf/status
```

The response contains status information of the last 10 taskflows that were run in the last 24 hours.

#### GET example of a running taskflow

If you use the status resource to get the status of a running taskflow, the response includes taskflow status information with the endTime as null without quotes as shown in the following example:

```
"assetName": "waitStatus",
"assetType": "TASKFLOW",
"duration": 27,
"endTime": null,
"errorMessage": ""
"location": "Default",
"runId": 737194191850250240,
"runtimeEnv": "taskflow-preview-usw1-r40-app02.infacloudops.net:4430",
"runtimeEnvName": "",
"startedBy": "sb",
"startTime": "2022-07-28T06:26:32Z",
"status": "RUNNING",
"subtasks": 0,
"updateTime": "2022-07-28T06:26:32Z",
"subtaskDetails": {
    "details": {
         "tasks": []
    }
}
```

After the taskflow is complete, the correct endTime value is displayed.

### Publishing taskflows in bulk

You can use the publish resource to publish a single taskflow or multiple taskflows simultaneously and save time.

The taskflows are published in the same order as given in the request payload. You can publish a maximum of 199 taskflows at a time.

1. In a REST client, use a POST request with the following URL:

```
<Informatica Intelligent Cloud Services URL>/active-bpel/asset/v1/publish
For example: https://nal.dm-us.informaticacloud.com/active-bpel/asset/v1/publish
```

2. Add the following headers:

| Кеу             | Value                                                                                                    |  |  |
|-----------------|----------------------------------------------------------------------------------------------------|--|--|
| Accept          | application/vnd.api+json                                                                                             |  |  |
| Content-Type    | application/vnd.api+json                                                                                             |  |  |
| INFA-SESSION-ID | Use the login resource to get the session ID. For more information about the login resource, see REST API Reference. |  |  |

3. In the body, use the assetPaths attribute to specify one or more locations and names of the taskflows that you want to publish.

Use the following format:

4. Send the POST request.

You see a publish ID and a success or failure response. If the request fails, the response also gives the error details.

The following snippet shows a sample response:

```
}

}

links": {
    "self": https://nal.dm-us.informaticacloud.com/active-bpel/asset/v1/
publish/690487059198201856,
    "status": https://nal.dm-us.informaticacloud.com/active-bpel/asset/v1/
publish/690487059198201856/Status
}
}
```

The publish ID in this example is 690487059198201856.

5. To view information about the publish status and publish job, use a GET request with the following URLs:

| URL                                                                                                    | Description                           |
|----------------------------------------------------------------------------------------------------|---------------------------------------|
| <pre><informatica cloud="" intelligent="" services="" url="">/active-<br/>bpel/asset/v1/publish/<publishid>/Status</publishid></informatica></pre> | Displays the publish status.          |
| <pre><informatica cloud="" intelligent="" services="" url="">/active-<br/>bpel/asset/v1/publish/<publishid></publishid></informatica></pre>        | Displays the publish job information. |

### Unpublishing taskflows in bulk

You can use the unpublish resource to unpublish a single taskflow or multiple taskflows simultaneously and save time.

The taskflows are unpublished in the same order as given in the request payload. You can unpublish a maximum of 199 taskflows at a time.

1. In a REST client, use a POST request with the following URL:

```
<Informatica Intelligent Cloud Services URL>/active-bpel/asset/v1/unpublish
For example: https://nal.dm-us.informaticacloud.com/active-bpel/asset/v1/unpublish
```

2. Add the following headers:

| Кеу             | Value                                                                                                    |  |  |
|-----------------|----------------------------------------------------------------------------------------------------|--|--|
| Accept          | application/vnd.api+json                                                                                             |  |  |
| Content-Type    | application/vnd.api+json                                                                                             |  |  |
| INFA-SESSION-ID | Use the login resource to get the session ID. For more information about the login resource, see REST API Reference. |  |  |

3. In the body, use the assetPaths attribute to specify one or more locations and names of the taskflows that you want to unpublish.

Use the following format:

4. Send the POST request.

You see an unpublish job ID and a success or failure response. If the request fails, the response also gives the error details.

The following snippet shows a sample response:

The unpublish job ID in this example is 7645874567965431.

To view information about the unpublish status and unpublish job, use a GET request with the following URLs:

| URL                                                                                                    | Description                             |
|----------------------------------------------------------------------------------------------------|-----------------------------------------|
| <pre><informatica cloud="" intelligent="" services="" url="">/active-<br/>bpel/asset/v1/unpublish/<unpublishid>/Status</unpublishid></informatica></pre> | Displays the unpublish status.          |
| <pre><informatica cloud="" intelligent="" services="" url="">/active-<br/>bpel/asset/v1/unpublish/<unpublishid></unpublishid></informatica></pre>        | Displays the unpublish job information. |

# Validating expressions

Use this resource to validate expressions.

#### **POST Request**

To validate an expression, use the following URI:

/saas/api/v2/expression/validate

Use the following attributes in the request body:

| Field        | Type    | Required | Description                                                              |
|--------------|---------|----------|--------------------------------------------------------------------------|
| expr         | String  | Yes      | The expression to validate.                                              |
| connectionId | String  | Yes      | Connection ID.                                                           |
| objectName   | String  | Yes      | Name of the source or target object.                                     |
| isSourceType | Boolean | Yes      | Whether the expression is for a source object. Values are True or False. |

If the expression is valid, the response returns a message that says the expression is valid. If the expression is not valid, the response returns an error.

#### **POST Example**

To validate an expression, you might use the following request:

```
POST <serverURL>/api/v2/expression/validate
Content-Type: application/json
Accept: application/json
{
   "@type":"expressionValidation",
   "expr":"REPVERSION",
   "connectionId":"0000010B000000000004",
   "objectName":"OPB_REPOSIT",
   "isSourceType":true
}
```

# Visio templates

Use this resource to request the details for a Visio template or the details of all Visio templates in the organization. You can update a Visio template and request a list of mapping tasks that use the template. You can also delete a Visio template.

As of the July 2024 release, new Visio templates are not supported. You can't create new Visio templates or create or edit mapping tasks based on Visio templates. However, you can still update your existing Visio templates and run mapping tasks based on Visio templates.

#### **GET Request**

To request the details of all Visio templates in the organization, use the following URI:

```
/api/v2/masterTemplate
```

To request the details of a particular Visio template, include the Visio template ID or Visio template name in the URI. Use one of the following URIs:

```
/api/v2/masterTemplate/<id>
/api/v2/masterTemplate/name/<name>
```

If you use the Visio template name in the URI and the Visio template name includes a space, replace the space with \$20. For example:

```
/api/v2/masterTemplate/name/my%20Visio%20template
```

To request a list of mapping tasks that use a Visio template, use the Visio template ID in the following URI:

/api/v2/masterTemplate/<id>/tasks

#### **GET Response**

If successful, returns the masterTemplate object for the requested Visio template. If you request the details for all Visio templates, returns the masterTemplate object without parameter details for every Visio template in the organization.

Returns the error object if errors occur.

The masterTemplate object includes the following attributes:

| Field           | Туре     | Description                                                                               |  |
|-----------------|----------|-------------------------------------------------------------------------------------------|--|
| id              | String   | Visio template ID.                                                                        |  |
| orgld           | String   | Organization ID.                                                                          |  |
| name            | String   | Visio template name.                                                                      |  |
| description     | String   | Description of the Visio template.                                                        |  |
| createTime      | dateTime | Time the Visio template was created.                                                      |  |
| updateTime      | dateTime | Last time the Visio template was updated.                                                 |  |
| createdBy       | String   | User who created the Visio template.                                                      |  |
| updatedBy       | String   | User who last updated the Visio template.                                                 |  |
| diFileRecordId  | String   | ID of the Visio template XML file.                                                        |  |
| templatelmageld | String   | ID of the Visio template image file.                                                      |  |
| parameters      |          | Parameters used in the Visio template. Includes an mtParameter object for each parameter. |  |
| id              | Long     | Included in the mtParameter object. Parameter ID.                                         |  |
| name            | String   | Included in the mtParameter object. Parameter name.                                       |  |
| label           | String   | Included in the mtParameter object. Parameter label.                                      |  |
| type            | String   | Included in the mtParameter object. Parameter type.                                       |  |
| description     | String   | Included in the mtParameter object. Parameter description.                                |  |
| customFuncId    | String   | Included in the mtParameter object.  Mapplet ID for mapplet type parameters.              |  |

| Field        | Туре   | Description                                                                                                    |  |  |
|--------------|--------|----------------------------------------------------------------------------------------------------|--|--|
| uiProperties | String | Included in the mtParameter object.  Display property for the parameter. Includes the following information:                                                                                                    |  |  |
|              |        | - cnxtype. Connection type for the parameter.                                                                                                    |  |  |
|              |        | - logcnx. Logical connection.                                                                                                    |  |  |
|              |        | - order. Display order.                                                                                                    |  |  |
|              |        | - wizstep. Wizard step to display the parameter.                                                                                                    |  |  |
|              |        | - default. Default value.                                                                                                    |  |  |
|              |        | - visible. Whether the parameter is visible.                                                                                                    |  |  |
|              |        | - editable. Whether the parameter is editable.                                                                                                    |  |  |
|              |        | - required. Whether the parameter is required.                                                                                                    |  |  |
|              |        | - paramtype. UI control type for string parameters. Returns one of the following responses:                                                                                                    |  |  |
|              |        | - Condition. Filter condition input control.                                                                                                    |  |  |
|              |        | - Expression. Expression editor input control.                                                                                                    |  |  |
|              |        | - Field. Field selection input control.                                                                                                    |  |  |
|              |        | <ul> <li>Fieldmap. Field mapping input control. Includes the following attributes:</li> <li>lefttitle. Left title for the field mapping display.</li> <li>righttitle. Right title for the field mapping display.</li> </ul> |  |  |
|              |        | - leftfs. Set of fields to display in the left table of the field mapping display.                                                                                                    |  |  |
|              |        | - rightfs. Set of fields to display in the right table of the field mapping display.                                                                                                    |  |  |
|              |        | <ul> <li>leftfilter. Regular expression to limit the fields that display in the left table of<br/>the field mapping display.</li> </ul>                                                                                     |  |  |
|              |        | <ul> <li>rightfilter. Regular expression to limit the fields that display in the right table<br/>of the field mapping display.</li> </ul>                                                                                   |  |  |
|              |        | <ul> <li>staticlist. List of fields to display on the right side of the field mapping<br/>display.</li> </ul>                                                                                                    |  |  |

| Field          | Туре   | Description                                                                                                    |  |  |
|----------------|--------|----------------------------------------------------------------------------------------------------|--|--|
| sessionAttrs   | String | General and performance session properties for the task. Can include values for the following attributes:  Write Backward Compatible Session Log File. Writes the session log to a file Session Log File Name. Name for the session log. Session Log File Directory. Directory where the session log is saved. Source Connection Value. Source connection name. Treat Source Rows as. When the mapping task reads source data, it marks each row with an indicator to specify the operation to perform when the row reaches the target: Insert. All rows are marked for insert into the target. Update. All rows are marked for delete from the target. Delete. All rows are marked for delete from the target. Data Driven. The task uses the Update Strategyobject in the data flow to mark the operation for each source row. Commit Type. Commit type to use: Source. Performs commits based on the number of source rows. Target. Performs commits based on the number of target rows. User Defined. Performs commits based on the commit logic defined in the Visio template. If you do not configure a commit type, the task performs a target commit. Commit Interval, the task commits every 10,000 rows. Commit on End of File. Commits data at the end of the file. Returns true or false. Rollback Transactions on Errors. If the task encounters a non-fatal error, you can choose to roll back the transaction at the next commit point. When the task encounters a transformation error, it rolls back the transaction if the error occurs after the effective transaction generator for the target. Java Classpath. Java classpath to use.  DTM Buffer Size. Amount of memory allocated to the task from the DTM process. Incremental Aggregation. Performs incremental aggregation. Returns true or false. Reinitialize Aggregate Cache. Overwrites existing aggregate files for an incremental aggregation task. Returns true or false. |  |  |
| wizardMetadata |        | 11 7                                                                                                    |  |  |
| name           | String | Included in the mtWizardStep object.  Name of the step.                                                                                                    |  |  |
| title          | String | Included in the mtWizardStep object.  The title of the step, displayed in the mapping task wizard user interface.                                                                                                    |  |  |

### **POST Request**

To update a Visio template, use the Visio template ID in the following URI.

/api/v2/masterTemplate/<id>

You can submit a partial update using partial mode. If you want to update a field in the mtParameter object using partial mode, you must include the name or type fields. To submit a request using partial mode, use a JSON request and include the following line in the header:

Update-Mode=PARTIAL

You can use the following attributes in a **masterTemplate** object:

| Field           | Type   | Required | Description                                                                                                    |
|-----------------|--------|----------|----------------------------------------------------------------------------------------------------|
| name            | String | Yes      | Name of the Visio template.                                                                                                    |
| description     | String |          | Description of the Visio template.                                                                                                    |
| diFileRecordId  | String | Yes      | Visio template XML file ID.  Use the ID returned when you upload the file to the organization with the fileRecord resource.                                                        |
| templatelmageld | String |          | Visio template image file ID.  This ID is returned when you upload the file to the organization with the fileRecord resource.                                                      |
| parameters      |        |          | Object that defines parameters associated with the template. Use an mtParameter object to define each parameter.                                                                   |
| name            | String | Yes      | Include in the mtParameter object. Key field for the mtParameter collection. Parameter name.                                                                                       |
| label           | String |          | Include in the mtParameter object. Parameter label.                                                                                                    |
| type            | String | Yes      | Include in the mtParameter object.  Key field for the mtParameter collection.  Parameter type. Use one of the following values:  - STRING  - SOURCE  - TARGET  - MAPPLET  - LOOKUP |
| description     | String |          | Include in the mtParameter object. Parameter description.                                                                                                    |
| customFuncId    | String |          | Include in the mtParameter object.  Mapplet ID for mapplet type parameters.                                                                                                    |

| Field        | Type   | Required | Description                                                                                                    |
|--------------|--------|----------|----------------------------------------------------------------------------------------------------|
| uiProperties | String |          | Include in the mtParameter object.                                                                                                    |
|              |        |          | Display property for the parameter. Use a UIPropertyType object to define the following display properties:                                              |
|              |        |          | <ul> <li>cnxtype. Connection type for the parameter. Use a valid connection type.</li> <li>For more information, see the connection resource.</li> </ul> |
|              |        |          | - logcnx. Logical connection.                                                                                                    |
|              |        |          | - order. Display order.                                                                                                    |
|              |        |          | - wizstep. Wizard step to display the parameter.                                                                                                    |
|              |        |          | - default. Default value.                                                                                                    |
|              |        |          | - visible. Whether the parameter is visible. Use True or False.                                                                                          |
|              |        |          | - editable. Whether the parameter is editable. Use True or False.                                                                                        |
|              |        |          | - required. Whether the parameter is required. Use True or False.                                                                                        |
|              |        |          | - paramtype. UI control type for string parameters. Use one of the following values:                                                                     |
|              |        |          | - Condition. Filter condition input control.                                                                                                    |
|              |        |          | - Expression. Expression editor input control.                                                                                                    |
|              |        |          | - Field. Field selection input control.                                                                                                    |
|              |        |          | - Fieldmap. Field mapping input control. Include the following attributes:                                                                               |
|              |        |          | <ul> <li>lefttitle. Left title for the field mapping display.</li> <li>righttitle. Right title for the field mapping display.</li> </ul>                 |
|              |        |          | <ul> <li>leftfs. Set of fields to display in the left table of the field mapping<br/>display.</li> </ul>                                                 |
|              |        |          | <ul> <li>rightfs. Set of fields to display in the right table of the field mapping<br/>display.</li> </ul>                                               |
|              |        |          | <ul> <li>leftfilter. Regular expression to limit the fields that display in the left<br/>table of the field mapping display.</li> </ul>                  |
|              |        |          | <ul> <li>rightfilter. Regular expression to limit the fields that display in the<br/>right table of the field mapping display.</li> </ul>                |
|              |        |          | <ul> <li>staticlist. List of fields to display on the right side of the field<br/>mapping display. Use instead of rightfs.</li> </ul>                    |
|              |        |          | List field names and associated data types separated by a line break or semicolon.                                                                       |

| Field          | Type   | Required | Description                                                                                                    |
|----------------|--------|----------|----------------------------------------------------------------------------------------------------|
| sessionAttrs   | String | Required | Include in the mtParameter object.  General and performance session properties for the task. Can include values for the following attributes:  Write Backward Compatible Session Log File. Writes the session log to a file  Session Log File Name. Name for the session log.  Session Log File Directory. Directory where the session log is saved.  \$Source Connection Value. Source connection name.  \$Target Connection Value. Target connection name.  Treat Source Rows as. When the mapping task reads source data, it marks each row with an indicator to specify the operation to perform when the row reaches the target.  Insert. All rows are marked for insert into the target.  Delete. All rows are marked for update in the target.  Delete. All rows are marked for delete from the target.  Data Driven. The task uses the Update Strategyobject in the data flow to mark the operation for each source row.  Commit Type. Commit type to use:  Source. Performs commits based on the number of source rows.  Target. Performs commits based on the number of target rows.  User Defined. Performs commits based on the commit logic defined in the Visio template.  If you do not configure a commit type, the task performs a target commit.  Commit Interval. Interval in rows between commits. If you do not configure a commit interval, the task commits every 10,000 rows.  Commit on End of File. Commits data at the end of the file. Returns true or false.  Rollback Transactions on Errors. If the task encounters a non-fatal error, you can choose to roll back the transaction at the next commit point.  When the task encounters a transformation error, it rolls back the transaction if the error occurs after the effective transaction generator for the target.  Java Classpath. Java classpath to use.  DTM Buffer Size. Amount of memory allocated to the task from the DTM process.  Incremental Aggregation. Performs incremental aggregation. Returns true or false.  Reinitialize Aggregate Cache. Overwrites existing aggregate files for an incremental aggregation task. Retu |
| wizardMetadata |        |          | Metadata for the mapping task wizard steps. Include an mtWizardStep object for each step.                                                                                                    |

| Field | Type   | Required | Description                                                                                                    |
|-------|--------|----------|----------------------------------------------------------------------------------------------------|
| name  | String |          | Included in the mtWizardStep object. Name of the step.                                                           |
| title | String |          | Included in the mtWizardStep object. The title of the step, displayed in the mapping task wizard user interface. |

#### **POST Response**

If the request to update a Visio template is successful, returns the master template object for the Visio template that you updated.

Returns the error code if errors occur.

#### **DELETE Request**

To delete a Visio template, use the Visio template ID in the following URI:

/api/v2/masterTemplate/<id>

#### **DELETE Response**

Returns the 200 response code if the request is successful.

Returns the error object if errors occur.

#### **GET Example**

To request a list of tasks that use a Visio template with an ID of 000043T1000003G, you might use the following request:

```
GET <serverUrl>/api/v2/masterTemplate/000043T1000003G/tasks
Accept: application/xml
icSessionId: <icSessionId>
```

If successful, returns the mtTask object with id, orgld, name, and masterTemplateId for each task that uses the Visio template.

## Deleting Visio templates and image files

Use this resource to delete a Visio template XML file or image file from the organization.

As of the July 2024 release, new Visio templates are not supported. You can't create new Visio templates or create or edit mapping tasks based on Visio templates. However, you can still update your existing Visio templates and run mapping tasks based on Visio templates.

#### **DELETE Request**

You can delete a Visio template XML or image file if the Visio template is not used by a Visio template.

To delete a file, use the file ID in the following URI:

/api/v2/fileRecord/<id>

#### **DELETE Response**

Returns the 200 response code if the request is successful.

Returns the error object if errors occur.

# Data Integration REST API supplemental information

This section includes supplemental information such as connector data types and a mapping of connection REST API attributes to user interface fields.

## Connector data types

When you submit a request for connector metadata, data type is included in the response. Data types for connector attributes are returned in REST API responses using a numeric value.

The following example shows a response with the type value of 2:

```
{
  "name": "database",
  "label": "",
  "id": "",
  "value": "",
  "type": 2,
  "isMandatory": true,
  "visible": false,
  "list": []
}.
```

The type value of 2 means the database attribute can only contain alphabetic characters.

The following table lists the numeric values that might be included in the response and the corresponding data type:

| Value | Data Type                                       | Description                                                                                         |
|-------|-------------------------------------------------|----------------------------------------------------------------------------------------------------|
| 1     | NUMERIC_TYPE                                    | Attribute value can only contain numbers.                                                           |
| 2     | ALPHABET_TYPE                                   | Attribute value can only contain alphabetic characters.                                             |
| 3     | NUMERIC_TYPE/<br>ALPHABET_TYPE                  | Attribute value can only contain numbers or alphabetic characters.                                  |
| 4     | SYMBOLS_TYPE                                    | Attribute value can only contain symbols.                                                           |
| 5     | NUMERIC_TYPE/<br>SYMBOLS_TYPE                   | Attribute value can only contain numbers and symbols.                                               |
| 6     | ALPHABET_TYPE/<br>SYMBOLS_TYPE                  | Attribute value can only contain alphabetic characters and symbols.                                 |
| 7     | NUMERIC_TYPE/<br>ALPHABET_TYPE/<br>SYMBOLS_TYPE | Attribute value can only contain alphabetic characters, numbers, and symbols.                       |
| 8     | LIST_TYPE                                       | Attribute value can only contain values from a predefined list.                                     |
| 9     | NUMERIC_TYPE/<br>LIST_TYPE                      | Attribute value can only contain values from a predefined list and the value contains only numbers. |
| 10    | ALPHABET_TYPE/<br>LIST_TYPE                     | Attribute value can only contain values from a predefined list and the value contains only numbers. |

| Value | Data Type                                                     | Description                                                                                                    |
|-------|---------------------------------------------------------------|----------------------------------------------------------------------------------------------------|
| 11    | NUMERIC_TYPE/<br>ALPHABET_TYPE/<br>LIST_TYPE                  | Attribute value can only contain values from a predefined list and the value contains only alphabetic characters and numbers.           |
| 12    | SYMBOLS_TYPE/<br>LIST_TYPE                                    | Attribute value can only contain values from a predefined list and the value contains only symbols.                                     |
| 13    | NUMERIC_TYPE/<br>SYMBOLS_TYPE/<br>LIST_TYPE                   | Attribute value can only contain values from a predefined list and the value contains only numbers and symbols.                         |
| 14    | ALPHABET_TYPE/<br>SYMBOLS_TYPE/<br>LIST_TYPE                  | Attribute value can only contain values from a predefined list and the value contains only alphabetic characters and symbols.           |
| 15    | NUMERIC_TYPE/<br>ALPHABET_TYPE/<br>SYMBOLS_TYPE/<br>LIST_TYPE | Attribute value can only contain values from a predefined list and the value contains only alphabetic characters, numbers, and symbols. |
| 16    | BOOLEAN                                                       | Attribute value is a boolean.                                                                                                    |
| 32    | PASSWORD                                                      | Attribute value is a password.                                                                                                    |

For more information about requesting connector metadata, see "Connectors" on page 289.

## Connection user interface fields to REST API attributes mapping

Some connection field names in the user interface do not intuitively map to corresponding REST API attribute names in the connection resource. Additionally, some attribute names used for REST API GET and POST methods for the connection resource do not match the attribute names used in the REST API response that populates the values shown in the user interface.

The following tables map user interface fields with attributes used for REST API GET and POST calls and the REST API response to the user interface, where the correlation between these fields might be confusing.

| Connection           | UI Field Name       | REST API GET and POST<br>Attribute Name | Response to UI<br>Attribute Name |
|----------------------|---------------------|-----------------------------------------|----------------------------------|
| All connections      | Runtime Environment | runtimeEnvironmentId                    | agentGroupId                     |
| CSV Flat File        | Directory           | database                                | dirName                          |
| FTP and SFTP         | Directory           | database                                | dirName                          |
| Microsoft Access     | Data Source Name    | database                                | database                         |
| Microsoft SQL Server | SQL Server Version  | type                                    | subType                          |
| Oracle               | Service Name        | database                                | database                         |
| SAP IDoc Reader      | Destination Entry   | database                                | database                         |

| Connection                           | UI Field Name     | REST API GET and POST<br>Attribute Name | Response to UI<br>Attribute Name |
|--------------------------------------|-------------------|-----------------------------------------|----------------------------------|
| SAP IDoc Writer and SAP RFC/<br>BAPI | Connection String | database                                | database                         |
| Web Service Consumer                 | Endpoint URL      | serviceUrl                              | serviceUrl                       |

## CHAPTER 5

# File Ingestion and Replication REST API

Use the file ingestion and replication resources to run and monitor file ingestion and replication tasks.

When you use file ingestion and replication resources, note the following rules:

- Use JSON format.
- · Use the following base URL:

<serverUrl>/mftsaas/api/v1/<API name>

• Use the following request header format:

```
<METHOD> <serverUrl>/<URI> HTTP/<HTTP version> Content-Type: application/json Accept: application/json IDS-SESSION-ID: <SessionId>
```

**Note:** If you use a tool such as Postman that automatically includes the HTTP version, do not enter the HTTP version in the URL. If the HTTP version appears twice in the URL, the request fails.

# job resource

Use the job resource to start a file ingestion and replication job. You can also use the job resource to retrieve job status or job logs for a file ingestion and replication task. Use the file ingestion and replication REST API version 1 task resource to retrieve the ID and name of the task.

#### **RUN Request**

To start a file ingestion and replication task job, use the following URI:

```
mftsaas/api/v1/job
```

Include the following information in the request:

| Field    | Туре   | Required | Description                          |
|----------|--------|----------|--------------------------------------|
| taskId   | String | Yes      | File ingestion and replication ID.   |
| taskName | String | -        | File ingestion and replication name. |

Use the following source directory and target directory keys for the specified connectors when you start a file ingestion and replication job:

| Connector     | srcDir             | tgtDir                 |
|---------------|--------------------|------------------------|
| local         | sourceDirectory    | targetDirectory        |
| ftp,ftps,sftp | sourceDirectory    | targetDirectory        |
| gcs           | sourceDirectory    | gcsTargetLocation      |
| hdfs          | sourceDirectory    | hdfsTargetLocation     |
| adlsgen2      | sourceDirectory    | adlsGen2TargetLocation |
| s3            | s3SourceLocation   | s3TargetLocation       |
| blob          | blobSourceLocation | blobContainer          |

You can overwrite the following parameters using the job resource REST API:

| Category | Parameter                      | ID                     |
|----------|--------------------------------|------------------------|
| General  | Source Connection              | sourceConnection       |
| General  | Target Connection              | targetConnection       |
| General  | Parallel Batch Log Level       | parallelBatch          |
| General  | Log Level                      | logLevel               |
| Source   | Source Directory               | sourceDirectory        |
| Source   | File Pattern                   | filePattern            |
| Source   | Batch Size                     | batchSize              |
| Source   | Include files from sub-folders | includeSubfolder       |
| Source   | Skip Duplicate files           | checkDuplicate         |
| Source   | Check File Stability           | fileStability          |
| Source   | Stability Check Interval       | stabilityCheckInterval |
| Target   | Target Directory               | targetDirectory        |

Note: You must pass the connection ID to overwrite the source and target connection parameters.

Use the following sample as a reference to start a file ingestion and replication task job:

```
{
    "taskId": "k1YHA1blhcBjbJvCIRQX2s",
    "taskName": "localtolocal_param2"
}
```

Use the following sample request to overwrite the source option values that were passed in the user interface:

```
"variables": [{
          "variable": "<string>",
          "value": "<string>"
          }]
```

In the following example, the parameter value that were passed in the user interface is overwritten to corresponding values provided in JSON POST while using the job resource REST API:

```
"taskId": "0efdVUEZeV2cB0quomeksd",
"taskName": "localtolocal_param2",
"parameters": {
    "category": [{
             "id": "General",
             "parameter": [
                 {
                     "id": "sourceConnection",
                     "value": "AdvancedSFTPV2"
                 },
                 {
                     "id":"targetConnection",
                     "value": "AdvancedSFTPV2"
                 },
                 {
                     "id": "parallelBatch",
                     "value":"10"
                 },
                 {
                     "id":"logLevel",
                     "value":"DEBUG"
             ]
        },{
             "id": "Source",
             "parameter": [{
                     "id": "sourceDirectory",
                     "value": "/root/test1"
                 },
                 {
                     "id":"filePatternType",
```

```
"value":"reg"
    },
    {
        "id": "filePattern",
        "value": "*.txt"
    },
        "id": "batchSize",
        "value": "5"
    },
    {
        "id":"includeSubfolder",
        "value":"true"
    },
    {
        "id": "checkDuplicate",
        "value":"true"
    },
    {
        "id":"fileStability",
        "value":"true"
    },
    {
        "id":"stabilityCheckInterval",
        "value":"30"
    }
]
"id": "Target",
"parameter": [{
    "id": "targetDirectory",
    "value": "/root/test2"
} ]
```

}

},

```
}
```

]

The following example shows to override a file ingestion and replication task with filename as a variable:

```
"taskId": "4m24k3UFWMkkqd55YDefIB",
"taskName": "R41_Local_Local",
"parameters": {
  "category": [
      "id": "Source",
       "parameter": [
           "id": "sourceDirectory",
           "value": "/${Parentfolder}"
         {
           "id": "filePickupFilePath",
           "value": "${filename}"
           "id": "batchSize",
           "value": "5"
      ]
    },
      "id": "Target",
       "parameter": [
           "id": "targetDirectory",
           "value": "/${Parentfolder}/Target"
      ]
  ]
},
"variables": [
    "variable": "Parentfolder",
"value": "root/Arun"
    "variable": "filename",
    "value": "filepath.txt"
]
```

The following exampleshows to override a file ingestion and replication task with filelist as a variable:

#### **RUN Response**

If successful, file ingestion and replication returns the run ID for the job. Use the run ID to monitor the job status and request log files for the job.

If unsuccessful, the response includes a reason for the failure.

#### **GET Status Request**

To retrieve the status of a specific file ingestion and replication task job, use the following URI:

```
mftsaas/api/v1/job/<runId>/status
```

#### **GET Status Response**

If successful, file ingestion and replication returns the job status and the job details, which includes a list of files and the details and status of each file.

If unsuccessful, the response includes a reason for the failure.

#### **GET Job Logs Request**

To retrieve the log files for a specific file ingestion and replication task job, use the following URI:

```
mftsaas/api/v1/job/<runId>/logs
```

#### **GET Job Logs Response**

If successful, file ingestion and replication returns the log files for the job.

If unsuccessful, the response includes a reason for the failure.

## activityLog resource

Use the activityLog resource to retrieve details for a completed job using the task ID, run ID, or both.

#### **REST API version 1 resource**

Use the file ingestion and replication task REST API version 1 resource to retrieve details for a completed job using the task ID, run ID, or both.

#### **GET Request**

To request the details for a completed job using the task ID, use the following URI:

```
mftsaas/api/v1/mitasks/activityLog?taskId=<taskId>
```

To request the details for active or a completed job using the run ID, use the following URI:

```
mftsaas/api/v1/mitasks/activityLog?runId=<runId>
```

To specify the number of rows to skip, use the following URI:

```
mftsaas/api/v1/mitasks/activityLog?taskId={{taskID}}&<offset>
```

To specify a row limit, use the following URI:

```
mftsaas/api/v1/mitasks/activityLog?taskId={{taskID}}}&<rowLimit>
```

You can use a combination of these options. For example, you can use the following URI:

```
mftsaas/api/v1/mitasks/activityLog?
runId=<runId>&taskId=<taskId>&rowLimit=<rowLimit>&offset=<offset>
```

You can use the following attributes in the activityLog GET URI:

| Field    | Description                                                                                     |
|----------|-------------------------------------------------------------------------------------------------|
| taskld   | File ingestion and replication task ID.                                                         |
| runld    | File ingestion and replication run ID.                                                          |
| offset   | The number of rows to skip. For example, you might want to skip the first three rows.           |
| rowLimit | The maximum number of rows to return. The maximum number you can specify is 100. Default is 25. |

Note: You must specify either the taskId or the runId attribute in the GET URI.

#### **GET Response**

The activityLog object returns the following attributes:

| Field         | Description                                                           |
|---------------|-----------------------------------------------------------------------|
| id            | File ingestion and replication job ID.                                |
| totaljobCount | Total number of jobs.                                                 |
| taskld        | File ingestion and replication task ID.                               |
| runld         | File ingestion and replication run ID.                                |
| startedBy     | Name of the user who created the file ingestion and replication task. |

| Field        | Description                                                                  |  |
|--------------|------------------------------------------------------------------------------|--|
| startTime    | Start time for the job. Uses Coordinated Universal Time (UTC).               |  |
| endTime      | End time for the job. Uses Coordinated Universal Time (UTC).                 |  |
| status       | Whether the job completed successfully.                                      |  |
| messageText  | Error message associated with the job.                                       |  |
| successFiles | The number of files that are successfully transferred from source to target. |  |
| failedFiles  | The number of files that were not transferred from source to target.         |  |

#### **GET Example**

The following example shows a response to get details for a file ingestion and replication job using task ID:

```
"totalJobCount": 7,
"jobActivityLog": [
    {
           "id": 1000000200272,
          "taskId": 89882,
          "runId": 137205,
          "startedBy": "b2b_pod1",
"startTime": "2021-09-13T09:55:13Z",
           "endTime": "2021-09-13T09:55:15Z",
           "status": "FAILED"
     },
          "id": 1000000200270,
           "taskId": 89882,
          "runId": 137204,
          "startedBy": "b2b_pod1",
"startTime": "2021-09-13T09:52:44Z",
          "endTime": "2021-09-13T09:53:02Z",
"status": "SUCCESS"
     },
          "id": 1000000200268,
           "taskId": 89882,
           "runId": 137202,
          "startedBy": "b2b_pod1",
"startTime": "2021-09-13T09:49:55Z",
          "endTime": "2021-09-13T09:50:12Z",
"status": "SUCCESS"
     },
          "id": 1000000200264,
          "taskId": 89882,
"runId": 137199,
          "startedBy": "b2b_pod1",
"startTime": "2021-09-13T09:43:27Z",
          "endTime": "2021-09-13T09:43:42Z",
"status": "SUCCESS"
     },
          "id": 1000000200262,
           "taskId": 89882,
          "runId": 137198,
          "startedBy": "b2b_pod1",
"startTime": "2021-09-13T09:13:58Z",
          "endTime": "2021-09-13T09:14:04Z",
"status": "FAILED"
```

```
},
         "id": 1000000200261,
         "taskId": 89882,
         "runId": 137197,
         "startedBy": "b2b_pod1",
"startTime": "2021-09-13T09:13:09Z",
         "endTime": "2021-09-13T09:13:28Z",
         "status": "SUCCESS"
     },
         "id": 1000000200260,
         "taskId": 89882,
         "runId": 137196,
         "startedBy": "b2b_pod1",
"startTime": "2021-09-13T09:12:21Z",
         "endTime": "2021-09-13T09:12:35Z",
         "status": "SUCCESS"
    }
]
```

The following example shows a response to get details for a file ingestion and replication job using run ID:

```
"jobActivityLog": [
        {
            "jobStatusResponse": {
                "jobStatus": "FAILED",
                "errorMessage": "[8008 - Create File List] Directory '/root/testnot' not
found ",
                "jobDetails": {
                    "jobNumber": 1000000200262,
                    "status": "Failed",
                    "startTime": "2021-09-13T09:13:58Z",
                    "endTime": "2021-09-13T09:14:04Z",
                    "messageText": "[8008 - Create File List] Directory '/root/testnot'
not found ",
                    "successFiles": 0,
                    "failedFiles": 0,
                    "fileDetails": []
            }
        }
}
    "jobActivityLog": [
        {
            "jobStatusResponse": {
                "jobStatus": "FAILED",
                "errorMessage": "[8008 - Create File List] Directory '/root/testnot' not
found ",
                "jobDetails": {
                    "jobNumber": 1000000200262,
                    "status": "Failed",
                    "startTime": "2021-09-13T09:13:58Z",
                    "endTime": "2021-09-13T09:14:04Z",
                    "messageText": "[8008 - Create File List] Directory '/root/testnot'
not found ",
                    "successFiles": 0,
                    "failedFiles": 0,
                    "fileDetails": []
            }
        }
   ]
```

#### **REST API version 2 resource**

Use the file ingestion and replication task REST API version 2 resource to retrieve details for a given job type using the task ID, run ID, both, or neither.

#### **GET Request**

To request details for all jobs in a file ingestion and replication task, use the following URI:

```
mftsaas/api/v2/mitasks/activityLog
```

To request the details for all jobs using the task ID, use the following URI:

```
mftsaas/api/v2/mitasks/activityLog?taskId=<taskId>
```

To request the details for all jobs using the run ID, use the following URI:

```
mftsaas/api/v2/mitasks/activityLog?runId=<runId>
```

To specify the number of rows to skip, use the following URI:

```
mftsaas/api/v2/mitasks/activityLog?taskId=<taskId>&offset=<offset>
```

To specify a row limit, use the following URI:

```
mftsaas/api/v2/mitasks/activityLog?taskId=<taskId>&rowLimit<rowLimit>
```

To specify a job type, use the following URI:

```
mftsaas/api/v2/mitasks/activityLog?jobType=<jobType>
```

To specify the number of file events to display and include the file event limit, use the following URI:

```
mftsaas/api/v2/mitasks/activityLog?
runId={{runID}}&fetchFileEvents=true&fileEventsLimit=10
```

You can use a combination of these options. For example, you can use the following URI:

```
mftsaas/api/v2/mitasks/activityLog?
runId=<runId>&taskId=<taskId>&rowLimit=<rowLimit>&offset=<offset>
```

You can use the following attributes in the activityLog GET URI:

| Field    | Description                                                                                                    |
|----------|----------------------------------------------------------------------------------------------------|
| taskld   | File ingestion and replication task ID.                                                                                            |
| runid    | File ingestion and replication run ID.                                                                                             |
| offset   | The number of rows to skip. For example, you might want to skip the first three rows.                                              |
| rowLimit | The maximum number of rows to return. The maximum number you can specify is 100. Default is 25.                                    |
| jobType  | Types of jobs to include in the response. You can use one of the following options:  - all  - completed  - active  Default is all. |

| Field           | Description                                                                                                    |
|-----------------|----------------------------------------------------------------------------------------------------|
| fetchFileEvents | Determines if you want to display the file events. Set to one of the following values:  - true. The file ingestion and replication task displays the job file events.  - false. The file ingestion and replication task does not display the job file events.  Default is false. |
| fileEventsLimit | The number of file events to return. Applies when <b>fetchFileEvents</b> is set to true. The maximum number you can specify is 1000. Default is 100.                                                                                                    |

#### **GET Response**

The activityLog object returns the following attributes:

| Field         | Description                                                                  |
|---------------|------------------------------------------------------------------------------|
| totaljobCount | Total number of jobs.                                                        |
| taskld        | File ingestion and replication task ID.                                      |
| runld         | File ingestion and replication run ID.                                       |
| startedBy     | Name of the user who created the file ingestion and replication task.        |
| startTime     | Start time of the job. Uses Coordinated Universal Time (UTC).                |
| endTime       | End time of the job. Uses Coordinated Universal Time (UTC).                  |
| status        | Whether the job completed successfully.                                      |
| logLocation   | The location of the session log.                                             |
| messageText   | Remarks associated with the job status.                                      |
| successFiles  | The number of files that are successfully transferred from source to target. |
| failedFiles   | The number of files that were not transferred from source to target.         |

#### **GET Example**

The following example shows a response to a request to get details for a file ingestion and replication job using task ID:

The following example shows a response to a request to get details for a file ingestion and replication job with fetchFileEvents set to true:

```
"totalJobCount": 1,
"jobActivityLog": [
   {
        "taskId": "34owubT0kvFe18LdELjXop",
        "jobs": [
                "runId": 496420,
                "startedBy": "atl",
"startTime": "2023-05-08T07:25:25Z",
                "endTime": "2023-05-08T07:25:54Z",
                "status": "SUCCESS",
                "logLocation": "data/taskLogs/2023-05-08/1000000855619.log",
                "messageText": "Job completed normally",
                "successFiles": 1003,
                "failedFiles": 0,
                "fileDetails": [
                        "path": "/root/Arun/May/Target/File 5.txt",
                        "size": 12,
                        "lastModified": "2023-05-04T09:00:30Z",
                        "startTime": "2023-05-08T07:25:12Z",
                        "status": "SUCCESS",
                        "duration": 1,
                        "transferDirection": "UPLOAD"
                    },
                        "path": "/root/Arun/May/Target/File 12.txt",
                        "size": 12,
                        "lastModified": "2023-05-04T09:00:30Z",
                        "startTime": "2023-05-08T07:25:12Z",
                        "status": "SUCCESS",
                        "duration": 0,
                        "transferDirection": "UPLOAD"
                    },
                        "path": "/root/Arun/May/Target/File 2.txt",
                        "size": 12,
                        "lastModified": "2023-05-04T09:00:30Z",
                        "startTime": "2023-05-08T07:25:12Z",
                        "status": "SUCCESS",
                        "duration": 0,
                        "transferDirection": "UPLOAD"
                    },
                        "path": "/root/Arun/May/Target/File 8.txt",
                        "size": 12,
                        "lastModified": "2023-05-04T09:00:30Z",
                        "startTime": "2023-05-08T07:25:12Z",
                        "status": "SUCCESS",
                        "duration": 0,
                        "transferDirection": "UPLOAD"
                    },
                        "path": "/root/Arun/May/Target/File 10.txt",
                        "size": 12,
                        "lastModified": "2023-05-04T09:00:30Z",
```

"startTime": "2023-05-08T07:25:12Z",

```
"status": "SUCCESS",
                          "duration": 1,
                          "transferDirection": "UPLOAD"
                      },
                          "path": "/root/Arun/May/Target/File 14.txt",
                          "size": 12,
                          "lastModified": "2023-05-04T09:00:30Z",
                          "startTime": "2023-05-08T07:25:12Z",
"status": "SUCCESS",
                          "duration": 1,
                          "transferDirection": "UPLOAD"
                      },
                          "path": "/root/Arun/May/Target/File_16.txt",
                          "size": 12,
                          "lastModified": "2023-05-04T09:00:30Z",
                          "startTime": "2023-05-08T07:25:12Z",
                          "status": "SUCCESS",
                          "duration": 0,
                          "transferDirection": "UPLOAD"
                      },
                          "path": "/root/Arun/May/Target/File_18.txt",
                          "size": 12,
                          "lastModified": "2023-05-04T09:00:30Z",
                          "startTime": "2023-05-08T07:25:12Z",
                          "status": "SUCCESS",
                          "duration": 0,
                          "transferDirection": "UPLOAD"
                      },
                          "path": "/root/Arun/May/Target/File 6.txt",
                          "size": 12,
                          "lastModified": "2023-05-04T09:00:30Z",
                          "startTime": "2023-05-08T07:25:12Z",
"status": "SUCCESS",
                          "duration": 0,
                          "transferDirection": "UPLOAD"
                      },
                          "path": "/root/Arun/May/Target/File_13.txt",
                          "size": 12,
                          "lastModified": "2023-05-04T09:00:30Z",
                          "startTime": "2023-05-08T07:25:12Z",
                          "status": "SUCCESS",
"duration": 0,
                          "transferDirection": "UPLOAD"
                     }
                 ]
            }
       ]
   }
]
```

## tasks resource

Use the tasks resource to create, update, delete, and view file ingestion and replication tasks.

Running and monitoring file ingestion and replication tasks involves a series of requests and responses. Use the followings methods to perform file ingestion and replication tasks:

- Send a tasks GET request to view a list of all file ingestion and replication tasks. See "View file ingestion and replication tasks" on page 450.
- Send a tasks POST request to create a file ingestion and replication task. See <u>"Create a file ingestion and replication task"</u> on page 454.
- Send a tasks PUT request to update a file ingestion and replication task. See "Update a file ingestion and replication task" on page 460.
- Send a tasks GET request to view the location of a file ingestion and replication task. See "View the location of a file ingestion and replication task" on page 462.
- Send a tasks DELETE request to delete a file ingestion and replication task. See <u>"Delete a file ingestion"</u> and replication task" on page 463.

## View file ingestion and replication tasks

Use the GET request to view file ingestion and replication tasks.

#### **GET** request

To view the details of a particular file ingestion and replication task, include the file ingestion and replication in the following URI:

```
mftsaas/api/v1/mitasks/{{TASK-ID}}
```

To view the details for all file ingestion and replication tasks in the organization, omit the file ingestion and replication ID.

```
mftsaas/api/v1/mitasks
```

#### For example:

```
GET https://nal.dm-us.informaticacloud.com/mftsaas/api/v1/mitasks
```

#### **GET** response

Returns the task object if successful or an error object if errors occur.

The task object includes the following information about each of the file ingestion and replication tasks in the organization:

| Field       | Туре   | Description                                    |  |
|-------------|--------|------------------------------------------------|--|
| taskld      | String | ID number associated with the task.            |  |
| taskName    | String | Name of the task.                              |  |
| description | String | Description of the task.                       |  |
| location    | String | Project and folder path where the task exists. |  |

| Field      | Туре      | Description                          |
|------------|-----------|--------------------------------------|
| createTime | Date/time | Time when the task was created.      |
| updateTime | Date/time | Time when the task was last updated. |

Note: The create and update time in the response are in UTC time.

#### GET response example to view all file ingestion and replication tasks

The following sample response shows that there are three file ingestion and replication tasks in the organization:

```
"mitasks": [
           "id": "10NE5Vewzztl0tuKR0EDum",
           "name": "A01 UMAR MITASK2318",
           "description": "",
"sourceType": "CONNECTION",
           "sourceConnection": {
                "id": "",
"name": "",
                "type": "local"
           "targetConnection": {
                "id": "0100000B000000000002",
                "name": "ftps",
                "type": "Advanced FTPS"
           "agentGroupId": "01000025000000000002", 
"updatedTime": "2019-01-30T11:17:49Z"
     },
           "id": "9D1tGkAxopJeFmUWoG4s48",
          "name": "A01 UMAR MITASK3354",
"description": "",
"sourceType": "CONNECTION",
           "sourceConnection": {
                "id": "0100000B000000000000M",
"name": "AzureBlob",
"type": "Azure Blob"
          },
"targetConnection": {
    "."."0100000B00
                "id": "0100000B00000000000L",
                "name": "SFTP_Conn",
"type": "Advanced SFTP"
           "agentGroupId": "01000025000000000002", 
"updatedTime": "2019-01-30T06:42:19Z"
           "id": "4hcTFqKVOQrl1z4d6pGUMP",
           "name": "A01_UMAR_MITASK5124",
           "description": "",
"sourceType": "CONNECTION",
           "sourceConnection": {
                "id": "0100000B0000000004IO",
                "name": "S3",
                "type": "AmazonS3"
           },
"targetConnection": {
                "id": "",
"name": "",
                "type": "local"
           },
```

```
"agentGroupId": "0100002500000000000002",
    "updatedTime": "2019-01-30T06:35:01Z"
}]
```

# Get response example showing a file ingestion and replication task with file pattern as the file pickup option

The following sample response shows details of a file ingestion and replication task.

```
IDS-SESSION-ID:{{IDS-SESSION-ID}}
Accept:application/json
    "id": "j90LB12nqY0bykdFSUMp02",
    "name": "FTPSrcTarget",
     "location": {
         "projectId": "dNC6zbp2l18ghrKPo6hpwn",
         "projectName": "Hardening"
     "description": "",
    "sourceType": "CONNECTION",
     "sourceConnection": {
         "id": "0100000B00000000028M",
         "name": "CCI FTPS",
         "type": "Advanced FTPS V2"
     "targetConnection": {
         "id": "0100000B0000000001JR",
         "name": "CCI FTP Lin"
         "type": "Advanced FTP V2"
     "sourceParameters": {
         "filePattern": "*.txt",
         "sourceTransferMode": "AUTO",
         "filePatternType": "WILDCARD",
         "includeSubfolder": "false",
         "sourceDirectory": "/root/suraj/qa/test/automation/RSFiles", "checkDuplicate": "false",
         "fileStability": "true",
"stabilityCheckInterval": "60",
         "postPickupAction": "KEEP"
     "targetParameters": {
         "fileExistsAction": "APPEND_TIMESTAMP",
"targetDirectory": "/",
         "targetTransferMode": "AUTO"
    "agentGroupId": "010000250000000000033",
"createdTime": "2019-02-04T10:34:08Z",
"updatedTime": "2019-02-04T11:04:02Z",
     "filePickupOption": "PATTERN"
```

# GET response example showing a file ingestion and replication task with file list (file path) as the file pickup option

The following sample response shows a file ingestion and replication task with filePickupOption type as FILELIST and a filePickupFilePath in its sourceParameters, indicating that this task reads the designated pickup file to identify which files need to be processed.

```
{
   "id": "aFHWKrr1RwycuBRBLTtt2t",
   "name": "FilePath_CheckStability",
   "location": {
        "projectId": "0ggRhr18ZziguyBxHBzuG0",
        "projectName": "Default"
   },
   "description": "",
   "sourceType": "CONNECTION",
```

```
"sourceConnection": {
     "id": "",
"name": "",
     "type": "local"
"targetConnection": {
     "id": "",
"name": ""
     "type": "local"
"sourceParameters": {
     "filePickupFilePath": "test.txt",
     "sourceDirectory": "/root/test",
"checkDuplicate": "false",
     "stabilityCheckInterval": "60",
     "postPickupAction": "KEEP",
     "filepickupByName": "FILEPATH",
     "batchSize": "5",
               "fileStability": "true",
"stabilityCheckInterval": "60"
"targetParameters": {
     "fileExistsAction": "OVERWRITE",
     "targetDirectory": "/root/testCheckStability"
"agentGroupId": "01001D250000000000002",
"createdTime": "2021-08-13T09:38:03Z", "updatedTime": "2021-08-13T09:39:02Z",
"logLevel": "NORMAL",
"filePickupOption": "FILELIST"
```

# GET response example showing a file ingestion and replication tasks with file list as the file pickup option

The following sample response shows a file ingestion and replication task with filePickupOption type as FILELIST, filepickupByName as LISTOFFILES, and a filePickupFileList in its sourceParameters, indicating that this task reads and identifies the designated pickup files to be processed.

```
"id": "2bTlAolXbAGlE7I5qauSAW",
"name": "DedupFilelist_pushdown",
"location": {
    "projectId": "0ggRhrI8ZziguyBxHBzuG0",
    "projectName": "Default"
"description": "",
"sourceType": "CONNECTION",
"sourceConnection": {
    "id": "01001D0B0000000005PP",
    "name": "ADLSGen2",
    "type": "Azure Data Lake Gen2"
"targetConnection": {
    "id": "01001D0B0000000005PU",
    "name": "AzureDW_Gen2",
"type": "Azure DW"
"sourceParameters": {
    "sourceDirectory": "/B2B/MI",
"checkDuplicate": "true",
    "postPickupAction": "KEEP",
    "filepickupByName": "LISTOFFILES",
    "blockSize": "8388608",
    "filePickupFileList": "File1.txt,File2.txt",
    "batchSize": "5",
    "timeoutInterval": "60",
    "fileStability": "true",
    "stabilityCheckInterval": "60"
```

```
},
"targetParameters": {
    "commandType": "auto",
    "targetTableName": "test1234",
    "isPushdown": "true",
    "ingestionMethod": "polybase",
    "targetSchemaName": "testing",
    "isTruncateTarget": "true"
},
"agentGroupId": "01001D250000000000002",
"createdTime": "2021-04-29T08:47:57Z",
    "updatedTime": "2021-04-29T08:47:57Z",
    "logLevel": "NORMAL",
    "filePickupOption": "FILELIST"
}
```

## Create a file ingestion and replication task

Use a POST request to create a file ingestion and replication task.

#### POST request

To create a file ingestion and replication task through the API, use the following URI:

```
mftsaas/api/v1/mitasks
```

Include the following fields in the request:

| Field            | Type   | Required | Description                                                                                                    |
|------------------|--------|----------|----------------------------------------------------------------------------------------------------|
| name             | String | Yes      | Name of the task.                                                                                                    |
| location         | String | -        | Location of the project.                                                                                                    |
| projectId        | String | -        | ID number associated with the project.                                                                                                    |
| projectName      | String | -        | Name of the project.                                                                                                    |
| description      | String | -        | Description of the task.                                                                                                    |
| sourceConnection | String | -        | Directory from where files are transferred.                                                                                                    |
| sourceType       | String | Yes      | Determines the type where files are transferred. Enter one of the following options:  - CONNECTION. Use connection as a source.  - FILELISTENER. Use file listener as a source.                           |
| includesubfolder | String | -        | Determines whether to include the files in sub-folders in the transfer. Set the value to true to transfer files from all sub-folders under the defined source directory. Values are true or false.        |
| checkDuplicate   | String | -        | Determines whether to check for duplicate files. Values are true or false. Set the value to true to check duplicate files and deny file transfer. If the value is set to false all files are transferred. |

| Field                      | Туре    | Required | Description                                                                                                    |
|----------------------------|---------|----------|----------------------------------------------------------------------------------------------------|
| filePickupOption           | String  | Yes      | Determines the file pickup method. Enter one of the following options:  - FILELIST. The file ingestion and replication task picks up files based on a file list.  - PATTERN. The file ingestion and replication task picks up files by pattern.                                                                                                    |
| allowConcurrency           | String  | -        | Determines whether to run multiple jobs concurrently. Set the value to true to run multiple jobs concurrently, else set the value to false.  Warning: Running concurrent jobs might cause unexpected results if the targets include duplicate files.                                                                                                    |
| filePatternType            | String  | Yes      | This applies when filePickupOption is PATTERN. File pattern type used to select files to transfer. Enter one of the following options: - wildcard - regex                                                                                                    |
| filePattern                | String  | Yes      | Enter file pattern types, depending on the file pattern that you have selected.  - wildcard. You can use the following wildcard character filters:  - An asterisk (*) matches any number of characters.  - A question mark (?) matches a single character.  - regex. Use regular expression to match the file pattern.  Consider the following examples:  - Use the following syntax to listen to all files except for files with a name that contains out, foo, and baz:  ^ (?!.*(?:out baz foo)).*\$ all except  - Use the following syntax to listen to all files with doc, docx, and pdf extensions: ([a-zA-Z0-9\s_\\.\-\((\)):])+ (.doc .docx .pdf)\$ |
| filepickupByName           | String  | Yes      | This applies when filePickupOption is FILELIST. Enter one of the following options:  filepath. Provide the path that contains the list of files to pick up and enter the file path.  listoffiles. Provide the list of files to pick up and enter a comma-separated list of file names. Ensure there is no space before or after specifying the file name.                                                                                                    |
| fileStability              | Boolean | -        | Determines if the task verifies whether the file is stable before picking it up. Enter one of the following values.  - true. The file ingestion and replication task verifies whether the file is stable before picking it up.  - false. The file ingestion and replication task does not verify whether the file is stable before picking it up.  Default is false.                                                                                                    |
| stabilityCheckInter<br>val | Int     | -        | Time in seconds that a file ingestion and replication task waits to check the file stability.  You can specify a value in the stabilityCheckInterval field only if the fileStability option is set to true.  The stability check interval ranges between 10 seconds to 300 seconds.                                                                                                    |

| Field            | Туре   | Required | Description                                                                                                    |
|------------------|--------|----------|----------------------------------------------------------------------------------------------------|
| postPickupAction | String | -        | Determines what to do with source files after the transfer of files. The following options are available:  - KEEP. Keep the files in the source directory.  - DELETE. Delete the files from the source directory.  - RENAME. Rename the files in the source directory. You must specify a file name suffix that File ingestion and replication adds to the file name when renaming the files.  - ARCHIVE. Archive the files to a different location. You must specify an archive directory.                                                                                                    |
| targetConnection | String | Yes      | Directory details to which files are transferred.                                                                                                    |
| taskActions      | String | -        | Actions to process files in the file ingestion and replication task. If you add multiple actions, file ingestion and replication processes files in a sequence.                                                                                                    |
| actions          |        |          | File processing action.  Enter the following file processing actions:  To compress files, enter Compression.  To decompress files, enter Decompression.  To encrypt files, enter Encryption.  To dencrypt files, enter Decryption.  To move files from multiple folders to a single folder and to rename file in the target directory, enter File Operations.  To scan files for viruses by using the ICAP protocol, enter Virus Scan.                                                                                                    |
| action type      |        |          | Enter the action type depending on the action that you add.  To compress files use one of the following methods.  - Zip  - Tar  - Gzip  - Bzip2  To decompress files use one of the following methods.  - Unzip  - Untar  - Gunzip  - Bunzip2  To encrypt files add PGP. Enter the key ID in the properties.  Note: The file ingestion and replication task uses the PGP method to encrypt files. Generate a key ring using the CLI. Enter the key ring in the Key ID. For more information about the keyring CLIs, refer to key ring command reference in Tasks.  To decrypt files, add PGP. Enter the key passphrase in the properties.  Note: The file ingestion and replication task uses the PGP method to encrypt files. Generate the key passphrase using the CLI. Enter the key passphrase in the Key Passphrase. For more information about the keyring CLIs, refer to key ring command reference in |

#### POST request example

Use this sample as a reference to create a file ingestion and replication task with file pattern as the file pickup option

```
POST <serverURL>/public/core/v1/mitasks
Content-Type: application/json
Accept:application/json
Content-Type:application/json
IDS-SESSION-ID:{{IDS-SESSION-ID}}
    "name": "Green Green v2",
    "location": {
         "projectId": "9JDNOBX9M31e2AD1dIUv6M",
         "projectName": "Default"
    "description": "",
"sourceType": "CONNECTION",
    "sourceConnection": {
         "id": "",
"name": "",
         "type": "local"
},
         "sourceParameters": {
    "filePattern": "*.txt",
             "filePatternType": "WILDCARD",
             "includeSubfolder": "false",
             "sourceDirectory": "C:\\Monitor",
"checkDuplicate": "false",
             "fileStability": "true",
              "stabilityCheckInterval": "60",
              "postPickupAction": "KEEP"
    },
"targetConnection": {
    "010000B00
         "id": "0100000B0000000000002",
         "name": "ADLS",
         "type": "Azure Data Lake"
},
         "targetParameters": {
         "adlsTargetLocation": "/satyen/green"
    "agentGroupId": "01000025000000000002",
    "filePickupOption": "PATTERN",
"logLevel": "NORMAL",
    "allowConcurrency": "true",
         taskActions":[
                       "action": "Compression",
                       "actionType": "Zip",
                       "properties": {}
                        }
                       ]
```

Use this sample as a reference to create a file ingestion and replication task with file path as the file pickup option.

```
POST <serverURL>/public/core/v1/mitasks
Content-Type: application/json
Accept:application/json
Content-Type:application/json
IDS-SESSION-ID:{{IDS-SESSION-ID}}
    "name": "FilePath RestAPI1",
    "location": {
        "projectId": "0ggRhrI8ZziguyBxHBzuG0",
        "projectName": "Default"
```

```
"description": "",
"sourceType": "CONNECTION",
"sourceConnection": {
    "id": "",
"name": ""
    "type": "local"
"targetConnection": {
    "id": "",
"name": "",
    "type": "local"
"sourceParameters": {
    "filePickupFilePath": "test.txt",
    "sourceDirectory": "/root/test",
    "checkDuplicate": "false",
    "fileStability": "true",
"stabilityCheckInterval": "60",
     "postPickupAction": "KEEP",
    "filepickupByName": "FILEPATH",
     "batchSize": "5"
"fileExistsAction": "OVERWRITE",
"targetDirectory": "/root/testCheckStability"
"agentGroupId": "01001D25000000000002",
"logLevel": "NORMAL",
"filePickupOption": "FILELIST",
"allowConcurrency": "true"
```

Use this sample as a reference to create a file ingestion and replication task with file list as the file pickup option.

```
POST <serverURL>/public/core/v1/mitasks
Content-Type: application/json
Accept:application/json
Content-Type:application/json
IDS-SESSION-ID:{{IDS-SESSION-ID}}
     "name": "DedupFilelist RestAPI",
     "location": {
          "projectId": "0ggRhrI8ZziguyBxHBzuG0",
          "projectName": "Default"
     "description": "",
"sourceType": "CONNECTION",
     "sourceConnection": {
          "id": "01001D0B0000000005PP",
         "name": "ADLSGen2",
"type": "Azure Data Lake Gen2"
     "targetConnection": {
          "id": "01001D0B0000000005PU",
          "name": "AzureDW_Gen2",
"type": "Azure DW"
     "sourceParameters": {
          "sourceDirectory": "/B2B/MI",
"checkDuplicate": "true",
         "postPickupAction": "KEEP",
"filepickupByName": "LISTOFFILES",
         "blockSize": "8388608",
"filePickupFileList": "File1.txt,File2.txt",
          "batchSize": "5",
          "timeoutInterval": "60",
```

```
"fileStability": "true",
    "stabilityCheckInterval": "60"

},
"targetParameters": {
    "commandType": "auto",
    "isPushdown": "true",
    "ingestionMethod": "polybase",
    "targetSchemaName": "testing",
    "isTruncateTarget": "true"
},
"agentGroupId": "01001D250000000000002",
"logLevel": "NORMAL",
    "filePickupOption": "FILELIST",
    "allowConcurrency": "true"
}
```

#### POST response example

If the request is successful, you might receive a response similar to the following example:

```
"id": "cEMWKpibm44bNf5aMjbJ4U",
     "name": "Green Green v2",
      "location": {
           "projectId": "9JDNOBX9M31e2AD1dIUv6M",
           "projectName": "Default"
      "description": "",
     "sourceType": "CONNECTION",
      "sourceConnection": {
           "id": ""
           "name": "",
           "type": "local"
},
           "sourceParameters": {
    "filePattern": "*.txt",
                 "filePattern": "*.txt",

"filePatternType": "WILDCARD",

"includeSubfolder": "false",

"sourceDirectory": "C:\\Monitor",

"checkDuplicate": "false",

"fileStability": "true",
                 "stabilityCheckInterval": "60",
                 "postPickupAction": "KEEP"
     "targetConnection": {
    "0100000B00
           "id": "0100000B0000000000002",
           "name": "ADLS",
"type": "Azure Data Lake"
},
           "targetParameters": {
                  "adlsTargetLocation": "/satyen/green"
     "agentGroupId": "010000250000000000002", "createdTime": "2018-08-27T07:03:32Z", "updatedTime": "2018-08-29T12:14:58Z""
                       taskActions":[
                         {
                                         "action": "Compression",
                                         "actionType": "Zip",
                                         "properties": {}
                       ]
```

Note: The created and updated time in the response is displayed in the UTC time.

## Update a file ingestion and replication task

Use a PUT request to update a file ingestion and replication task.

#### **PUT** request

To update a file ingestion and replication task, use the following URI:

mftsaas/api/v1/mitasks/<taskID>

Include the following fields in the PUT request:

| Field            | Туре   | Required | Description                                                                                                    |
|------------------|--------|----------|----------------------------------------------------------------------------------------------------|
| id               | String | -        | ID number of the task.                                                                                                    |
| name             | String | Yes      | Name of the task.                                                                                                    |
| description      | String | -        | Description of the task.                                                                                                    |
| sourceType       | String | Yes      | Determines the type where files are transferred. Enter one of the following options:  - CONNECTION. Use connection as a source.  - FILELISTENER. Use file listener as a source.                                                                                                    |
| sourceConnection | String | -        | Directory from where files are transferred.                                                                                                    |
| includeSubfolder | String | -        | Values are true or false. Set the value to true to transfer files from all sub-folders under the defined source directory.                                                                                                    |
| checkDuplicate   | String | -        | Values are true or false. Set the value to true to check duplicate files and deny file transfer. If the value is set to false all files are transferred.                                                                                                    |
| filePatternType  | String | Yes      | File name pattern used to select the files to transfer. Enter one of the following options:  - Wildcard  - Regex                                                                                                    |
| filePattern      | String | Yes      | Enter pattern types, depending on the file pattern that you have selected.  - wildcard. You can use the following wildcard character filters:  - An asterisk (*) matches any number of characters.  - A question mark (?) matches a single character.  - Regex. Use regular expression to match the file pattern.  Consider the following examples:  - Use the following syntax to listen to all files except for files with a name that contains out, foo, and baz:  ^(?!.*(?:out baz foo)).*\$ à all except  - Use the following syntax to listen to all files with doc and docx, pdf extensions: ([a-zA-Z0-9\s_\\.\-\((\)):])+ (.doc .docx .pdf)\$ à |

| Field                      | Type    | Required | Description                                                                                                    |
|----------------------------|---------|----------|----------------------------------------------------------------------------------------------------|
| fileStability              | Boolean | -        | Determines if the task verifies whether the file is stable before picking it up. Enter one of the following values.  - true. The file ingestion and replication task verifies whether the file is stable before picking it up.  - false. The file ingestion and replication task does not verify whether the file is stable before picking it up.  Default is false.                                                                                                    |
| stabilityCheckInter<br>val | Int     | -        | Time in seconds that a file ingestion and replication task waits to check the file stability.  You can specify a value in the stabilityCheckInterval field only if the fileStability option is set to true.  The stability check interval ranges between 10 seconds to 300 seconds.                                                                                                    |
| postPickupAction           | String  | -        | Determines what to do with source files after the files transfer. The following options are available:  - KEEP. Keep the files in the source directory.  - DELETE. Delete the files from the source directory.  - RENAME. Rename the files in the source directory. You must specify a file name suffix that file ingestion and replication adds to the file name when renaming the files.  - ARCHIVE. Archive the files to a different location. You must specify an archive directory. |
| targetConnection           | String  | Yes      | Directory details to which files are transferred.                                                                                                    |

#### PUT request example

Use this sample as a reference to update a file ingestion and replication task.

```
PUT <serverUrl>/public/core/v1/mitasks
Content-Type: application/json
Accept:application/json
Content-Type:application/json
IDS-SESSION-ID:{{IDS-SESSION-ID}}
       "id": "cEMWKpibm44bNf5aMjbJ4U",
      "name": "Green Green v2",
      "description": "Green Green v2 Description",
"sourceType": "CONNECTION",
       "sourceConnection": {
             "id": "",
"name": "",
"type": "local"
},
             "sourceParameters": {
    "filePattern": "*.txt",
    "filePatternType": "WILDCARD",
    "includeSubfolder": "false",
    "sourceDirectory": "C:\\Monitor",
    "checkDuplicate": "false",
    "fileStability": "true",
    "stabilityCheckInterval": "60",
    "postPickupAction": "KEEP"
      "name": "ADLS",
"type": "Azure Data Lake"
```

#### PUT response example

If the request is successful, you might receive a response similar to the following example:

```
"id": "cEMWKpibm44bNf5aMjbJ4U",
     "name": "Green Green v2",
    "description": "",
"sourceType": "CONNECTION",
    "sourceConnection": {
         "id": "",
"name": "",
         "type": "local"
},
         "sourceParameters": {
    "filePattern": "*.txt",
              "filePatternType": "WILDCARD",
"includeSubfolder": "false",
              "sourceDirectory": "C:\\Monitor",
              "checkDuplicate": "false",
              "fileStability": "true"
              "stabilityCheckInterval": "60",
              "postPickupAction": "KEEP"
    },
"targetConnection": {
    " "010000B00
         "id": "0100000B0000000000002",
         "name": "ADLS",
         "type": "Azure Data Lake"
},
         "targetParameters": {
               "adlsTargetLocation": "/satyen/green"
    },
"agentGroupId": "01000025000000000000",
"0010-09-27T07.03:32Z",
    "createdTime": "2018-08-27T07:03:32Z",
    "updatedTime": "2018-08-29T12:14:58Z"
```

Note: The created and updated time in the response is displayed in the UTC time.

## View the location of a file ingestion and replication task

Use the GET request to view the location of a file ingestion and replication task.

#### **GET** request

Use the following URI to get the location of a file ingestion and replication task.

```
/api/v1/mitasks?resolveLocation=true
```

#### **GET** response example

If the request to get the file location of a file ingestion and replication task is successful, you might receive a response similar to the following example:

```
"folderId": "digFZU6HMo4gCKYghtQvgD",
                "folderName": "A 01_UMAR",
"projectId": "503RTpKDSSLlwmkwTXL0Qx",
                "projectName": "Default"
          },
"description": "",
"CON": "CON"
           "sourceType": "CONNECTION",
           "sourceConnection": {
                "id": "",
"name": "",
                "type": "local"
          "targetConnection": {
    "0100000B00
                "id": "0100000B0000000000002",
                "name": "ftps",
                "type": "Advanced FTPS"
          "agentGroupId": "01000025000000000002",
"createdTime": "2019-01-28T09:54:53Z",
           "updatedTime": "2019-01-30T11:17:49Z"
     },
          "id": "9D1tGkAxopJeFmUWoG4s48",
           "name": "A01 UMAR MITASK3354",
           "location": \overline{\{}
                "folderId": "digFZU6HMo4gCKYghtQvgD",
                "folderName": "A 01_UMAR",
"projectId": "503RTpKDSSLlwmkwTXL0Qx",
                "projectName": "Default"
           "description": "",
           "sourceType": "CONNECTION",
           "sourceConnection": {
                "id": "0100000B00000000000M",
                "name": "AzureBlob",
                "type": "Azure Blob"
           "targetConnection": {
                "id": "0100000B00000000000L",
                "name": "SFTP_Conn",
"type": "Advanced SFTP"
          "agentGroupId": "0100002500000000000002",
"createdTime": "2019-01-30T06:36:28Z",
"updatedTime": "2019-01-30T06:42:20Z"
     }
]
```

#### Delete a file ingestion and replication task

Use the DELETE request to delete a file ingestion and replication task.

#### **DELETE** request

To delete a file ingestion and replication include the task ID of the task through the API, in the following URI:

mftsaas/api/v1/mitasks/<taskID>

## CHAPTER 6

# Streaming Ingestion and Replication REST API

Use Streaming Ingestion and Replication REST API resources to deploy, undeploy, start, stop, copy, and update streaming ingestion and replication tasks and to monitor streaming ingestion and replication jobs.

When you use the streaming ingestion and replication resource, use the following request header format:

```
<METHOD><base URL>
Content-Type: application/json
Accept: application/json
IDS-SESSION-ID: <SessionId>
```

# **Dataflows resource**

Use the Dataflows resource to deploy, undeploy, start, and stop streaming ingestion and replication tasks.

Use the following base URL:

```
<server URI>/sisvc/api/v1/Dataflows('<dataflow ID>')/OData.SI.<API name>
```

**Note:** If you use a tool such as Postman that automatically includes the HTTP version, do not enter the HTTP version in the URL. If the HTTP version appears twice in the URL, the request fails.

## Deploying a streaming ingestion and replication task

Use a POST request to deploy a streaming ingestion and replication task.

#### **POST request**

To deploy a streaming ingestion and replication task, use the following URL:

```
<server URI>/sisvc/api/v1/Dataflows('<dataflow ID>')/OData.SI.Deploy
```

A request body is not required because the URL passes the dataflow ID.

#### POST request example

To deploy a streaming ingestion and replication task, you might send a request similar to the following example:

```
POST \sc variable variable v
```

```
Accept:application/json IDS-SESSION-ID:210oeVx22Rujiej7yTokmT
```

#### POST response example

If the request is successful, you might receive a response similar to the following example:

```
{
   "@odata.context": "$metadata#OData.SI.DeploymentResult",
   "successful": true,
   "code": null,
   "errorMessage": null
```

## Undeploying a streaming ingestion and replication task

Use a POST request to undeploy a streaming ingestion and replication task.

#### **POST** request

To undeploy a streaming ingestion and replication task, use the following URL:

```
<server URI>/sisvc/api/v1/Dataflows('<dataflow ID>')/OData.SI.Undeploy
```

A request body is not required because the URL passes the dataflow ID.

#### POST request example

To undeploy a streaming ingestion and replication task, you might send a request similar to the following example:

```
POST <serverUrl>/sisvc/api/v1/Dataflows('50077311-d4a4-437c-9218-c3596d1f182f')/OData.SI.Undeploy
Content-Type: application/json
Accept:application/json
IDS-SESSION-ID:210oeVx22Rujiej7yTokmT
```

#### POST response example

If the request is successful, you might receive a response similar to the following example:

```
{
   "@odata.context": "$metadata#OData.SI.DeploymentResult",
   "successful": true,
   "code": null,
   "errorMessage": null
}
```

## Starting a streaming ingestion and replication task

Use a POST request to start a streaming ingestion and replication task.

#### **POST** request

To start a streaming ingestion and replication task, use the following URL:

```
<server URI>/sisvc/api/v1/Dataflows('<dataflow ID>')/OData.SI.Start
```

A request body is not required because the URL passes the dataflow ID.

#### POST request example

To start a streaming ingestion and replication task, you might send a request similar to the following example:

```
\label{eq:post_server_url} Post < server_url > / sisvc/api/v1/Dataflows('50077311-d4a4-437c-9218-c3596d1f182f')/OData.SI.Start
```

```
Content-Type: application/json
Accept:application/json
IDS-SESSION-ID:210oeVx22Rujiej7yTokmT
```

#### POST response example

If the request is successful, you might receive a response similar to the following example:

```
{
    "@odata.context": "$metadata#OData.SI.DeploymentResult",
    "successful": true,
    "code": null,
    "errorMessage": null
}
```

## Stopping a streaming ingestion and replication task

Use a POST request to stop a streaming ingestion and replication task.

#### POST request

To stop a streaming ingestion and replication task, use the following URL:

```
<server URI>/sisvc/api/v1/Dataflows('<dataflowID>')/OData.SI.Stop
```

A request body is not required because the URL passes the dataflow ID.

#### POST request example

To stop a streaming ingestion and replication task, you might send a request similar to the following example:

```
POST <serverUrl>/sisvc/api/v1/Dataflows('d7572789-dc4c-4c56-bbeb-3772736d61aa')/OData.SI.Stop
Content-Type: application/json
Accept:application/json
IDS-SESSION-ID:210oeVx22Rujiej7yTokmT
```

#### POST response example

If the request is successful, you might receive a response similar to the following example:

```
{
    "@odata.context": "$metadata#OData.SI.DeploymentResult",
    "successful": true,
    "code": null,
    "errorMessage": null
}
```

# CopyEntities resource

Use the CopyEntities resource to copy streaming ingestion and replication tasks.

#### **POST request**

To copy streaming ingestion and replication tasks, use the following URL:

```
<server URI>/sisvc/restapi/v1/CopyEntities
```

You can include the following fields in the request:

| Field             | Type   | Required | Description                                         |
|-------------------|--------|----------|-----------------------------------------------------|
| targetLocationID  | String | Yes      | ID of the target location to copy the objects to.   |
| sourceEntities    | Array  | Yes      | Configuration of the source and target connections. |
| sourceld          | String | Yes      | ID of the source object.                            |
| targetName        | String | Yes      | Name of the target object.                          |
| targetDescription | String | -        | Description of the target object.                   |

#### POST request example

To copy two streaming ingestion and replication tasks, you might send a request similar to the following example:

If the request is unsuccessful, the response includes a reason for the failure.

#### POST response

When you use a POST request to copy streaming ingestion and replication tasks, it returns a success response if successful or an error object if an error occurs.

#### POST response example

If the request is successful, you might receive a response similar to the following example:

```
{
  "Status Message": "Operation succeeded on 2 artifacts.",
  "Success": {
    "Test_Copy_A": "ideNJw6154gizxofF53HQH",
    "Test_Copy_B": "cOQ3gcWKSYikzVqqg6IOok"
  }
}
```

# UpdateEntity resource

Use the UpdateEntity resource to update a streaming ingestion and replication task. You can update streaming ingestion and replication tasks that use the following connectors: Amazon Kinesis, Amazon S3 V2, Microsoft Azure Event Hub, Microsoft Azure Data Lake Storage Gen2, Flat file, JDBC V2, JMS, Kafka, or MQTT.

### **POST request**

Use a POST request to update a streaming ingestion and replication task.

To update a streaming ingestion and replication task, use the following URL:

<server URI>/sisvc/restapi/v1/UpdateEntity/Documents('<document ID>')

You can include the following fields in the request:

| Field          | Type   | Required | Description                                        |
|----------------|--------|----------|----------------------------------------------------|
| name           | String | Yes      | Name of the task.                                  |
| description    | String | -        | Description of the task.                           |
| runtimeld      | String | Yes      | ID of the runtime environment.                     |
| currentVersion | String | Yes      | The latest dataflow object version.                |
| nodes          | Array  | Yes      | Details of the task source and target connections. |

#### Fields of the nodes array

The fields in the array provide the name, type, and connection ID of the connection. It includes the configuration of the source and target connections in key-value pairs which you can edit. You can include the following fields in the nodes array:

| Field              | Туре   | Required | Description                                         |
|--------------------|--------|----------|-----------------------------------------------------|
| name               | String | Yes      | Name of the connection.                             |
| type               | String | Yes      | The connection type, source or target.              |
| connectionId       | String | Yes      | ID of the connection.                               |
| transformationType | String | -        | Not applicable.                                     |
| config             | Array  | Yes      | Configuration of the source and target connections. |

## Connection configuration for tasks with MQTT as a source

When the source connection of the task source is MQTT, you can include the following fields and key-value pairs in the config array of the source connection:

| Key          | Type    | Required | Description                                                                                                    |
|--------------|---------|----------|----------------------------------------------------------------------------------------------------|
| ClientID     | String  | -        | Unique identifier of the connection between the MQTT source and the MQTT broker. The client ID is the file-based persistence store that the MQTT source uses to store messages while they are processed.  You can enter a string of up to 255 characters. |
| MaxQueueSize | Integer | -        | The maximum number of messages that the processor can store in memory. You can enter a value between 1 and 2147483647.                                                                                                    |
| Topic        | String  | Yes      | Name of the MQTT topic.                                                                                                    |

#### POST request example

To update a streaming ingestion and replication task with an MQTT source and a flat file target, you might send a request similar to the following example:

```
"name": "mqtt to flatfile",
"description": "mqtt to flatfile",
"runtimeId": "0100002500000000003",
"locationId": "5sJ0JDyJyWLlrosS5qJjsQ",
"currentVersion": "2",
"messageFormat": "binary",
"nodes": [
    "name": "mqtt to flatfile_source",
"type": "source",
"connectionId": "012MGS0B000000000010",
    "transformationType": "",
    "config": [
         "key": "ClientID",
         "value": "test"
         "key": "MaxQueueSize",
         "value": 1024
         "key": "Topic",
"value": "test"
    ]
  },
    "name": "mqtt to flatfile_target",
    "type": "target",
    "connectionId": "012MGS0B0000000000N",
    "transformationType": "",
    "config": [
         "key": "interimDirectory",
         "value": "/home/agent/test"
       },
         "key": "rolloverSize",
         "value": 1024
```

## Connection configuration for tasks with JMS as a source

When the source connection of the task source is JMS, you can include the following fields and key-value pairs in the config array of the source connection:

| Кеу                 | Type   | Required | Description                                                                                                    |
|---------------------|--------|----------|----------------------------------------------------------------------------------------------------|
| destinationType     | String | Yes      | Type of destination that the source service sends JMS messages to.  Enter one of the following values:  - QUEUE. The JMS provider delivers messages to a single consumer who is registered for the queue.  - TOPIC. The JMS provider delivers messages to all active consumers that subscribe to the topic. |
| clientId            | String | Yes      | Unique ID of the JMS connection. You can enter a string of up to 255 characters.                                                                                                    |
| sharedSubscription  | String | Yes      | Enables multiple consumers to access a single subscription. Applies to the TOPIC destination type. Enter one of the following values:  - True  - False                                                                                                    |
| durableSubscription | String | Yes      | When set to True, the JMS source service enables inactive subscribers to retain messages and then deliver them when the subscriber reconnects.  Applies to the TOPIC destination type. Enter one of the following values:  True False                                                                       |
| subscriptionName    | String | Yes      | Name of the subscription. Applies to the TOPIC destination type, when the topic subscription type is shared, durable, or both.                                                                                                    |
| JMS Destination     | String | Yes      | Name of the queue or topic that the JMS provider delivers messages to.                                                                                                    |

#### POST request example

To update a streaming ingestion and replication task with an JMS source and a flat file target, you might send a request similar to the following example:

```
{
    "name": "crud",
```

```
"description": "JMS to FileToFile",
"runtimeId": "0100002500000000003",
"locationId": "5sJ0JDyJyWLlrosS5qJjsQ",
"currentVersion": "2",
"messageFormat": "binary",
"nodes": [
     "name": "crud_source",
"type": "source",
"connectionId": "012MGS0B00000000003",
     "transformationType": "",
     "config": [
          "key": "destinationType",
          "value": "QUEUE"
        },
        {
          "key": "clientId",
          "value": ""
          "key": "JMS Destination",
          "value": "test"
       }
     ]
   },
     "name": "crud_target",
     "type": "target",
"connectionId": "012MGS0B0000000000H",
     "transformationType": "",
     "config": [
          "key": "interimDirectory",
"value": "/home/agent/test"
        },
          "key": "rolloverSize",
          "value": 1024
        },
        {
          "key": "rolloverEvents",
          "value": 100
        {
          "key": "rolloverTime",
"value": 300000
        },
          "key": "File Name",
          "value": "test"
       }
     ]
  }
],
"edges": [
    "from": "crud_source",
"to": "crud_target"
  }
]
```

}

# Connection configuration for tasks with Microsoft Azure Data Lake Storage Gen2 (ADLS Gen2) as a target

When the target connection of the task target is ADLS Gen2, you can include the following fields and key-value pairs in the config array of the target connection:

| Кеу                                             | Type    | Required | Description                                                                                                    |
|-------------------------------------------------|---------|----------|----------------------------------------------------------------------------------------------------|
| writeStrategy                                   | String  | Yes      | The action to take when a file by the same name exists in the ADLS Gen2 storage.  Enter one of the following values:  Append. Add data to the existing file.  Overwrite. Replaces the existing file with the new file.  Fail. Fail the request.  Rollover. Close the current file and create a new file based on the configured rollover value. |
| rolloverSize *                                  | Integer | -        | Target file size, in KB, at which to trigger rollover. Applies to a Rollover write strategy.  You can enter a value between 1 and 2147483647.                                                                                                    |
| rolloverEvents *                                | Integer | -        | Number of events or messages to accumulate before a rollover. Applies to a Rollover write strategy. You can enter a value between 1 and 2147483647.                                                                                                    |
| rolloverTime *                                  | Integer | -        | Length of time, in milliseconds, after which to trigger a rollover.<br>Applies to a Rollover write strategy.<br>You can enter a value between 1 and 2147483647.                                                                                                    |
| filesystemNameOverride                          | String  | -        | Overrides the default file system name provided in the connection. This file system name is used write to a file at run time. You can enter a string of up to 1,280 characters.                                                                                                    |
| directoryOverride                               | String  | -        | Overrides the default directory path. The ADLS Gen2 directory path to write data to. If left blank, the default directory path is used.  You can enter a string of up to 1,280 characters.                                                                                                    |
| compressionFormat                               | String  | -        | Compression format to use before the streaming ingestion task writes data to the target file.  Enter one of the following values:  None  GZIP  BZIP2  DEFAULT1  Enter this value to use the Zlib format.  DEFAULT2  Enter this value to use the Deflate format.                                                                                 |
| File Name/Expression                            | String  | Yes      | ADLS Gen2 file name or a regular expression. You can enter a string of up to 249 characters.                                                                                                    |
| * Enter a value for at least one of the fields. |         |          |                                                                                                    |

#### POST request example

To update a streaming ingestion and replication task with a flat file source and an ADLS Gen2 target, you might send a request similar to the following example:

```
"name": "flatfile to adls",
"description": "flatfile to adls",
"runtimeId": "01000025000000000003",
"locationId": "5sJ0JDyJyWLlrosS5qJjsQ",
"currentVersion": "2",
"messageFormat": "binary",
"nodes": [
   "name": "flatfile to adls_source",
"type": "source",
"connectionId": "012MGS0B000000000000N",
    "transformationType": "",
    "config": [
        "key": "File",
        "value": "logfile"
      },
      {
        "key": "initialPosition",
        "value": "Current Time"
      {
        "key": "rolloverPattern",
        "value": "test"
      },
        "key": "tailingMode",
        "value": "Single file"
    ]
  },
    "name": "flatfile to adls_target",
"type": "target",
    "connectionId": "012MGS0B00000000003D",
    "transformationType": "",
    "config": [
        "key": "writeStrategy",
        "value": "Rollover"
      },
        "key": "filesystemNameOverride",
        "value": "test"
      },
      {
        "key": "File Name/Expression",
        "value": "test"
      },
        "key": "compressionFormat",
        "value": "NONE"
        "key": "directoryOverride",
        "value": "/test"
      },
      {
        "key": "interimDirectory",
        "value": "/home/agent/test"
      },
        "key": "rolloverSize",
        "value": 1024
```

## Connection configuration for tasks with Amazon S3 as a target

When the target connection of the task target is Amazon S3, you can include the following fields and key-value pairs in the config array of the target connection:

| Кеу                      | Туре    | Required | Description                                                                                                    |
|--------------------------|---------|----------|----------------------------------------------------------------------------------------------------|
| partitionTime            | String  | -        | The time interval according to which the streaming ingestion task creates partitions in the Amazon S3 bucket.  Enter one of the following values:  None  5min  10min  15min  20min  30min  1hr  1day  |
| minUploadPartSize        | Integer | -        | Minimum part size when uploading a large file as a set of multiple independent parts, in megabytes. Use this property to tune the file load to Amazon S3.  You can enter a value between 50 and 5120. |
| multipartUploadThreshold | Integer | -        | Multipart threshold when uploading objects in multiple parts in parallel.  You can enter a value between 50 and 5120.                                                                                 |
| Object Name/Expression   | String  | Yes      | Amazon S3 target file name or a regular expression for the Amazon S3 file name pattern.                                                                                                    |

#### POST request example

To update a streaming ingestion and replication task with a flat file source and an Amazon S3 as target, you might send a request similar to the following example:

```
"transformationType": "",
      "config": [
           "key": "File",
           "value": "logfile"
           "key": "initialPosition",
           "value": "Current Time"
           "key": "rolloverPattern",
"value": "test"
           "key": "tailingMode",
"value": "Single file"
     ]
   },
     "name": "flatfile to amazon S3_target",
"type": "target",
"connectionId": "012MGS0B000000000017",
      "transformationType": "",
      "config": [
        {
           "key": "partitionTime",
           "value": "None"
           "key": "minUploadPartSize",
           "value": 5120
        },
           "key": "multipartUploadThreshold",
"value": 5120
        },
           "key": "Object Name/Expression",
"value": "test"
        }
     ]
  }
],
"edges": [
     "from": "flatfile to amazon S3_source", "to": "flatfile to amazon S3_target"
]
```

}

### Connection configuration for tasks with Azure Event Hubs as a target

When the target connection of the task target is Azure Event Hubs, you can include the following fields and key-value pairs in the config array of the target connection:

| Key                 | Type   | Required | Description                                                                                                    |
|---------------------|--------|----------|----------------------------------------------------------------------------------------------------|
| sasPolicyName       | String | -        | The name of the Event Hub Namespace Shared Access Policy.<br>You can enter a string of up to 255 characters.                                                                                |
| sasPolicyPrimaryKey | String | -        | The primary key of the Event Hub Namespace Shared Access Policy.<br>You can enter a string of up to 255 characters.                                                                         |
| Event Hub           | String | Yes      | The name of the Azure Event Hubs. You can enter a string up to 255 characters. The name can contain lower case characters, upper case characters, numbers, and the special characters - and |

#### POST request example

To update a streaming ingestion and replication task with a flat file source and an Azure Event Hubs target, you might send a request similar to the following example:

```
"name": "flatfile to azure event hub",
"description": "flatfile to azure event hub",
"runtimeId": "0100002500000000003",
"locationId": "5sJ0JDyJyWLlrosS5qJjsQ",
"currentVersion": "2",
"messageFormat": "binary",
"nodes": [
    "name": "flatfile to azure event hub_source",
    "type": "source",
    "connectionId": "012MGS0B00000000002N",
    "transformationType": "",
    "config": [
        "key": "File",
        "value": "logfile"
        "key": "initialPosition",
        "value": "Current Time"
      {
        "key": "rolloverPattern",
        "value": "test"
        "key": "tailingMode",
        "value": "Single file"
   ]
  },
    "name": "flatfile to azure event hub target",
   "type": "target",
"connectionId": "012MGS0B00000000001S",
    "transformationType": "",
    "config": [
        "key": "sasPolicyName",
        "value": "test"
```

```
{
    "key": "sasPolicyPrimaryKey",
    "value": "test"
},

{
    "key": "Event Hub",
    "value": "test"
}

]

}

!

"edges": [

{
    "from": "flatfile to azure event hub_source",
    "to": "flatfile to azure event hub_target"
}

}
```

### Connection configuration for tasks with JDBC V2 as a target

When the target connection of the task target is JDBC V2, you can include the following fields and key-value pairs in the config array of the target connection:

| Key        | Type   | Required | Description                                                                                    |
|------------|--------|----------|------------------------------------------------------------------------------------------------|
| Table Name | String | Yes      | Name of the table to insert data to in JSON format.<br>Enter a string of up to 988 characters. |

#### POST request example

To update a streaming ingestion and replication task with a flat file source and a JDBC V2 target, you might send a request similar to the following example:

```
"name": "FileFile to jdbc",
"description": "FileToFile to jdbc target",
"runtimeId": "01000025000000000003",
"locationId": "5sJ0JDyJyWLlrosS5qJjsQ",
"currentVersion": "2",
"messageFormat": "binary",
"nodes": [
    "name": "flatfile to jdbc_source",
    "type": "source",
"connectionId": "012MGS0B0000000000N",
    "transformationType": "",
    "config": [
      {
        "key": "initialPosition",
         "value": "Current Time"
      },
      {
        "key": "tailingMode",
         "value": "Single file"
        "key": "rolloverPattern",
         "value": "test"
         "key": "File",
        "value": "logfile"
      }
    ]
```

# Connection configuration for tasks with Amazon Kinesis Streams as a source and as a target

When the source and target connection of the task is Amazon Kinesis Streams, you can include the following fields and key-value pairs in the config array of the source and target connection:

| Кеу                        | Type    | Required | Description                                                                                                    |
|----------------------------|---------|----------|----------------------------------------------------------------------------------------------------|
| appendGUID                 | Boolean |          | Specifies whether or not to add a GUID as a suffix to the Amazon<br>DynamoDB table name.<br>Enter one of the following values:<br>- true<br>- false |
| dynamoDB                   | String  |          | Amazon DynamoDB table name where to store the checkpoint details of the Kinesis source data.  You can enter a string of up to 128 characters.       |
| Stream                     | String  | Yes      | Name of the Kinesis Stream to read data from. Enter a string of up to 128 characters. Appears in the source node.                                   |
| Stream Name/<br>Expression | String  | Yes      | Kinesis Stream name or a regular expression to write data to. Enter a string of up to 128 characters. Appears in the target node.                   |

#### POST request example

To update a streaming ingestion and replication task with an Amazon Kinesis Streams source and target, you might send a request similar to the following example:

```
"name": "kinesis to kinesis",
"description": "kinesis to kinesis",
"runtimeId": "01000025000000000003",
"locationId": "55J0JDyJyWLlrosS5qJjsQ",
"currentVersion": "2",
"messageFormat": "binary",
"nodes": [
```

```
"name": "kinesis to kinesis_source",
"type": "source",
"connectionId": "012MGS0B00000000000F",
      "transformationType": "",
      "config": [
           "key": "appendGUID",
           "value": true
           "key": "dynamoDB",
            "value": "table"
           "key": "Stream",
           "value": "test"
      ]
     "name": "kinesis to kinesis_target",
"type": "target",
"connectionId": "012MGS0B00000000000F",
      "transformationType": "",
      "config": [
           "key": "Stream Name/Expression",
           "value": "trqt"
      ]
   }
],
"edges": [
      "from": "kinesis to kinesis_source",
"to": "kinesis to kinesis_target"
]
```

## Connection configuration for tasks with flat file as a source and as a target

When the source and target connection of the task is flat file, you can include the following fields and key-value pairs in the config array of the source and target connection:

| Кеу             | Type   | Required | Description                                                                                                    |
|-----------------|--------|----------|----------------------------------------------------------------------------------------------------|
| File            | String | Yes      | Absolute path and name of the source file. Enter the base directory for multiple files mode.                                                                                                    |
| initialPosition | String | Yes      | Starting position to read data from the file to tail. Enter one of the following values:  - Beginning of File. Read from the beginning of the file. Don't ingest any data that has already been rolled over.  - Current Time. Read from the most recently updated part of the file. Don't ingest data that was rolled over or data in the file that was written. |

| Key              | Туре    | Required | Description                                                                                                    |
|------------------|---------|----------|----------------------------------------------------------------------------------------------------|
| rolloverPattern  | String  | -        | File name pattern for the file that rolls over.  If the file to tail rolls over, the Secure Agent uses the file name pattern to identify files that have rolled over. If the Secure Agent stops during a file rollover, when it restarts, it picks up the file where it was left off.  You can use asterisk (*) and question mark (?) as wildcard characters to indicate that the files are rolled over in the same directory. For example,\$ {filename}.log.*. Here, asterisk (*) represents the successive version numbers that would be appended to the file name. |
| tailingMode      | String  | Yes      | Tail a file or multiple files based on the logging pattern. Enter one of the following values: Single file. Tail one file. Multiple files. Tail all the files indicated in the base directory. You can enter a regular expression to indicate the files to tail.                                                                                                    |
| File Name        | String  | Yes      | The name of the target file.                                                                                                    |
| interimDirectory | String  | Yes      | Path to the staging directory on the Secure Agent.                                                                                                    |
| rolloverSize     | Integer | Yes      | The file size, in KB, at which the task moves the file from the staging directory to the target.  You can enter a value between 1 and 2147483647.                                                                                                    |
| rolloverEvents   | Integer | Yes      | Number of events or messages to accumulate before a file rollover. You can enter a value between 1 and 2147483647.                                                                                                    |
| rolloverTime     | Integer | -        | Length of time, in milliseconds, after which the target file rolls over. You can enter a value between 1 and 2147483647.                                                                                                    |
| edges            | Array   | -        | Sequence of dataflow execution.                                                                                                    |

#### POST request example

To update a streaming ingestion and replication task with a flat file source and target, you might send a request similar to the following example:

```
"key": "rolloverPattern",
           "value": ""
           "key": "tailingMode",
"value": "Single file"
        }
     ]
   },
     "name": "FileToFile_target",
"type": "target",
"connectionId": "0100000B000000000002",
      "transformationType": "",
      "config": [
           "key": "File Name",
"value": "testing.log"
        },
           "key": "interimDirectory",
           "value": "/home/agent/infa/test_file_target"
           "key": "rolloverSize",
           "value": 100
           "key": "rolloverEvents",
"value": 100
        },
           "key": "rolloverTime", "value": 100
     ]
  }
],
"edges": [
     "from": "FileToFile_source",
"to": "FileToFile_target"
"runtimeOptions": {
   "maxLogSize": {
     "value": 10,
"unit": "MB"
  },
"logLevel": "INFO"
```

}

## Connection configuration for tasks with Kafka as a source and as a target

When the source and target connection of the task is Kafka, you can include the following fields and key-value pairs in the config array of the source and target connection:

| Key                       | Туре    | Required | Description                                                                                                    |
|---------------------------|---------|----------|----------------------------------------------------------------------------------------------------|
| Topic                     | String  | Yes      | Kafka source topic name or a Java supported regular expression for the Kafka source topic name pattern to read the events from.                             |
|                           |         |          | Enter a string of up to 249 characters.                                                                                                    |
| consumerProperties        | String  | -        | Provide a comma-separated list of optional consumer configuration properties. Specify the values as key-value pairs. For example, key1=value1, key2=value2. |
|                           |         |          | You can enter a string of up to 4000 characters.                                                                                                    |
| producerProperties        | String  | -        | The configuration properties for the producer.                                                                                                    |
|                           |         |          | Provide a comma-separated list and specify the values as key-value pairs.                                                                                   |
|                           |         |          | You can enter a string of up to 4000 characters.                                                                                                    |
| mdFetchTimeout            | Integer | -        | The time after which the metadata is not fetched.                                                                                                    |
|                           |         |          | Enter a value between 1 and 2147483647.                                                                                                    |
| batchSize                 | Integer | -        | The batch size of the events after which a streaming ingestion task writes data to the target.                                                              |
|                           |         |          | Enter a value between 1 and 2147483647.                                                                                                    |
| Topic Name/<br>Expression | String  | Yes      | Kafka topic name or a Java supported regular expression for the Kafka topic name pattern.                                                                   |
|                           |         |          | You can enter a string of up to 249 characters.                                                                                                    |

#### POST request example

To update a streaming ingestion and replication task with a Kafka source and target, you might send a request similar to the following example:

```
"transformationType": "",
     "config": [
         "key": "producerProperties",
"value": "key=value"
         "key": "mdFetchTimeout",
         "value": 5000
         "key": "batchSize",
         "value": 1048576
         "key": "Topic Name/Expression",
         "value": "test"
   }
 ],
"edges": [
     "from": "kafka to kafka_source",
     "to": "kafka to kafka_target"
 ]
}
```

## **POST response**

When the REST API successfully performs an action, it returns a 200 or 201 success response. When the REST API encounters an error, it returns an appropriate error code.

If the request is successful, the response returns the following fields:

| Field          | Туре   | Description                                        |
|----------------|--------|----------------------------------------------------|
| name           | String | Name of the task.                                  |
| description    | String | Description of the task, if available.             |
| runtimeld      | String | ID of the runtime environment.                     |
| currentVersion | String | The latest dataflow object version.                |
| nodes          | Array  | Details of the task source and target connections. |

### Fields of the nodes array

The response includes the following fields in the nodes array:

| Field | Type   | Description             |
|-------|--------|-------------------------|
| name  | String | Name of the connection. |
| type  | String | The connection type.    |

| Field              | Type   | Description                                                                                                    |
|--------------------|--------|----------------------------------------------------------------------------------------------------|
| connectionId       | String | ID of the connection.                                                                                                    |
| transformationType | String | The type of transformation.                                                                                                    |
| config             | String | Configuration of the source and target connections in key-value pairs. The keys in the array depend on the type of source and target connections. |

If the request is unsuccessful, the response includes a reason for the failure.

## Configuration information in the config array MQTT as a source

If the request is successful, the response returns the following fields:

| Key          | Type    | Description                                                                                                    |
|--------------|---------|----------------------------------------------------------------------------------------------------|
| ClientID     | String  | Unique identifier that identifies the connection between the MQTT source and the MQTT broker. The client ID is the file-based persistence store that the MQTT source uses to store messages when they are being processed. |
| MaxQueueSize | Integer | The maximum number of messages that the processor can store in memory.                                                                                                    |
| Topic        | String  | Name of the MQTT topic.                                                                                                    |

If the request is unsuccessful, the response includes a reason for the failure.

#### POST response example

If the request is successful, you might receive a response similar to the following example in a Success node:

```
"Success": {
   "name": "mqtt to flatfile",
  "description": "mqtt to flatfile",
  "runtimeId": "0100002500000000003",
"locationId": "5sJ0JDyJyWLlrosS5qJjsQ",
  "currentVersion": "2",
   "messageFormat": "binary",
   "nodes": [
       "name": "mqtt to flatfile source",
       "type": "source",
"connectionId": "012MGS0B000000000000",
       "transformationType": "",
       "config": [
            "key": "ClientID",
            "value": "test"
            "key": "MaxQueueSize",
            "value": 1024
            "key": "Topic",
"value": "test"
       ]
     },
```

```
"name": "mqtt to flatfile target",
        "type": "target",
"connectionId": "012MGS0B0000000000N",
        "transformationType": "",
        "config": [
            "key": "interimDirectory",
            "value": "/home/agent/test"
            "key": "rolloverSize",
             "value": 1024
             "key": "rolloverEvents",
             "value": 100
            "key": "rolloverTime", "value": 300000
            "key": "File Name",
            "value": "test"
        ]
      }
    "edges": [
        "from": "mqtt to flatfile_source",
        "to": "mqtt to flatfile target"
   ]
 }
}
```

## Configuration information in the config array for JMS as a source

The response returns only the fields that you entered in the request.

If the request is successful, the response returns the following fields:

| Кеу                 | Type   | Description                                                                                                    |
|---------------------|--------|----------------------------------------------------------------------------------------------------|
| destinationType     | String | Type of destination that the source service sends JMS messages to.                                                                                                  |
| clientId            | String | Unique ID of the JMS connection.                                                                                                    |
| sharedSubscription  | String | Enables multiple consumers to access a single subscription. Applies to the TOPIC destination type.                                                                  |
| durableSubscription | String | The JMS source service enables inactive subscribers to retain messages and then deliver them when the subscriber reconnects. Applies to the TOPIC destination type. |
| subscriptionName    | String | Name of the subscription. Applies to the TOPIC destination type, when the topic subscription type is shared, durable, or both.                                      |
| JMS Destination     | String | Name of the queue or topic that the JMS provider delivers messages to.                                                                                              |

If the request is unsuccessful, the response includes a reason for the failure.

### POST response example

If the request is successful, you might receive a response similar to the following example in a Success node:

```
"Success": {
    "name": "crud",
"description": "JMS to FileToFile",
    "runtimeId": "0100002500000000003",
"locationId": "5sJ0JDyJyWLlrosS5qJjsQ",
    "currentVersion": "2",
"messageFormat": "binary",
    "nodes": [
         "name": "crud_source",
"type": "source",
"connectionId": _"012MGS0B000000000003",
         "transformationType": "",
         "config": [
           {
              "key": "destinationType",
              "value": "QUEUE"
           {
              "key": "clientId",
              "value": ""
           {
              "key": "JMS Destination",
              "value": "test"
         ]
       },
         "name": "crud target",
         "type": "target",
"connectionId": "012MGS0B00000000000H",
         "transformationType": "",
         "config": [
              "key": "interimDirectory",
              "value": "/home/agent/test"
           },
           {
              "key": "rolloverSize",
              "value": 1024
            },
              "key": "rolloverEvents",
              "value": 100
           {
              "key": "rolloverTime",
              "value": 300000
              "key": "File Name",
              "value": "test"
         ]
       }
     "edges": [
      {
         "from": "crud_source",
        "to": "crud target"
 }
}
```

## Configuration information in the config array for ADLS Gen2 as a target

The response returns only the fields that you entered in the request.

If the request is successful, the response returns the following fields:

| Кеу                                             | Type    | Description                                                                                                    |  |
|-------------------------------------------------|---------|----------------------------------------------------------------------------------------------------|--|
| writeStrategy                                   | String  | The action to take when a file exists in the ADLS Gen2 storage.                                                                         |  |
| rolloverSize *                                  | Integer | Target file size, in KB, at which to trigger rollover. Applies to a Rollover write strategy.                                            |  |
| rolloverEvents *                                | Integer | Number of events or messages to accumulate before a rollover. Applies to a Rollover write strategy.                                     |  |
| rolloverTime *                                  | Integer | Length of time, in milliseconds, after which to trigger a rollover. Applies to a Rollover write strategy.                               |  |
| filesystemNameOverride                          | String  | Overrides the default file system name provided in the connection. This file system name is used write to a file at run time.           |  |
| directory0verride                               | String  | Overrides the default directory path. The ADLS Gen2 directory path to write data to. If left blank, the default directory path is used. |  |
| compressionFormat                               | String  | Compression format to use before the streaming ingestion task writes data to the target file.                                           |  |
| File Name/Expression                            | String  | ADLS Gen2 file name or a regular expression.                                                                                            |  |
| * Enter a value for at least one of the fields. |         |                                                                                                    |  |

If the request is unsuccessful, the response includes a reason for the failure.

#### POST response example

If the request is successful, you might receive a response similar to the following example in a Success node:

```
},
           "key": "tailingMode",
           "value": "Single file"
       ]
     },
       "name": "flatfile to adls target",
       "type": "target",
"connectionId": "012MGS0B00000000003D",
       "transformationType": "",
       "config": [
           "key": "writeStrategy",
           "value": "Rollover"
           "key": "filesystemNameOverride",
"value": "test"
           "key": "File Name/Expression",
           "value": "test"
           "key": "compressionFormat",
           "value": "NONE"
           "key": "directoryOverride",
           "value": "/test"
           "key": "interimDirectory",
           "value": "/home/agent/test"
           "key": "rolloverSize",
"value": 1024
           "key": "rolloverEvents",
            "value": 100
         },
           "key": "rolloverTime",
"value": 300000
      ]
    }
  ]
}
```

## Configuration information in the config array for Amazon S3 as a target

The response returns only the fields that you entered in the request.

If the request is successful, the response returns the following fields:

| Key                      | Type    | Description                                                                                                    |
|--------------------------|---------|----------------------------------------------------------------------------------------------------|
| partitionTime            | String  | The time interval according to which the streaming ingestion task creates partitions in the Amazon S3 bucket.                                             |
| minUploadPartSize        | Integer | Minimum part size when uploading a large file as a set of multiple independent parts, in megabytes. Use this property to tune the file load to Amazon S3. |
| multipartUploadThreshold | Integer | Multipart threshold when uploading objects in multiple parts in parallel.                                                                                 |
| Object Name/Expression   | String  | Amazon S3 target file name or a regular expression for the Amazon S3 file name pattern.                                                                   |

If the request is unsuccessful, the response includes a reason for the failure.

#### POST response example

If the request is successful, you might receive a response similar to the following example in the Success node:

```
"Success": {
"name": "flatfile to amazon S3",
"description": "flatfile to amazon S3",
"runtimeId": "0100002500000000003",
"locationId": "55J0JDyJyWLlrosS5qJjsQ",
"currentVersion": "2",
"messageFormat": "binary",
"nodes": [
     "name": "flatfile to amazon S3_source",
     "type": "source",
"connectionId": "012MGS0B00000000000N",
     "transformationType": "",
     "config": [
           "key": "File",
           "value": "logfile"
        },
           "key": "initialPosition",
           "value": "Current Time"
           "key": "rolloverPattern",
           "value": "test"
           "key": "tailingMode",
           "value": "Single file"
     ]
     "name": "flatfile to amazon S3_target",
     "type": "target",
"connectionId": "012MGS0B000000000017",
     "transformationType": "",
      "config": [
           "key": "partitionTime",
           "value": "None"
        },
           "key": "minUploadPartSize",
```

```
"value": 5120
},

{
    "key": "multipartUploadThreshold",
    "value": 5120
},

{
    "key": "Object Name/Expression",
    "value": "test"
}

}

// "edges": [
    "from": "flatfile to amazon S3_source",
    "to": "flatfile to amazon S3_target"
}

}
```

### Configuration information in the config array for Azure Event Hubs as a target

The response returns only the fields that you entered in the request.

If the request is successful, the response returns the following fields:

| Key                 | Type   | Description                                                      |
|---------------------|--------|------------------------------------------------------------------|
| sasPolicyName       | String | The name of the Event Hub Namespace Shared Access Policy.        |
| sasPolicyPrimaryKey | String | The primary key of the Event Hub Namespace Shared Access Policy. |
| Event Hub           | String | The name of the Azure Event Hubs.                                |

If the request is unsuccessful, the response includes a reason for the failure.

#### POST response example

If the request is successful, you might receive a response similar to the following example in a Success node:

```
"Success": {
   "name": "flatfile to azure event hub",
  "description": "flatfile to azure event hub",
  "runtimeId": "01000025000000000003",
  "locationId": "5sJ0JDyJyWLlrosS5qJjsQ",
  "currentVersion": "2",
  "messageFormat": "binary",
  "nodes": [
      "name": "flatfile to azure event hub_source",
      "type": "source",
"connectionId": "012MGS0B0000000000N",
      "transformationType": "",
      "config": [
          "key": "File",
           "value": "logfile"
        },
          "key": "initialPosition",
          "value": "Current Time"
        {
```

```
"key": "rolloverPattern",
         "value": "test"
         "key": "tailingMode",
         "value": "Single file"
    ]
  },
    "name": "flatfile to azure event hub_target",
    "type": "target",
"connectionId": "012MGS0B00000000001S",
    "transformationType": "",
    "config": [
        "key": "sasPolicyName",
        "value": "test"
         "key": "sasPolicyPrimaryKey",
         "value": "test"
         "key": "Event Hub",
         "value": "test"
    ]
  }
],
"edges": [
    "from": "flatfile to azure event hub source",
    "to": "flatfile to azure event hub target"
]
```

## Configuration information in the config array for JDBC as a target

The response returns only the fields that you entered in the request.

If the request is successful, the response returns the following field:

| Кеу        | Туре   | Description                                         |
|------------|--------|-----------------------------------------------------|
| Table Name | String | Name of the table to insert data to in JSON format. |

If the request is unsuccessful, the response includes a reason for the failure.

#### POST response example

If the request is successful, you might receive a response similar to the following example in a Success node:

```
"connectionId": "012MGS0B00000000002N",
      "transformationType": "",
       "config": [
          "key": "initialPosition",
          "value": "Current Time"
          "key": "tailingMode",
           "value": "Single file"
          "key": "rolloverPattern",
          "value": "test"
          "key": "File",
          "value": "logfile"
      ]
    },
      "name": "flatfile to jdbc_target",
      "type": "target",
"connectionId": "012MGS0B000000000KF",
      "transformationType": "",
      "config": [
          "key": "Table Name",
           "value": "table"
      ]
    }
  "edges": [
      "from": "flatfile to jdbc_source",
      "to": "flatfile to jdbc_target"
}
```

# Configuration information in the config array for Amazon Kinesis Streams as a source and as a target

The response returns only the fields that you entered in the request.

If the request is successful, the response returns the following fields:

| Кеу        | Type    | Description                                                                                  |
|------------|---------|----------------------------------------------------------------------------------------------|
| appendGUID | Boolean | Specifies whether or not to add a GUID as a suffix to the Amazon DynamoDB table name.        |
| dynamoDB   | String  | Amazon DynamoDB table name where to store the checkpoint details of the Kinesis source data. |

| Key                        | Type   | Description                                                                                                    |
|----------------------------|--------|----------------------------------------------------------------------------------------------------|
| Stream                     | String | Name of the Kinesis Stream from where to read data. Applies when you use Amazon Kinesis Streams as a source.                               |
| Stream Name/<br>Expression | String | Kinesis stream name or a regular expression for the Kinesis stream name pattern.  Applies when you use Amazon Kinesis Streams as a target. |

If the request is unsuccessful, the response includes a reason for the failure.

#### POST response example

If the request is successful, you might receive a response similar to the following example in a Success node:

```
"Success": {
   "name": "kinesis to kinesis",
  "description": "kinesis to kinesis",
"runtimeId": "0100002500000000003",
"locationId": "55J0JDyJyWLlrosS5qJjsQ",
   "currentVersion": "2",
   "messageFormat": "binary",
   "nodes": [
       "name": "kinesis to kinesis_source",
"type": "source",
"connectionId": "012MGS0B00000000000F",
        "transformationType": "",
        "config": [
             "key": "appendGUID",
             "value": true
          {
             "key": "dynamoDB",
"value": "table"
              "key": "Stream",
             "value": "test"
        ]
     },
        "name": "kinesis to kinesis_target",
        "type": "target",
"connectionId": "012MGS0B0000000000F",
        "transformationType": "",
        "config": [
             "key": "Stream Name/Expression",
             "value": "trgt"
        ]
     }
  ],
"edges": [
     {
        "from": "kinesis to kinesis source",
        "to": "kinesis to kinesis target"
  ]
}
```

# Configuration information in the config array for flat file as a source and as a target

The response returns only the fields that you entered in the request.

If the request is successful, the response returns the following fields:

| Key              | Type    | Required | Description                                                                                      |
|------------------|---------|----------|--------------------------------------------------------------------------------------------------|
| File             | String  | Yes      | Absolute path and name of the source file you want to read.                                      |
| initialPosition  | String  | Yes      | Starting position to read data from the file to tail.                                            |
| rolloverPattern  | String  | -        | File name pattern for the file that rolls over.                                                  |
| tailingMode      | String  | Yes      | Tail a file or multiple files based on the logging pattern.                                      |
| File Name        | String  | Yes      | The name of the target file.                                                                     |
| interimDirectory | String  | Yes      | Path to the staging directory on the Secure Agent.                                               |
| rolloverSize     | Integer | Yes      | The file size, in KB, at which the task moves the file from the staging directory to the target. |
| rolloverEvents   | Integer | Yes      | Number of events or messages to accumulate before a file rollover.                               |
| rolloverTime     | Integer | -        | Length of time, in milliseconds, after which the target file rolls over.                         |

If the request is unsuccessful, the response includes a reason for the failure.

#### POST response example

If the request is successful, you might receive a response similar to the following example:

```
"Success": {
  "name": "FileToFile",
  "description": "FileToFile_V2",
  "runtimeId": "0100002500000000003",
"locationId": "5sJ0JDyJyWLlrosS5qJjsQ",
  "currentVersion": "2",
  "messageFormat": "binary",
"nodes": [
       "name": "FileToFile source",
      "type": "source",
"connectionId": "0100000B000000000002",
      "transformationType": "",
       "config": [
         {
           "key": "File",
           "value": "siagent.log"
           "key": "initialPosition",
           "value": "Current Time"
           "key": "rolloverPattern",
           "value": ""
           "key": "tailingMode",
            "value": "Single file"
```

```
]
         "name": "FileToFile_target",
"type": "target",
"connectionId": "0100000B000000000002",
          "transformationType": "",
          "config": [
              "key": "File Name",
              "value": "testing.log"
               "key": "interimDirectory",
               "value": "/home/agent/infa/test file target"
              "key": "rolloverSize",
"value": 100
               "key": "rolloverEvents",
               "value": 100
               "key": "rolloverTime",
               "value": 100
         ]
       }
     "edges": [
         "from": "FileToFile_source",
         "to": "FileToFile_target"
     "runtimeOptions": {
       "maxLogSize": {
          "value": 10,
"unit": "MB"
       },
"logLevel": "INFO"
     }
}
```

# Configuration information in the config array for Kafka as a source and as a target

The response returns only the fields that you entered in the request.

If the request is successful, the response returns the following fields:

| Кеу                | Type   | Description                                                                                                    |
|--------------------|--------|----------------------------------------------------------------------------------------------------|
| Topic              | String | Kafka source topic name or a Java supported regular expression for the Kafka source topic name pattern to read the events from. |
| consumerProperties | String | A comma-separated list of optional consumer configuration properties.                                                           |
| producerProperties | String | The configuration properties for the producer.                                                                                  |

| Key                   | Type    | Description                                                                                    |
|-----------------------|---------|------------------------------------------------------------------------------------------------|
| mdFetchTimeout        | Integer | The time after which the metadata is not fetched.                                              |
| batchSize             | Integer | The batch size of the events after which a streaming ingestion task writes data to the target. |
| Topic Name/Expression | String  | Kafka topic name or a Java supported regular expression for the Kafka topic name pattern.      |

If the request is unsuccessful, the response includes a reason for the failure.

#### POST response example

If the request is successful, you might receive a response similar to the following example in a Success node:

```
"Success": {
  "name": "kafka to kafka",
"description": "kafka to kafka",
  "runtimeId": "0100002500000000003",
  "locationId": "5sJ0JDyJyWLlrosS5qJjsQ",
  "currentVersion": "2",
  "messageFormat": "binary",
  "nodes": [
      "name": "kafka to kafka_source",
      "type": "source",
"connectionId": "012MGS0B000000000002",
       "transformationType": "",
      "config": [
           "key": "consumerProperties",
           "value": "key=value"
           "key": "Topic",
           "value": "test"
      ]
    },
      "name": "kafka to kafka target",
      "type": "target",
"connectionId": "012MGS0B00000000002",
       "transformationType": "",
       "config": [
         {
           "key": "producerProperties",
"value": "key=value"
         },
         {
           "key": "mdFetchTimeout",
           "value": 5000
         },
           "key": "batchSize",
           "value": 1048576
         {
           "key": "Topic Name/Expression",
           "value": "test"
      ]
    }
  "edges": [
```

```
{
    "from": "kafka to kafka_source",
    "to": "kafka to kafka_target"
    }
}
```

## jobs resource

Use the jobs resource to get the details of a streaming ingestion and replication job.

#### **GET** request

To request the details of a streaming ingestion and replication job, use the following URL:

```
<server URI>/sisvc/monitor/v1/jobs/<dataflow ID>/<run ID of the job>
```

#### **GET** request example

To request the details of a streaming ingestion and replication job, you might send a request similar to the following example:

```
POST https://usw1-ing.dm2-us.informaticacloud.com/sisvc/monitor/v1/jobs/1948938e-3923-4602-aba8-f122e3d66faf/42559
Content-Type: application/json
Accept:application/json
IDS-SESSION-ID:210oeVx22Rujiej7yTokmT
```

#### **GET** response

Returns the jobs object if successful or an error object if an error occurs.

If successful, the response includes the following information about a streaming ingestion and replication job:

| Parameter  | Type    | Description                                                                                    |  |
|------------|---------|------------------------------------------------------------------------------------------------|--|
| assetId    | String  | ID of the streaming ingestion and replication job.                                             |  |
| assetName  | String  | Name of the streaming ingestion and replication job.                                           |  |
| duration   | Integer | The time it took to deploy the job.                                                            |  |
| endTime    | Integer | End time of deploying the job, in UTC time.                                                    |  |
| startTime  | Integer | Start time of deploying the job, in UTC time.                                                  |  |
| extraData  | String  | Additional information including the task ID, deployed version, and the Secure Agent group ID. |  |
| runld      | Integer | Run ID of the streaming ingestion and replication job. The ID changes for every deployment.    |  |
| orgld      | String  | ID of the organization the logged in user belongs to.                                          |  |
| runtimeEnv | String  | ID of the Secure Agent that deployed the streaming ingestion and replication job.              |  |

| Parameter | Type   | Description                                                                                                    |
|-----------|--------|----------------------------------------------------------------------------------------------------|
| startedBy | String | Name of the user who created the streaming ingestion and replication task.                                                                                                    |
| status    | String | The status of the streaming ingestion and replication job. A job can be in one of the following status:  Deploying. The job is being deployed.  Up and Running. The job is running.  Running with Warning. The job is running with warnings.  Running with Error. The job is running with error.  Undeployed. The job is undeployed.  Stopped. The job was intentionally stopped. |

#### GET response example

If the request to get the details of a streaming ingestion and replication job is successful, you might receive a response similar to the following example:

```
{
    "assetId": "1948938e-3923-4602-aba8-f122e3d66faf",
    "assetName": "testmonitor",
    "assetType": "SI_DATAFLOW",
    "correlationId": null,
    "duration": 1543,
    "endTime": "2022-02-14T04:04:13.000+0000",
    "extraData": "{\"id\":\"0RwiUUb9bVwjL67dWOKjoI\",\"version\":1,\"agentGroupId\":null}",
    "location": "Default",
    "runId": 42559,
    "orgId": "21Fy0UUNnlnbjhaoT3TSqw",
    "runtimeEnv": "0112FB2500000000000N",
    "startedBy": "siqa_new",
    "status": "Undeployed",
    "startTime": "2022-02-14T03:38:30.000+0000",
    "deployedVersion": 1
```

## MIJobs resource

Use the MIJobs resource to get a list of the available streaming ingestion and replication jobs.

#### **GET request**

To request a list of the available streaming ingestion and replication jobs, use the following URL:

```
<server URI>/mijobmonitor/api/v1/MIJobs
```

You can include the following query parameters in the URI:

| Parameter | Туре    | Required | Description                                                                                                    |
|-----------|---------|----------|----------------------------------------------------------------------------------------------------|
| \$count   | Boolean | No       | Displays the number of ingestion and replication jobs in the database.                                                                                                    |
| \$filter  | String  | No       | Filters the job based on the input. You can filter using one of the following fields:  - assetName  - assetType  - startedBy  - status  You can filter jobs using single or multiple fields.                                                         |
| \$orderby | String  | No       | Sorts the order of the jobs. You can sort the jobs using the following fields:  - assetName  - assetType  - status  - runtimeEnv  - startTime  You can sort jobs using single or multiple fields.                                                    |
| \$skip    | Integer | No       | Skips the number of streaming ingestion and replication jobs that you specify. For example, you might want to skip the first five streaming ingestion and replication jobs.  Consider the \$filter and \$orderby parameter values, if specified.     |
| \$top     | Integer | No       | Displays the number of top streaming ingestion and replication jobs that you specify. For example, you might want to view the top ten streaming ingestion and replication jobs.  Consider the \$filter and \$orderby parameter values, if specified. |

#### **GET** request example

To get a list of the available streaming ingestion and replication jobs, you might send a request similar to the following example:

```
POST https://usw1-ing.dm2-us.informaticacloud.com/mijobmonitor/api/v1/MIJobs?$count=true& $filter=(startedBy eq 'siqa_new')&$orderby=deployTime desc&$skip=0&$top=25 Content-Type: application/json Accept:application/json IDS-SESSION-ID:210oeVx22Rujiej7yTokmT
```

#### **GET** response

Returns the Mljobs object if successful or an error object if an error occurs.

If successful, the response includes the following information about the streaming ingestion and replication job:

| Parameter | Type    | Description                                                                                 |
|-----------|---------|---------------------------------------------------------------------------------------------|
| assetName | String  | Name of the streaming ingestion and replication job.                                        |
| runld     | Integer | Run ID of the streaming ingestion and replication job. The ID changes for every deployment. |
| orgld     | String  | ID of the organization the logged in user belongs to.                                       |

| Parameter    | Туре    | Description                                                                                                    |  |
|--------------|---------|----------------------------------------------------------------------------------------------------|--|
| runtimeEnv   | String  | ID of the Secure Agent that deployed the streaming ingestion and replication job.                                                                                                    |  |
| startTime    | Integer | Date and start time of deploying the job, in UTC time.                                                                                                    |  |
| endTime      | Integer | Date and end time of deploying the job, in UTC time.                                                                                                    |  |
| deployTime   | Integer | Date and time of deploying the job, in UTC time.                                                                                                    |  |
| undeployTime | Integer | Date and time of undeploying the job, in UTC time.                                                                                                    |  |
| startedBy    | Integer | Name of the user who created the streaming ingestion and replication task.                                                                                                    |  |
| status       | String  | The status of the streaming ingestion and replication job. A job can be in one of the following status:  Deploying. The job is being deployed.  Up and Running. The job is running.  Running with Warning. The job is running with warnings.  Running with Error. The job is running with error.  Undeployed. The job is undeployed.  Stopped. The job was intentionally stopped. |  |
| extraData    | String  | Additional information including the task ID, the location of the streaming ingestion job, and the Secure Agent ID.                                                                                                    |  |

#### GET response example

If the request to get a list of available streaming ingestion and replication jobs is successful, you might receive a response similar to the following example:

```
"@odata.context": "$metadata#Collection(OData.MI.JobMonitor.MIJob)",
    "@odata.count": 421,
    "value": [
        {
             "assetId": "7ce6bbc7-f0e2-4278-bd6d-d1187f4a1420",
             "assetName": "SIdeployJms",
             "assetType": "SI DATAFLOW",
             "runId": 33015,
             "duration": 300000,
             "orgId": "1Pm6cSfPcAqfgeV57Fn3u4",
             "runtimeEnv": "011U5M0800000000003",
"startTime": "2021-04-29T13:09:48.000+0000",
             "endTime": "2021-04-29T13:14:48.000+0000"
             "deployTime": "2021-04-29T13:09:48.000+0000"
             "undeployTime": "2021-04-29T13:14:48.000+0000",
             "startedBy": "siqa new",
             "status": "Undeployed",
             "outOfSync": true,
"extraData": "{\"taskId\":\"7Z4ZZjXc9QViT4t2okiHuz\",\"runtimeEnv\":\"011U5M2500000000002\",\"location\":\"RestAutomation\"}",
             "deployedVersion": 1,
             "replace": null,
             "lastUpdateTime": 0
         },
             "assetId": "a03b9aa1-4a4a-47ee-808d-ddc0ee7b3a4a",
             "assetName": "kafka to kafka test",
             "assetType": "SI DATAFLOW",
             "runId": 33527,
             "duration": 204988000,
             "orgId": "1Pm6cSfPcAqfgeV57Fn3u4",
             "runtimeEnv": "011U5M080000000000002",
```

```
"startTime": "2021-05-04T05:41:39.000+0000",
          "endTime": "2021-05-06T14:38:07.000+0000",
          "deployTime": "2021-05-04T05:41:39.000+0000"
          "undeployTime": "2021-05-06T14:38:07.000+0000",
          "startedBy": "siqa_new",
"status": "Undeployed",
"deployedVersion": 1,
          "replace": null,
          "lastUpdateTime": 0
   ]
```

## status resource

Use the status resource to get the status of a streaming ingestion and replication job.

#### **GET** request

To request the status of a streaming ingestion and replication job, use the following URL:

```
<server URI>/sisvc/monitor/v1/status/dataflows/<dataflow ID>
```

#### **GET** request example

To get the status of a streaming ingestion and replication job, you might send a request similar to the following example:

```
POST https://uswl-ing.dm2-us.informaticacloud.com/sisvc/monitor/v1/status/dataflows/
1948938e-3923-4602-aba8-f122e3d66faf
Content-Type: application/json
Accept:application/json
IDS-SESSION-ID:210oeVx22Rujiej7yTokmT
```

#### **GET** response

Returns the job status object if successful or an error object if an error occurs.

If successful, the response includes the following information about the status of a streaming ingestion and replication job:

| Parameter    | Туре    | Description                                                                                                    |  |
|--------------|---------|----------------------------------------------------------------------------------------------------|--|
| dataflowName | String  | Name of the streaming ingestion and replication job.                                                                                                    |  |
| dataflowld   | Integer | ID of the streaming ingestion and replication job.                                                                                                    |  |
| status       | String  | The status of the streaming ingestion and replication job. A job can be in one of the following status:  Deploying. The job is being deployed.  Up and Running. The job is running.  Running with Warning. The job is running with warnings.  Running with Error. The job is running with error.  Undeployed. The job is undeployed.  Stopped. The job was intentionally stopped. |  |

| Parameter | Type    | Description                                                                                                    |  |
|-----------|---------|----------------------------------------------------------------------------------------------------|--|
| timestamp | Integer | Time, in milliseconds, when the Secure Agent records the status of the streaming ingestion and replication job. |  |
| reports   | Array   | Status details of each node.                                                                                    |  |
| graph     | String  | The throughput information for the source and target of the job.                                                |  |
| runld     | Integer | Run ID of the streaming ingestion and replication job. The ID changes for every deployment.                     |  |

#### **GET** response example

If the request to get the status of a streaming ingestion and replication job is successful, you might receive a response similar to the following example:

```
"dataflowName": "testmonitor",
     "dataflowId": "1948938e-3923-4602-aba8-f122e3d66faf",
     "status": "Running",
     "timestamp": 1644839755000,
     "reports": [
               "name": "testmonitor testmonitor source",
                "id": "a5684428-f41f-4d24-b73f-33c232314a91",
                "status": "Running",
                "timestamp": 1644839756000,
               "message": null
          },
               "name": "testmonitor testmonitor target",
                "id": "4f59b5fb-b5b2-4b83-994b-0d3e56f67e22",
                "status": "Running",
               "timestamp": 1644839756000,
                "message": null
     "graph": "{\"agentId\":\"011ZFB08000000000N\",\"nodes\":[{\"id\":\"a5684428-
f41f-4d24-b73f-33c232314a91\",\"name\":\"testmonitor source\",\"serviceType\":\"source
\",\"config\":[{\"key\":\"_nativeName\",\"value\":\"src\"},{\"key\":\"consumerProperties \",\"value\":null}],\"connectionId\":\"011ZFB0B000000000KJ\",\"type
\":\"\",\"metaMetadata\":\"\"},{\"id\":\"4f59b5fb-b5b2-4b83-994b-0d3e56f67e22\",\"name
\label{thm:linear} $$ '':\"testmonitor_target\",\"serviceType\":\"target\",\"config\":[{\"key\":\"_nativeName \",\"value\":\"1048576\"},{\"key\":\"batchSize\",\"value\":\"1048576\"},{\"key\":\"batchSize\",\"value\":\"1048576\"},{\"key\":\"batchSize\",\"value\":\"1048576\"},{\"key\":\"batchSize\",\"value\":\"1048576\"},{\"key\":\"batchSize\",\"value\":\"1048576\"],
\":\"mdFetchTimeout\",\"value\":\"5000\"},{\"key\":\"producerProperties\",\"value
\":null}],\"connectionId\":\"011ZFB0B000000000KJ\",\"type\":\"\",\"metaMetadata
\":\"\"}],\"edges\":[{\"id\":\"6ae185ea-7e6e-4bf6-bd9e-0be5ef3a8e78\",\"name
\":\"testmonitor_source_testmonitor_target\",\"from\":\"testmonitor_source\",\"to\":\"testmonitor_target\",\"tope\":\"success\",\"config\":[],\"metaMetadata
\":\"\"}],\"runt\(\overline0\)ptions\":null}",
     "version": 1,
     "runId": 42563
```

## statistics resource

Use the statistics resource to get the statistics of a streaming ingestion and replication job.

The streaming ingestion job should be in one of the following status before you can view its statistics:

- Deploying
- · Up and Running
- · Running with Warning
- · Running with Error
- Stopped

#### **GET** request

To request the statistics of a streaming ingestion and replication job, use the following URL:

```
<server URI>/sisvc/monitor/v1/statistics/dataflows/<dataflow ID>
```

You can include the following query parameters in the URI:

| Parameter | Type    | Required | Description                                                                                                    |
|-----------|---------|----------|----------------------------------------------------------------------------------------------------|
| intervals | Integer | Yes      | Time, in seconds, to display statistics for a streaming ingestion job. For example, if you specify 30 seconds, the response displays job statistics for the last 30 seconds. |
| overall   | Boolean | No       | Displays the statistics from the time the job is deployed.                                                                                                    |

#### **GET** request example

To request the statistics of a streaming ingestion and replication job, you might send a request similar to the following example:

```
POST https://usw1-ing.dm2-us.informaticacloud.com/sisvc/monitor/v1/statistics/dataflows/7f1daca9-3983-4677-930f-a9529802c56b?intervals=30&overall=true Content-Type: application/json Accept:application/json IDS-SESSION-ID:210oeVx22Rujiej7yTokmT
```

#### **GET** response

Returns the statistics object if successful or an error object if an error occurs.

If successful, the response includes the following information about the statistics of a streaming ingestion and replication job:

| Parameter     | Type                                                               | Description                                                   |  |
|---------------|--------------------------------------------------------------------|---------------------------------------------------------------|--|
| dataflowld    | String ID of the streaming ingestion and replication job.          |                                                               |  |
| dataflowRunId | Integer                                                            | Run ID of the streaming ingestion and replication job.        |  |
| startTime     | Integer                                                            | r Start time of the streaming ingestion job, in milliseconds. |  |
| stopTime      | Integer Stop time of the streaming ingestion job, in milliseconds. |                                                               |  |

| Parameter   | Type    | Description                                                                                                    |
|-------------|---------|----------------------------------------------------------------------------------------------------|
| inMessages  | Integer | The number of messages that arrive at a node. A node is a source, transformation, or target, that is used in the streaming ingestion task.  The value is zero for a source node. |
| outMessages | Integer | The number of messages that transfer from a node. The value is zero for a target node.                                                                                           |
| inBytes     | Integer | The total size of incoming messages in bytes. The value is zero for a source node.                                                                                               |
| outBytes    | Integer | The total size of outgoing messages in bytes. The value is zero for a target node.                                                                                               |
| nodes       | Array   | Information about streaming data in the source and the target used in the task.                                                                                                  |
| intervals   | Integer | The statistics of the job for the time interval you specify in the request. Applies when you set an interval.                                                                    |

#### GET response example

If the request to get the statistics of a streaming ingestion and replication job is successful, you might receive a response similar to the following example:

```
"dataflowId": "7f1daca9-3983-4677-930f-a9529802c56b",
"dataflowName": "newnew",
"dataflowVersion": 1,
"dataflowRunId": 54231,
"snapshotCount": 171,
"overall": {
     "dataflowId": "7f1daca9-3983-4677-930f-a9529802c56b",
     "dataflowName": "newnew",
     "dataflowVersion": 1,
     "dataflowRunId": 54231,
    "traits": {},
    "interval": 6007,
    "startTime": 1646649995000,
"stopTime": 16466560000000,
     "nodes": [
         {
              "name": "newnew newnew source",
              "id": "17a51cdf-1f27-481e-81b8-d2e8ff60ec28",
              "inMessages": 0,
              "outMessages": 0,
              "inBytes": 0,
"outBytes": 0,
"nodeType": "Unknown"
         },
              "name": "newnew_newnew_target",
"id": "c30d6db4-6a3b-40d3-adfb-88779a972098",
              "inMessages": 0,
              "outMessages": 0,
              "inBytes": 0,
"outBytes": 0,
              "nodeType": "Unknown"
          }
    ]
},
"intervals": {
     "30": {
```

```
"dataflowId": "7fldaca9-3983-4677-930f-a9529802c56b",
    "dataflowName": "newnew",
    "dataflowVersion": null,
    "dataflowRunId": 54231,
    "traits": {},
    "interval": 30,
    "startTime": 1646655972683,
    "stopTime": 1646656002683,
    "nodes": []
    }
}
```

# history resource

Use the history resource to get the history of a streaming ingestion and replication job.

#### **GET** request

To request the history of a streaming ingestion and replication job, use the following URL:

```
<server URI>/sisvc/monitor/v1/history/dataflows/<dataflow ID>
```

#### **GET** request example

To get the history of a streaming ingestion and replication job, you might send a request similar to the following example:

```
POST https://usw1-ing.dm2-us.informaticacloud.com/siscv/monitor/v1/history/dataflows/1948938e-3923-4602-aba8-f122e3d66faf
Content-Type: application/json
Accept:application/json
IDS-SESSION-ID:210oeVx22Rujiej7yTokmT
```

#### **GET response**

Returns the job history object if successful or an error object if an error occurs.

If successful, the response includes the following information about the history of a streaming ingestion and replication job:

| Parameter    | Type    | Description                                                                                 |  |
|--------------|---------|---------------------------------------------------------------------------------------------|--|
| dataflowName | String  | Streaming ingestion and replication job name.                                               |  |
| dataflowId   | Integer | Streaming ingestion and replication job ID.                                                 |  |
| deployedAt   | Integer | The start time of deploying the job, in UTC time.                                           |  |
| undeployedAt | Integer | The time when the job finished undeploying, in UTC.                                         |  |
| runID        | Integer | Run ID of the streaming ingestion and replication job. The ID changes for every deployment. |  |

#### GET response example

If the request to get the history of a streaming ingestion and replication job is successful, you might receive a response similar to the following example:

```
"dataflowId": "1948938e-3923-4602-aba8-f122e3d66faf",
        "dataflowName": "testmonitor",
        "deployedAt": 1644809910000,
        "undeployedAt": 1644811453000,
        "dataflowVersion": 1,
        "runId": 42559,
        "overall": null,
        "intervals": {},
        "graph": null
    },
        "dataflowId": "1948938e-3923-4602-aba8-f122e3d66faf",
        "dataflowName": "testmonitor",
        "deployedAt": 1644811513000,
        "undeployedAt": 1644838813000,
        "dataflowVersion": 1,
        "runId": 42561,
"overall": null,
        "intervals": {},
        "graph": null
]
```

### CHAPTER 7

# Model Serve REST API

Use the Model Serve REST API resources to create and deploy Model Serve assets.

When you use Model Serve resources, note the following rules:

- Use JSON or XML format.
- The base URL that you use depends on the request that you make. Use one of the following options:
  - To generate predictions from a quick start model, use the predictUrl value from the request for information about a single quick start model.
  - To generate predictions from a user-defined machine learning model, use the predictUrl value from the request to monitor a model deployment.
  - To make any other request, use the serverUrl value from the login response. For example:

```
https://na4.dm-us.informaticacloud.com/saas
```

• Use the following request header format:

```
<METHOD> <serverUrl>/<URI> HTTP/<HTTP version>
Content-Type: application/json
Accept: application/json
icSessionId: <SessionId>
```

**Note:** If you use a tool such as Postman that automatically includes the HTTP version, do not enter the HTTP version in the URL. If the HTTP version appears twice in the URL, the request fails.

# Quick start models

Use API resources to get descriptions and status information about quick start models.

# Getting descriptions of quick start models

Use the modelhub resource to get a list of the names and descriptions of all quick start models.

#### **GET** request

To get information about the quick start models, use the following URI:

```
/mlops/api/v1/modelhub/models
```

#### **GET** response

Returns an overview of each quick start model.

The following table describes the fields in each quick start model overview:

| Field         | Type   | Description                                                                      |
|---------------|--------|----------------------------------------------------------------------------------|
| displayName   | String | External name of the quick start model that displays in the user interface.      |
| name          | String | Internal name of the quick start model.                                          |
| description   | String | Description of the quick start model.                                            |
| framework     | String | Framework used to create the model. Quick start models use the framework PYTHON. |
| frameworkType | String | Internal type of the framework. Quick start models use the type CUSTOM.          |

### Monitoring quick start models

Use the modelhub resource to get the statuses of all quick start models.

#### **GET** request

To monitor all quick start models, use the following URI:

/mlops/api/v1/modelhub/monitor

#### **GET** response

Returns a status summary of each quick start model.

The following table describes the fields in each status summary:

| Field            | Type   | Description                                                                                                    |
|------------------|--------|----------------------------------------------------------------------------------------------------|
| displayName      | String | External name of the quick start model that displays in the user interface.                                                                                          |
| name             | String | Internal name of the quick start model.                                                                                                    |
| deploymentStatus | String | Current status of the quick start model.                                                                                                    |
| deploymentState  | String | Requested state of the quick start model. When you start or restart a model, the requested state is ENABLED. When you stop a model, the requested state is DISABLED. |
| deploymentId     | String | ID of the quick start model.                                                                                                    |
| predictUrl       | String | Model endpoint URL. Use the URL to generate predictions from the model.  Applies when the quick start model is available.                                            |

### Getting information about a quick start model

Use the modelhub resource to get information about a single quick start model.

#### **GET** request

To get information about a quick start model, use the following URI:

/mlops/api/v1/modelhub/preBuiltModel?name=<model name>

To get information about the image classification model, use <code>IMAGE\_CLASSIFICATION</code> as the model name. To get information about the text translation model, use <code>TEXT\_TRANSLATION</code> as the model name.

#### **GET** response

Returns a summary of the quick start model.

The following table describes the fields in each quick start model summary:

| Field       | Type   | Description                                                                                                    |
|-------------|--------|----------------------------------------------------------------------------------------------------|
| displayName | String | External name of the quick start model that displays in the user interface.                                               |
| name        | String | Internal name of the quick start model.                                                                                   |
| description | String | Description of the quick start model.                                                                                     |
| id          | String | ID of the quick start model.                                                                                              |
| status      | String | Current status of the quick start model.                                                                                  |
| predictUrl  | String | Model endpoint URL. Use the URL to generate predictions from the model.  Applies when the quick start model is available. |

# Machine learning models

Use API resources to perform actions on user-defined machine learning models, such as downloading the template file, uploading and downloading a model file, and registering and editing a model.

### Getting the code template file

Use the model resource to get the template file that you need to define a machine learning model.

#### **GET** request

To request the code template file, use the following URI:

/mlops/api/v1/model/template/custom

#### **GET** response

Returns the code template ZIP file as an octet-stream file.

### Model file upload

Upload a model ZIP file that contains the files that define your machine learning algorithm.

Before you upload a new model file, send a request to generate a model file ID. Then, use the model file ID in the request to upload or update the file.

#### Generating a model file ID

Use the model resource to generate a model file ID before you upload the model file.

#### **POST request**

To generate a model file ID, use the following URI:

/mlops/api/v1/model/upload/generateID

Include the following field in the request:

| Field     | Туре   | Description                                                     |
|-----------|--------|-----------------------------------------------------------------|
| file_name | String | Name of the model file to upload, including the file extension. |

#### POST response

Returns the new model file ID.

#### Uploading or updating a model file

Use the model resource and the model file ID to upload or update a model file.

#### **POST request**

To upload or update a model file, include the model file ID in the URI. Use the following URI:

/mlops/api/v1/model/upload/<model file ID>

Include the following fields in the request:

| Field     | Туре   | Description                               |
|-----------|--------|-------------------------------------------|
| file      | String | Model file to upload as a multipart file. |
| framework | String | Use PYTHON or TENSORFLOW as the value.    |

#### POST response

Returns the model file ID.

### Registering a machine learning model

Use the Documents resource to register a machine learning model after you upload the model file.

#### **POST request**

To register a machine learning model, include the project or folder ID in the URI. Use the following URI:

/frs/v1/Projects('ct ID>')/Documents

Include the following fields in the request:

| Field        | Type   | Description                                          |
|--------------|--------|------------------------------------------------------|
| name         | String | Machine learning model asset name.                   |
| description  | String | Optional. Description of the machine learning model. |
| documentType | String | Use MLOPS_MODEL.                                     |
| nativeData   | Object | Blob object that defines the machine learning model. |

Include the following fields in the nativeData object:

| Field          | Туре   | Description                                                                                                    |  |
|----------------|--------|----------------------------------------------------------------------------------------------------|--|
| name           | String | Machine learning model asset name.                                                                                     |  |
| framework      | String | Framework used to create the machine learning model. Use one of the following values:  - Python - PyTorch - TensorFlow |  |
| framework_type | String | Internal type of the framework.  For a Python model, use Custom.  For a PyTorch or TensorFlow model, use Standard.     |  |
| file_id        | String | Model file ID generated when you upload the model file.                                                                |  |
| file_name      | String | Name of the model file. The name must match the file name you used to generate the model file ID.                      |  |
| size           | String | Size of the model file in GB.                                                                                          |  |
| file_type      | String | Use zip.                                                                                                    |  |
| inputField     |        | Input fields that the machine learning model expects. Include at least one input field.                                |  |
| name           | String | Name of the field.                                                                                                    |  |
| dataType       | String | Data type of the field.                                                                                                |  |
| shape          | String | Required for array data types. Shape of the array. For example, [2,3].                                                 |  |
| outputField    |        | Output fields that the machine learning model returns. Include at least one output field.                              |  |
| name           | String | Name of the field.                                                                                                    |  |
| dataType       | String | Data type of the field.                                                                                                |  |
| shape          | String | Required for array data types. Shape of the array. For example, [2, 3].                                                |  |

### POST response

Returns a summary of the machine learning model.

The following table describes the attributes in the machine learning model summary:

| Field             | Description                                                                              |
|-------------------|------------------------------------------------------------------------------------------|
| id                | ID of the machine learning model.                                                        |
| name              | Machine learning model name.                                                             |
| description       | Description of the machine learning model.                                               |
| owner             | ID of the user who owns the machine learning model.                                      |
| createdBy         | ID of the user who created the machine learning model.                                   |
| lastUpdatedBy     | ID of the user who last edited the machine learning model.                               |
| lastAccessedBy    | ID of the user who last viewed the machine learning model.                               |
| createdTime       | Date and time that the machine learning model was created.                               |
| lastUpdatedTime   | Date and time that the machine learning model was last edited.                           |
| lastAccessedTime  | Date and time that the machine learning model was last viewed.                           |
| expiresBy         | Date and time that the machine learning model will expire.                               |
| parentinfo        |                                                                                          |
| parentID          | ID of the project or space that contains the machine learning model.                     |
| parentName        | Name of the project or space that contains the machine learning model.                   |
| parentType        | Type of object that contains the machine learning model.                                 |
| documentType      | Type of asset. A machine learning model returns MLOPS_MODEL.                             |
| contentType       | Returns Binary.                                                                          |
| documentState     | Returns VALID if the model is valid or INVALID if there are errors in the configuration. |
| aclRule           |                                                                                          |
| subcontainerCount |                                                                                          |
| customAttributes  |                                                                                          |
| repolnfo          |                                                                                          |
| repoParams        |                                                                                          |
| repoPath          |                                                                                          |
| repoHandle        |                                                                                          |

| Field              | Description    |
|--------------------|----------------|
| frsPath            |                |
| isSourceControlled | Returns false. |
| checkOutById       | Returns null.  |

#### Example

```
{
  "name": "model1",
  "description": "desc",
  "documentType": "MLOPS_MODEL",
  "nativeData": {
    "documentBlob": "{\"name\":\"model1\",\"framework\":\"Tensorflow\",\"framework_type
\":\"Standard\",\"file_id\":\"012\",\"file_name\":\"model1\",\"size
\":\"1048576\",\"file_type\":\"zip\",\"inputField\":[{\"name\":\"input1\",\"dataType
\":\"Array of integers\",\"shape\":\"[2,3]\"},{\"name\":\"input2\",\"dataType\":\"Base64
String\"]],\"outputField\":[{\"name\":\"output1\",\"dataType\":\"Boolean\"}]}"
}
```

# Editing a machine learning model

Use the Documents resource to edit a machine learning model.

#### **PATCH** request

To edit a machine learning model, include the machine learning model ID in the URI. Use the following URI:

```
/frs/v1/Documents('<model ID>')
```

Get the model ID from the response to register a machine learning model.

Include the following fields in the request:

| Field        | Туре   | Description                                          |
|--------------|--------|------------------------------------------------------|
| name         | String | Machine learning model asset name.                   |
| description  | String | Optional. Description of the machine learning model. |
| documentType | String | Use MLOPS_MODEL.                                     |
| nativeData   | Object | Blob object that defines the machine learning model. |

Include the following fields in the nativeData object:

| Field          | Type   | Description                                                                                                    |
|----------------|--------|----------------------------------------------------------------------------------------------------|
| name           | String | Machine learning model asset name.                                                                                     |
| framework      | String | Framework used to create the machine learning model. Use one of the following values:  - Python - PyTorch - TensorFlow |
| framework_type | String | Internal type of the framework.  For a Python model, use Custom.  For a PyTorch or TensorFlow model, use Standard.     |
| file_id        | String | Model file ID generated when you upload the model file.                                                                |
| file_name      | String | Name of the model file. The name must match the file name you used to generate the model file ID.                      |
| size           | String | Size of the model file in GB.                                                                                          |
| file_type      | String | Use zip.                                                                                                    |
| inputField     |        | Input fields that the machine learning model expects. Include at least one input field.                                |
| name           | String | Name of the field.                                                                                                    |
| dataType       | String | Data type of the field.                                                                                                |
| shape          | String | Required for array data types. Shape of the array. For example, [2, 3].                                                |
| outputField    |        | Output fields that the machine learning model returns. Include at least one output field.                              |
| name           | String | Name of the field.                                                                                                    |
| dataType       | String | Data type of the field.                                                                                                |
| shape          | String | Required for array data types. Shape of the array. For example, [2,3].                                                 |

#### PATCH response

Returns a summary of the machine learning model.

# Getting the model file for a machine learning model

Use the model resource to download the model ZIP file from a registered machine learning model.

#### **GET request**

To get the model file, include the machine learning model ID in the URI. Use the following URI:

/mlops/api/v1/model/download/<model ID>

Get the model ID from the response to register a machine learning model.

#### **GET** response

Returns an octet-stream of the model file.

# Model deployments

Use API resources to create a model deployment for a machine learning model, edit the deployment, and monitor deployments in your organization.

# Creating a model deployment

Use the Documents resource to create a model deployment.

#### **POST** request

To create a model deployment, include the project or folder ID in the URI. Use the following URI:

/frs/v1/Projects('oject ID>')/Documents

Include the following fields in the request:

| Field         | Туре   | Description                                    |
|---------------|--------|------------------------------------------------|
| name          | String | Model deployment name.                         |
| description   | String | Optional. Description of the model deployment. |
| documentType  | String | Use mlops_deployment.                          |
| documentState | String | Use an empty string.                           |
| nativeData    | Object | Blob object that defines the model deployment. |

Include the following fields in the nativeData object:

| Field        | Type    | Description                                                                                                    |
|--------------|---------|----------------------------------------------------------------------------------------------------|
| name         | String  | Model deployment name.                                                                                                    |
| modelld      | String  | ID of the machine learning model to associate with this deployment.                                                                   |
| computeUnits | Integer | Maximum number of compute units that you want the model deployment to use. Enter a whole number that is a multiple of 4 from 4 to 40. |

#### POST response

Returns the model deployment summary.

The following table describes the attributes in the model deployment summary:

| Field       | Description                          |
|-------------|--------------------------------------|
| id          | ID of the model deployment.          |
| name        | Model deployment name.               |
| description | Description of the model deployment. |

| Field             | Description                                                |
|-------------------|------------------------------------------------------------|
| owner             | ID of the user who owns the deployment.                    |
| createdBy         | ID of the user who created the deployment.                 |
| lastUpdatedBy     | ID of the user who last edited the deployment.             |
| lastAccessedBy    | ID of the user who last viewed the deployment.             |
| createdTime       | Date and time that the deployment was created.             |
| lastUpdatedTime   | Date and time that the deployment was last edited.         |
| lastAccessedTime  | Date and time that the deployment was last viewed.         |
| expiresBy         | Date and time that the deployment will expire.             |
| parentinfo        |                                                            |
| parentID          | ID of the project or space that contains the deployment.   |
| parentName        | Name of the project or space that contains the deployment. |
| parentType        | Type of object that contains the deployment.               |
| documentType      |                                                            |
| contentType       |                                                            |
| documentState     |                                                            |
| aclRule           |                                                            |
| subcontainerCount |                                                            |
| customAttributes  |                                                            |
| repoinfo          |                                                            |
|                   |                                                            |
|                   |                                                            |

#### POST request example

The following example shows a request to create a model deployment:

```
POST <serverURL>//frs/v1/Projects('<deployment ID>')/Documents
Content-Type: application/json
Accept: application/json
icSessionId: <SessionId>
{
    "name": "dev1",
    "description": "desc",
    "documentType": "MLOPS_DEPLOYMENT",
    "documentState": "",
    "nativeData": {
```

```
"documentBlob": "{\"name\":\"deployment1\",\"modelId\":\"01\",\"computeUnits\":4}"
}
```

You might receive a response similar to the following example:

```
"@odata.context": "$metadata#Documents",
"id": "eliwMxidbY2k2qS66uVp07",
"name": "ModelDeployment_test",
"description": "",
"owner": "7XFx1RShgWTdWswz0KZSYs",
"createdBy": "7XFx1RShgWTdWswz0KZSYs",
"lastUpdatedBy": "7XFx1RShgWTdWswz0KZSYs", "lastAccessedBy": "7XFx1RShgWTdWswz0KZSYs",
"createdTime": "2023-09-14T20:51:01.074Z",
"lastUpdatedTime": "2023-09-14T20:51:01.074Z"
"lastAccessedTime": "2023-09-14T20:51:01.574Z",
"expiresBy": "2038-01-18T00:00:00Z",
"parentInfo": [
         "parentId": "7cCn5thwWFLhiZoSosphKL",
         "parentName": "REG",
         "parentType": "Space"
    },
         "parentId": "hPZoYnnVXMUcZY11FvATm3",
         "parentName": "AK",
"parentType": "Project"
"documentType": "MLOPS_DEPLOYMENT",
"contentType": "Binary",
"documentState": "VALID",
"aclRule": "org",
"subcontainerCount": 0,
"customAttributes": null,
"repoInfo": {
    "repoParams": [],
    "repoPath": null,
    "repoHandle": "eliwMxidbY2k2qS66uVp07",
    "frsPath": null
"isSourceControlled": false,
"checkedOutById": null
```

### Editing a model deployment

Use the Documents resource to edit a model deployment.

#### **PATCH** request

To edit a model deployment, include the deployment ID in the URI. Use the following URI:

```
/frs/v1/Documents('<deployment ID>')
```

Get the deployment ID from the response to create a model deployment or to monitor model deployments.

Include the following fields in the request:

| Field        | Туре   | Description                                    |
|--------------|--------|------------------------------------------------|
| name         | String | Model deployment name.                         |
| description  | String | Optional. Description of the model deployment. |
| documentType | String | Use mlops_deployment.                          |
| nativeData   | Object | Blob object that defines the model deployment. |

Include the following fields in the nativeData object:

| Field        | Type    | Description                                                                                                    |
|--------------|---------|----------------------------------------------------------------------------------------------------|
| name         | String  | Model deployment name.                                                                                                    |
| modelId      | String  | ID of the machine learning model to associate with this deployment.                                                                   |
| computeUnits | Integer | Maximum number of compute units that you want the model deployment to use. Enter a whole number that is a multiple of 4 from 4 to 40. |

### POST response

Returns the model deployment summary.

The following table describes the attributes in the model deployment summary:

| Field            | Description                                        |
|------------------|----------------------------------------------------|
| id               | ID of the model deployment.                        |
| name             | Model deployment name.                             |
| description      | Description of the model deployment.               |
| owner            | ID of the user who owns the deployment.            |
| createdBy        | ID of the user who created the deployment.         |
| lastUpdatedBy    | ID of the user who last edited the deployment.     |
| lastAccessedBy   | ID of the user who last viewed the deployment.     |
| createdTime      | Date and time that the deployment was created.     |
| lastUpdatedTime  | Date and time that the deployment was last edited. |
| lastAccessedTime | Date and time that the deployment was last viewed. |
| expiresBy        | Date and time that the deployment will expire.     |
| parentinfo       |                                                    |

| Field             | Description                                                |
|-------------------|------------------------------------------------------------|
| parentID          | ID of the project or space that contains the deployment.   |
| parentName        | Name of the project or space that contains the deployment. |
| parentType        | Type of object that contains the deployment.               |
| documentType      |                                                            |
| contentType       |                                                            |
| documentState     |                                                            |
| aclRule           |                                                            |
| subcontainerCount |                                                            |
| customAttributes  |                                                            |
| repoinfo          |                                                            |
|                   |                                                            |
|                   |                                                            |
|                   |                                                            |

### Monitoring model deployments

Use the deployment resource to monitor the status of a model deployment.

#### **GET** request

You can request the status of all deployments in the organization or the status of a particular deployment.

#### Status of all deployments in the organization

To get the status of all deployments in the organization, use the following URI:

```
/mlops/api/v1/deployment/monitor
```

You can include parameters in the request to sort and filter the results. Use the following syntax to specify parameters:

```
/mlops/api/v1/deployment/monitor?    offset=<offset>&limit=<limit>&filter=<filter>&sortkey=<sort key>&sortdir=<sort direction>
```

The following table describes the parameters you can use:

| Parameter | Description                                                                                                    |
|-----------|----------------------------------------------------------------------------------------------------|
| offset    | Number of results to offset from the beginning. For example, if you want the request to skip the top 5 results, set the offset to 5. |
| limit     | Number of results to return. For example, if you want only the top 10 results, set the limit to 10.                                  |

| Parameter | Description                                                                                                    |
|-----------|----------------------------------------------------------------------------------------------------|
| filter    | Term to use to filter results. The results only include deployments with the filter term in the deployment name.                                |
| sortkey   | Field to use to sort the results. Use one of the following values:  NAME  DISPLAY_STATUS  LOCATION  STARTED_BY  START_TIME  STOP_TIME  DURATION |
| sortdir   | Direction to sort the results. Use either ASC or DESC.                                                                                          |

#### Status of a particular deployment

To get the status of a particular deployment, include the deployment ID in the URI. Use the following URI:

/mlops/api/v1/deployment/monitor/<deployment ID>

Get the deployment ID from the response to create a model deployment or a previous response to monitor model deployments.

#### **GET** response

Returns details about the results and the deployment status object for every deployment within the query parameters. If you requested the details for a particular deployment, returns only the deployment status object.

The following table describes the fields in a deployment status object:

| Field          | Description                                                                                                    |
|----------------|----------------------------------------------------------------------------------------------------|
| count          | Number of deployments returned in this response.                                                                                                    |
| offset         | Offset used in the response.  Note: This might differ from the offset in the request if the requested value was out of bounds.                                                      |
| limit          | Limit used in the response.  Note: This might differ from the limit in the request if the requested value was out of bounds.                                                        |
| deployments    | Object that describes each deployment.                                                                                                    |
| deploymentID   | ID of the model deployment.                                                                                                    |
| deploymentName | Name of the model deployment.                                                                                                    |
| state          | Requested state of the deployment. When you start or restart the deployment, the state is <code>ENABLED</code> . When you stop the deployment, the state is <code>DISABLED</code> . |
| status         | Internal status of the deployment.                                                                                                    |
| statusLabel    | External status label for the current state and status.                                                                                                    |

| Field             | Description                                                                                                    |
|-------------------|----------------------------------------------------------------------------------------------------|
| message           | Warning or error message string. Applies only if a warning or error occurs.                                        |
| locationID        | ID of the folder that stores the deployment.                                                                       |
| locationName      | Name of the folder that stores the deployment.                                                                     |
| startedByUserID   | ID of the user that last started the deployment.                                                                   |
| startedbyUserName | Name of the user that last started the deployment.                                                                 |
| startTime         | Time that the deployment started, in milliseconds from the UNIX epoch, 00:00:00 UTC on January 1, 1970.            |
| stopTime          | Time that the deployment stopped, in milliseconds from the UNIX epoch.  Applies only when you stop the deployment. |
| duration          | Number of milliseconds since the deployment started running.                                                       |
| updateTime        | Time that the deployment status was last updated, in milliseconds from the UNIX epoch.                             |
| monitorTime       | Time that the deployment status was checked, in milliseconds from the UNIX epoch.                                  |
| agentSaasid       | ID of the agent that deploys the job.                                                                              |
| communicationMode | Mode of communication to the REST API. The communication mode is channel.                                          |
| predictUrl        | Endpoint URL to use to generate predictions from the model.                                                        |
| framework         | Framework used to create the machine learning model.                                                               |
| frameworkType     | Type of framework used to register the machine learning model.                                                     |

# Starting and stopping a quick start model or model deployment

Use the control resource to start, restart, and stop a quick start model or a model deployment.

#### **POST request**

To start, restart, or stop a deployment, include the deployment ID in the URI.

To start a deployment, use the following URI:

/mlops/api/v1/deployment/control/<deployment ID>/start

#### To restart a deployment, use the following URI:

/mlops/api/v1/deployment/control/<deployment ID>/restart

#### To stop a deployment, use the following URI:

/mlops/api/v1/deployment/control/<deployment ID>/stop

Get the ID for a quick start model from the response to get information about a single quick start model. For more information, see "Getting information about a quick start model" on page 508.

Get the deployment ID for a model deployment from the response to monitor a model deployment. For more information, see "Monitoring model deployments" on page 519.

**Note:** To start a quick start model through an API request, you must first start it at least once through the user interface.

#### POST response

Returns the deployment object.

The following table describes the fields in a deployment object:

| Field             | Description                                                                                                    |  |
|-------------------|----------------------------------------------------------------------------------------------------|--|
| deploymentID      | ID of the quick start model or model deployment.                                                                                                    |  |
| state             | Requested state of the deployment. When you start or restart the deployment, the state is <code>ENABLED</code> . When you stop the deployment, the state is <code>DISABLED</code> . |  |
| status            | Current status of the deployment.                                                                                                    |  |
| message           | Warning or error message string. Applies only if a warning or error occurs.                                                                                                    |  |
| startedByUserID   | ID of the user that last started the deployment.                                                                                                    |  |
| startedbyUserName | Name of the user that last started the deployment.                                                                                                    |  |
| startTime         | Time that the deployment started, in milliseconds from the UNIX epoch, 00:00:00 UTC on January 1, 1970.                                                                             |  |
| stopTime          | Time that the deployment stopped, in milliseconds from the UNIX epoch.                                                                                                    |  |
|                   | Applies only when you stop the deployment.                                                                                                    |  |
| updateTime        | Time that the deployment status was last updated, in milliseconds from the UNIX epoch.                                                                                              |  |

# Generating predictions

Use the deployment resource to generate predictions from a quick start model or a user-defined model.

Before you generate predictions, make sure that the deployment is available. To make a deployment available, start the deployment and wait until its status is *Available*.

**Note:** To generate predictions from a quick start model, use the predictUrl value from the request for information about a single quick start model. To generate predictions from a user-defined machine learning model, use the predictUrl value from the request to monitor a model deployment.

#### POST request

To generate a prediction, include the deployment ID in the URI. Use the following URI:

```
/mlops/api/v1/deployment/request/<deployment ID>
```

Get the ID for a quick start model from the response to get information about a quick start model. For more information, see "Getting information about a quick start model" on page 508.

Get the deployment ID for a model deployment from the response to monitor a model deployment. For more information, see "Monitoring model deployments" on page 519.

Include the following fields in the request body:

| Field         | Туре   | Description                                                                                                    |
|---------------|--------|----------------------------------------------------------------------------------------------------|
| deployment_id | String | ID of the quick start model or model deployment.                                                                                           |
| request       | String | Input fields needed to generate a prediction. The request should consist of key-value pairs in a serialized JSON string.                   |
|               |        | To generate predictions from a quick start model, use the input fields defined for that model.                                             |
|               |        | To generate predictions from a user-defined model, use the input fields that you specified when you registered the machine learning model. |

#### POST response

Returns the prediction from the machine learning model.

When you generate predictions from a user-defined model, you specify the output fields when you register the machine learning model. The model returns each output field as an attribute of the response.

### Input and response for the image classification model

To generate predictions from the image classification quick start model, include a reference to the image file in the request. If successful, the request returns a list of the image descriptors.

#### Input fields

Include the following field in the request field of the POST request:

| Field      | Туре   | Description                  |
|------------|--------|------------------------------|
| inputImage | String | File path to the image file. |

#### POST response

Returns an array that contains the five image descriptors and confidence scores, similar to the following example:

```
{
    "name": "frying pan, frypan, skillet",
    "confidence_score": 0.1420985758304596
},
{
    "name": "stove",
    "confidence_score": 0.11630863696336746
},
{
    "name": "ladle",
    "confidence_score": 0.08813537657260895
},
{
    "name": "strainer",
    "confidence_score": 0.06395173072814941
}
}
```

# Input and response for the text translation model

To generate predictions from the text translation quick start model, include the languages and input text in the request. If successful, the request returns the translated text.

#### Input fields

Include the following attributes in the request field of the POST request:

| Attribute       | Туре   | Description                                                   |
|-----------------|--------|---------------------------------------------------------------|
| source_language | String | Language code of the input text.                              |
| target_language | String | Language code to translate to.                                |
| input_text      | String | Text to translate. Text can be a maximum of 3,000 characters. |

To see the languages that the model supports and the language codes, refer to the Hugging Face documentation.

#### POST response

Returns the translated text as a string.

# Deleting an asset

Use the Documents resource to delete a user-defined machine learning model or a model deployment.

#### **DELETE** request

To delete an asset, include the asset ID in the URI. Use the following URI:

```
/frs/v1/Documents('<ID>')
```

Get the ID of a machine learning model from the response to register or edit a machine learning model. Get the ID of a model deployment from the response to create or monitor a model deployment.

**Note:** You can't delete a model deployment while it's running, and you can't delete a machine learning model if a running model deployment uses it. To delete a model deployment, stop the deployment before you send a request to delete it. To delete a machine learning model, stop all deployments that use the model before you send a request to delete the model.

#### **DELETE** response

Returns a success message.

### CHAPTER 8

# RunAJob utility

You can use the RunAJob utility to run jobs or check job status instead of making calls directly through the Informatica Intelligent Cloud Services REST API.

The RunAJob utility runs a JAR file that calls an Informatica Intelligent Cloud Services REST API to run a job. After the job completes, the utility provides the following job details:

- · The user who initiated the job.
- · The time the job was initiated.
- The run ID for the job.

You can use the RunAJob utility for certain Data Integration and Data Ingestion and Replication asset types.

For Data Integration, you can run jobs for the following tasks and taskflows:

- Mapping tasks
- Synchronization tasks
- · Replication tasks
- · Masking tasks
- · PowerCenter tasks
- Linear taskflows
- Published taskflows

For Data Ingestion and Replication, you can run file ingestion task jobs.

You must have the RunAJobCli package enabled in your Informatica Intelligent Cloud Services organization to use the RunAJob utility.

To see if your organization is licensed to use the utility, log in to your organization and click **Administrator** > **Licenses**, and then look for the RunAJobCli package toward the bottom of the page. If you do not see the package, contact Informatica Global Customer Support to enable it.

When the package is enabled, the utility can be found in the following location:

```
<Secure Agent installation directory>\apps\runAJobCli
```

To use the RunAJob utility, the Secure Agent host must have Java version 1.8 or higher installed.

# RunAJob utility setup

To set up the RunAJob utility, create copies of the RunAJob properties template files that are included with the utility and configure the new files.

The RunAJob utility includes the following template files:

- Restenv default.properties. Specifies login credentials and job polling behavior.
- Log4j2 default.properties. Specifies the level of detail to return in log files.

To customize the RunAJob properties, copy the template files to create a restenv.properties file and optionally a log4j2.properties file, and then configure the properties. Or, you can update existing restenv.properties and log4j2.properties files if you already have them. Use the template files that are included with the utility as a reference.

You can find the template files in the following location:

```
<Secure Agent installation directory>\apps\runAJobCli
```

### Login properties

Specify Informatica Intelligent Cloud Services login credentials in the restenv.properties file. Or, you can include the login parameters as arguments in a task command.

Use login credentials for a native Informatica Intelligent Cloud Services user account. You can't use a SAML user account for the RunAJob utility.

You can use a password string or an encrypted password for the password parameter value.

To create an encrypted password, use one of the following commands:

```
./cli.sh encryptText -t <password>
./cli.sh encryptText -text <password>
```

Copy the encrypted password string and replace the password in the restenv.properties file with the encrypted string, and then set the use.encryption flag to true.

The following example shows the restenv.properties file with an encrypted password and the use.encryption flag set to true:

```
username=saki
password=:1xCGDTC0oD9B2Rmd8Sr4IZWaWWkcEmiK5fy+GkycA==
ACTIVITYMONITORWAIT=2000
TOTALWAIT=60000
PROXYHOST=
PROXYPORT=
RETRYCOUNT=30
use.encryption=true
```

Include the following parameters in the  ${\tt restenv.properties}$  file or in task commands:

| Parameter | Description                                                  |
|-----------|--------------------------------------------------------------|
| baseUrl   | Base URL.  Default is https://dm-us.informaticacloud.com/ma. |
| username  | Informatica Intelligent Cloud Services user name.            |

| Parameter      | Description                                                                                |
|----------------|--------------------------------------------------------------------------------------------|
| password       | Informatica Intelligent Cloud Services password or encrypted password string.              |
| use.encryption | Enables use of an encrypted password. To use an encrypted password, set the value to true. |

For more information, see "RunAJob utility arguments" on page 531

#### Job status

Specify the frequency at which the RunAJob utility polls for status in the restenv.properties file.

You can use the following parameters:

| Parameter           | Description                                                                                                    |
|---------------------|----------------------------------------------------------------------------------------------------|
| ACTIVITYMONITORWAIT | The amount of time the utility waits before retrying if an internal exception occurs, such as a login failure or network problem.  Default is 5000 milliseconds.                                                 |
| TOTALWAIT           | The maximum amount of time the utility waits for a job to complete before polling the activity monitor and activity log again for status.  Default is 5000 milliseconds.                                         |
| RETRYCOUNT          | The number of times the utility polls for status. This parameter is used for polling the activity monitor and activity log for job status and for internal exceptions such as login failure or network problems. |
|                     | Default is 6. <b>Note:</b> Informatica Intelligent Cloud Services adds 10 seconds between each API call to prevent server issues.                                                                                |

When configuring the restenv.properties file for polling job status, consider the values you set for TOTALWAIT in conjunction with RETRYCOUNT, keeping in mind the amount of time you expect a job to run.

For example, if you expect a job to run for approximately 25 minutes, you might want to set the parameters as follows:

```
TOTALWAIT=60000
RETRYCOUNT=30
```

With these settings, the utility polls for the job status every 60 seconds up to 30 times with 10 seconds between each retry, which totals 35 minutes. If the job executes more than 35 minutes, the command will exit with return code 6 (which means the job is running) and the job will continue to run in Informatica Intelligent Cloud Services.

When configuring the restenv.properties file for internal exceptions, consider the values you set for ACTIVITYMONITORLOG in conjunction with RETRYCOUNT.

For example, you might set these parameters as follows:

```
ACTIVITYMONITORWAIT=5000 RETRYCOUNT=30
```

With these settings, if a user login fails, the utility retries the login every 5 seconds up to 30 times.

### Log file detail

You can set the level of job detail to include in log files in the log4j2.properties file.

By default, the level of detail is set to INFO. At this level, log files include basic information such as user ID, job ID, and the time that the task was initiated. If you want log files to include job details for debugging purposes, you can change the level of detail to DEBUG. Or, for fine-grained details, you can change the level to TRACE.

To set the level of detail, change the value of the following parameter in the log4j2.properties file:

```
rootLogger.level=INFO
```

# Using the RunAJob utility

To use the RunAJob utility, type the RunAJob utility command followed by arguments.

The following string is the RunAJob utility command:

```
cli.bat runAJobCli
```

For each job, you must specify the task or taskflow to run. The syntax that you use to run a Data Integration taskflow is slightly different from the syntax you use to run a task.

#### Running tasks

The following command is an example of the syntax you can use to run a task using the task name and location to specify the task:

```
cli.bat runAJobCli -t <tasktype> -n <task name> -fp <folder path to the task>
```

For example, to run a Data Ingestion and Replication file ingestion and replication task, you might use the following command:

```
cli.bat runAJobCli -t MI TASK -n mitask Arch 2308 -fp myproject/folder1
```

The following command is an example of the syntax you can use to run a job using the federated task ID to specify the task:

```
cli.bat runAJobCli -t <tasktype> -fi <federated task ID>
```

For example, to run a Data Integration synchronization task using the federated task ID, you might use the following command:

```
cli.bat runAJobCli -t DSS -fi kvOF40yLXyUihm7wYYskmh
```

#### Running Data Integration taskflows

To run a taskflow using the RunAJob utility, the taskflow must be published and you must include values for **Allowed Users** and **Allowed Groups** in the taskflow designer. For more information, see *Taskflows* in the Data Integration help.

For each job, you must specify the taskflow to run using the taskflow's name.

To run a taskflow, use the following syntax:

```
cli.bat runAJobCli -t TASKFLOW -un <taskflow name>
```

For example, you might use the following command:

```
cli.bat runAJobCli -t TASKFLOW -un myPublishedTaskflow
```

#### Running Data Integration taskflows using parameter sets

You can use a parameter set to provide values for taskflow input parameters and run the taskflow using the RunAJob utility.

For more information about running taskflows with parameter sets using the RunAJob utility, see <a href="https://knowledge.informatica.com/s/article/DOC-19232">https://knowledge.informatica.com/s/article/DOC-19232</a>. This article also includes a link to download the utility.

When you run a taskflow that uses a parameter set, type the RunAJob utility command followed by the -pun or --parameterSetUniqueName argument.

To run a taskflow using the RunAJob utility, the taskflow must be published and you must include values for **Allowed Users** and **Allowed Groups** in the taskflow designer. For more information, see *Taskflows* in the Data Integration help.

To run a taskflow that uses a parameter set, use one of the following syntaxes:

```
cli.bat runAJobCli -t TASKFLOW -un <taskflow_name> -fp <folder_path> -pun
<unique_param_set_name>
cli.bat runAJobCli -t TASKFLOW -un <taskflow_name> -fp <folder_path> --
parameterSetUniqueName <unique param set name>
```

#### For example:

```
cli.bat runAJobCli -t TASKFLOW -un myTaskflow -fp myproject/folder1 -pun sampleParamSet
cli.bat runAJobCli -t TASKFLOW -un myTaskflow -fp myproject/folder1 --
parameterSetUniqueName sampleParamSet
```

All taskflows run by using the /tf endpoint from the RunAJob utility.

**Note:** If you use the utility on Linux and you use another script or wrapper script to call cli.sh, be sure to comment the following line in the cli.sh file:

```
cd "$SCRIPT DIR"
```

If you do not comment this line, you might receive the following error:

```
Could not find or load main class com.informatica.saas.utilities.plugins.RunAJobPlugin.
```

#### Task location

If you do not include a folder path or federated task ID in the command, the utility runs the task in the Default folder.

If the task is not located in the Default folder or you have multiple tasks with the same name located in different folders, be sure to include the folder path or federated task ID in the command.

To find the federated task ID, send a POST request using the REST API version 3 lookup resource.

# RunAJob utility arguments

The RunAJob utility supports short and long options for arguments. Precede a short argument with a single hyphen. Precede a long argument with two hyphens.

You can use the following arguments in a RunAJob command:

| Parameter          | Short<br>argument | Long argument      | Description                                                                                                    |
|--------------------|-------------------|--------------------|----------------------------------------------------------------------------------------------------|
| username           | -u                | user               | Informatica Intelligent Cloud Services user name.                                                                                                    |
| password           | -p                | password           | Informatica Intelligent Cloud Services password.                                                                                                    |
| baseUrl            | -bu               | baseUrl            | Base URL. Default is https://dm-us.informaticacloud.com/ma. Required.                                                                                                    |
| taskld             | -i                | taskId             | Task ID.  Required when the command does not include the task name or federated task ID.  Not applicable for taskflows.                                                                                                    |
| folderPath         | -fp               | folderPath         | Folder path to the location of the task such as myproject/folder1.  Required when the task isn't in the Default folder and the command doesn't include the federated task ID.  Not applicable for taskflows.                                                   |
| frsId              | -fi               | frsId              | Federated task ID, which is a global unique identifier. Required when the task is not in the Default folder and the command does not include the folder path. Not applicable for taskflows.                                                                    |
| taskflowUniqueName | -un               | taskflowUniqueName | Taskflow unique name. Required for Data Integration taskflows. Use instead of taskName.                                                                                                    |
| taskName           | -n                | taskName           | Task name. Not applicable for taskflows.                                                                                                    |
| taskType           | -t                | taskType           | Task type. Required. Use one of the following values: - DMASK. Masking task DRS. Replication task DSS. Synchronization task MTT. Mapping task PCS. PowerCenter task Workflow. Linear taskflow MI_TASK. File ingestion and replication task TASKFLOW. Taskflow. |

| Parameter              | Short<br>argument | Long argument          | Description                                                                                                    |
|------------------------|-------------------|------------------------|----------------------------------------------------------------------------------------------------|
| parameterSetUniqueName | -pun              | parameterSetUniqueName | Unique name of the parameter set. Can be used for taskflow.                                                                                                    |
| parameterDir           | -pd               | parameterDir           | Parameter file directory. Include with parameterFile. Default is: <secureagentinstalldir>/apps/ Data_Integration_Server/data/ userparameters</secureagentinstalldir> |
| parameterFile          | -pf               | parameterFile          | Parameter file. Can be used for mapping tasks.                                                                                                    |
| waitFlag               | -W                | waitFlag               | Wait flag. Determines whether to wait for the job to complete or run the job in the background.                                                                      |
| insecure               | -k                | insecure               | Insecure mode.                                                                                                    |
| instanceName           | -in               | instanceName           | Custom name to be added to a taskflow name.                                                                                                    |

# Job status codes

If a job is successful, the RunAJob utility returns a SUCCESS value of 0. If the job fails, the utility returns errors.

The utility can return the following status codes:

| Code | Description      |
|------|------------------|
| -1   | Exception        |
| 0    | Success          |
| 1    | Warning          |
| 2    | No wait          |
| 3    | Failure          |
| 4    | Timeout          |
| 5    | Error            |
| 6    | Running          |
| 7    | Failure to start |

If any required parameters are missing or are not valid in a command, an error message displays and the REST API call does not run.

### CHAPTER 9

# ParamSetCli utility

ParamSetCli is Informatica's command line interface utility that is used only for taskflows that use parameter sets

ParamSetCli enables you to perform the following actions on a parameter set:

- 1. Upload a parameter set to the cloud-hosted repository.
- 2. Download a parameter set from the cloud-hosted repository.
- 3. Delete a parameter set from the cloud-hosted repository.
- 4. List all the parameter sets available in the cloud-hosted repository.

The following video shows you how to upload, download, delete, and list the parameter set within the cloud-hosted repository:

https://www.youtube.com/watch?v=zDPYS9e0ryM

# ParamSetCli utility requirements

Before you run the ParamSetCli utility, you must have a Java Runtime Environment.

To use the ParamSetCli utility with proxy settings, you must have the Secure Agent installed on the same machine as the ParamSetCli utility.

You can download the ParamSetCli utility from the following community article:

https://network.informatica.com/docs/DOC-19232

# ParamSetCli utility setup

To set up the ParamSetCli utility, unzip the downloaded paramsetcli.zip to a directory other than the Secure Agent installation directory.

The ParamSetCli utility contains the following files:

- restenv.properties. Specifies login credentials.
- log4j.properties. Specifies the level of detail to return in log files.

To customize the ParamSetCli properties, you can update the existing restenv.properties and log4j.properties files.

### Login properties

Specify the Informatica Intelligent Cloud Services login credentials in the restenv.properties file. Or, you can pass the login parameters through cli using the -u and -p arguments.

You can use a password string or an encrypted password for the password parameter and the PROXYPWD parameter.

To create an encrypted password, use one of the following commands:

```
./paramsetcli.sh encryptText -t <password>
./paramsetcli.sh encryptText -text <password>
```

You can use paramsetcli.bat for Windows and paramsetcli.sh for Unix-like operating systems.

Copy the encrypted password string and replace the password or proxy password in the restenv.properties file with the encrypted string, and then set the use.encryption flag to true.

The following example shows the restenv.properties file with an encrypted password, an encrypted proxy password, and the use.encryption flag set to true:

```
baseUrl=https://dm-us.informaticacloud.com/ma
username=testuser
password=:1xCGDTC0oD9B2Rmd8Sr4IZWaWWkcEmiK5fy+GkycA==
ACTIVITYMONITORWAIT=2000
PROXYHOST=
PROXYPORT=
PROXYUSERNAME=
PROXYUSERNAME=
PROXYPWD=x2UNmQ1nxXbKvKs1+Z0kvQ==
RETRYCOUNT=
use.encryption=true
paramSetBaseUrl=https://na1.dm-us.informaticacloud.com/active-bpel
```

Include the following parameters in the restenv.properties file or in action commands:

| Parameter           | Description                                                                                                    |
|---------------------|----------------------------------------------------------------------------------------------------|
| baseUrl             | Informatica Intelligent Cloud Services MA service URL. Default is https://dm-us.informaticacloud.com/ma.                                                                |
| username            | Informatica Intelligent Cloud Services user name.                                                                                                    |
| password            | Informatica Intelligent Cloud Services password or encrypted password string.                                                                                           |
| ACTIVITYMONITORWAIT | The amount of time the utility waits before retrying if an internal exception occurs, such as a login failure or network problem.  Default is <b>5000</b> milliseconds. |
| PROXYHOST           | Host name or an IP address of the HTTP(s) proxy server.                                                                                                    |
| PROXYPORT           | Port number of the HTTP(s) proxy server.                                                                                                    |
| PROXYUSERNAME       | Authenticated user name for the HTTP(s) proxy server. Required if the proxy server requires authentication.                                                             |
| PROXYPWD            | Password for the authenticated user or an encrypted password string for the authenticated user. Required if the proxy server requires authentication.                   |

| Parameter       | Description                                                                                                    |
|-----------------|----------------------------------------------------------------------------------------------------|
| RETRYCOUNT      | The number of times the utility polls for status. This parameter is used for polling the activity monitor and activity log for job status and for internal exceptions such as login failure or network problems. |
|                 | Default is <b>6</b> . <b>Note:</b> Informatica Intelligent Cloud Services adds 10 seconds between each API call to prevent server issues.                                                                        |
| use.encryption  | Enables the use of an encrypted password. To use an encrypted password or an encrypted proxy password, set the value to <b>true</b> .                                                                            |
| paramSetBaseUrl | Base URL of Informatica Cloud Data Integration suffixed with active-bpel.  Default is https://nal.dm-us.informaticacloud.com/active-bpel.                                                                        |

# Using the ParamSetCli utility

To use the ParamSetCli utility, type the runParamSetCli command followed by the arguments.

Use paramsetcli.bat runParamSetCli for Windows. Use paramsetcli.sh runParamSetCli for Unix-like operating systems.

For each action that you want to perform, you must specify the action type.

# ParamSetCli utility arguments

You can use the following arguments in a ParamSetCli command:

| Parameter       | Argument | Description                                                                                                    |
|-----------------|----------|----------------------------------------------------------------------------------------------------|
| username        | -u       | Required. The user name to log in to Informatica Intelligent Cloud Services.                                                                                                    |
| password        | -p       | Required. The password or encrypted password string to log in to Informatica Intelligent Cloud Services.                                                                                                    |
| baseUrl         | -bu      | Required. Informatica Intelligent Cloud Services MA service URL. Default is https://dm-us.informaticacloud.com/ma.                                                                                                    |
| paramsetbaseUrl | -psbu    | Base URL of Informatica Cloud Data Integration suffixed with active-bpel.  For example, https://na1.dm-us.informaticacloud.com/active-bpel  You can provide the paramset base URL in the restenv.properties file or you can pass it through the CLI using the -psbu argument. If it is available in both locations, the -psbu value in the action command takes precedence. |
| debug           | -d       | Optional. Displays debugging information.                                                                                                    |
| insecure        | -k       | Optional. Enables the insecure mode.                                                                                                    |

| Parameter                    | Argument | Description                                                                                                    |
|------------------------------|----------|----------------------------------------------------------------------------------------------------|
| action                       | -a       | Required. Defines the action to be performed on the parameter set. You can specify one of the following actions:                                                                                                    |
|                              |          | upload- Upload a parameter set to the cloud-hosted repository by using the unique name. Optionally, you can specify the $-f$ force argument to override the existing parameter set.                                                                                                    |
|                              |          | download- Download a parameter set from the cloud-hosted repository by using the unique name of an uploaded parameter set. If the specified file already exists on your local machine, the CLI does not download the parameter set. To forcefully download and overwrite the existing file, you can use the -f force argument. |
|                              |          | list- List the parameter sets with basic information such as created by, creation date, parameter set name, parameter file name, and parameter directory available in the cloud-hosted repository.                                                                                                    |
|                              |          | delete- Permanently delete the specified parameter set from the cloud-hosted repository.                                                                                                    |
| Force                        | -f       | Optional. Enables you to force upload or download the parameter set.                                                                                                    |
| Parameter Set<br>Unique Name | -un      | Required. A name used to identify a parameter set when performing different operations such as upload, download, or delete a parameter set, or use it in a taskflow. The name must be unique within the IICS organization.                                                                                                    |
| Parameter directory          | -pd      | Specifies the directory where the parameter files are located.                                                                                                    |
| Parameter file name          | -pf      | Parameter file name.                                                                                                    |
| Parameter Set List<br>Page   | -page    | Optional. Page number. Specifies the page number that you want to list.                                                                                                    |
| Page size                    | -ps      | Optional. Specifies the number of entries per page. The default and the maximum number of entries that you can list is 50 per page.                                                                                                    |

# Running the ParamSetCli commands

You can use the following command to run an action using the action name.

```
paramsetcli.bat runParamSetCli -a <actionName>
```

You can perform different actions such as upload, download, and delete a parameter set and list all of the uploaded parameter sets. For each action, you must provide the -a argument and appropriate arguments specific to the action as shown below:

#### Upload a parameter set

You can use the upload action to upload a parameter set to the cloud-hosted repository. You can upload a file with a size up to 5 MB.

To upload a parameter set, use the following syntax:

```
paramsetcli.bat runParamSetCli -un <unique_param_set_name> -pf <parameter_file_name> -pd
<parameter_directory> -a <action>
```

#### For example:

paramsetcli.bat runParamSetCli -un Paramset.params -pf Paramsetfile.params -pd C:\files a upload

Here, -un, -pf, and -pd are mandatory arguments. If a parameter set already exists in the cloud-hosted repository, you cannot upload a parameter set with the same name. However, if you want to force an update of the content in the existing parameter set, you can use the -f force argument.

If you update the parameter set after uploading it to the cloud-hosted repository, you must reupload the parameter set for the changes to take effect.

After you run this command, the parameter set is uploaded to the cloud-hosted repository. The unique name of the parameter set is used in a taskflow to read the inputs.

#### Download a parameter set

You can use the unique name of an uploaded parameter set to download it from the cloud-hosted repository.

To download a parameter set, use the following syntax:

```
paramsetcli.bat runParamSetCli -un <unique_param_set_name> -pf <parameter_file_name> -pd
<parameter directory> -a <action>
```

#### For example:

```
paramsetcli.bat runParamSetCli -un Paramset.params -pf Paramsetfile.paramsDownload -pd
C:\files -a download
```

Here, -un, -pf, and -pd are mandatory arguments. -pf specifies the file name with which you want to download the parameter set, and -pd specifies the directory where the parameter set is to be downloaded. If the specified file already exists on the local machine, the ParamSetCli utility does not download the parameter set. To forcefully download and overwrite the existing file, you can use the -f force argument.

After you run this command, the parameter set is downloaded to the specified directory.

#### Delete a parameter set

You can use the unique name of the parameter set to delete it from the cloud-hosted repository.

To delete a parameter set, use the following syntax:

```
paramsetcli.bat runParamSetCli -un <unique_param_set_name> -a <action>
```

#### For example:

```
paramsetcli.bat runParamSetCli -un Paramset.params -a delete
```

Here, -un is a mandatory argument.

After you run this command, the parameter set is permanently deleted from the cloud-hosted repository.

#### List the parameter sets

You can list the parameter sets that you have uploaded to the cloud-hosted repository.

To list the parameter sets, use the following syntax:

```
paramsetcli.bat runParamSetCli -a list
```

When you run the above command, the first page with 50 entries is listed. It displays basic information such as created by, creation date, parameter set name, parameter file name, and parameter directory for the parameter sets available in the cloud-hosted repository.

The default and the maximum number of entries that you can list is 50 per page. If you want a customized list, you can specify the page number and page size as per the requirement.

To customize the parameter set list, use the following syntax:

paramsetcli.bat runParamSetCli -a list -page <page\_number> -ps <page\_size>

For example: paramsetcli.bat runParamSetCli -a list -page <5> -ps <10>

Here, -page is the page number that you want to list and -ps is the number of entries you want to display on that page.

After you run this command, the fifth page with 10 entries are listed.

### CHAPTER 10

# **REST API codes**

The Informatica Intelligent Cloud Services REST API uses codes to represent data such as country names. Use the codes to pass information to the REST API and to interpret the data returned by the REST API.

The Informatica Intelligent Cloud Services REST API uses codes for the following information:

- State codes. Represent the names of the United States.
- · Country codes. Represent country names.
- Time zone codes. Represent time zones.

# State codes

The Informatica Intelligent Cloud Services REST API uses the following codes to represent the names of the United States.

- AL. Alabama.
- AK. Alaska.
- AZ. Arizona.
- AR. Arkansas.
- CA. California.
- CO. Colorado.
- · CT. Connecticut.
- DE. Delaware.
- FL. Florida.
- GA. Georgia.
- HI. Hawaii.
- ID. Idaho.
- IL. Illinois.
- IN. Indiana.
- IA. Iowa.
- KS. Kansas.
- · KY. Kentucky.
- LA. Louisiana.

- ME. Maine.
- MD. Maryland.
- MA. Massachusetts.
- · Ml. Michigan.
- MN. Minnesota.
- MS. Mississippi.
- MO. Missouri.
- MT. Montana.
- NE. Nebraska.
- NV. Nevada.
- NH. New Hampshire.
- NJ. New Jersey.
- · NM. New Mexico.
- NY. New York.
- NC. North Carolina.
- ND. North Dakota.
- OH. Ohio.
- OK. Oklahoma.
- OR. Oregon.
- PA. Pennsylvania.
- RI. Rhode Island.
- SC. South Carolina.
- SD. South Dakota.
- TN. Tennessee.
- TX. Texas.
- UT. Utah.
- VT. Vermont.
- VA. Virginia.
- WA. Washington.
- WV. West Virginia.
- · WI. Wisconsin.
- WY. Wyoming.

# **Country codes**

The Informatica Cloud REST API uses the following codes to represent country names.

- AF. Afghanistan.
- AX. Aland Islands.

- AL. Albania.
- DZ. Algeria.
- AS. American Samoa.
- AD. Andorra.
- AO. Angola.
- Al. Anguilla.
- AQ. Antarctica.
- AG. Antigua and Barbuda.
- AR. Argentina.
- AM. Armenia.
- AW. Aruba.
- AU. Australia.
- AT. Austria.
- AZ. Azerbaijan.
- BS. Bahamas.
- BH. Bahrain.
- BD. Bangladesh.
- BB. Barbados.
- BY. Belarus.
- BZ. Belize.
- BE. Belgium.
- BJ. Benin.
- BM. Bermuda.
- BT. Bhutan.
- BO. Bolivia.
- BA. Bosnia and Herzegovina.
- BW. Botswana.
- BV. Bouvet Island.
- BR. Brazil.
- IO. British Indian Ocean Territory.
- BN. Brunei Darussalam.
- BG. Bulgaria.
- BF. Burkina Faso.
- Bl. Burundi.
- KH. Cambodia.
- CM. Cameroon.
- CA. Canada.
- CV. Cape Verde.
- KY. Cayman Islands.

- CF. Central African Republic.
- TD. Chad.
- CL. Chile.
- CN. China.
- CX. Christmas Island.
- CC. Cocos (Keeling) Islands.
- · CO. Colombia.
- KM. Comoros.
- · CG. Congo.
- · CD. Congo, the Democratic Republic of the.
- · CK. Cook Islands.
- CR. Costa Rica.
- · Cl. Cote d'Ivoire.
- HR. Croatia.
- CU. Cuba.
- CY. Cyprus.
- CZ. Czech Republic.
- DK. Denmark.
- DM. Dominica.
- DO. Dominican Republic.
- DJ. Djibouti.
- EC. Ecuador.
- EG. Egypt.
- SV. El Salvador.
- GQ. Equatorial Guinea.
- ER. Eritrea.
- EE. Estonia.
- ET. Ethiopia.
- FK. Falkland Islands (Malvinas).
- FO. Faroe Islands.
- FJ. Fiji.
- Fl. Finland.
- FR. France.
- GF. French Guiana.
- PF. French Polynesia.
- TF. French Southern Territories.
- GA. Gabon.
- GM. Gambia.
- GE. Georgia.

- DE. Germany.
- GH. Ghana.
- Gl. Gibraltar.
- GR. Greece.
- · GL. Greenland.
- GD. Grenada.
- · GP. Guadeloupe.
- GU. Guam.
- GT. Guatemala.
- GG. Guernsey.
- GN. Guinea.
- GW. Guinea-Bissau.
- GY. Guyana.
- HT. Haiti.
- HM. Heard Island and McDonald Islands.
- HN. Honduras.
- HK. Hong Kong.
- HU. Hungary.
- IS. Iceland.
- IN. India.
- ID. Indonesia.
- IR. Iran, Islamic Republic of.
- IQ. Iraq.
- IE. Ireland.
- IL. Israel.
- IM. Isle of Man.
- IT. Italy.
- JM. Jamaica.
- JP. Japan.
- JE. Jersey.
- JO. Jordan.
- KZ. Kazakhstan.
- KE. Kenya.
- Kl. Kiribati.
- KP. Korea, Democratic People's Republic of.
- KR. Korea, Republic of.
- KW. Kuwait.
- KG. Kyrgyzstan.
- LA. Lao People's Democratic Republic.

- LV. Latvia.
- LB. Lebanon.
- LS. Lesotho.
- LR. Liberia.
- LY. Libyan Arab Jamahiriya.
- LI. Liechtenstein.
- LT. Lithuania.
- LU. Luxembourg.
- MO. Macao.
- MK. Macedonia, the former Yugoslav Republic of.
- MG. Madagascar.
- MW. Malawi.
- MY. Malaysia.
- MV. Maldives.
- ML. Mali.
- MT. Malta.
- MH. Marshall Islands.
- MR. Mauritania.
- MU. Mauritius.
- MQ. Martinique.
- YT. Mayotte.
- MX. Mexico.
- FM. Micronesia, Federated States of.
- MD. Moldova, Republic of.
- MC. Monaco.
- MN. Mongolia.
- ME. Montenegro.
- MS. Montserrat.
- MA. Morocco.
- MZ. Mozambique.
- MM. Myanmar.
- NA. Namibia.
- NR. Nauru.
- NP. Nepal.
- NL. Netherlands.
- NC. New Caledonia.
- NZ. New Zealand.
- NI. Nicaragua.
- NE. Niger.

544

- NG. Nigeria.
- NU. Niue.
- NF. Norfolk Island.
- MP. Northern Mariana Islands.
- OM. Oman.
- PK. Pakistan.
- PW. Palau.
- PS. Palestinian Territory, Occupied.
- PA. Panama.
- PG. Papua New Guinea.
- PY. Paraguay.
- PE. Peru.
- PH. Philippines.
- PN. Pitcairn.
- PL. Poland.
- PT. Portugal.
- PR. Puerto Rico.
- QA. Qatar.
- RE. Reunion.
- RO. Romania.
- RU. Russian Federation.
- RW. Rwanda.
- BL. Saint Barthelemy.
- SH. Saint Helena.
- KN. Saint Kitts and Nevis.
- · LC. Saint Lucia.
- MF. Saint Martin (French part).
- PM. Saint Pierre and Miquelon.
- VC. Saint Vincent and the Grenadines.
- WS. Samoa.
- SM. San Marino.
- ST. Sao Tome and Principe.
- SA. Saudi Arabia.
- · SN. Senegal.
- RS. Serbia.
- SC. Seychelles.
- SL. Sierra Leone.
- SG. Singapore.
- SK. Slovakia.

- SI. Slovenia.
- SB. Solomon Islands.
- SO. Somalia.
- · ZA. South Africa.
- GS. South Georgia and the South Sandwich Islands.
- ES. Spain.
- LK. Sri Lanka.
- SD. Sudan.
- SR. Suriname.
- SJ. Svalbard and Jan Mayen.
- · SZ. Swaziland.
- SY. Syrian Arab Republic.
- SE. Sweden.
- CH. Switzerland.
- TW. Taiwan.
- TJ. Tajikistan.
- TZ. Tanzania, United Republic of.
- TH. Thailand.
- TL. Timor-Leste.
- TG. Togo.
- TK. Tokelau.
- TO. Tonga.
- TT. Trinidad and Tobago.
- TN. Tunisia.
- TR. Turkey.
- TC. Turks and Caicos Islands.
- TM. Turkmenistan.
- TV. Tuvalu.
- UG. Uganda.
- UA. Ukraine.
- AE. United Arab Emirates.
- GB. United Kingdom.
- US. United States.
- · UM. United States Minor Outlying Islands.
- UY. Uruguay.
- UZ. Uzbekistan.
- VU. Vanuatu.
- VA. Holy See (Vatican City State).
- VE. Venezuela.

546

- VN. Viet Nam.
- VG. Virgin Islands, British.
- VI. Virgin Islands, U.S.
- WF. Wallis and Futuna.
- EH. Western Sahara.
- YE. Yemen.
- · ZM. Zambia.
- ZW. Zimbabwe.

# Time zone codes

The Informatica Intelligent Cloud Services REST API uses the following time zone codes:

- ACT
- AET
- Africa/Cairo
- Africa/Casablanca
- Africa/Johannesburg
- Africa/Nairobi
- America/Barbados
- America/Bogota
- America/Buenos\_Aires
- America/Caracas
- America/Chicago
- America/Costa\_Rica
- America/Dawson\_Creek
- America/Denver
- America/Dominica
- America/El\_Salvador
- · America/Guadeloupe
- America/Halifax
- America/Havana
- America/Jamaica
- America/La\_Paz
- America/Los\_Angeles
- America/Mexico\_City
- America/Montreal
- America/New\_York
- America/Panama

- America/Phoenix
- America/Puerto\_Rico
- America/Tijuana
- America/Vancouver
- Asia/Baghdad
- Asia/Bahrain
- Asia/Dubai
- Asia/Hong\_Kong
- Asia/Jerusalem
- Asia/Karachi
- Asia/Katmandu
- Asia/Kuala\_Lumpur
- Asia/Kuwait
- Asia/Magadan
- Asia/Muscat
- Asia/Qatar
- Asia/Rangoon
- Asia/Riyadh
- Asia/Seoul
- Asia/Singapore
- AST
- Atlantic/Cape\_Verde
- Atlantic/South\_Georgia
- Australia/Lord\_Howe
- Australia/Perth
- Brazil/Acre
- Brazil/DeNoronha
- Brazil/East
- Brazil/West
- BST
- CNT
- CTT
- Europe/Amsterdam
- Europe/Athens
- Europe/Belgrade
- Europe/Berlin
- Europe/Brussels
- Europe/Bucharest
- Europe/Budapest

548

- Europe/Copenhagen
- Europe/Istanbul
- Europe/London
- Europe/Luxembourg
- Europe/Madrid
- Europe/Moscow
- Europe/Paris
- Europe/Prague
- Europe/Rome
- Europe/Stockholm
- Europe/Vienna
- Europe/Warsaw
- Europe/Zurich
- GMT
- HST
- Indian/Mauritius
- IST
- JST
- Pacific/Apia
- Pacific/Auckland
- Pacific/Chatham
- Pacific/Enderbury
- Pacific/Fiji
- Pacific/Gambier
- Pacific/Kiritimati
- Pacific/Norfolk
- · Pacific/Tahiti
- UTC
- VST

# CHAPTER 11

# REST API resource quick references

Use the resource quick reference lists to find quick descriptions of REST API resources used by the Informatica Intelligent Cloud Services platform and services.

# Platform resource quick reference

The following list contains the syntax and a brief description of the Informatica Intelligent Cloud Services REST API platform resources:

#### activityLog GET

Version 2 resource.

Returns information from the Monitor service.

Use the serverUrl from the login response as the base URL for one of the following URIs:

```
/api/v2/activity/activityLog/<id>
/api/v2/activity/activityLog?runId=<runId>
/api/v2/activity/activityLog?taskId=<taskId>
/api/v2/activity/activityLog?offset=<offset>
/api/v2/activity/activityLog?rowLimit=<row limit>
```

You can also use the activityLog to download error logs and session logs from the server.

Use the serverUrl from the login response for one of the following URIs:

```
/api/v2/activity/errorLog/<id>
/api/v2/activity/activityLog/<Top_Level_Log_Entry_Id>/sessionLog?itemId=<child-log-entry-item-id>&childItemId=<child-log-entry-item-id>
```

# activityMonitor GET

Version 2 resource.

Returns information from the Monitor service.

Use the serverUrl from the login response as the base URL for the following URI:

```
/api/v2/activity/activityMonitor?details=<true|false>
```

#### agent GET

Version 2 resource.

Returns the details of a Secure Agent or of all Secure Agents in the organization. Also returns a Secure Agent install token and checksum download URL.

Use the serverUrl from the login response as the base URL for one of the following URIs:

• To get Secure Agent details, use one of the following URIs:

```
/api/v2/agent
/api/v2/agent/<id>
/api/v2/agent/name/<name>
```

To get a Secure Agent install token and checksum download URL, use the following URI:

```
/api/v2/agent/installerInfo/<install platform>
```

# agent DELETE

Version 2 resource.

Deletes a Secure Agent.

Use the serverUrl from the login response as the base URL for the following URI:

```
/api/v2/agent/<id>
```

#### agentservice POST

Version 3 resource

Starts or stops a Secure Agent service.

Use the baseApiUrl from the login response as the base URL for the following URI:

```
public/core/v3/agent/service
```

#### auditlog GET

Version 2 resource.

Returns audit log entries.

Use the serverUrl from the login response as the base URL for one of the following URIs:

```
/api/v2/auditlog
/api/v2/auditlog?batchId=<batchId>&batchSize=<batchSize>
```

#### bundleObject GET

Version 2 resource.

Returns the details of a bundle or the details of all published or installed bundles in the organization.

Use the serverUrl from the login response as the base URL for one of the following URIs:

```
/api/v2/bundleObject
/api/v2/bundleObject/<id>
/api/v2/bundleObject/name/<name>
/api/v2/bundleObject/?published=true
/api/v2/bundleObject/?published=true&installed=false
/api/v2/bundleObject/?installed=true
/api/v2/bundleObject/?published=false&installed=true
```

#### bundleObject POST

Version 2 resource.

Pushes a published private bundle to sub-organizations.

Use the serverUrl from the login response as the base URL in the following URI:

```
/api/v2/bundleObject/push/<bundleId>
```

# bundleObjectLicense GET

Version 2 resource.

Returns the details of all bundles available to or installed on the organization.

Use the serverUrl from the login response as the base URL in the following URI:

/api/v2/bundleObjectLicense/<bundleObjectId>

# bundleObjectLicense POST

Version 2 resource.

Installs a bundle.

Use the serverUrl from the login response as the base URL in the following URI:

/api/v2/bundleObjectLicense/

Use a bundleObjectLicense object to define attributes. Include the following required attribute: bundleId.

#### bundleObjectLicense DELETE

Version 2 resource.

Uninstalls a bundle.

Use the serverUrl from the login response as the base URL in the following URI:

/api/v2/bundleObjectLicense?bundleObjectId=<bundleId>&updateOption=<updateOption>

# ChangePassword POST

Version 3 resource.

Changes the password for the user who initiated the session or for a specified user.

Use the baseApiUrl from the login response as the base URL for the following URI:

/public/core/v3/Users/ChangePassword

#### checkin POST

Version 3 resource.

Updates the repository with latest version of an object.

Use the baseApiUrl from the login response as the base URL for the following URI:

/public/core/v3/checkin

#### checkout POST

Version 3 resource.

Checks out an object from the repository.

Use the baseApiUrl from the login response as the base URL for the following URI:

/public/core/v3/checkout

# commit GET

Version 3 resource.

Returns details for a commit.

Use the baseApiUrl from the login response as the base URL for the following URI:

/public/core/v3/commit/<commit hash>

#### commitHistory GET

Version 3 resource.

Returns commit history for source-controlled objects with the latest commit listed first.

Use the baseApiUrl from the login response as the base URL for the following URI:

/public/core/v3/commitHistory<parameters>

#### export POST

Version 3 resource.

Starts an export job and returns an export job ID.

Use the baseApiUrl from the login response as the base URL for the following URI:

```
/public/core/v3/export
```

#### export GET

Version 3 resource.

Returns export status or the export package.

Use the baseApiUrl from the login response as the base URL for one of the following URIs:

• To receive status of an export job, use one of the following URIs:

```
/public/core/v3/export/<id>
/public/core/v3/export/<id>?expand=objects
```

• To download the export job log, use the following URI:

```
/public/core/v3/export/<id>/log
```

• To receive a ZIP stream of the export package, use the following URI:

```
/public/core/v3/export/<id>/package
```

#### fetchState POST

Version 3 resource.

Creates an object states package and returns a fetchState job ID.

Use the baseApiUrl from the login response as the base URL for the following URI:

```
/public/core/v3/fetchState
```

#### fetchState GET

Version 3 resource.

Returns the status of the fetchState job or the object states package.

Use the baseApiUrl from the login response as the base URL for one of the following URIs:

• To receive status of a fetchState job, use one of the following URIs:

```
/public/core/v3/fetchState/<id>
/public/core/v3/fetchState/<id>?expand=objects
```

• To receive a ZIP stream of the object states package, use the following URI:

```
/public/core/v3/fetchState/<id>/package
```

# folders POST

Version 3 resource.

Creates a folder in the Default project.

Use the baseApiUrl from the login response as the base URL in the following URI:

```
/public/core/v3/folders
```

# folders PATCH

Version 3 resource.

Updates a folder that's in the Default project.

Use the baseApiUrl from the login response as the base URL in the following URI:

```
/public/core/v3/folders/<folder ID>
```

**Note:** To create or update a folder that is not in the Default project and to delete a folder, use the projects resource.

#### import POST

Version 3 resource.

Uploads an import package or starts an import job.

Use the baseApiUrl from the login response as the base URL for one of the following URIs:

• To upload an import package, use the following URI:

```
/public/core/v3/import/package
```

For Content-Type, use multipart/form-data.

· To specify details for an import job and start the job, use the following URI:

```
/public/core/v3/import/<id>
```

#### import GET

Version 3 resource.

Returns status of an import job.

Use the baseApiUrI from the login response as the base URL for one of the following URIs:

• To receive status of an import job, use one of the following URIs:

```
/public/core/v3/import/<id>
/public/core/v3/import/<id>?expand=objects
```

• To download the import job log, use the following URI:

```
/public/core/v3/import/<id>/log
```

# job POST

Version 2 resource.

Starts or stops a task and optionally provides job status.

Use the serverUrl from the login response as the base URL for one of the following URIs:

• To start a task, use the following URI:

```
/api/v2/job
```

To stop a task, use the following URI:

```
/api/v2/job/stop
```

Do not use this resource for a file ingestion task. Instead, use the file ingestion and replication job resource. For more information, see "job resource" on page 437.

#### key GET

Version 3 resource.

Returns key rotation interval details for an organization.

Use the baseApiUrl from the login response as the base URL in the following URI:

```
/public/core/v3/key/rotationSettings
```

#### key PATCH

Version 3 resource.

Changes the key rotation interval for an organization.

Use the baseApiUrl from the login response as the base URL in the following URI:

```
/public/core/v3/key/rotationSettings
```

#### license GET

Version 3 resource.

Returns the license details for the organization that you are logged in to or a specified sub-organization.

Use the baseApiUrl from the login response as the base URL in the following URI:

```
/public/core/v3/license/org/<id>
```

# license PUT

Version 3 resource.

Updates license information for a sub-organization.

Use the baseApiUrl from the login response as the base URL in the following URI:

```
/public/core/v3/license/org/<id>
```

Use the orgLicenseAssignment object to update license information.

#### **loadState POST**

Version 3 resource.

Uploads an object states package ZIP file or loads the object states.

Use the baseApiUrl from the login response as the base URL for one of the following URIs:

• To upload an object states package, use the following URI:

```
/public/core/v3/loadState/package
```

For Content-Type, use multipart/form-data.

• To specify details for a loadState job and start the job, use the following URI:

```
/public/core/v3/loadState/<id>
```

#### **loadState GET**

Version 3 resource.

Returns status of a loadState job.

Use the baseApiUrI from the login response as the base URL and include the job ID in one of the following URIs:

```
/public/core/v3/loadState/<id>
/public/core/v3/import/<id>?expand=objects
```

#### login POST

Version 3 resource.

Logs into an organization and returns a session ID that you use for API calls that you make during the session.

Use the following URL:

```
https://<cloud provider>-<region>.informaticacloud.com/saas/public/core/v3/login
```

For more information about the cloud provider and region, see "Login" on page 136.

Don't include INFA-SESSION-ID in the request header.

Use a login object and include the following fields: username, password.

# **logout POST**

Version 3 resource.

Logs out of an organization and ends the REST API session included in the request header.

Use the same URL used for the login POST except for the API name. Use the following URI:

https://<cloud provider>-<region>.informaticacloud.com/saas/public/core/v3/logout

#### login POST

Version 2 resource.

Logs into an organization and returns a session ID that you use for API calls that you make during the session

To log in with your Informatica Intelligent Cloud Services account, use the following URL:

```
https://<cloud provider>-<region>.informaticacloud.com/ma/api/v2/user/login
```

For more information about the cloud provider and region, see "Logging in" on page 49.

Don't include icSessionId in the request header.

Use a login object and include the following fields: username, password.

# loginSAML POST

Version 2 resource.

For SAML single sign-on users, logs into an organization and returns a session ID that you can use for other API calls.

To log in to an organization, use the following URL:

```
https://<cloud provider>-<region>.informaticacloud.com/ma/api/v2/user/loginSaml
```

For more information about the cloud provider and region, see "Logging in" on page 49.

Don't include icSessionId in the request header.

Include the following required attributes in the login object: orgld, samlToken.

# loginSf POST

Version 2 resource.

Logs into an organization using Salesforce credentials and returns a session ID that you can use for other API calls.

To log in to an organization, use the following URL:

```
https://<cloud provider>-<region>.informaticacloud.com/ma/api/v2/user/loginSf
```

For more information about the cloud provider and region, see "Logging in" on page 49.

Don't include icSessionId in the request header.

Include the following required attributes in the login object: sfSessionId, sfServerUrl.

# logout POST

Version 2 resource.

Logs out of an organization and ends the REST API session included in the request header.

Use the serverUrl from the login response as the base URL for the following URI:

/api/v2/user/logout

# logoutall POST

Version 2 resource.

Logs out of an organization and ends all version 2 REST API sessions for the organization.

Use the following URL:

https://<cloud provider>-<region>.informaticacloud.com/ma/api/v2/user/logoutall

Use a logout object to define attributes. Include the following required attributes: username, password.

Don't include icSessionId in the request header.

# lookup POST

Version 3 resource.

Looks up an object's ID, name, path, or type attributes.

Use the baseApiUrl from the login response as the base URL for the following URI:

/public/core/v3/lookup

#### objects GET

Version 3 resource.

Returns a list of an organization's assets based on query parameters and returns a list of object dependencies for a specified asset. Also returns permission details for an organization's assets, projects, and folders, and the access rights you have for an object.

Use the baseApiUrl from the login response as the base URL for one of the following URIs:

• To get a list of an organization's assets, use the following URI:

```
/public/core/v3/objects?<parameters>
```

To get a list of object dependencies for an asset, use the following URI:

/public/core/v3/objects/<id>/references?<parameters>

• To get the details for a particular ACL, use the following URI:

```
/public/core/v3/objects/<id>/permissions/<ACL ID>
```

• To get the details for all permissions on an object, use the following URI:

```
/public/core/v3/objects/<id>/permissions
```

To get the access rights that the logged-in user has for an object, use the following URI:

```
/public/core/v3/objects/<id>/permissions/checkAccess
```

• To find out if you can create a particular type of asset in a project or folder, use the following URI:

```
/public/core/v3/objects/<id>/permissions/checkAccess?type=<type>
```

#### objects POST

Version 3 resource.

Creates or updates an access control list (ACL). ACLs define user or user group permissions to assets, folders, and projects.

Use the baseApiUrl from the login response as the base URL for one of the following URIs:

• To create an ACL for an object, use the following URI:

```
/public/core/v3/objects/<id>/permissions
```

• To update an ACL for an object, use the following URI:

/public/core/v3/objects/<id>/permissions/<ACL ID>

# objects DELETE

Version 3 resource.

Deletes a custom role.

Use the baseApiUrl from the login response as the base URL one of the following URIs:

• To delete the permissions that a user or user group has for an object, use the following URI:

/public/core/v3/objects/<id>/permissions/<ACL ID>

• To delete all of the permissions configured for an object, use the following URI:

```
/public/core/v3/objects/<id>/permissions
```

#### org GET

Version 2 resource.

Returns the details of your Informatica Intelligent Cloud Services organization or a related suborganization.

Use the serverUrl from the login response as the base URL for one of the following URIs:

```
/api/v2/org/<id>
/api/v2/org/name/<name>
```

# org POST

Version 2 resource.

Updates the details of an Informatica Intelligent Cloud Services organization or a related suborganization.

Use the serverUrl from the login response as the base URL for the following URI:

```
/api/v2/org/<id>
```

Use an org object to define attributes.

# org DELETE

Version 2 resource.

Deletes a related sub-organization.

Use the serverUrl from the login response as the base URL for the following URI:

```
/api/v2/org/<id>
```

# **Orgs GET**

Version 3 resource.

Returns a list of trusted IP address ranges for an Informatica Intelligent Cloud Services organization or sub-organization.

Use the baseApiUrl from the login response as the base URL for one of the following URI:

```
/public/core/v3/Orgs/<orgId>/TrustedIP
```

# Orgs PUT

Version 3 resource.

Enables or disables trusted IP ranges and adds values of trusted IP ranges for an Informatica Intelligent Cloud Services organization or sub-organization. Also creates or removes mappings between SAML groups and roles and Informatica Intelligent Cloud Services roles.

Use the baseApiUrl from the login response as the base URL for one of the following URIs:

• To enable, disable, or add trusted IP ranges, use the following URI:

```
/public/core/v3/Orgs/<orgId>/TrustedIP
```

 To add a mapping between SAML groups and a Informatica Intelligent Cloud Services role, use the following URI:

```
/public/core/v3/Orgs/<organization ID>/addSamlGroupMappings
```

• To remove a mapping between SAML groups and a Informatica Intelligent Cloud Services role, use the following URI:

```
/public/core/v3/Orgs/<organization ID>/removeSamlGroupMappings
```

 To add a mapping between SAML roles and alnformatica Intelligent Cloud Services role, use the following URI:

```
/public/core/v3/Orgs/<organization ID>/addSamlRoleMappings
```

 To remove a mapping between SAML roles and a Informatica Intelligent Cloud Services role, use the following URI:

```
/public/core/v3/Orgs/<organization ID>/removeSamlRoleMappings
```

#### privileges GET

Version 3 resource.

Returns a list of privileges that can be used in custom roles.

Use the baseApiUrl from the login response as the base URL for one of the following URIs:

• To get a list of enabled and default privileges, use the following URI:

```
/public/core/v3/privileges
```

To get a complete list of enabled, disabled, default, and unassigned privileges, use the following URI:

```
/public/core/v3/privileges?<parameters>
```

# projects POST

Version 3 resource.

Creates a project. Also creates a folder in a project other than the Default project.

Use the baseApiUrl from the login response as the base URL in one of the following URIs:

To create a project, use the following URI:

```
/public/core/v3/projects
```

• To create a folder in a project other than the Default project, use one of the following URIs:

```
/public/core/v3/projects/<id>/folders/public/core/v3/projects/name/<name>/folders
```

#### projects PATCH

Version 3 resource.

Updates a project. Also updates a folder that's in a project other than the Default project.

Use the baseApiUrl from the login response as the base URL in one of the following URIs:

• To update a project, use one of the following URIs:

```
/public/core/v3/projects/<id>
/public/core/v3/projects/name/<name>
```

· To update a folder that's in a project other than the Default project, use one of the following URIs:

```
/public/core/v3/projects/<id>/folders/<id>
/public/core/v3/projects/name/<name>/folders/name/<name>
```

Note: To create or update a folder that's in the Default project, use the folders resource.

# projects DELETE

Version 3 resource.

Deletes a project or folder.

Use the baseApiUrl from the login response as the base URL in one of the following URIs:

• To delete a project, use one of the following URIs:

```
/public/core/v3/projects/<id>
/public/core/v3/projects/name/<name>
```

• To delete a folder that's in the Default project, use the following URI:

```
/public/core/v3/projects/<folder ID>
```

• To delete a folder that's in a project other than the Default project, use one of the following URIs:

```
/public/core/v3/projects/<id>/folders/<id>/public/core/v3/projects/name/<name>/folders/name/<name>
```

#### pull GET

Version 3 resource.

**Note:** The pull GET request that was used to get the status of a pull operation is deprecated. Use a sourceControlAction GET request to receive the status for a source control operation.

# pull POST

Version 3 resource.

Retrieves objects from your repository and loads them into your organization.

Use the baseApiUrl from the login response as the base URL for the following URI:

```
/public/core/v3/pull
```

#### pullByCommitHash POST

Version 3 resource.

Retrieves objects from your repository that were modified by a particular commit and loads them into your organization.

Use the baseApiUrl from the login response as the base URL for the following URI:

```
/public/core/v3/pullByCommitHash
```

#### register POST

Version 2.

Creates an Informatica Intelligent Cloud Services sub-organization based on an Informatica Intelligent Cloud Services user account. For Informatica Intelligent Cloud Services partners only.

Use the serverUrl from the login response as the base URL for the following URI:

```
/api/v2/user/register
```

Use a registration object to define attributes.

#### ResetPassword POST

Version 3 resource.

Resets the password for the user who initiated the session.

Use the baseApiUrl from the login response as the base URL for the following URI:

```
/public/core/v3/Users/ResetPassword
```

#### roles GET

Version 3 resource.

Returns details for an organization's roles.

Use the baseApiUrl from the login response as the base URL for the following URI:

```
/public/core/v3/roles
```

# roles POST

Version 3 resource.

Creates a custom role.

Use the baseApiUrl from the login response as the base URL in the following URI:

```
/public/core/v3/roles
```

#### roles PUT

Version 3 resource.

Updates a custom role.

Use the baseApiUrI from the login response as the base URL in one of the following URIs:

To add privileges to a custom role, use one of the following URIs:

```
/public/core/v3/roles/<id>/addPrivileges
/public/core/v3/roles/name/<name>/addPrivileges
```

• To remove privileges from a custom role, use one of the following URIs:

```
/public/core/v3/roles/<id>/removePrivileges
/public/core/v3/roles/name/<name>/removePrivileges
```

#### roles DELETE

Version 3 resource.

Deletes a custom role.

Use the baseApiUrl from the login response as the base URL for the following URI:

```
/public/core/v3/roles/<id>
```

#### runtimeEnvironment GET

Version 2 resource.

Returns the details of the runtime environments used by the organization. You can also get details about Secure Agent service properties for Secure Agent groups.

Use the serverUrl from the login response as the base URL for one of the following URIs:

 To get the details of the runtime environments used by the organization, use one of the following URIs:

```
/api/v2/runtimeEnvironment
/api/v2/runtimeEnvironment/<id>
/api/v2/runtimeEnvironment/<name>
```

 To find out which services and connectors are enabled for a Secure Agent group, use the following URI:

```
/api/v2/runtimeEnvironment/<id>/selections
```

 To get the enabled and disabled services and connectors for a Secure Agent group, use the following URI:

```
/api/v2/runtimeEnvironment/<id>/selections/details
```

• To get a list of editable Secure Agent service properties that you can configure for a Secure Agent group, use the following URI:

```
/api/v2/runtimeEnvironment/<id>/configs/details/<platform>
```

 To get a list of group-level properties that have overridden Secure Agent service default property settings, use the following URI:

```
/api/v2/runtimeEnvironment/<id>/configs/<platform>
```

#### runtimeEnvironment POST

Version 2 resource.

Creates or updates a Secure Agent group.

Use the serverUrl from the login response as the base URL for one of the following URIs:

```
/api/v2/runtimeEnvironment
/api/v2/runtimeEnvironment/<id>
```

#### runtimeEnvironment PUT

Version 2 resource.

Enables services and connectors and sets Secure Agent service properties for a Secure Agent group.

Use the serverUrl from the login response as the base URL for one of the following URIs:

• To enable services and connectors for a Secure Agent group, use the following URI:

```
/api/v2/runtimeEnvironment/<id>/selections
```

To configure Secure Agent service properties for a Secure Agent group, use the following URI:

```
/api/v2/runtimeEnvironment/<id>/configs/<platform>
```

#### runtimeEnvironment DELETE

Version 2 resource.

Deletes a Secure Agent group or deletes Secure Agent service property settings for a Secure Agent group.

Use the serverUrl from the login response as the base URL for one of the following URIs:

• To delete a Secure Agent group, use the following URI:

```
/api/v2/runtimeEnvironment/<id>
```

• To delete property settings for a Secure Agent group, use the following URI:

```
/api/v2/runtimeEnvironment/<id>/configs
```

#### schedule GET

Version 3 resource.

Returns the details of a schedule or of all schedules in the organization.

Use the baseApiUrl from the login response as the base URL for one of the following URIs:

• To get the details for all schedules in the organization, use the following URI:

```
/public/core/v3/schedule
```

• To get the details for a specific schedule, use one of the following URIs:

```
/public/core/v3/schedule/<id>
/public/core/v3/schedule/parameter>
```

#### schedule POST

Version 3 resource.

Creates a schedule.

Use the baseApiUrl from the login response as the base URL in the following URI:

```
/public/core/v3/schedule
```

#### schedule PATCH

Version 3 resource.

Updates a schedule.

Use the baseApiUrl from the login response as the base URL in the following URI:

```
/public/core/v3/schedule/<id>
```

#### schedule DELETE

Version 3 resource.

Deletes a schedule.

Use the baseApiUrl from the login response as the base URL in the following URI:

```
/public/core/v3/schedule/<id>
```

#### schedule GET

Version 2 resource.

Returns the details of a schedule or of all schedules in the organization.

Use the serverUrl from the login response as the base URL for one of the following URIs:

```
/api/v2/schedule/<id>
/api/v2/schedule/name/<name>
```

#### schedule POST

Version 2 resource.

Creates or updates a schedule.

Use the serverUrl from the login response as the base URL for the following URI:

```
/api/v2/schedule/<id>
```

**Note:** To leverage full scheduling capabilities, use the version 3 schedule resource instead of the version 2 schedule resource.

#### schedule DELETE

Version 2 resource.

Deletes a schedule.

Use the serverUrl from the login response as the base URL for the following URI:

```
/api/v2/schedule/<id>
```

# securityLog GET

Version 3 resource.

Returns security log entries that include events such as login actions and permission changes.

Use the baseApiUrl from the login response as the base URL for the following URI:

```
/public/core/v3/securityLog
```

# serverTime GET

Version 2 resource.

Returns the local time for the Informatica Intelligent Cloud Services server.

Use the serverUrl from the login response as the base URL for the following URI:

```
/api/v2/server/serverTime
```

#### sourceControlAction GET

Version 3 resource.

Returns the status of a source control operation for the specified object.

Use the baseApiUrl from the login response as the base URL for one of the following URIs:

• To get the status of a source control operation, use the following URI:

```
/public/core/v3/sourceControlAction/<actionId>
```

• To get the status for each object in a source control operation, use the following URI:

```
/public/core/v3/sourceControlAction/<actionId>?expand=objects
```

# TagObjects POST

Version 3 resource.

Assigns tags to an asset.

Use the baseApiUrl from the login response as the base URL for the following URI:

```
/public/core/v3/TagObjects
```

#### task GET

Version 2 resource.

Returns a list of tasks of the specified type.

Use the serverUrl from the login response as the base URL for the following URI:

```
/api/v2/task?type=<type>
```

#### undoCheckout POST

Version 3 resource.

Reverses a checkout and reverts the object to its original state.

Use the baseApiUrl from the login response as the base URL for the following URI:

```
/public/core/v3/undoCheckout
```

#### UntagObjects POST

Version 3 resource.

Removes tags that were assigned to an asset.

Use the baseApiUrl from the login response as the base URL for the following URI:

```
/public/core/v3/UntagObjects
```

# user GET

Version 2 resource.

Returns the details of an Informatica Intelligent Cloud Services user account or of all user accounts in the organization.

Use the serverUrl from the login response as the base URL for one of the following URIs:

```
/api/v2/user/<id>
/api/v2/user/name/<name>
```

**Note:** To leverage full user management capabilities, use the version 3 users resource instead of the version 2 user resource. The version 3 users resource supports users, user groups, and roles. The version 2 user resource does not support user groups and roles, and a GET request might not return all users in the organization.

# user POST

Version 2 resource.

Creates or updates an Informatica Intelligent Cloud Services user account.

Use the serverUrl from the login response as the base URL for the following URI:

```
/api/v2/user/<id>
```

**Note:** We recommend that you use the version 3 users resource, instead of using the version 2 user resource. The version 2 user resource doesn't support user groups or user roles.

#### user DELETE

Version 2 resource.

Deletes an Informatica Intelligent Cloud Services user account.

Use the serverUrl from the login response as the base URL for the following URI:

```
/api/v2/user/<id>
```

#### userGroups GET

Version 3 resource.

Returns details for all user groups in the organization or the details for a particular user group.

Use the baseApiUrl from the login response as the base URL for the following URI:

```
/public/core/v3/userGroups
```

#### userGroups POST

Version 3 resource.

Creates an Informatica Intelligent Cloud Services user group.

Use the baseApiUrl from the login response as the base URL for one of the following URIs:

```
/public/core/v3/userGroups
/public/core/v3/userGroups/<id>
```

#### userGroups PUT

Version 3 resource.

Updates an Informatica Intelligent Cloud Services user group.

Use the baseApiUrl from the login response as the base URL for one of the following URIs:

• To add a role to a user group, use one of the following URIs:

```
/public/core/v3/userGroups/<id>/addRoles
/public/core/v3/userGroups/name/<name>/addRoles
```

• To remove a role from a user group, use one of the following URIs:

```
/public/core/v3/userGroups/<id>/removeRoles
/public/core/v3/userGroups/name/<name>/removeRoles
```

To add a user to a user group, use one of the following URIs:

```
/public/core/v3/userGroups/<id>/addUsers
/public/core/v3/users/name/<name>/addGroups
```

• To remove a user from a user group, use one of the following URIs:

```
/public/core/v3/userGroups/<id>/removeUsers
/public/core/v3/users/name/<name>/removeGroups
```

# userGroups DELETE

Version 3 resource.

Deletes an Informatica Intelligent Cloud Services user group.

Use the baseApiUrl from the login response as the base URL for the following URI:

```
/public/core/v3/userGroups/<id>
```

#### users GET

Version 3 resource.

Returns details for all users in the organization or the details for a particular user.

Use the baseApiUrl from the login response as the base URL for one of the following URIs:

```
/public/core/v3/users
/public/core/v3/users?<parameter>
```

#### users POST

Version 3 resource.

Creates an Informatica Intelligent Cloud Services user account.

Use the baseApiUrl from the login response as the base URL for the following URI:

```
/public/core/v3/users
```

#### users PUT

Version 3 resource.

Updates role and user group assignments for a user.

Use the baseApiUrl from the login response as the base URL for one of the following URIs:

• To assign a role to a user, use one of the following URIs:

```
/public/core/v3/users/<id>/addRoles
/public/core/v3/users/name/<name>/addRoles
```

To remove a role from a user, use one of the following URIs:

```
/public/core/v3/users/<id>/removeRoles
/public/core/v3/users/name/<name>/removeRoles
```

• To assign a user group to a user, use one of the following URIs:

```
/public/core/v3/users/<id>/addGroups
/public/core/v3/users/name/<name>/addRGroups
```

• To remove a user group assignment, use one of the following URIs:

```
/public/core/v3/users/<id>/removeGroups
/public/core/v3/users/name/<name>/removeGroups
```

#### users DELETE

Version 3 resource.

Deletes an Informatica Intelligent Cloud Services user account.

Use the baseApiUrl from the login response as the base URL for the following URI:

```
/public/core/v3/users/<id>
```

# Data Integration resource quick reference

The following list contains the syntax and a brief description of the Data Integration resources:

#### CodeTask POST

disnext version 1 resource.

Creates or starts a code task.

Use the server URL from the login response as the base URL for one of the following URIs:

• To create a code task, use the following URI:

```
/disnext/api/v1/CodeTask
```

• To start a code task, use the following URI:

```
/disnext/api/v1/CodeTask/Start
```

# CodeTask GET

disnext version 1 resource.

Gets the details or the status of a code task.

Use the server URL from the login response as the base URL for one of the following URIs:

• To get the details of a code task, use the following URI:

```
/disnext/api/v1/CodeTask/<codeTaskId>
```

• To get the status of a code task, use the following URI:

```
/disnext/api/v1/CodeTask/JobStatus/<jobId>
```

# CodeTask PUT

disnext version 1 resource.

Cancels a code task job.

Use the server URL from the login response as the base URL for the following URI:

```
/disnext/api/v1/CodeTask/Cancel
```

#### connection GET

Version 2 resource.

Returns information related to connections in the organization.

Use the serverUrl from the login response as the base URL.

You can request the following information:

• Connection details. To request the details of a connection or of all connections in the organization, use one of the following URIs:

```
/api/v2/connection
/api/v2/connection/<id>
/api/v2/connection/name/<name>
```

 Connection objects. To request a list of objects that you can use as a source or target for the specified connection, use one of the following URIs:

```
/api/v2/connection/source/<id>
/api/v2/connection/target/<id>
```

• Connection details by runtime environment. To request a list of all connections in the organization that use a particular runtime environment, use the following URI:

```
/api/v2/connection/<runtimeEnvironmentId>
```

• Connections by Secure Agent and connection type. To request a list of connections by Secure Agent ID and connection type, use the following URI:

```
/api/v2/connection/search?agentId=<id>&uiType=<uiType>
```

• Metadata details. To request metadata details for a connection, use the following URI:

```
/api/v2/connection/<source or target>/<id>/metadata
```

• Test connection. To test a connection, use the following URI:

```
/api/v2/connection/test/<id>
```

# connection POST

Version 2 resource.

Creates or updates a connection.

Use the serverUrl from the login response as the base URL for the following URI:

```
/api/v2/connection/<id>
```

Use a connection object to define attributes.

# connection DELETE

Version 2 resource.

Deletes a connection.

Use the serverUrl from the login response as the base URL for the following URI:

```
/api/v2/connection/<id>
```

#### connector GET

Version 2 resource.

Returns a list of connectors available to the organization or attribute values for a specified connector type.

Use the serverUrl from the login response as the base URL for the following URI:

```
/api/v2/connector
/api/v2/connector/metadata?connectorType=<type>
```

#### customFunc GET

Version 2 resource.

Returns the details of a PowerCenter mapplet or of all PowerCenter mapplets in the organization.

Use the serverUrl from the login response as the base URL for one of the following URIs:

```
/api/v2/customFunc
/api/v2/customFunc/<id>
/api/v2/customFunc/name/<name>
```

#### customFunc POST

Version 2 resource.

Uploads a PowerCenter mapplet.

Use the serverUrl from the login response as the base URL for the following URI:

```
/api/v2/customFunc/<id>
```

Define attributes in the request body and encode the request body as multipart/form-data. Include the following required attributes: file, name.

# customFunc DELETE

Version 2 resource.

Deletes a PowerCenter mapplet.

Use the serverUrl from the login response as the base URL for the following URI:

```
/api/v2/customFunc/<id>
```

#### dataPreview GET

Version 2 resource.

Use to preview data during mapping design. Specify the number of rows to return of source or target data for a specified object.

Use the serverUrl from the login response as the base URL for one of the following URIs:

```
/api/v2/connection/<source or target>/<connection ID>/datapreview/<object name>/api/v2/connection/<source or target>/name/<name>/datapreview/<object name>
```

#### dynamictask GET

Batch-mapping version 1 resource.

Returns the details of a dynamic mapping task.

Use the serverUrl from the login response as the base URL for the following URI:

```
/batch-mapping/api/v1/dynamictask/<id>
```

#### dynamictask POST

Batch-mapping version 1 resource.

Creates a dynamic mapping task.

Use the serverUrl from the login response as the base URL for the following URI:

```
/batch-mapping/api/v1/dynamictask
```

# dynamictask PUT

Batch-mapping version 1 resource.

Updates a dynamic mapping task.

Use the serverUrl from the login response as the base URL for the following URI:

```
/batch-mapping/api/v1/dynamictask/<id>
```

#### dynamictask DELETE

Batch-mapping version 1 resource.

Deletes a dynamic mapping task.

Use the serverUrl from the login response as the base URL for the following URI:

```
/batch-mapping/api/v1/dynamictask/<id>
```

#### expressionValidation POST

Version 2 resource.

Validates expressions and returns a success or error response.

Use the serverUrl from the login response as the base URL for the following URI:

```
/api/v2/expression/validate
```

# field GET

Version 2 resource.

Returns the field details for a source or target object.

Use the serverUrl from the login response as the base URL for one of the following URIs:

```
/api/v2/connection/<source or target>/<id>/field/<name>
/api/v2/connection/<source or target>/name/<name>/field/<name>
/api/v2/connection/<source or target>/<id>/fields?objectName=<name>
```

# field POST

Version 2 resource.

Updates the flat file attributes for a source or target object.

Use the serverUrl from the login response as the base URL for one of the following URIs:

```
/api/v2/connection/<source or target>/<id>/field/<name>
```

The flat file attributes provided in the request override the default attributes specified in the connection object.

# filelisteners GET

mftsaas version 1 resource.

Gets file listener details and job status.

To get file listener details, use the serverUrl from the login response as the base URL for the following URI:

```
api/v1/filelisteners/<id>
```

To get the status of a file listener job, use the serverUrl from the login response as the base URL for the following URI:

mftsaas/api/v1/filelisteners/job/<id>/status

#### filelisteners POST

mftsaas version 1 resource.

Creates a file listener.

To create a file listener, use the serverUrl from the login response as the base URL for the following URI:

```
api/v1/filelisteners
```

To start a file listener, use the serverUrl from the login response as the base URL for the following URI:

```
mftsaas/api/v1/filelisteners/<id>/start
```

To stop a file listener, use the serverUrl from the login response as the base URL for the following URI:

```
mftsaas/api/v1/filelisteners/<id>/stop
```

#### filelisteners PUT

mftsaas version 1 resource.

Updates an existing file listener.

Use the serverUrl from the login response as the base URL for the following URI:

```
mftsaas/api/v1/filelisteners/<id>
```

#### filelisteners DELETE

mftsaas version 1 resource.

Deletes an existing file listener.

Use the serverUrl from the login response as the base URL for the following URI:

```
mftsaas/api/v1/filelisteners/<id>
```

#### fileRecord DELETE

Version 2 resource.

Delete a Visio template file or image file.

Use the serverUrl from the login response as the base URL for the following URI:

```
/api/v2/fileRecord/<id>
```

# fwConfig GET

Version 2 resource.

Returns the details of a fixed-width format.

Use the serverUrl from the login response as the base URL for one of the following URIs:

```
/api/v2/fwConfig/<id>
/api/v2/fwConfig/name/<name>
```

# fwConfig POST

Version 2 resource.

Uploads a fixed-width format.

Use the serverUrl from the login response as the base URL for the following URI:

```
/api/v2/fwConfig/<id>
```

#### fwConfig DELETE

Version 2 resource.

Delete a fixed-width format.

Use the serverUrl from the login response as the base URL for the following URI:

```
/api/v2/fwConfig/<id>
```

# mapping GET

Version 2 resource.

Returns the details of a mapping or of all mappings in the organization. Can also return an image of a mapping.

Use the serverUrl from the login response as the base URL for one of the following URIs:

```
/api/v2/mapping/<id>
/api/v2/mapping/name/<name>
/api/v2/mapping/search?name=<name>
/api/v2/mapping/<id>/image?deployed=<true|false>
```

#### masterTemplate GET

Version 2 resource.

Returns information about Visio templates. You can request the following information:

• Visio templates. You can request the details of a Visio template or of all Visio templates in the organization. Use the serverUrl from the login response as the base URL for one of the following URIs:

```
/api/v2/masterTemplate/<id>
/api/v2/masterTemplate/name/<name>
```

 Mapping tasks. You can request a list of mapping tasks that use a Visio template. Use the serverUrl from the login response as the base URL for the following URI:

```
/api/v2/masterTemplate/<id>/tasks
```

# masterTemplate POST

Version 2 resource.

Updates a Visio template.

Use the serverUrl from the login response as the base URL for the following URI:

```
/api/v2/masterTemplate/<id>
```

Use a masterTemplate object to define attributes.

# masterTemplate DELETE

Version 2 resource.

Deletes a Visio template.

Use the serverUrl from the login response as the base URL for the following URI:

```
/api/v2/masterTemplate/<id>
```

#### mttask GET

Version 2 resource.

Returns the details of a mapping task.

Use the serverUrl from the login response as the base URL for one of the following URIs:

```
/api/v2/mttask/<id>
/api/v2/mttask/frs/<federated task ID>
/api/v2/mttask/name/<name>
```

#### mttask POST

Version 2 resource.

Creates or updates a mapping task.

Use the serverUrl from the login response as the base URL for one of the following URIs:

```
/api/v2/mttask/<id>
/api/v2/mttask/frs/<federated task ID>
```

Use an mttask object to define attributes.

#### mttask DELETE

Version 2 resource.

Deletes a mapping task.

Use the serverUrl from the login response as the base URL for the following URI:

```
/api/v2/mttask/<id>
```

# sendfiles POST

AS2 file transfer version 1 API.

Uses an AS2 connection to transfer files to a remote AS2 server.

Use the serverUrl from the login response as the base URL for the following URI:

```
mftsaas/api/v1/sendfiles/<connection name>
```

#### workflow GET

Version 2 resource.

Returns the details of a linear taskflow or of all linear taskflows in the organization.

Use the serverUrl from the login response as the base URL for one of the following URIs:

```
/api/v2/workflow/<id>
/api/v2/workflow/name/<name>
/api/v2/workflow/?simpleMode=true
```

#### workflow POST

Version 2 resource.

Creates or updates a linear taskflow.

Use the serverUrl from the login response as the base URL for the following URI:

```
/api/v2/workflow/<id>
```

Use a workflow object to define attributes.

#### workflow DELETE

Version 2 resource.

Deletes a linear taskflow.

Use the serverUrl from the login response as the base URL for the following URI:

```
/api/v2/workflow/<id>
```

# Model Serve resource quick reference

The following list contains the syntax and a brief description of the actions you can perform with the Model Serve resources:

#### Get descriptions of all quick start models

To get a list of the names and descriptions of all of the quick start models, use the following URI:

/mlops/api/v1/modelhub/models

#### Monitor all quick start models

To get the statuses of and information about all of the quick start models, use the following URI:

/mlops/api/v1/modelhub/monitor

#### Get information about a quick start model

To get the status of and information about a single quick start model, use the following URI:

/mlops/api/v1/modelhub/preBuiltModel?name=<model name>

Use TEXT TRANSLATION or IMAGE CLASSIFICATION as the model name.

#### Get the code template file

To get the code template file that you need to define a machine learning model, use the following URI:

/mlops/api/v1/model/template/custom

#### Upload a model file

When you upload a model file, first generate a model file ID and then use the ID to upload the file.

To generate a model file ID, use the following URI:

/mlops/api/v1/model/upload/generateId

To upload or update a model file, use the following URI:

/mlops/api/v1/model/upload/<model file ID>

# Register a machine learning model

Register a machine learning model after you upload the model file that defines the machine learning algorithm.

To register a machine learning model, use the following URI:

/frs/v1/Projects('<model ID>')/Documents

# Edit a machine learning model

To edit a registered machine learning model, use the following URI:

/frs/v1/Documents('<ID>')

# Download a model file

To download the model file from a registered machine learning model, use the following URI:

/mlops/api/v1/model/download/<ID>

#### Create a model deployment

To create a model deployment based on a registered machine learning model, use the following URI:

/frs/v1/Projects('<deployment ID>')/Documents

# Edit a model deployment

To edit a model deployment, use the following URI:

```
/frs/v1/Documents('<deployment ID>')
```

#### Monitor deployments

To monitor the status of all model deployments in your organization, use the following URI:

```
/mlops/api/v1/deployment/monitor
```

To monitor the status of one model deployment, use the following URI:

```
/mlops/api/v1/deployment/monitor/<deployment ID>
```

#### Control a quick start model or model deployment

You can start a quick start model or model deployment to make it available for predictions, restart it while it's running, and stop it to release the resources.

To start a deployment, use the following URI:

```
/mlops/api/v1/deployment/control/<deployment ID>/start
```

To restart a deployment, use the following URI:

```
/mlops/api/v1/deployment/control/<deployment ID>/restart
```

To stop a deployment, use the following URI:

```
/mlops/api/v1/deployment/control/<deployment ID>/stop
```

#### **Generate predictions**

To generate predictions from an available quick start model or model deployment, use the following URI:

```
/mlops/api/v1/deployment/request/<deployment ID>
```

# Delete assets

To delete a machine learning model or model deployment, use the following URI:

```
/frs/api/v1/Documents('<ID>')
```

# INDEX

| A                                                                   | compress REST API resource 347                                                                                                    |
|---------------------------------------------------------------------|----------------------------------------------------------------------------------------------------|
| activityLog                                                         | compress file transfer task <u>352</u>                                                                                                    |
| REST API resource 27                                                | connection                                                                                                    |
| activityMonitor                                                     | REST API resource 267                                                                                                    |
| REST API resource 35                                                | connection attributes and user interface fields 435                                                                                                    |
| Advanced FTP V2 352                                                 | connections                                                                                                    |
| agent                                                               | available connectors for an organization 289                                                                                                    |
| REST API resource 94                                                | connector 289                                                                                                    |
| arguments                                                           | connector type data types 434                                                                                                    |
| RunAJob utility 531                                                 | connectors                                                                                                    |
| AS2 server                                                          | available for an organization 267                                                                                                    |
| sendfiles resource 342                                              | create 510                                                                                                    |
| asset migration                                                     | custom roles                                                                                                    |
| exporting 107                                                       | adding and removing privileges 186                                                                                                    |
| importing 121                                                       | creating 185                                                                                                    |
| • • •                                                               | deleting 187                                                                                                    |
| assets                                                              | customFunc                                                                                                    |
| dependencies 168                                                    | REST API resource 411                                                                                                    |
| finding <u>163</u>                                                  | NEOT ATTESOURCE 411                                                                                                    |
| in an organization <u>163</u>                                       |                                                                                                    |
| auditlog                                                            | <b>D</b>                                                                                                    |
| REST API resource 38                                                | D                                                                                                    |
|                                                                     | Data Integration community                                                                                                    |
| B                                                                   | URL 11                                                                                                    |
| В                                                                   | dataPreview                                                                                                    |
|                                                                     |                                                                                                    |
| base URL 15                                                         | REST API resource 291                                                                                                    |
| base URLs                                                           | date/time format                                                                                                    |
| difference for REST API versions <u>14</u>                          | REST API 20                                                                                                    |
| body configuration                                                  | decompress                                                                                                    |
| REST API <u>16</u>                                                  | REST API resource 348                                                                                                    |
| bundleObject                                                        | decrypt                                                                                                    |
| REST API resource 41                                                | REST API resource 351                                                                                                    |
| bundleObjectLicense                                                 | delete                                                                                                    |
| REST API resource 43, 44                                            | machine learning model <u>524</u>                                                                                                    |
|                                                                     | model deployment <u>524</u>                                                                                                    |
|                                                                     |                                                                                                    |
|                                                                     | _                                                                                                    |
|                                                                     | F                                                                                                    |
| ChangePassword resource 176                                         | _                                                                                                    |
| changing passwords 175, 176                                         | encrypt                                                                                                    |
| checkin resource 230                                                | REST API resource 349, 356                                                                                                    |
| checkout resource 223                                               | error logs <u>27</u>                                                                                                    |
| Cloud Application Integration community                             | error object                                                                                                    |
| URL 11                                                              | REST API <u>24</u>                                                                                                    |
| Cloud Developer community                                           | export                                                                                                    |
| URL 11                                                              | REST API v3 resource 107                                                                                                    |
| code template file                                                  | expressionValidation                                                                                                    |
| get 509                                                             | REST API resource 425                                                                                                    |
| CodeTask                                                            | <del></del>                                                                                                    |
| REST API 257                                                        |                                                                                                    |
| commit resource                                                     |                                                                                                    |
|                                                                     | T. Control of the Control of the Con |
| getting commit details <u>233</u> commitHistory resource <u>235</u> | fetchState                                                                                                    |
| common resources 13                                                 | REST API v3 resource 151                                                                                                    |
| COLLINOLLESCUICES 19                                                | - · · · · · - · · · · · ·                                                                                                    |

| field                                                                                                    |                                                                                                    |
|----------------------------------------------------------------------------------------------------|----------------------------------------------------------------------------------------------------|
| REST API resource 317                                                                                                    |                                                                                                    |
| file ingestion and replication tasks REST API 450, 454, 463                                                                                                    | license                                                                                                    |
| file ingestionand replication tasks                                                                                                    | REST API v3 resource 133                                                                                                    |
| REST API 460                                                                                                    | linear taskflows workflow resource 377                                                                                                    |
| file listener 323                                                                                                    | loadState                                                                                                    |
| file transfer                                                                                                    | REST API v3 resource 157                                                                                                    |
| monitoring using REST API 346                                                                                                    | log file detail                                                                                                    |
| fileRecord                                                                                                    | RunAJob utility <u>529</u>                                                                                                    |
| REST API resource <u>433</u>                                                                                                    | logging in                                                                                                    |
| folders resource                                                                                                    | using Salesforce credentials <u>60</u>                                                                                                    |
| creating folders 180                                                                                                    | using V2 login resource 49                                                                                                    |
| deleting folders 182<br>updating folders 182                                                                                                    | using V3 login resource <u>136</u>                                                                                                    |
| format                                                                                                    | login                                                                                                    |
| difference for REST API versions 14                                                                                                    | REST API resource 49, 136                                                                                                    |
| fwConfig                                                                                                    | loginSaml<br>REST API resource 53, 57                                                                                                    |
| REST API resource 364                                                                                                    | loginSf                                                                                                    |
| <del>_</del>                                                                                                    | REST API resource 60                                                                                                    |
|                                                                                                    | logout                                                                                                    |
| G                                                                                                    | REST API resource 64                                                                                                    |
|                                                                                                    | REST API v3 resource 139                                                                                                    |
| guidelines                                                                                                    | logoutall                                                                                                    |
| REST API <u>24</u>                                                                                                    | REST API resource <u>64</u>                                                                                                    |
|                                                                                                    | lookup                                                                                                    |
| 11                                                                                                    | REST API v3 resource 139                                                                                                    |
| H                                                                                                    | Istatus resource<br>taskflows 416                                                                                                    |
| h2h                                                                                                    | taskiiows <u>410</u>                                                                                                    |
| REST API resource 368                                                                                                    |                                                                                                    |
| header configuration                                                                                                    | N/I                                                                                                    |
| REST API <u>15</u>                                                                                                    | IVI                                                                                                    |
|                                                                                                    | machine learning model                                                                                                    |
| I.                                                                                                    | code template file <u>509</u>                                                                                                    |
|                                                                                                    | delete <u>524</u>                                                                                                    |
| identity providers                                                                                                    | edit <u>513</u>                                                                                                    |
| JWT access tokens 114                                                                                                    | get code template file <u>509</u><br>model file <u>510</u> , <u>514</u>                                                                                 |
| import                                                                                                    | register 510                                                                                                    |
| REST API v3 resource 121                                                                                                    | maintenance outages 12                                                                                                    |
| Informatica Global Customer Support                                                                                                    | mapping                                                                                                    |
| contact information 12                                                                                                    | REST API resource 381                                                                                                    |
| Informatica Intelligent Cloud Services                                                                                                    | masterTemplate                                                                                                    |
| web site <u>11</u>                                                                                                    | REST API resource 426                                                                                                    |
| IP addresses 129                                                                                                    | metering                                                                                                    |
|                                                                                                    | meter IDs 148                                                                                                    |
| T. Control of the Control of the Con | REST API v3 resource 142                                                                                                    |
| J                                                                                                    | migrate<br>REST API resource 287                                                                                                    |
| job                                                                                                    | migrating assets 105                                                                                                    |
| REST API resource <u>45</u>                                                                                                    | migrating objects                                                                                                    |
|                                                                                                    |                                                                                                    |
| job status                                                                                                    | exporting 107                                                                                                    |
| job resource <u>45</u>                                                                                                    | exporting <u>107</u><br>importing <u>121</u>                                                                                                    |
| •                                                                                                    |                                                                                                    |
| job resource <u>45</u>                                                                                                    | importing <u>121</u><br>model deployment<br>create <u>515</u>                                                                                           |
| job resource <u>45</u> RunAJob utility <u>528</u>                                                                                                    | importing 121<br>model deployment<br>create 515<br>delete 524                                                                                           |
| job resource <u>45</u> RunAJob utility <u>528</u>                                                                                                    | importing 121<br>model deployment<br>create 515<br>delete 524<br>edit 517                                                                               |
| job resource 45 RunAJob utility 528                                                                                                    | importing 121 model deployment create 515 delete 524 edit 517 generate predictions 522                                                                  |
| job resource 45 RunAJob utility 528  K key rotation                                                                                                    | importing 121 model deployment create 515 delete 524 edit 517 generate predictions 522 monitor 519                                                      |
| job resource 45 RunAJob utility 528                                                                                                    | importing 121 model deployment create 515 delete 524 edit 517 generate predictions 522 monitor 519 restart 521                                          |
| job resource 45 RunAJob utility 528  K key rotation changing key rotation intervals 132                                                                                                    | importing 121 model deployment create 515 delete 524 edit 517 generate predictions 522 monitor 519 restart 521 start 521                                |
| job resource 45 RunAJob utility 528  K  key rotation changing key rotation intervals 132 getting key rotation interval settings 132                                                                                                    | importing 121 model deployment create 515 delete 524 edit 517 generate predictions 522 monitor 519 restart 521                                          |
| job resource 45 RunAJob utility 528  K  key rotation changing key rotation intervals 132 getting key rotation interval settings 132                                                                                                    | importing 121 model deployment create 515 delete 524 edit 517 generate predictions 522 monitor 519 restart 521 start 521 status 519                     |
| job resource 45 RunAJob utility 528  K  key rotation changing key rotation intervals 132 getting key rotation interval settings 132                                                                                                    | importing 121 model deployment create 515 delete 524 edit 517 generate predictions 522 monitor 519 restart 521 start 521 status 519 stop 521            |
| RunAJob utility 528  Key rotation changing key rotation intervals 132 getting key rotation interval settings 132                                                                                                    | importing 121 model deployment create 515 delete 524 edit 517 generate predictions 522 monitor 519 restart 521 start 521 status 519 stop 521 model file |

| model file (continued) upload 509, 510       | pullByCommitHash resource<br>pulling objects <u>219</u> |
|----------------------------------------------|---------------------------------------------------------|
| Model Serve                                  |                                                         |
| API resources 507                            |                                                         |
| machine learning model <u>509</u>            | 0                                                       |
| model deployment 515                         | mulabaratanan a                                         |
| quick start model 507                        | quick reference                                         |
| mttask                                       | Data Integration resources <u>566</u>                   |
| REST API resource 385                        | platform resources <u>550</u>                           |
|                                              | quick start model                                       |
| 0                                            | generate predictions <u>522</u>                         |
| 0                                            | get description 507                                     |
| OAuth                                        | get information 508                                     |
| OAuth identity providers for JWT 114         | monitor <u>508</u><br>restart 521                       |
| object configuration                         | start 521                                               |
| REST API, in XML and JSON 16                 | stop 521                                                |
| object dependencies 168                      | Stop <u>321</u>                                         |
| object IDs                                   |                                                         |
| retrieving for the REST API 21               | D                                                       |
| object migration                             | R                                                       |
| exporting 107                                | receivefiles                                            |
| importing 121                                | REST API resource 344                                   |
| object permissions                           | register                                                |
| deleting 173                                 | REST API resource 70                                    |
| object state synchronization                 | remote                                                  |
| fetchState resource 151                      | REST API resource 352                                   |
| loading states 157                           | remote file transfer task                               |
| objects                                      | REST API resource 352                                   |
| checking permissions 174                     | removing tags 243                                       |
| creating ACL permissions 170                 | ResetPassword resource 176                              |
| getting permission details 173               | resetting passwords 175, 176                            |
| REST API v3 resource 163                     | responses                                               |
| updating permissions 172                     | REST API 23                                             |
| objects resource                             | REST API                                                |
| permissions 170                              | activityLog resource 27                                 |
| org                                          | activityMonitor resource 35                             |
| REST API resource 65                         | agent resource 94                                       |
| Orgs resource                                | agent service 208                                       |
| adding SAML group mappings 187               | auditlog resource to view audit entries 38              |
| adding SAML role mappings 189                | body configuration 16                                   |
| getting SAML group mapping details 191       | bundleObject resource to view bundle details 41         |
| getting SAML role mapping details 193        | bundleObjectLicense resource 43, 44                     |
| IP addresses <u>129</u>                      | codes <u>539</u>                                        |
| mapping roles with SAML groups and roles 187 | CodeTask <u>257</u>                                     |
| removing SAML group mappings <u>190</u>      | connection resource <u>267</u>                          |
| removing SAML role mappings <u>191</u>       | copy streaming ingestion task <u>466</u>                |
|                                              | create file ingestion and replication tasks <u>454</u>  |
|                                              | customFunc resource for PowerCenter mapplets 411        |
| P                                            | dataPreview resource 291                                |
| •                                            | date/time values <u>20</u>                              |
| partial updates <u>19</u>                    | delete file ingestion and replication tasks <u>463</u>  |
| passwords                                    | deploy streaming ingestion task <u>464</u>              |
| changing <u>176</u>                          | details of a streaming ingestion jobs <u>497</u>        |
| resetting 176                                | documentation conventions 25                            |
| permissions                                  | error object <u>24</u>                                  |
| checking for current user 174                | expressionValidation <u>425</u>                         |
| creating for objects <u>170</u>              | field resource 317                                      |
| deleting 173                                 | file ingestion and replication tasks <u>450</u>         |
| platform REST API resources 13               | fileRecord resource 433                                 |
| PODs <u>14</u>                               | fwConfig resource 364                                   |
| privileges resource 177                      | guidelines <u>24</u>                                    |
| projects resource                            | h2h 368                                                 |
| creating projects 179                        | header configuration 15                                 |
| deleting projects 180                        | history <u>505</u>                                      |
| updating projects 180 pull resource          | history of a streaming ingestion job 505                |
| •                                            | job resource 45                                         |
| pulling objects 213                          | JSON example 18                                         |

| REST API (continued)                                             | RunAJob utility (continued)                                                             |
|------------------------------------------------------------------|-----------------------------------------------------------------------------------------|
| list of available streaming ingestion jobs 498                   | job status <u>528</u>                                                                   |
| login resource 49, 136                                           | job status codes <u>532</u>                                                             |
| loginSaml <u>53</u> , <u>57</u>                                  | log file detail <u>529</u>                                                              |
| loginSf resource 60                                              | login properties <u>527</u>                                                             |
| logout resource <u>64</u>                                        | overview <u>526</u>                                                                     |
| logoutall resource <u>64</u>                                     | running jobs <u>529</u>                                                                 |
| mapping resource for working with mappings 381                   | setup <u>527</u>                                                                        |
| masterTemplate resource for working with Visio templates 426     | task folder <u>530</u>                                                                  |
| migrate resource <u>287</u>                                      | runtime environments <u>75</u>                                                          |
| MIJobs <u>497</u> , <u>498</u>                                   | runtimeEnvironment                                                                      |
| mttask resource to work with mapping tasks 385                   | creating Secure Agent groups <u>78</u>                                                  |
| org resource <u>65</u>                                           | deleting Secure Agent groups 78                                                         |
| quick reference for Data Integration <u>566</u>                  | requesting details <u>75</u>                                                            |
| quick reference for platform <u>550</u>                          | REST API resource 75                                                                    |
| receivefiles resource 344                                        | selecting services and connectors for Secure Agent groups 81                            |
| register resource 70                                             | setting default property settings for Secure Agent groups <u>84</u>                     |
| responses 23                                                     | updating Secure Agent groups 78                                                         |
| retrieving and using object IDs 21                               |                                                                                         |
| return lists 17                                                  |                                                                                         |
| runtimeEnvironment resource 75                                   | S                                                                                       |
| schedule resource 87                                             |                                                                                         |
| sendfiles resource 342                                           | SAML groups and roles                                                                   |
| serverTime resource 99                                           | adding SAML group mappings 187                                                          |
| start a streaming ingestion task <u>465</u>                      | adding SAML role mappings 189                                                           |
| state codes <u>539</u> , <u>540</u>                              | getting SAML group mapping details 191                                                  |
| statistics <u>503</u>                                            | getting SAML role mapping details <u>193</u><br>removing SAML group mappings <u>190</u> |
| statistics of a streaming ingestion job 503 status 501           | removing SAML gloup mappings 190 removing SAML role mappings 191                        |
| status of a streaming ingestion job 501                          | schedule                                                                                |
| stop a streaming ingestion task 466, 483                         | REST API resource 87                                                                    |
| task resource to view task details 99                            | REST API v3 resource 195                                                                |
| time zone codes 547                                              | Secure Agent groups                                                                     |
| undeploy a streaming ingestion task 465                          | creating 78                                                                             |
| update a streaming ingestion task 468                            | default property settings 84                                                            |
| update file ingestion and replication tasks 460                  | deleting 78                                                                             |
| update streaming ingestion task 468-470, 472, 474, 476-479, 482, | selecting services and connectors 81                                                    |
| 484, 485, 487, 488, 490-492, 494, 495                            | updating 78                                                                             |
| user resource 100                                                | Secure Agent service                                                                    |
| versions <u>14</u>                                               | starting 208                                                                            |
| workflow resource for linear taskflows 377                       | stopping 208                                                                            |
| XML example <u>18</u>                                            | securityLog                                                                             |
| XML schema definition (XSD) <u>15</u>                            | REST API v3 resource 210                                                                |
| REST API resources                                               | sendfiles                                                                               |
| types of 13                                                      | REST API resource 342                                                                   |
| REST API v3                                                      | serverTime                                                                              |
| export resource 107                                              | REST API resource 99                                                                    |
| fetchState resource 151                                          | serverURL 14                                                                            |
| import resource 121                                              | service REST API resources 13                                                           |
| key resource 131                                                 | session IDs                                                                             |
| license resource 133                                             | difference for REST API versions <u>14</u>                                              |
| loadState resource 157                                           | session logs 27                                                                         |
| logout resource 139                                              | session status 21                                                                       |
| lookup resource 139                                              | source control                                                                          |
| objects resource 163                                             | checking in objects 230                                                                 |
| schedule resource <u>195</u><br>securityLog <u>210</u>           | checking out objects <u>223</u><br>getting commit details <u>233</u>                    |
| return list configuration                                        | getting commit details 235 getting commit history 235                                   |
| REST API in XML and JSON 17                                      | pulling objects 213                                                                     |
| roles                                                            | pulling objects <u>213</u><br>pulling objects for a commit hash 219                     |
| adding to user groups 255                                        | status 239                                                                              |
| removing from user groups 255                                    | undoing checkout 226                                                                    |
| updating role assignments 249                                    | sourceControlAction resource 239                                                        |
| roles resource                                                   | state codes                                                                             |
| getting role details 183                                         | REST API 539, 540                                                                       |
| updating privileges 186                                          | state synchronization 150                                                               |
| RunAJob utility                                                  | status                                                                                  |
| arguments 531                                                    | Informatica Intelligent Cloud Services 12                                               |

| streaming ingestion and replication tasks REST API $\underline{464-466}$ streaming ingestion jobs REST API $\underline{498}$ , $\underline{501}$ , $\underline{503}$ , $\underline{505}$ streaming ingestion tasks REST API $\underline{466}$ , $\underline{468-470}$ , $\underline{472}$ , $\underline{474}$ , $\underline{476-479}$ , $\underline{482-485}$ , $\underline{487}$ , $\underline{488}$ , $\underline{490-492}$ , $\underline{494}$ , $\underline{495}$ synchronizing object states exporting states $\underline{151}$ loading states $\underline{157}$ system status $\underline{12}$ | user groups (continued) deleting 256 getting user group details 252 updating object permissions 172 updating user group assignments 250 userGroup resource updating user groups 255 userGroups resource 251 users adding to user groups 255 assigning object permissions 170 creating 247 deleting 247, 251 |
|----------------------------------------------------------------------------------------------------|----------------------------------------------------------------------------------------------------|
| T                                                                                                    | getting user details 244 removing from user groups 255                                                                                                    |
| TagObjects resource 242 tags assigning to assets 242 removing from assets 243 task REST API resource 99 time zone codes REST API 547                                                                                                    | updating object permissions 172 users resource updating role assignments 249 updating user group assignments 250                                                                                                    |
| trust site description 12                                                                                                    | version control <u>213</u><br>Visio templates <u>426</u>                                                                                                    |
| @type use with JSON REST API 16                                                                                                    |                                                                                                    |
| use with JSON REST APT 10                                                                                                    | W                                                                                                    |
| U undoCheckout resource 226 UntagObjects resource 243 update modes 19                                                                                                    | web site 11<br>workflow<br>REST API resource 377                                                                                                    |
| upgrade notifications <u>12</u>                                                                                                    | X                                                                                                    |
| user REST API resource 100 user groups assigning object permissions 170 creating 254                                                                                                    | XML schema definition (XSD)<br>REST API <u>15</u>                                                                                                    |